# **Dell Chassis Management Controller Version 3.0 for PowerEdge VRTX** RACADM CLI Guide

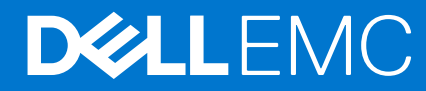

#### Notes, cautions, and warnings

**NOTE:** A NOTE indicates important information that helps you make better use of your product.

**CAUTION: A CAUTION indicates either potential damage to hardware or loss of data and tells you how to avoid the problem.**

**WARNING: A WARNING indicates a potential for property damage, personal injury, or death.**

**Copyright © 2017 Dell Inc. or its subsidiaries. All rights reserved.** Dell, EMC, and other trademarks are trademarks of Dell Inc. or its subsidiaries. Other trademarks may be trademarks of their respective owners.

# **Contents**

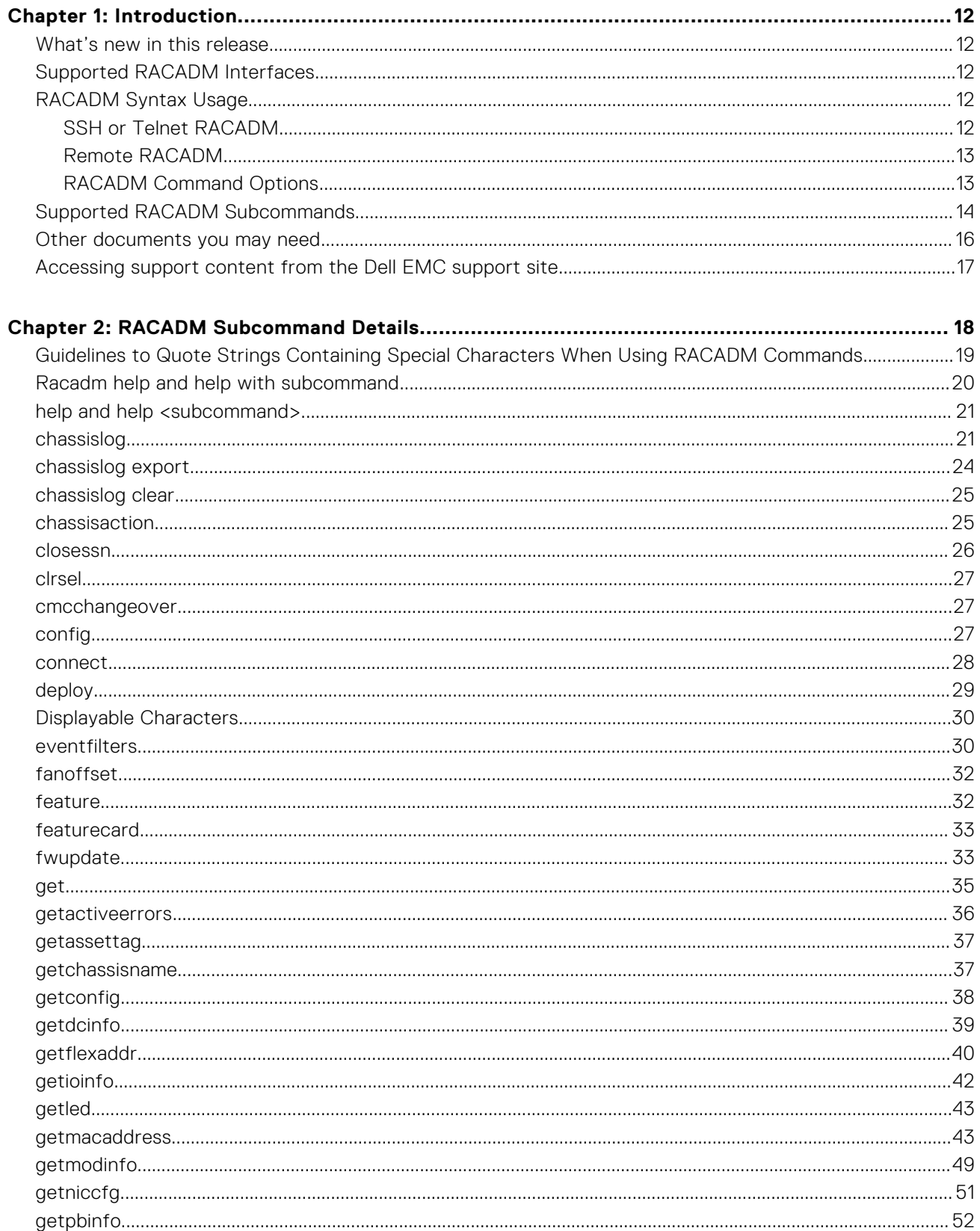

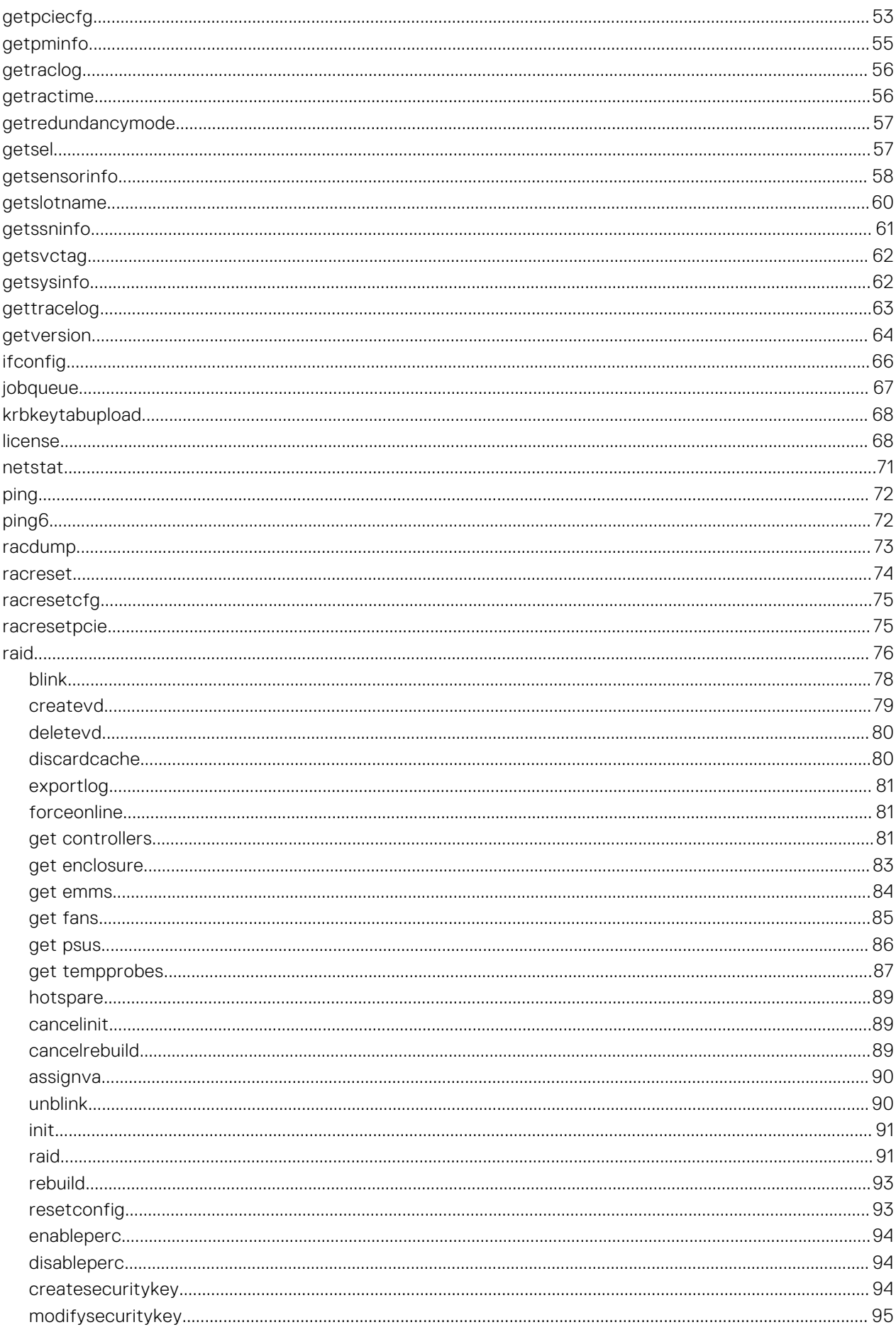

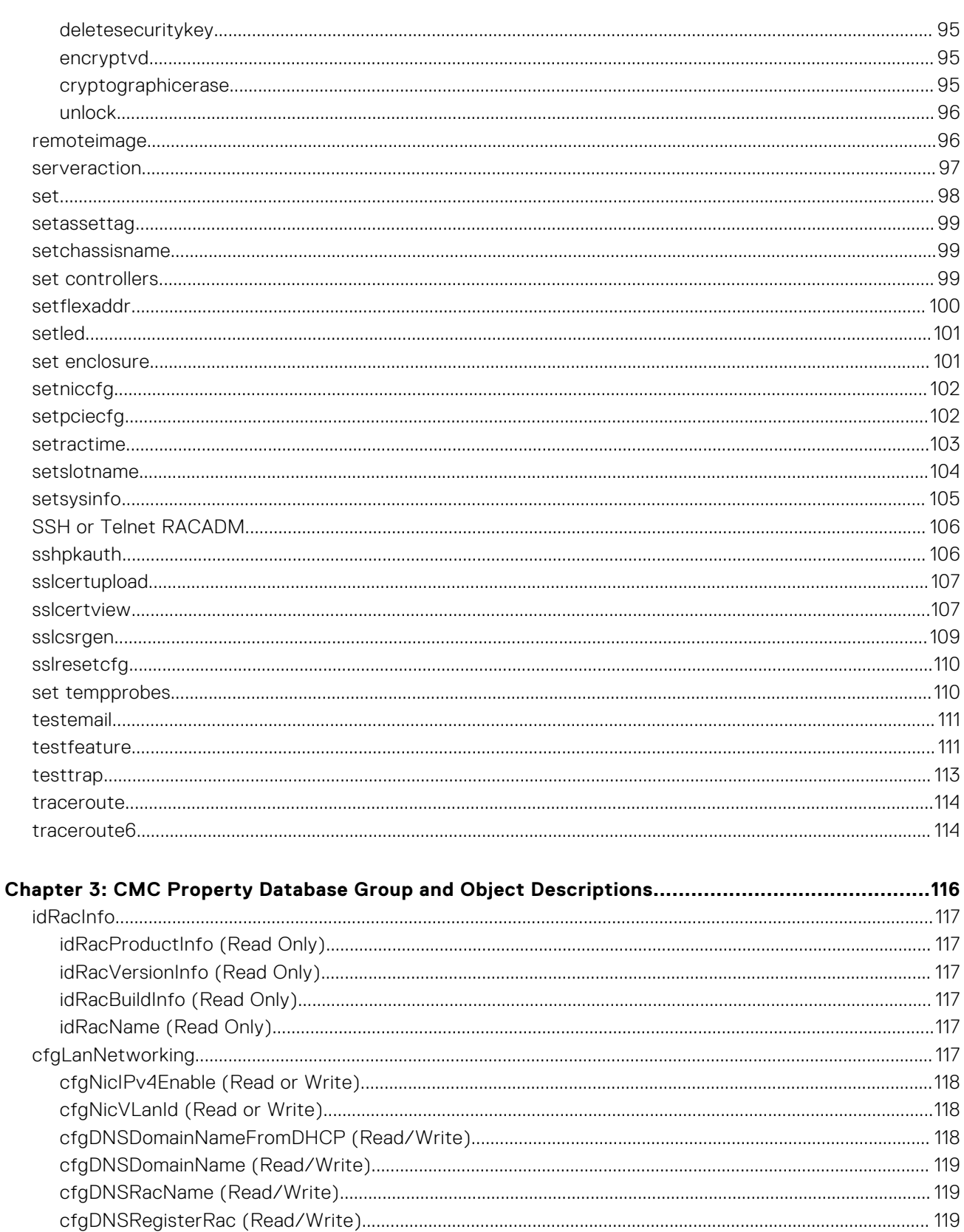

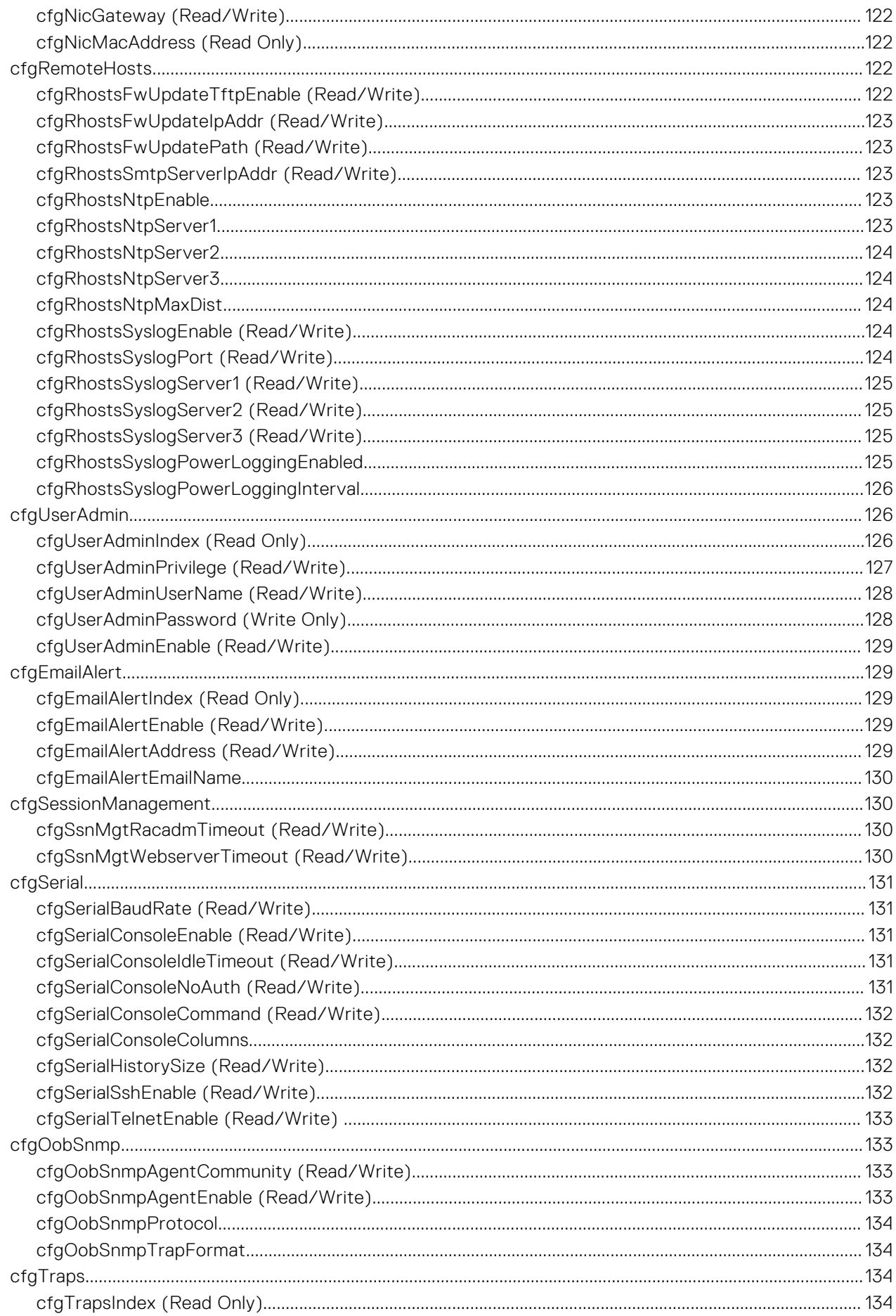

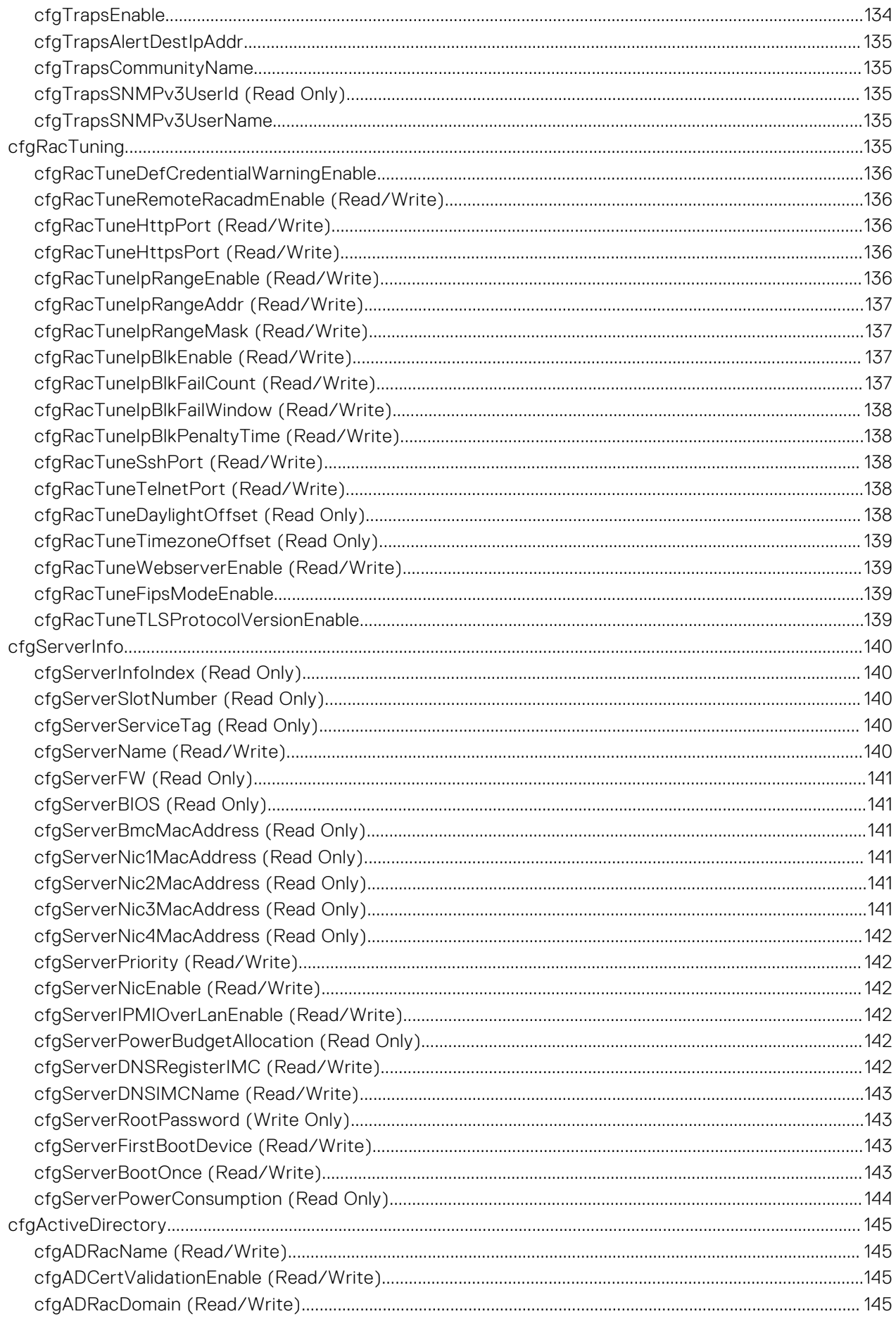

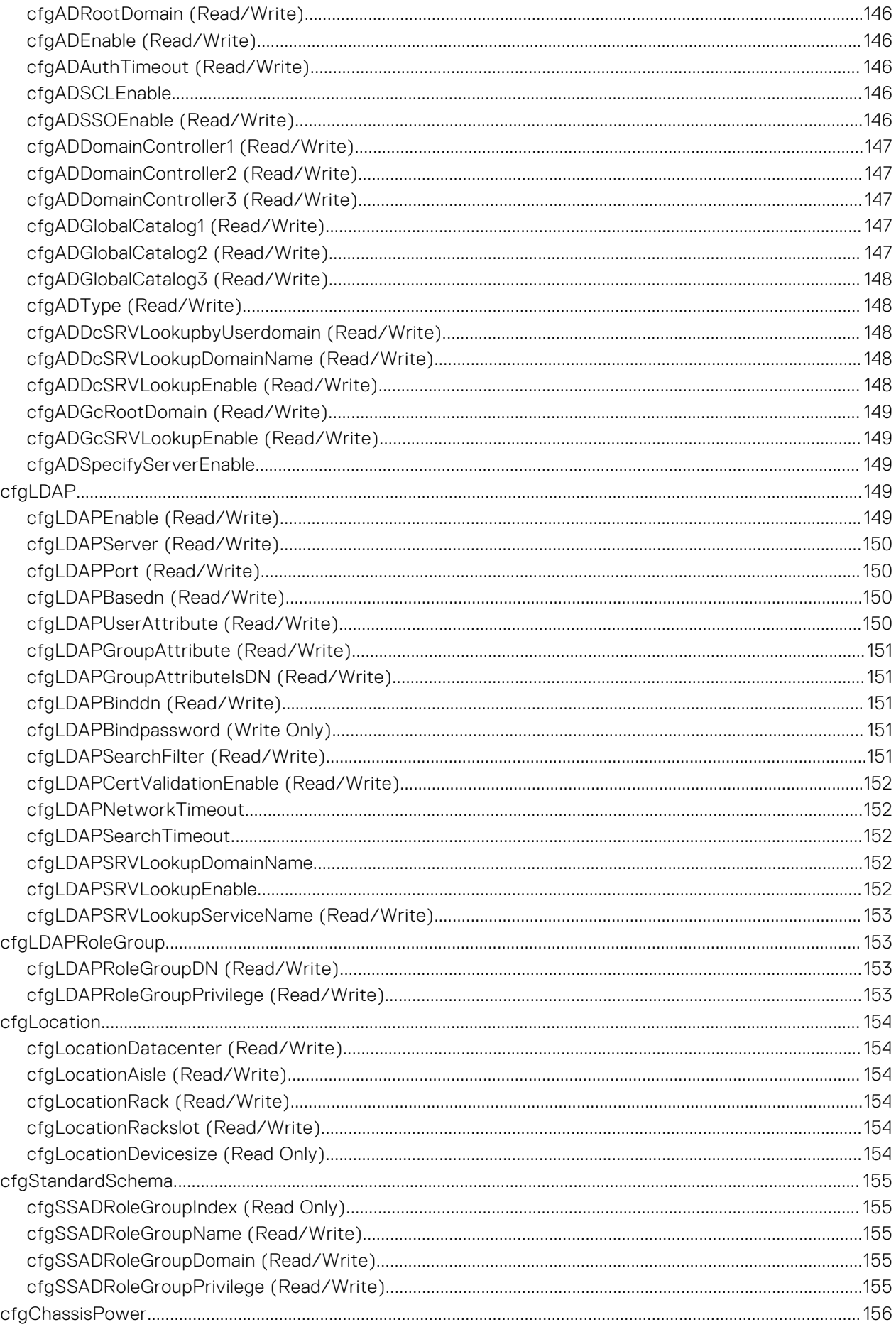

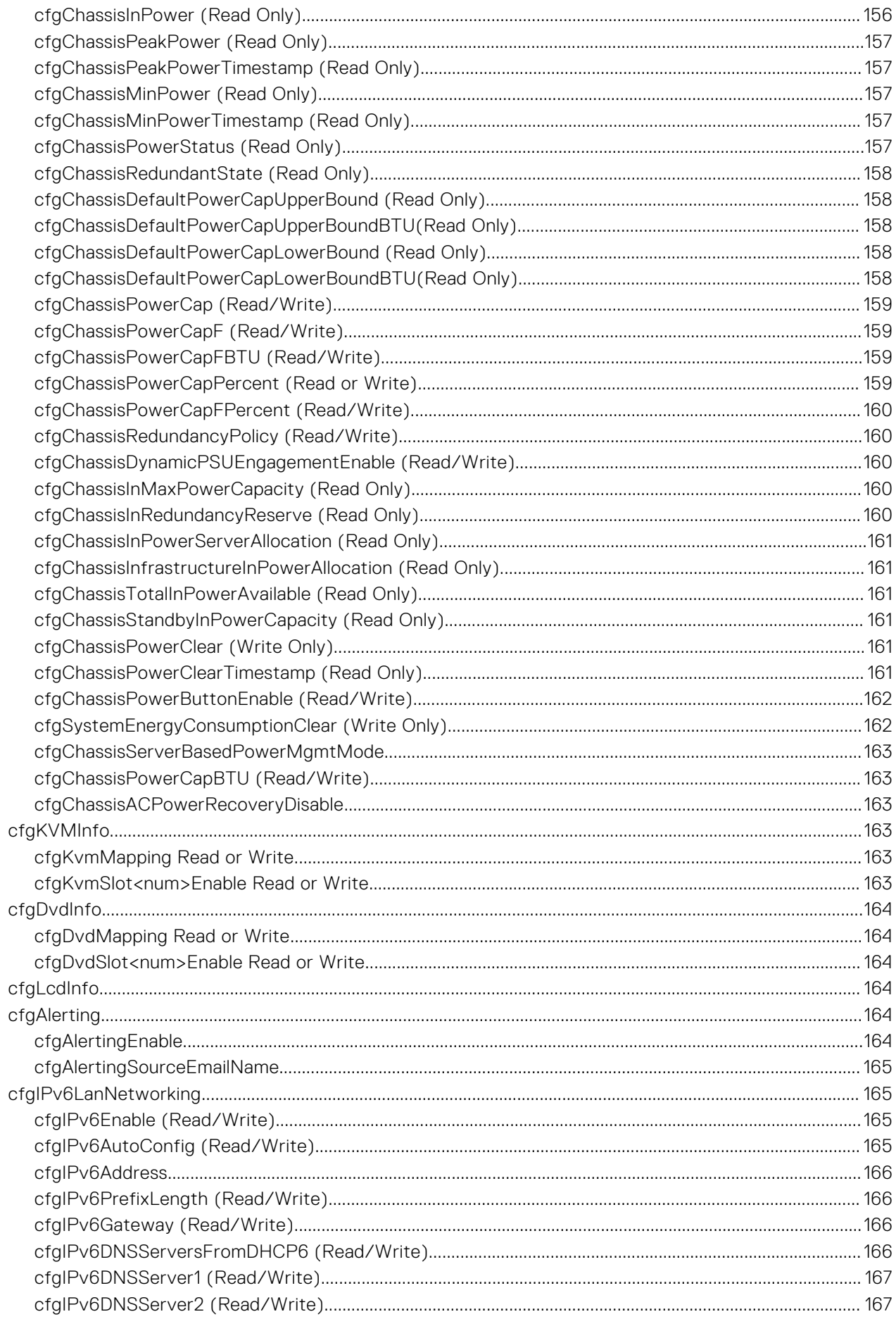

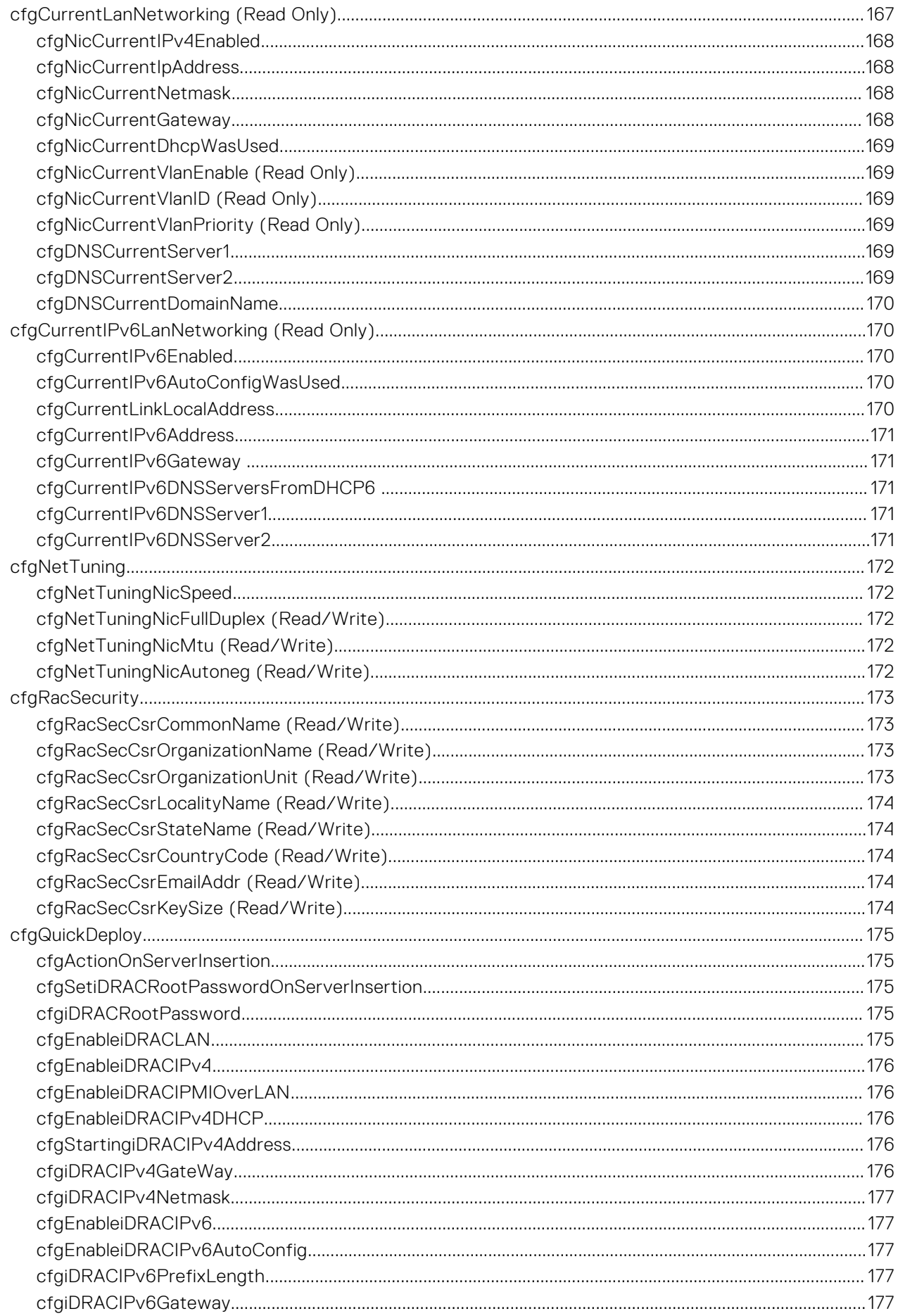

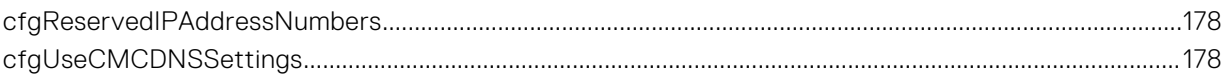

# **Introduction**

**1**

<span id="page-11-0"></span>This document provides information about the RACADM subcommands, supported RACADM interfaces, and property database groups and object definitions of CMC for PowerEdge VRTX.

#### **Topics:**

- What's new in this release
- Supported RACADM Interfaces
- RACADM Syntax Usage
- [Supported RACADM Subcommands](#page-13-0)
- [Other documents you may need](#page-15-0)
- [Accessing support content from the Dell EMC support site](#page-16-0)

## **What's new in this release**

- Added a new column, PWM, for the fan speed in percentage, to the getsensorinfo  $-c$  command.
- Added a new attribute, RemainingRatedWriteEndurance, to the get pdisks command.
- Added a new command, racadm raid help ccheckall to start consistency check on all virtual disks (VDs).
- Added a new command, racadm raid help cancelcheckall to cancel consistency check on all virtual disks (VDs).

## **Supported RACADM Interfaces**

The RACADM command-line utility provides a scriptable interface that allows you to remotely configure your Chassis Management Controller (CMC). The utility runs on the management station and the managed system. It is available on the *Dell OpenManage Systems Management and Documentation* DVD or at **support.dell.com**.

The RACADM utility supports the following interfaces:

- SSH or Telnet Also referred as Firmware RACADM, is accessible by logging in to CMC using SSH or telnet. You do not have to specify the CMC IP, user name or password to run Firmware RACADM commands.
- Remote Supports executing RACADM commands from a remote management station such as a laptop or desktop. You must install the DRAC Tools utility from the OpenManage software on the remote computer to run Remote RACADM commands. To execute Remote RACADM commands, you must formulate the command such as a an SSH/Telnet RACADM command except that you must also use the **–r –i** options or the **–r –u –p** options. For more information about these options, see the "RACADM Subcommand Details."

## **RACADM Syntax Usage**

The following section describes the syntax usage for SSH/Telnet and Remote RACADM.

### **SSH or Telnet RACADM**

```
racadm getconfig -g <groupname> [-o <objectname>]
[-i <indexnumber>]
```
racadm <subcommand>

#### <span id="page-12-0"></span>**Example**

racadm getconfig -g idracinfo

racadm getsysinfo

### **Remote RACADM**

```
racadm -r <CMC IP> -u <username> -p <password> getconfig -g <groupname> [-o
<objectname>] [-i <indexnumber>]
```
racadm -r <CMC IP> -u <username> -p <password> <subcommand>

#### **Example**

```
racadm -r <CMC IP> -u myuser -p mypass getconfig -g idracinfo
racadm -r <CMC IP> -u myuser -p mypass getsysinfo
```
### **RACADM Command Options**

The following table lists the options for the RACADM command.

#### **Table 1. Racadm command options**

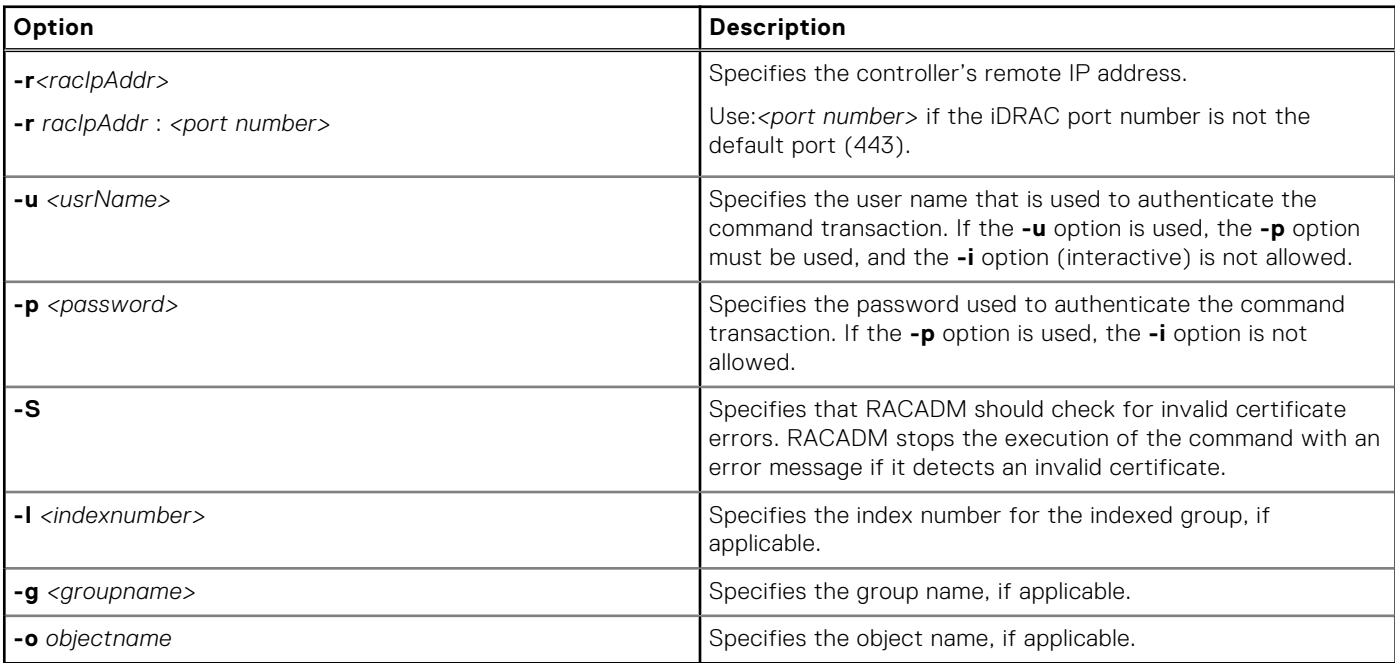

The following table provides the supported RACADM interfaces.

#### **Table 2. Racadm interfaces**

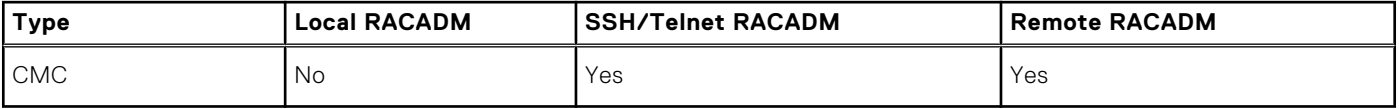

**NOTE:** Multiple instances of remote RACADM can be executed on a management station.

# <span id="page-13-0"></span>**Supported RACADM Subcommands**

The following table provides the list of RACADM subcommands and their corresponding interface support. For more information about the RACADM sub-commands including syntax and valid entries, see [RACADM Subcommand Details](#page-17-0).

#### **Table 3. Racadm subcommands**

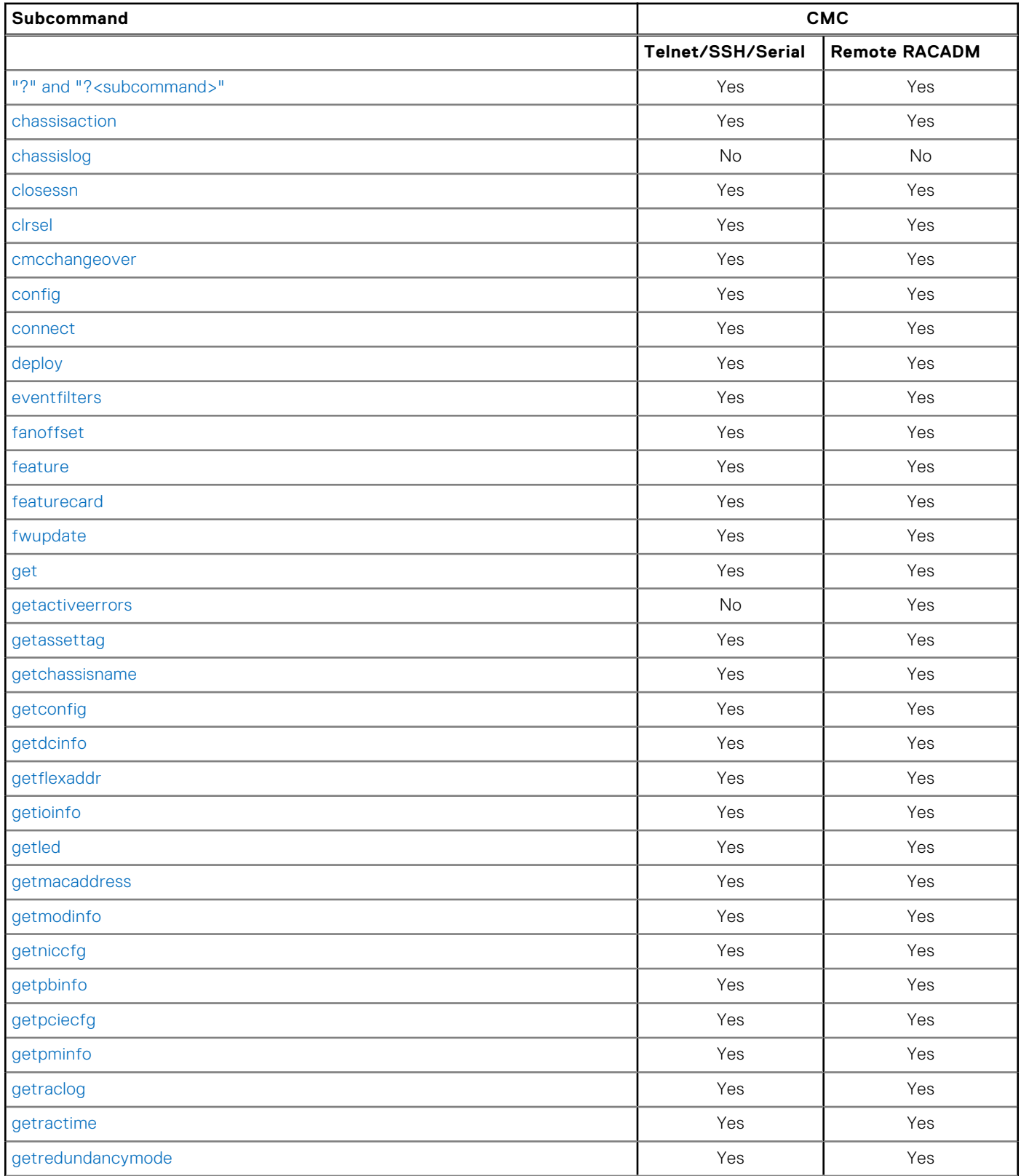

#### **Table 3. Racadm subcommands (continued)**

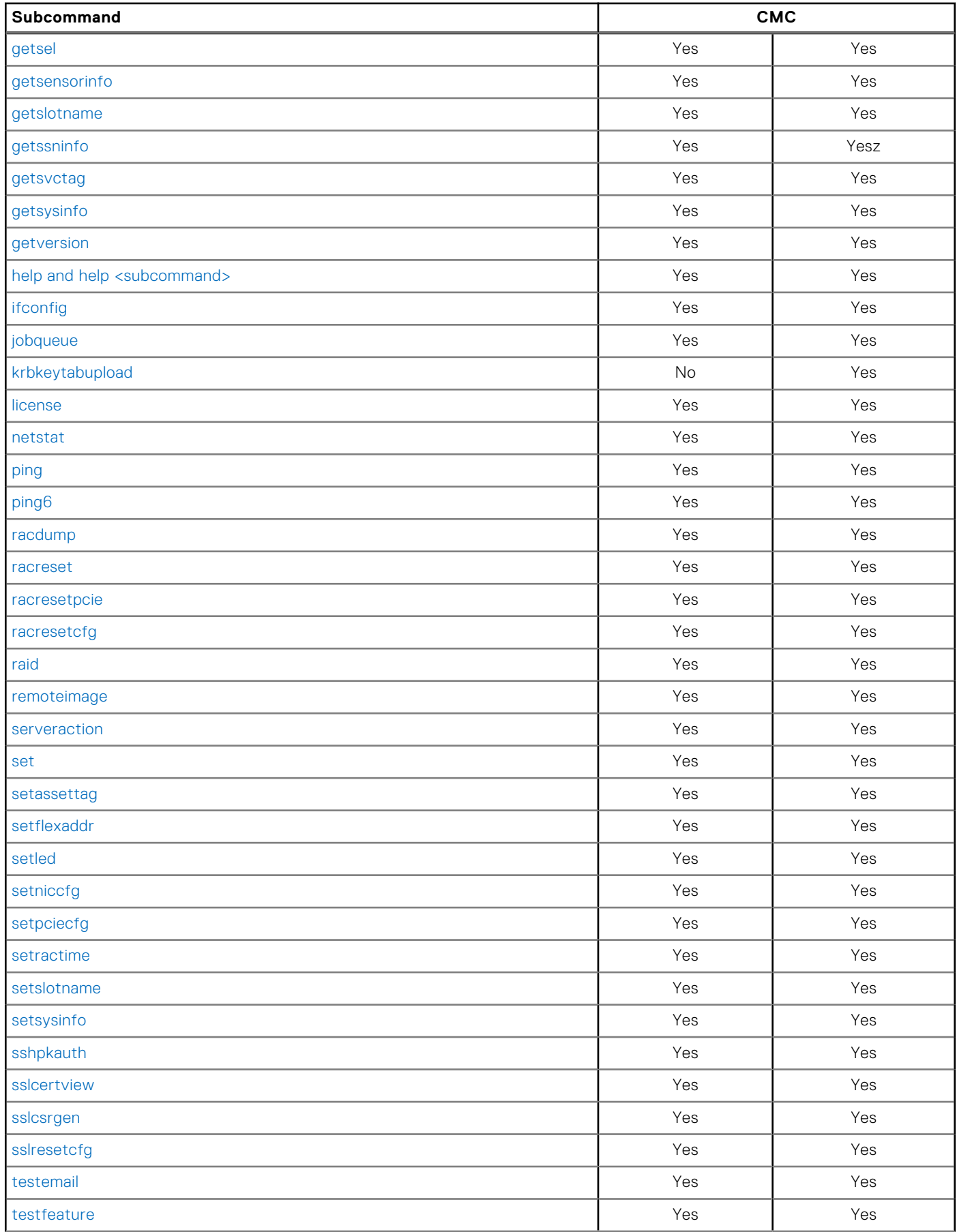

#### <span id="page-15-0"></span>**Table 3. Racadm subcommands (continued)**

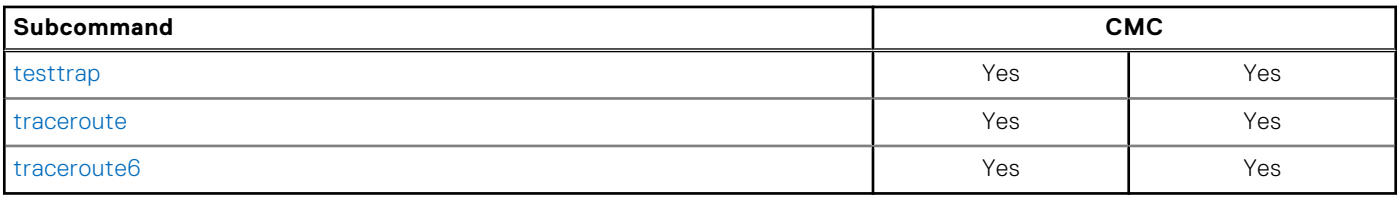

## **Other documents you may need**

To access the documents from the Dell Support site. Along with this Reference Guide, you can access the following guides available at **dell.com/support/manuals**.

- The *VRTX CMC Online Help* provides information about using the Web interface. To access the Online Help, click **Help** on the CMC web interface.
- The *Chassis Management Controller for PowerEdge VRTX User's Guide* provides information about using the VRTX–related Web interface features.
- The *Dell Chassis Management Controller (CMC) for Dell PowerEdge VRTX Version Release Notes* provides last-minute updates to the system or documentation or advanced technical reference material intended for experienced users or technicians.
- The *Integrated Dell Remote Access Controller User's Guide* provides information about installation, configuration, and maintenance of the iDRAC on managed systems.
- The *Dell OpenManage Server Administrator's User's Guide* provides information about installing and using Server Administrator.
- The *Dell Update Packages User's Guide* provides information about obtaining and using Dell Update Packages as part of your system update strategy.
- The *Dell Shared PowerEdge RAID Controller (PERC) 8 User's Guide* provides information about deploying the Shared PERC 8 card and managing the storage subsystem. This document is available online at dell.com/storagecontrollermanuals.
- Dell systems management application documentation provides information about installing and using the systems management software.

The following system documents provide more information about the system in which VRTX CMC is installed:

- The safety instructions that came with your system provide important safety and regulatory information. For additional regulatory information, see the Regulatory Compliance home page at **www.dell.com/regulatory\_compliance**. Warranty information may be included within this document or as a separate document.
- The *Dell PowerEdge VRTX Getting Started Guide* shipped with your system provides an overview of system features, setting up your system, and technical specifications.
- The setup placemat shipped with your system provides information about the initial system setup and configuration.
- The server module's *Owner's Manual* provides information about the server module's features and describes how to troubleshoot the server module and install or replace the server module's components. This document is available online at dell.com/poweredgemanuals.
- The rack documentation included with your rack solution describes how to install your system into a rack, if required.
- For the full name of an abbreviation or acronym used in this document, see the Glossary at dell.com/support/manuals.
- Systems management software documentation describes the features, requirements, installation, and basic operation of the software.
- Documentation for any components you purchased separately provides information to configure and install these options.
- Any media that ships with your system that provides documentation and tools for configuring and managing your system, including those pertaining to the operating system, system management software, system updates, and system components that you purchased with your system. For more information on the system, scan the Quick Resource Locator (QRL) available on your system and the system setup placemat that shipped with your system. Download the QRL application from your mobile platform to enable the application on your mobile device.

Updates are sometimes included with the system to describe changes to the system, software, and/or documentation. Always read the updates first, because they often supersede information in other documents.

## <span id="page-16-0"></span>**Accessing support content from the Dell EMC support site**

Access supporting content related to an array of systems management tools using direct links, going to the Dell EMC support site, or using a search engine.

- Direct links:
	- For Dell EMC Enterprise Systems Management and Dell EMC Remote Enterprise Systems Management[—https://](https://www.dell.com/esmmanuals) [www.dell.com/esmmanuals](https://www.dell.com/esmmanuals)
	- For Dell EMC Virtualization Solutions[—https://www.dell.com/SoftwareManuals](https://www.dell.com/SoftwareSecurityManuals)
	- For Dell EMC OpenManage—<https://www.dell.com/openmanagemanuals>
	- For iDRAC—<https://www.dell.com/idracmanuals>
	- For Dell EMC OpenManage Connections Enterprise Systems Management—[https://www.dell.com/](https://www.dell.com/OMConnectionsEnterpriseSystemsManagement) [OMConnectionsEnterpriseSystemsManagement](https://www.dell.com/OMConnectionsEnterpriseSystemsManagement)
	- For Dell EMC Serviceability Tools—<https://www.dell.com/serviceabilitytools>
- Dell EMC support site:
- 1. Go to<https://www.dell.com/support>.
- 2. Click **Browse all products**.
- 3. From the **All products** page, click **Software**, and then click the required link.
- 4. Click the required product and then click the required version.

Using search engines, type the name and version of the document in the search box.

# **RACADM Subcommand Details**

<span id="page-17-0"></span>This section provides detailed descriptions about the RACADM subcommands, including the syntax and valid entries.

#### **Topics:**

- [Guidelines to Quote Strings Containing Special Characters When Using RACADM Commands](#page-18-0)
- [Racadm help and help with subcommand](#page-19-0)
- [help and help <subcommand>](#page-20-0)
- [chassislog](#page-20-0)
- [chassislog export](#page-23-0)
- [chassislog clear](#page-24-0)
- [chassisaction](#page-24-0)
- [closessn](#page-25-0)
- [clrsel](#page-26-0)
- [cmcchangeover](#page-26-0)
- [config](#page-26-0)
- [connect](#page-27-0)
- [deploy](#page-28-0)
- [Displayable Characters](#page-29-0)
- [eventfilters](#page-29-0)
- [fanoffset](#page-31-0)
- [feature](#page-31-0)
- [featurecard](#page-32-0)
- [fwupdate](#page-32-0)
- [get](#page-34-0)
- [getactiveerrors](#page-35-0)
- [getassettag](#page-36-0)
- [getchassisname](#page-36-0)
- [getconfig](#page-37-0)
- **[getdcinfo](#page-38-0)**
- [getflexaddr](#page-39-0)
- [getioinfo](#page-41-0)
- [getled](#page-42-0)
- [getmacaddress](#page-42-0)
- [getmodinfo](#page-48-0)
- [getniccfg](#page-50-0)
- [getpbinfo](#page-51-0)
- [getpciecfg](#page-52-0)
- [getpminfo](#page-54-0)
- [getraclog](#page-55-0) **[getractime](#page-55-0)**
- [getredundancymode](#page-56-0)
- [getsel](#page-56-0)
- [getsensorinfo](#page-57-0)
- [getslotname](#page-59-0)
- [getssninfo](#page-60-0)
- [getsvctag](#page-61-0)
- **[getsysinfo](#page-61-0)**
- [gettracelog](#page-62-0)
- **[getversion](#page-63-0)**
- [ifconfig](#page-65-0)
- <span id="page-18-0"></span>• [jobqueue](#page-66-0)
- [krbkeytabupload](#page-67-0)
- **[license](#page-67-0)**
- [netstat](#page-70-0)
- [ping](#page-71-0)
- [ping6](#page-71-0)
- [racdump](#page-72-0)
- [racreset](#page-73-0)
- [racresetcfg](#page-74-0)
- [racresetpcie](#page-74-0)
- [raid](#page-75-0)
- **[remoteimage](#page-95-0)**
- [serveraction](#page-96-0)
- [set](#page-97-0)
- [setassettag](#page-98-0)
- [setchassisname](#page-98-0)
- [set controllers](#page-98-0)
- [setflexaddr](#page-99-0)
- [setled](#page-100-0)
- [set enclosure](#page-100-0)
- [setniccfg](#page-101-0)
- [setpciecfg](#page-101-0)
- [setractime](#page-102-0)
- [setslotname](#page-103-0)
- **[setsysinfo](#page-104-0)**
- [SSH or Telnet RACADM](#page-105-0)
- [sshpkauth](#page-105-0)
- [sslcertupload](#page-106-0)
- **[sslcertview](#page-106-0)**
- [sslcsrgen](#page-108-0)
- [sslresetcfg](#page-109-0)
- [set tempprobes](#page-109-0)
- **[testemail](#page-110-0)**
- **[testfeature](#page-110-0)**
- [testtrap](#page-112-0)
- [traceroute](#page-113-0)
- [traceroute6](#page-113-0)

## **Guidelines to Quote Strings Containing Special Characters When Using RACADM Commands**

When using strings that contain special characters, use the following guidelines:

Strings containing the following special characters must be quoted using single quotation marks or double quotation marks:

- \$ (dollar sign)
- " (double quotation marks)
- ' (single quotation marks)
- ` (back quotation marks)
- $\bullet \quad \setminus$  (backslash)
- $\bullet \quad \sim$  (tilde)
- ; (semicolon)
- | (vertical bar)
- ( (left parentheses)
- ) (right parentheses)
- & (ampersand)
- <span id="page-19-0"></span>● > (greater than)
- $\bullet \quad$  < (less than)
- $#$  (pound)
- ASCII code 32 (space)

**NOTE:** The - (dash) character cannot be the first character of the string, regardless of whether the string is quoted.

There are different escaping rules for using single quotation mark and double quotation marks.

#### **For double quoting:**

The following characters must be escaped by prepending a backslash:

- \$ (dollar sign)
- " (double quotation marks)
- <sup>'</sup> (single quotation marks)
- ` (back quotation marks)
- $\bullet \quad \setminus$  (backslash)

For example, use the following for a string that contains the special characters,  $\mathcal{F}, "', \mathcal{F}$  and  $\mathcal{N}$ .

#### **For single quotation marks:**

- No character escaping is necessary.
- A single quotation mark cannot be used even with a backslash escaped.

**NOTE:** An empty string may be specified as either "" (using double quotation marks) or '' (using single quotation mark).

## **Racadm help and help with subcommand**

#### **Table 4. Racadm help commands**

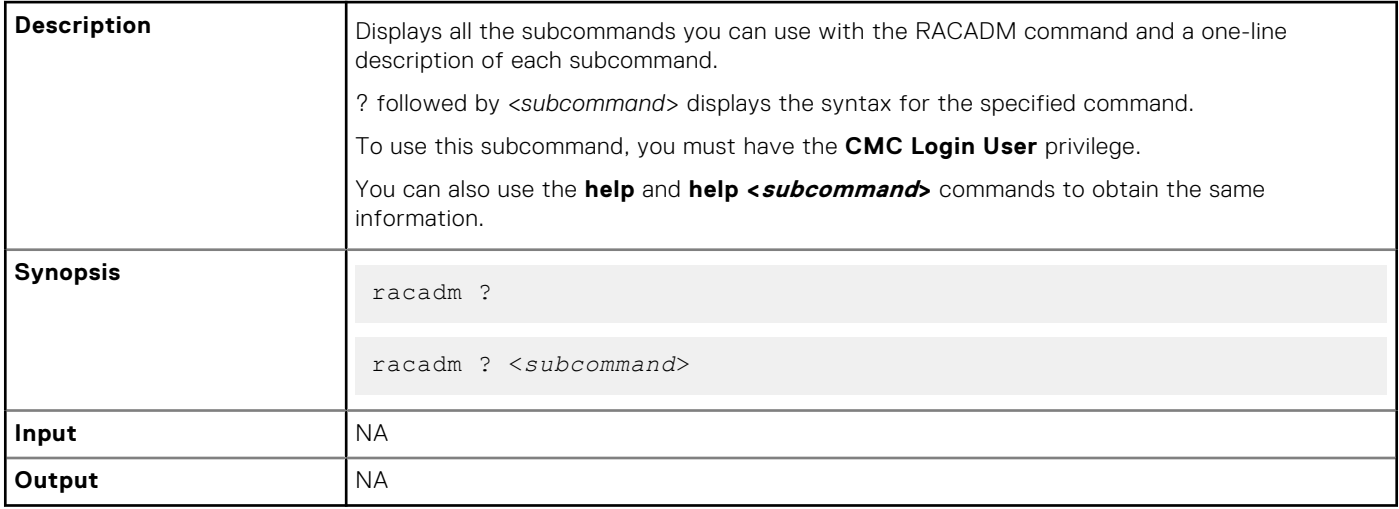

#### **Example for RACADM ?**

The following output example shows only part of the actual output for the racadm ? command. Descriptions shown in this example may vary slightly from the descriptions in your racadm session.

```
racadm ?
help -- list racadm subcommand description
help <subcommand> -- display usage summary for a subcommand ?<br>
- list racadm subcommand description
           -- list racadm subcommand description
? <subcommand> -- display usage summary for a subcommand arp table -- display the networking arp table
                 -- display the networking arp table
chassisaction -- execute chassis or switch power-up/down/cycle or
KVM powercycle
                  -- clear the CMC log
clrsel -- clear the System Event Log (SEL)
cmcchangeover -- Changes the redundant state of the CMC from active
```

```
to standby and vice versa<br>config -- modify CMC configuration properties
 config -- modify CMC configuration properties
 ...
 setniccfg -- modify network configuration properties
 setractime -- set the time on the CMC
 setslotname -- sets the name of the slot in the chassis
 setsysinfo -- set the chassis name and chassis location
 sslcertview -- display a CA/server certificate in the CMC
 sslcsrgen -- generate a certificate CSR from the CMC
sslcsrgen -- generate a certificate CSR free test CMC e-mail notifications
testfeature -- test CMC feature x<br>testtrap -- test CMC SNMP trap notifications
 testtrap -- test CMC SNMP trap notifications
 traceroute -- determine the route of a packet
 traceroute6 -- determine the route of a packet
```
#### **Example for RACADM ? <subcommand>**

```
racadm ? getsysinfo
```

```
getsysinfo -- display general CMC and system information
Usage:
racadm getsysinfo [-d] [-c] [-A] [-4] [-6]
-----------------------------------------------------------
Valid Options:
-d : show CMC information
-c : show chassis information
-A : do not show headers or labels
-4 : show CMC IPv4 information
-6 : show CMC IPv6 information
```
## **help and help <subcommand>**

#### **Table 5. Help commands**

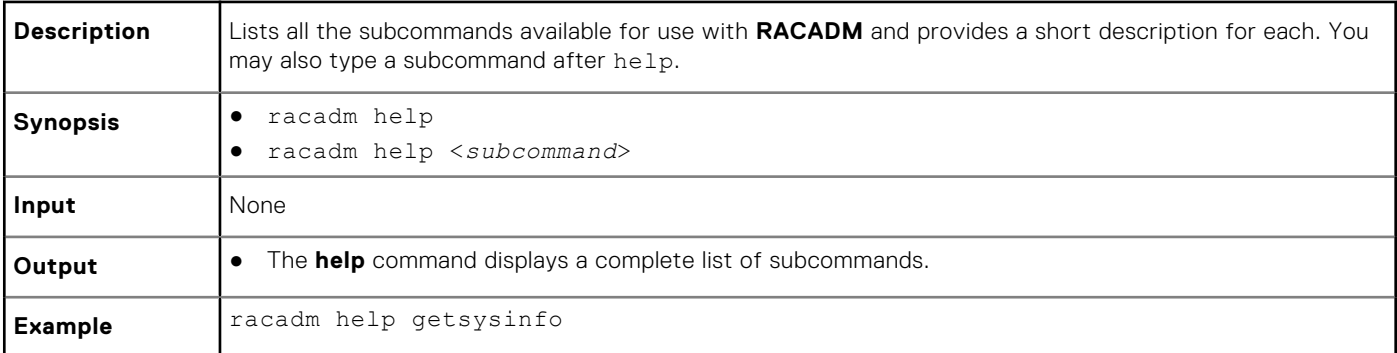

## **chassislog**

#### **Table 6. chassislog**

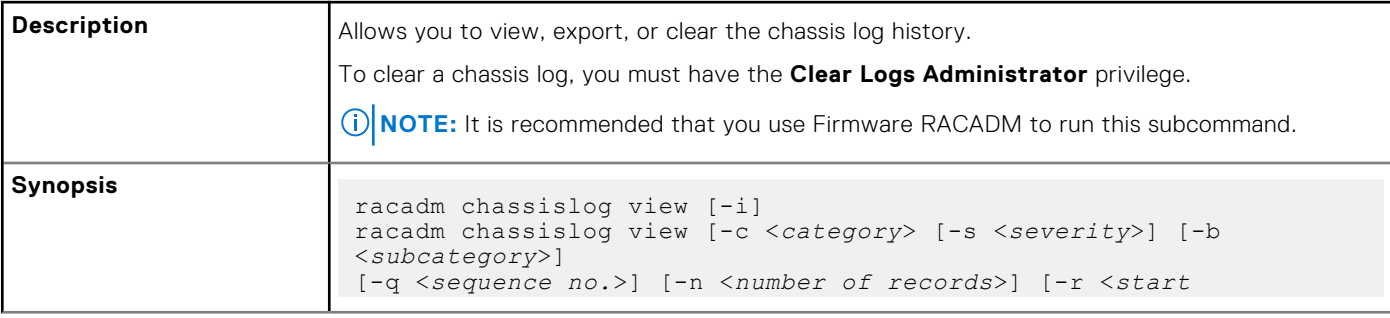

### **Table 6. chassislog (continued)**

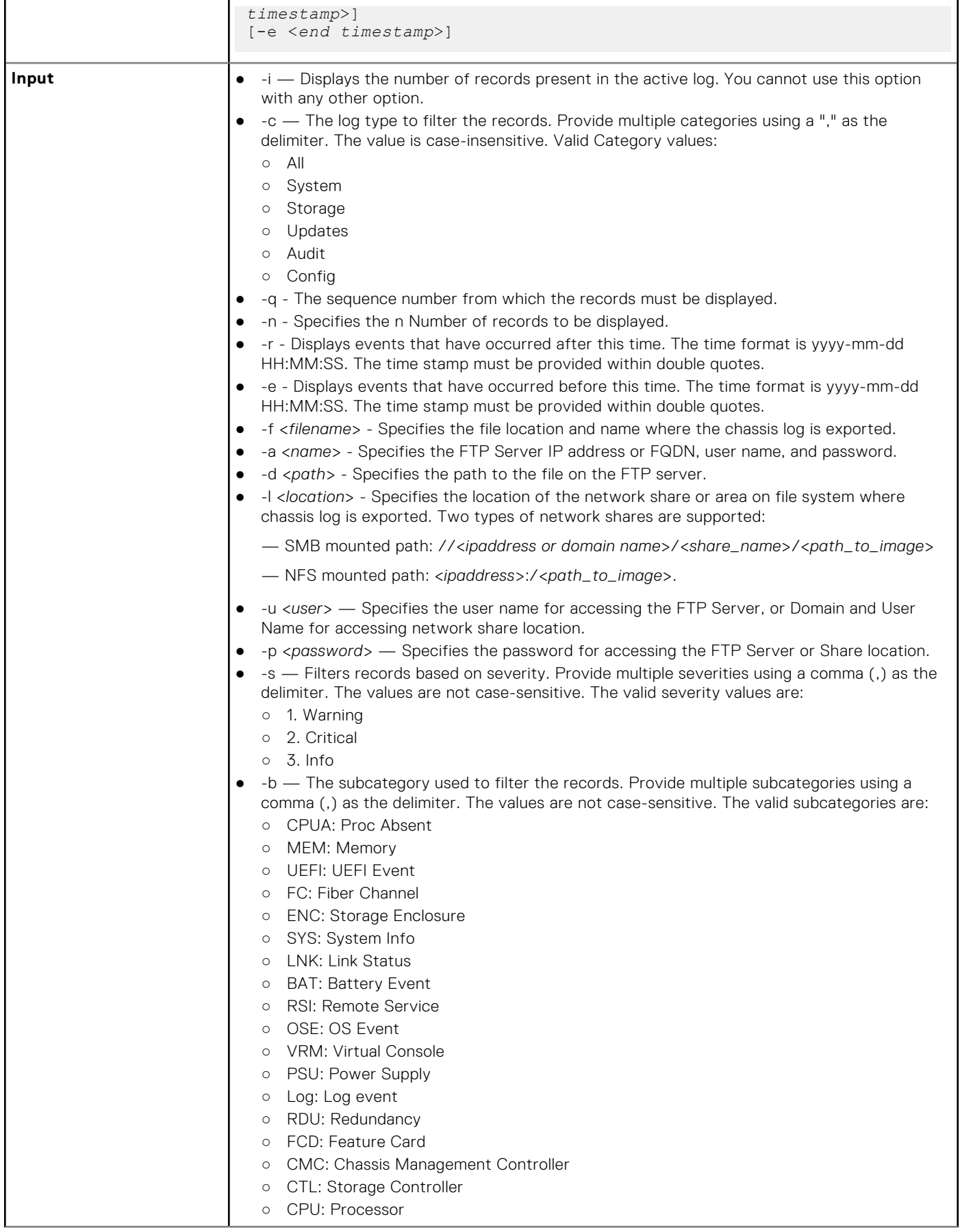

l,

#### **Table 6. chassislog (continued)**

- CBL: Cable ○ JCP: Job Control ○ VF: vFlash Media ○ IPA: DRAC IP Address ○ SUP: FW Update Job ○ RFM: FlexAddress SD ○ PSUA: PSU Absent ○ PCI: PCI Device ○ LIC: Licensing ○ RFL : IDSDM Media ○ NIC : NIC Config ○ VFL : vFlash Event ○ TMPS : Temperature Statistics ○ DIS : Auto-Discovery ○ STOR : Storage ○ SEL : Sys Event Log ○ OSD : OS Deployment ○ SRD : Software RAID ○ RFLA : IDSDM Absent ○ TST : Test Alert o FSD : Debug ○ RED : FW Download ○ PST : BIOS POST ○ BOOT : BOOT Control ○ SSD : PCIe SSD ○ IOV : IO Virtualization ○ PR : Part Exchange ○ SWU : Software Change ○ USR : User Tracking ○ PDR : Physical Disk ○ VDR : Virtual Disk ○ SWC : Software Config ○ DKM : Dell Key Mngr ○ NDR : NIC OS Driver ○ RAC : RAC Event ○ ASR : Auto Sys Reset ○ HWC : Hardware Config o RRDU : IDSDM Redundancy ○ AMP : Amperage ○ VLT : Voltage ○ DH : Cert Mgmt ○ TMP : Temperature ○ VME : Virtual Media ○ ITR : Intrusion ○ BAR : Backup/Restore ○ PWR : Power Usage ○ VFLA : vFlash Absent ○ BIOS : BIOS Management
- LC : Lifecycle Contr ○ FAN : Fan Event ○ SEC : Security Event **NOTE:** To view or export the Chassis log, only the **CMC Login User** privilege is required.

#### <span id="page-23-0"></span>**Table 6. chassislog (continued)**

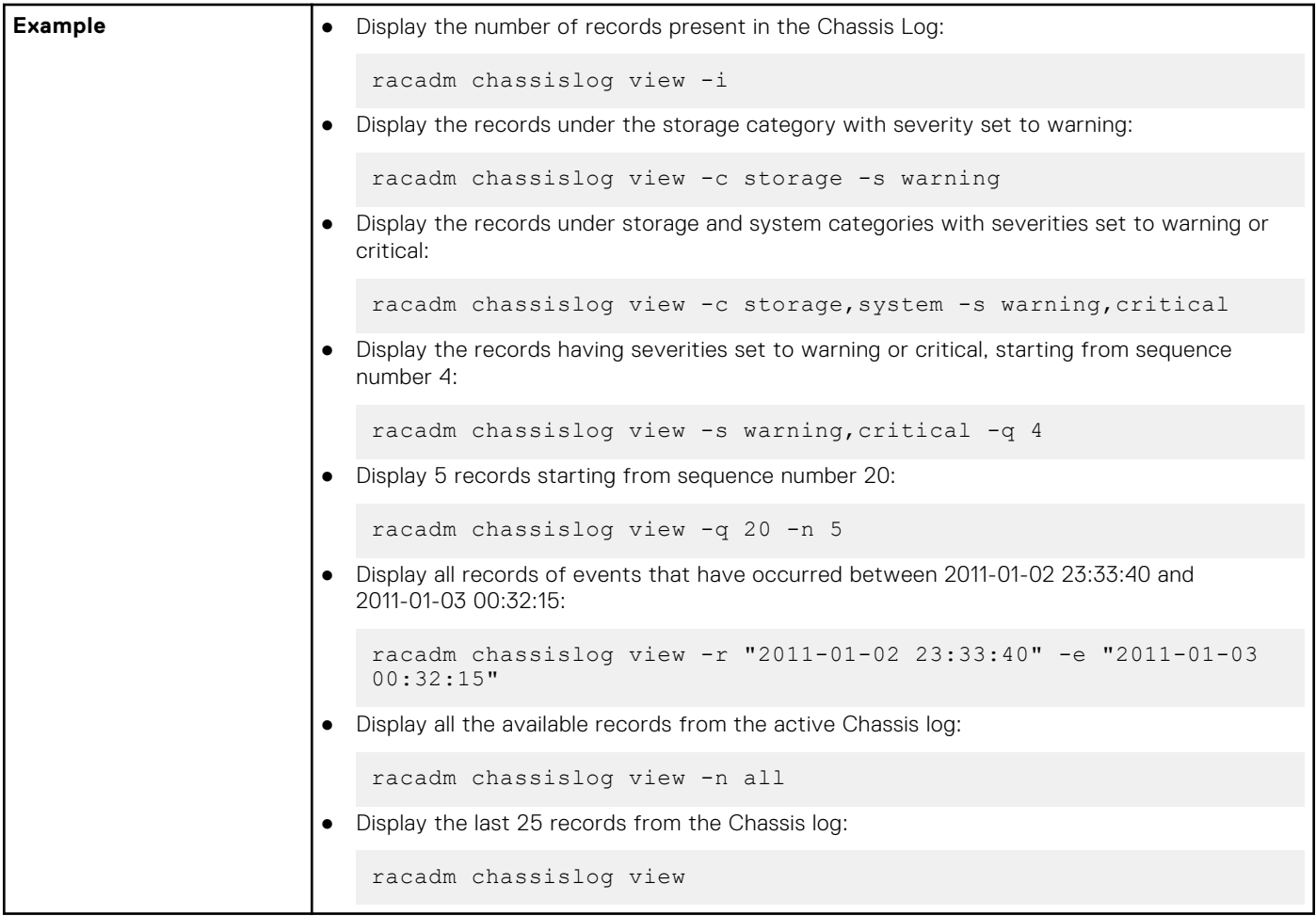

## **chassislog export**

#### **Table 7. chassislog export**

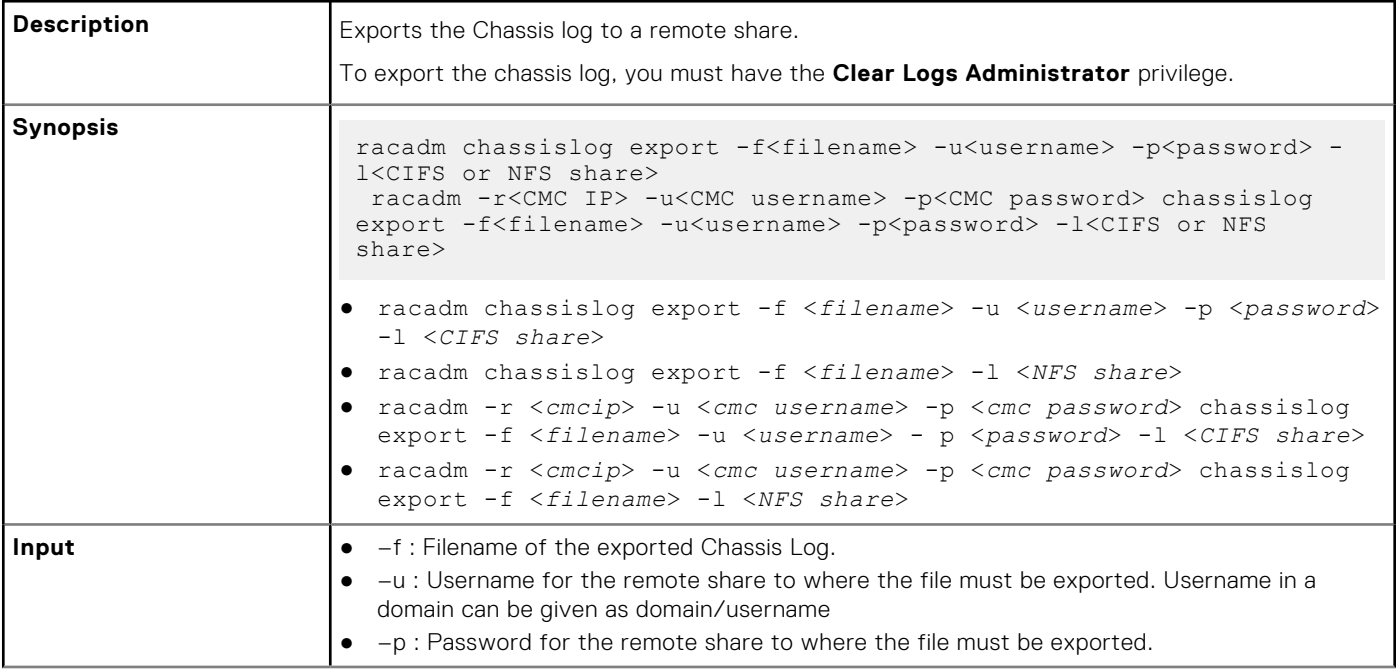

#### <span id="page-24-0"></span>**Table 7. chassislog export (continued)**

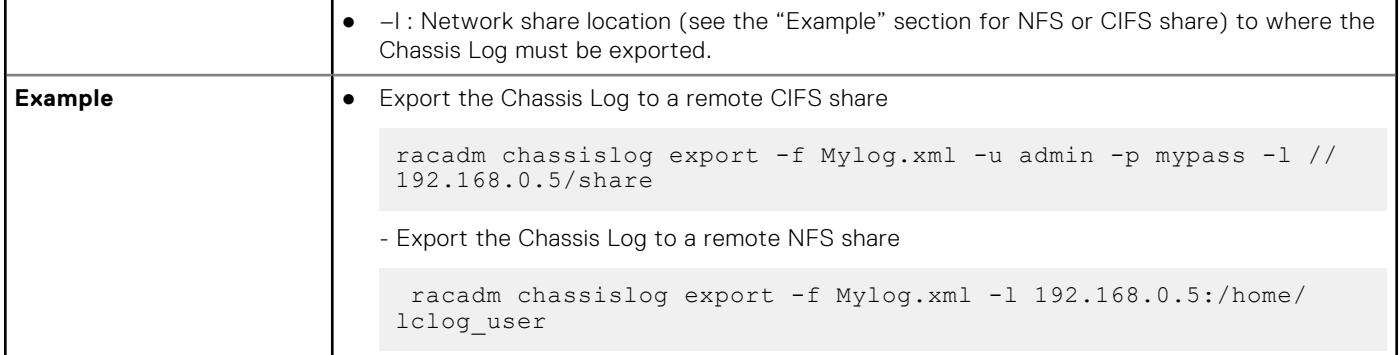

## **chassislog clear**

#### **Table 8. chassislog clear**

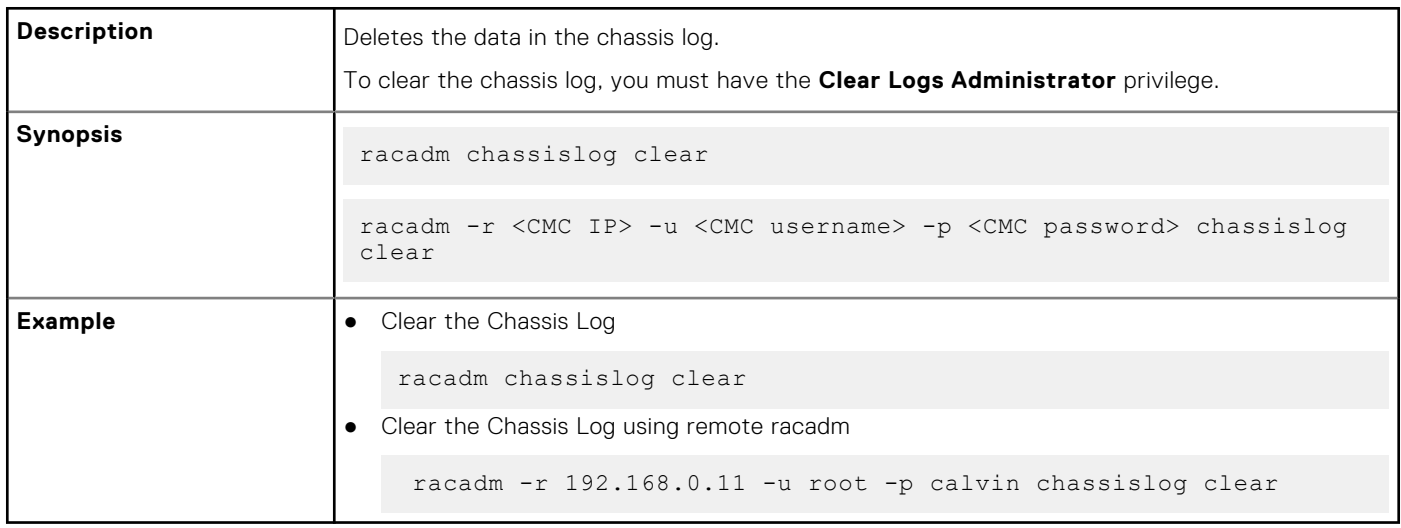

## **chassisaction**

#### **Table 9. Chassisaction**

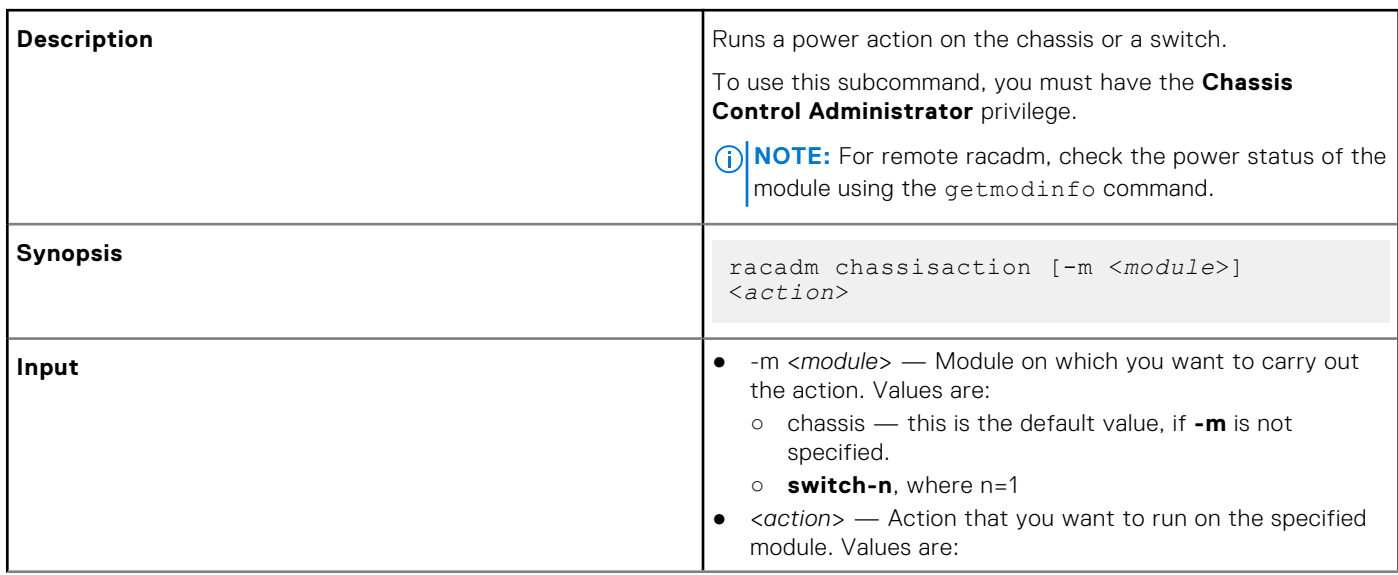

#### <span id="page-25-0"></span>**Table 9. Chassisaction (continued)**

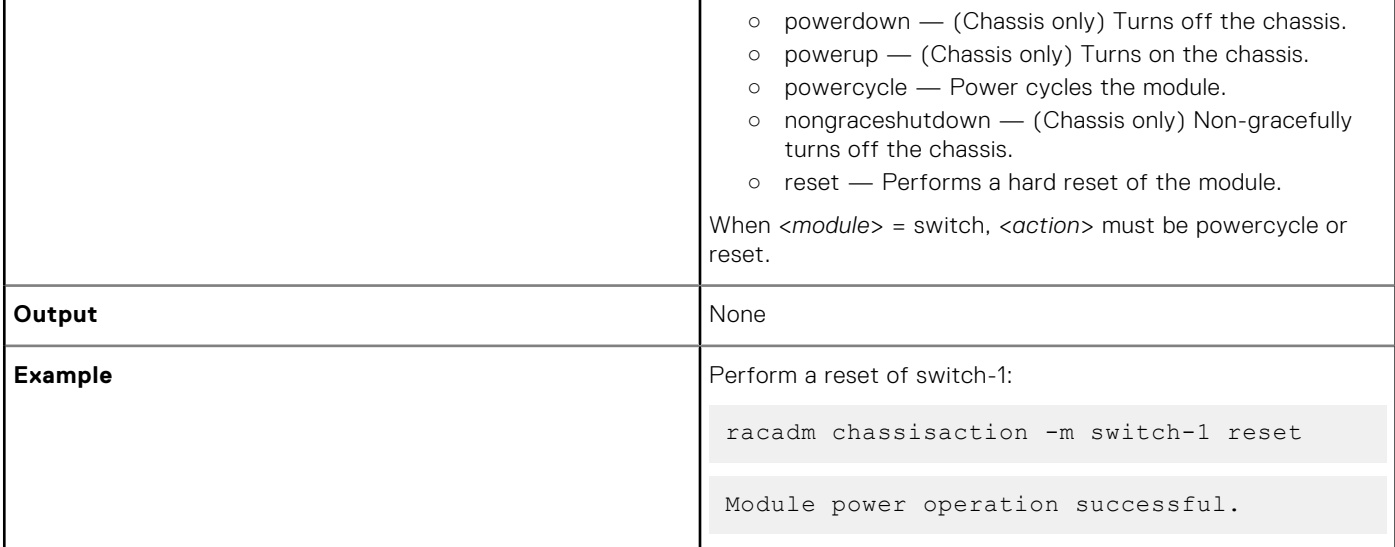

## **closessn**

#### **Table 10. Closessn**

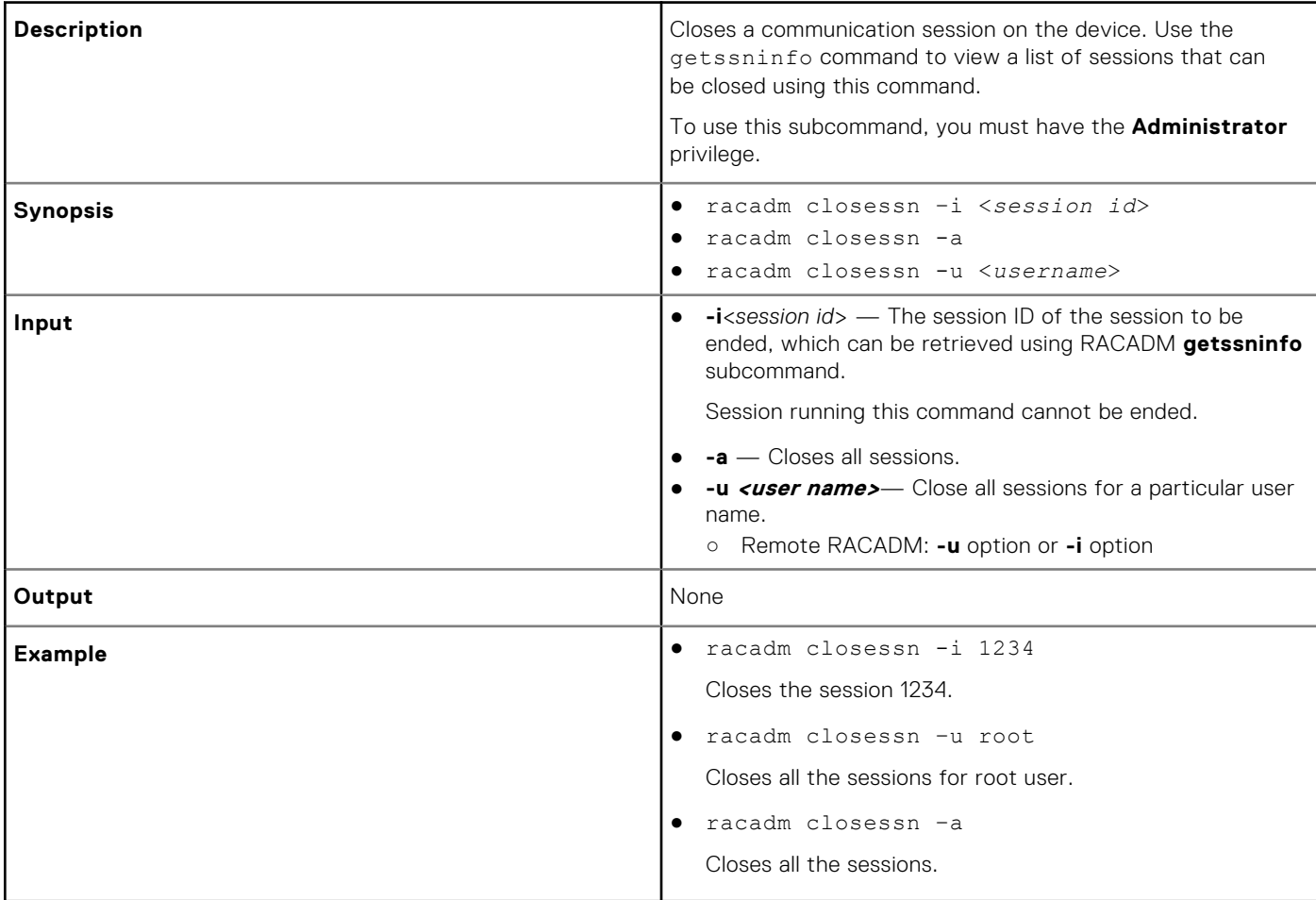

## <span id="page-26-0"></span>**clrsel**

#### **Table 11. Clrsel**

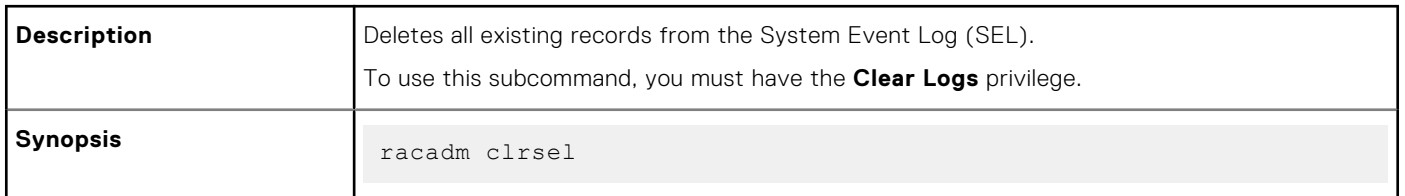

## **cmcchangeover**

#### **Table 12. Cmcchangeover**

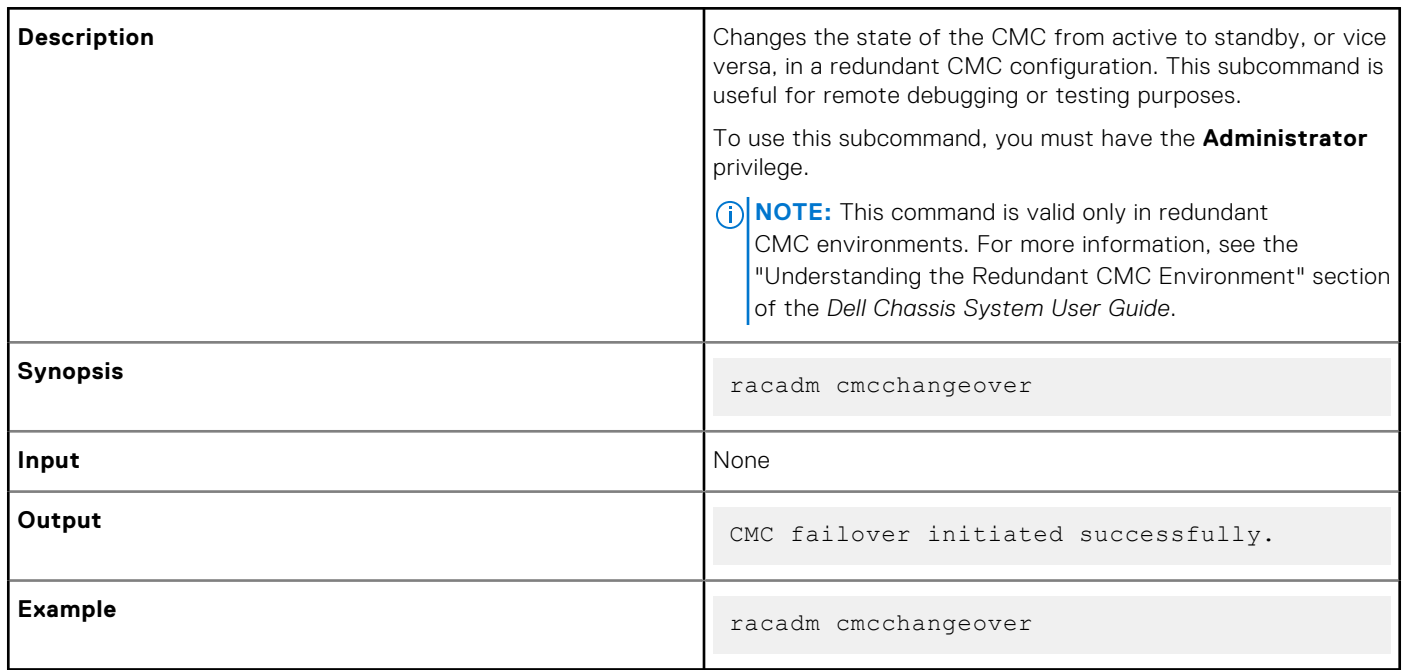

## **config**

#### **Table 13. Config**

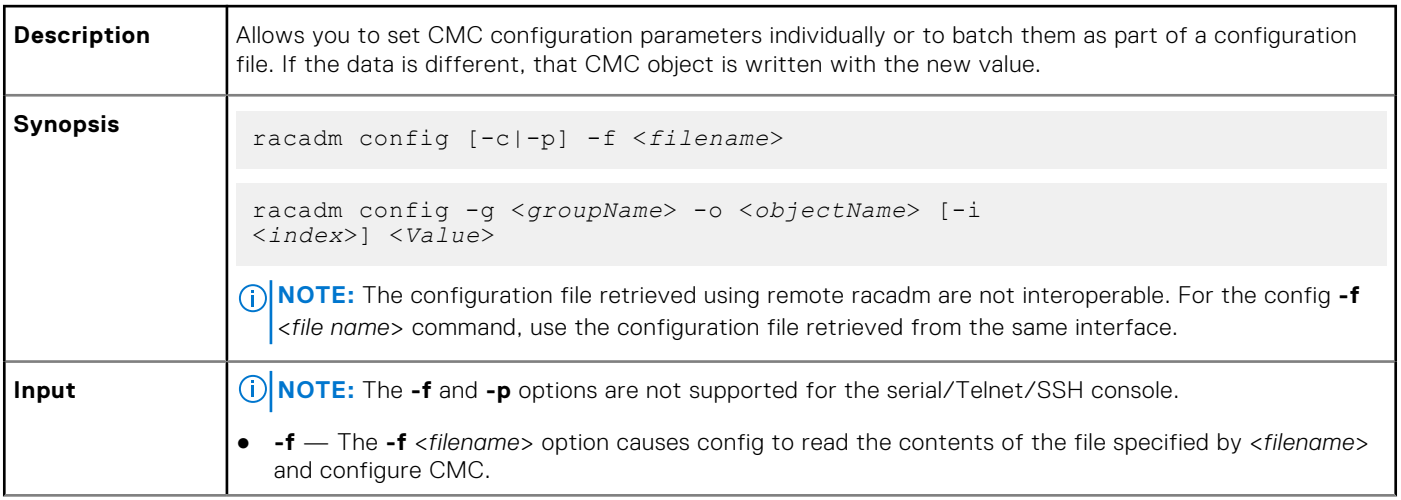

#### <span id="page-27-0"></span>**Table 13. Config (continued)**

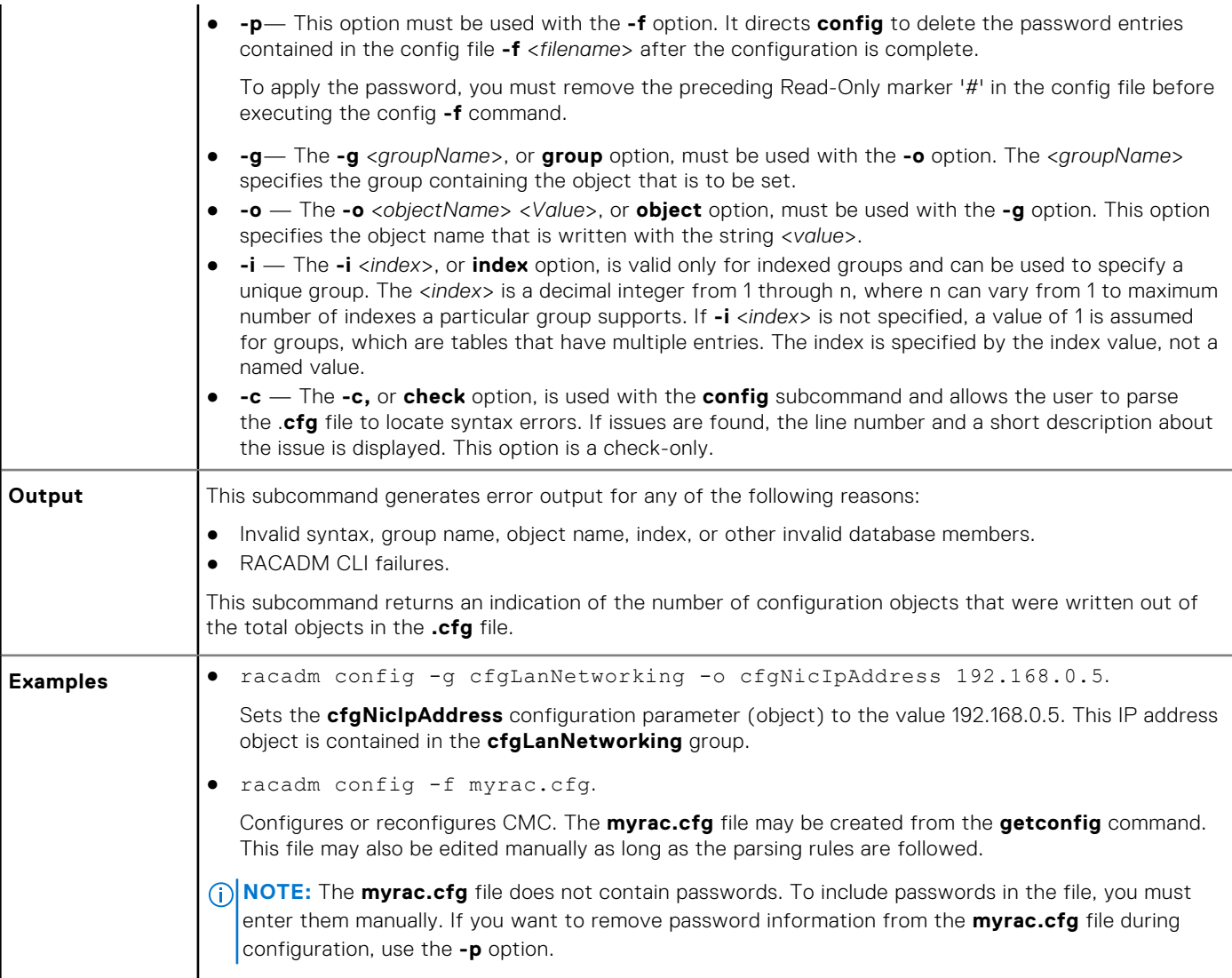

### **connect**

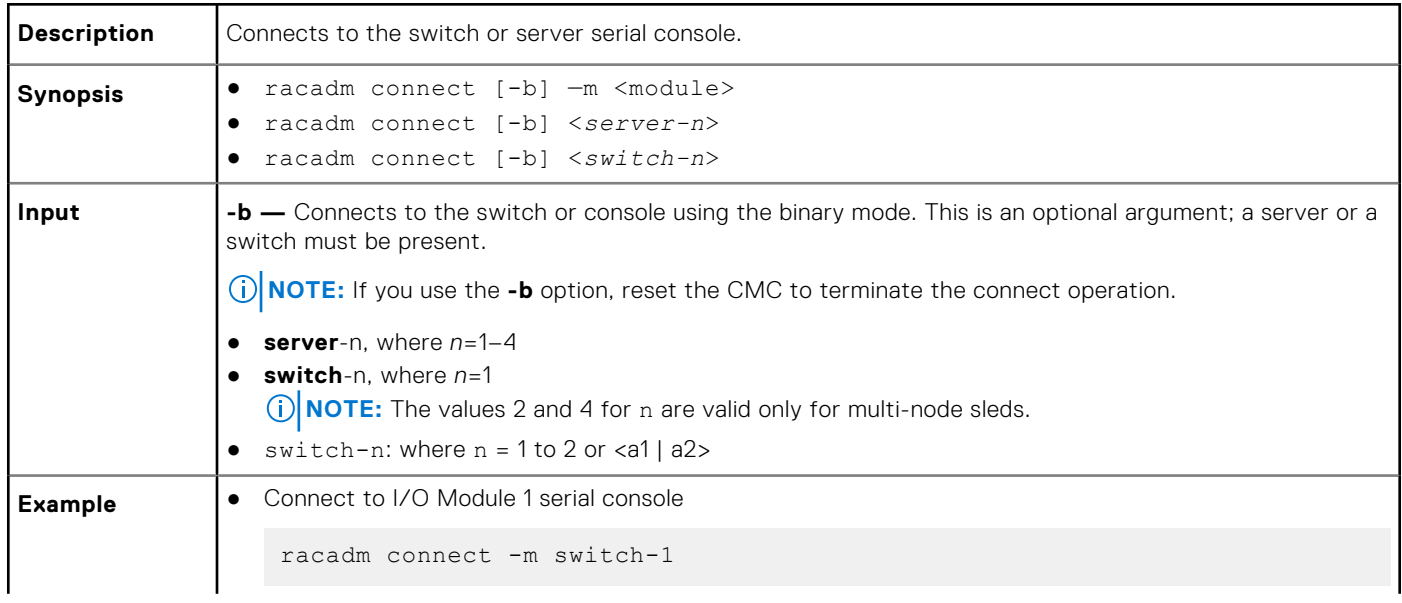

● Connect to server 1 serial console

racadm connect -m server-1

# <span id="page-28-0"></span>**deploy**

#### **Table 14. deploy**

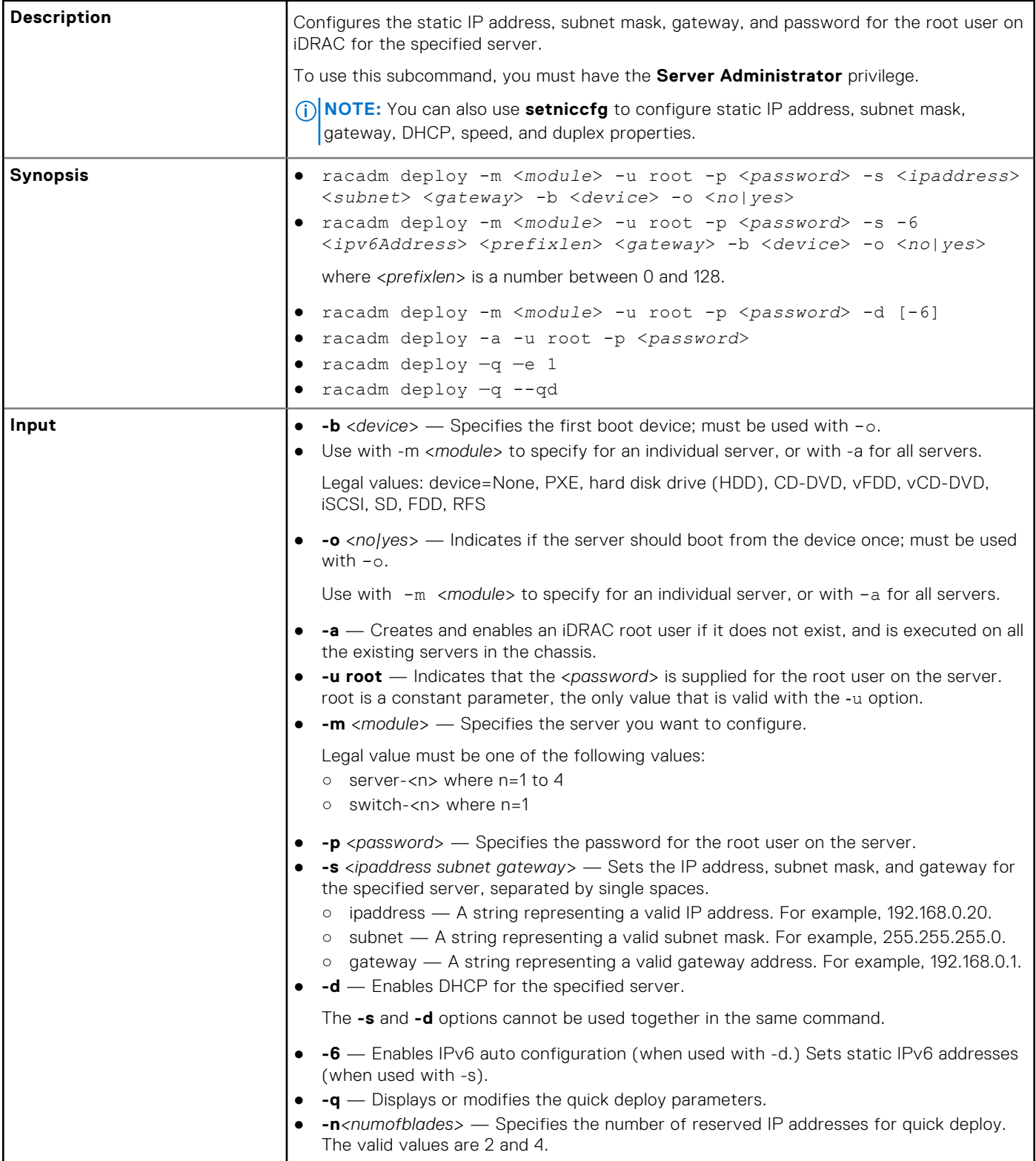

#### <span id="page-29-0"></span>**Table 14. deploy (continued)**

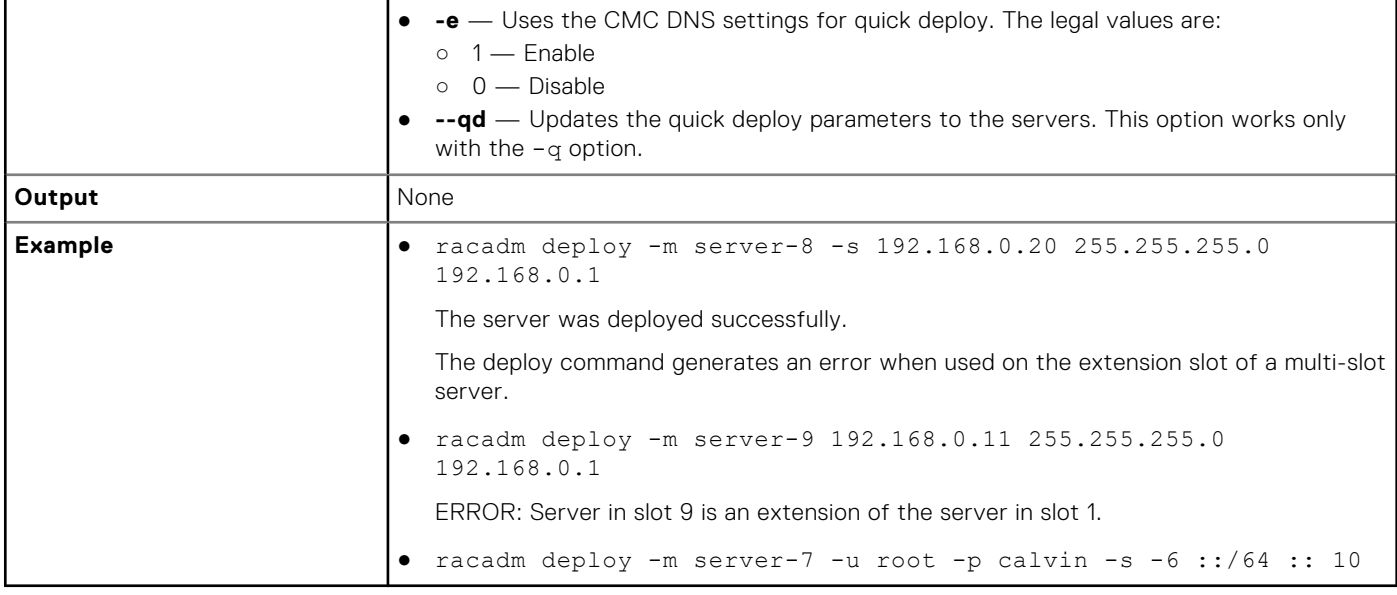

## **Displayable Characters**

Displayable characters include the following set: abcdefghijklmnopqrstuvwxwz ABCDEFGHIJKLMNOPQRSTUVWXYZ 0123456789~`!@#\$%^&\*()\_+-={}[]|\:";'<>,.?/

## **eventfilters**

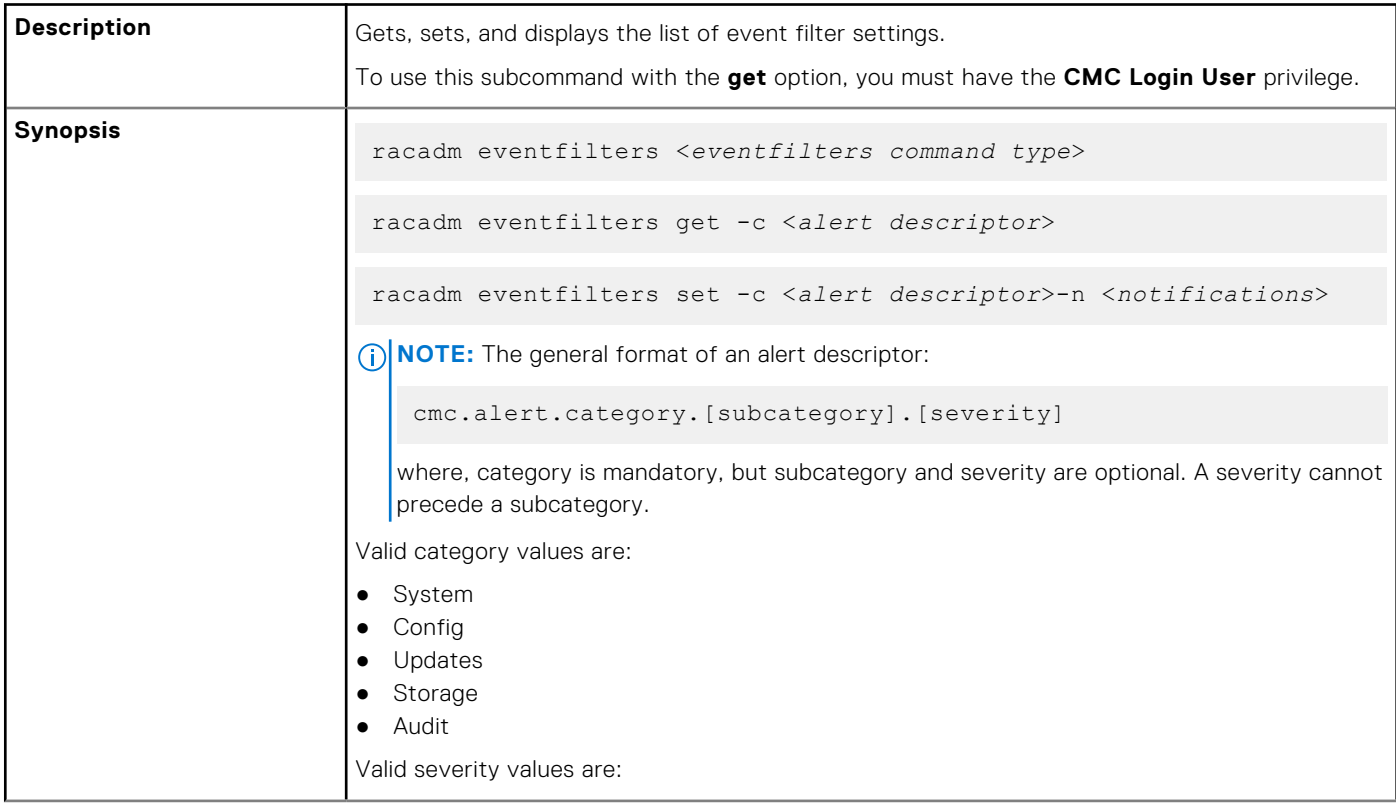

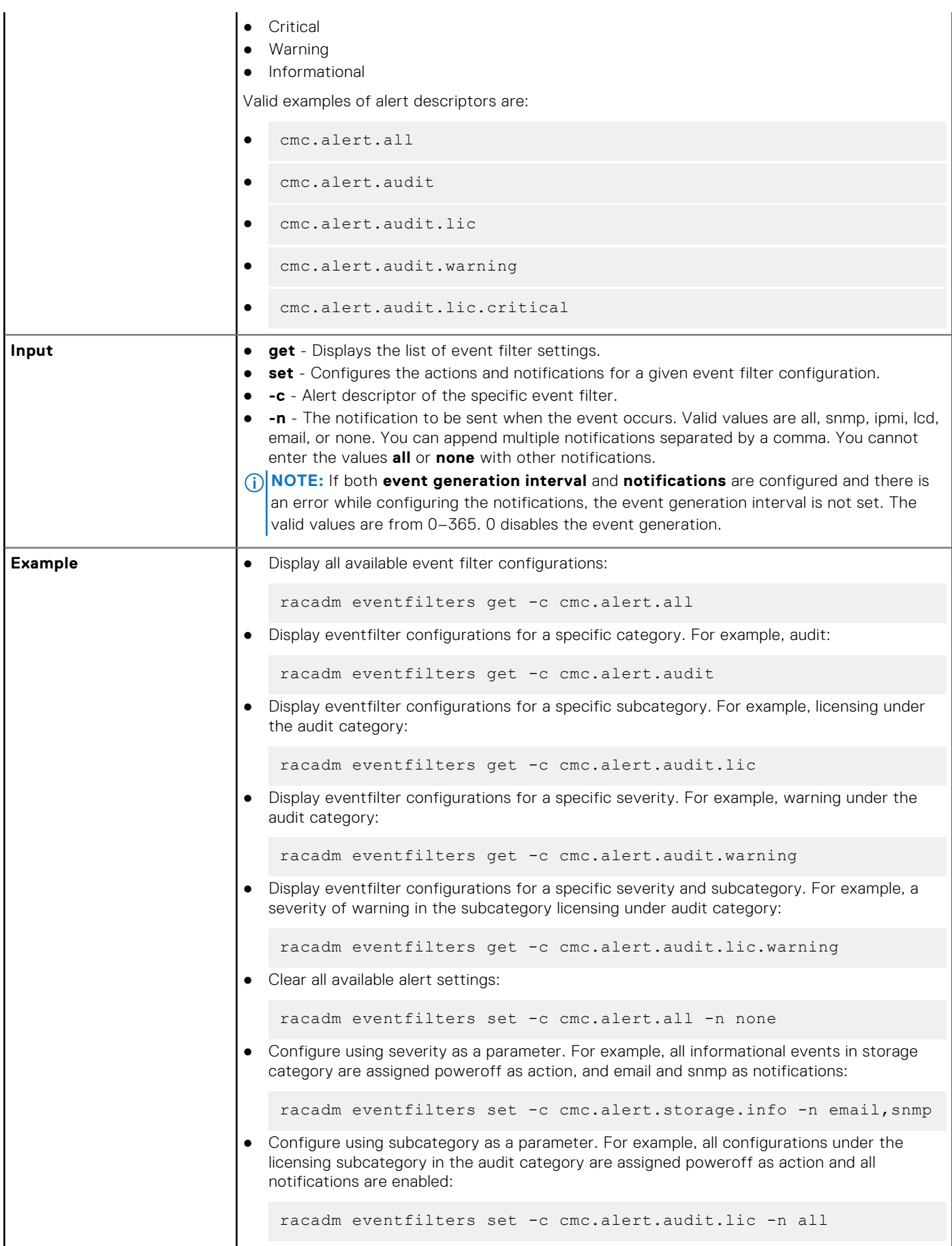

<span id="page-31-0"></span>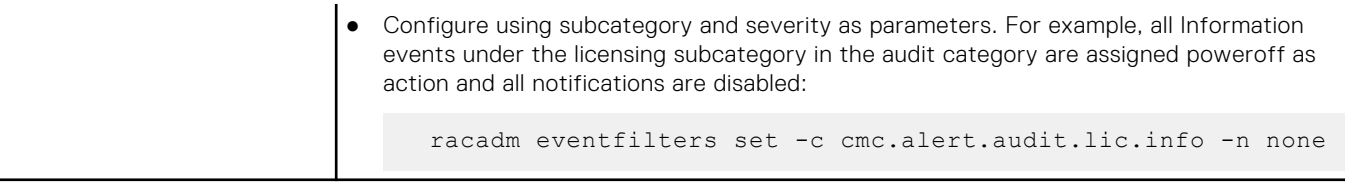

## **fanoffset**

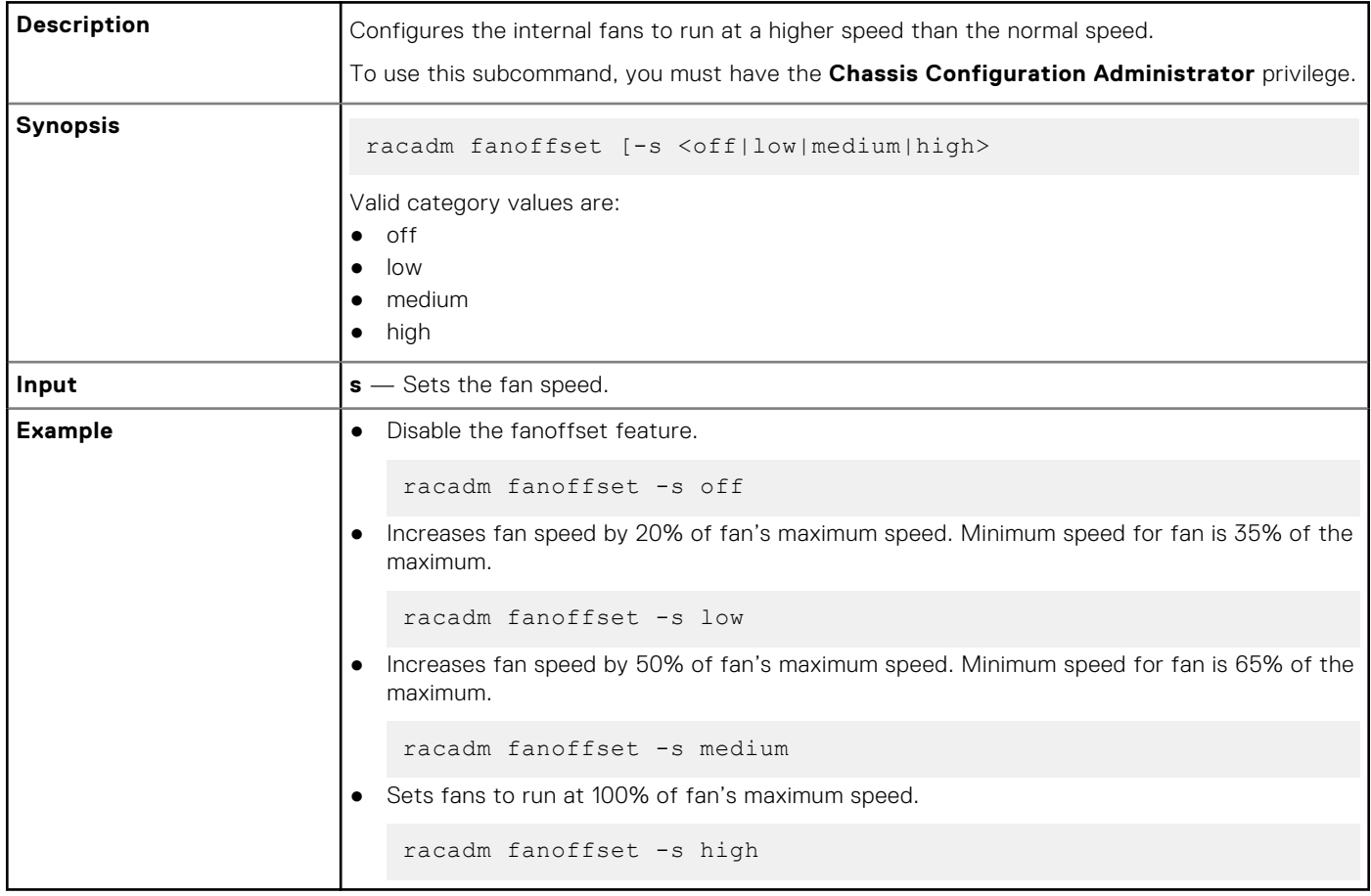

## **feature**

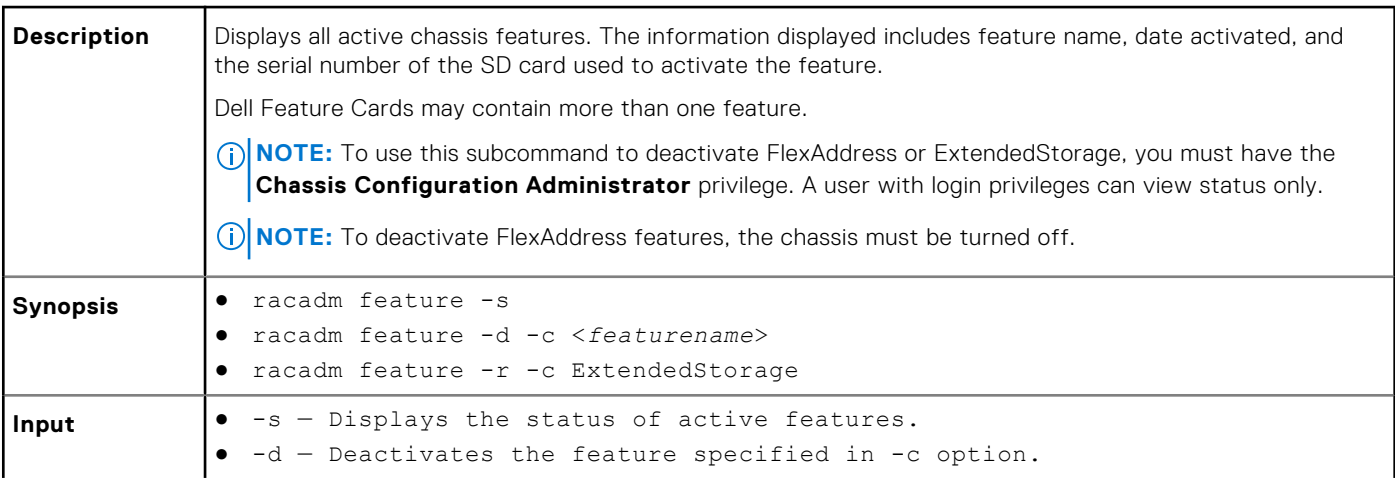

<span id="page-32-0"></span>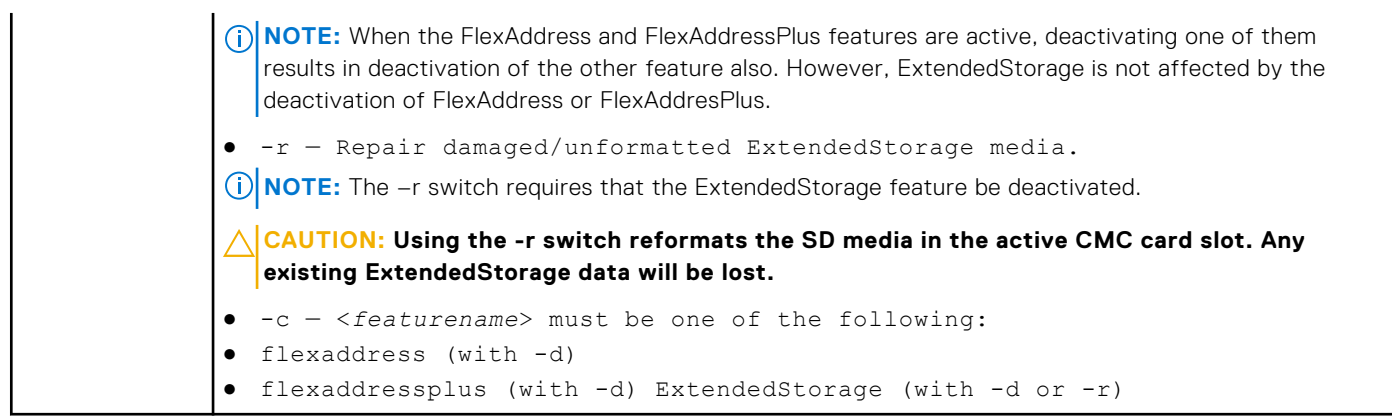

## **featurecard**

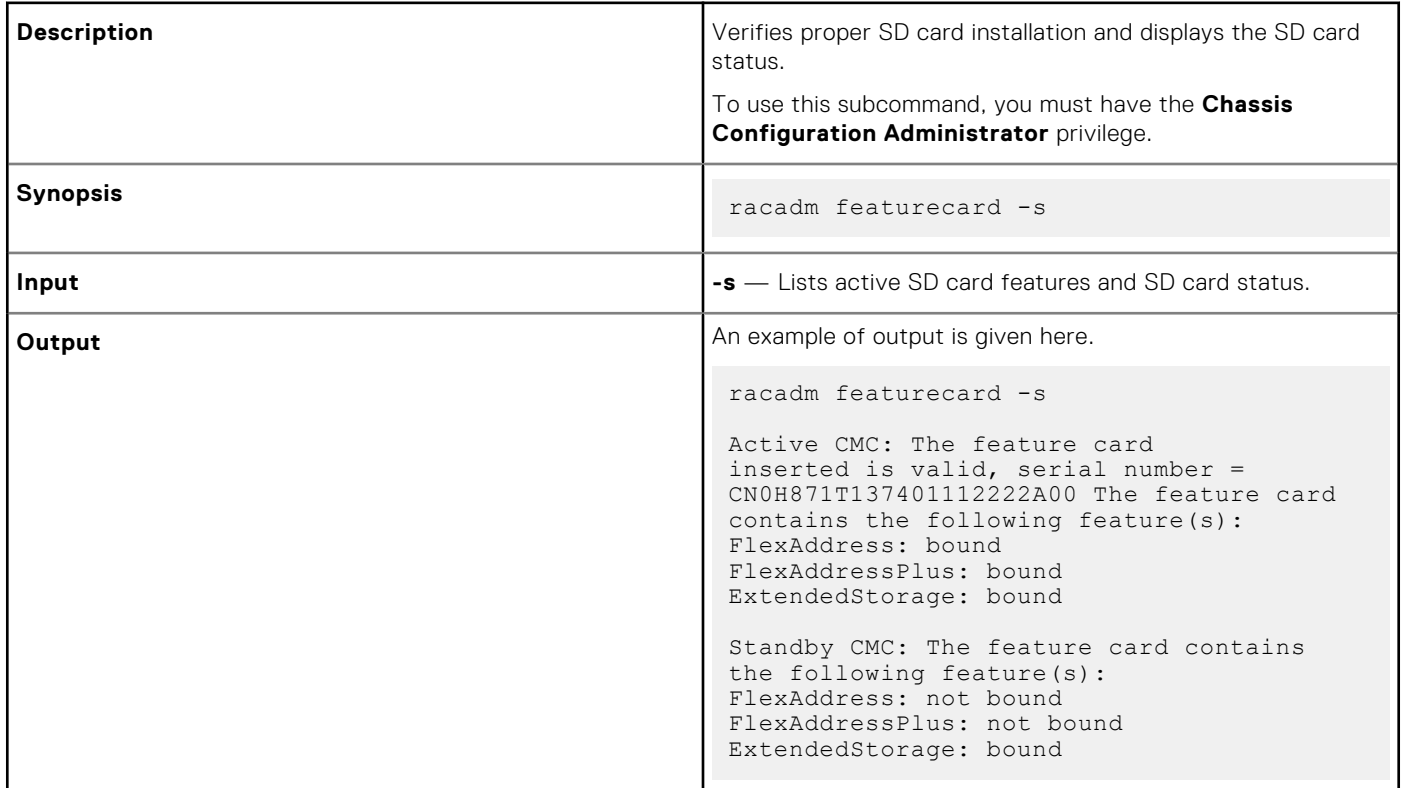

## **fwupdate**

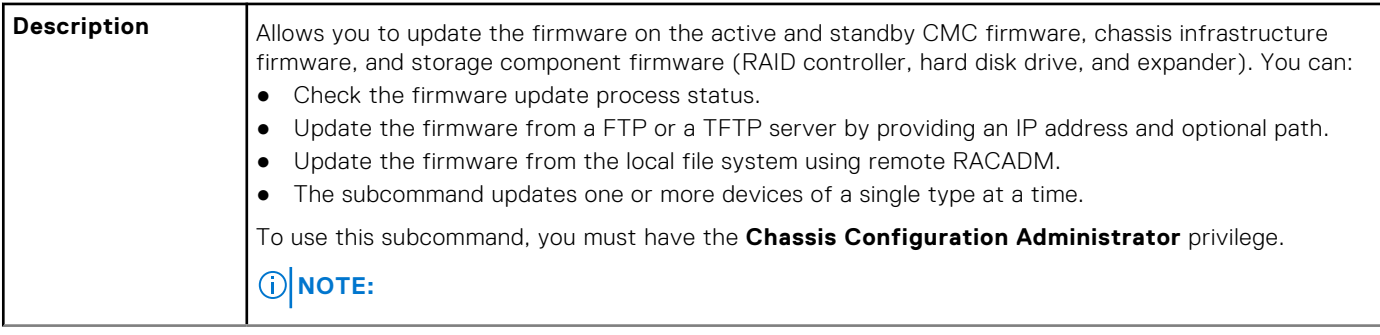

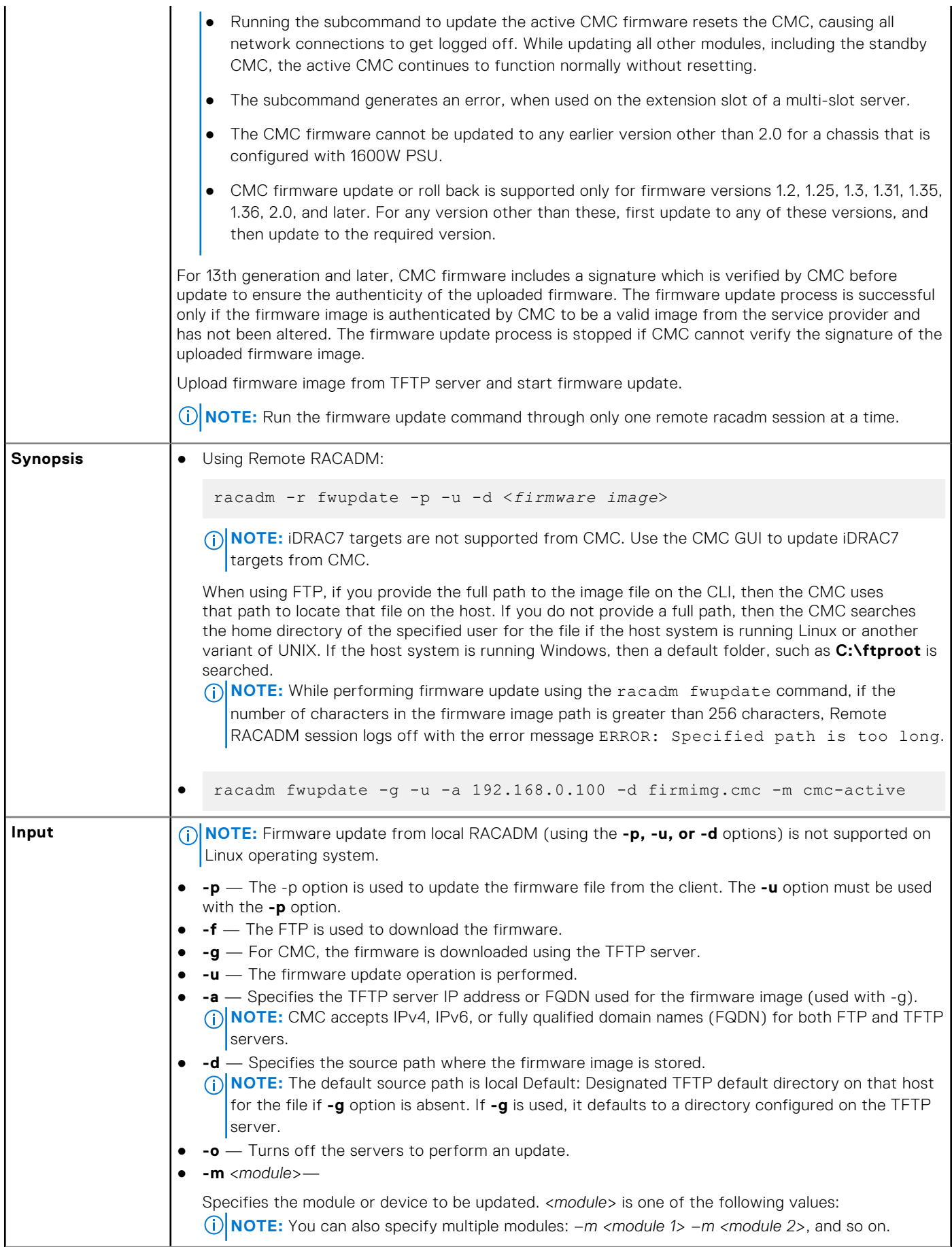

<span id="page-34-0"></span>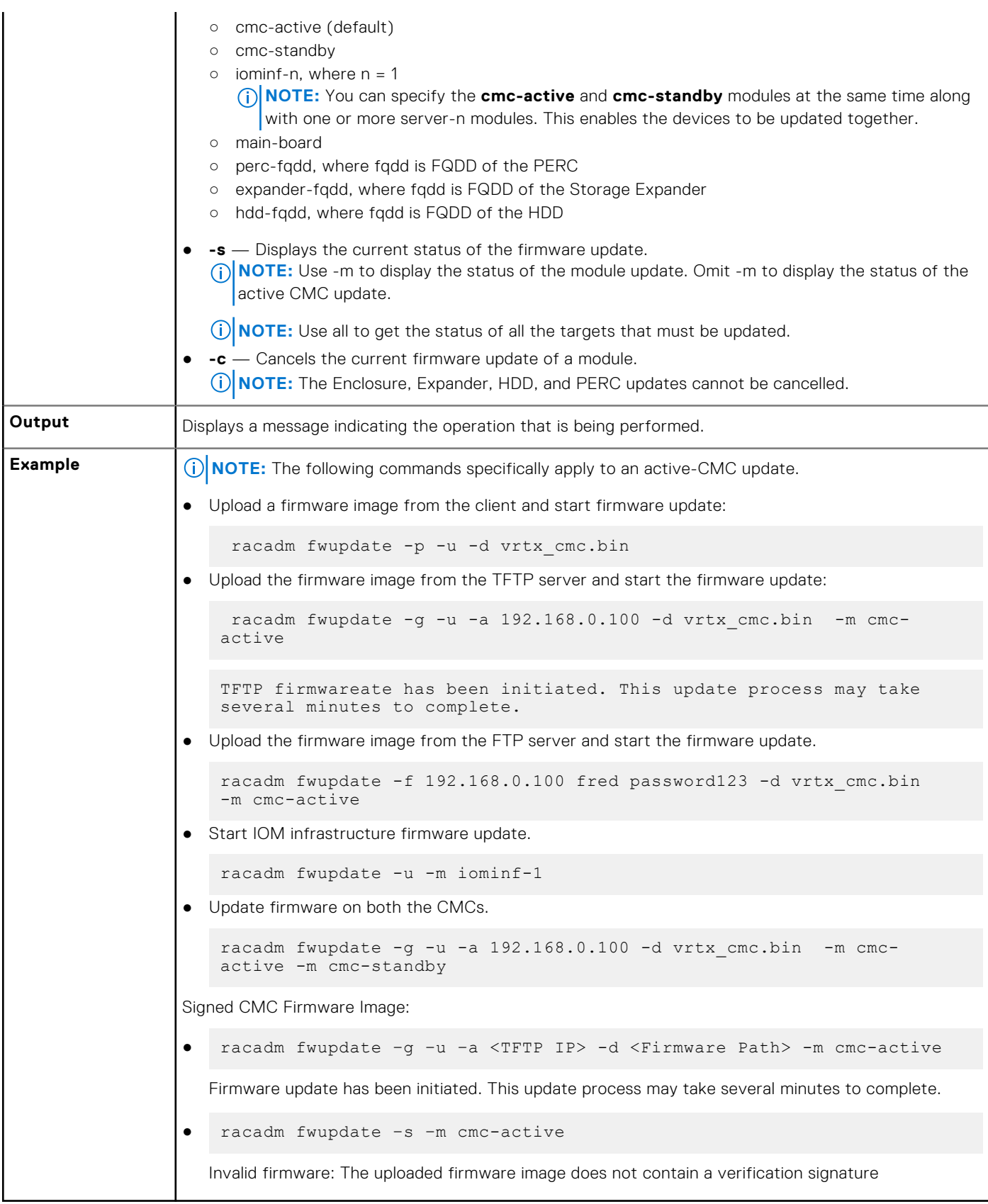

## **get**

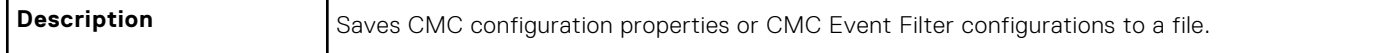

<span id="page-35-0"></span>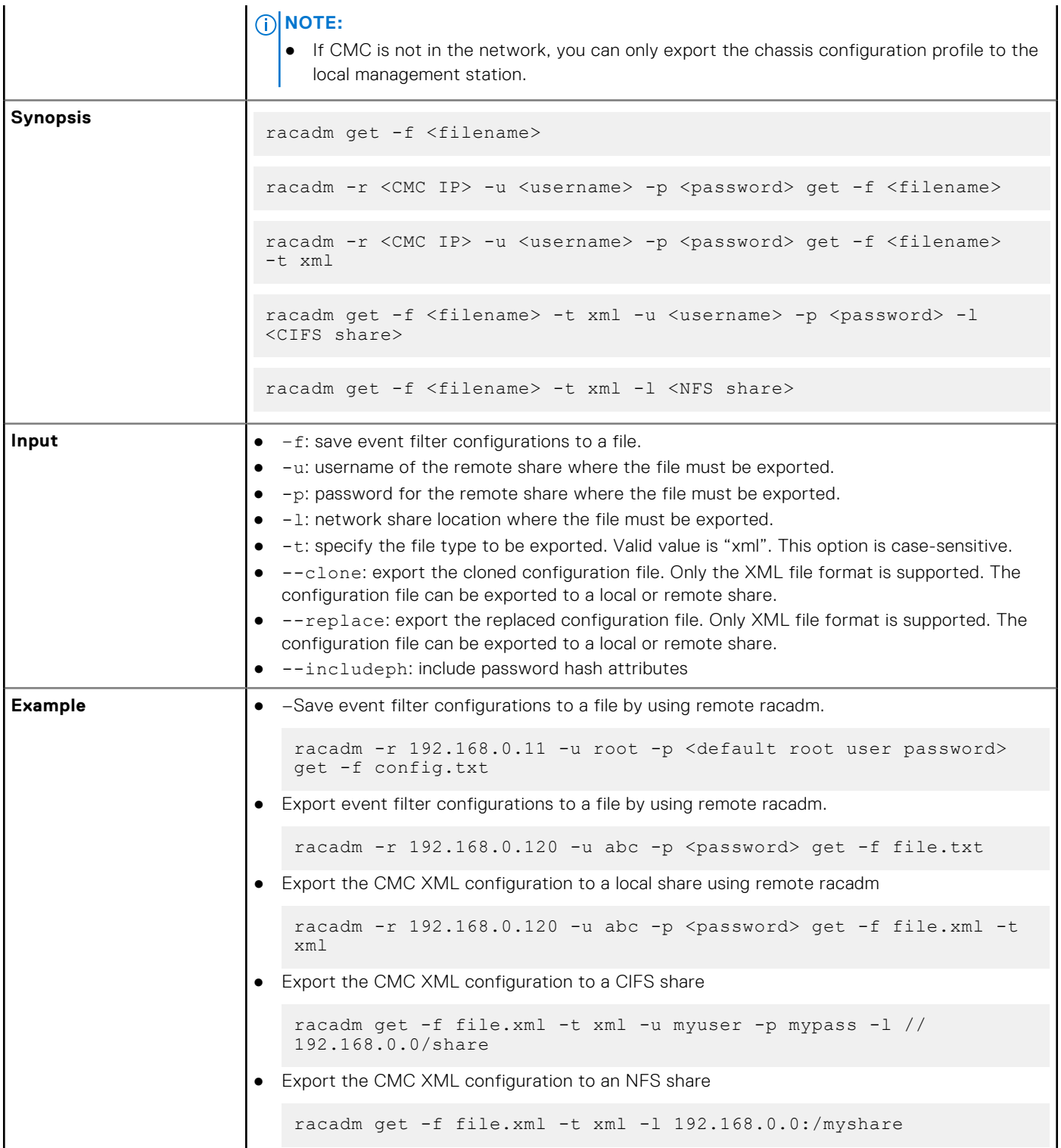

# **getactiveerrors**

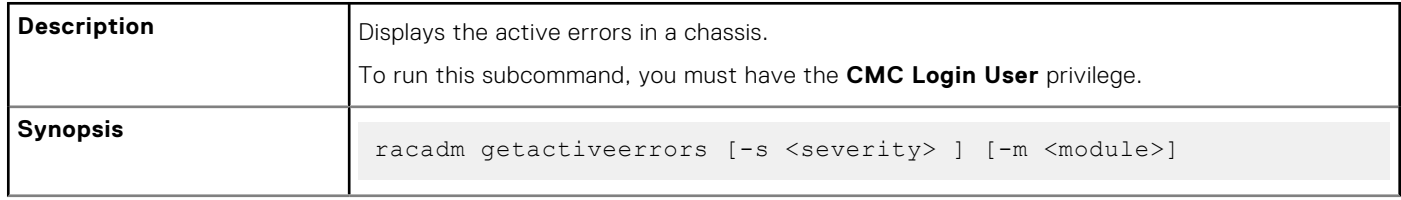
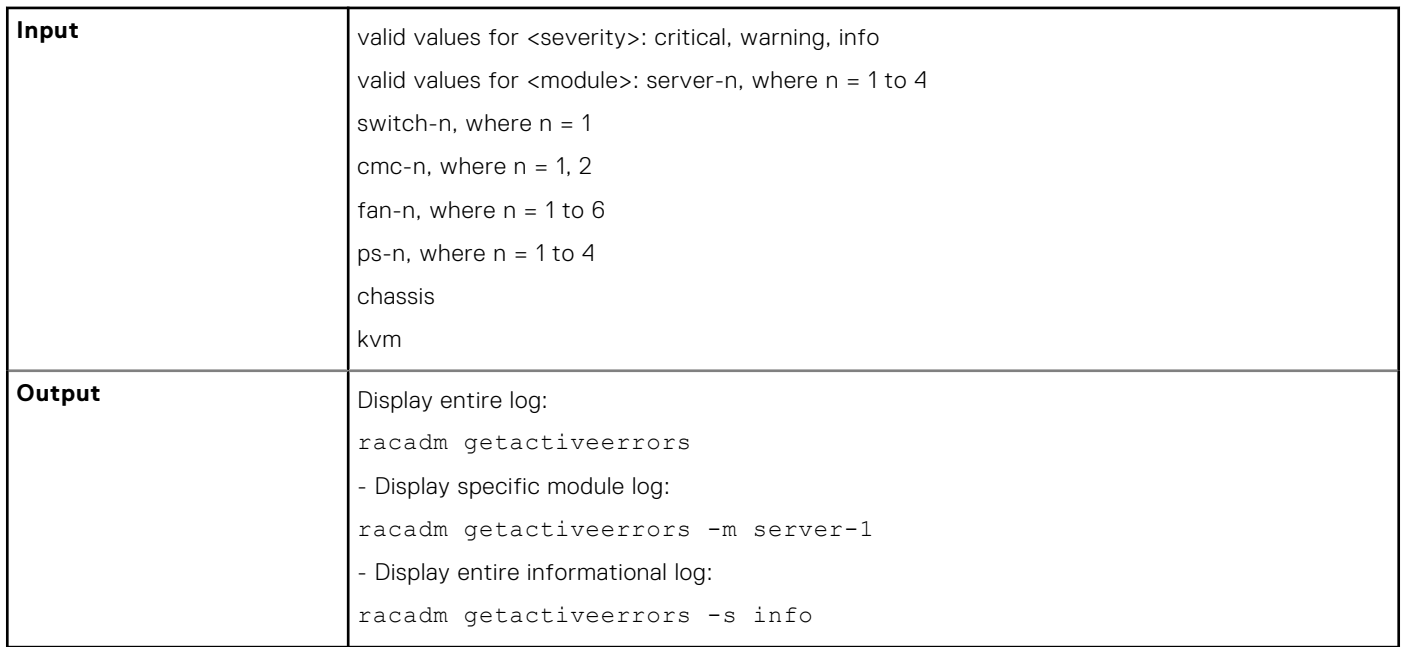

## **getassettag**

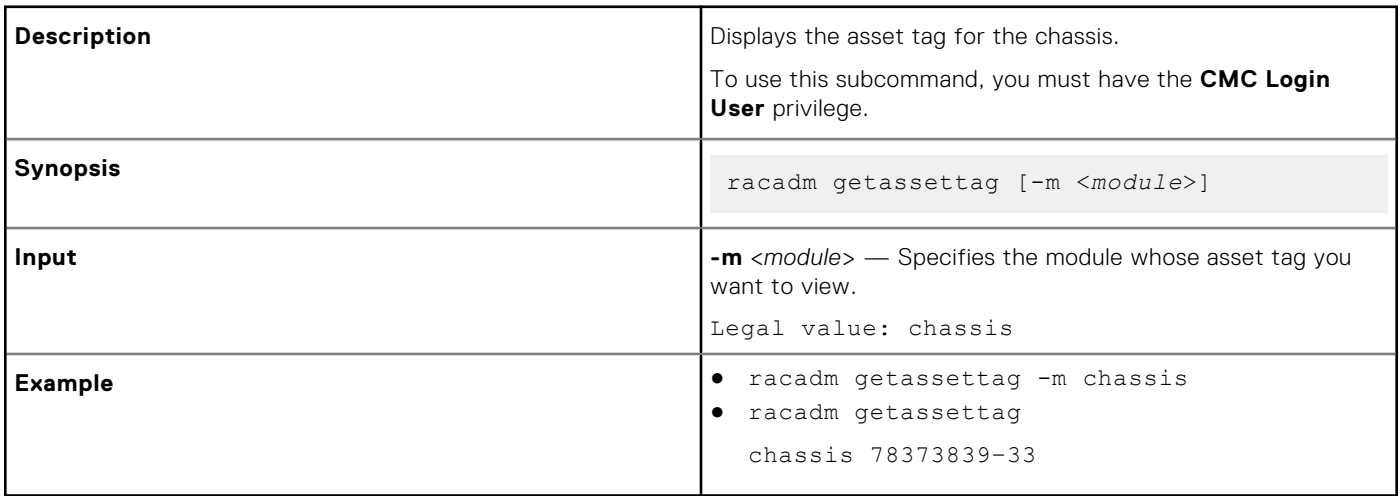

## **getchassisname**

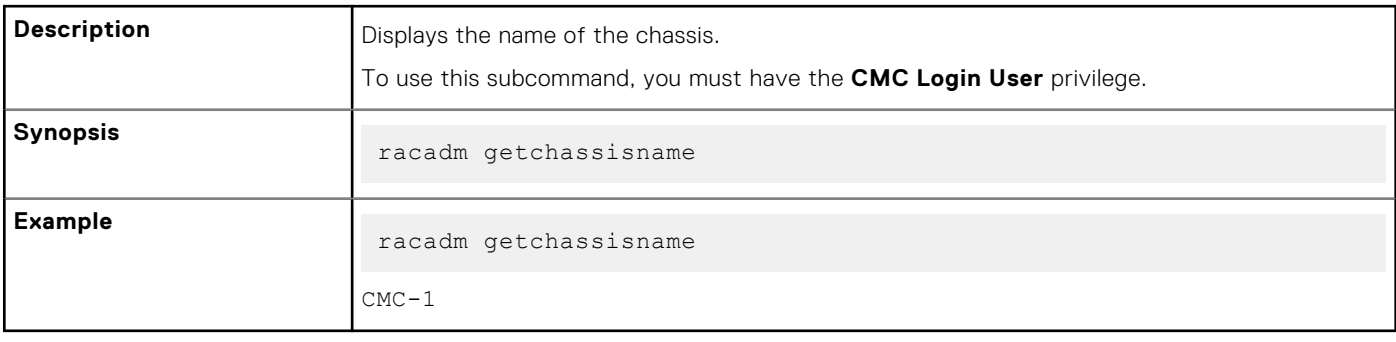

## **getconfig**

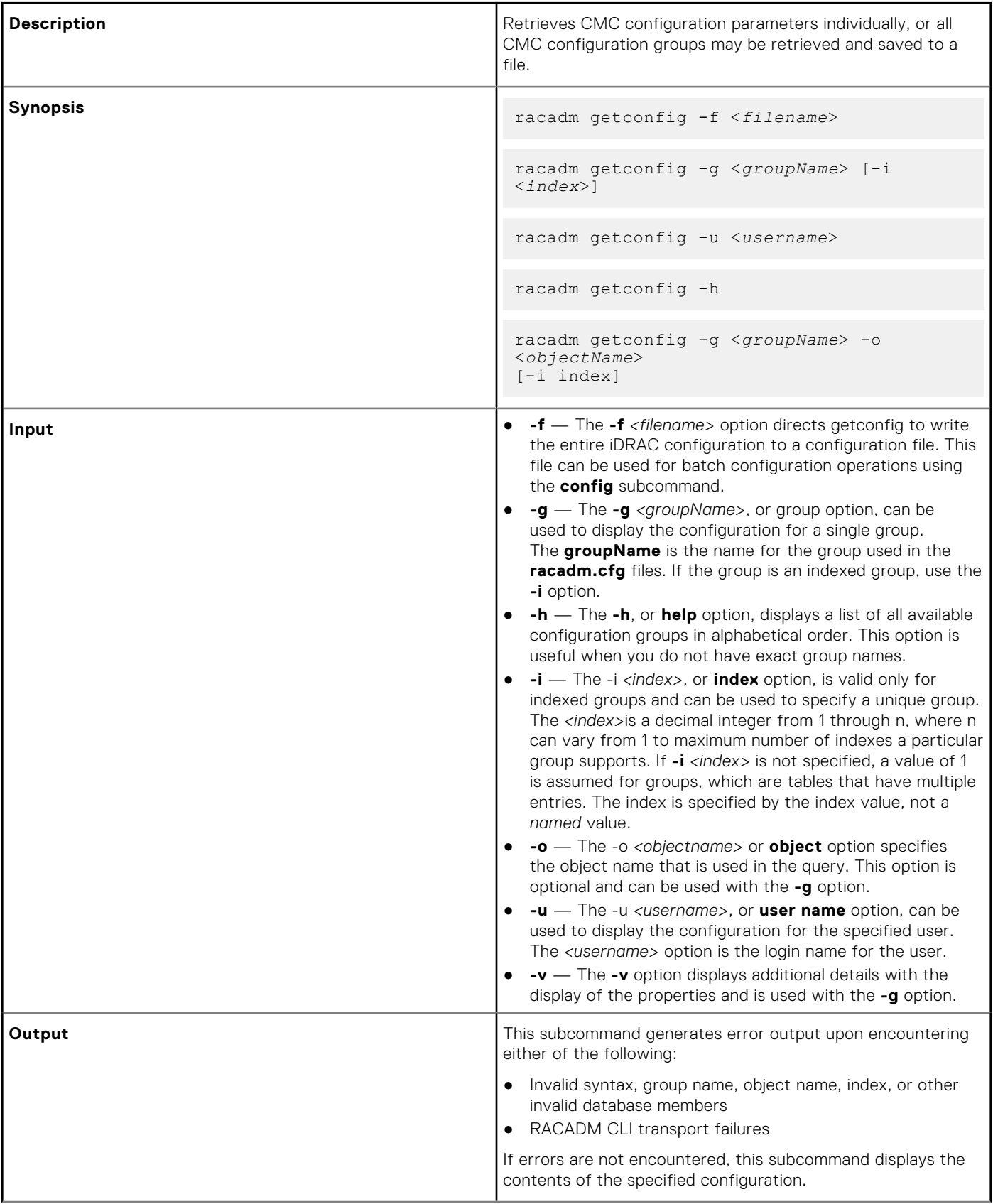

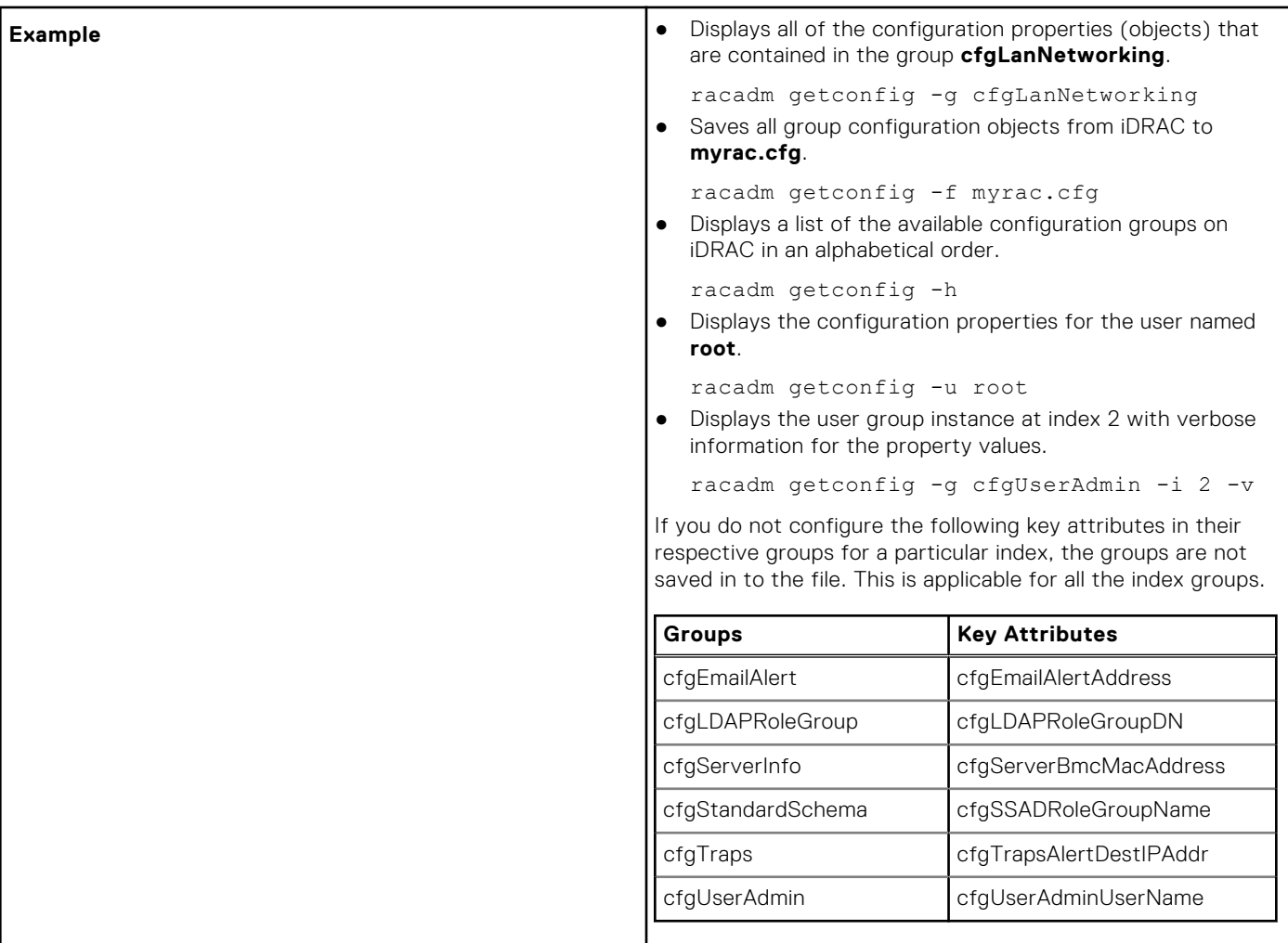

# **getdcinfo**

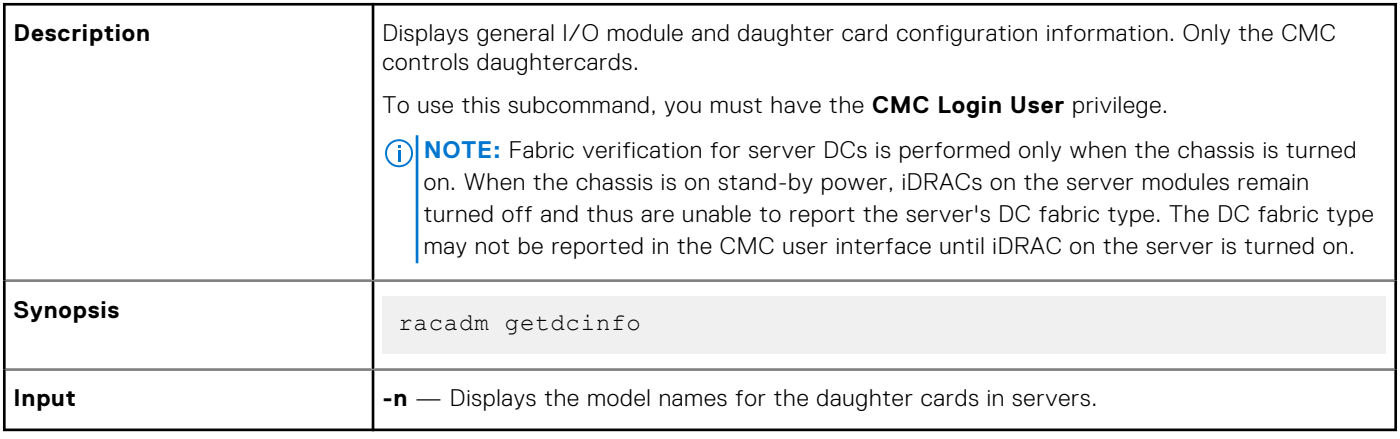

### **Example**

The following example is for a system with multi-slot servers.

racadm getdcinfo Group A I/O Type : Gigabit Ethernet Group B I/O Type : PCIe

Group C I/O Type : PCIe

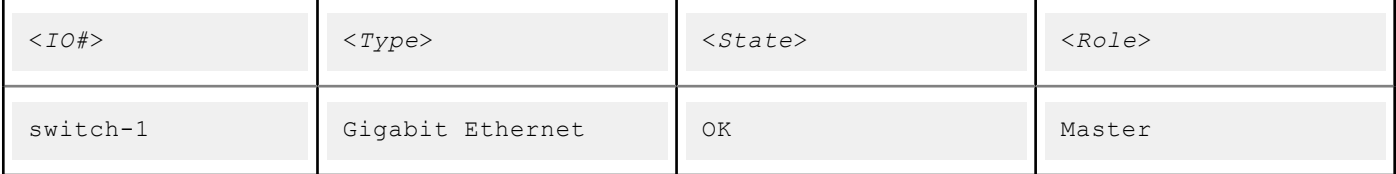

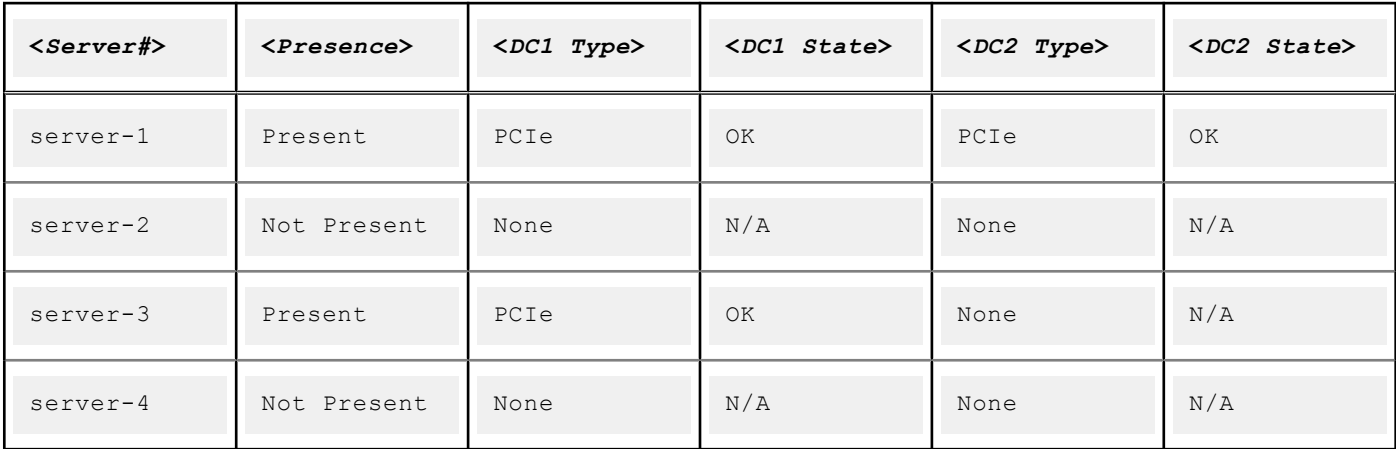

getdcinfo -n

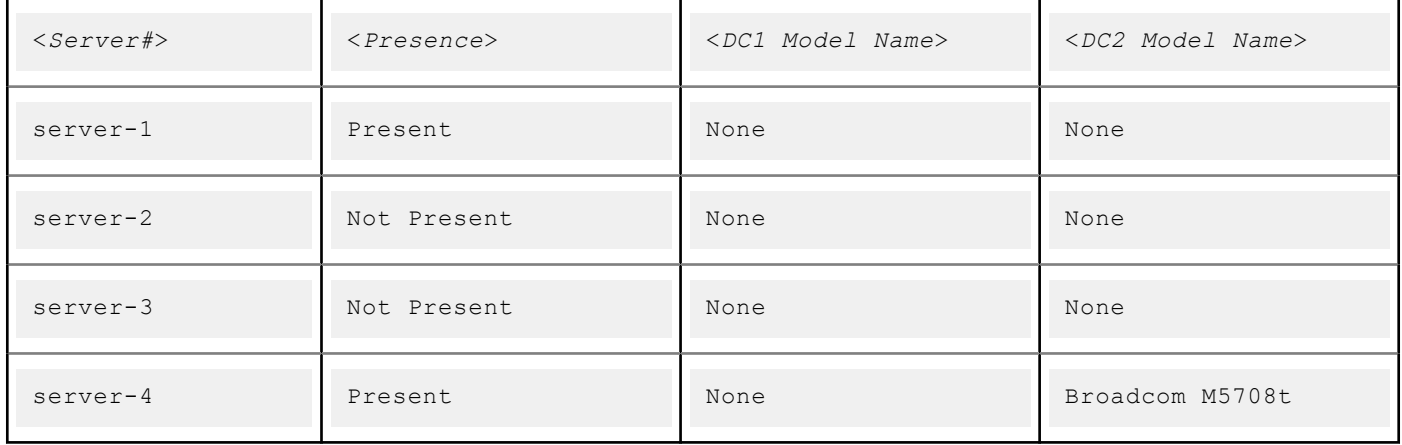

## **getflexaddr**

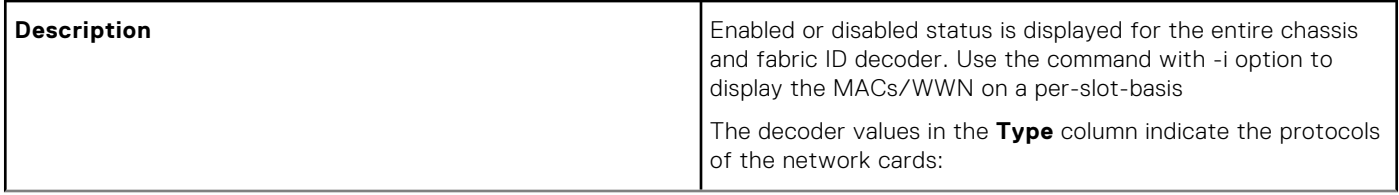

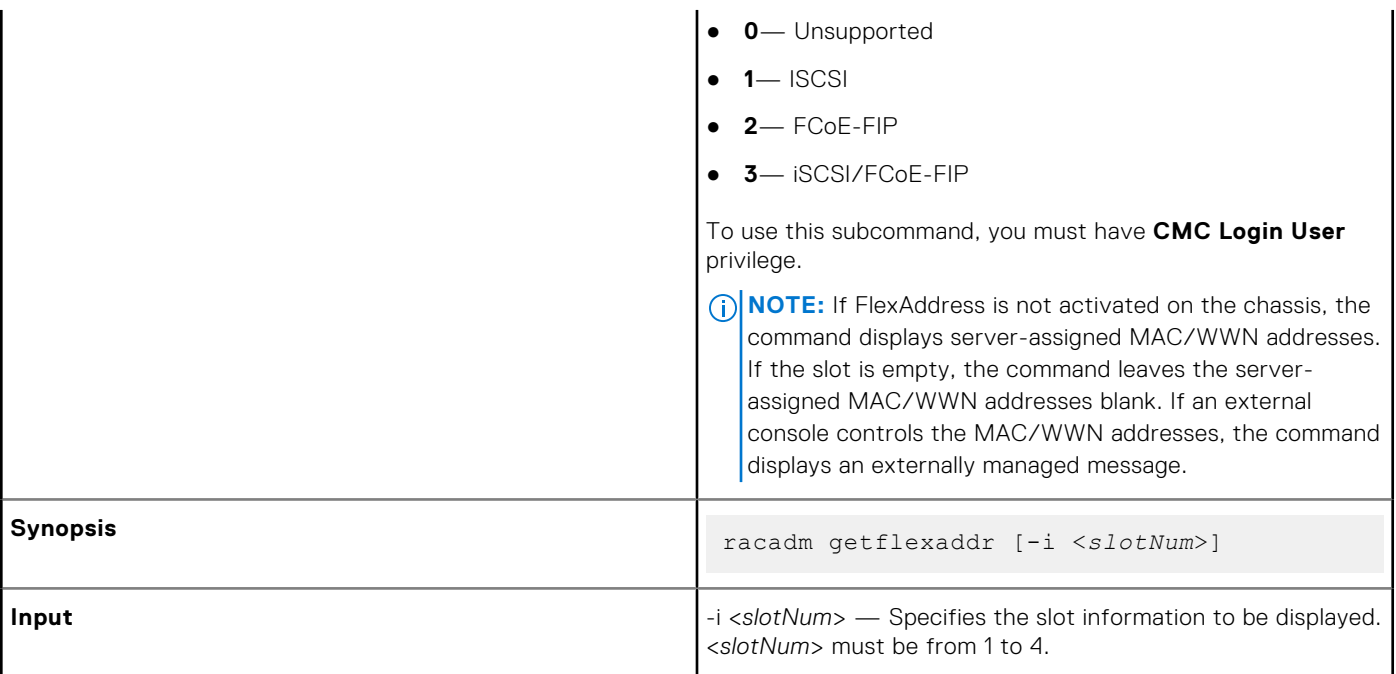

### **Example**

Displays the current FlexAddress settings for all the slots and fabrics.

racadm getflexaddr

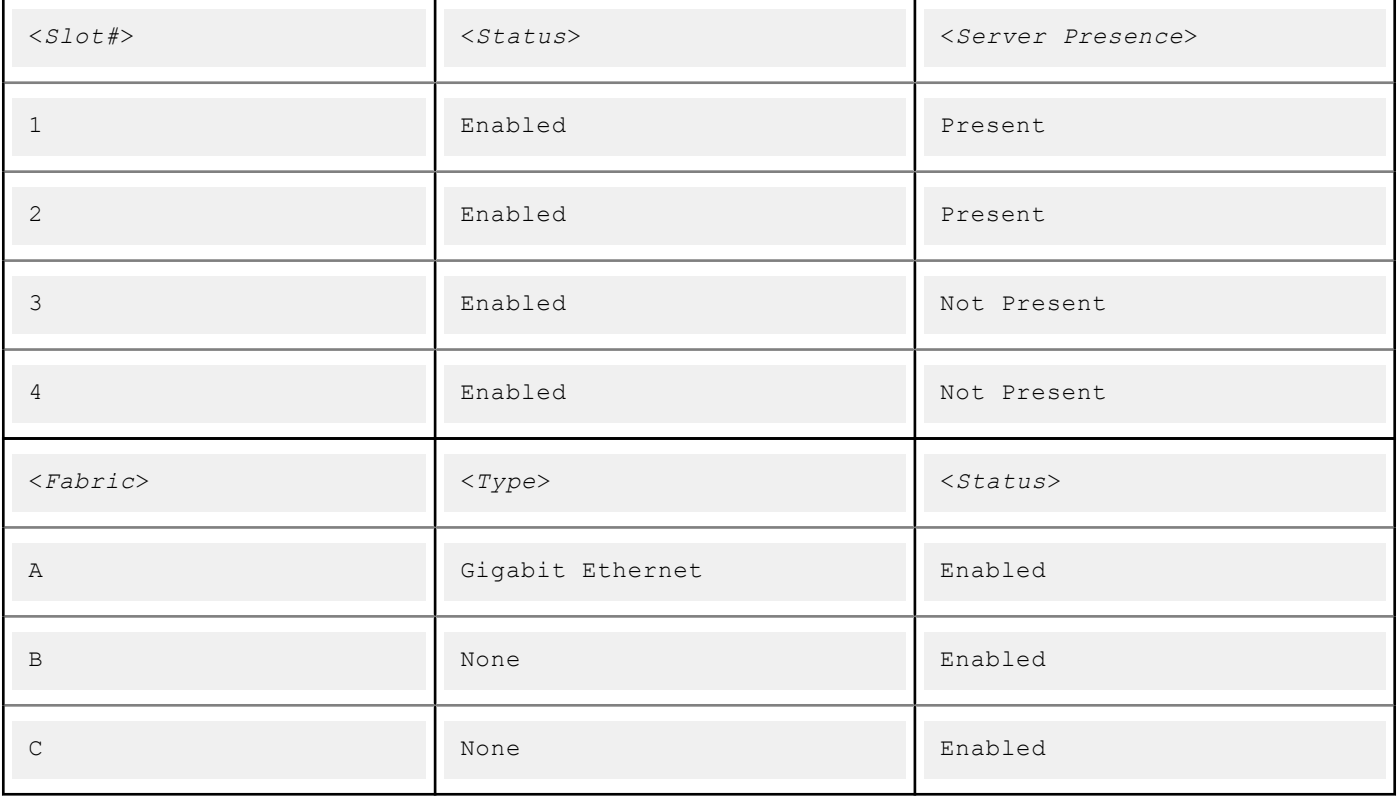

Displays the current FlexAddress setting for slot 4

racadm getflexaddr -i 4

```
Slot-4 server presence = Present
```

```
Slot-4 flexaddress enabled = 1
```
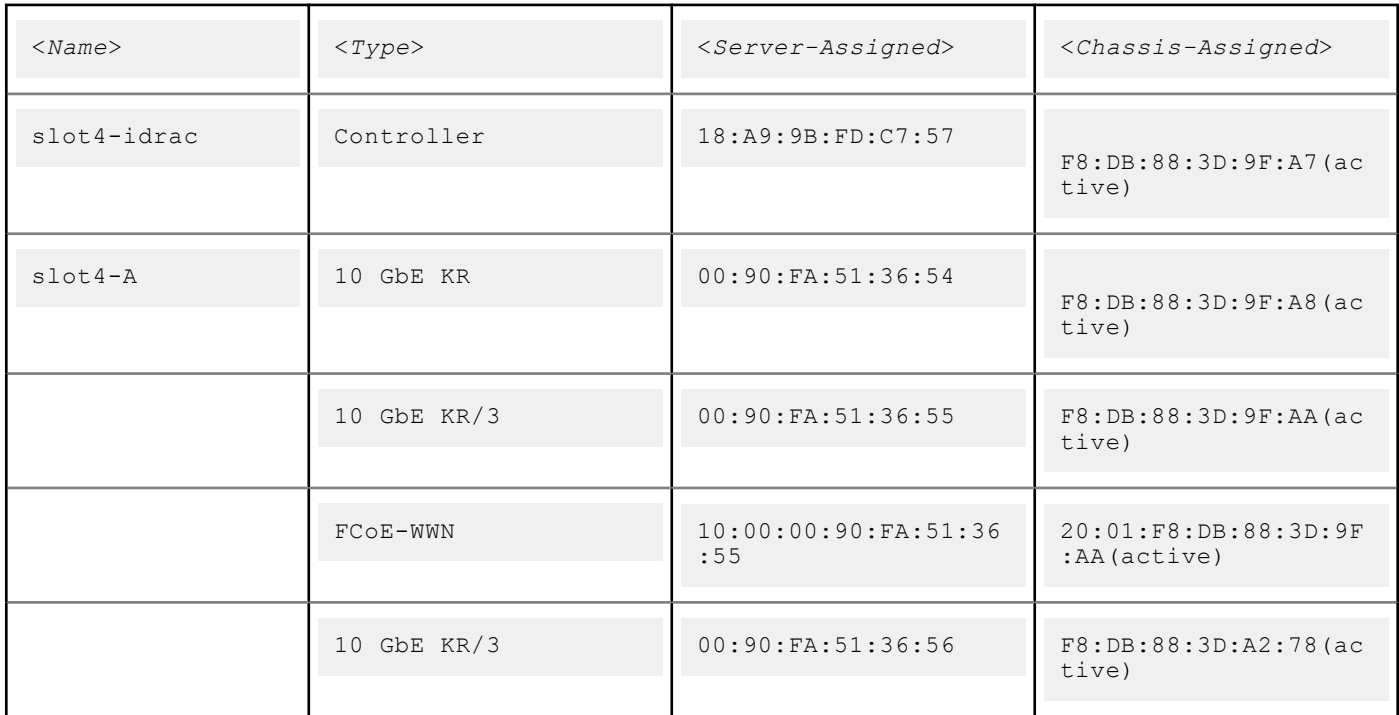

**NOTE: 10 GbE KR/3**— The value **3** indicates the protocol type.

# **getioinfo**

### **Table 15. getioinfo**

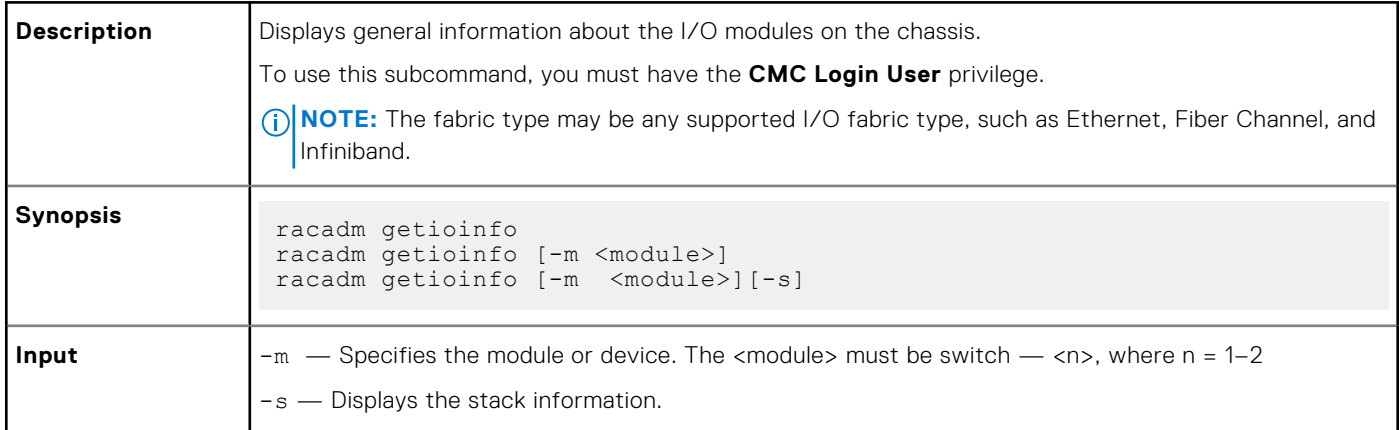

### **Example**

racadm getioinfo

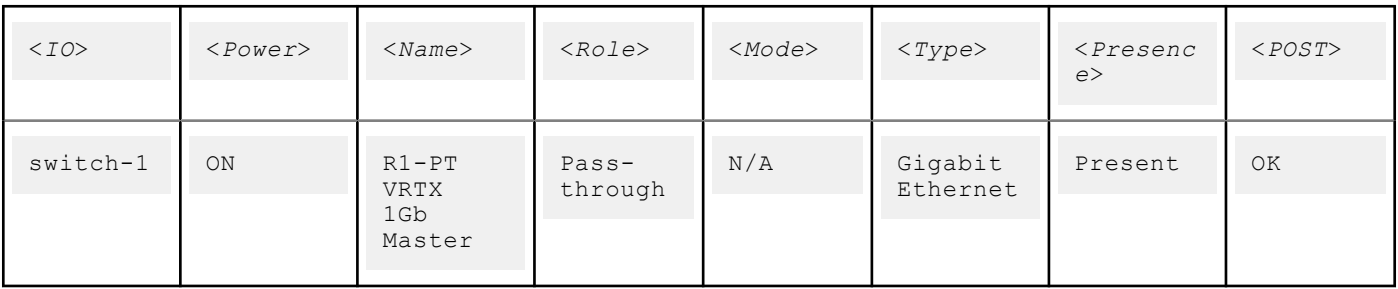

## **getled**

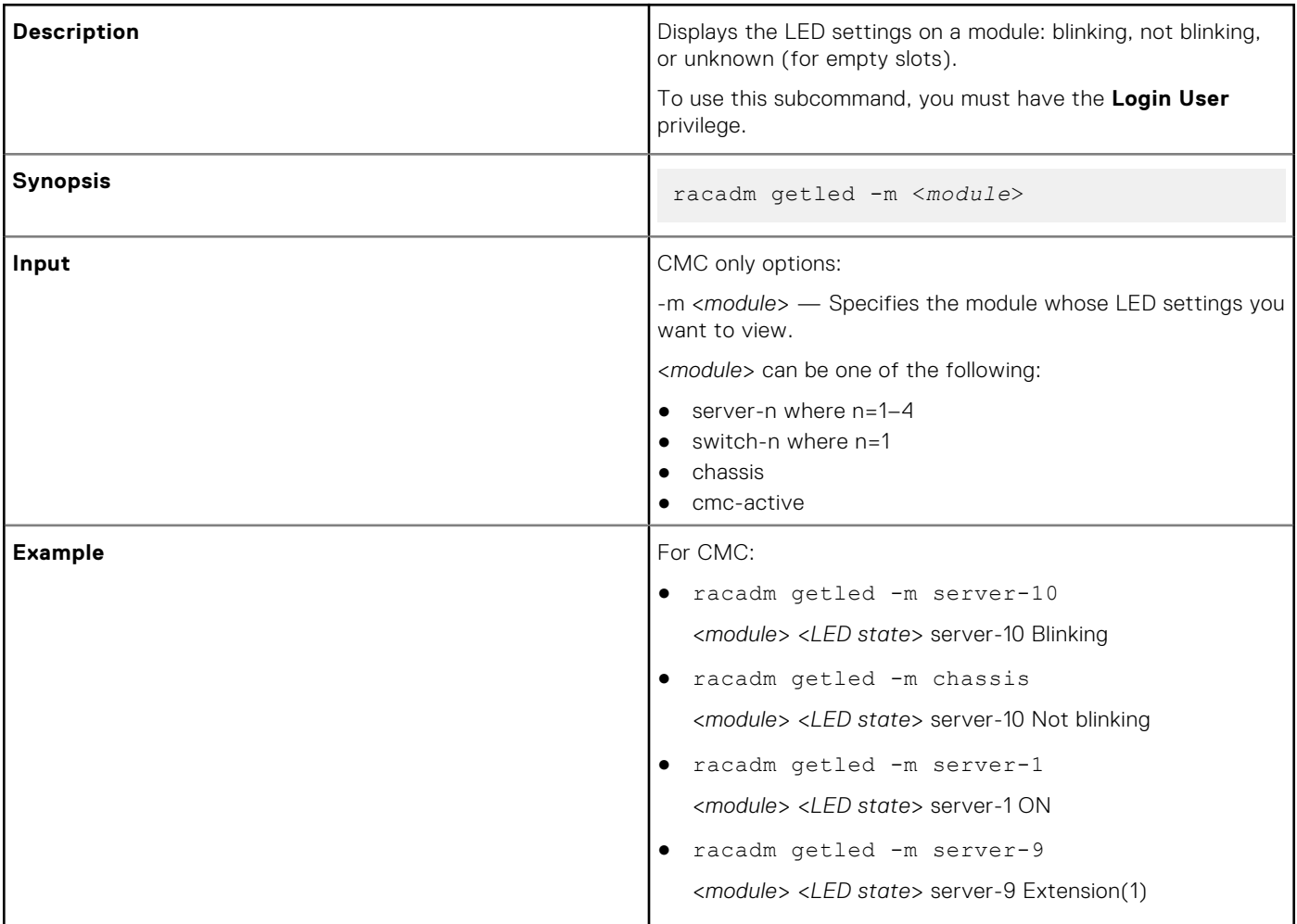

## **getmacaddress**

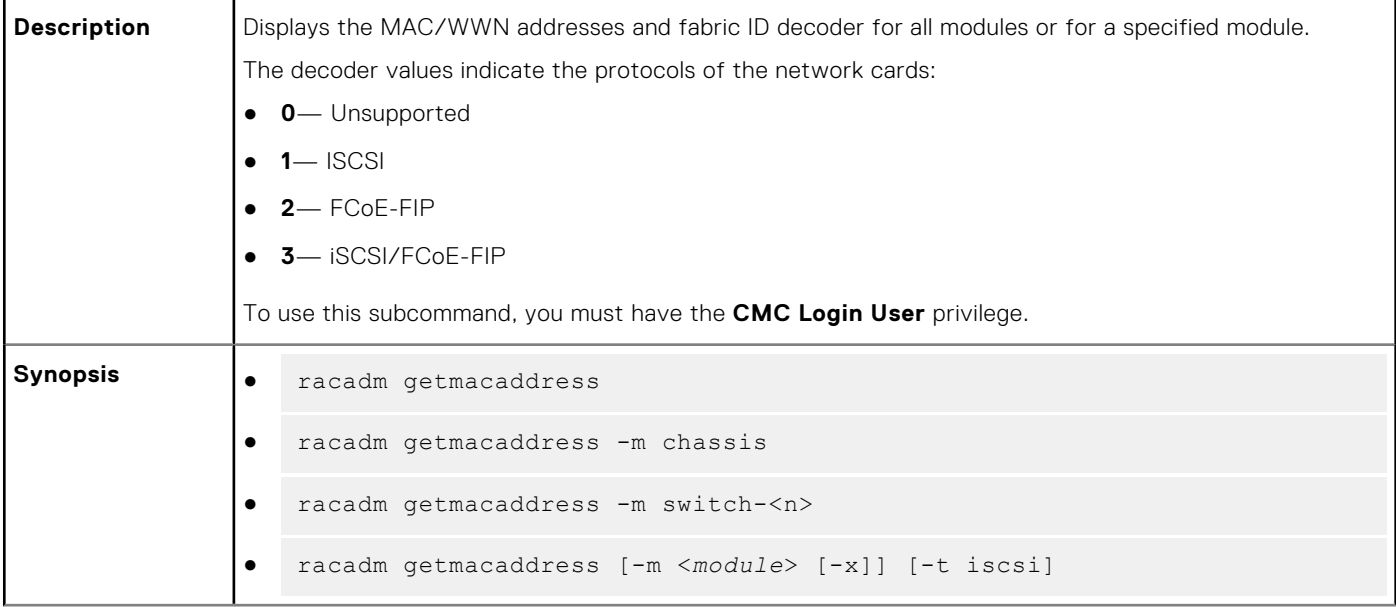

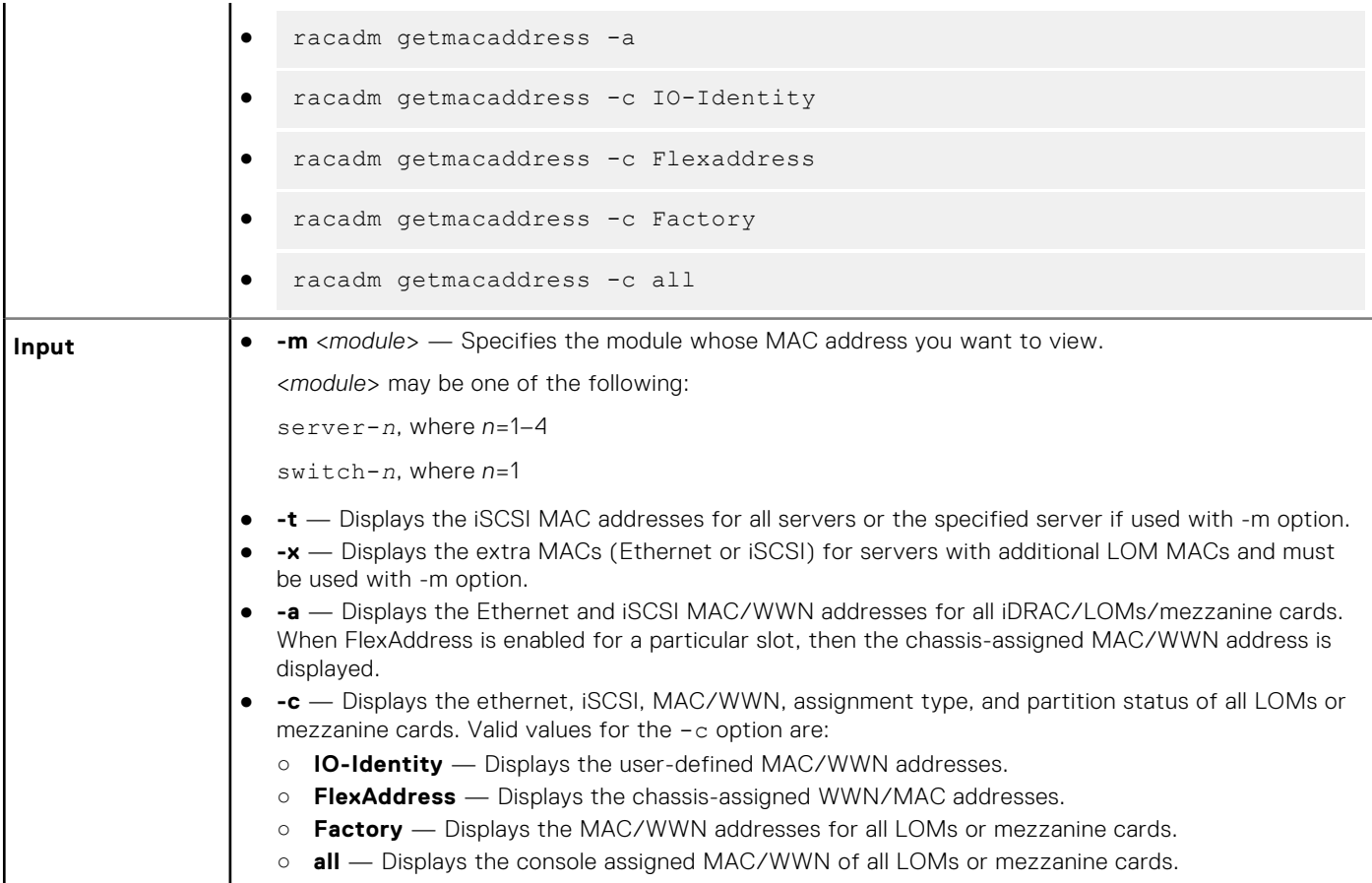

#### **Example**

● Displays the NDC or LOM MAC address.

racadm getmacaddress

Display iSCSI MAC addresses for all servers.

racadm getmacaddress -t iscsi

● Display iSCSI MAC for server-1.

racadm getmacaddress -m server-1 -t iscsi

Display extra iSCSI MACs for server-1 (if available).

racadm getmacaddress -m server-1 -t iscsi -x

- Displays the user-defined MAC and WWN address.
	- racadm getmacaddress -c io-identity
	- racadm getmacaddress -c io-identity -m server -2
- Displays the console assigned MAC/WWN of all LOMs or mezzanine cards.

racadm getmacaddress -c all

● Displays the chassis assigned WWN/MAC address.

racadm getmacaddress -c flexaddress

● Displays the MAC/WWN addresses for all LOMs or mezzanine cards.

racadm getmacaddress -c factory

#### Displays the MAC address for chassis.

```
racadm getmacaddress -m chassis
```
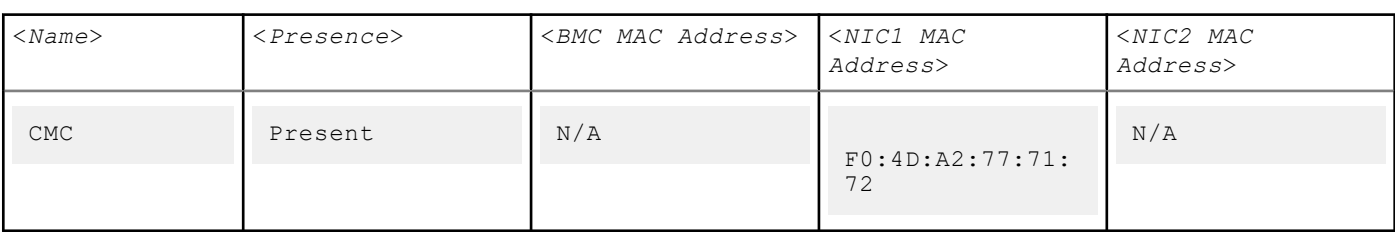

Displays the MAC address for switch-1

```
racadm getmacaddress -m switch-1
```
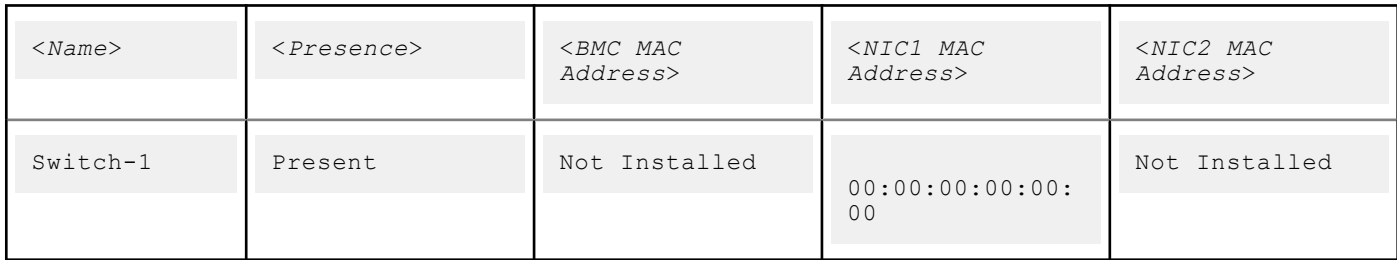

Display MAC for server-1.

```
racadm getmacaddress -m server-1
```
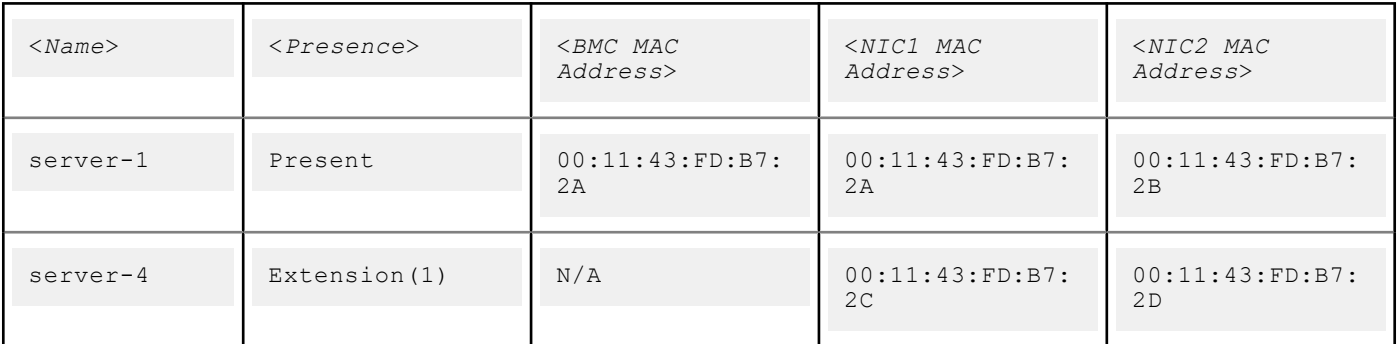

Display extra MACs for server-1 (if available).

```
racadm getmacaddress -m server-1 -x
```
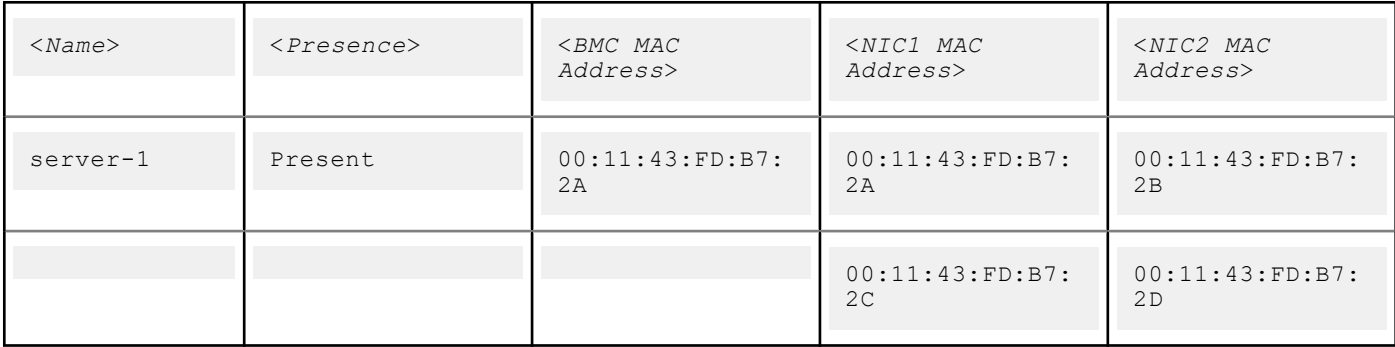

Displays the MAC address.

racadm getmacaddress

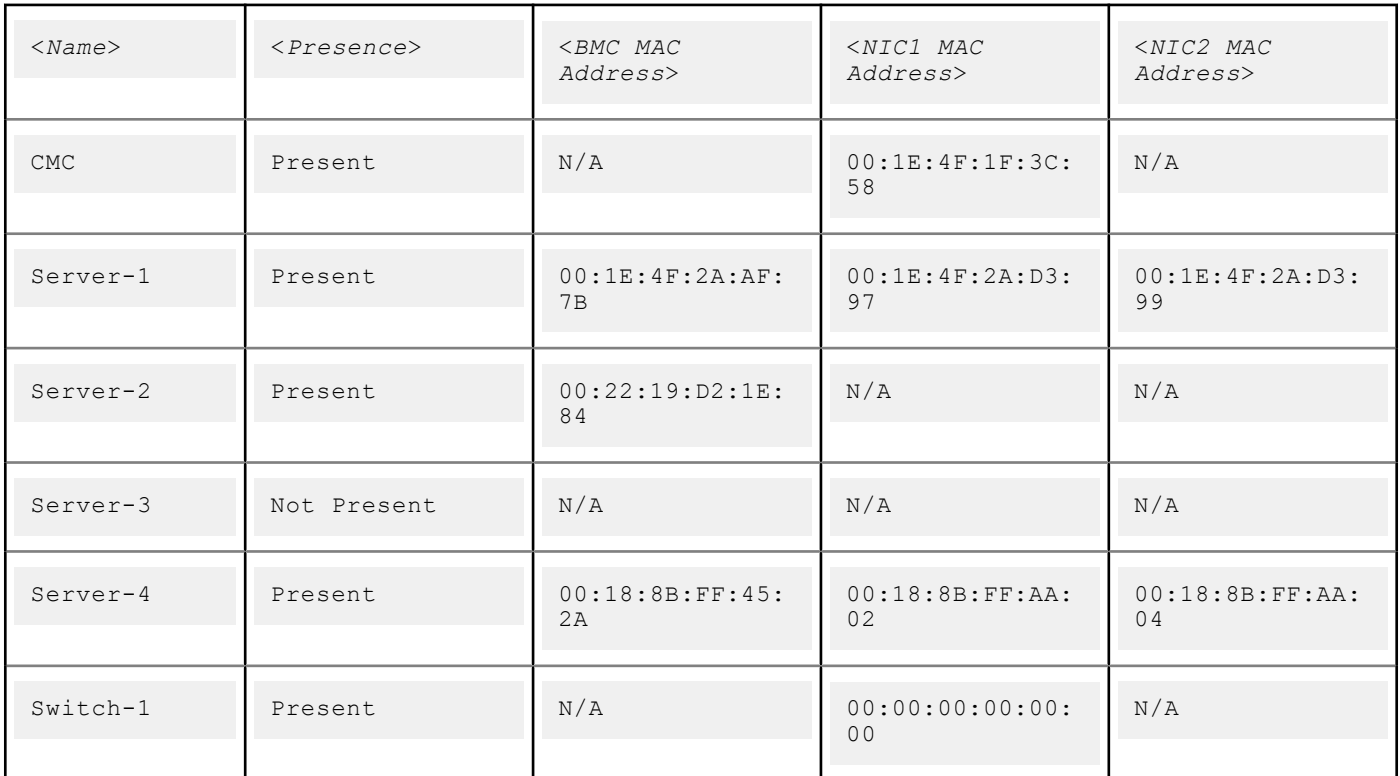

Displays the Ethernet and iSCSI MAC/WWN addresses for all iDRAC/LOMs/mezzanine cards.

racadm getmacaddress -a

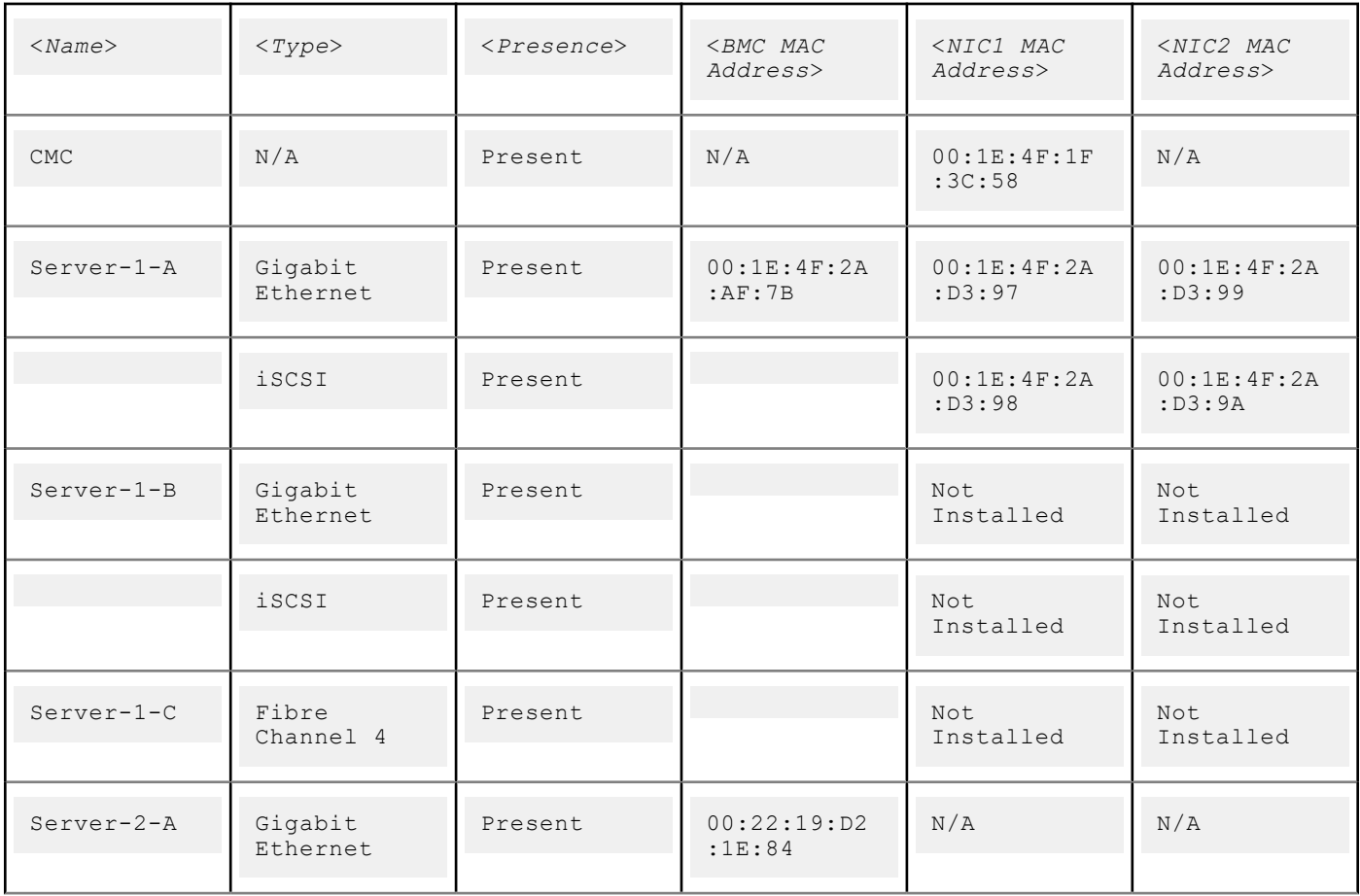

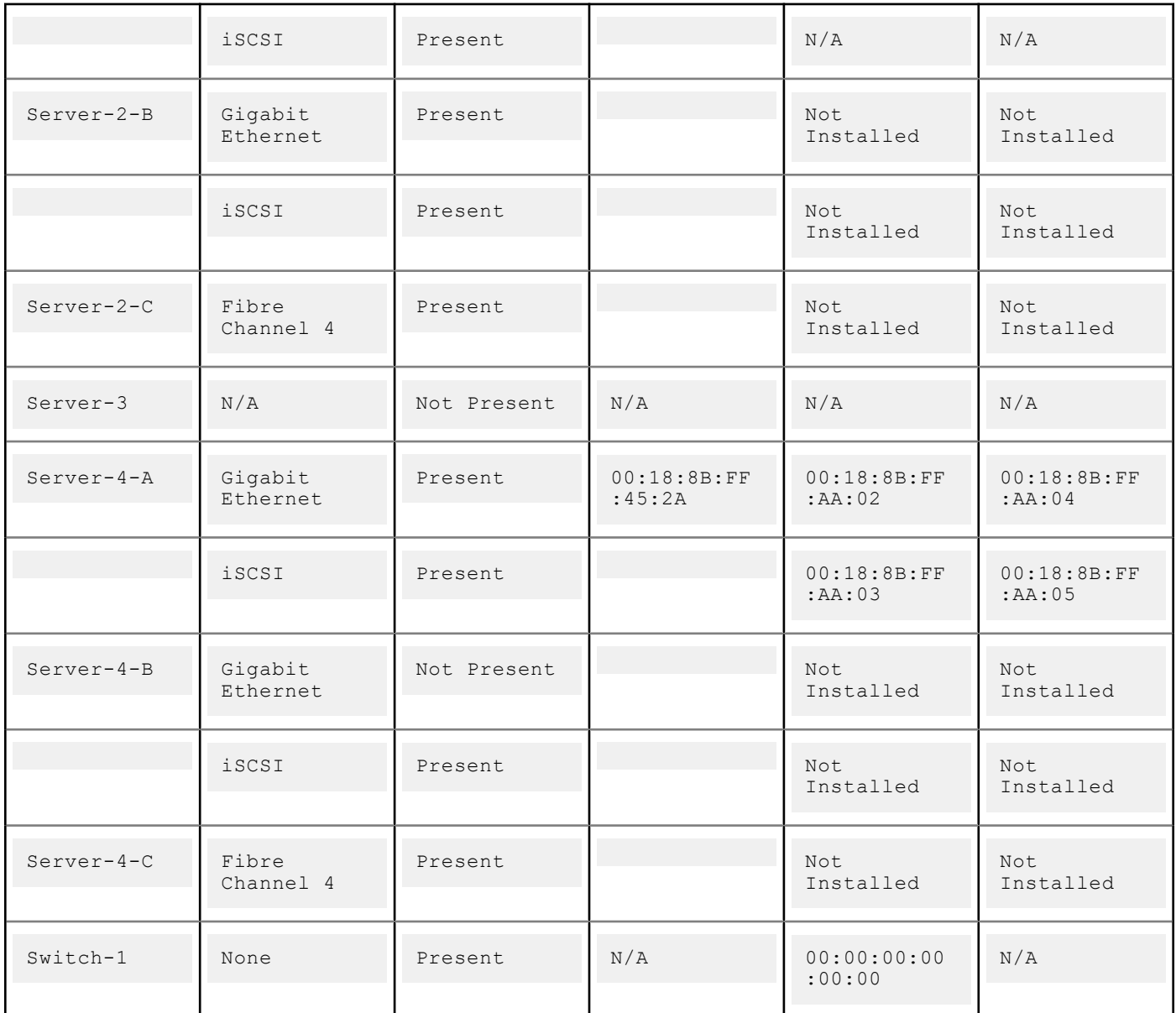

Displays the user-defined MAC and WWN address.

racadm getmacaddress -c IO-Identity

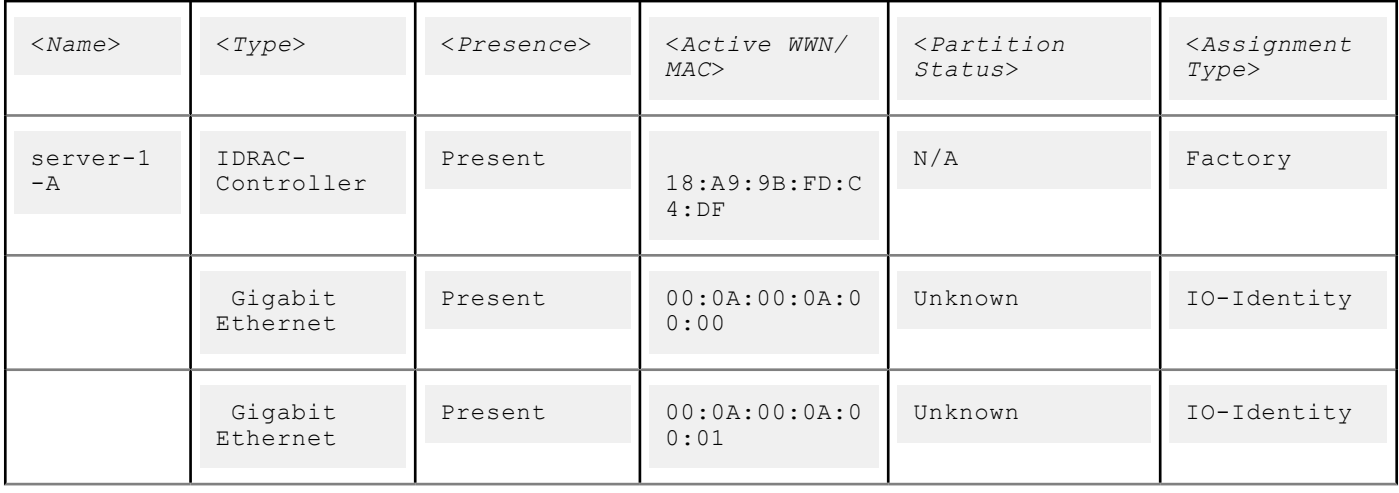

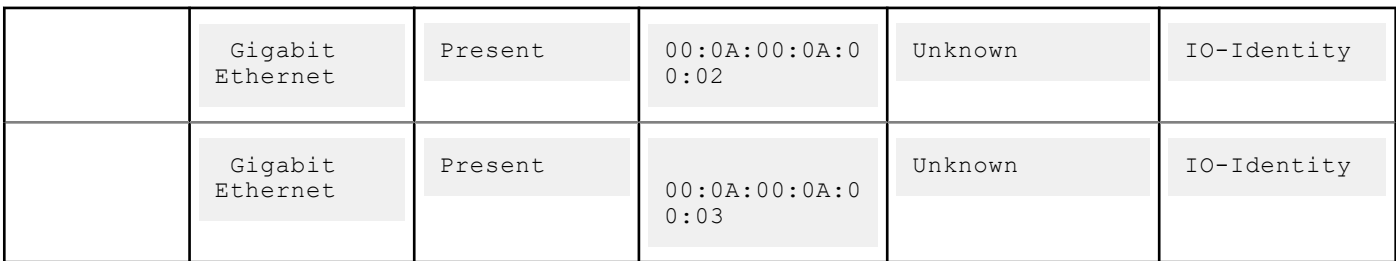

Displays the MAC/WWN addresses for all LOMs or mezzanine cards.

```
racadm getmacaddress -c factory
```
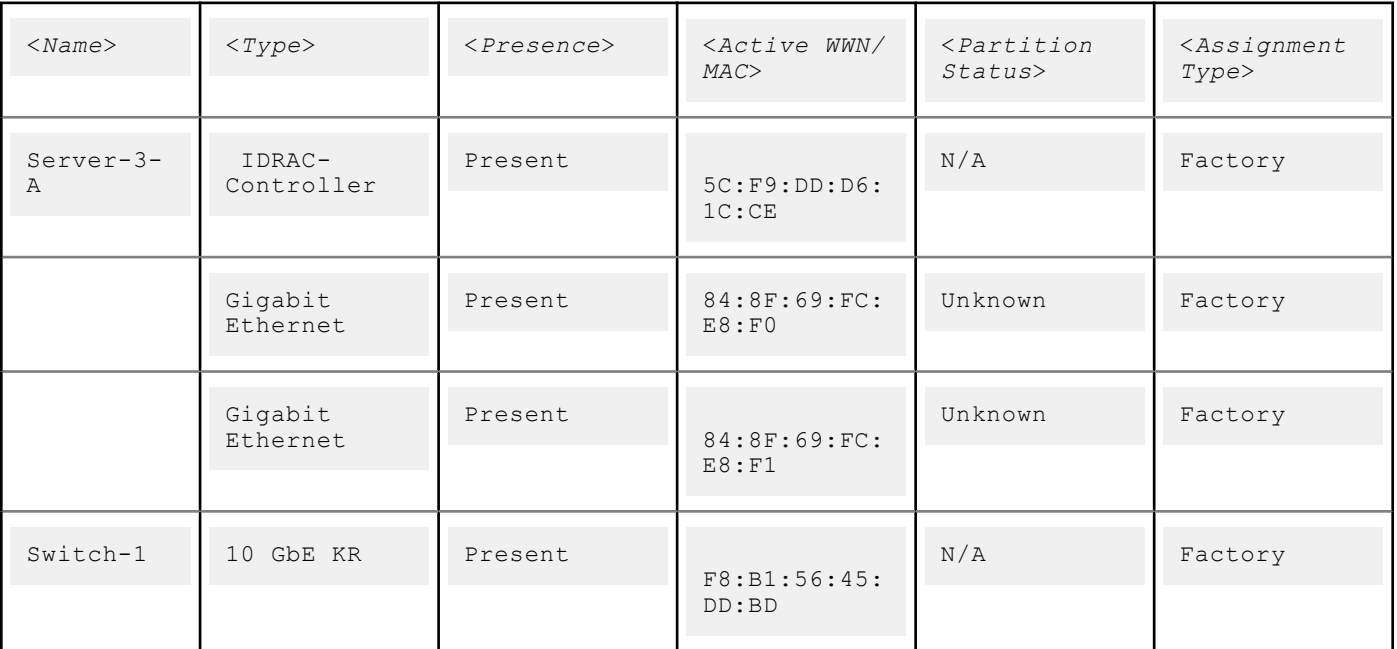

Displays the chassis-assigned WWN/MAC address.

racadm getmacaddress -c flexaddress

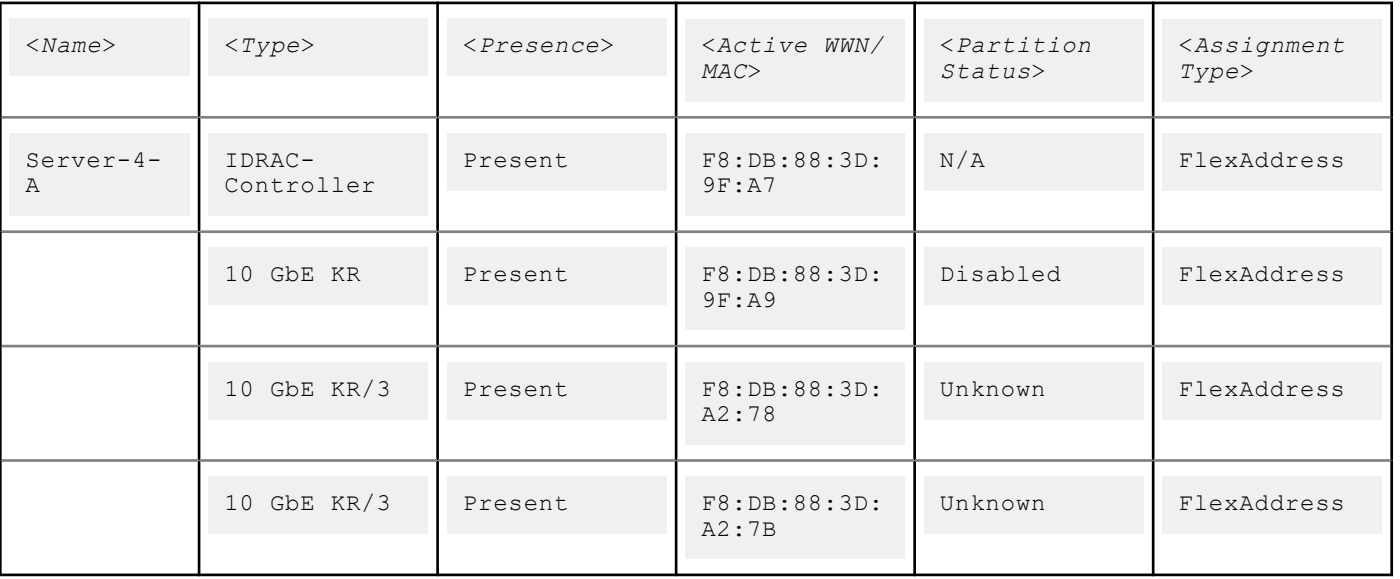

**NOTE: 10 GbE KR/3**— The value **3** indicates the protocol type.

Displays the console assigned MAC/WWN of all LOMs or mezzanine cards.

racadm getmacaddress -c all

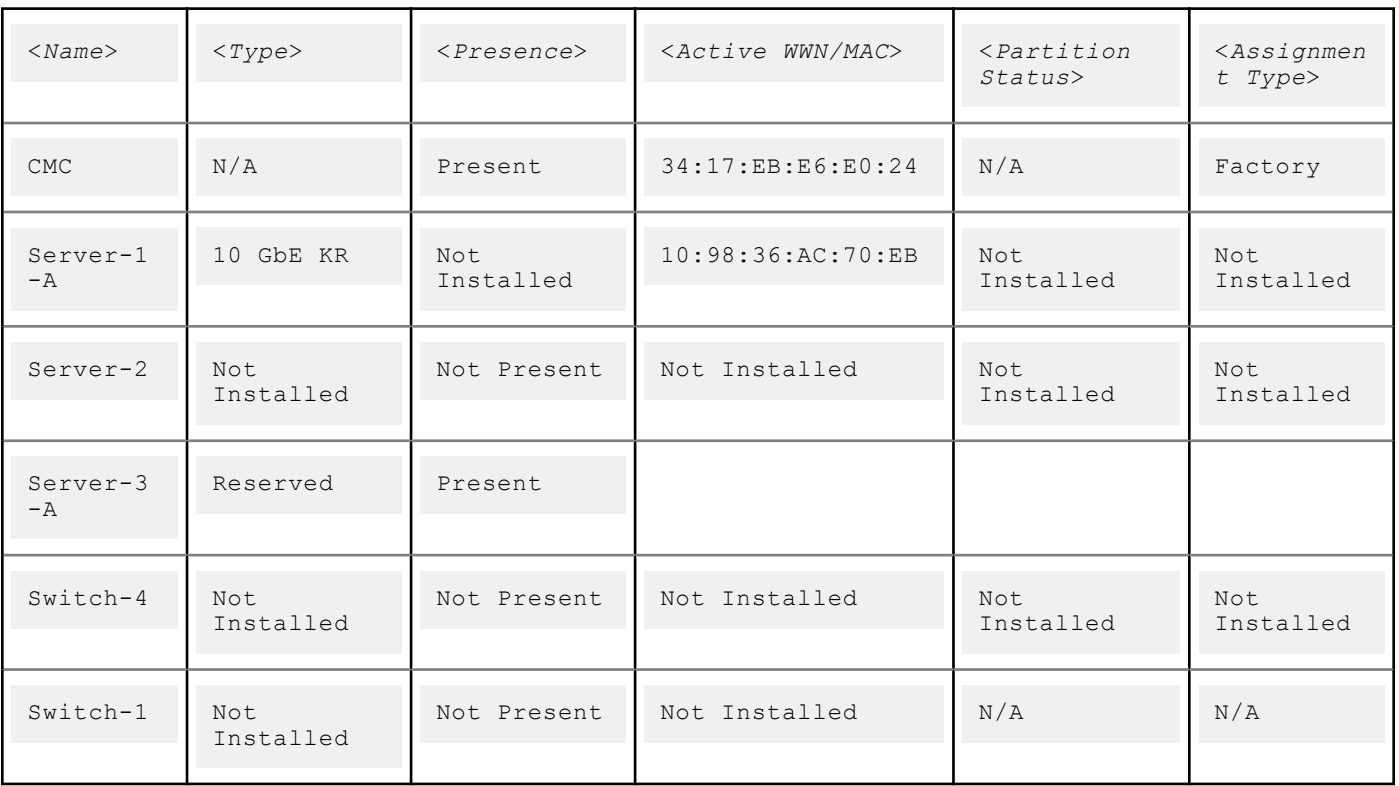

**NOTE:** If the I/O Modules in slots 1 and 2 are absent and the getmacaddress -a and getmacaddress —c all commands are run, the output is displayed as Not Installed in the following columns:

- <Presence>
- <NIC1 MAC Address>
- <NIC2 MAC Address>

## **getmodinfo**

### **Table 16. getmodinfo**

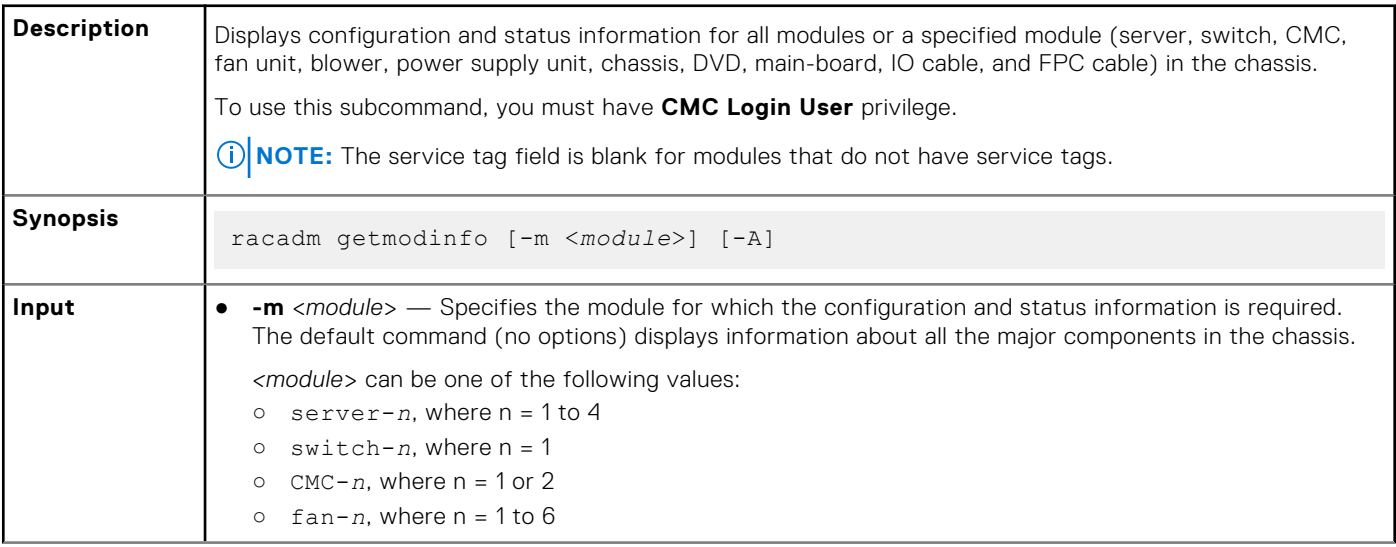

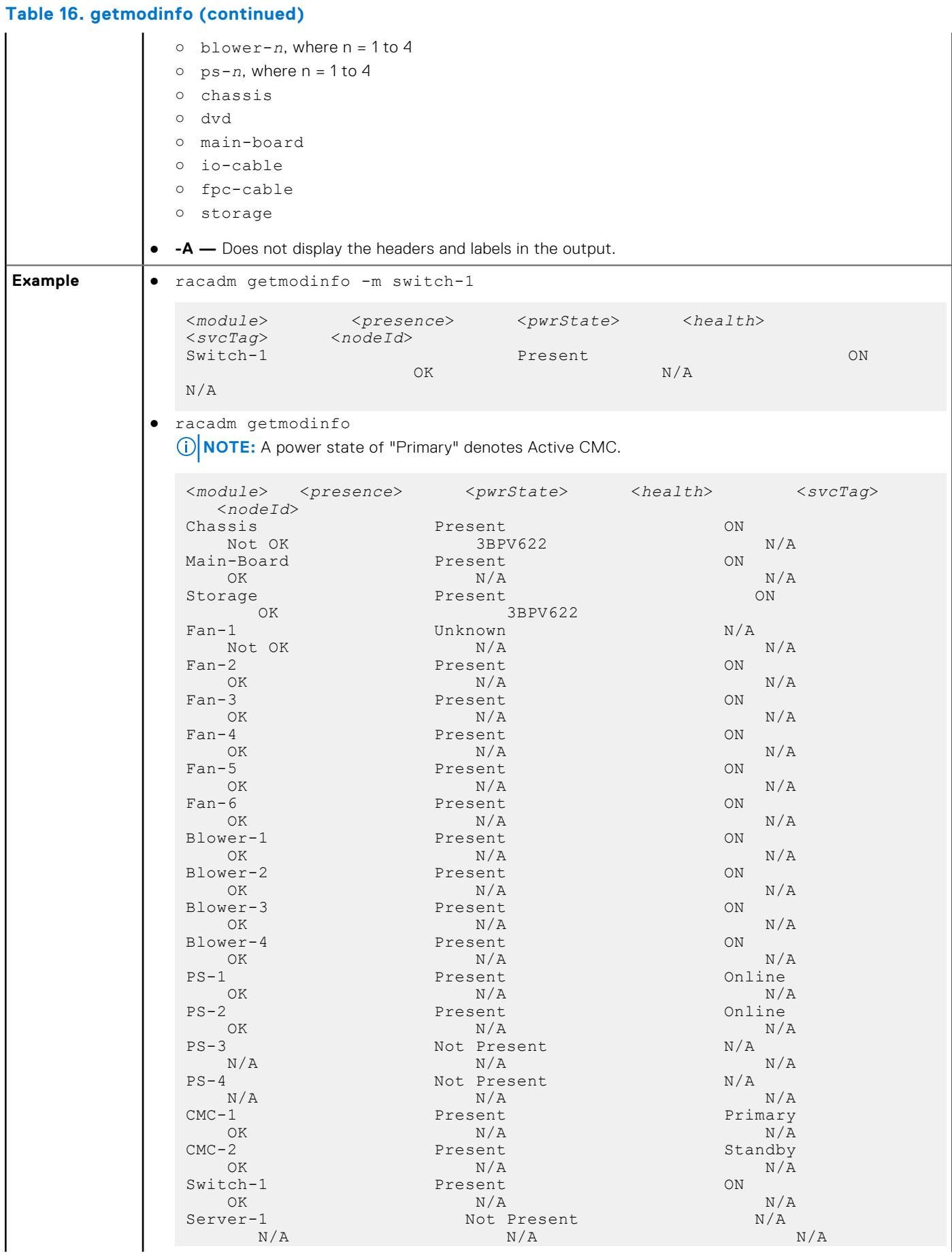

### **Table 16. getmodinfo (continued)**

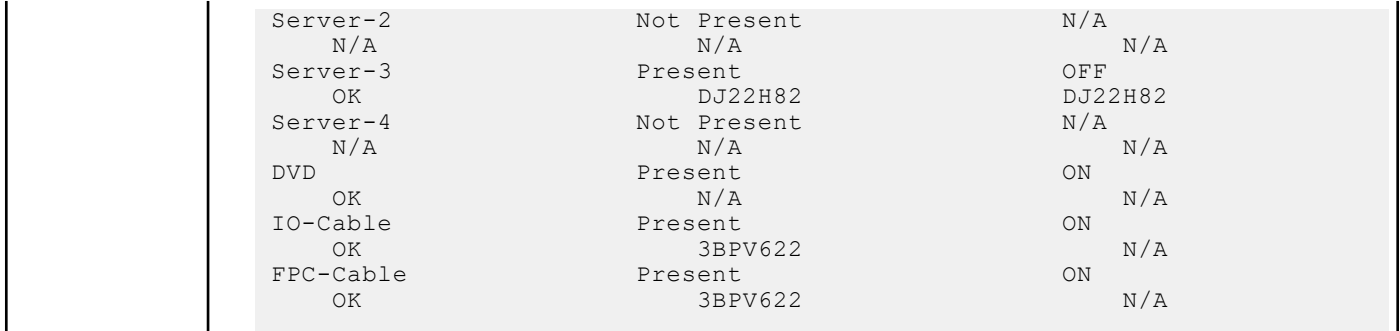

## **getniccfg**

### **Table 17. getniccfg**

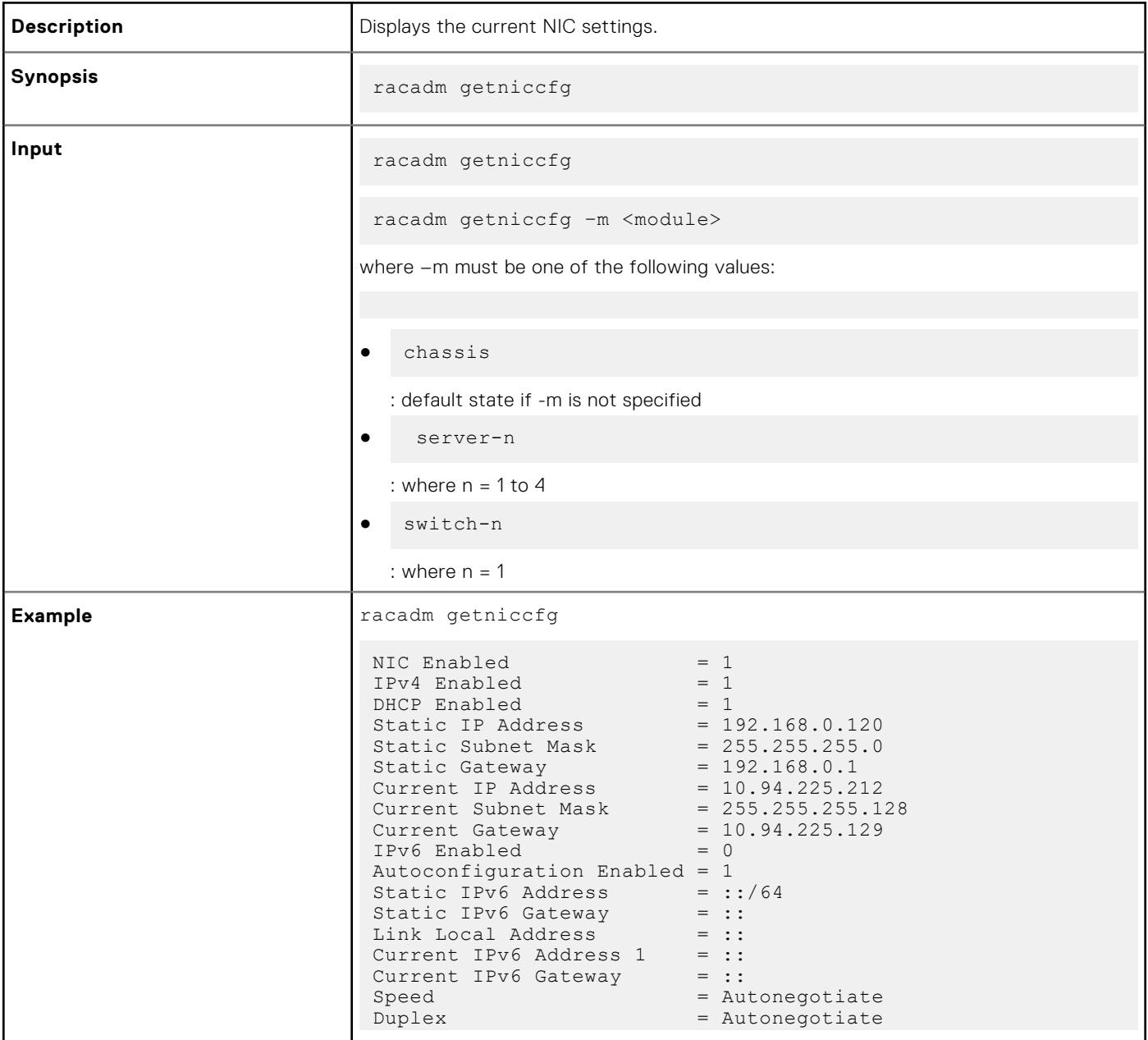

### **Table 17. getniccfg (continued)**

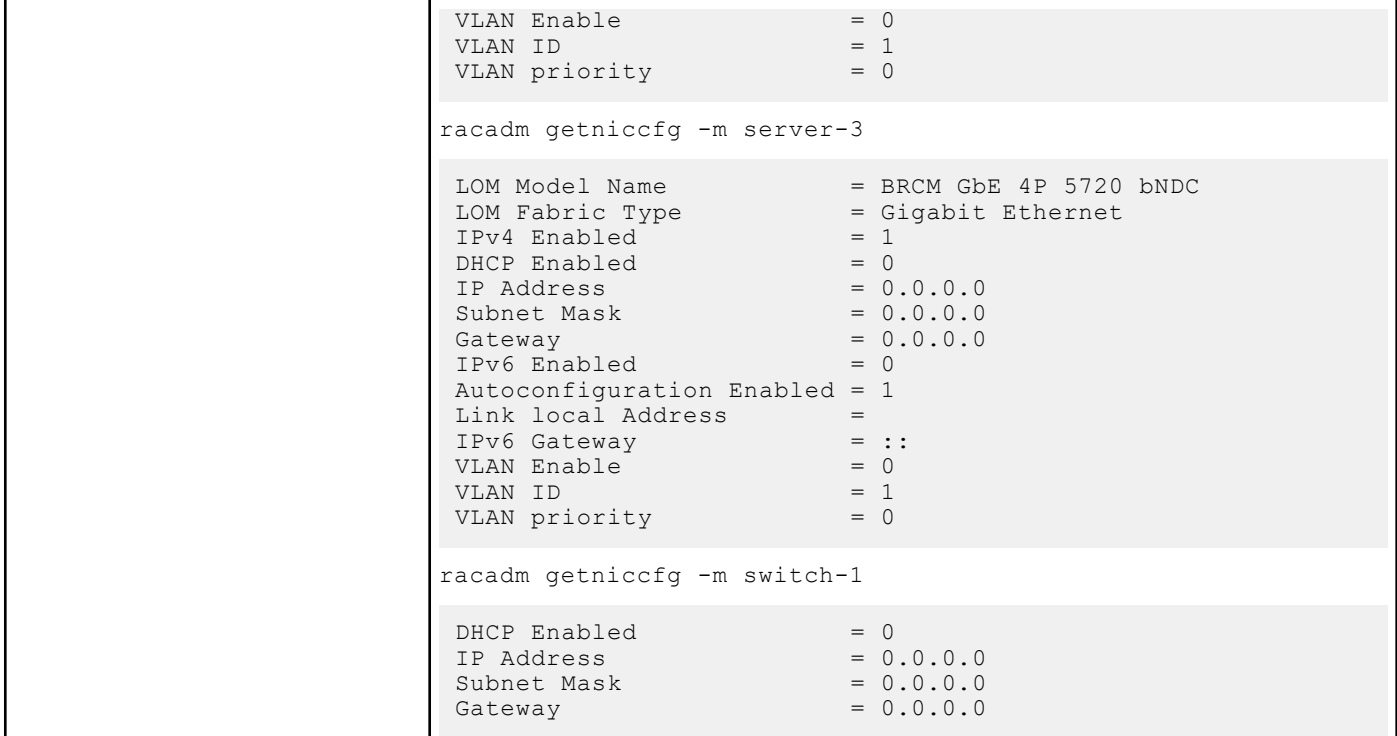

### **getpbinfo**

racadm getpbinfo

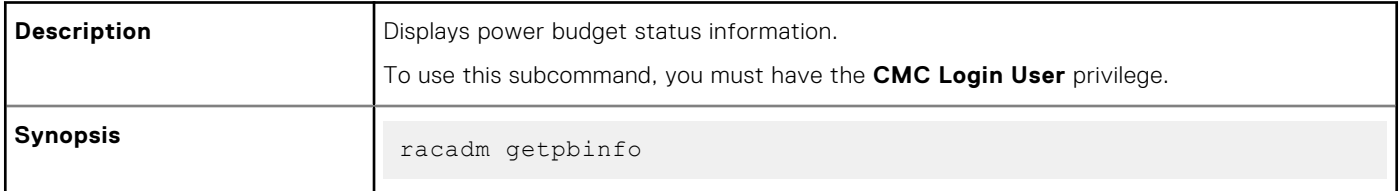

### **Example**

```
[Power Budget Status]
System Input Power = 333 W<br>Peak System Power = 403 W
Peak System Power<br>
Peak System Power Timestamp
P = 403 W
= 15:38:01 06/14/2013
= 15:38:01 06/14/2013Peak System Power Timestamp = 15:38:<br>Minimum System Power = 269 W
Minimum System Power<br>
Minimum System Power Timestamp
= 269 \text{ W}
= 19:12:27 \text{ 09}/22/2000Minimum System Power Timestamp = 19<br>Overall Power Health = 0KOverall Power Health = 0K<br>Redundancy = 2es
Redundancy = Yes<br>System Input Power Cap = 5000 W
System Input Power Cap<br>Redundancy Policy
                                                       = Power Supply Redundancy<br>= No
Dynamic PSU Engagement Enabled = No<br>System Input Max Power Capacity = 2372 W
System Input Max Power Capacity = 2372 W<br>
Input Redundancy Reserve = 1182 W
Input Redundancy Reserve = 1182 W<br>Input Power Allocated to Servers = 327 W
Input Power Allocated to Servers
Input Power Allocated to Chassis Infrastructure = 427 W
Total Input Power Available for Allocation = 344 W
Standby Input Power Capacity = 0 W
Server Based Power Management Mode = No
```
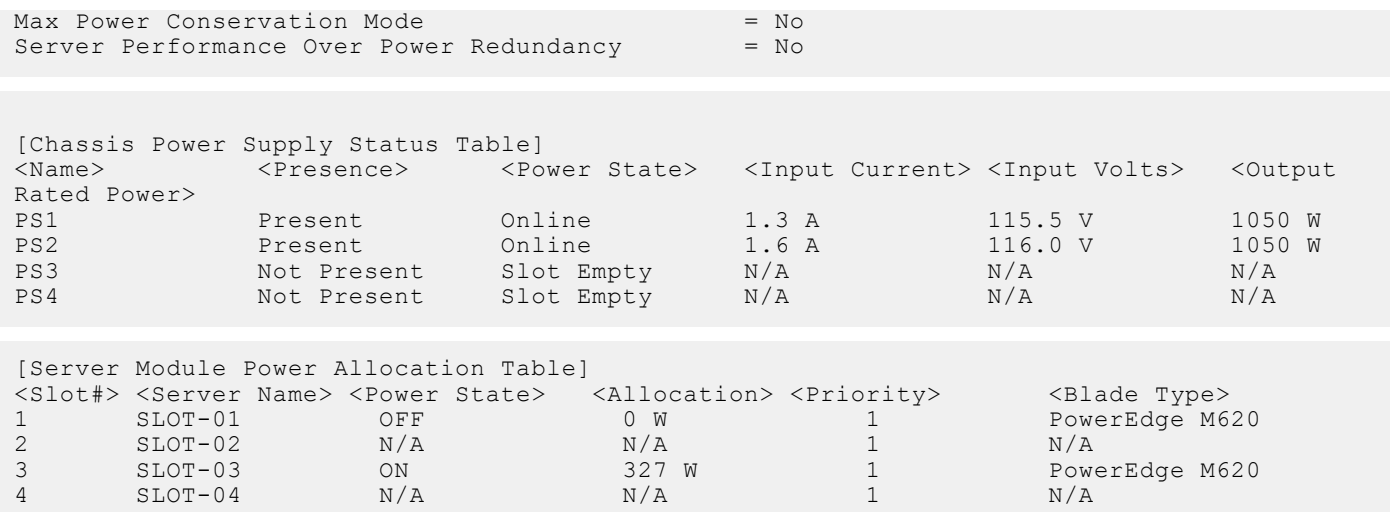

# **getpciecfg**

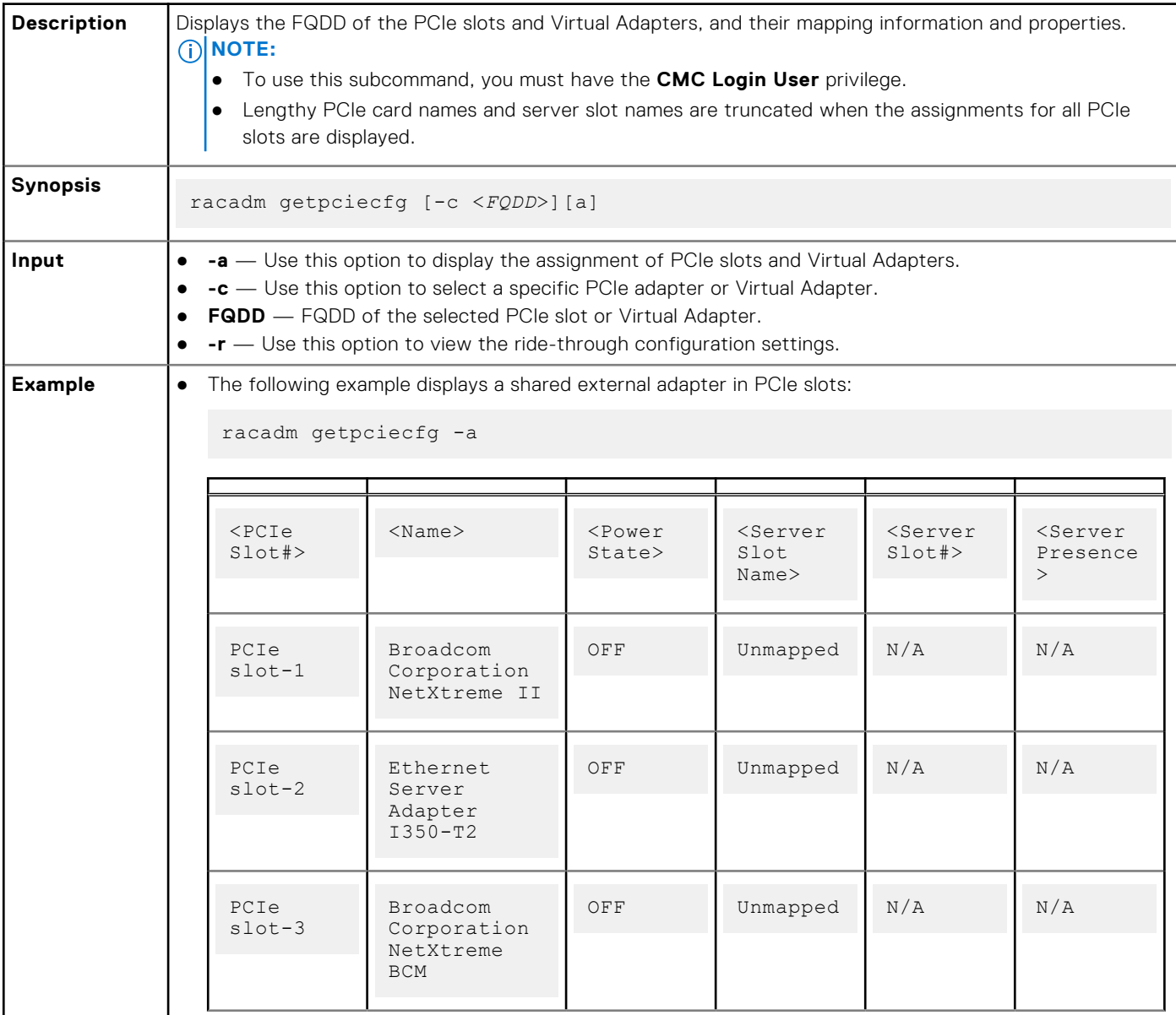

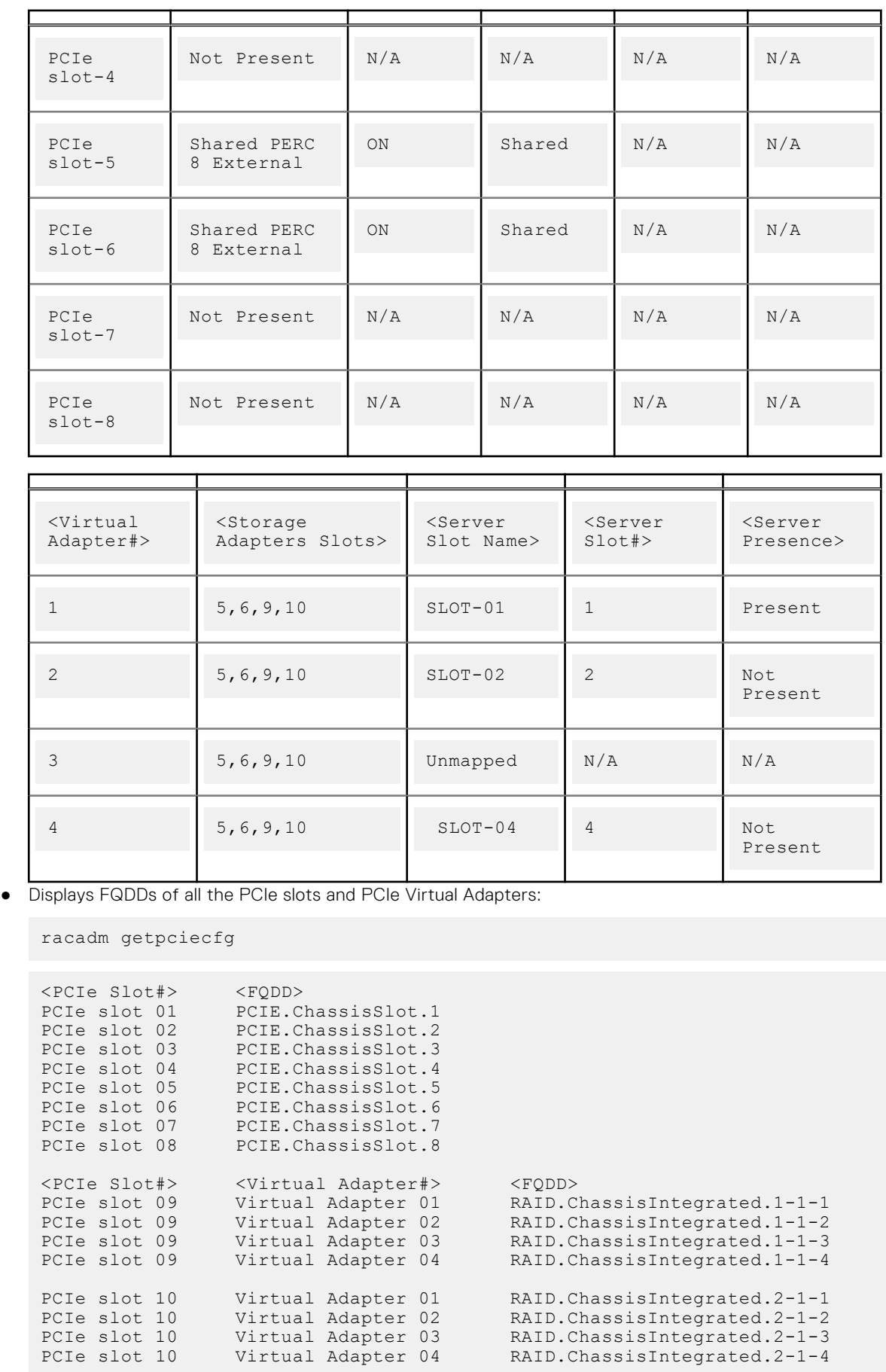

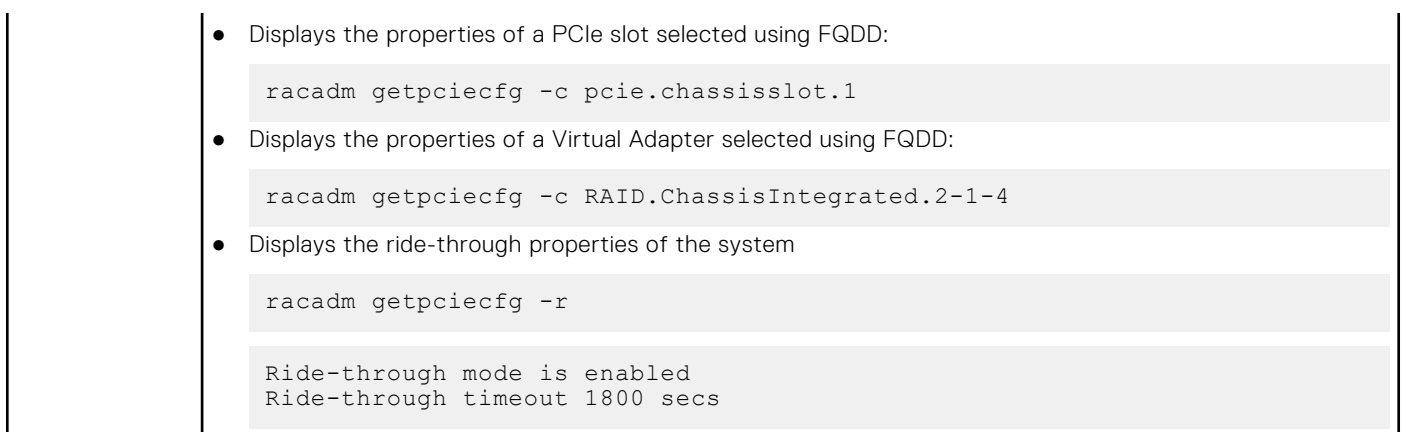

# **getpminfo**

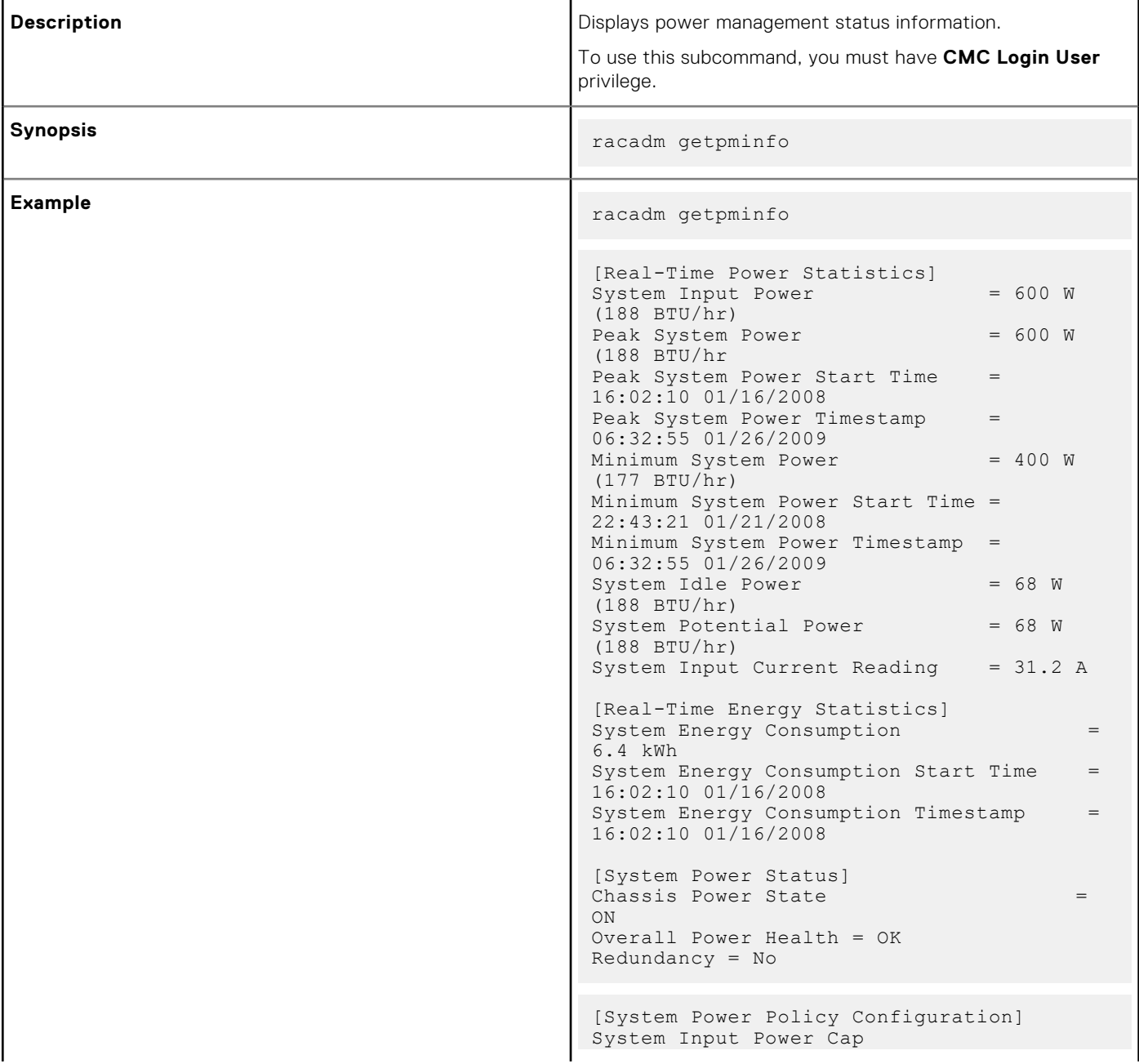

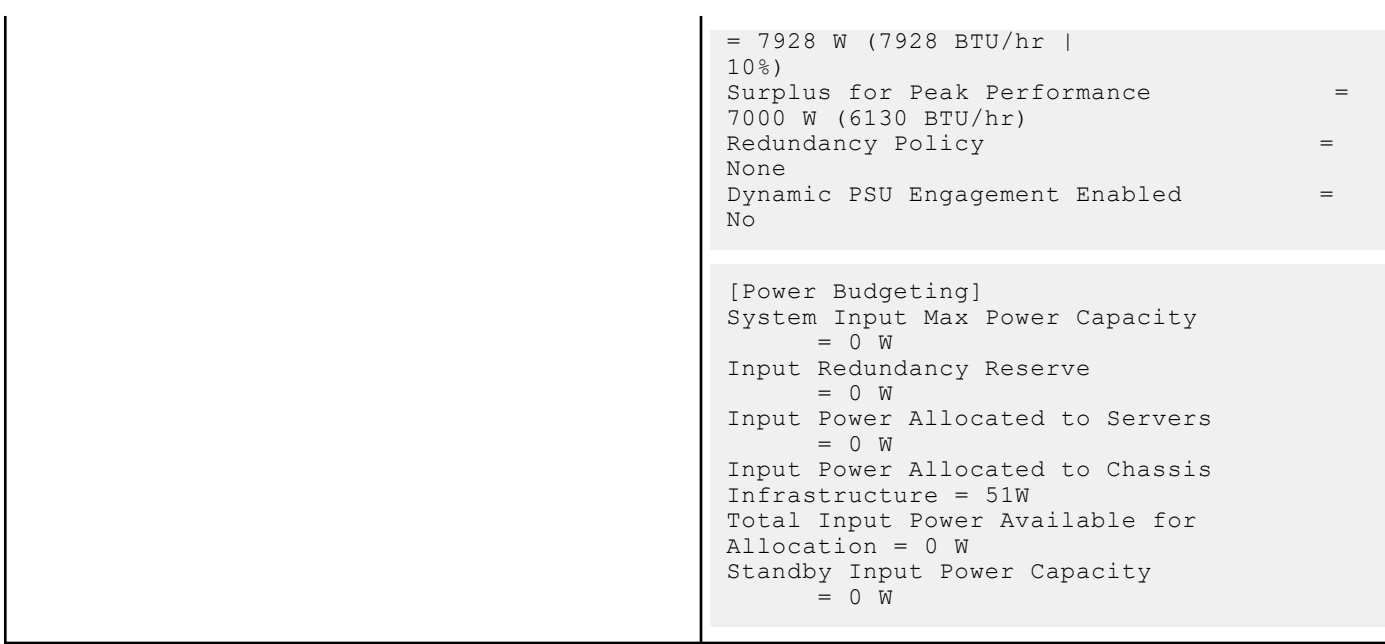

# **getraclog**

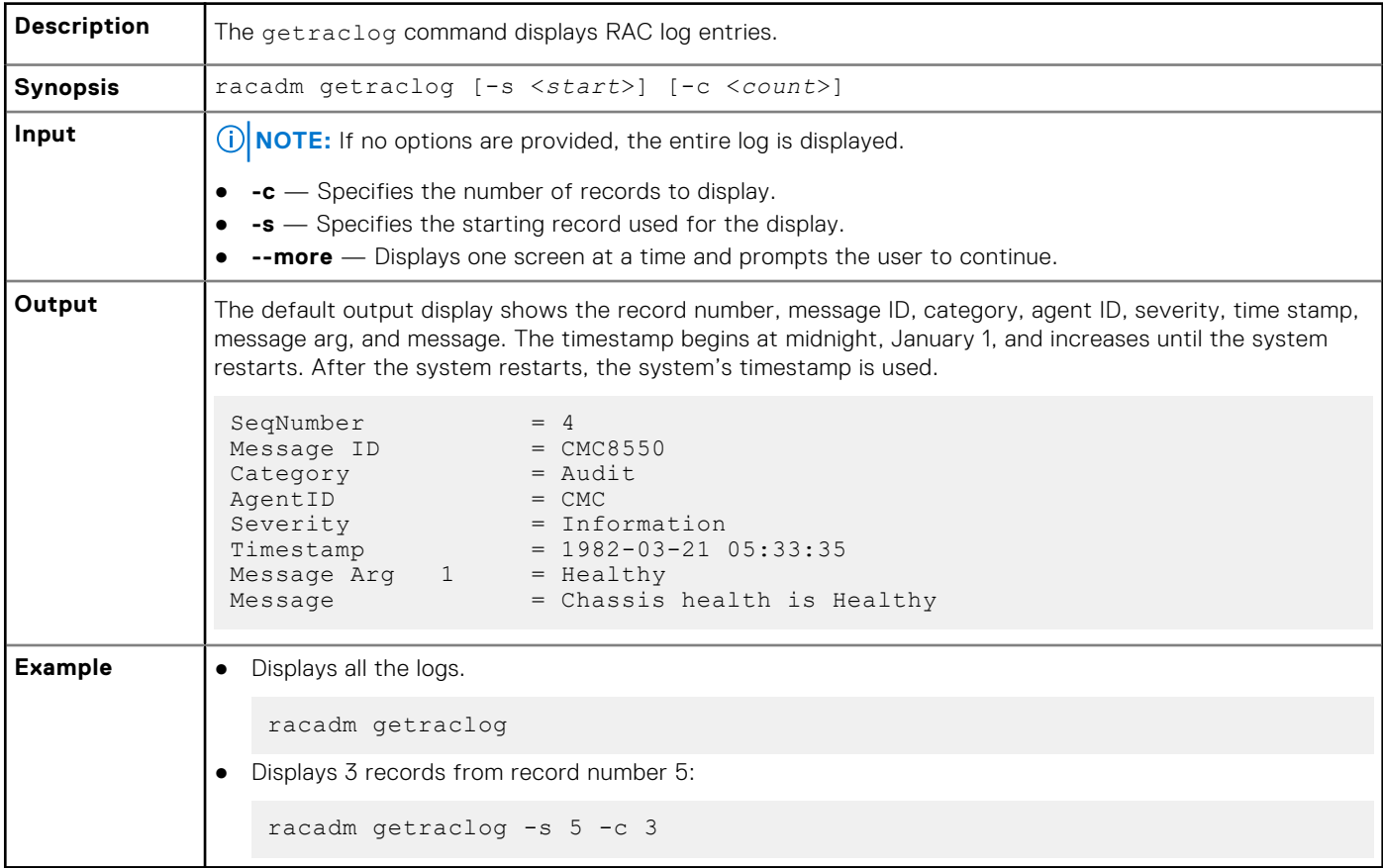

# **getractime**

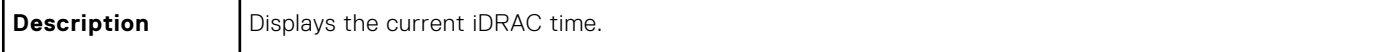

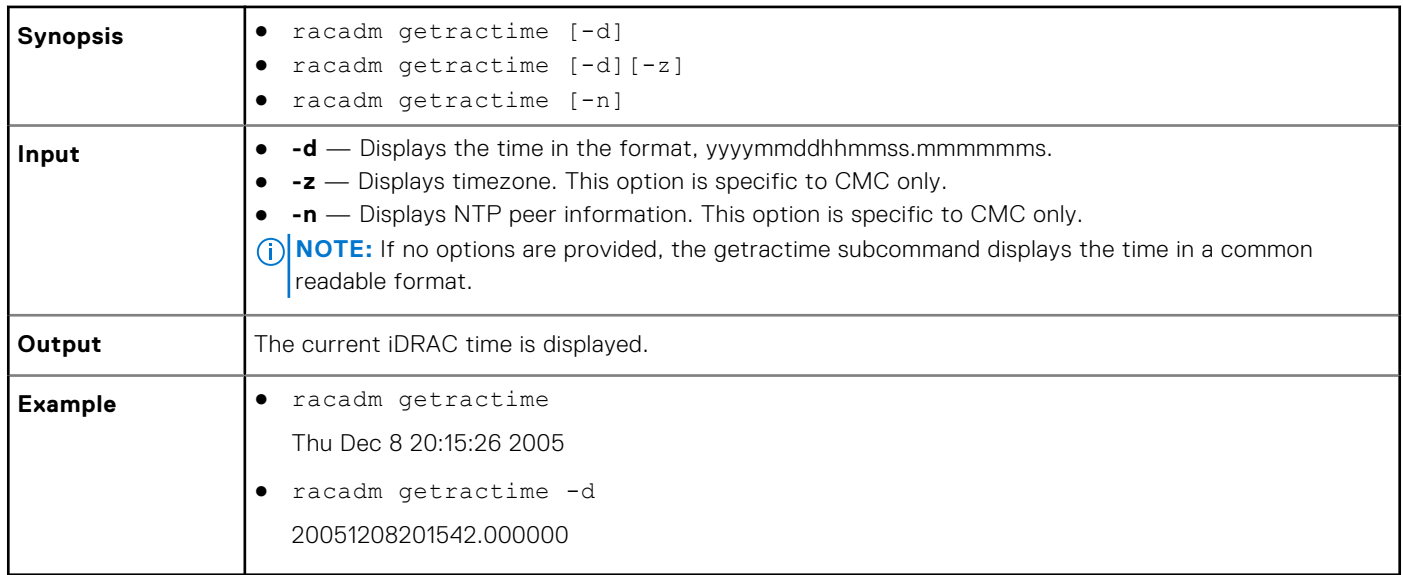

# **getredundancymode**

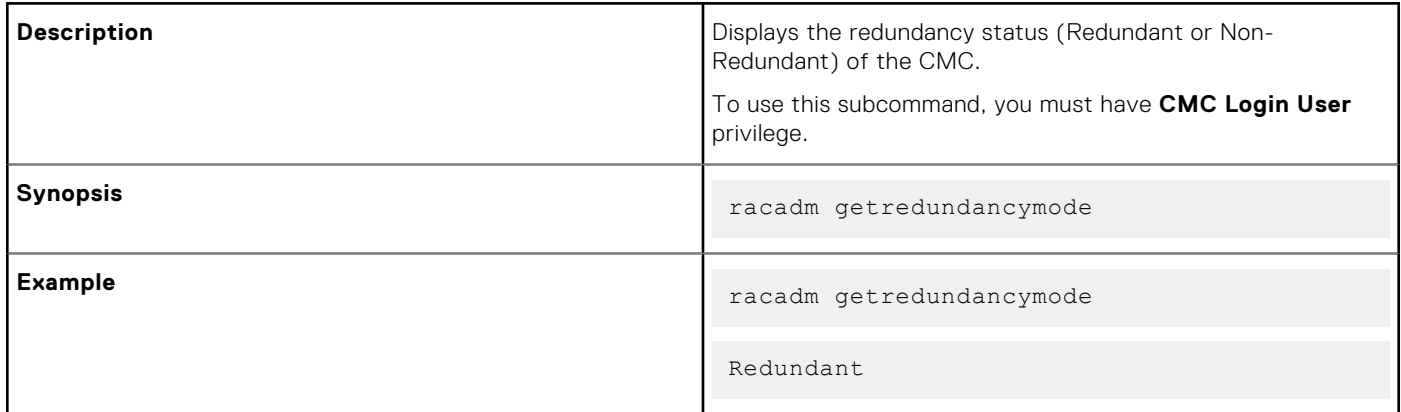

## **getsel**

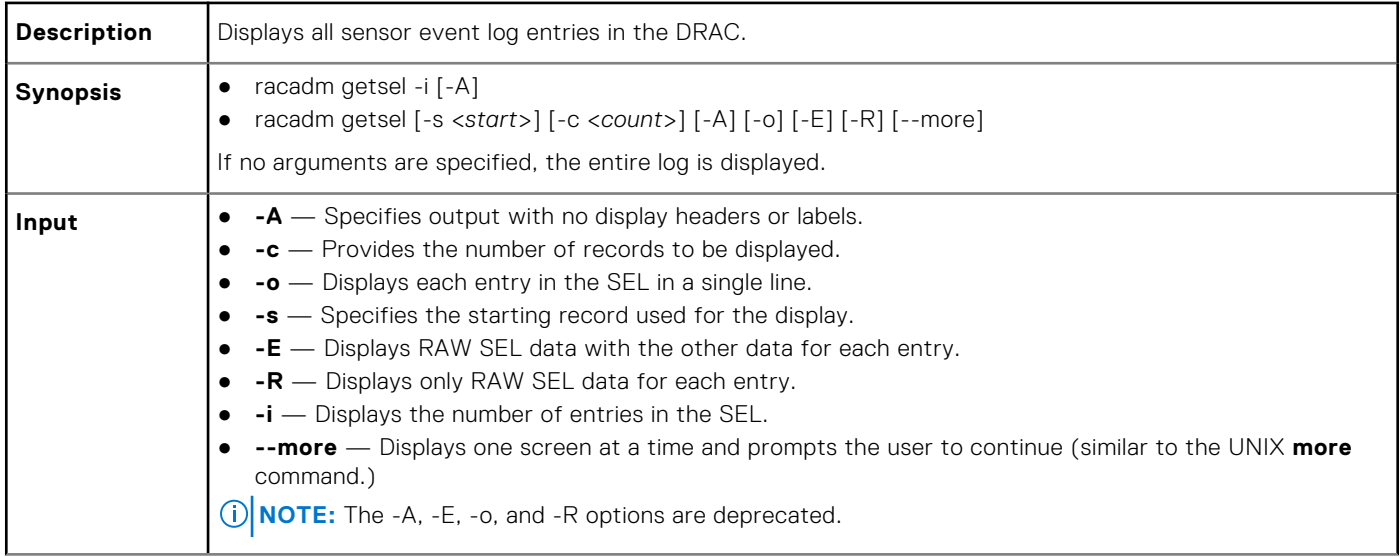

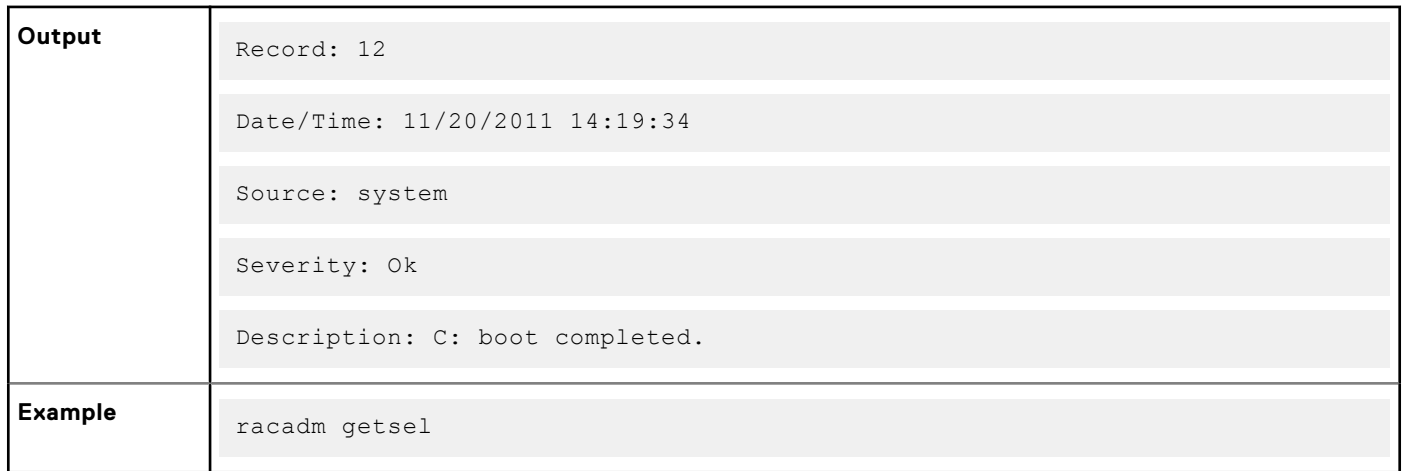

# **getsensorinfo**

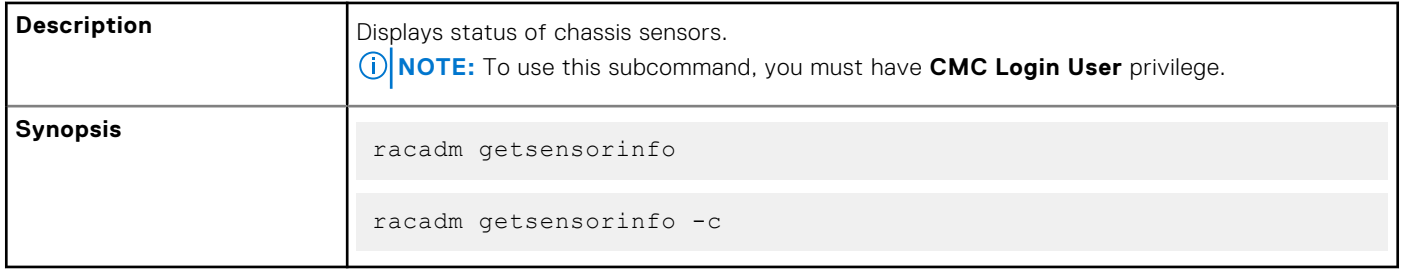

### **Examples**

```
racadm getsensorinfo
```

```
Sensor Type : FanSpeed
Sensor Units : rpm
```
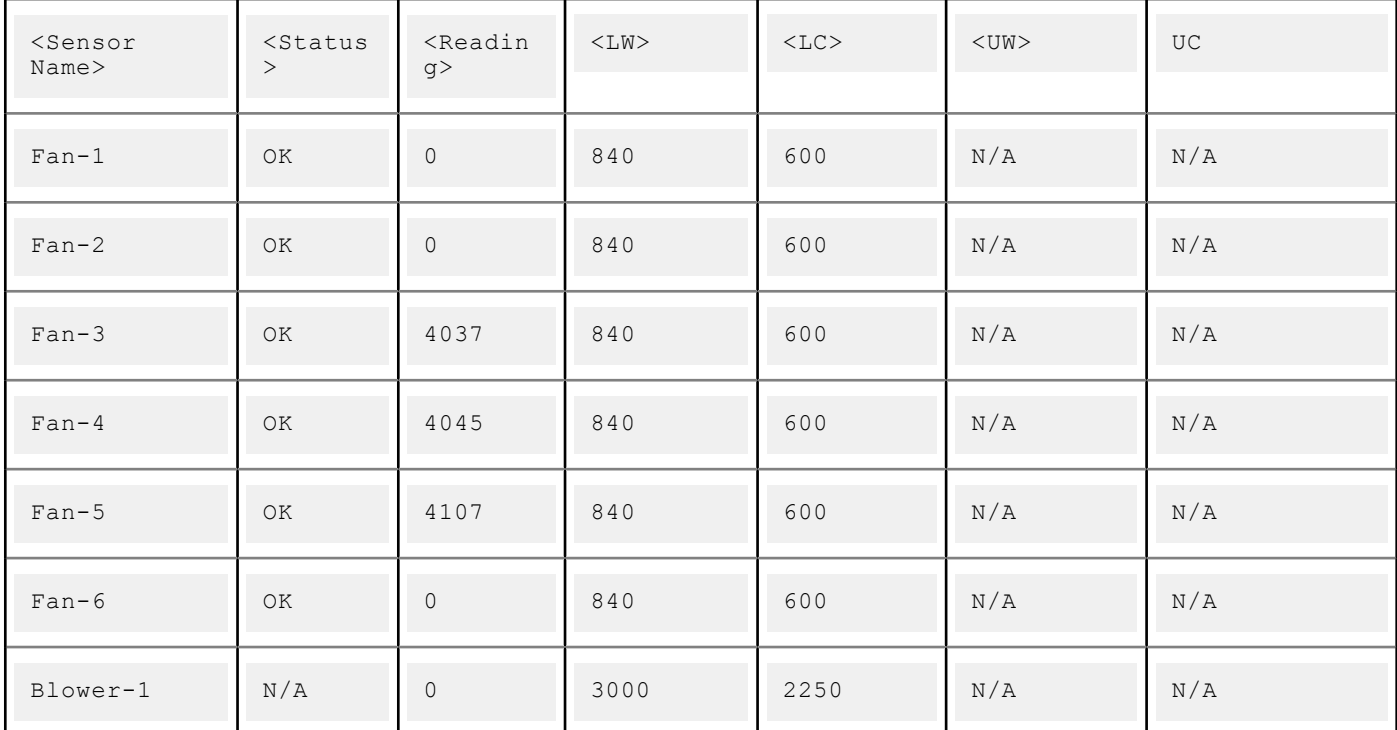

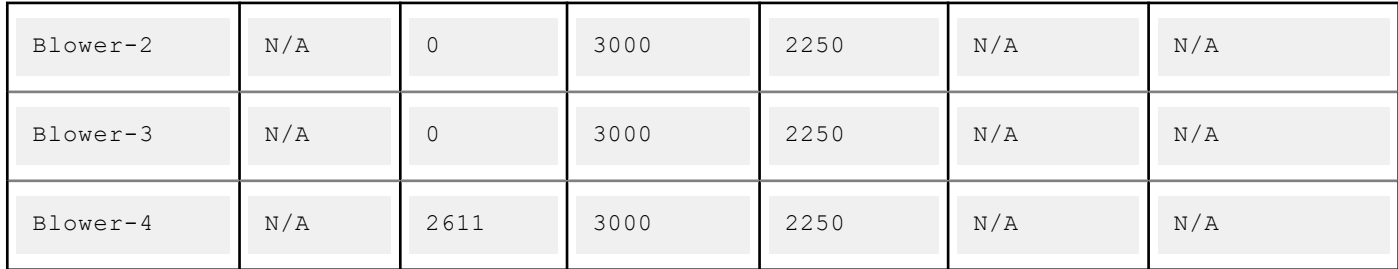

Sensor Type : Temperature Sensor Units : Celsius

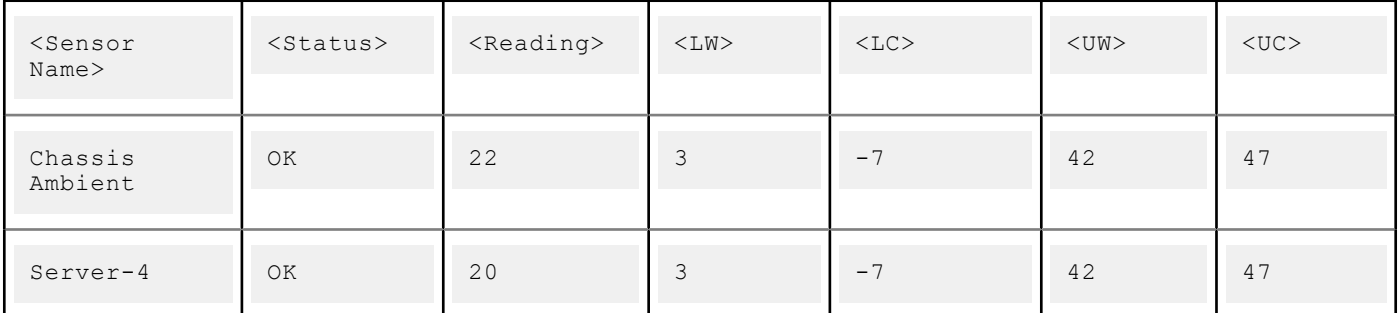

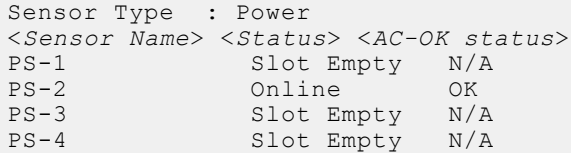

Sensor Type : Cable <*Sensor Name*> <*Status*> IO-Cable OK FPC-Cable OK

Sensor Type : Intrusion <*Sensor Name*> <*Intrusion*> Chassis Intrusion Closed

racadm getsensorinfo —c

Sensor Type: FanSpeed

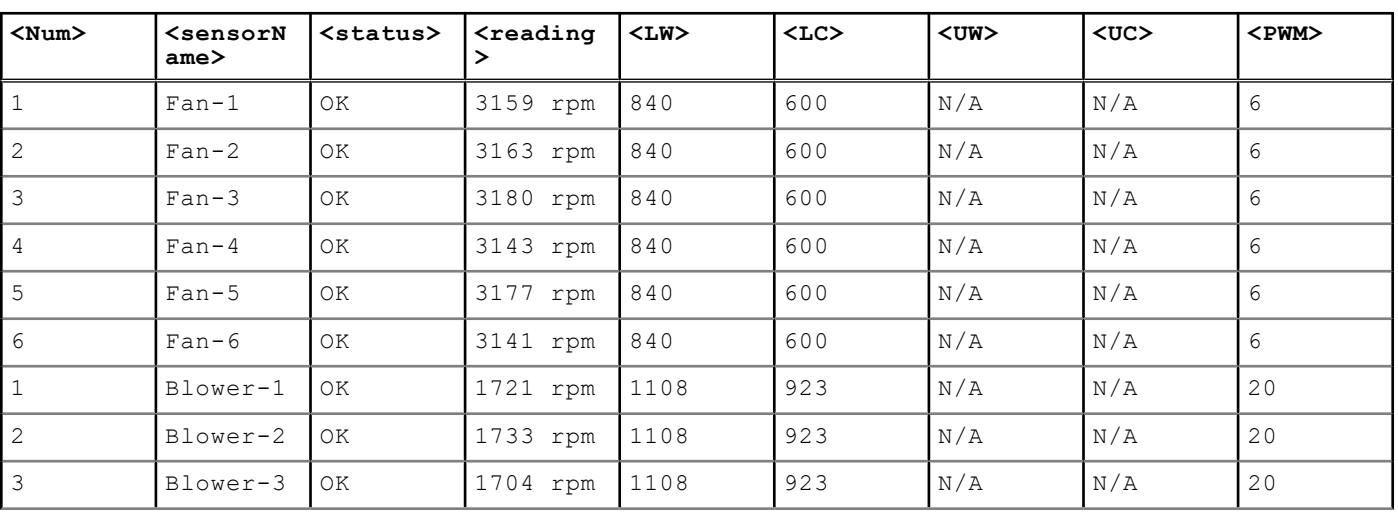

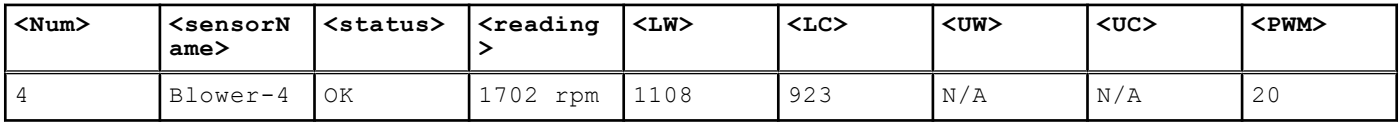

Sensor Type: Temp

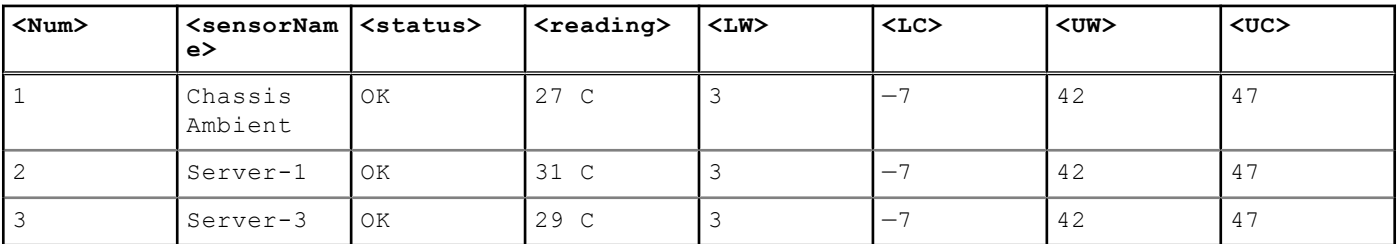

Sensor Type: Power

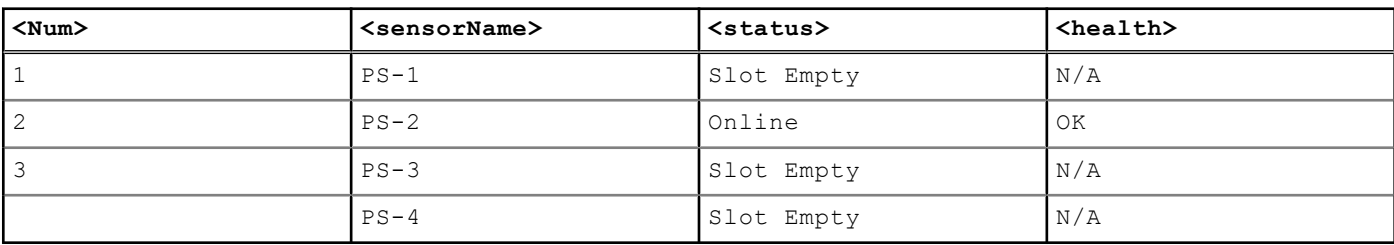

Sensor Type: Cable

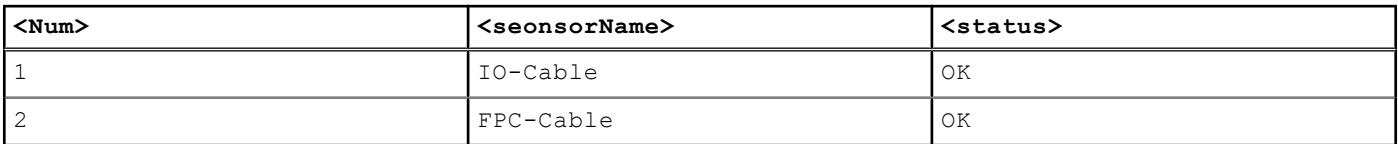

Sensor Type: Door

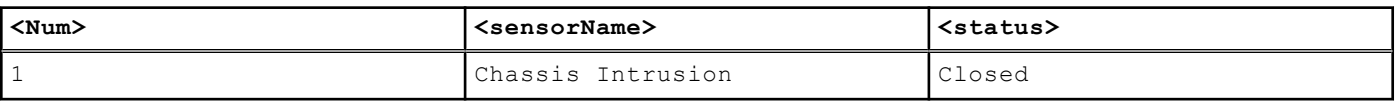

## **getslotname**

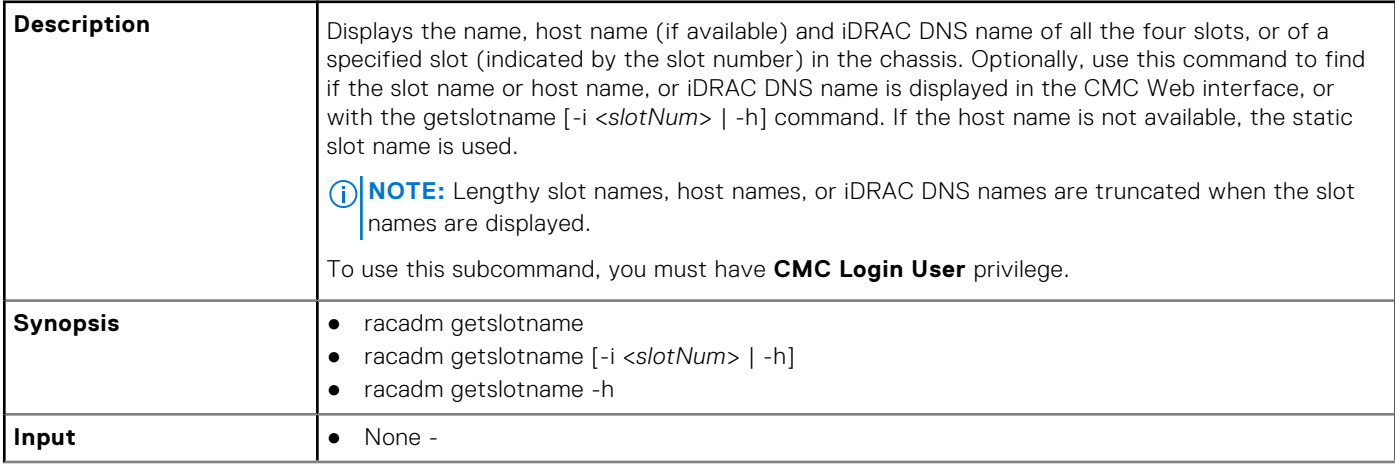

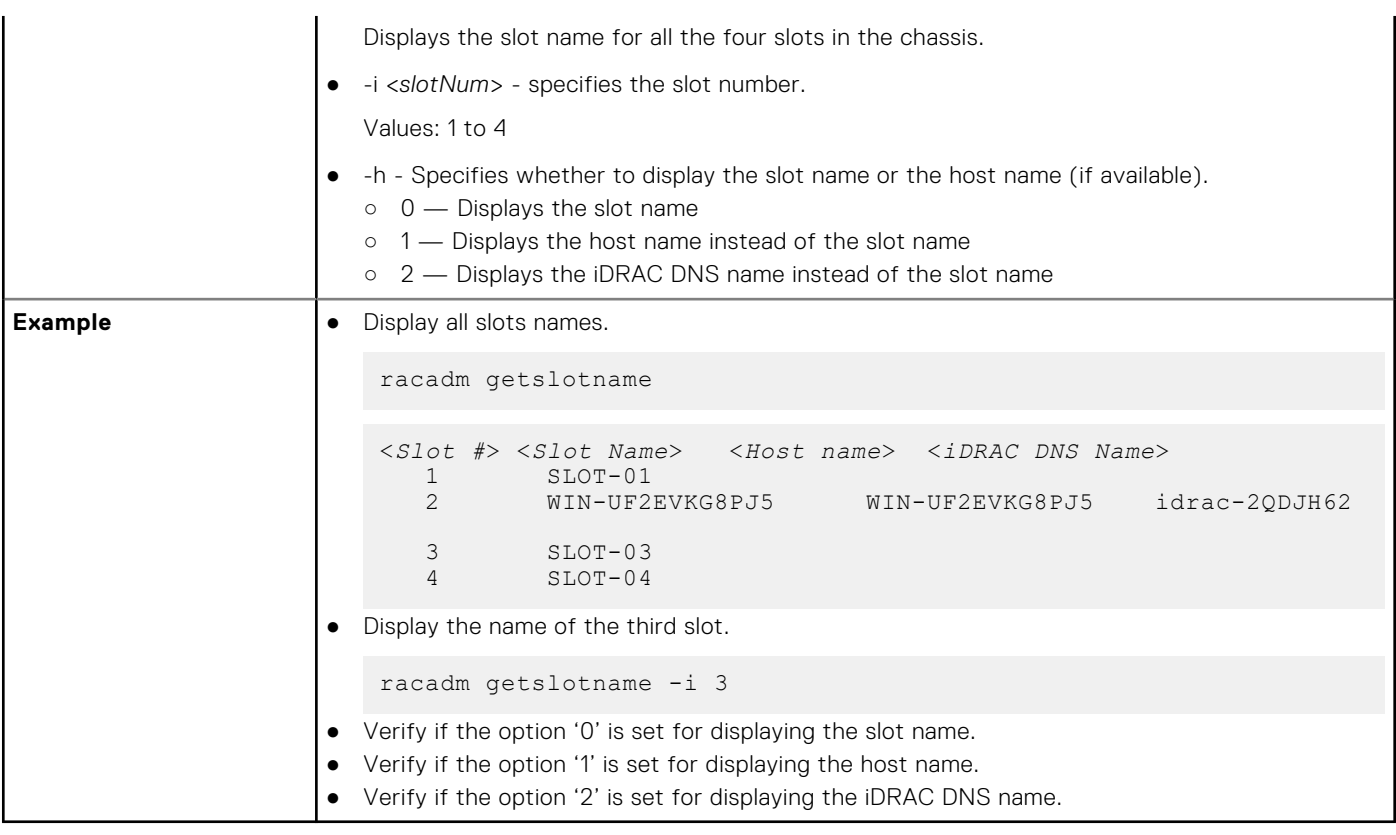

## **getssninfo**

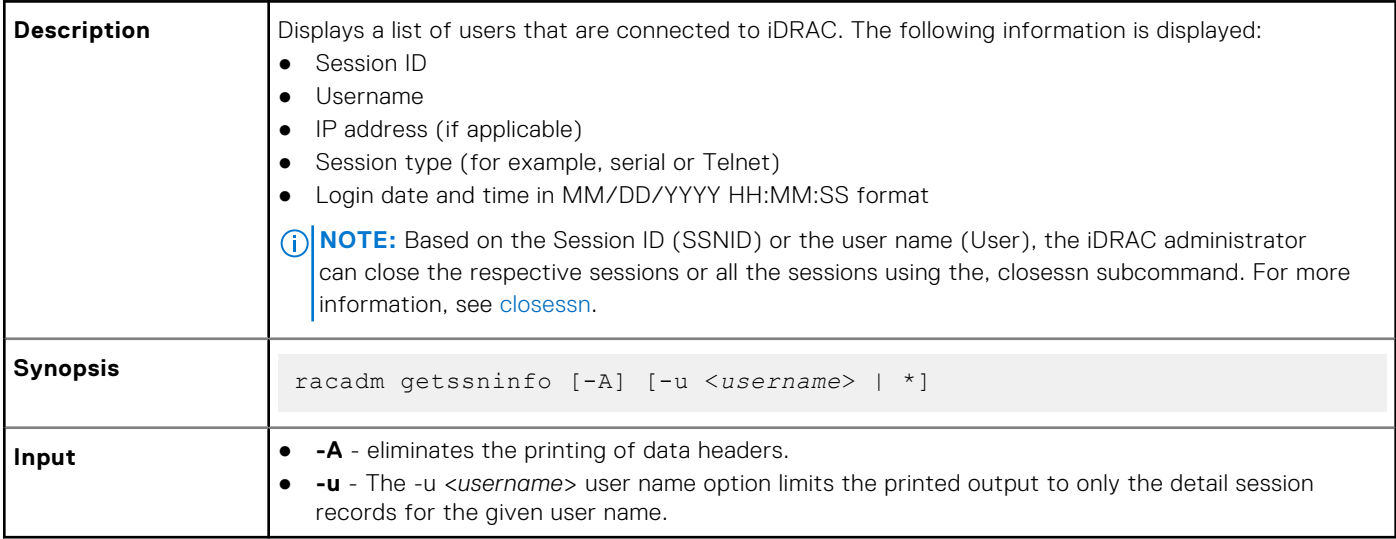

### **Examples**

racadm getssninfo

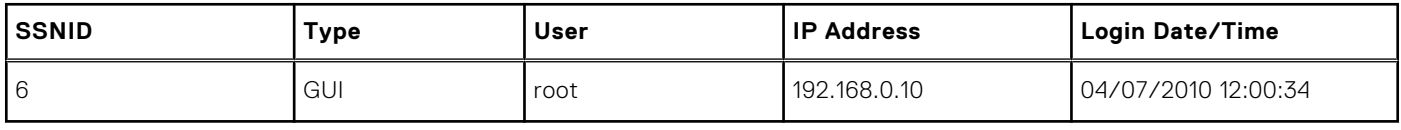

racadm getssninfo -A

```
"root" "143.166.174.19" "Telnet" "NONE"
```
racadm getssninfo -A -u \*

"root" "143.166.174.19" "Telnet" "NONE"

"bob" "143.166.174.19" "GUI" "NONE"

### **getsvctag**

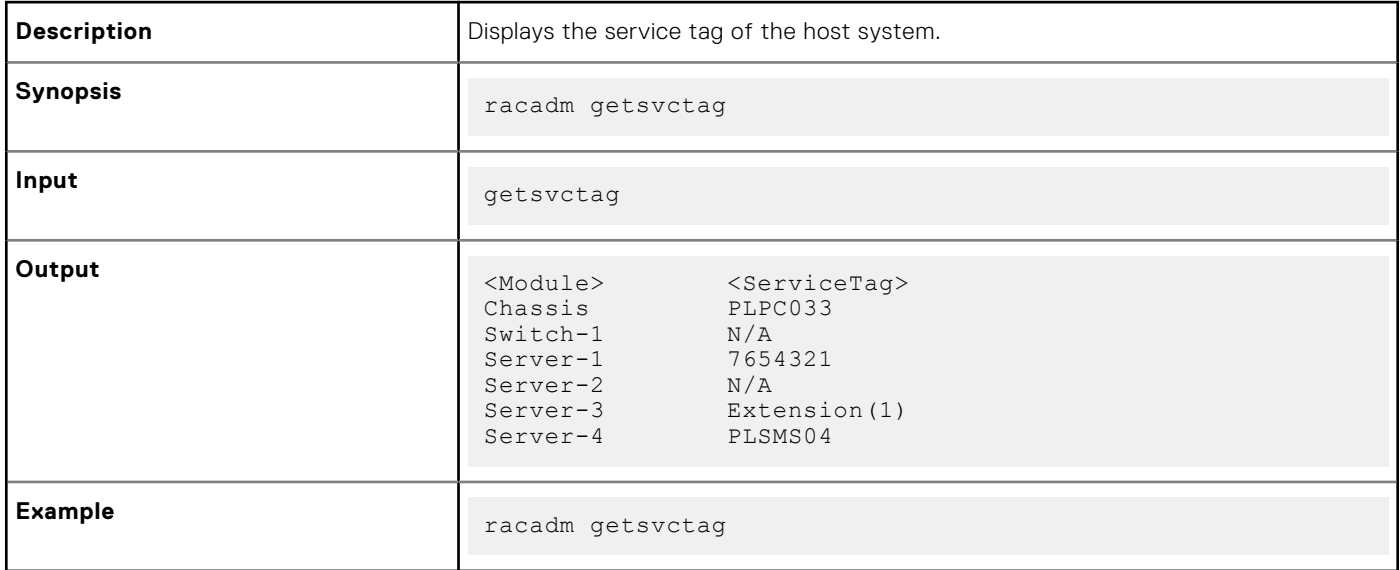

## **getsysinfo**

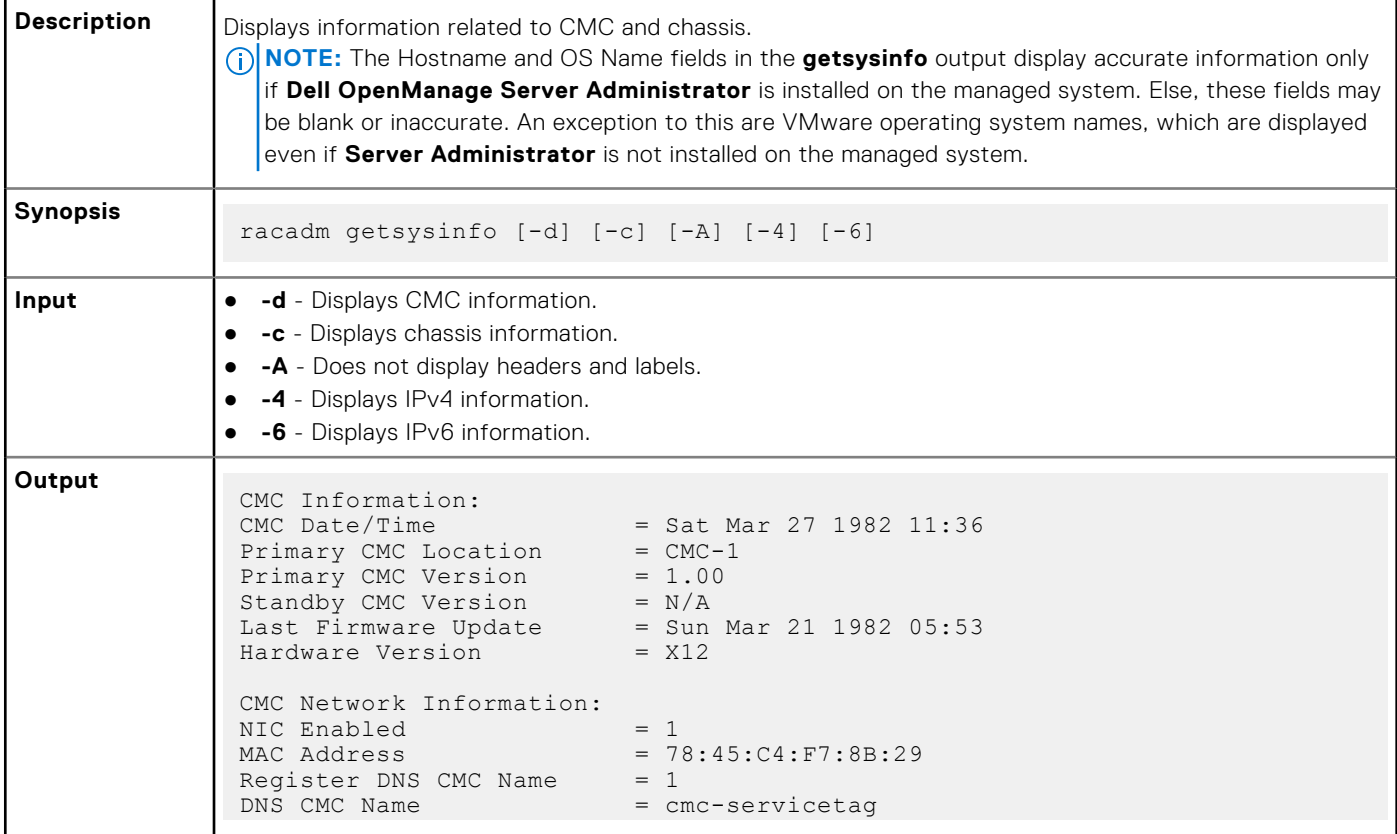

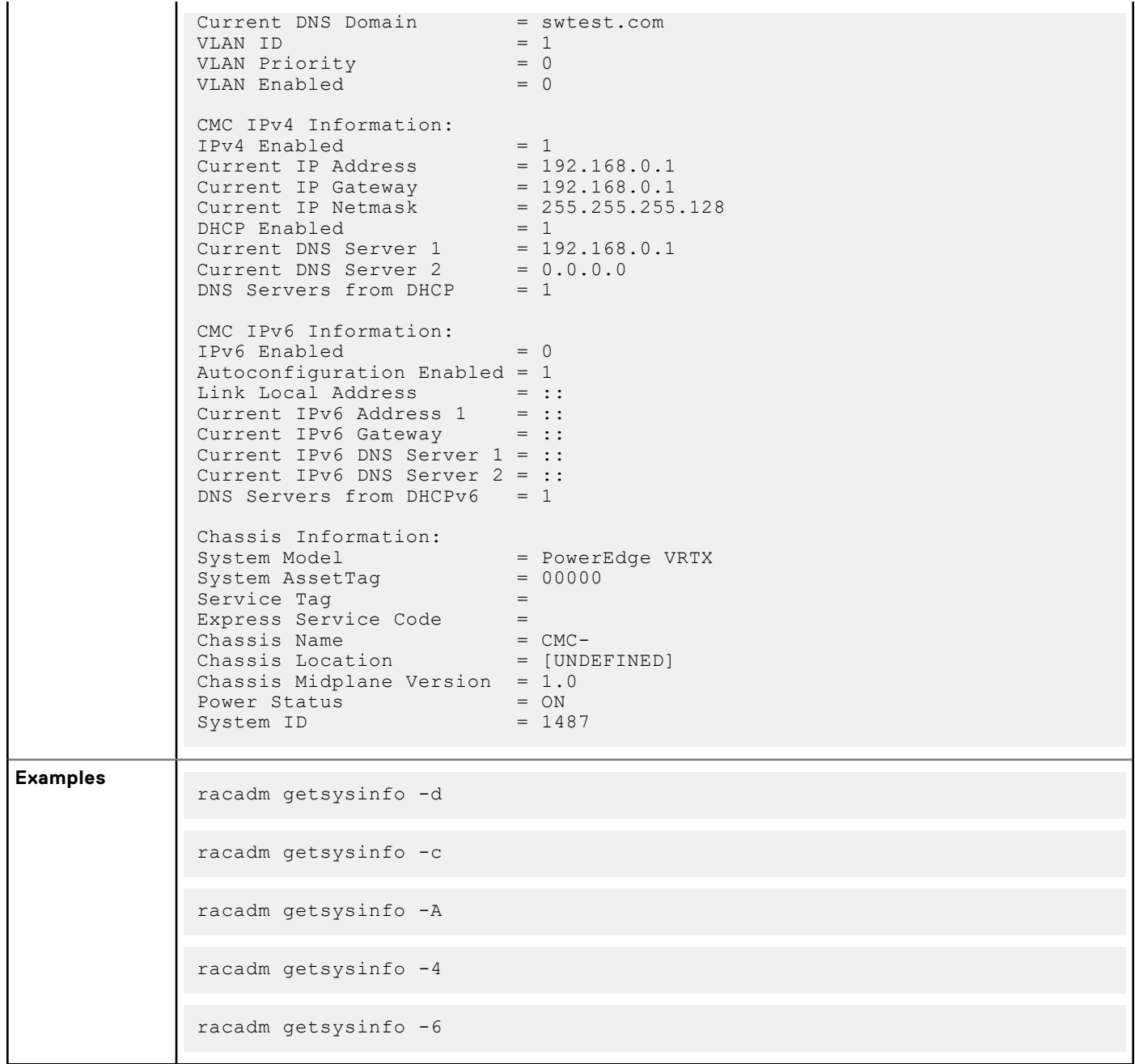

## **gettracelog**

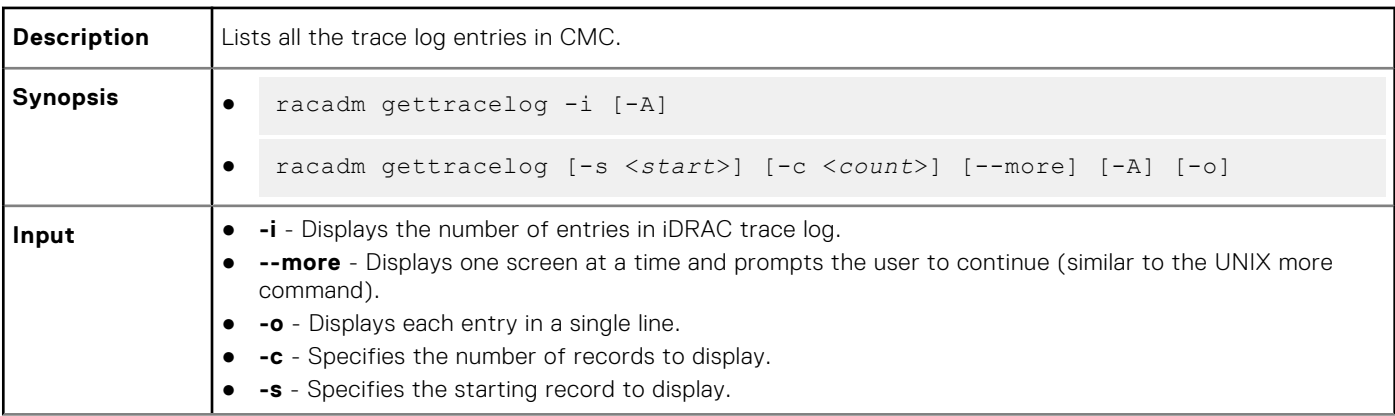

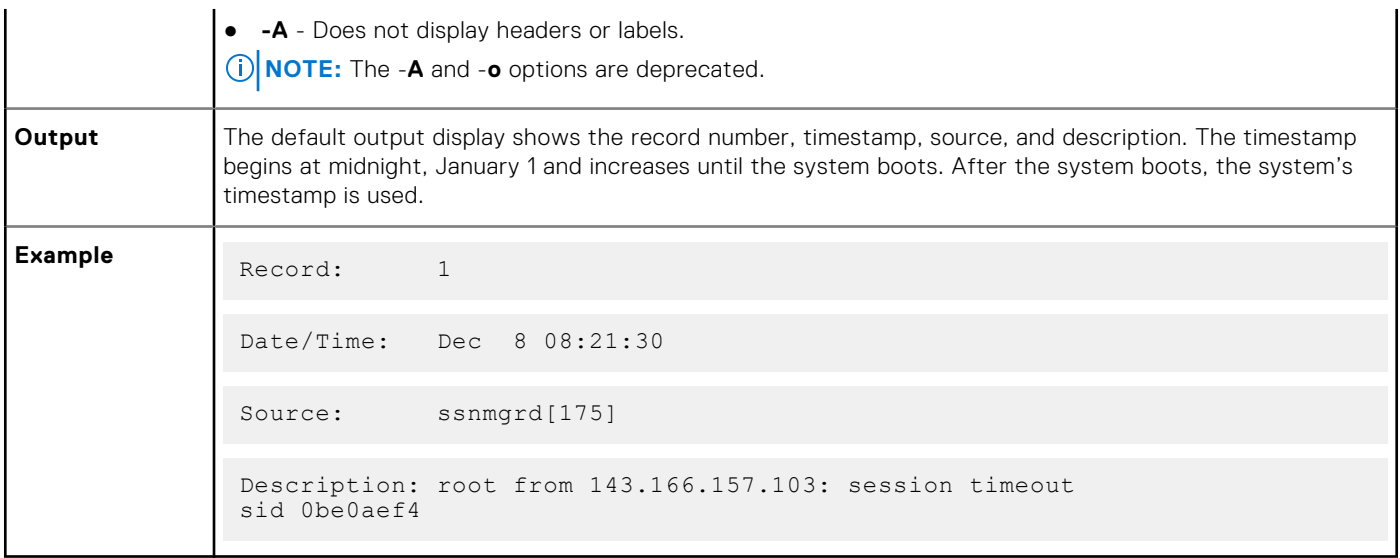

## **getversion**

### **Table 18. getversion**

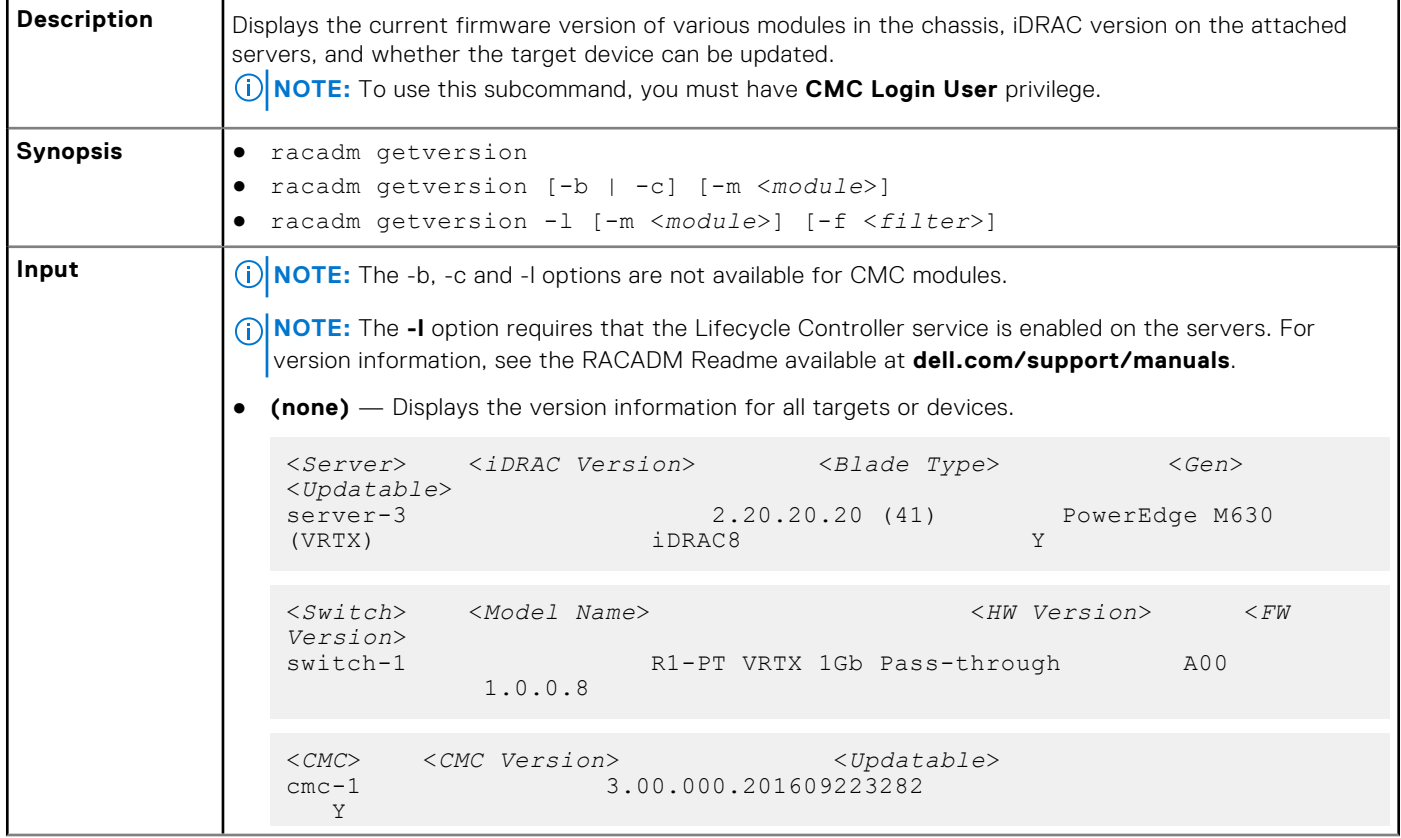

#### **Table 18. getversion (continued)**

cmc-2 3.00.000.201609223282 Y <*Chassis Infrastructure*> <*FW Version*> <*FQDD*> Main Board 2.21.A00.201510302495 System.Chassis.1#Infrastructure.1 <*Storage Controller*> <*FW Version*> <*FQDD*> 23.13.06.0011 RAID.ChassisIntegrated.1-1 <*Storage Enclosure*> <*FW Version*> <*FQDD*>  $VRTX2.5x250:0$ Enclosure.Internal.0-0:RAID.ChassisIntegrated.1-1 <*Physical Disk*> <*FW Version*> <*FQDD*> Physical Disk  $0:0:0$ Disk.Bay.0:Enclosure.Internal.0-0:RAID.ChassisIntegrated.1-1<br>Physical Disk 0:0:1 AS09 Physical Disk 0:0:1 Disk.Bay.1:Enclosure.Internal.0-0:RAID.ChassisIntegrated.1-1 Physical Disk 0:0:10 AS09 Disk.Bay.10:Enclosure.Internal.0-0:RAID.ChassisIntegrated.1-1 Physical Disk 0:0:11 AS09 Disk.Bay.11:Enclosure.Internal.0-0:RAID.ChassisIntegrated.1-1<br>Physical Disk 0:0:12 AS09 Physical Disk 0:0:12 Disk.Bay.12:Enclosure.Internal.0-0:RAID.ChassisIntegrated.1-1<br>Physical Disk 0:0:13 AS09 Physical Disk  $0:0:13$ Disk.Bay.13:Enclosure.Internal.0-0:RAID.ChassisIntegrated.1-1 Physical Disk 0:0:14 AS09 Disk.Bay.14:Enclosure.Internal.0-0:RAID.ChassisIntegrated.1-1<br>Physical Disk 0:0:18 AS09 Physical Disk 0:0:18 Disk.Bay.18:Enclosure.Internal.0-0:RAID.ChassisIntegrated.1-1<br>Physical Disk 0:0:19 AS09 Physical Disk 0:0:19 Disk.Bay.19:Enclosure.Internal.0-0:RAID.ChassisIntegrated.1-1<br>Physical Disk 0:0:2 AS09 Physical Disk  $0:0:2$ Disk.Bay.2:Enclosure.Internal.0-0:RAID.ChassisIntegrated.1-1<br>Physical Disk 0:0:3 AS09 Physical Disk 0:0:3 Disk.Bay.3:Enclosure.Internal.0-0:RAID.ChassisIntegrated.1-1 Physical Disk 0:0:4 AS09 Disk.Bay.4:Enclosure.Internal.0-0:RAID.ChassisIntegrated.1-1 Physical Disk 0:0:5 AS09 Disk.Bay.5:Enclosure.Internal.0-0:RAID.ChassisIntegrated.1-1<br>Physical Disk 0:0:6 8809 Physical Disk  $0:0:6$ Disk.Bay.6:Enclosure.Internal.0-0:RAID.ChassisIntegrated.1-1<br>Physical Disk 0:0:7 AS09 Physical Disk  $0:0:7$ Disk.Bay.7:Enclosure.Internal.0-0:RAID.ChassisIntegrated.1-1 Physical Disk 0:0:8 AS09 Disk.Bay.8:Enclosure.Internal.0-0:RAID.ChassisIntegrated.1-1 Physical Disk 0:0:9 AS09 Disk.Bay.9:Enclosure.Internal.0-0:RAID.ChassisIntegrated.1-1 **-b** - Displays the server's current BIOS version (default is iDRAC version). **-c** - Displays the server's current CPLD version. ● **-l** - Displays the firmware versions Lifecycle Controller components. ● **-f** <*filter*> - Filters the components. Must be used with **-1** and be one of the following values: ○ bios: BIOS ○ idrac: iDRAC ○ usc: Unified Server Configurator (Lifecycle Controller) ○ diag: 32-bit Diagnostics o drivers: OS Driver Package ○ nic-x: Network Interface card. See -l output for possible values of x. ○ raid-x: RIAD Controller. See -l output for possible values of x. **-m** <*module*> - Specifies the module or device for which you must retrieve the version information.

### **Table 18. getversion (continued)**

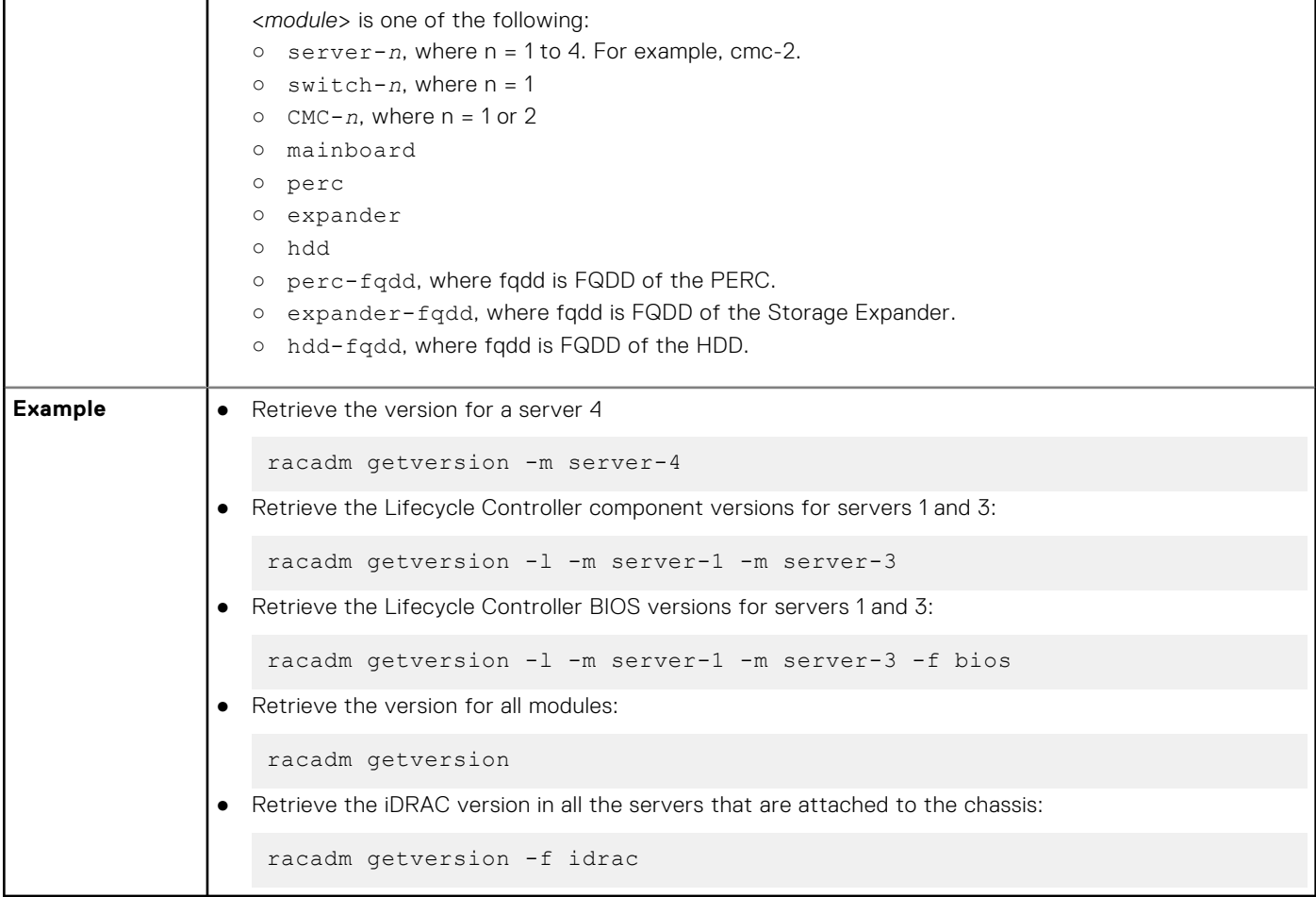

## **ifconfig**

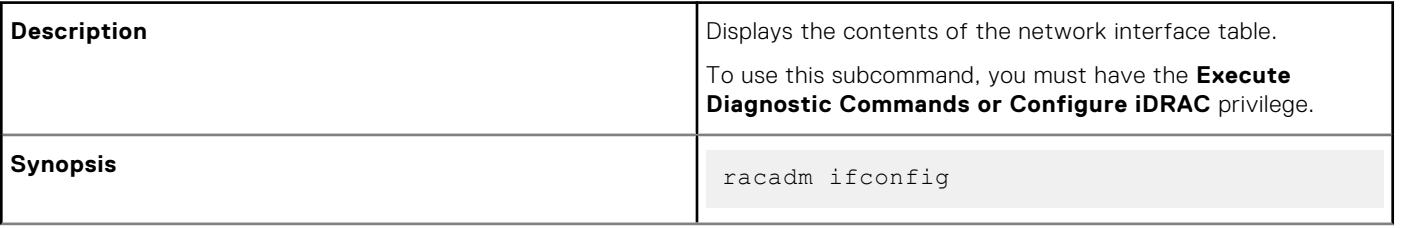

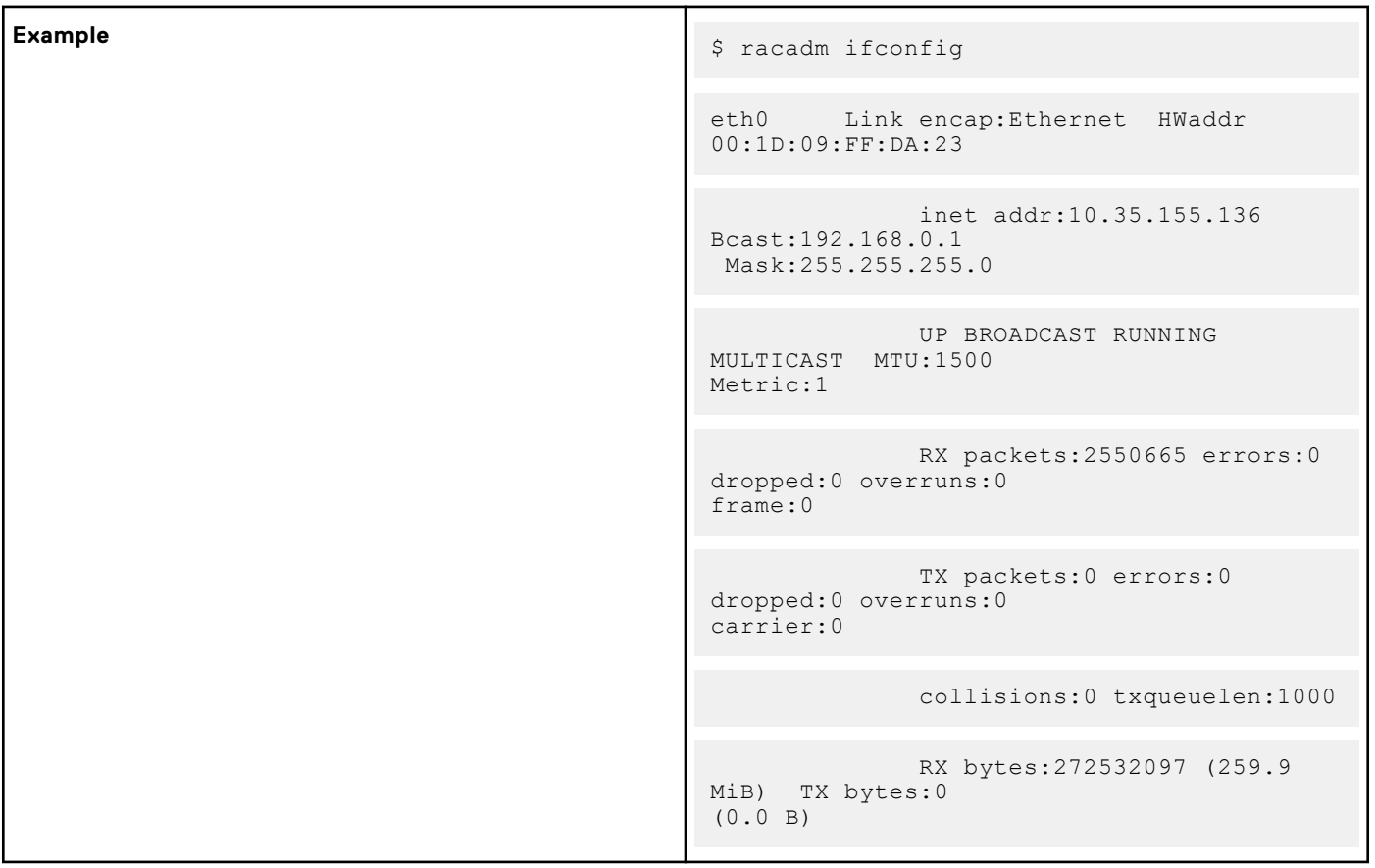

## **jobqueue**

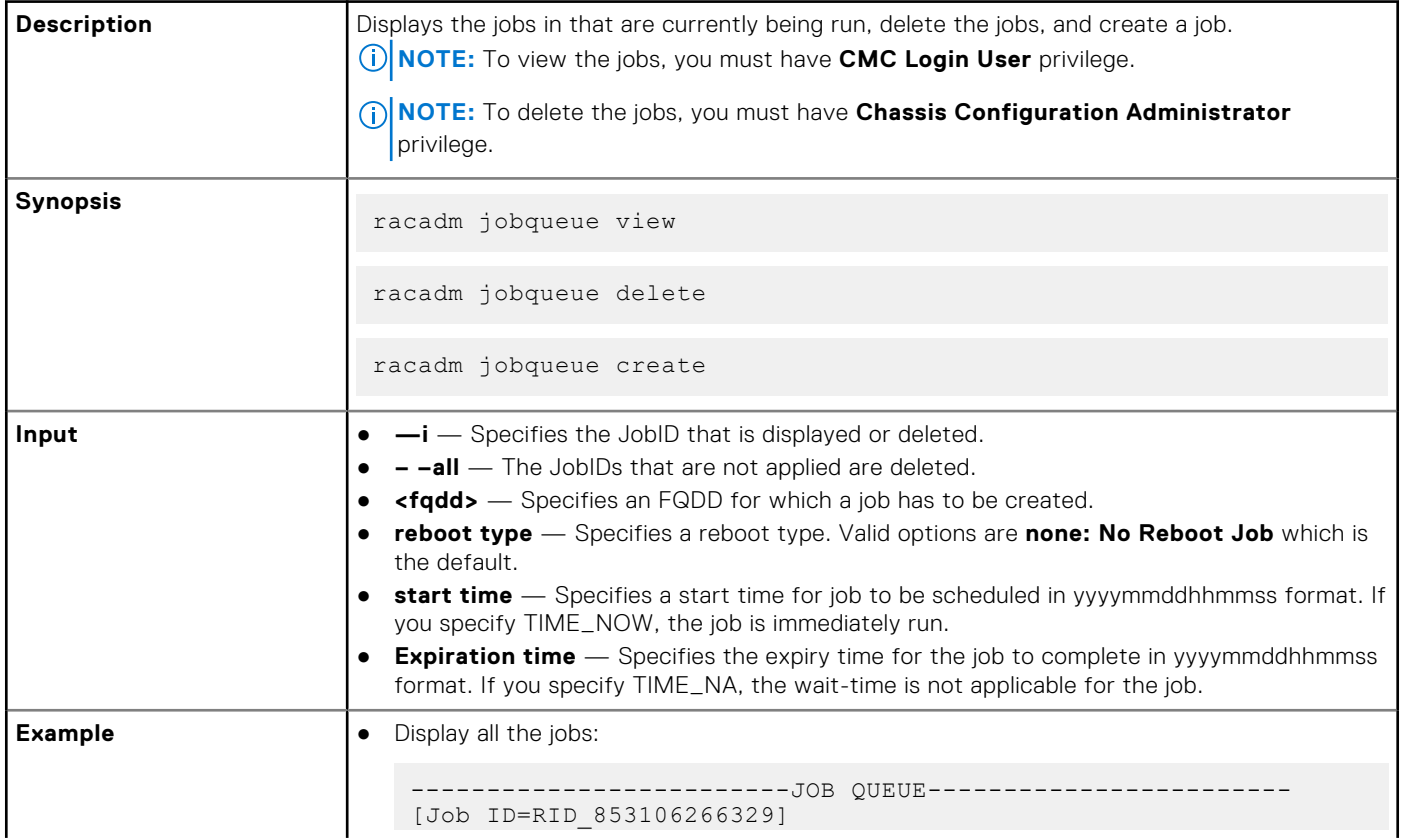

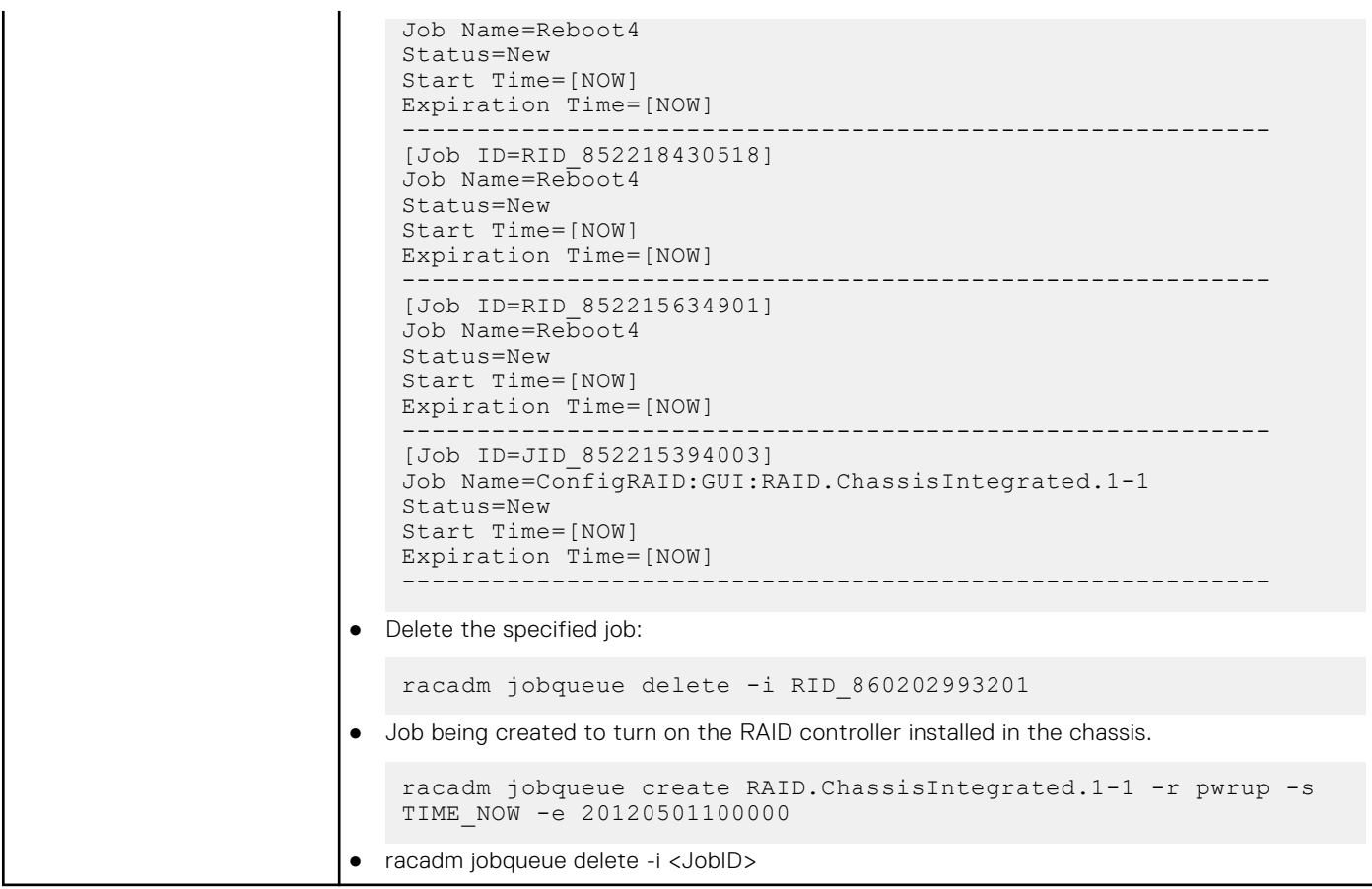

## **krbkeytabupload**

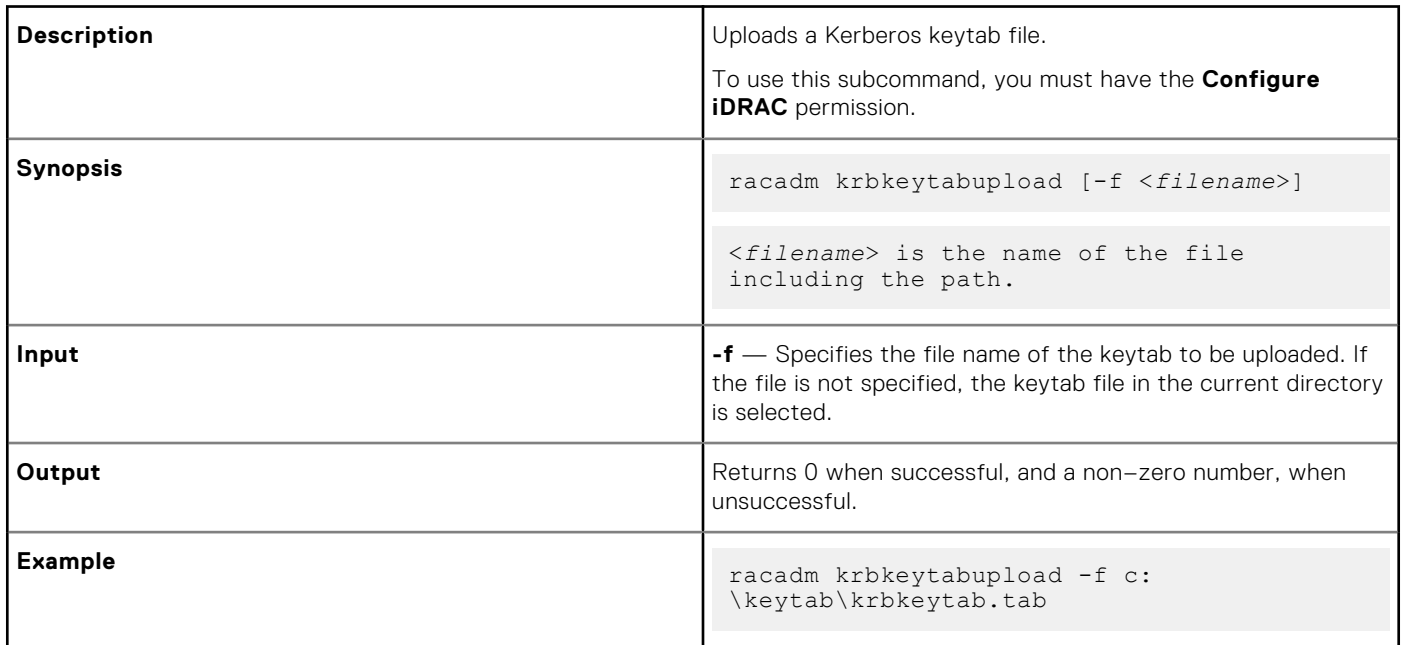

### **license**

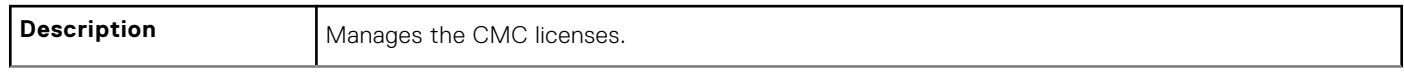

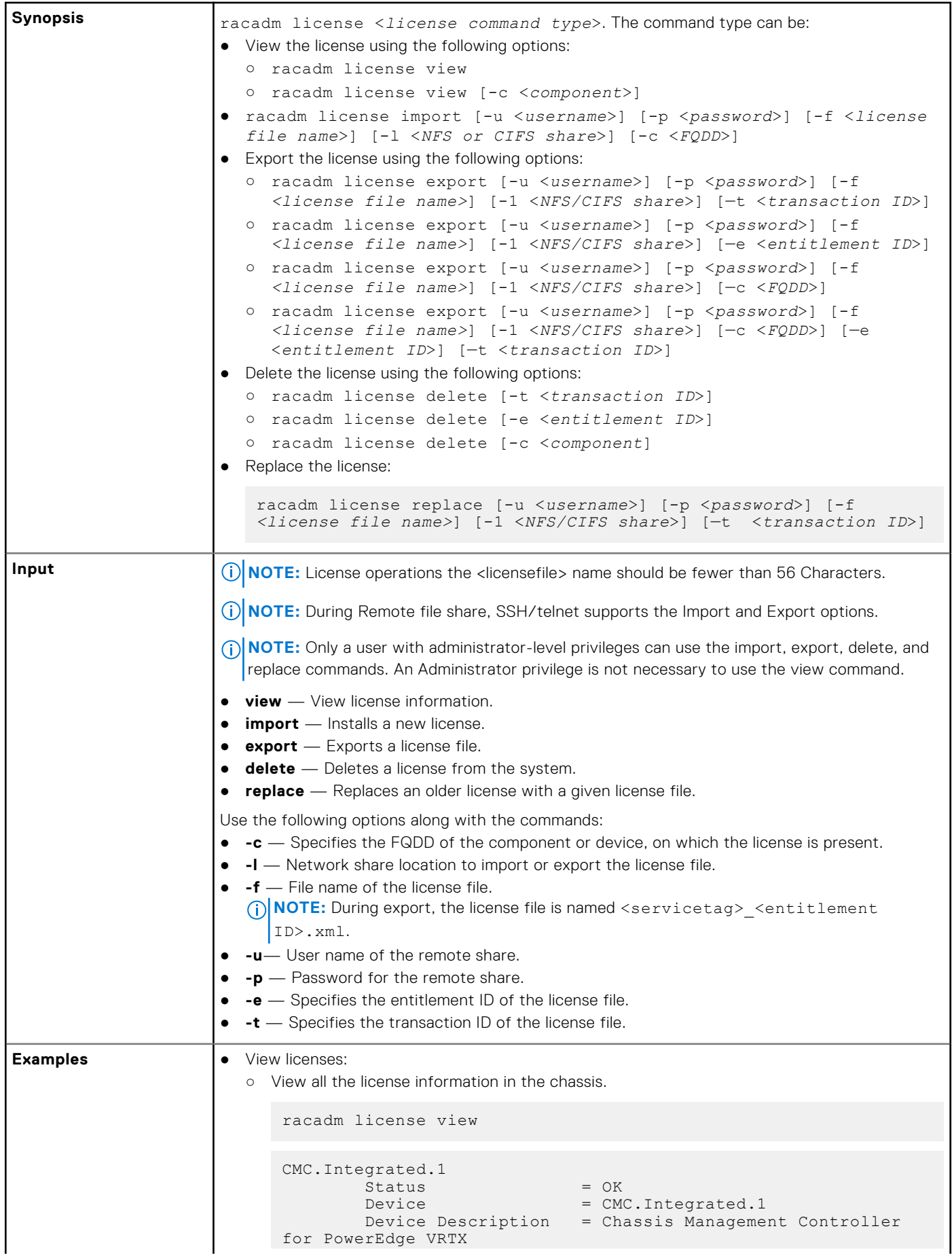

```
 Unique Identifier =
                          License #1
       Status = OK
                                  Transaction ID = 8 License Description = CMC Enterprise 
      Evaluation License
                                  License Type = EVALUATION
                                  Entitlement ID
      A2Wir6lJ1MoP8iBAtqsEKDv8
                                   Expiration = 
      1982-04-07T21:00:00
  ○ Display licenses available on a specific device. For example, for RAID slot 4:
      racadm license view -c RAID.slot.4
● Import a license:
  ○ Import a license from a CIFS share to a device (for example, Integrated CMC):
       racadm license import -u admin -p passwd -f License.xml -l //
      192.168.2.140/licshare -c cmc.integrated.1
  ○ Import a license from an NFS share to a device (for example, Integrated CMC):
      racadm license import -f License.xml -l 192.168.2.14:/share -c 
      cmc.integrated.1
  o Import a license from the local file system using Remote RACADM:
       racadm -u admin -p passwd -r 192.168.0.120 license import -f 
      C:\Mylicdir\License.xml -c cmc.integrated.1
● Export a license file:
  ○ Export license to an NFS share using transaction ID (for example, transaction 27).
       racadm license export -f License.xml -l 192.168.2.140:/
      licshare -t 27
  ○ Export the license to a CIFS share specifying the entitlement ID (for example, abcdxyz):
      racadm license export -u admin -p passwd -f License.xml -l //
      192.168.2.140/licshare -e abcdxyz
  ○ Export license to a CIFS share specifying the FQDD. While using the -c option and
     exporting licenses from a device, more than one license file must be exported. Therefore,
     if a file name is provided, an index is appended to the end of the file name such as
     LicenseFile0.xml, LicenseFile1.xml, and so on. In this case, the device is an embedded CMC:
       racadm license export -u root -p calvin -f LicenseFile.xml -l 
       //192.168.2.140/licshare -c cmc.integrated.1
● Delete a license:
  ○ Delete licenses on a particular device. For example. Integrated CMC:
      racadm license delete -c cmc.integrated.1 
  ○ Delete license using an entitlement ID. For example, xYZabcdefg
       racadm license delete -e xYZabcdefg
  ○ Delete license using a transaction ID. For example, 2.
      racadm license delete -t 2
```

```
Replace a license.
```
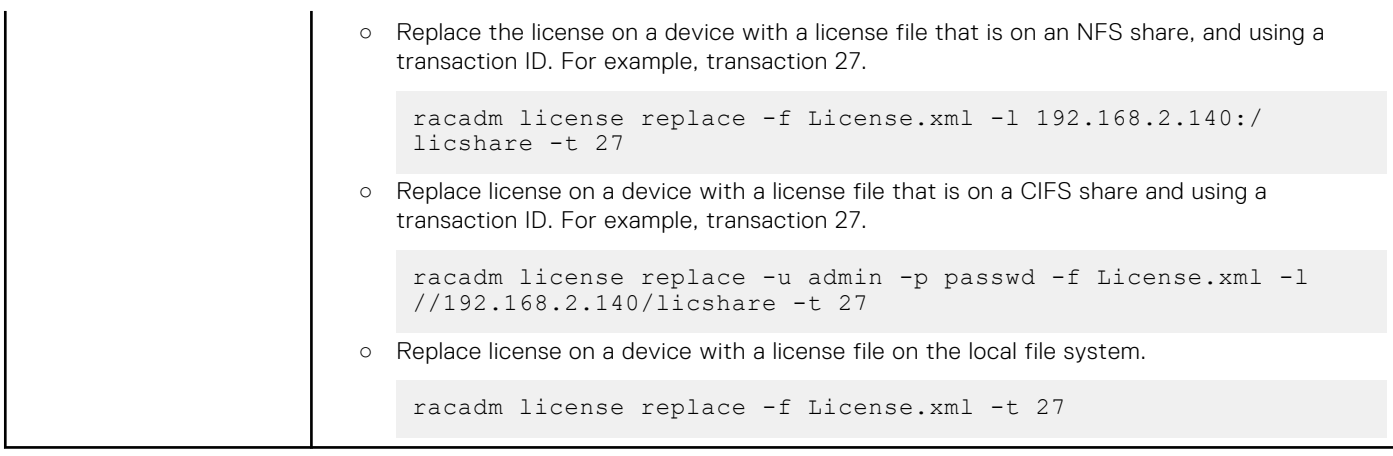

### **netstat**

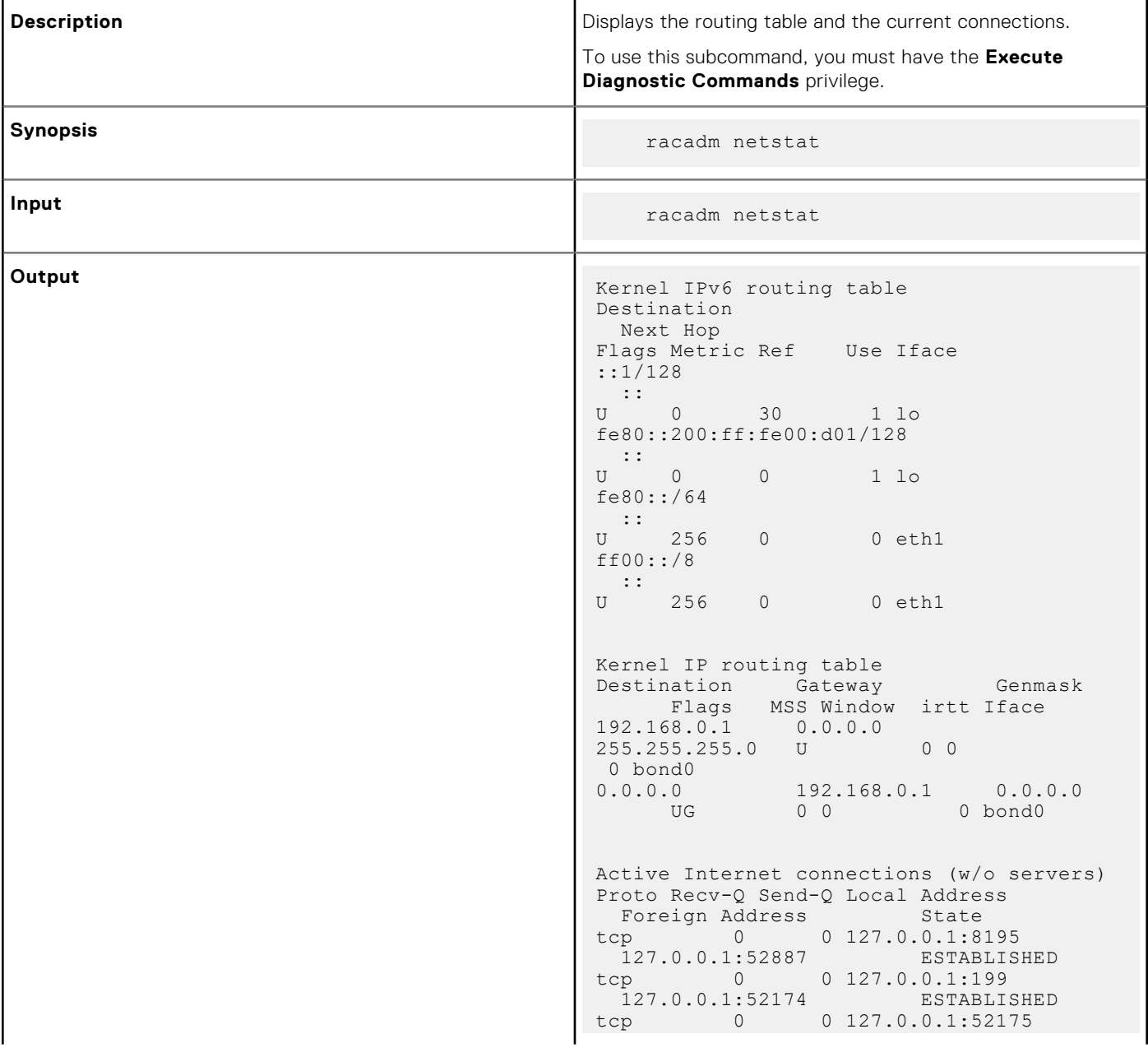

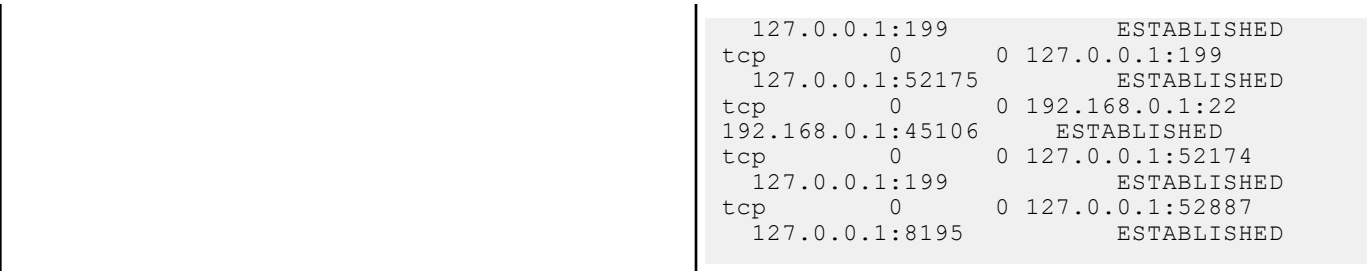

# **ping**

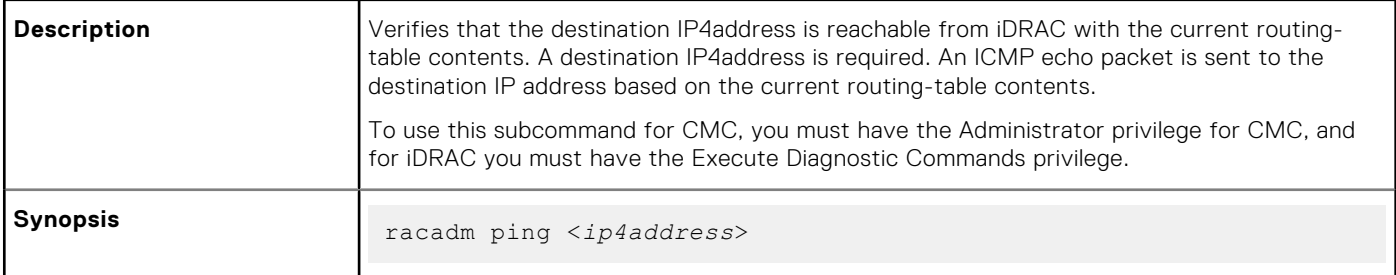

# **ping6**

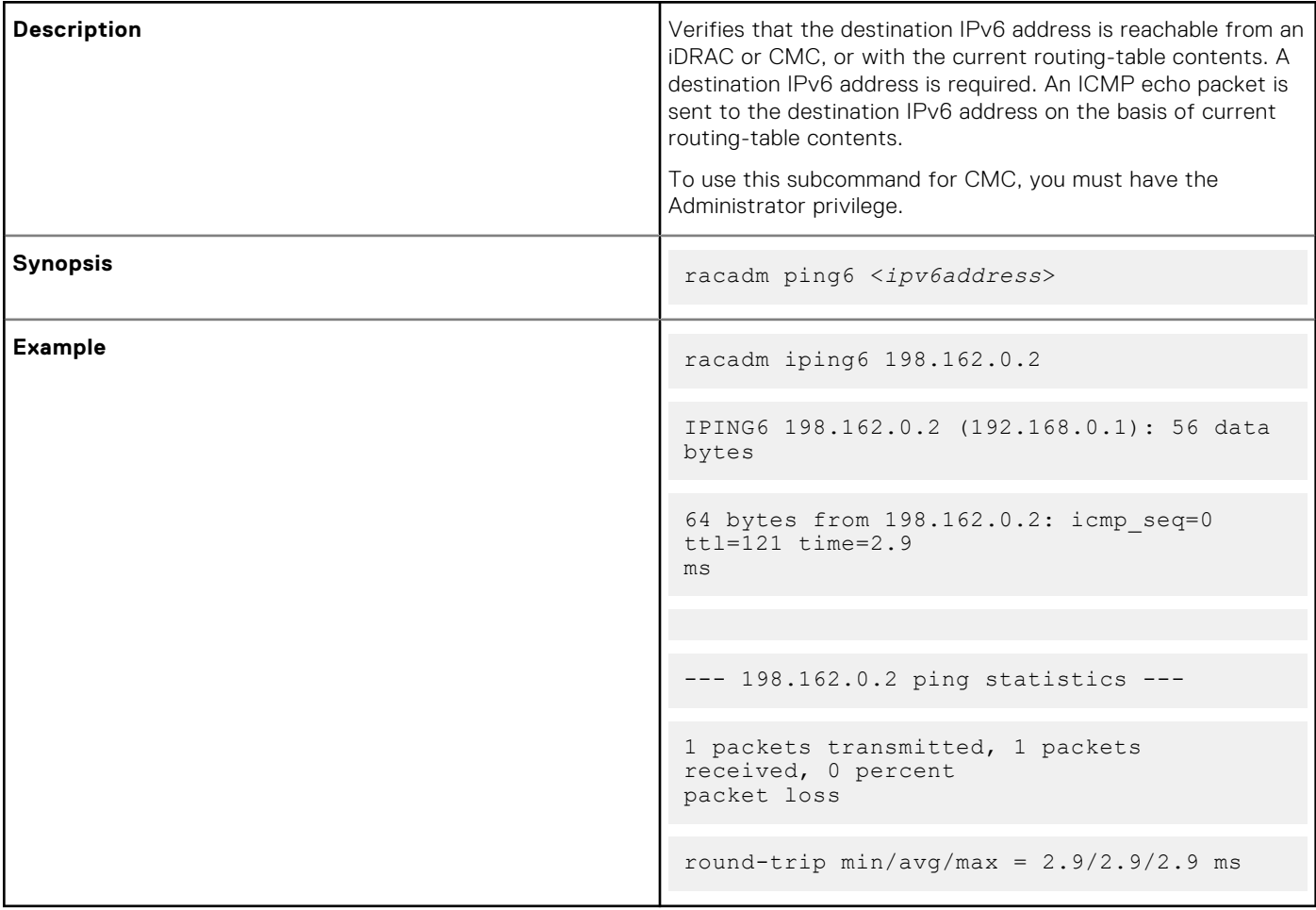
## **racdump**

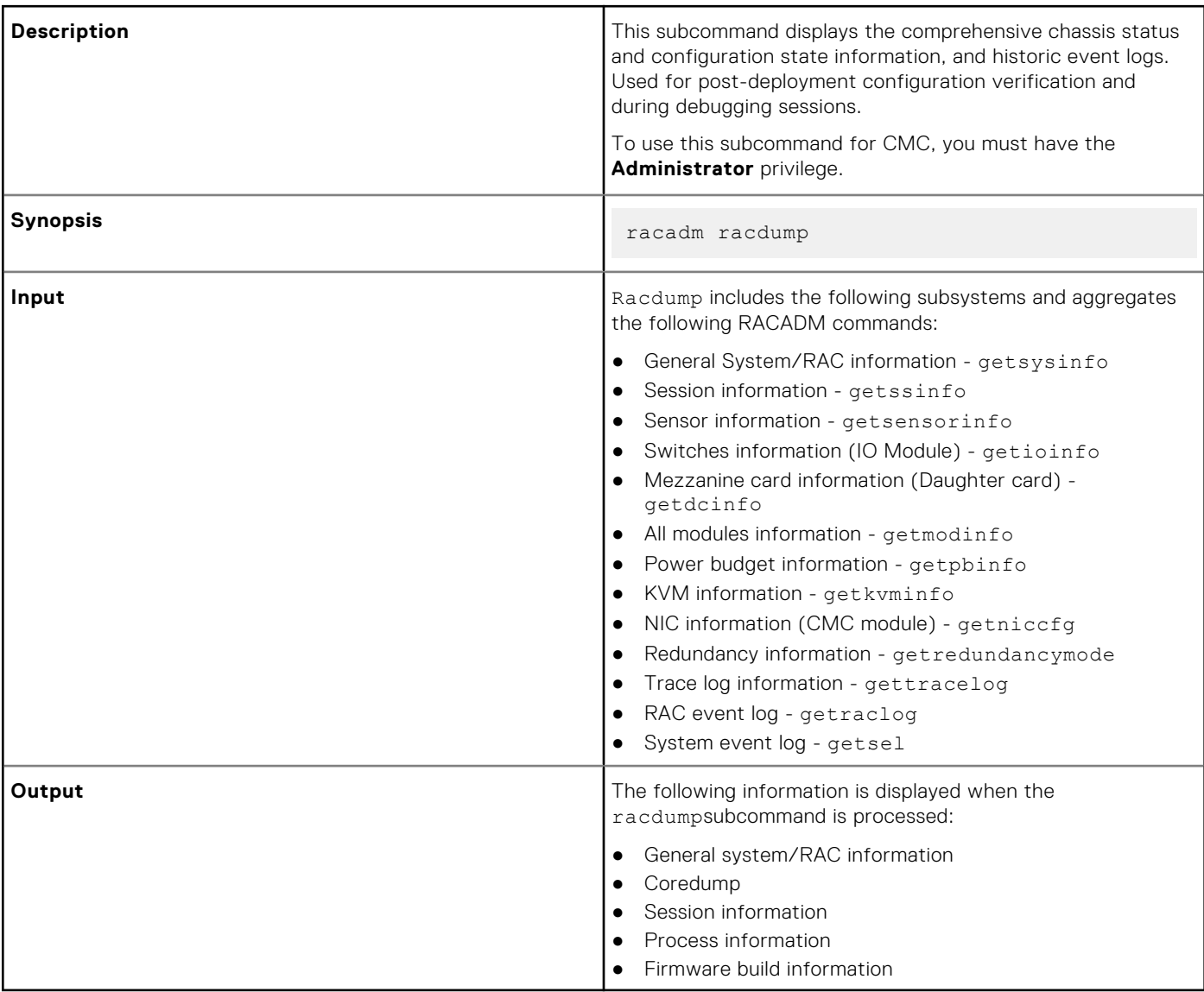

#### **Example**

```
racadm racdump
```

```
===============================================================================
 General System/RAC Information
===============================================================================
CMC Information:<br>CMC Date/Time
                          = Wed, 28 Nov 2007 11:55:49 PM
 CMC Version = X08Last Firmware Update = Wed Nov 21 21:37:56 2007
 Hardware Version = 2
 Current IP Address = <math>192.168.155.10</math>Current IP Gateway = 192.168.155.1Current IP Network = <math>255.255.255.128</math>DHCP Enabled = 1<br>MAC Address = 0= 00:55:AB:39:10:0FCurrent DNS Server 1 = 0.0.0.0Current DNS Server 2 = 0.0.0.0DNS Servers from DHCP = 0
Register DNS CMC Name<br>DNS CMC Name
                   \begin{array}{rcl} \text{Name} & = & 0 \\ \text{Name} & = & \text{Cmc-servicetag} \end{array}
```
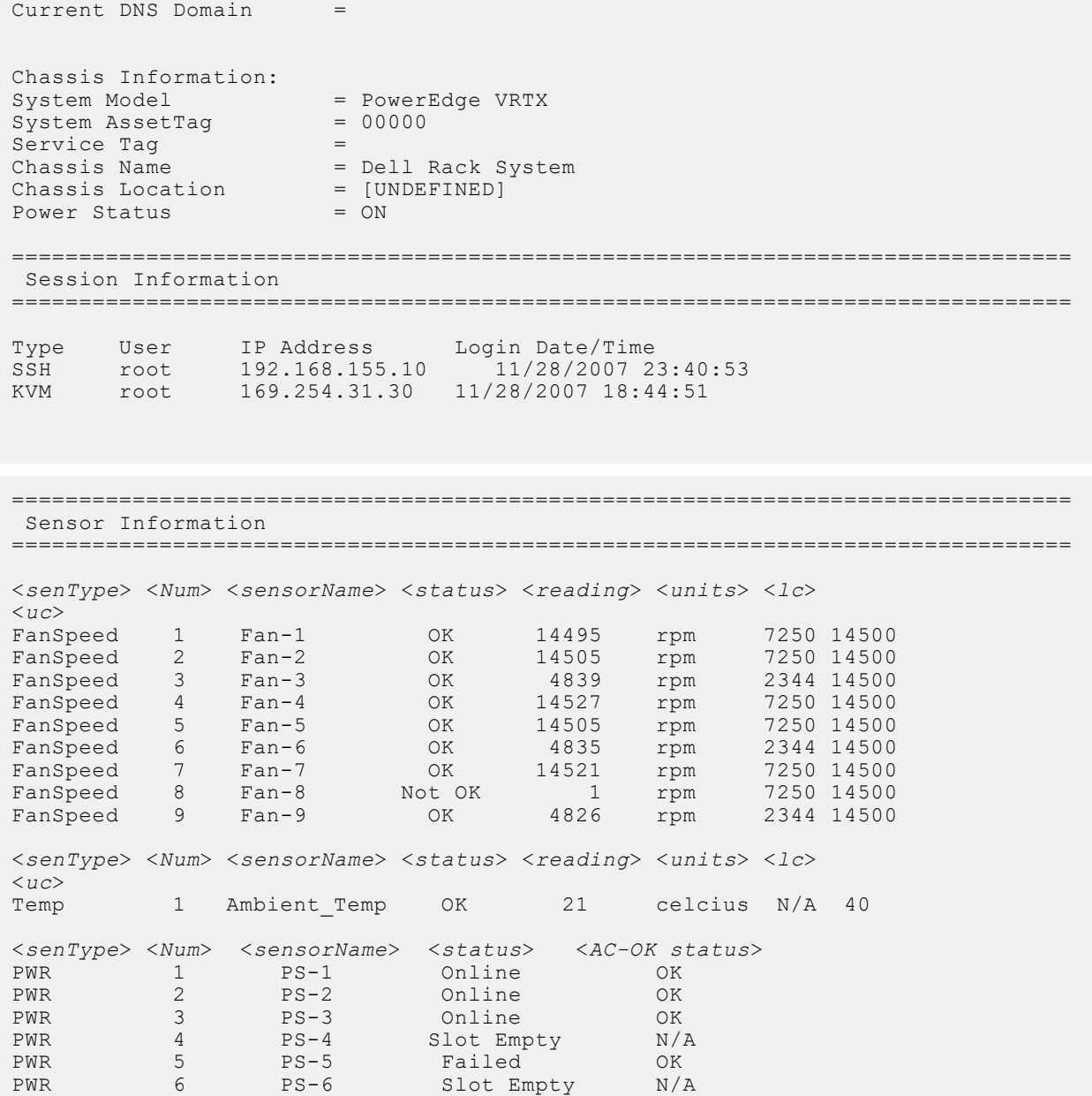

## **racreset**

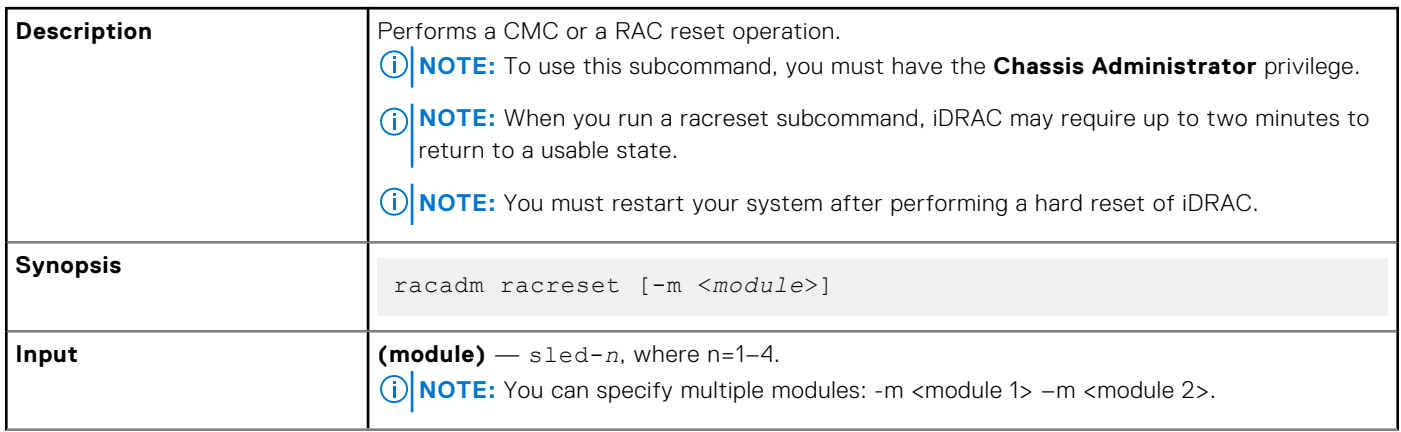

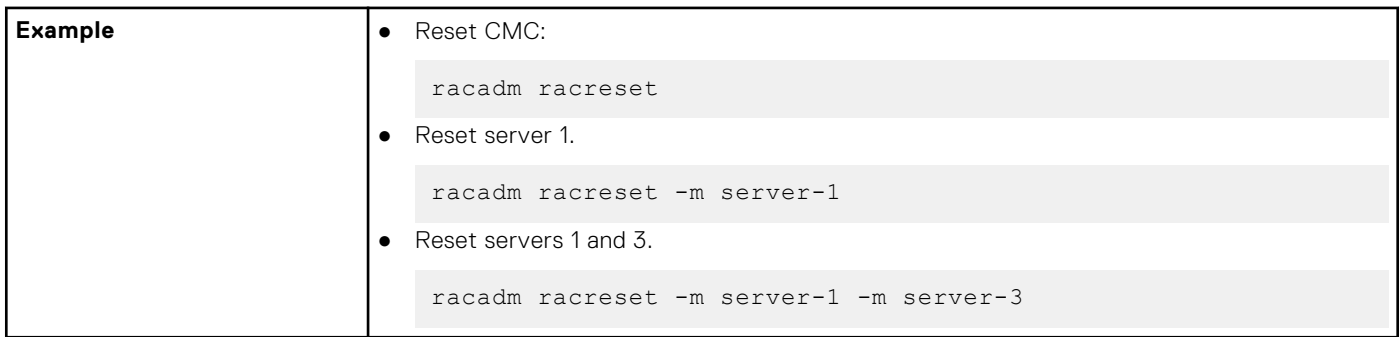

# **racresetcfg**

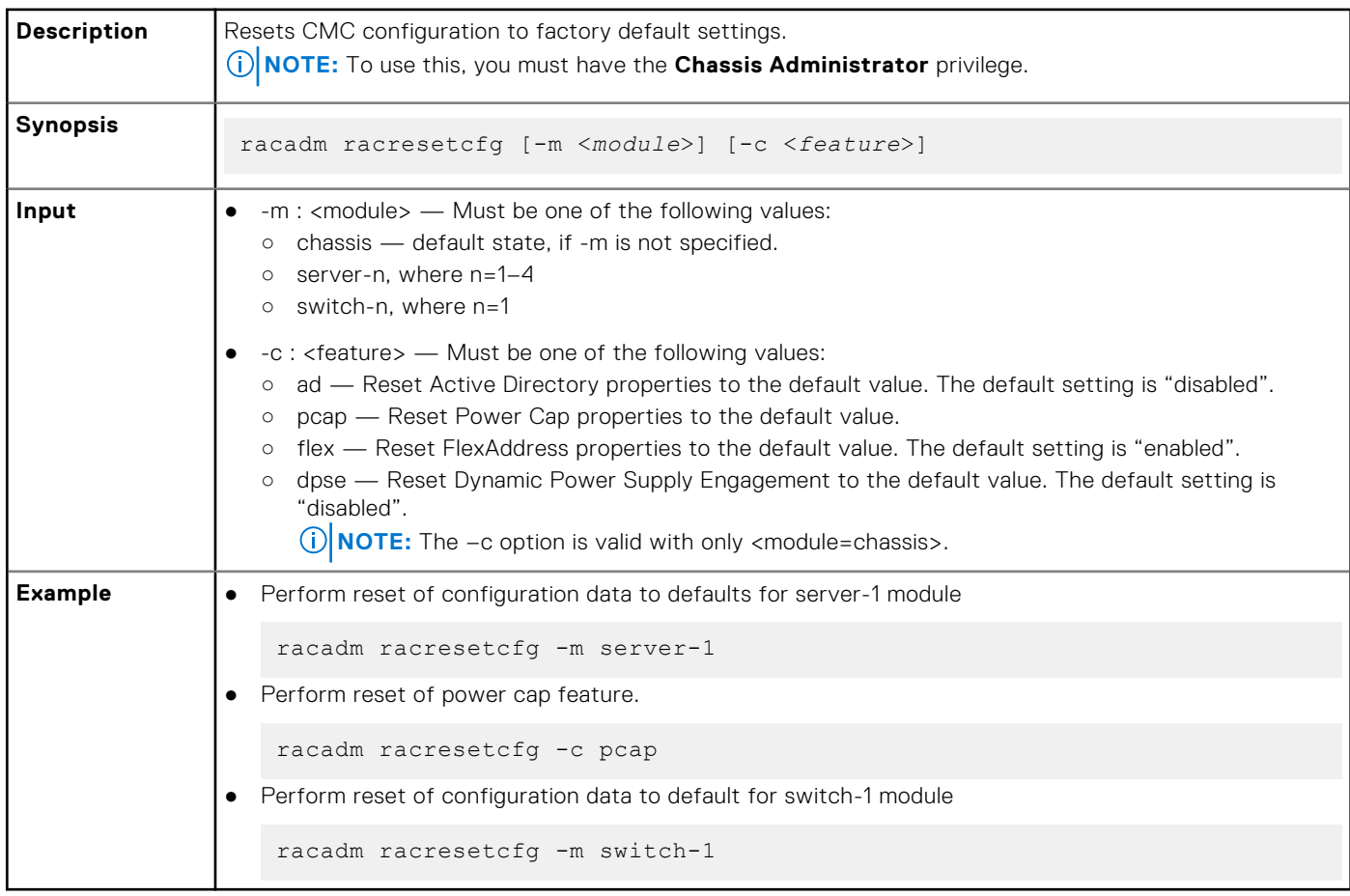

## **racresetpcie**

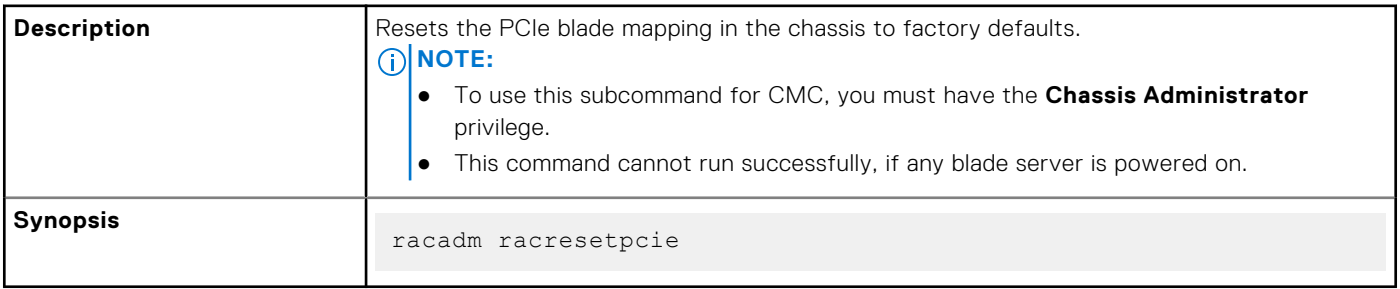

## **raid**

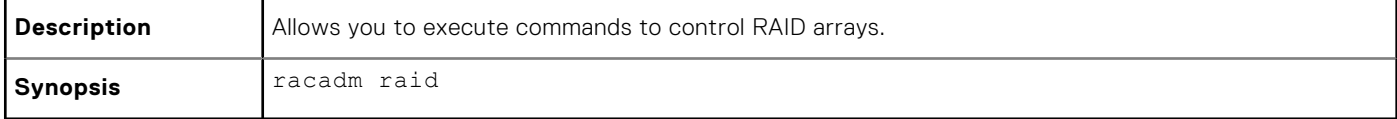

#### **Example**

Monitor Health of Storage root node.

racadm raid get status

Storage Root Node Status : Ok

This command retrieves the controllers keys (FQDDs).

Monitor and Inventory all Controllers connected to the server.

racadm raid get controllers

racadm raid get controllers -o

This command is an optimized version and displays the full controller objects along with their keys.

racadm raid get controllers -o -p <*property names separated by comma*>

This command displays the filtered property values for all returned controller objects.

Monitor and Inventory all batteries connected to the controller

```
racadm raid get batteries --refkey <controller FQDDs
separated by comma>
```
This command displays all battery keys connected to the controllers referred to as refkeys.

racadm raid get batteries --refkey <*controller FQDDs separated by comma* > -o

This command is an optimized version and displays all battery objects for the controller FQDD.

racadm raid get batteries --refkey <*controller FQDDs separated by comma* > -o -p <*property names separated by comma*>

This command is an optimized and filtered version.

racadm raid get batteries --refkey <*controller FQDDs separated by comma* > -o -p <*property names separated by comma*>

● Monitor and Inventory all virtual disks connected to the controller

```
racadm raid get vdisks --refkey <controller FQDDs
separated by comma>
```
This command displays all vdisk keys connected to the controllers being mentioned as refkeys.

racadm raid get vdisks --refkey <*controller FQDDs separated by comma* > -o

This command is an optimized version and displays all vdisk objects for the controller FQDD.

```
racadm raid get vdisks
```

```
racadm raid get vdisks --refkey RAID.ChassisSlot.5-1 -o -p status
```

```
racadm Disk.Virtual.5:RAID.ChassisSlot.5-1
Status = 0k
```

```
racadm Disk.Virtual.0:RAID.ChassisSlot.5-1
Status = 0k
```

```
racadm Disk.Virtual.1:RAID.ChassisSlot.5-1<br>Status = 0kStatus
```

```
racadm Disk.Virtual.2:RAID.ChassisSlot.5-1
Status = 0k
```
Monitor and Inventory all storage enclosures connected to the controller

```
racadm raid get enclosures --refkey <controller FQDDs
separated by comma>
```
This command displays all enclosure keys connected to the controller being mentioned as refkeys.

```
racadm raid get enclosures --refkey <controller FQDDs
separated by comma > -o optimized version.
```
This command displays all enclosure objects for the controller's FQDD.

```
racadm raid get enclosures --refkey <controller FQDDs
separated by comma > -o -p <property names separated by comma>
```
This command is an optimized and filtered version.

Monitor and Inventory all Physical Disks connected to the enclosure / Controllers

```
racadm raid get pdisks --refkey <enclosure/Controllers
FQDDs separated by comma>
```
This command displays all physical disk keys connected to the enclosures being mentioned as refkeys.

```
racadm raid get pdisks --refkey <enclosure/Controllers
FQDDs separated by comma > -o
```
This command displays the wear gauge property of the Solid State Drives (SSDs).

racadm raid get pdisks -o -p RemainingRatedWriteEndurance

This command is an optimized version and displays all disk objects for the enclosure FQDD.

```
racadm raid get pdisks --refkey <enclosure/Controllers
FQDDs separated by comma > -o -p <property names separated by comma>
optimized and filtered version.
```
Monitor and Inventory all Fans connected to the enclosure

```
racadm raid get fans --refkey <enclosure/Controllers FQDDs separated
by comma>
```
This command displays all fan keys connected to the enclosures referred as refkeys.

```
racadm raid get fans --refkey <enclosure/Controllers FQDDs separated
by comma > -o optimized version.
```
This command displays all fan objects for the enclosure FQDD.

```
racadm raid get fans --refkey <enclosure/Controllers FQDDs separated
by comma > -o -p <property names separated by comma> optimized and
filtered version.
```
Monitor and Inventory all EMMs connected to the enclosure

```
racadm raid get emms --refkey <enclosure/Controllers FQDDs separated
by comma>
```
This command returns all EMM keys connected to the enclosures being mentioned as refkeys.

```
racadm raid get emms --refkey <enclosure/Controllers FQDDs separated
by comma > -o
```
This command is an optimized version and displays all EMM objects for the enclosure FQDD.

racadm raid get emms --refkey <*enclosure/Controllers FQDDs separated by comma* > -o -p <*property names separated by comma*>

This command is an optimized and filtered version.

Monitor and Inventory all Temperature Probes connected to the enclosure

```
racadm raid get tempprobes --refkey <enclosure/Controllers FQDDs
separated by comma>
```
This command displays all temperature probe keys connected to the enclosures being mentioned as refkeys.

racadm raid get tempprobes --refkey <*enclosure/Controllers FQDDs separated by comma* > -o

This command is an optimized version and displays all temperature probe objects for the enclosure FQDD.

```
racadm raid get tempprobes --refkey <enclosure FQDDs
separated by comma > -o -p <property names separated by comma>
optimized and filtered version
```
Monitor and Inventory all Power Supply Units connected to the enclosure

```
racadm raid get psus --refkey <enclosure/Controllers FQDDs separated
by comma>
```
This command displays all power supply units connected to the enclosures being mentioned as refkeys.

```
racadm raid get psus --refkey <enclosure/Controllers FQDDs separated
by comma > -o
```
This command is an optimized version and displays all power supply units objects for the enclosure FQDD.

```
racadm raid get psus --refkey <enclosure/Controllers FQDD's separated
by comma > -o -p <property names separated by comma>
```
This command is an optimized and filtered version.

#### **blink**

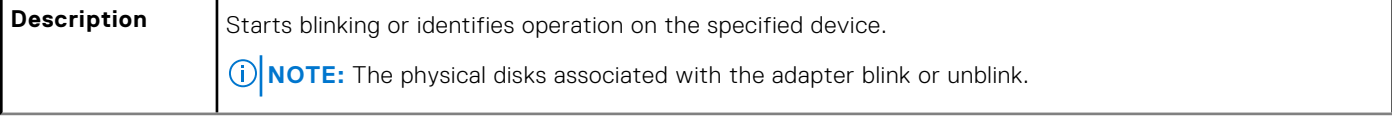

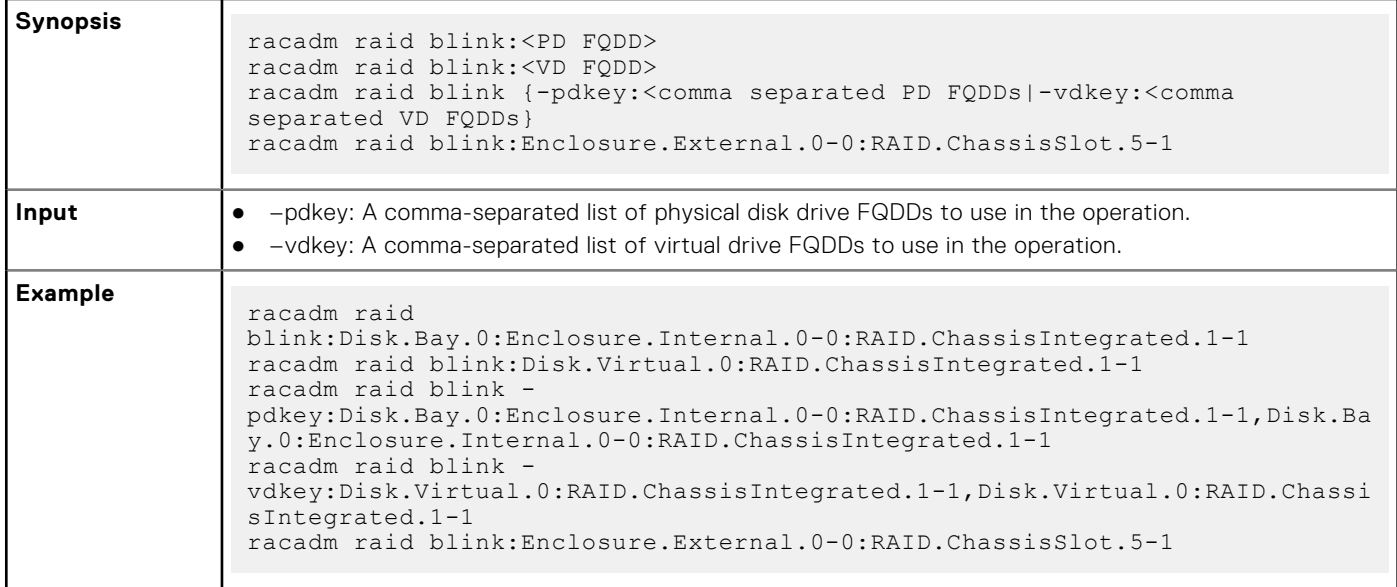

#### **createvd**

#### **Table 19. createvd**

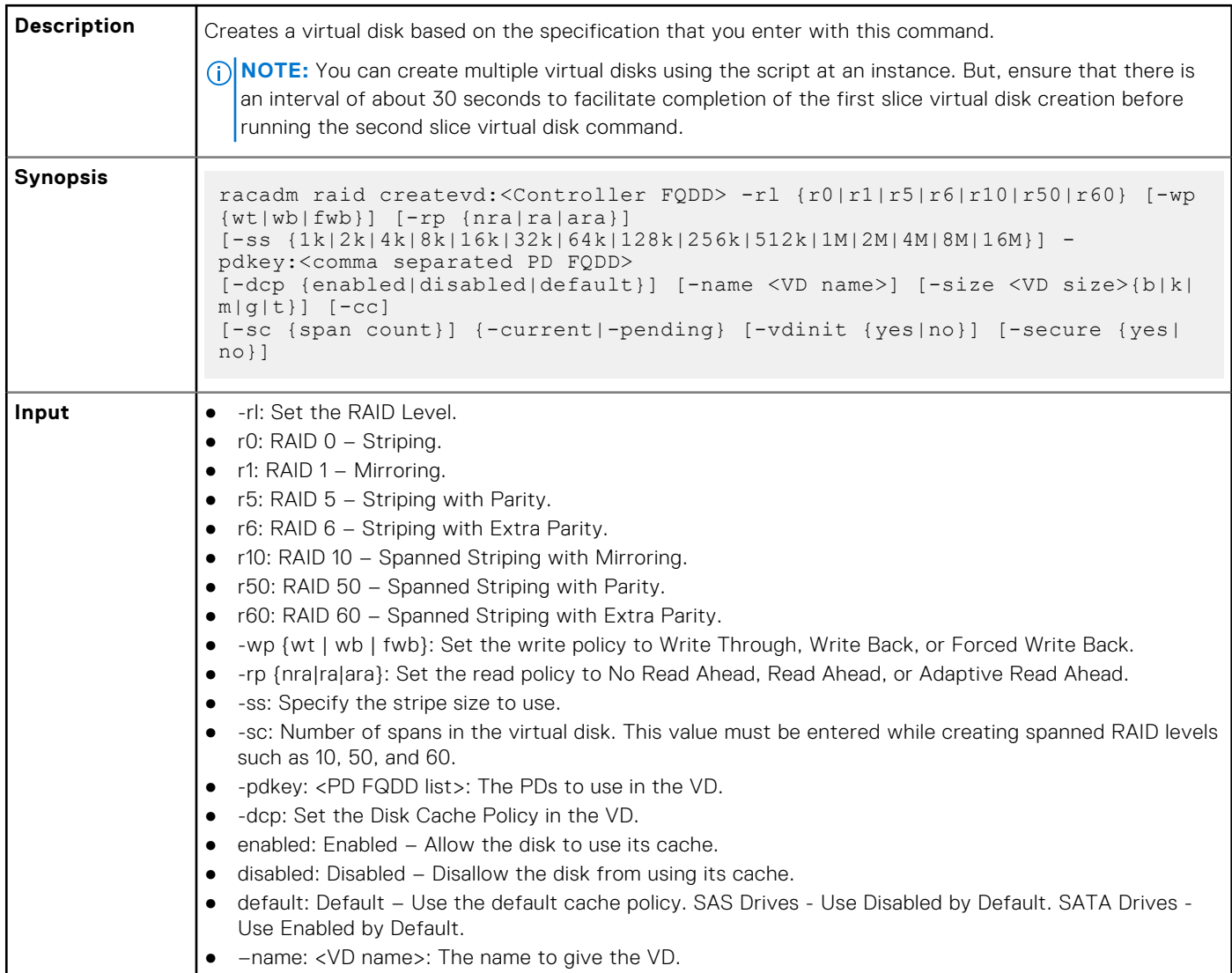

#### **Table 19. createvd (continued)**

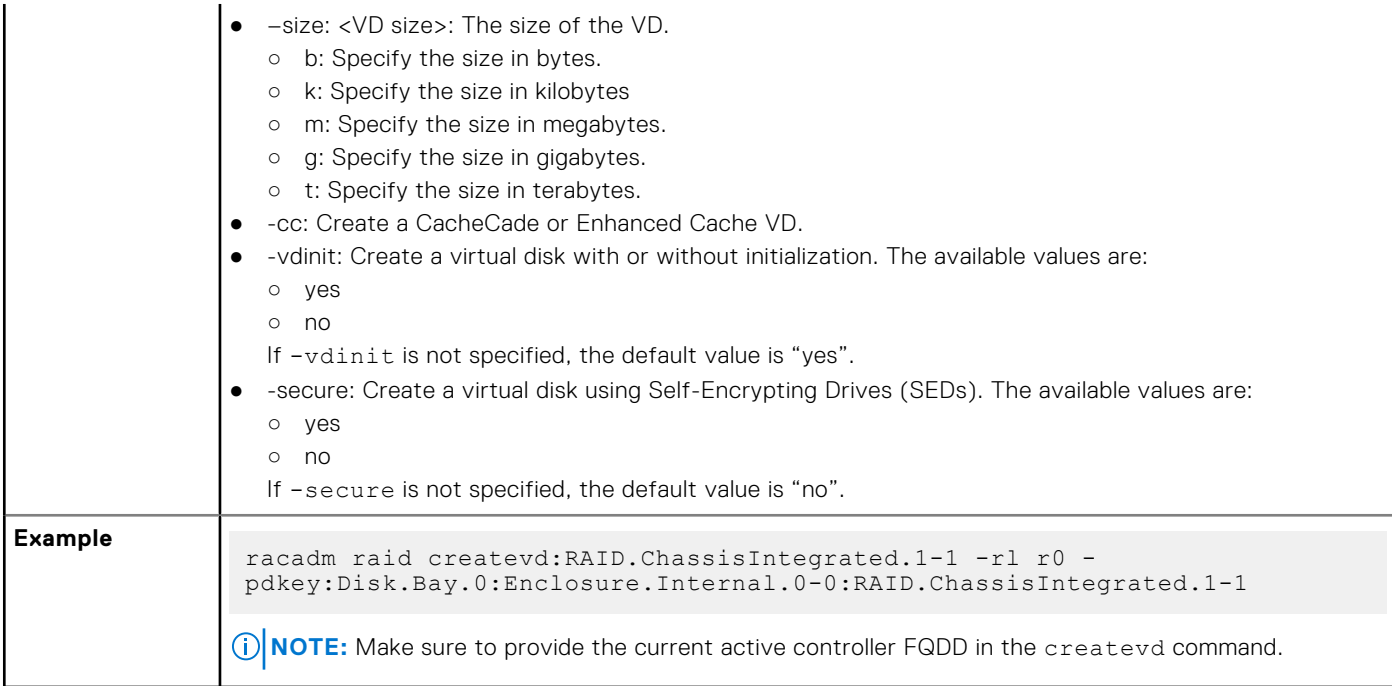

#### **deletevd**

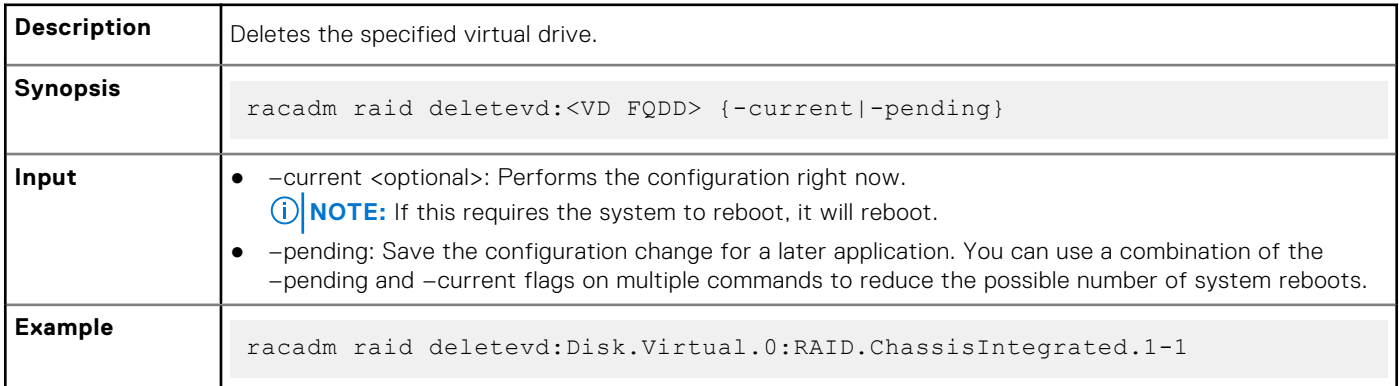

#### **discardcache**

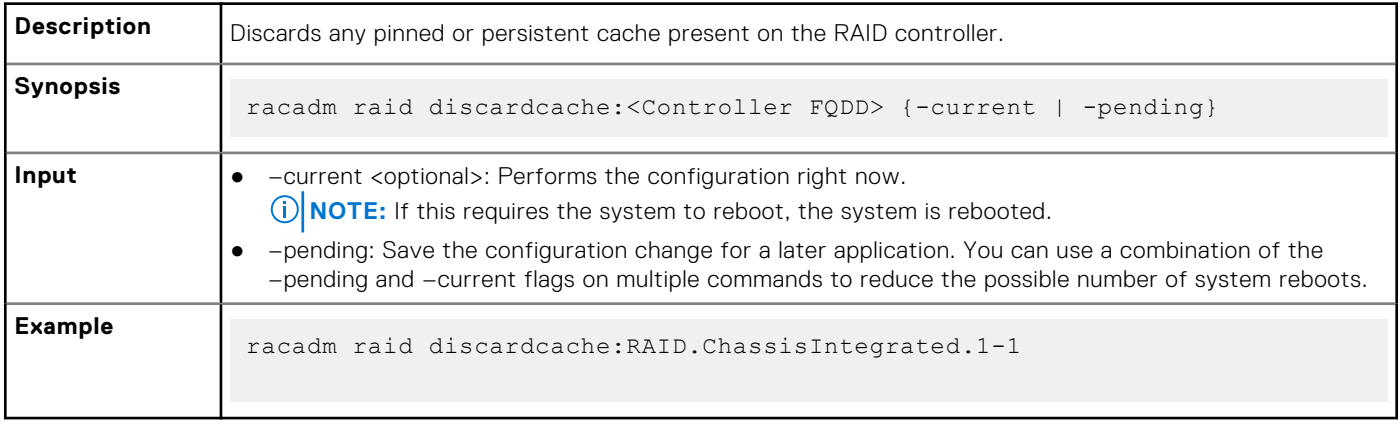

## **exportlog**

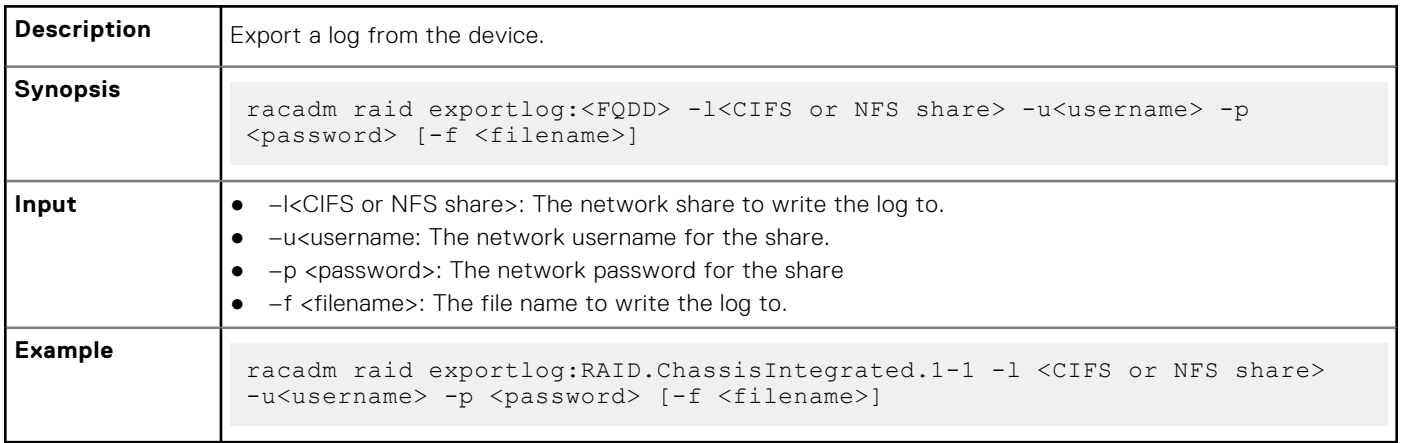

## **forceonline**

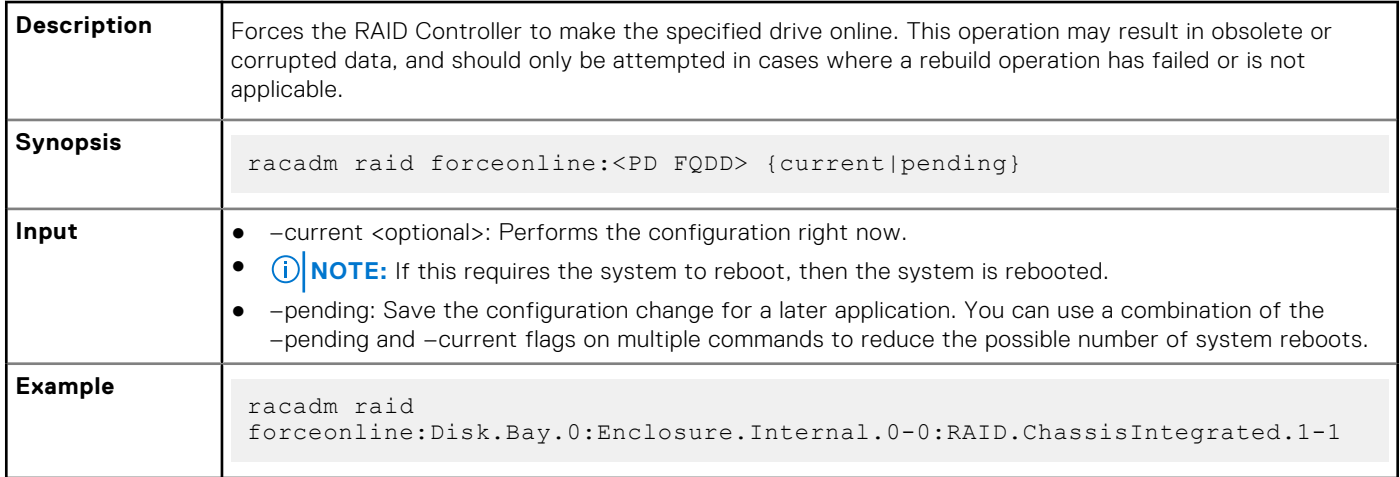

## **get controllers**

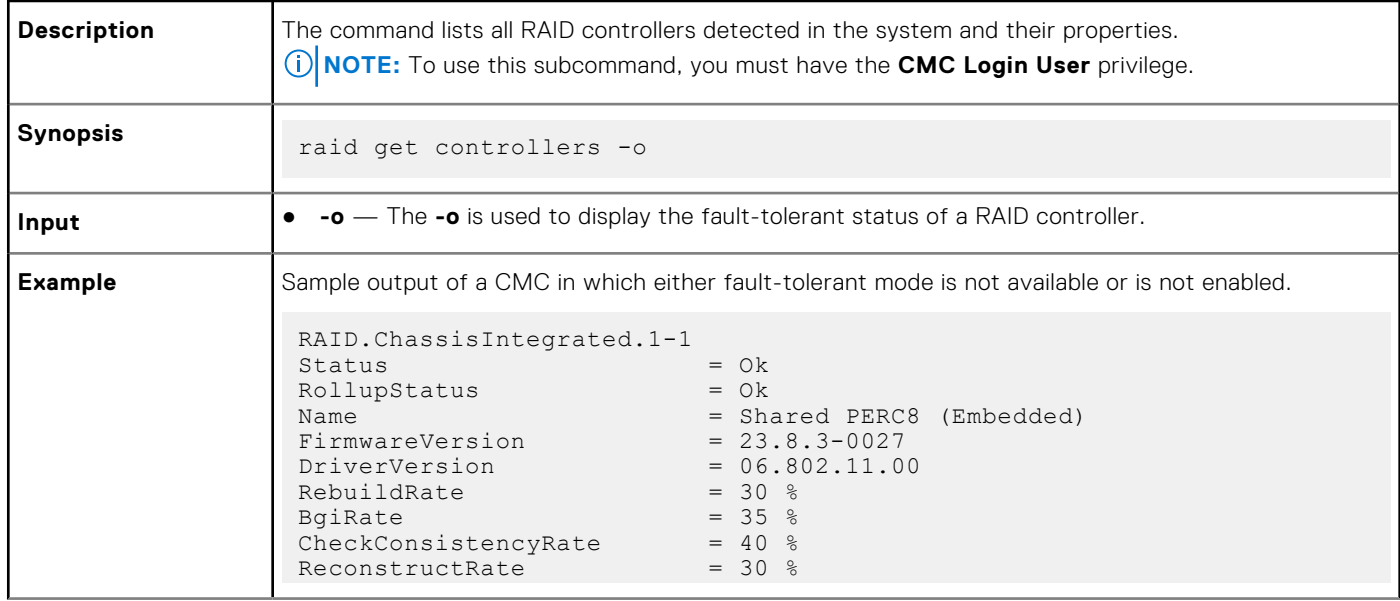

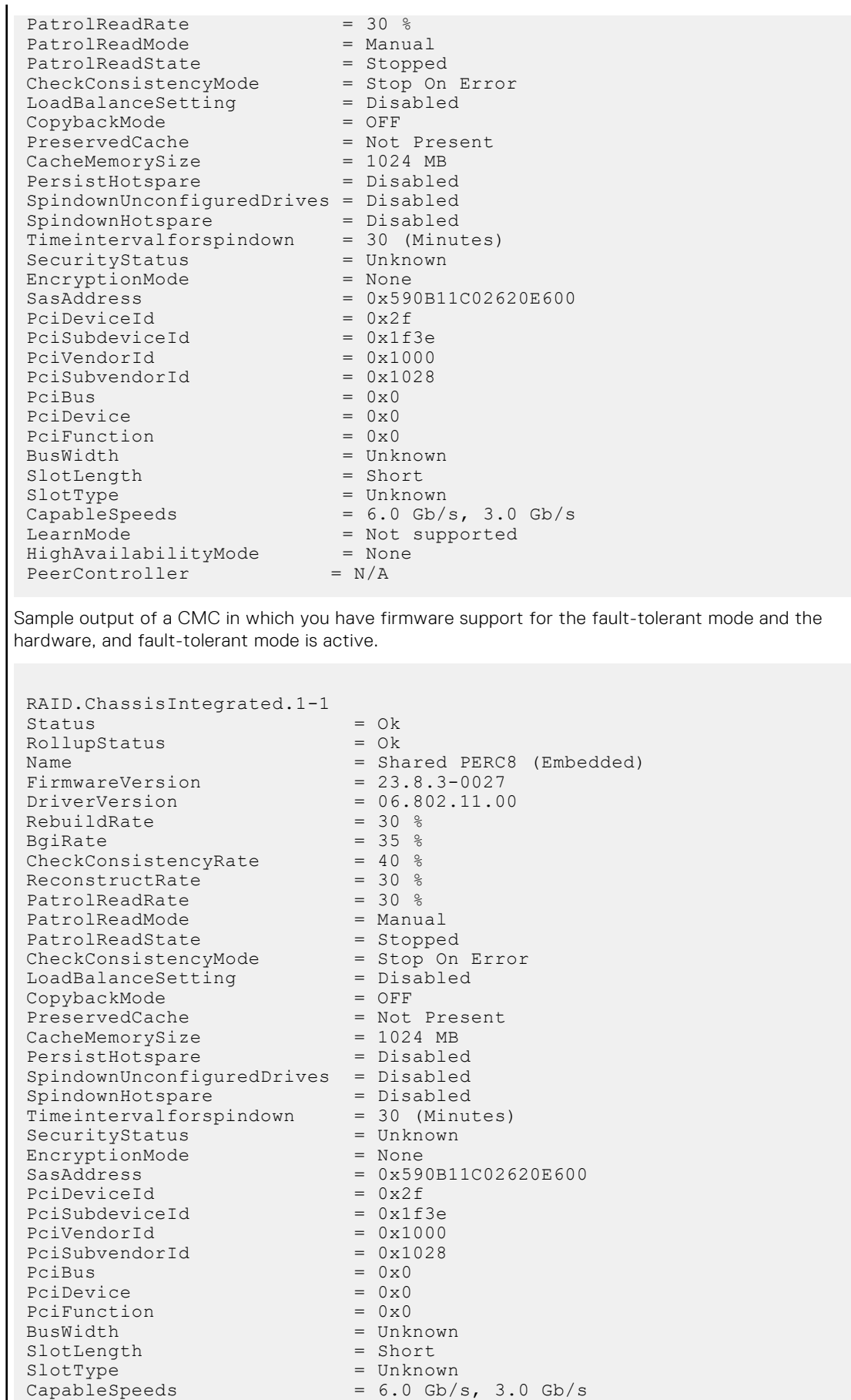

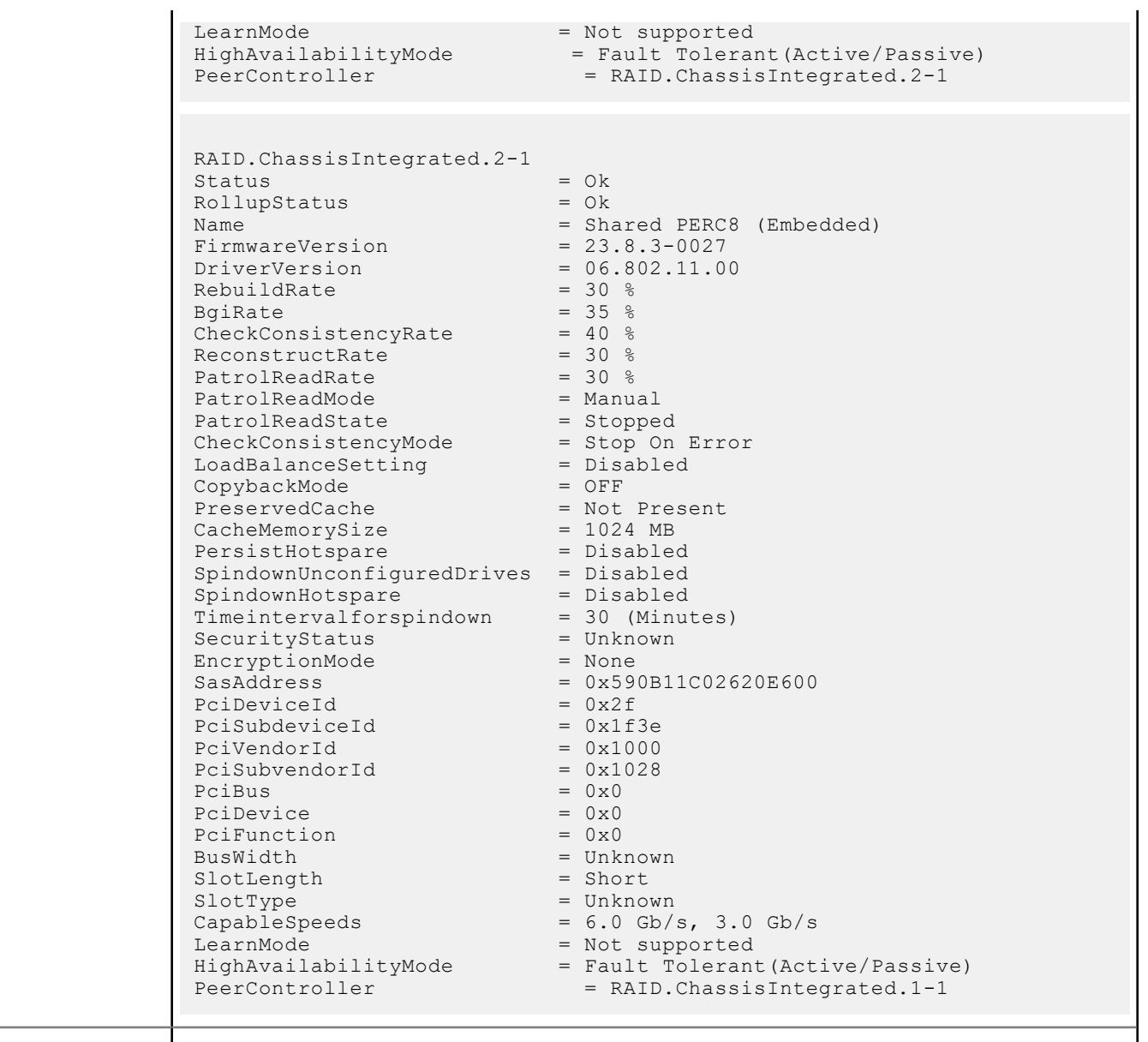

#### **get enclosure**

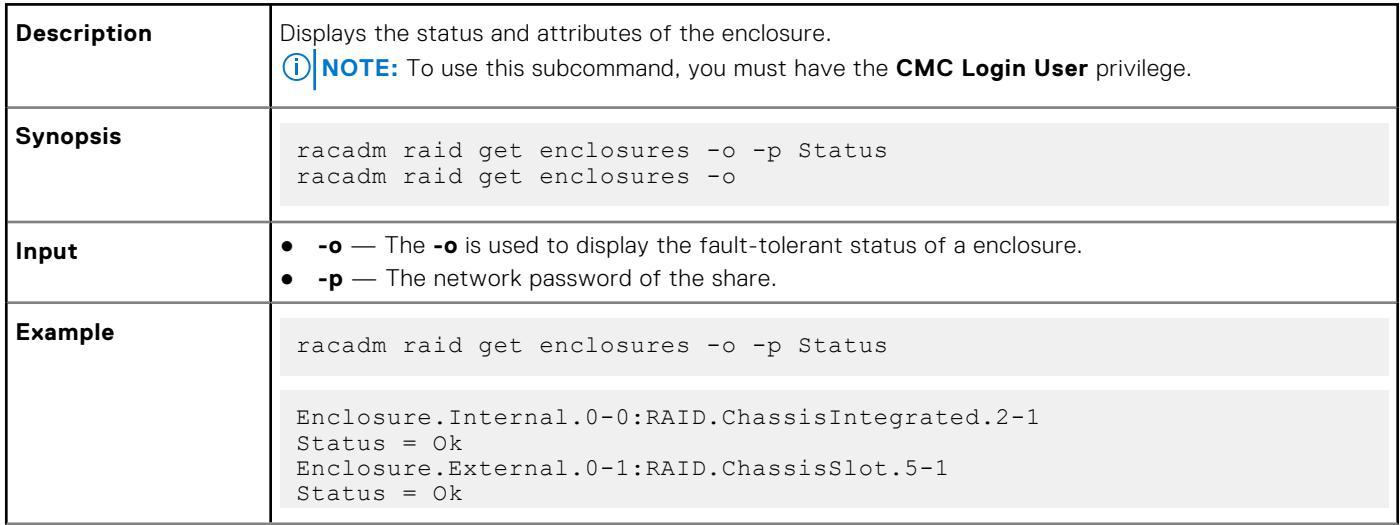

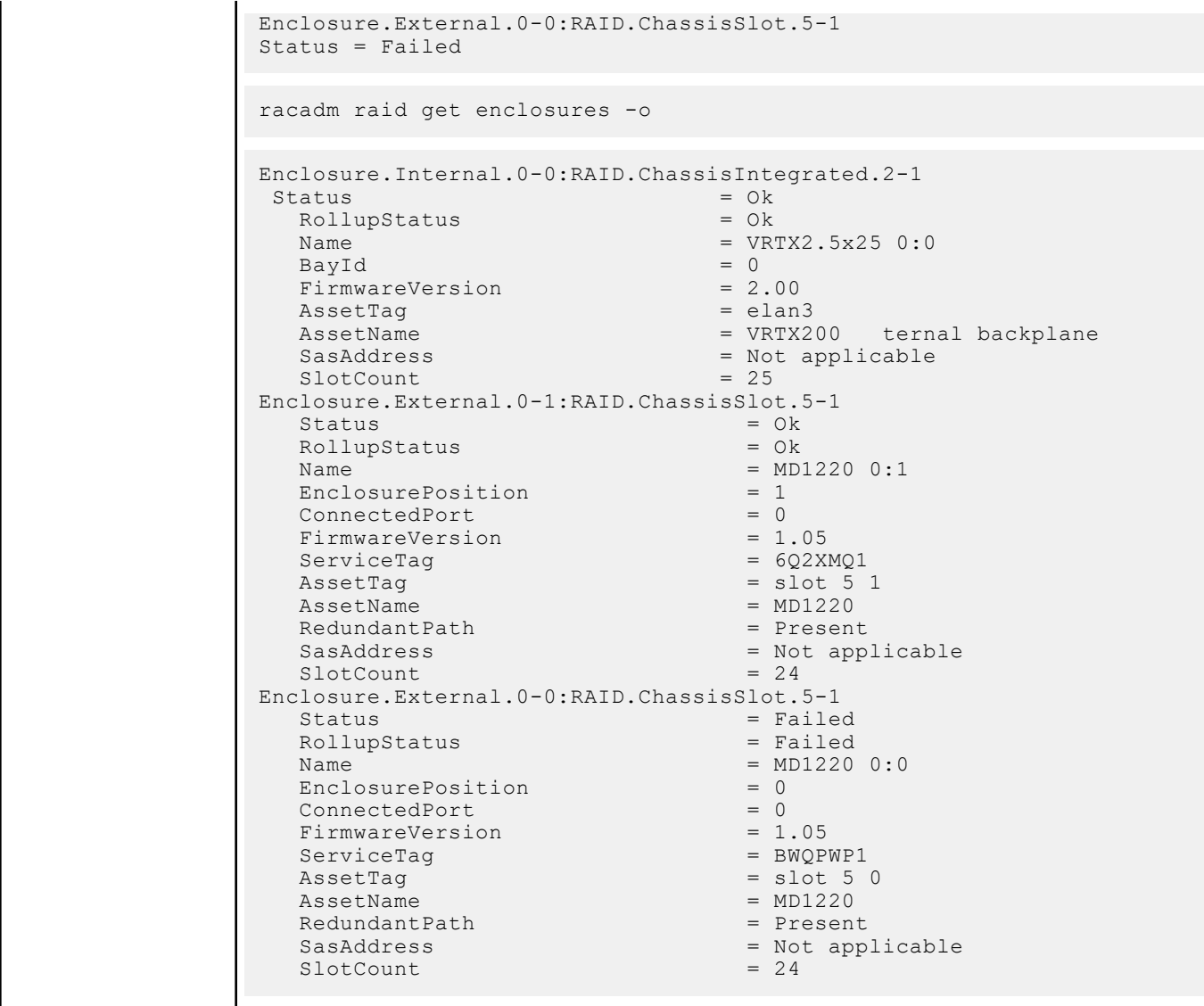

## **get emms**

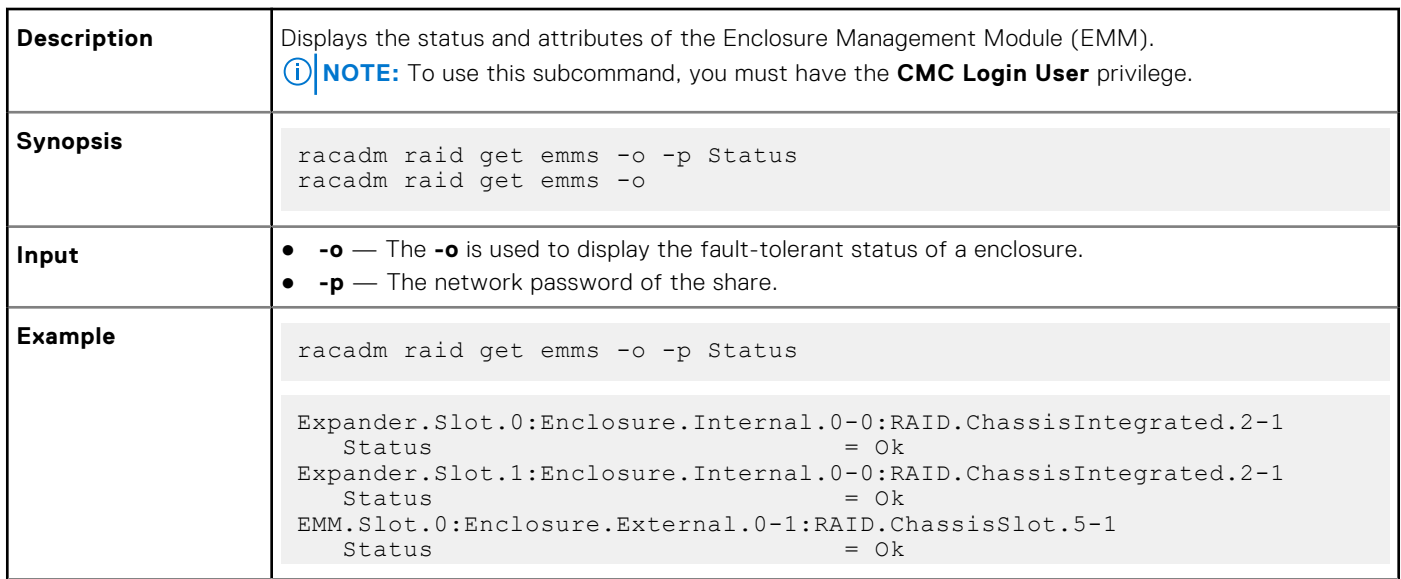

```
EMM.Slot.1:Enclosure.External.0-1:RAID.ChassisSlot.5-1
   Status
EMM.Slot.0:Enclosure.External.0-0:RAID.ChassisSlot.5-1
                                         = Failed
EMM.Slot.1:Enclosure.External.0-0:RAID.ChassisSlot.5-1
   Status = Unknown
racadm raid get emms -o
Expander.Slot.0:Enclosure.Internal.0-0:RAID.ChassisIntegrated.2-1<br>= 0kStatus
   State = Ready<br>
Name = Ready<br>
= Expan
   Name = Expander 0<br>PartNumber = 0TJ2VKA00
                                         = 0 \overline{J}2VKA00<br>= 2.00
   FirmwareVersion
Expander.Slot.1:Enclosure.Internal.0-0:RAID.ChassisIntegrated.2-1
   \begin{array}{ccc}\n\text{Status} & = & 0k \\
\text{State} & = & Re.\n\end{array}State = Ready<br>
Name = Expansion = Expansion = Expansion = Expansion = Expansion = Expansion = Expansion = Expansion = Expansion = Expansion = Expansion = Expansion = Expansion = Expansion =Name = Expander 1<br>PartNumber = 0TJ2VKA00
                                         = 0TJ2VKA00<br>= 2.00
   FirmwareVersion
EMM.Slot.0:Enclosure.External.0-1:RAID.ChassisSlot.5-1
  Status<br>State
   State = Ready<br>
Name = RMM 0
   Name = EMM 0<br>PartNumber = 0W307
                                         = 0W307KAO0FirmwareVersion = 1.05
EMM.Slot.1:Enclosure.External.0-1:RAID.ChassisSlot.5-1<br>= 0kStatus<br>State
   State = Ready<br>
Name = EMM 1
   Name = EMM \overline{1}<br>PartNumber = 0W307= 0W307KAOO<br>= 1.05
   FirmwareVersion
EMM.Slot.0:Enclosure.External.0-0:RAID.ChassisSlot.5-1
   Status = Failed<br>State = Failed<br> = Failed
                                         = Failed
   Name = EMM 0<br>PartNumber = 0W307
                                         = 0W307KA00<br>= 1.05
   FirmwareVersion
EMM.Slot.1:Enclosure.External.0-0:RAID.ChassisSlot.5-1
                                         = Unknown
   State = Unknown<br>Name = EMM 1
   Name = EMM 1<br>PartNumber = 0w307
                                         = 0W307KAO0<br>= 1.05
   FirmwareVersion
```
#### **get fans**

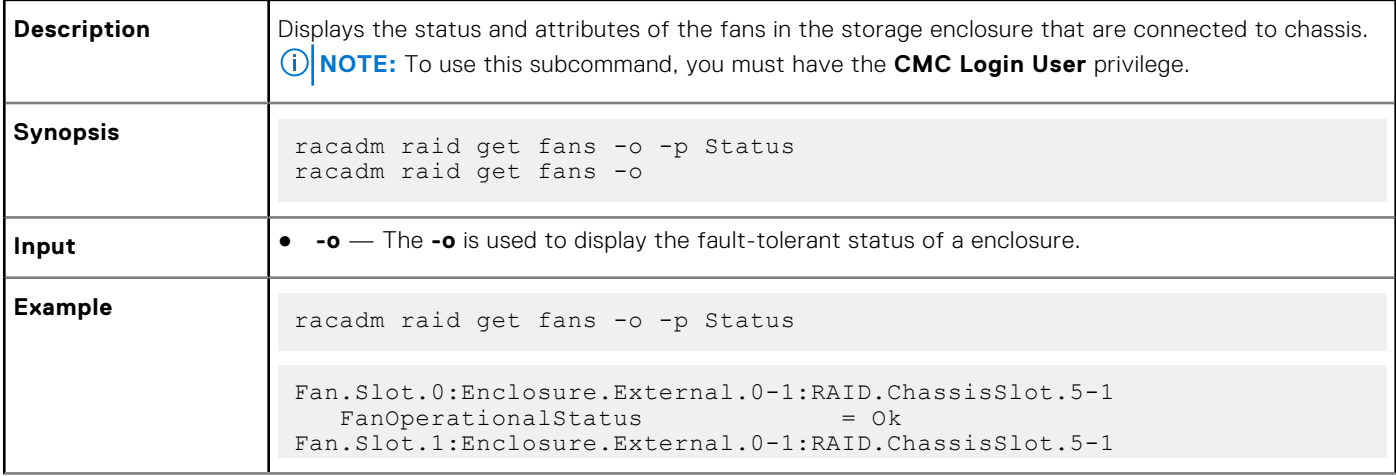

```
FanOperationalStatus = Ok
Fan.Slot.2:Enclosure.External.0-1:RAID.ChassisSlot.5-1
  FanOperationalStatus = Ok
Fan.Slot.3:Enclosure.External.0-1:RAID.ChassisSlot.5-1<br>FanOperationalStatus = 0k
  FanOperationalStatus
Fan.Slot.0:Enclosure.External.0-0:RAID.ChassisSlot.5-1<br>FanOperationalStatus = 0k
  FanOperationalStatus
Fan.Slot.1:Enclosure.External.0-0:RAID.ChassisSlot.5-1<br>FanOperationalStatus = 0k
   FanOperationalStatus
Fan.Slot.2:Enclosure.External.0-0:RAID.ChassisSlot.5-1
   FanOperationalStatus = Ok
Fan.Slot.3:Enclosure.External.0-0:RAID.ChassisSlot.5-1
  FanOperationalStatus = Ok
racadm raid get fans -o
Fan.Slot.0:Enclosure.External.0-1:RAID.ChassisSlot.5-1
   FanOperationalStatus = Ok
  State = Ready<br>
Name = Ready<br>
Name = Fan 0
   Name = Fan 0<br>Speed = 4620
                                        = 4620 RPMS
Fan.Slot.1:Enclosure.External.0-1:RAID.ChassisSlot.5-1<br>FanOperationalStatus = 0k
  FanOperationalStatus
   \begin{array}{ccc}\n\text{State} & = \text{Ready} \\
\text{Name} & = \text{Fan 1}\n\end{array}Name = Fan 1<br>Speed = 4620
                                        = 4620 RPMS
Fan.Slot.2:Enclosure.External.0-1:RAID.ChassisSlot.5-1
   FanOperational Status = Ok<br>State = Re
   State = Ready<br>
Name = Fan 2
   Name = Fan \overline{2}<br>Speed = 4490
                                        = 4490 RPMS
Fan.Slot.3:Enclosure.External.0-1:RAID.ChassisSlot.5-1<br>FanOperationalStatus = 0k
  FanOperationalStatus
   \begin{array}{lcl} \text{State} & = & \text{Ready} \\ \text{Name} & = & \text{Fan 3} \end{array}Name = Fan 3<br>Speed = 4560
                                        = 4560 RPMS
Fan.Slot.0:Enclosure.External.0-0:RAID.ChassisSlot.5-1<br>FanOperationalStatus = 0k
   FanOperationalStatus<br>State
                                        = Ready
   Name = Fan 0
   Speed = 4670 RPMSFan.Slot.1:Enclosure.External.0-0:RAID.ChassisSlot.5-1<br>FanOperationalStatus = 0k
  FanOperationalStatus
   \begin{array}{rcl}\n\text{State} & = \text{Ready} \\
\text{Name} & = \text{Fan 1}\n\end{array}= Fan 1
   Speed = 4670 RPMSFan.Slot.2:Enclosure.External.0-0:RAID.ChassisSlot.5-1
  FanOperationalStatus = Ok
   State = Ready<br>
Name = Fan 2
   Name = Fan 2<br>Speed = 4670
                                        = 4670 RPMS
Fan.Slot.3:Enclosure.External.0-0:RAID.ChassisSlot.5-1<br>FanOperationalStatus = 0k
  FanOperationalStatus
   \begin{array}{rcl}\n\text{State} & = \text{Ready} \\
\text{Name} & = \text{ Fan } 3\n\end{array}Name = Fan 3<br>Speed = 4700
                                        = 4700 RPMS
```
#### **get psus**

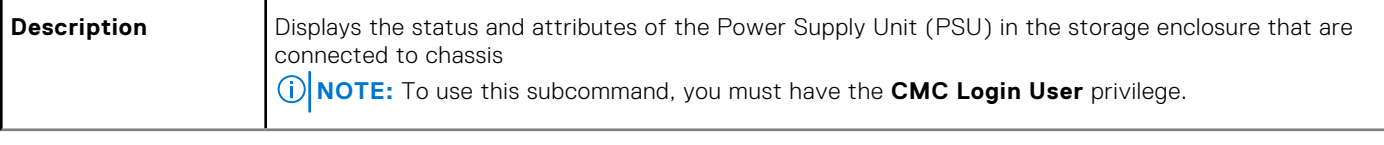

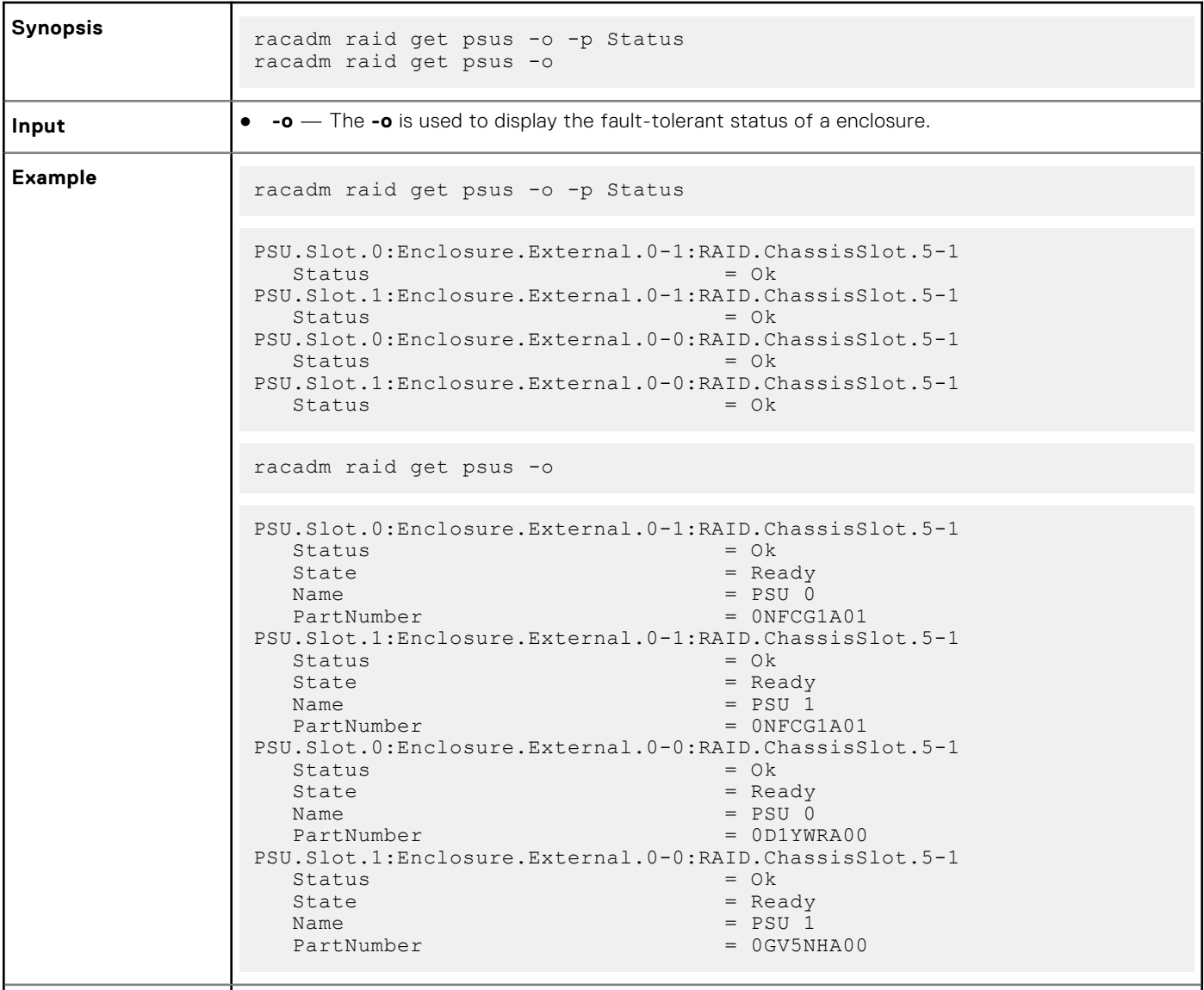

## **get tempprobes**

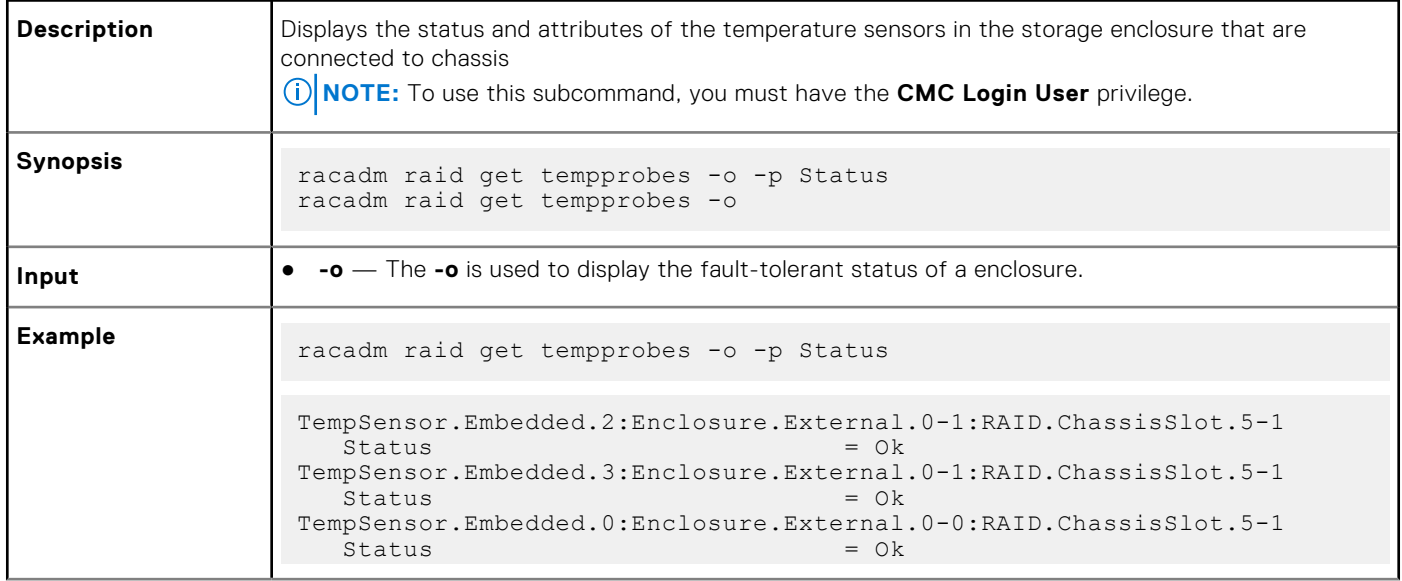

```
TempSensor.Embedded.1:Enclosure.External.0-0:RAID.ChassisSlot.5-1<br>= 0kStatus
TempSensor.Embedded.2:Enclosure.External.0-0:RAID.ChassisSlot.5-1
Status = Ok
TempSensor.Embedded.3:Enclosure.External.0-0:RAID.ChassisSlot.5-1
   Status = Ok
racadm raid get tempprobes -o
TempSensor.Embedded.2:Enclosure.External.0-1:RAID.ChassisSlot.5-1<br>= 0kStatusState = Ready<br>
Name = Temp
                                               = Temp Sensor 2<br>= 29 C
   ReadingDegreeCelcius = 29<br>
MinimumWarningThreshold = 8 CMinimumWarningThreshold = 8 C<br>MaximumWarningThreshold = 45 C
   MaximumWarningThreshold
   MinimumFailureThreshold = 3 C<br>MaximumFailureThreshold = 55 C
   MaximumFailureThreshold
TempSensor.Embedded.3:Enclosure.External.0-1:RAID.ChassisSlot.5-1
   Status<br>State
                                               = Ready
   Name = Temp Sensor 3<br>ReadingDegreeCelcius = 25 C
   \begin{array}{rcl} \texttt{ReadingDegreeCelcius} & = & 25 \text{ C} \\ \texttt{MinimumWarning} \texttt{Warning} \texttt{Threshold} & = & 10 \text{ C} \end{array}MinimumWarningThreshold = 10 C<br>MaximumWarningThreshold = 46 C
   MaximumWarningThreshold = 46<br>MinimumFailureThreshold = 3 C
   MinimumFailureThreshold
   MaximumFailureThreshold = 55 CTempSensor.Embedded.0:Enclosure.External.0-0:RAID.ChassisSlot.5-1<br>= 0kStatus<br>State
   State = Ready<br>
Name = Ready<br>
= Temp
                                               = Temp Sensor 0<br>= 32 C
   ReadingDegreeCelcius = 32 \text{ C}<br>MinimumWarningThreshold = -2 \text{ C}MinimumWarningThreshold = -2 C<br>MaximumWarningThreshold = 65 C
   MaximumWarningThreshold = 65<br>
MinimumீFailureThreshold = -2MinimumF \text{ailureThreshold} = -2 \text{ C}<br>
MaximumF \text{ailureThreshold} = 65 \text{ C}MaximumFailureThreshold
TempSensor.Embedded.1:Enclosure.External.0-0:RAID.ChassisSlot.5-1
   Status<br>State
                                               = Ready
   Name = Temp Sensor 1<br>ReadingDegreeCelcius = 31 C
   \begin{array}{rcl}\n\texttt{ReadingDegreeCelcius} & = & 31 \text{ C} \\
\texttt{MinimumWarning} & = & -2 \text{ C}\n\end{array}MinimumWarningThreshold = -2 C<br>MaximumWarningThreshold = 65 C
   MaximumWarningThreshold
   MinimumFailureThreshold = -2 C<br>MaximumFailureThreshold = 65 C
   MaximumFailureThreshold
TempSensor.Embedded.2:Enclosure.External.0-0:RAID.ChassisSlot.5-1
   Status = 0k\texttt{State} = \texttt{Ready}Name = Temp Sensor 2<br>ReadingDegreeCelcius = 27 C
   ReadingDegreeCelcius = 27 C<br>MinimumWarningThreshold = 12 C
   MinimumWarningThreshold = 12 C<br>MaximumWarningThreshold = 50 C
   MaximumWarningThreshold = 50<br>MinimumFailureThreshold = 3 C
   MinimumFailureThreshold = 3 C<br>MaximumFailureThreshold = 55 C
   MaximumFailureThreshold
TempSensor.Embedded.3:Enclosure.External.0-0:RAID.ChassisSlot.5-1
   Status
    State = Ready
   Name = Temp Sensor 3<br>ReadingDegreeCelcius = 26 C
   \begin{array}{lcl} \texttt{ReadingDegreeCelcius} & = & 26 \texttt{C} \\ \texttt{MinimumWarningThreshold} & = & 13 \texttt{C} \end{array}MinimumWarningThreshold = 13 C<br>MaximumWarningThreshold = 46 C
   MaximumWarningThreshold = 46<br>MinimumFailureThreshold = 3 C
   MinimumFailureThreshold = 3 C<br>MaximumFailureThreshold = 55 C
    MaximumFailureThreshold
```
## **hotspare**

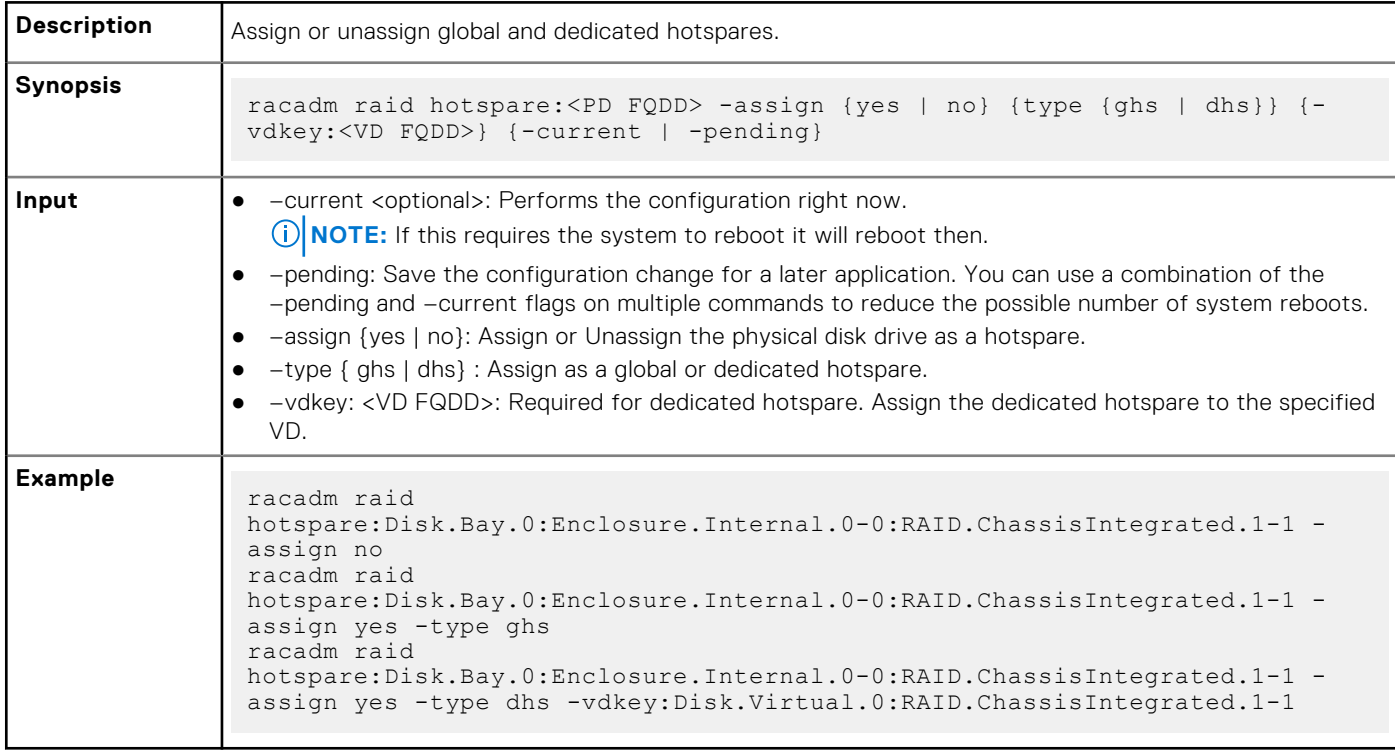

## **cancelinit**

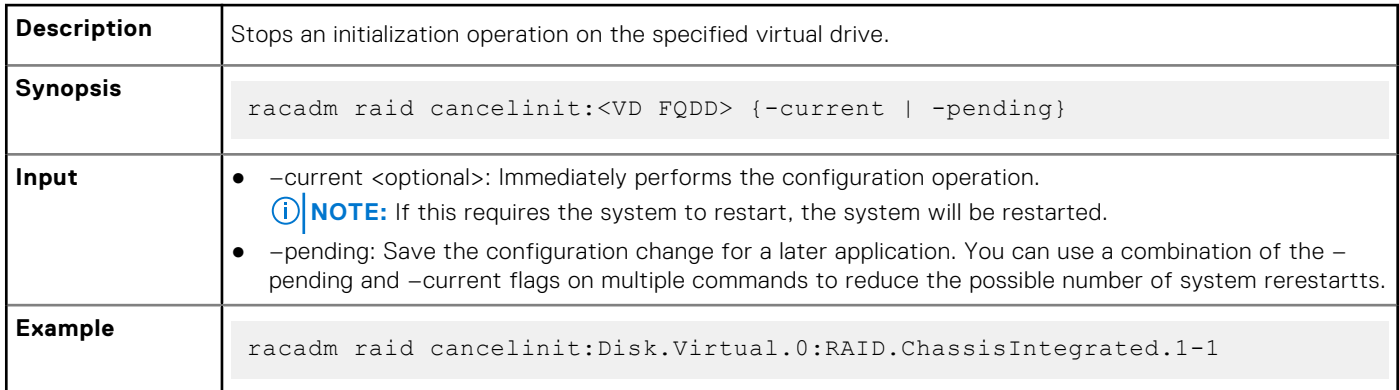

## **cancelrebuild**

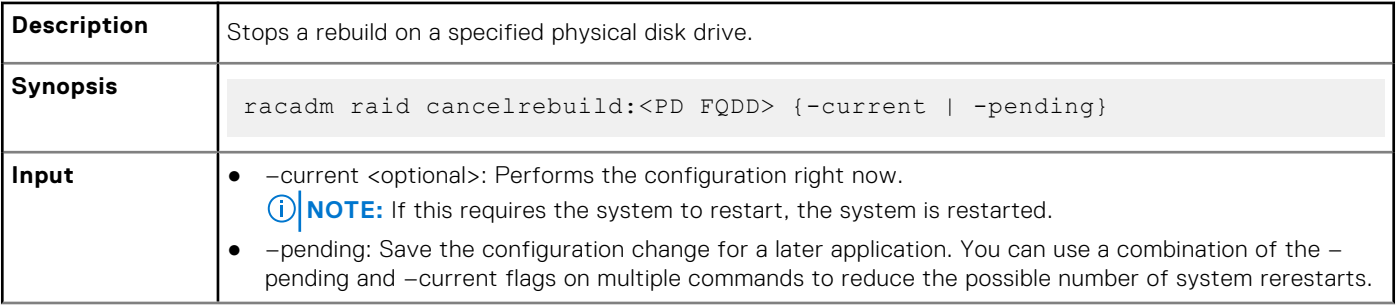

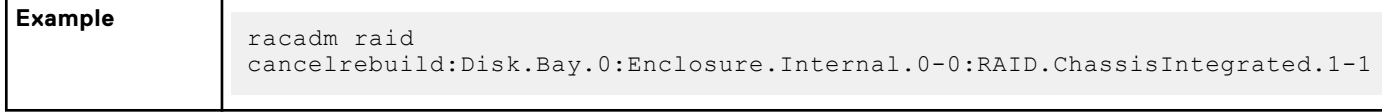

## **assignva**

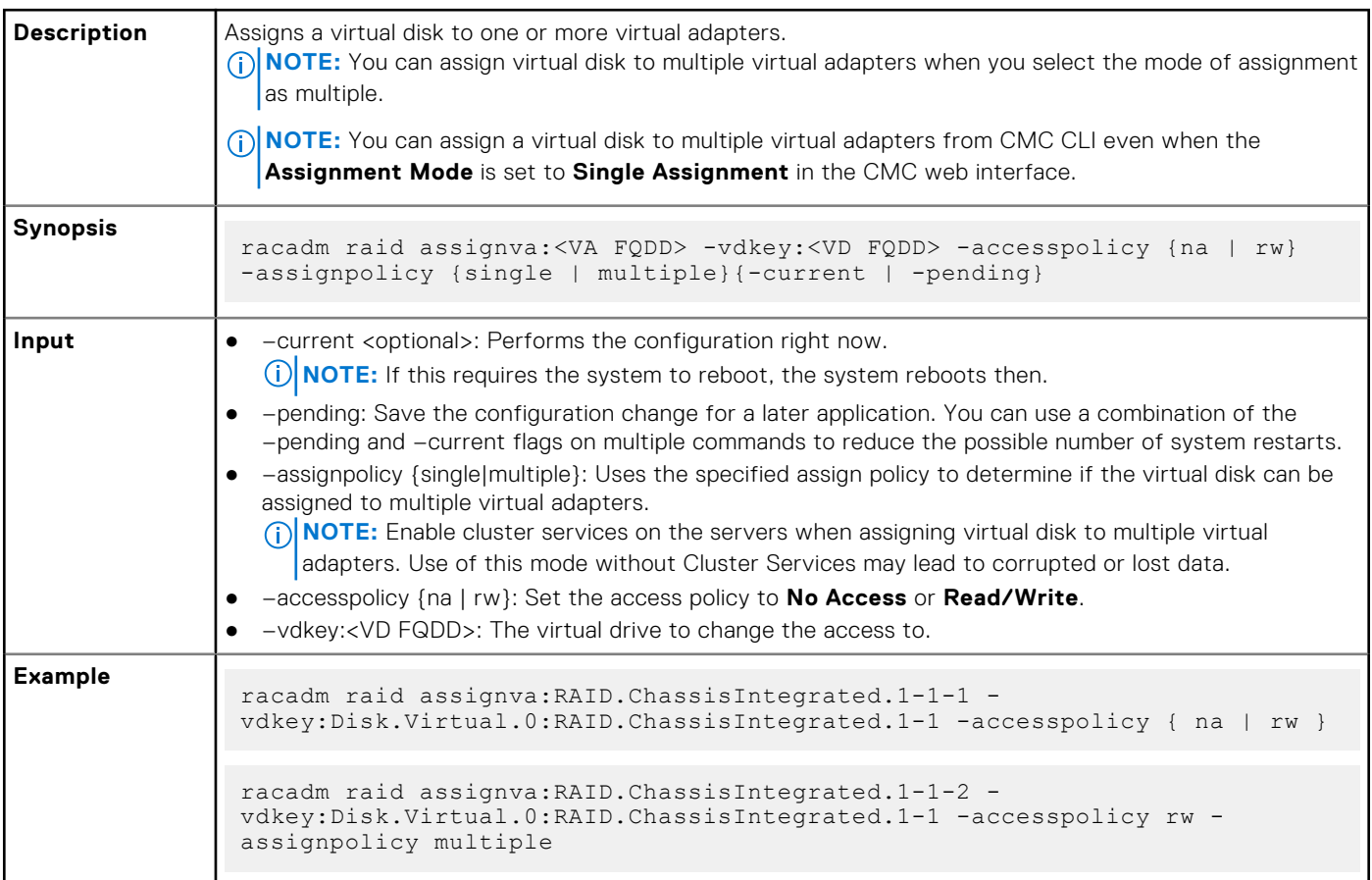

#### **unblink**

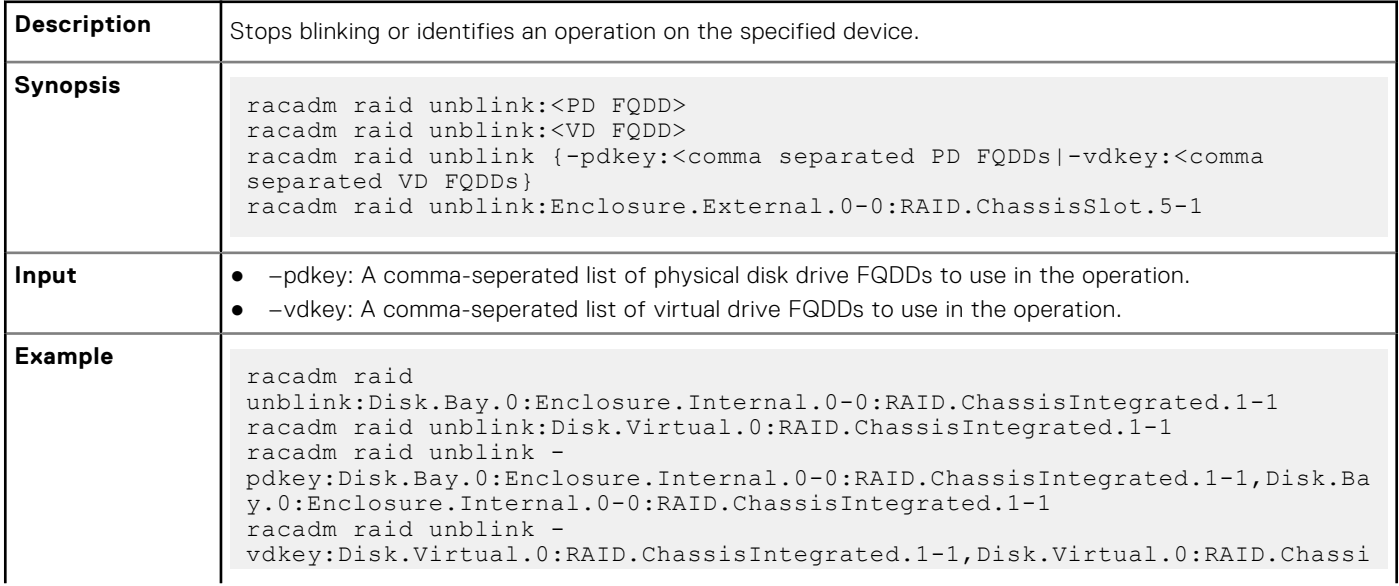

```
sIntegrated.1-1
racadm raid unblink:Enclosure.External.0-0:RAID.ChassisSlot.5-1
```
## **init**

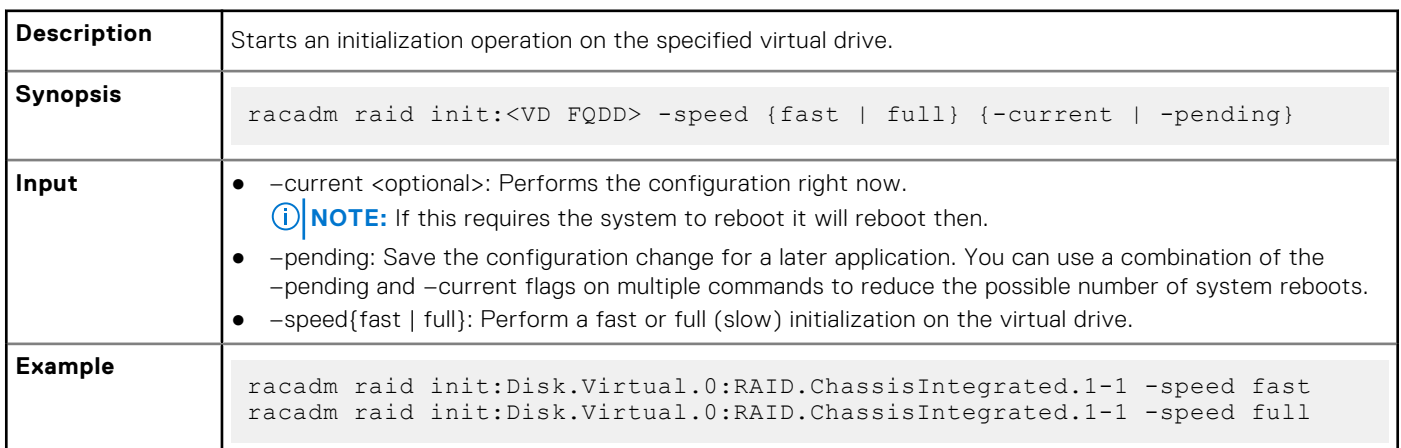

#### **raid**

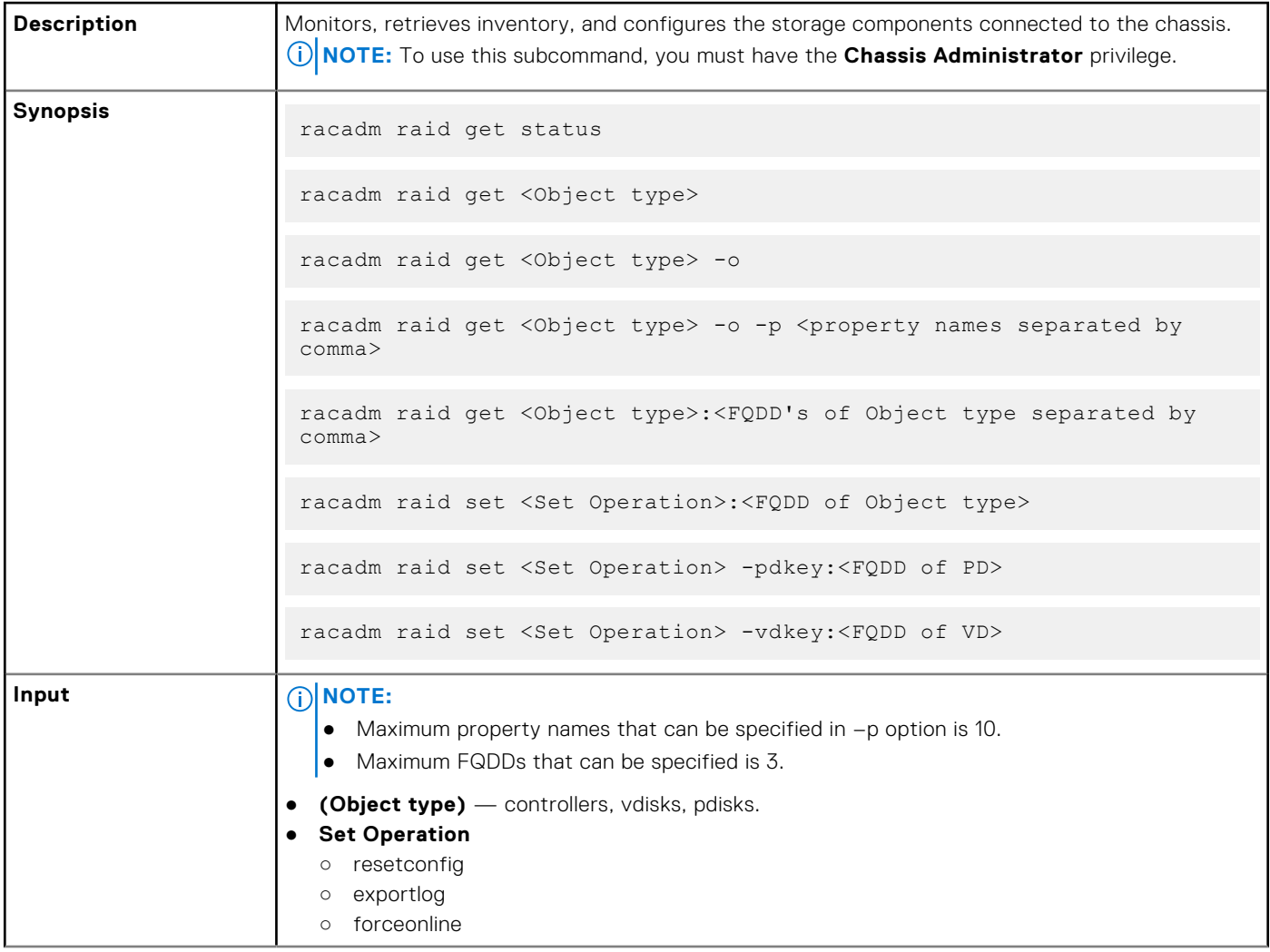

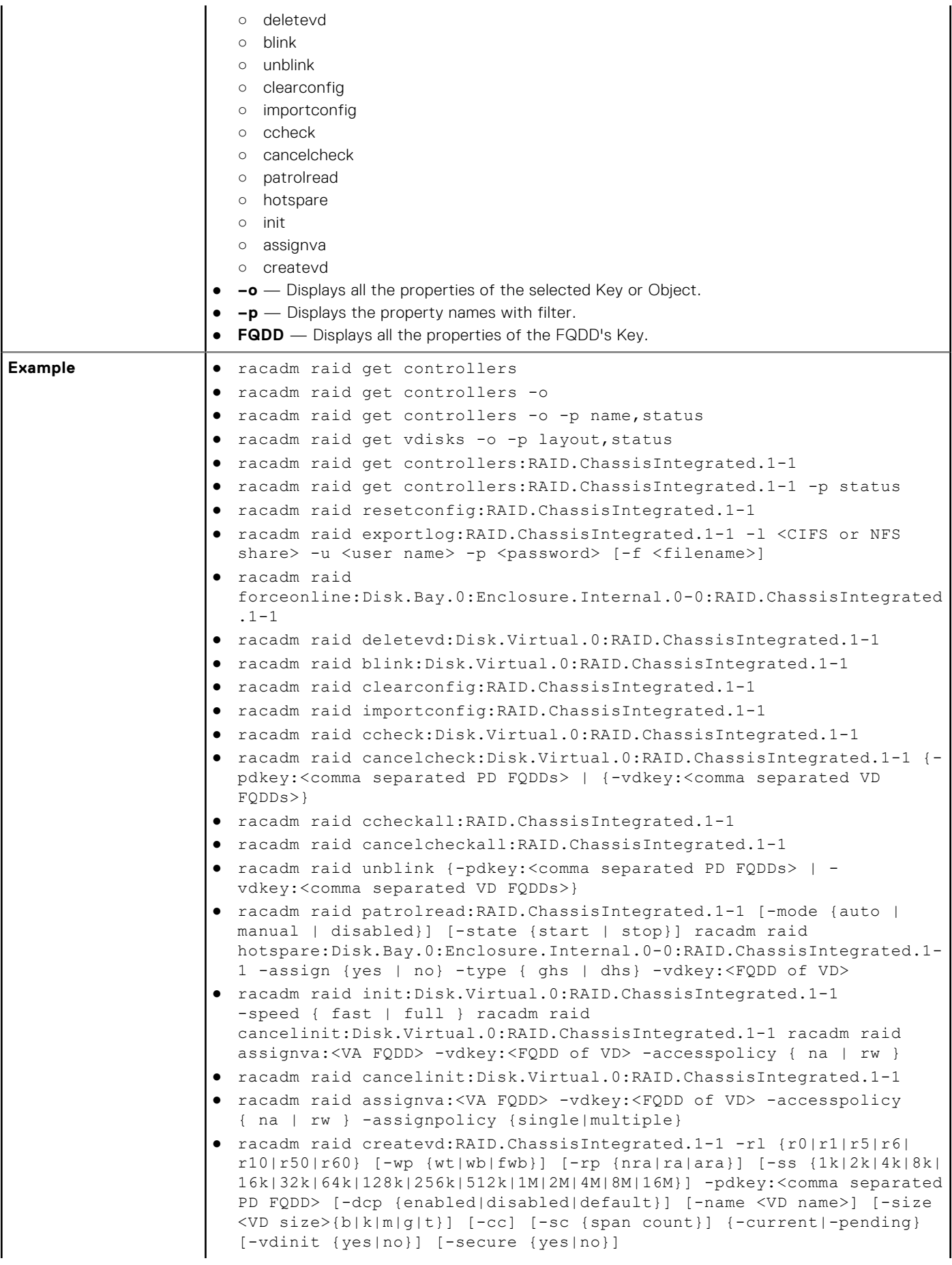

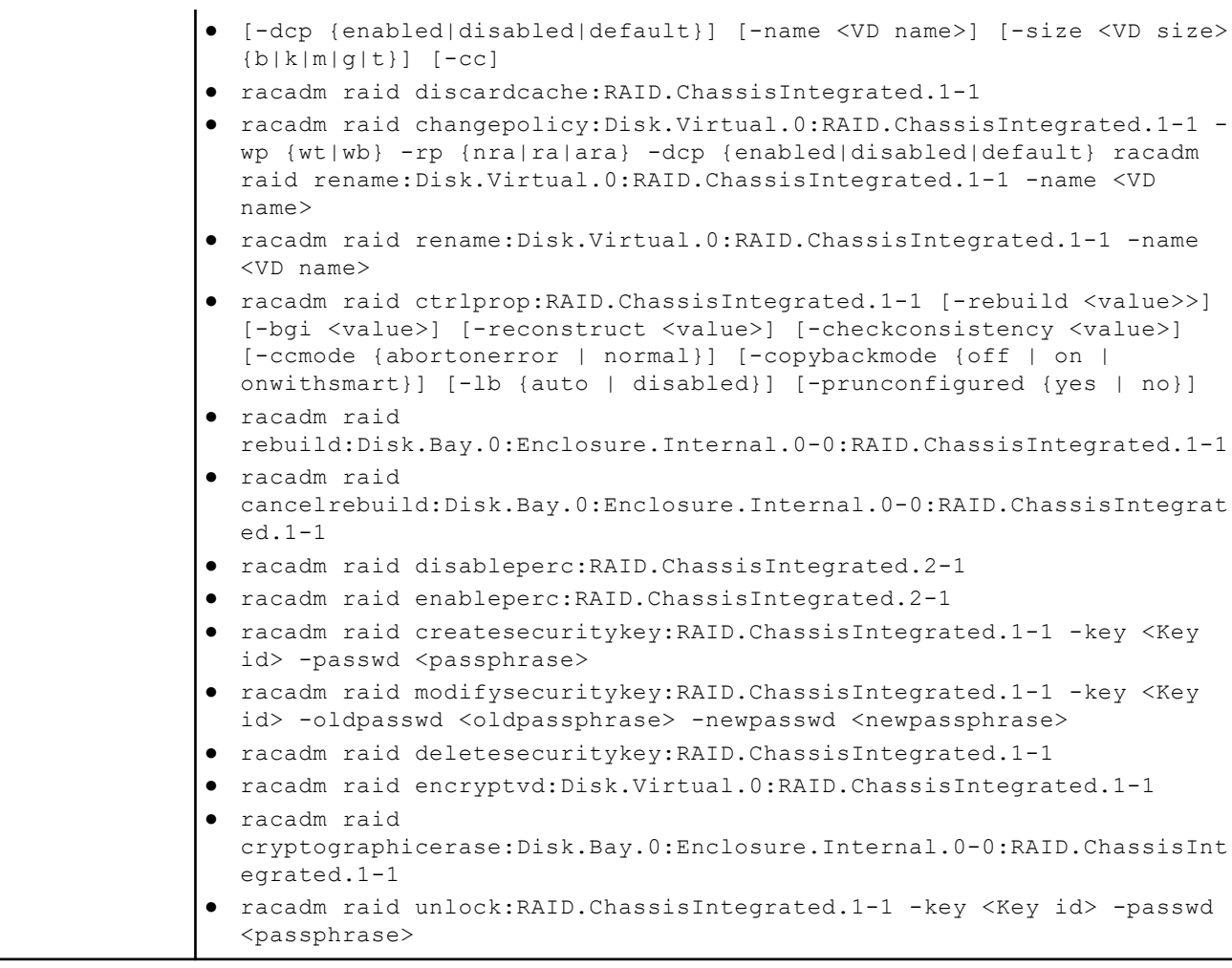

#### **rebuild**

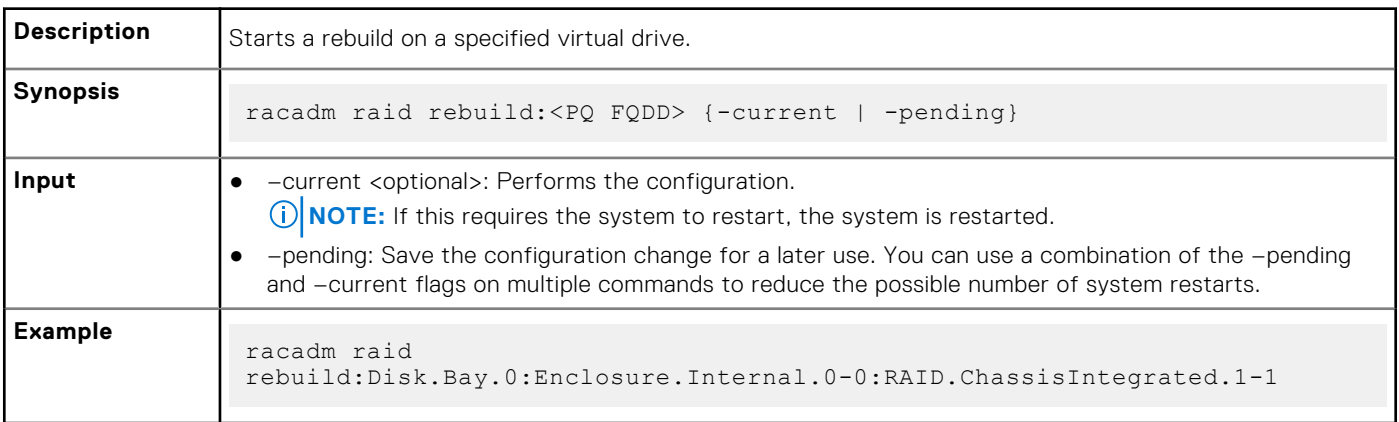

## **resetconfig**

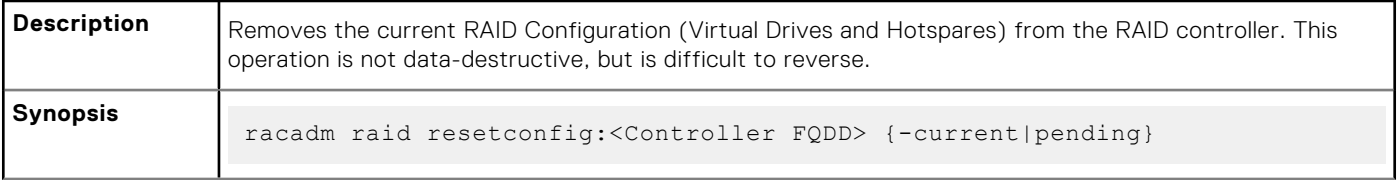

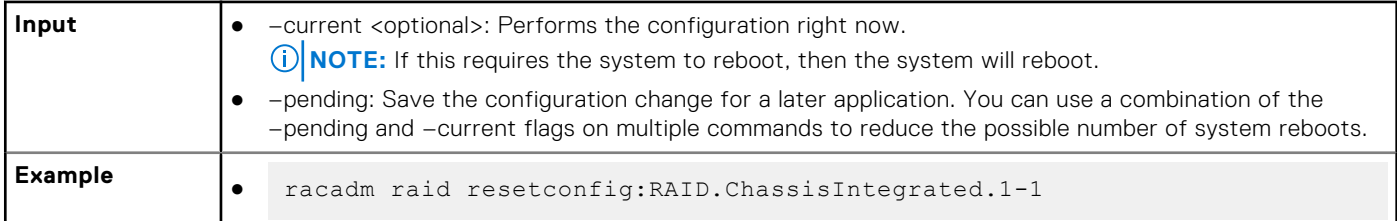

## **enableperc**

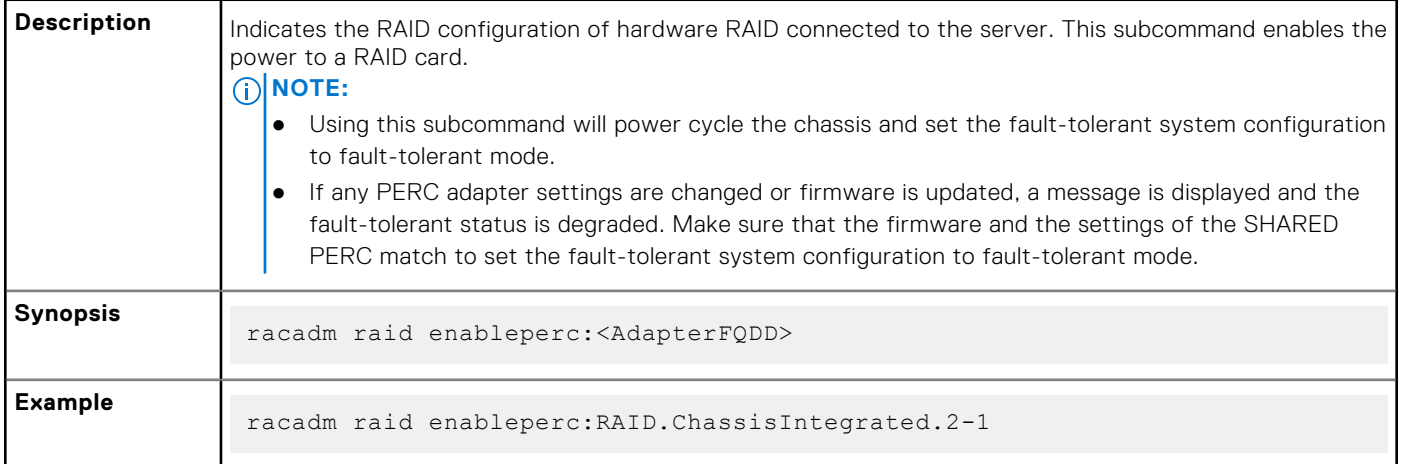

## **disableperc**

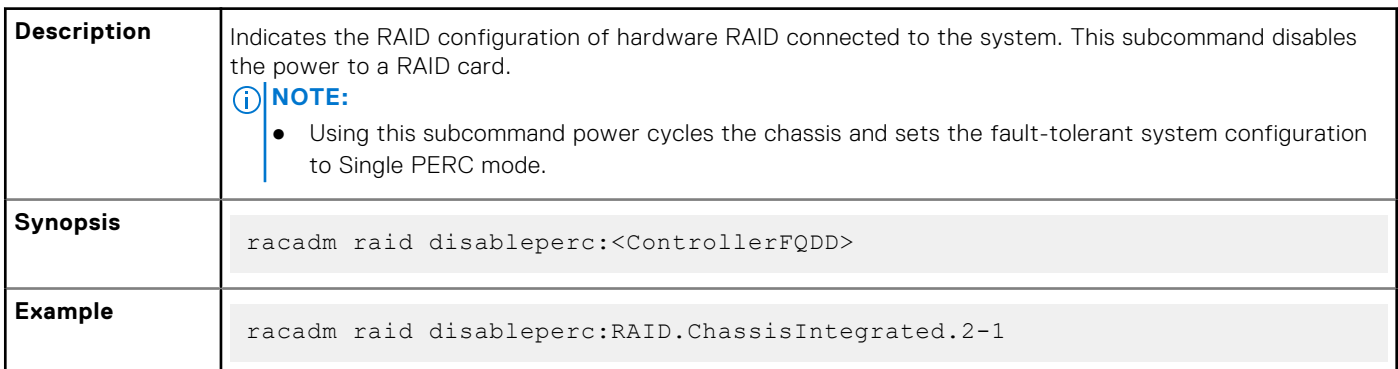

## **createsecuritykey**

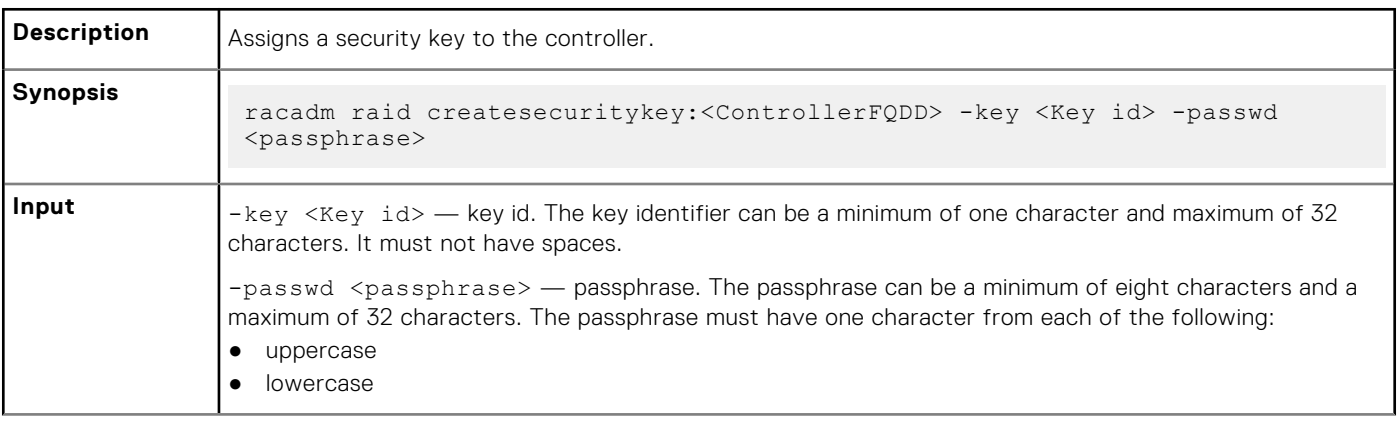

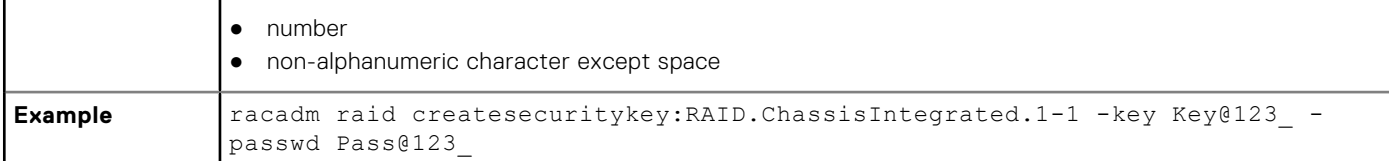

## **modifysecuritykey**

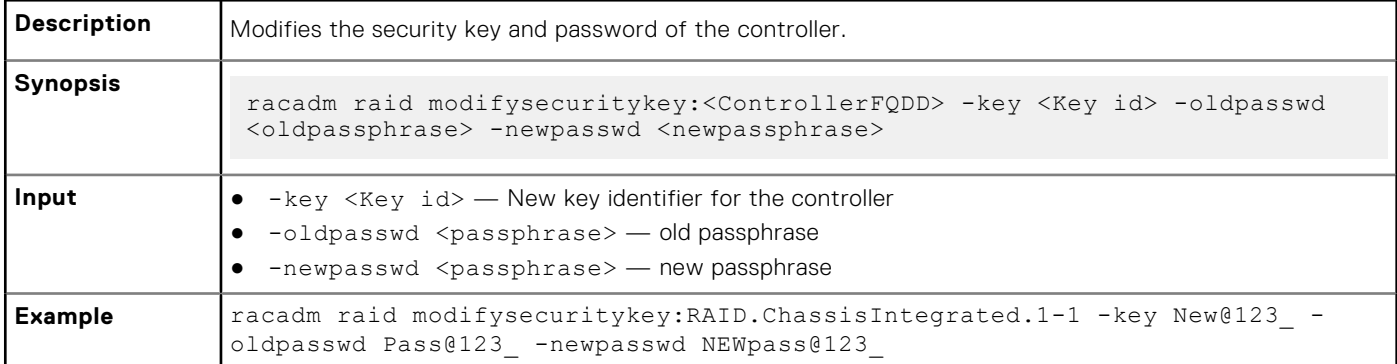

## **deletesecuritykey**

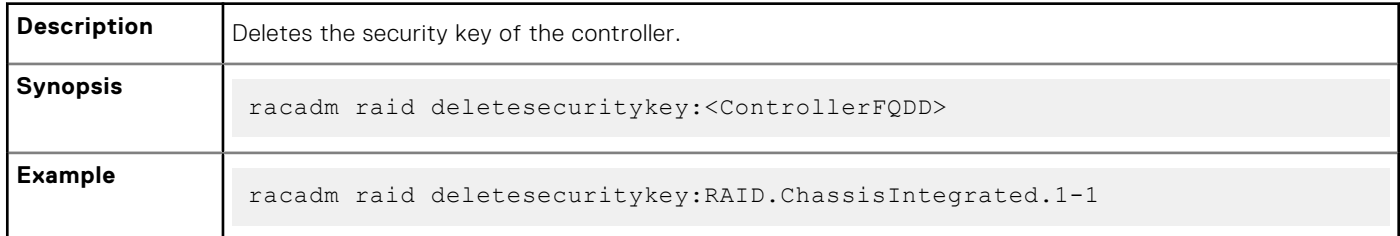

#### **encryptvd**

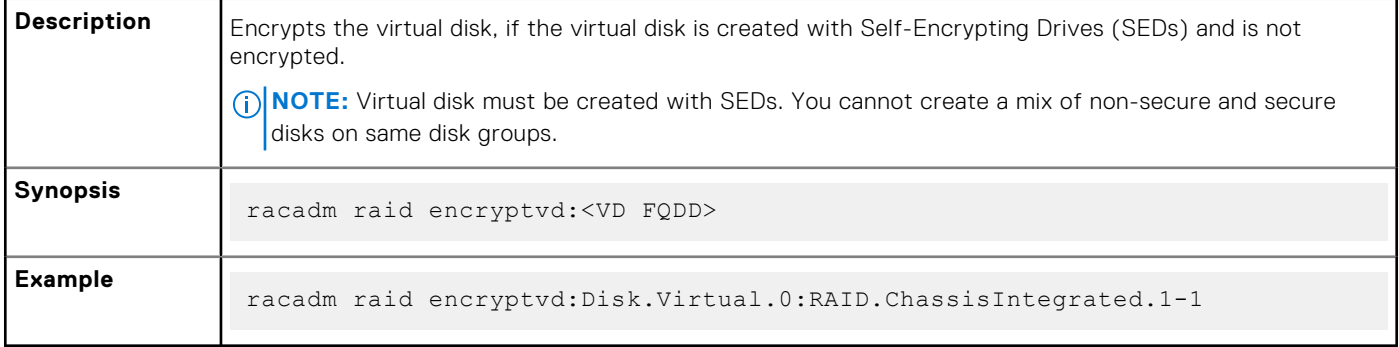

## **cryptographicerase**

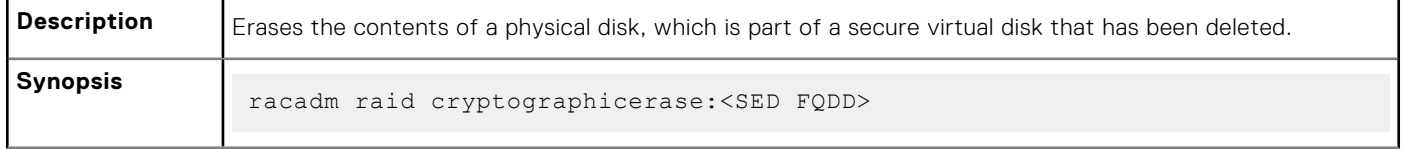

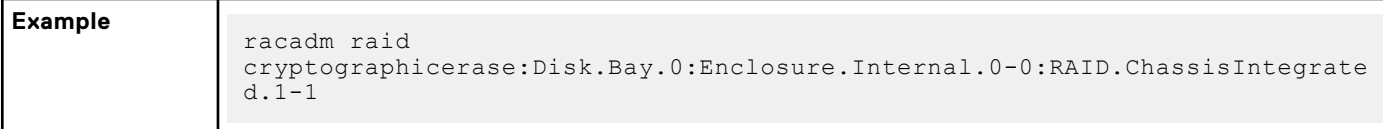

### **unlock**

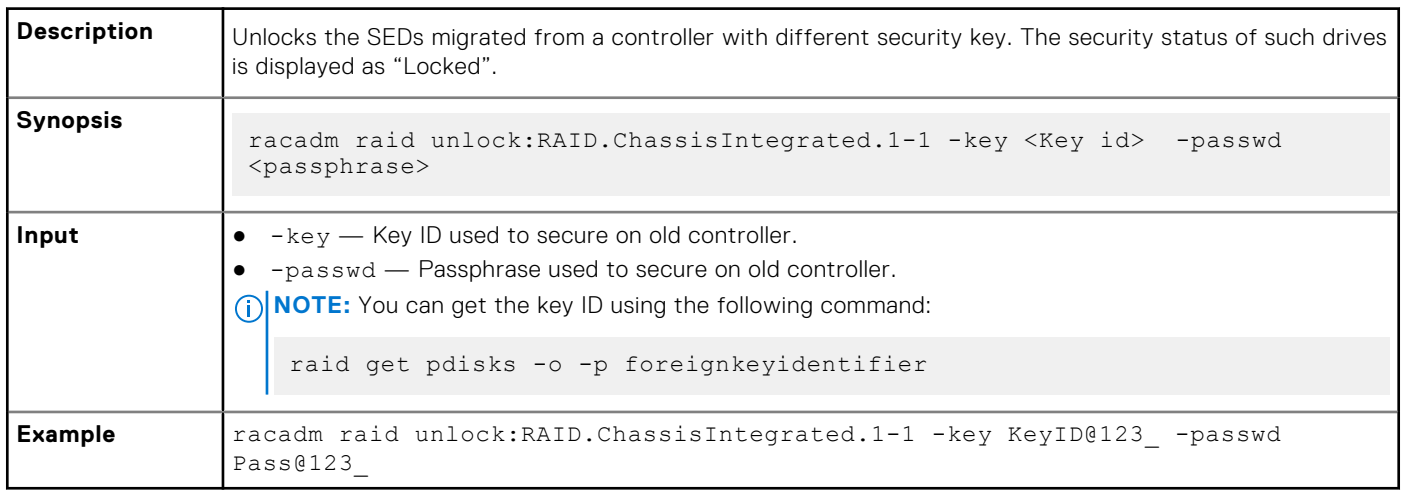

# **remoteimage**

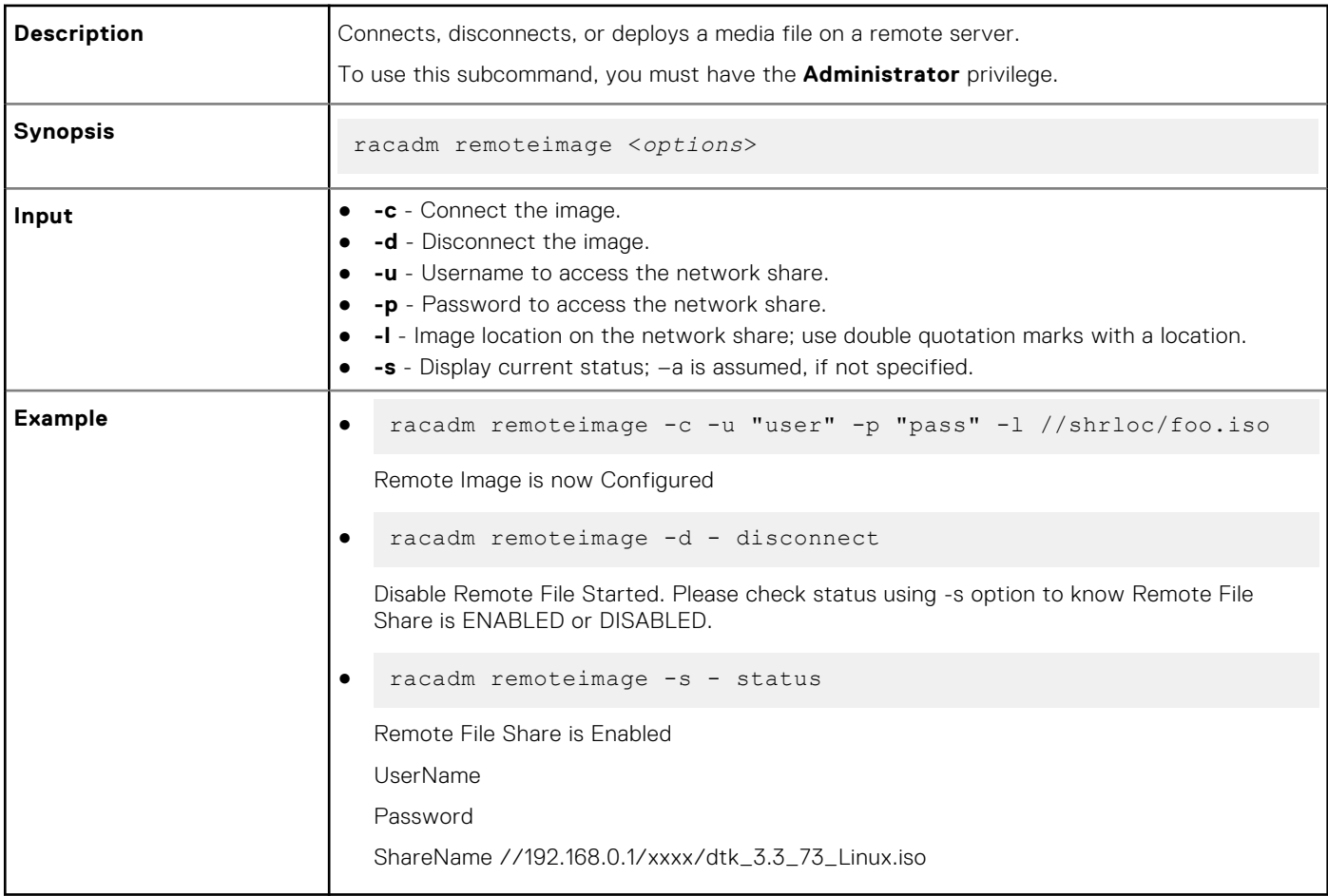

## **serveraction**

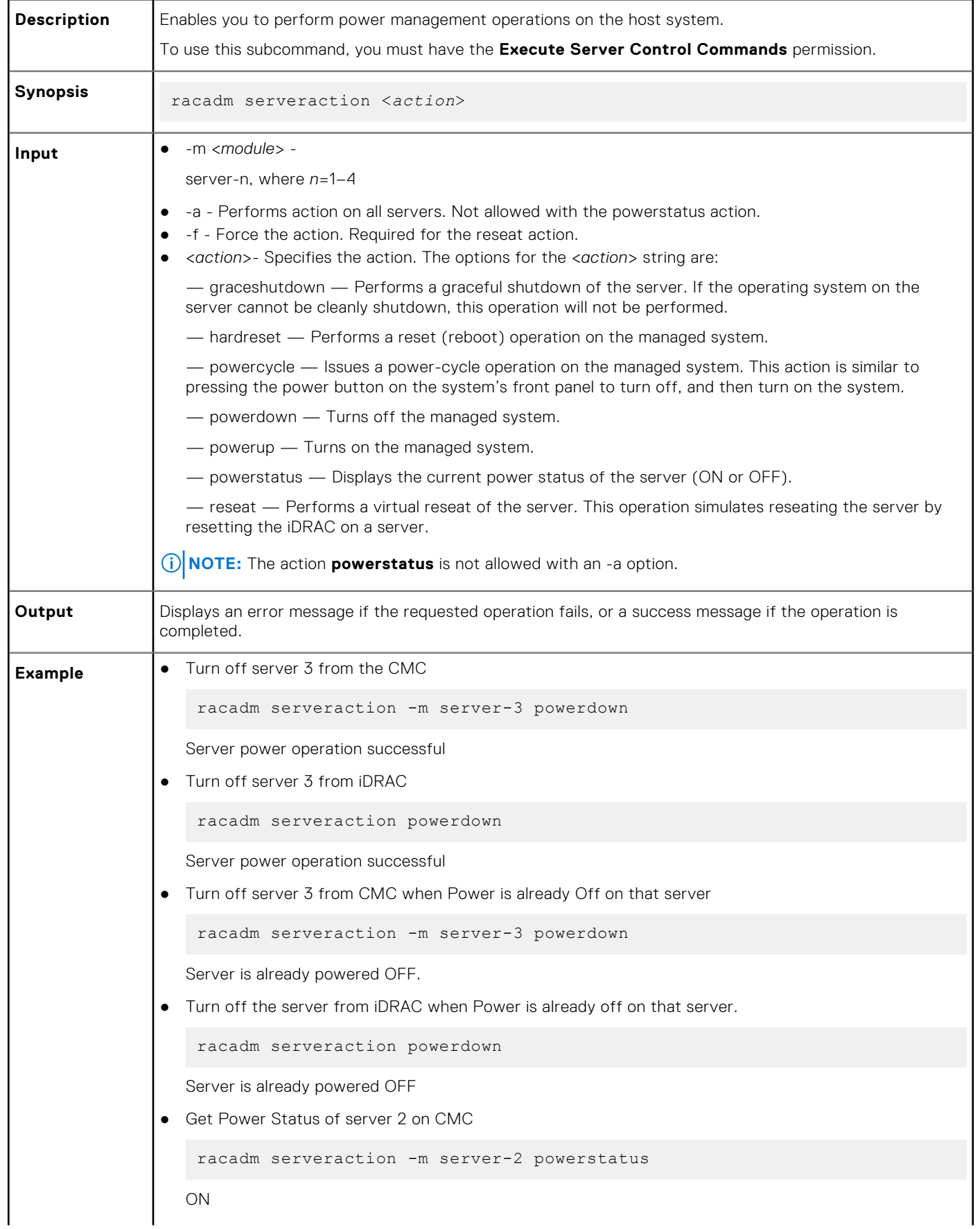

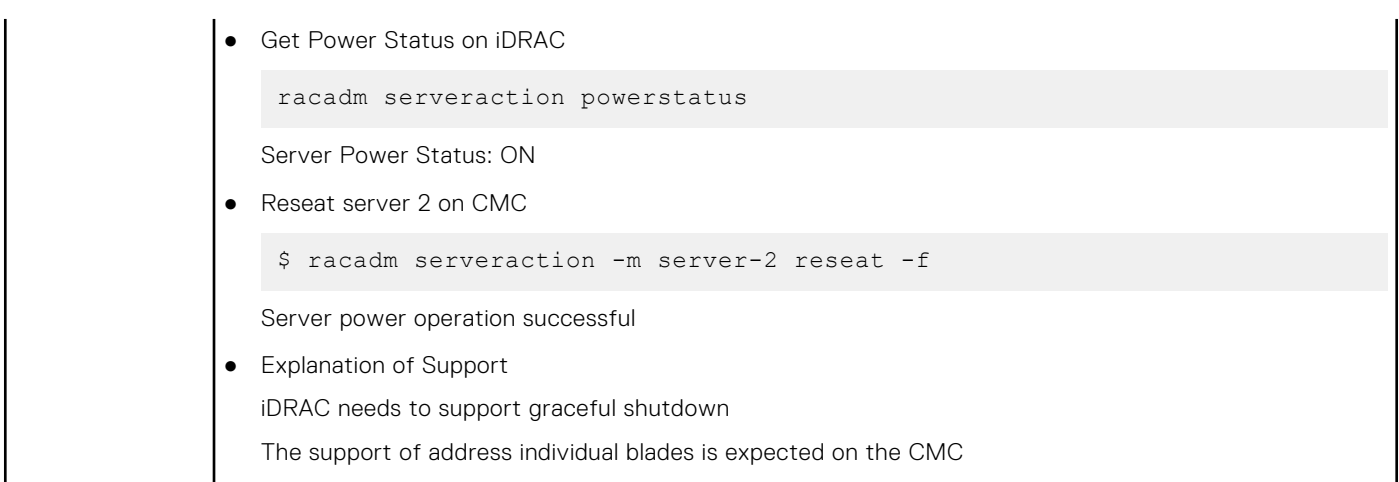

## **set**

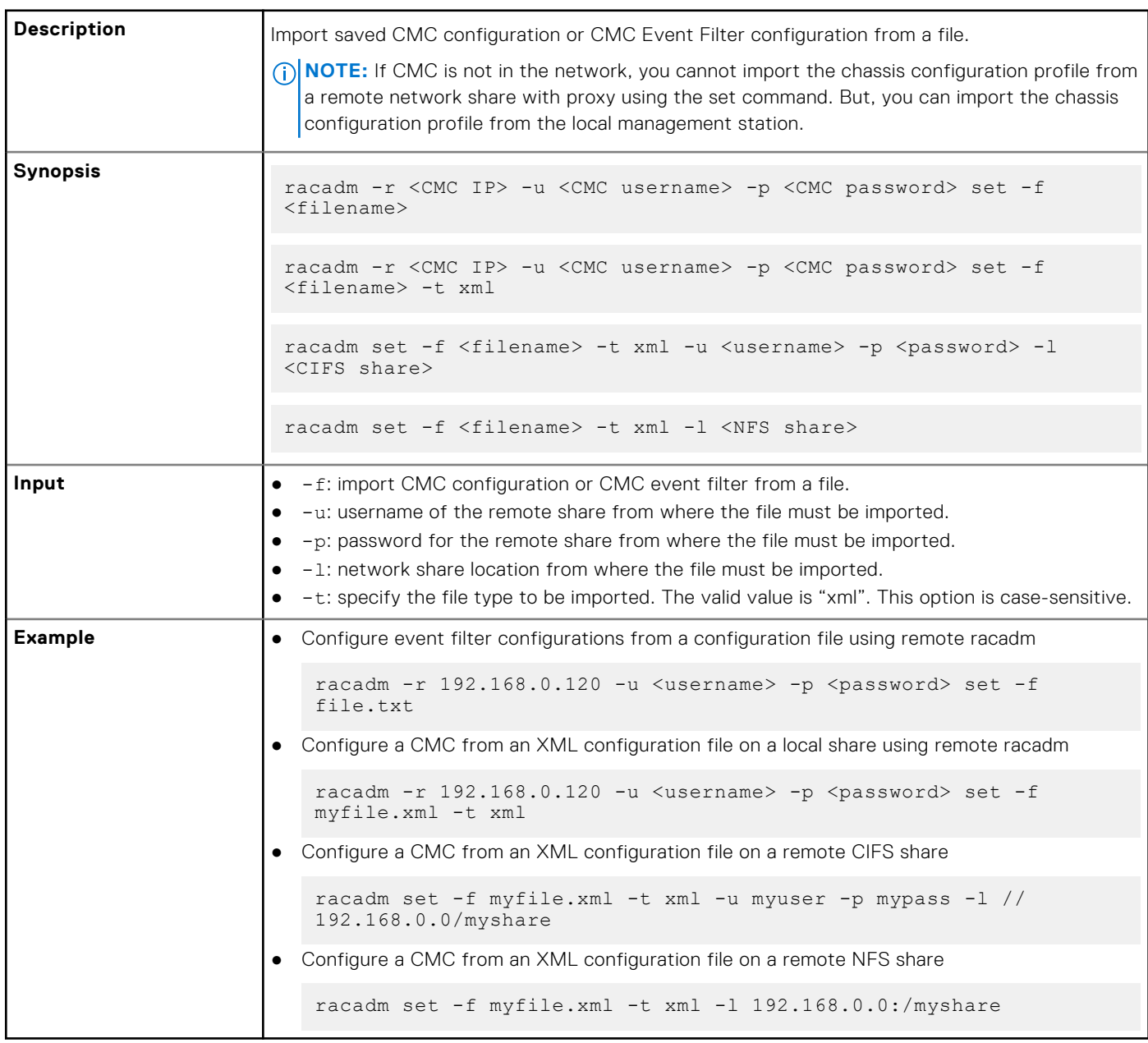

## **setassettag**

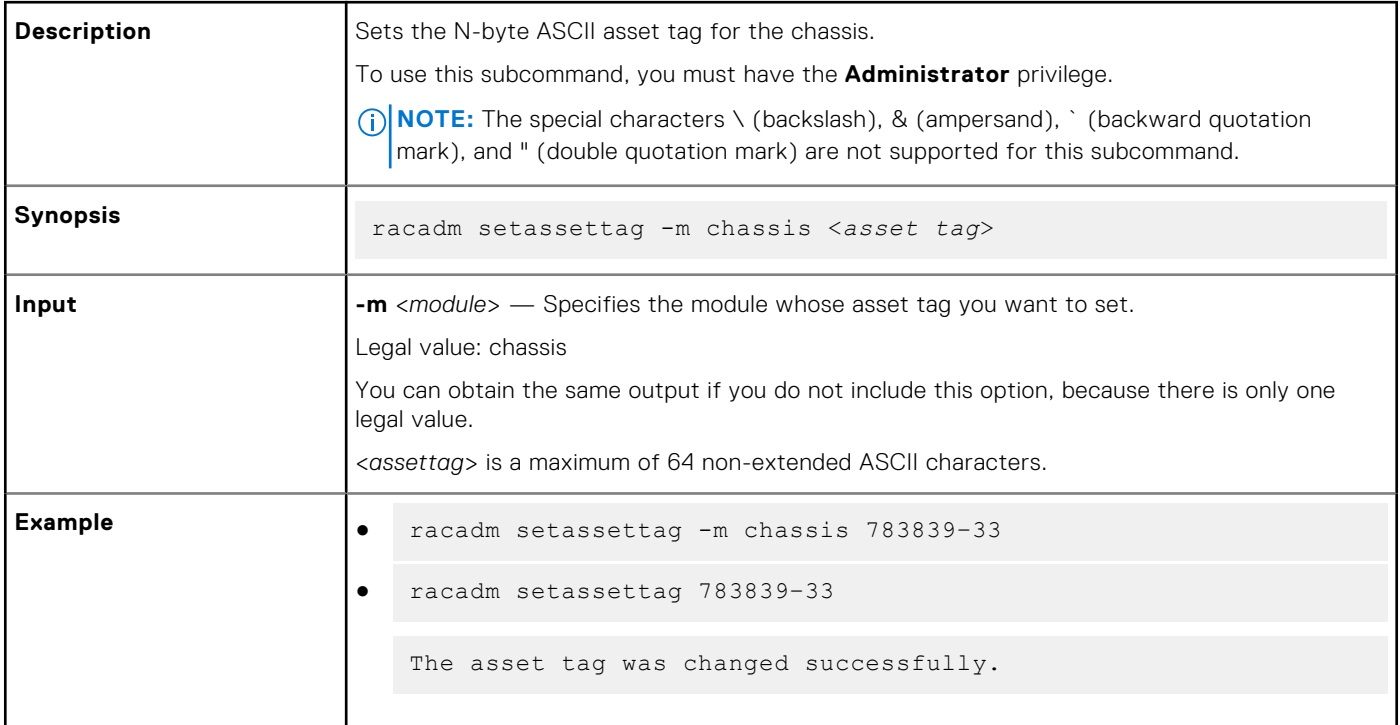

# **setchassisname**

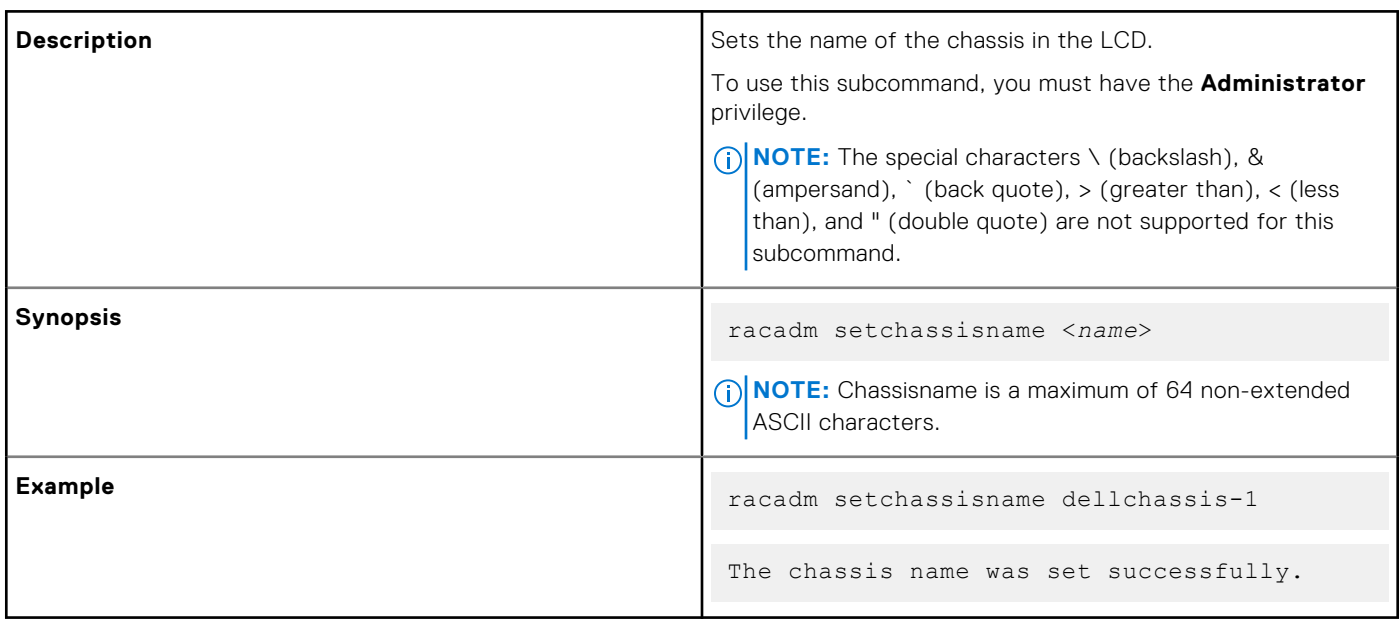

## **set controllers**

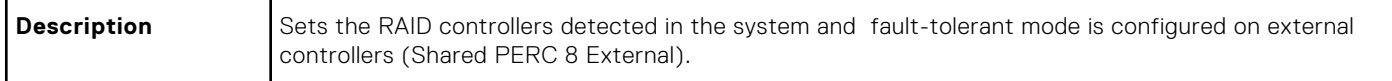

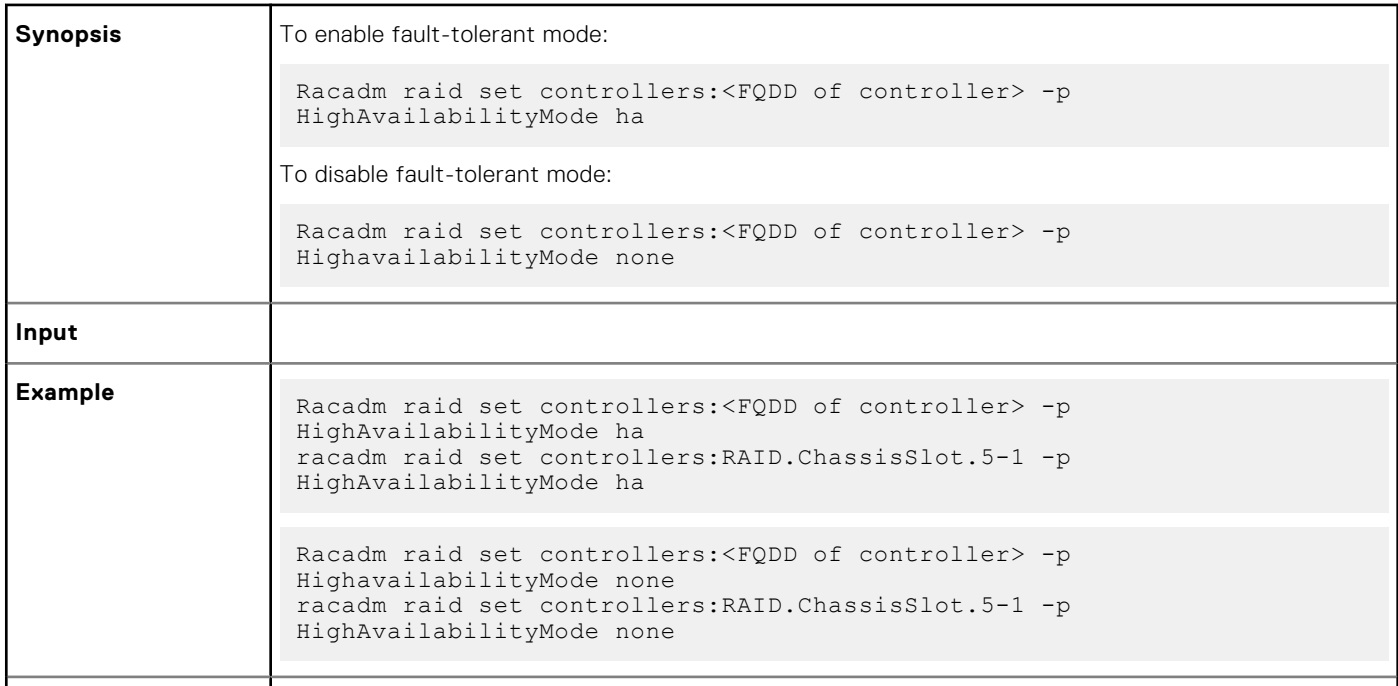

# **setflexaddr**

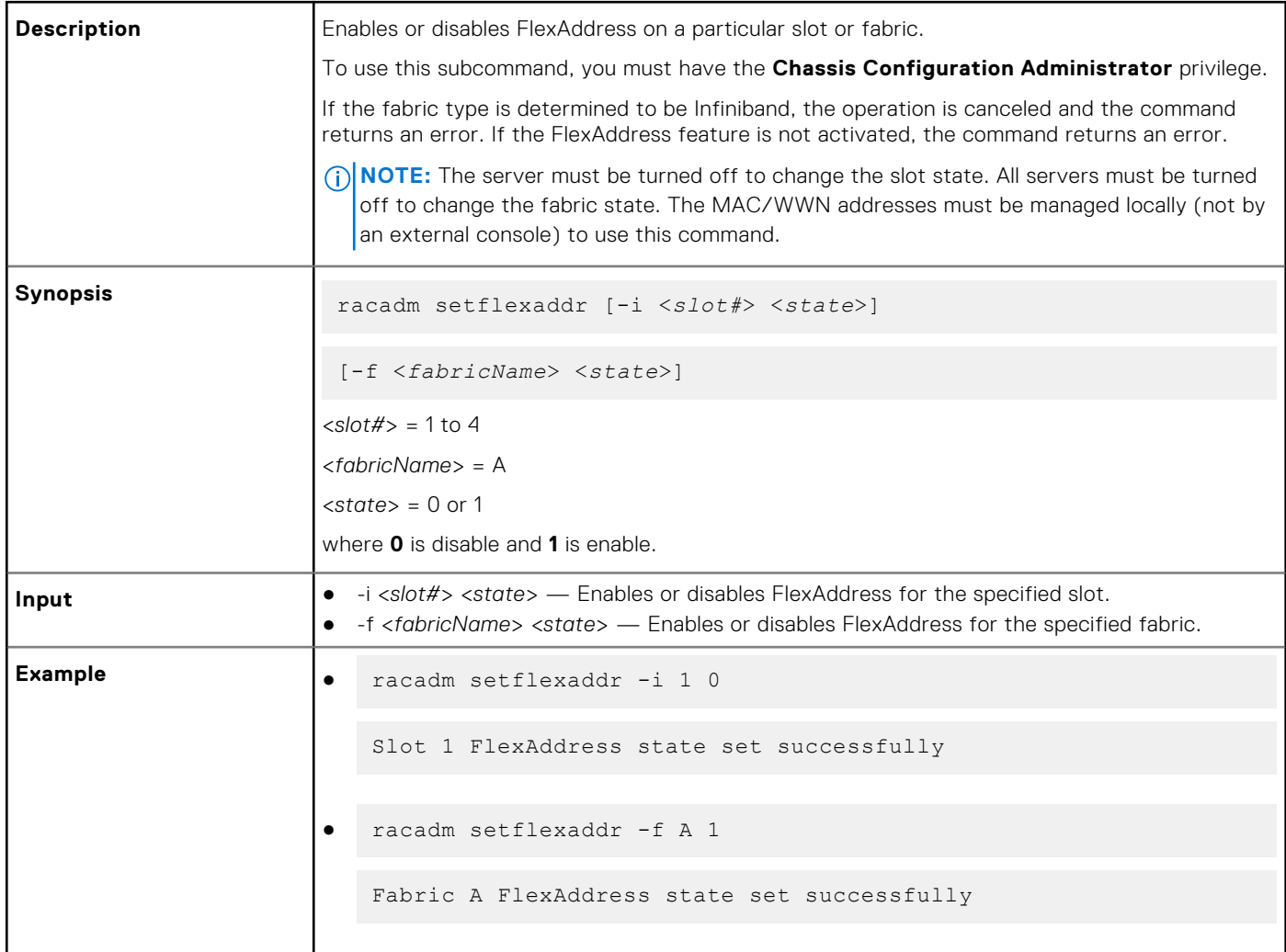

# **setled**

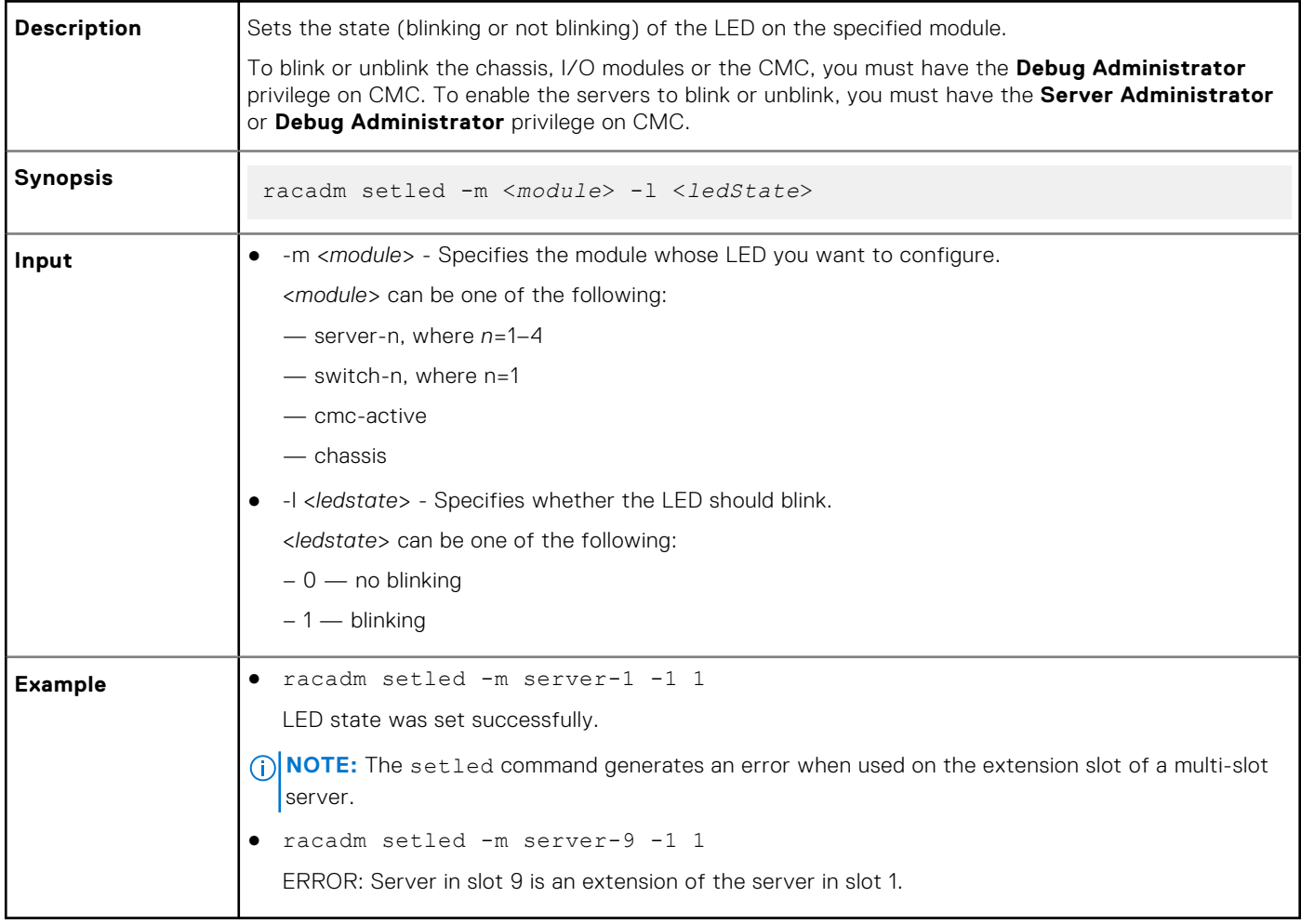

## **set enclosure**

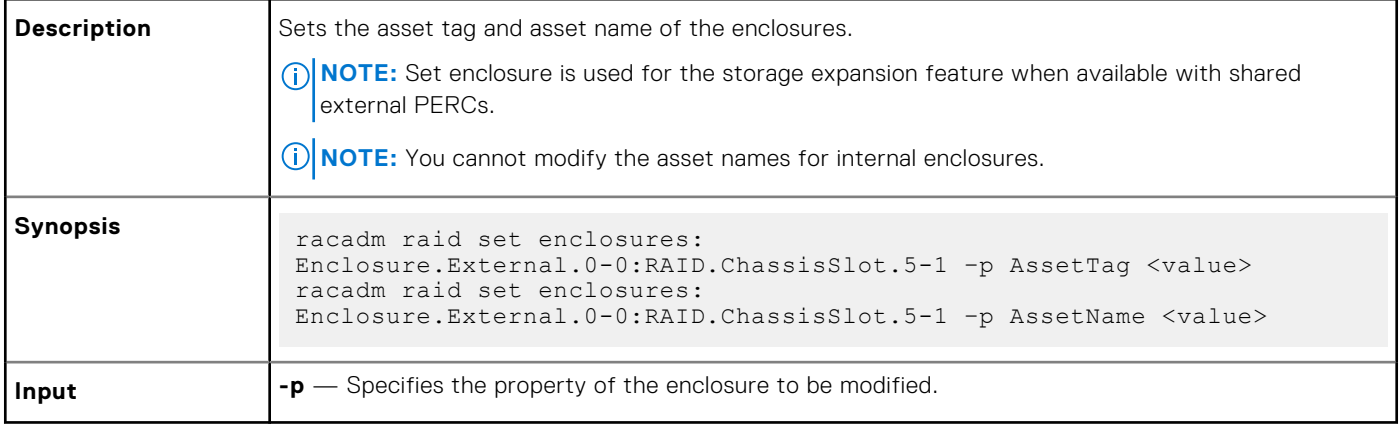

# **setniccfg**

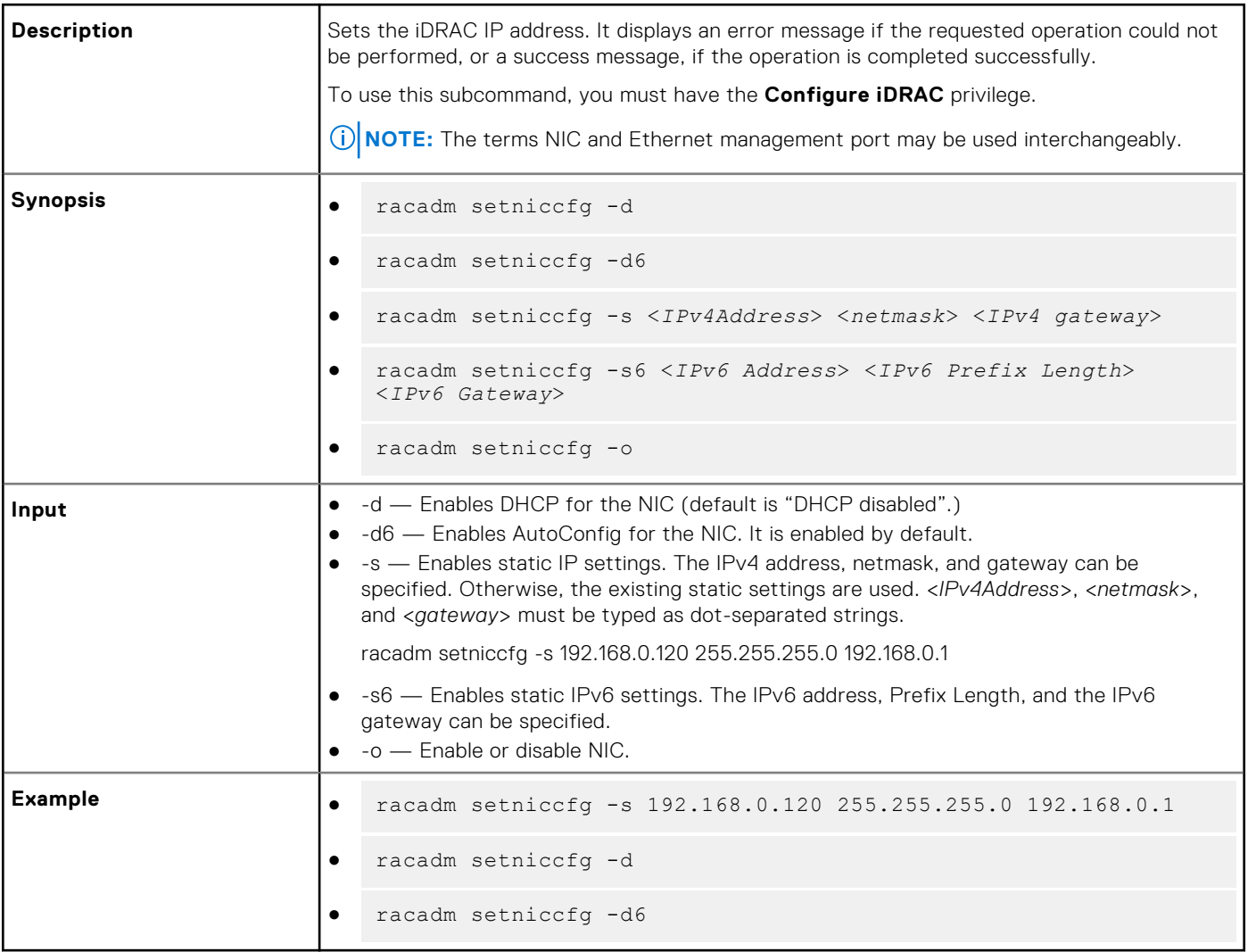

# **setpciecfg**

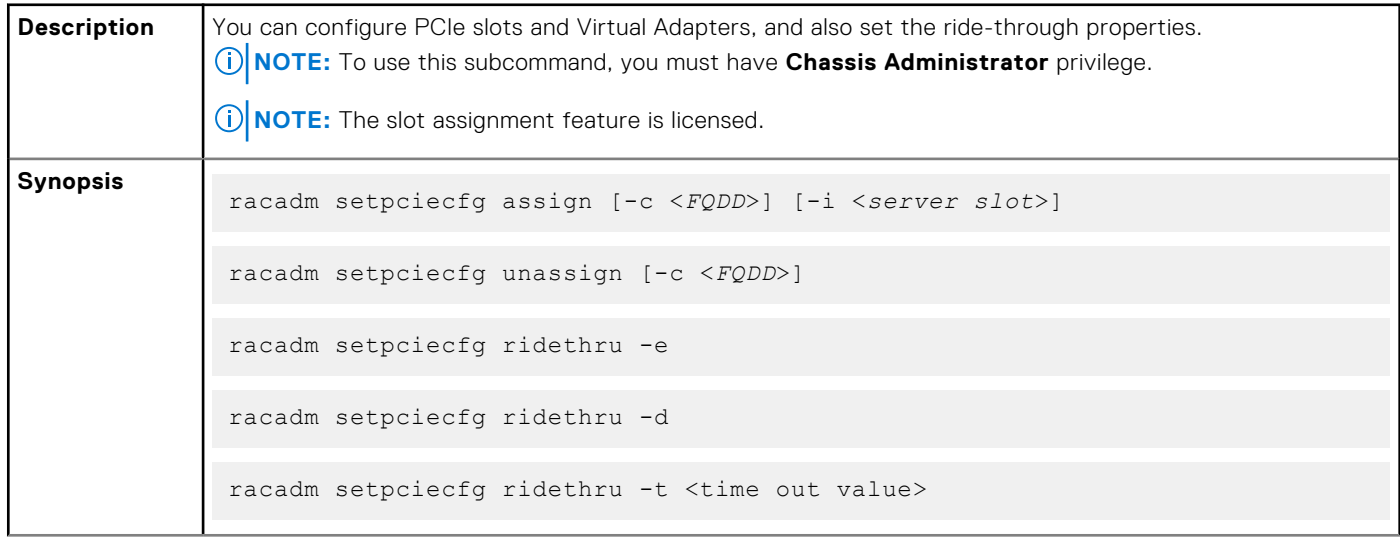

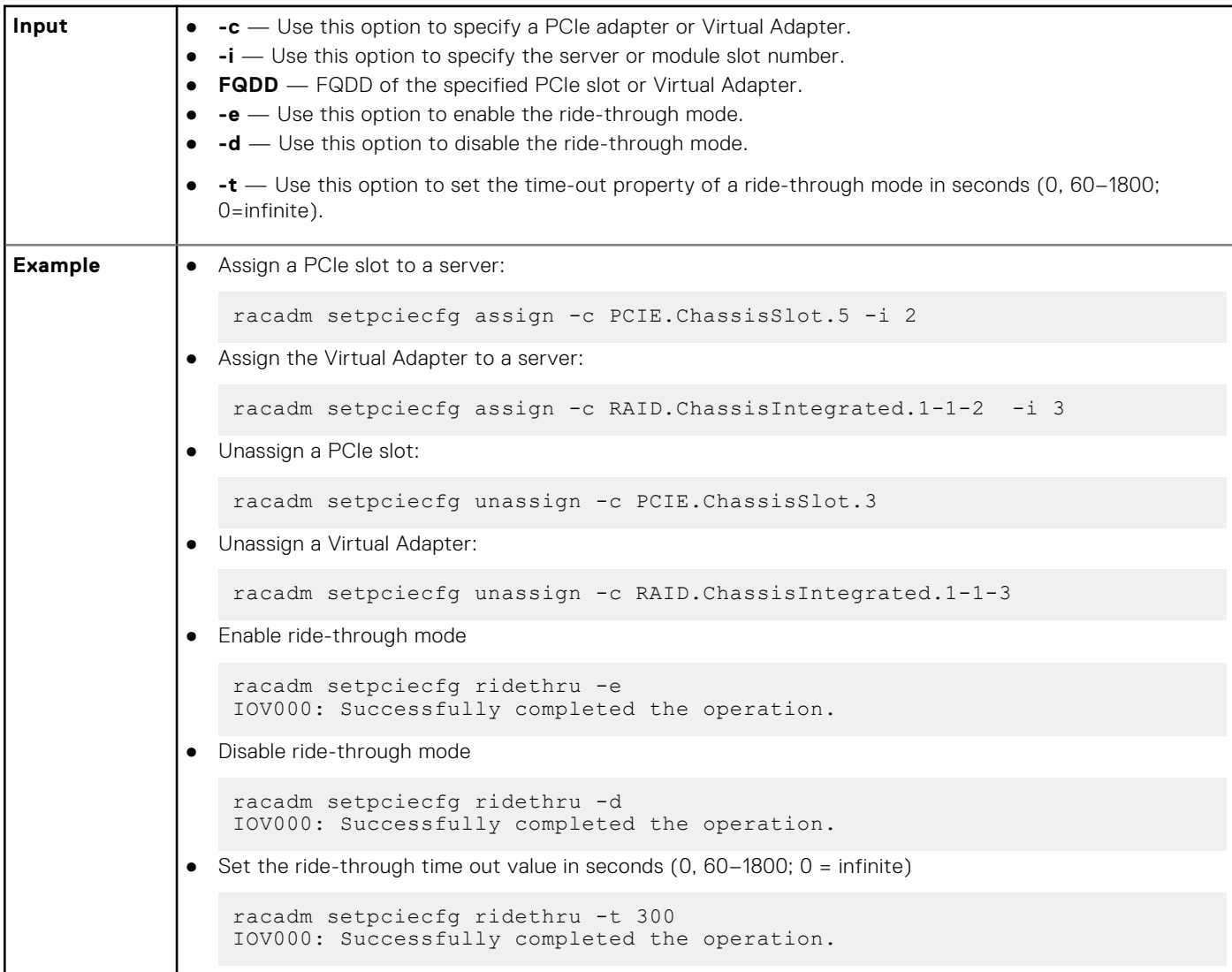

## **setractime**

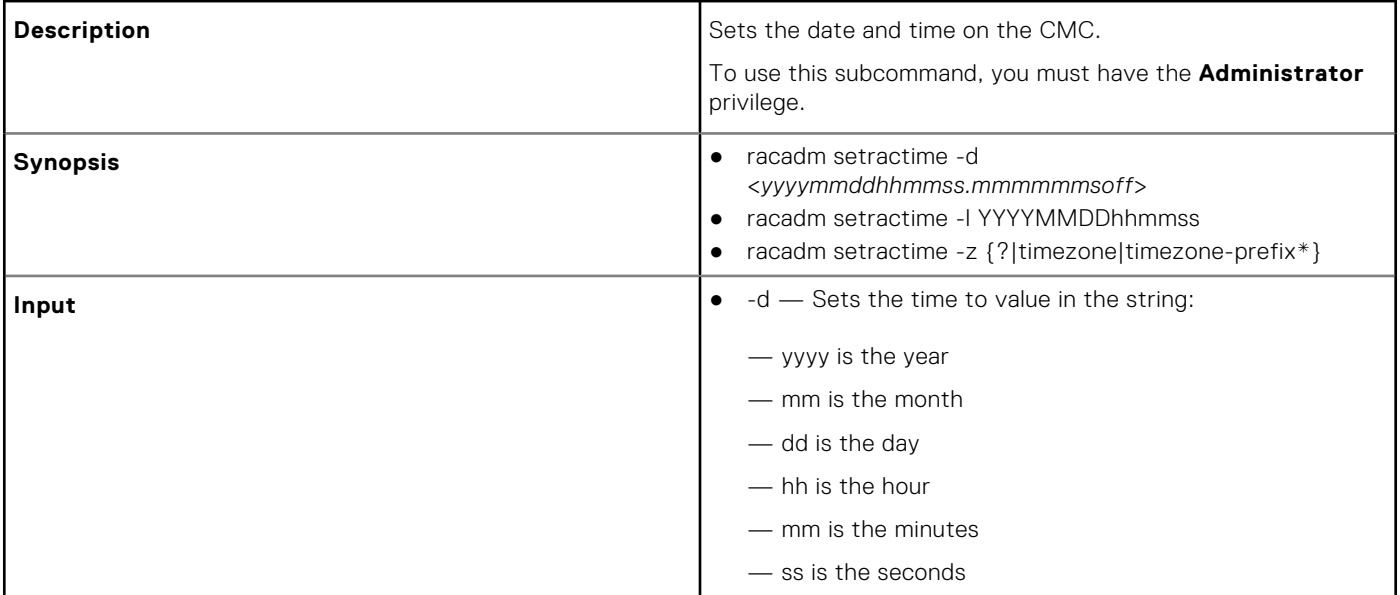

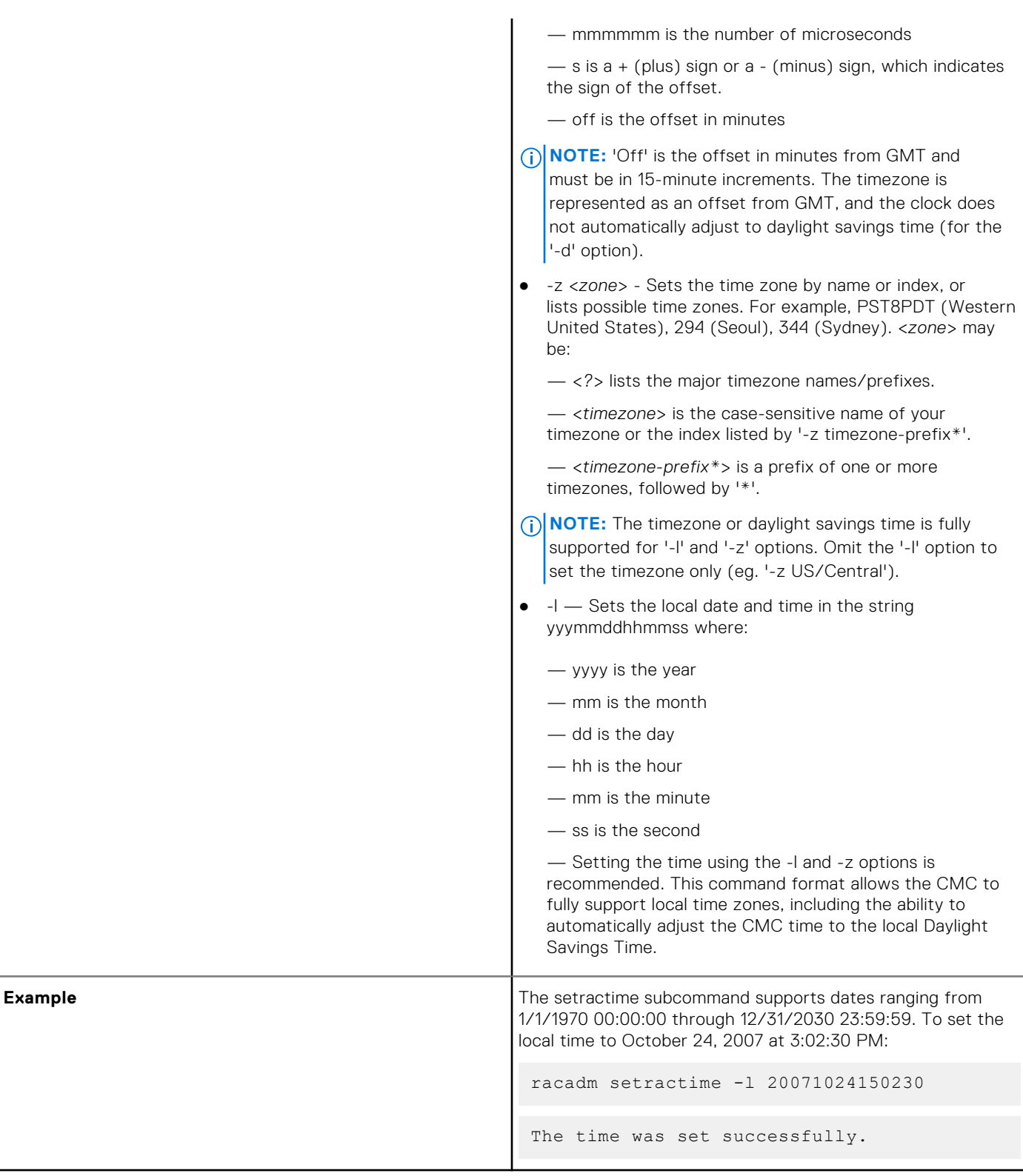

## **setslotname**

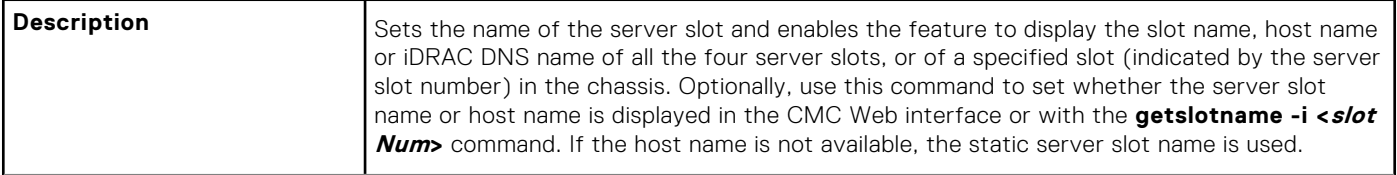

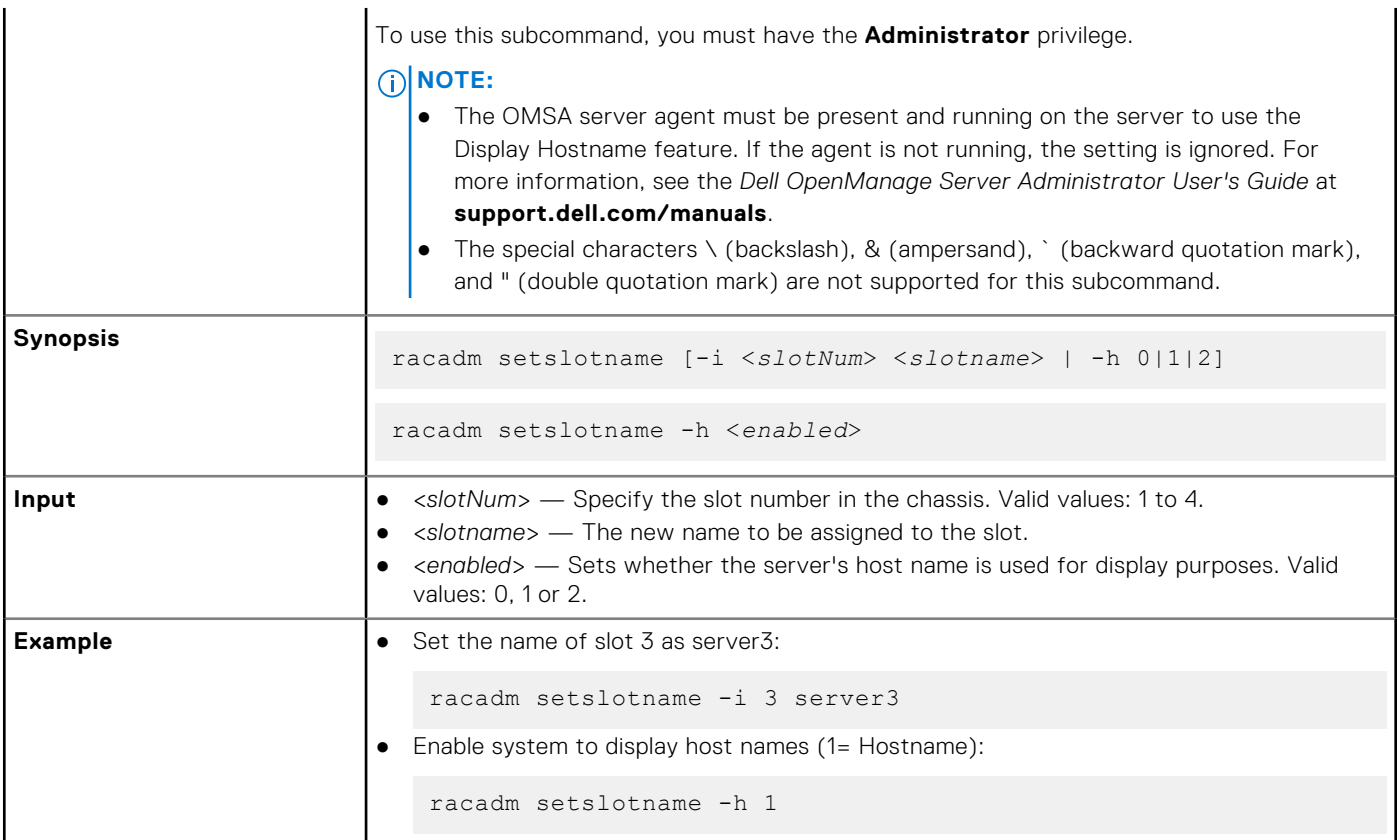

# **setsysinfo**

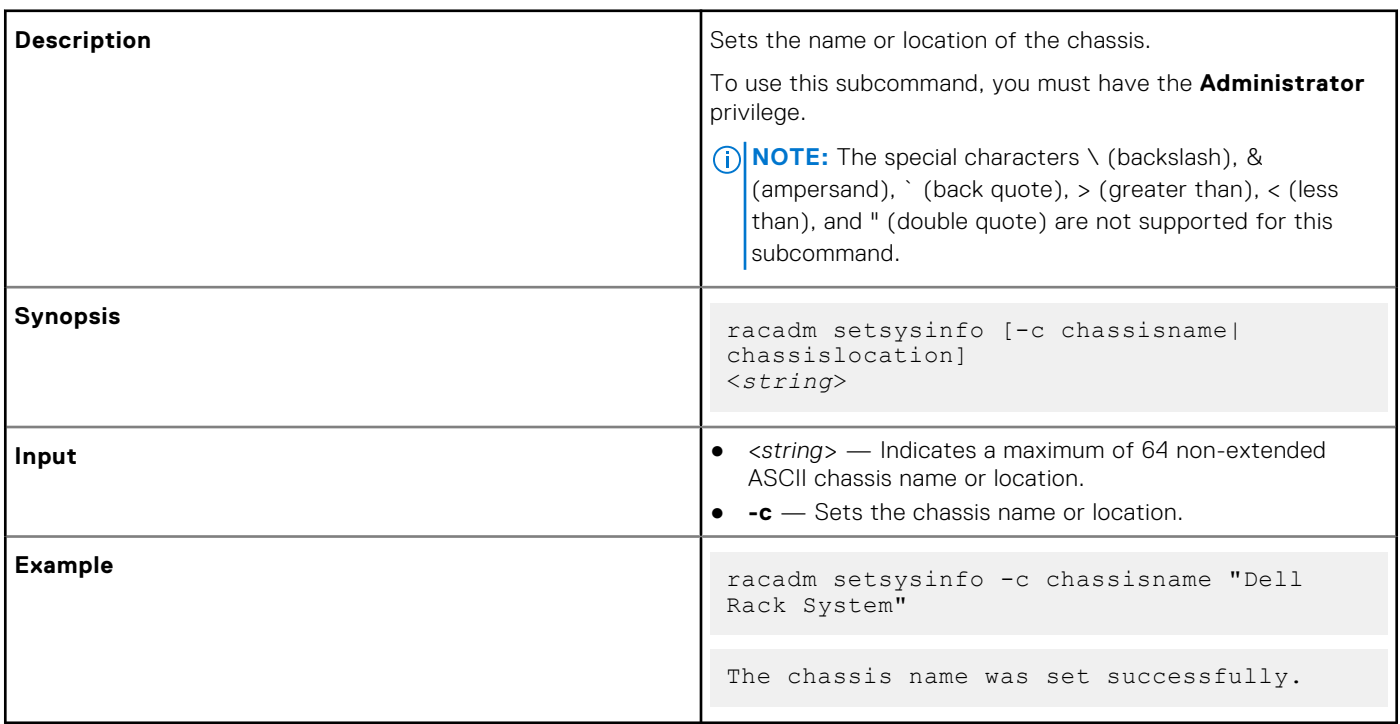

## **SSH or Telnet RACADM**

```
racadm getconfig -g <groupname> [-o <objectname>]
[-i <indexnumber>]
```
racadm <subcommand>

#### **Example**

racadm getconfig -g idracinfo

racadm getsysinfo

## **sshpkauth**

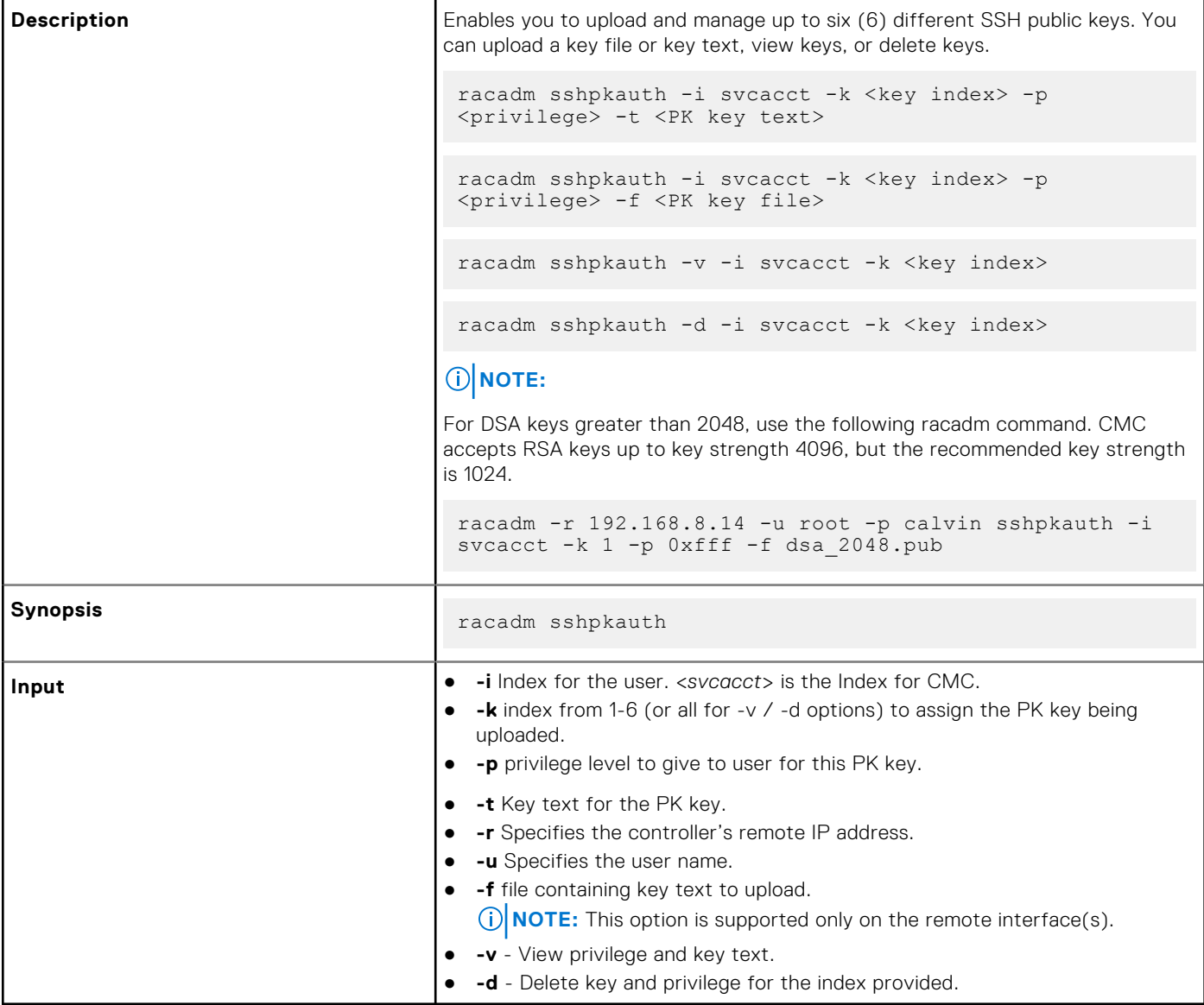

**Examples** :

● View all keys

racadm sshpkauth -i svcacct -k all -v

● Delete all keys

racadm sshpkauth -i svcacct -k all -d

● Upload key at index 2 using text option

racadm sshpkauth -i svcacct -k 2 -p 0xfff -t "key text"

● Upload key at index 1 using file upload option.

racadm sshpkauth -i svcacct -k 1 -p 0xfff -f idrsa.pub

## **sslcertupload**

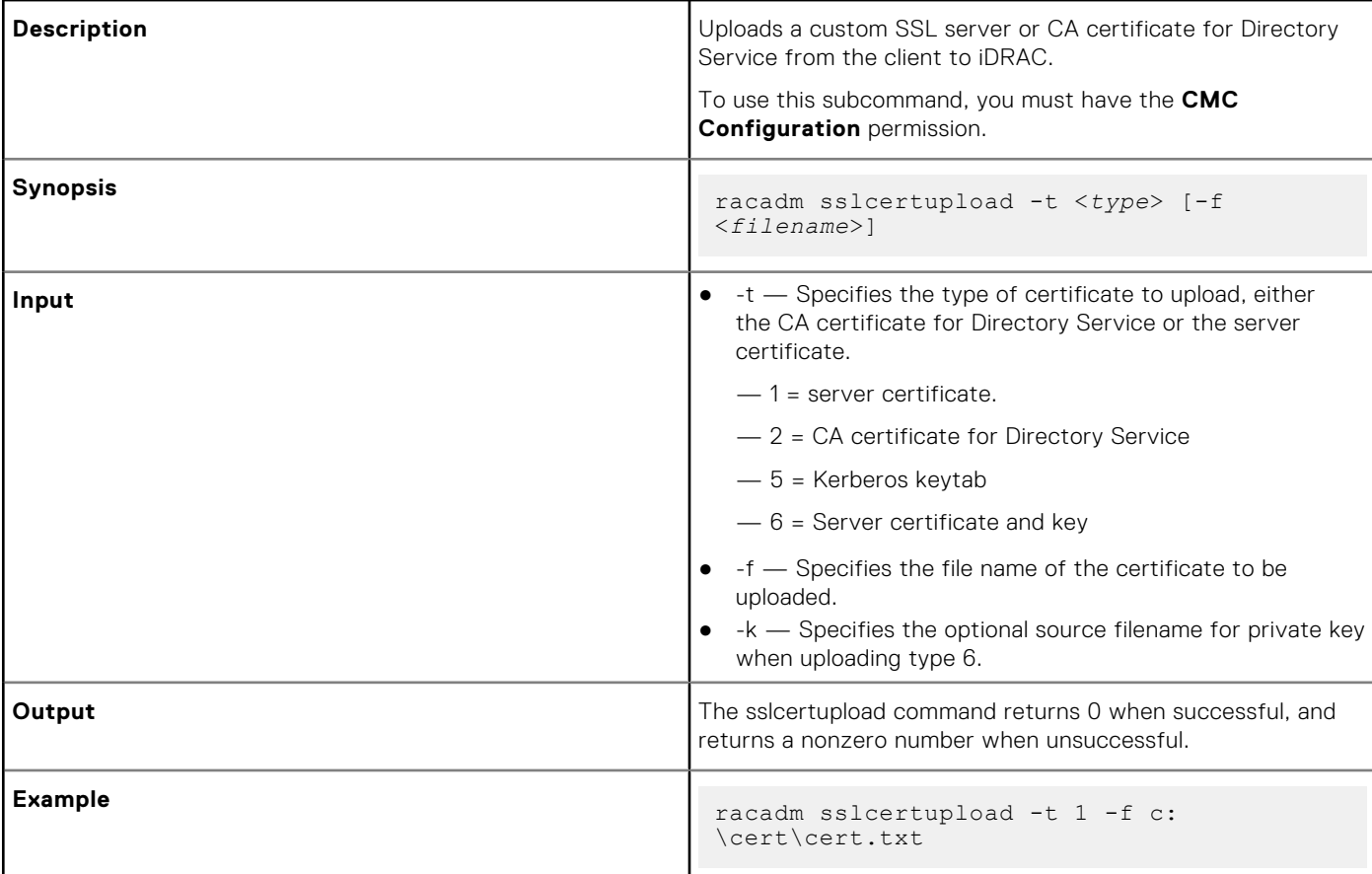

## **sslcertview**

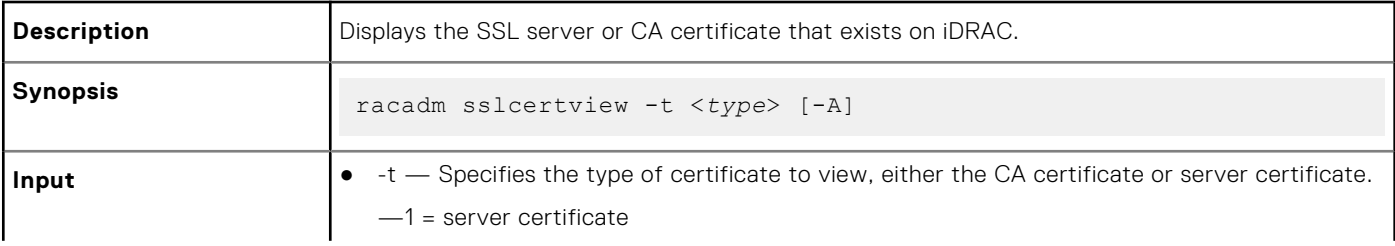

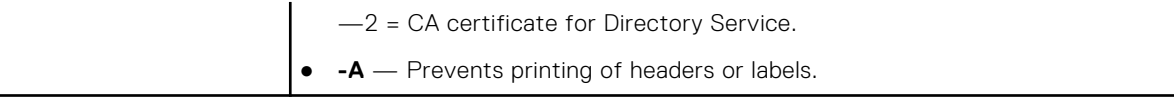

#### **Output**

racadm sslcertview -t 1

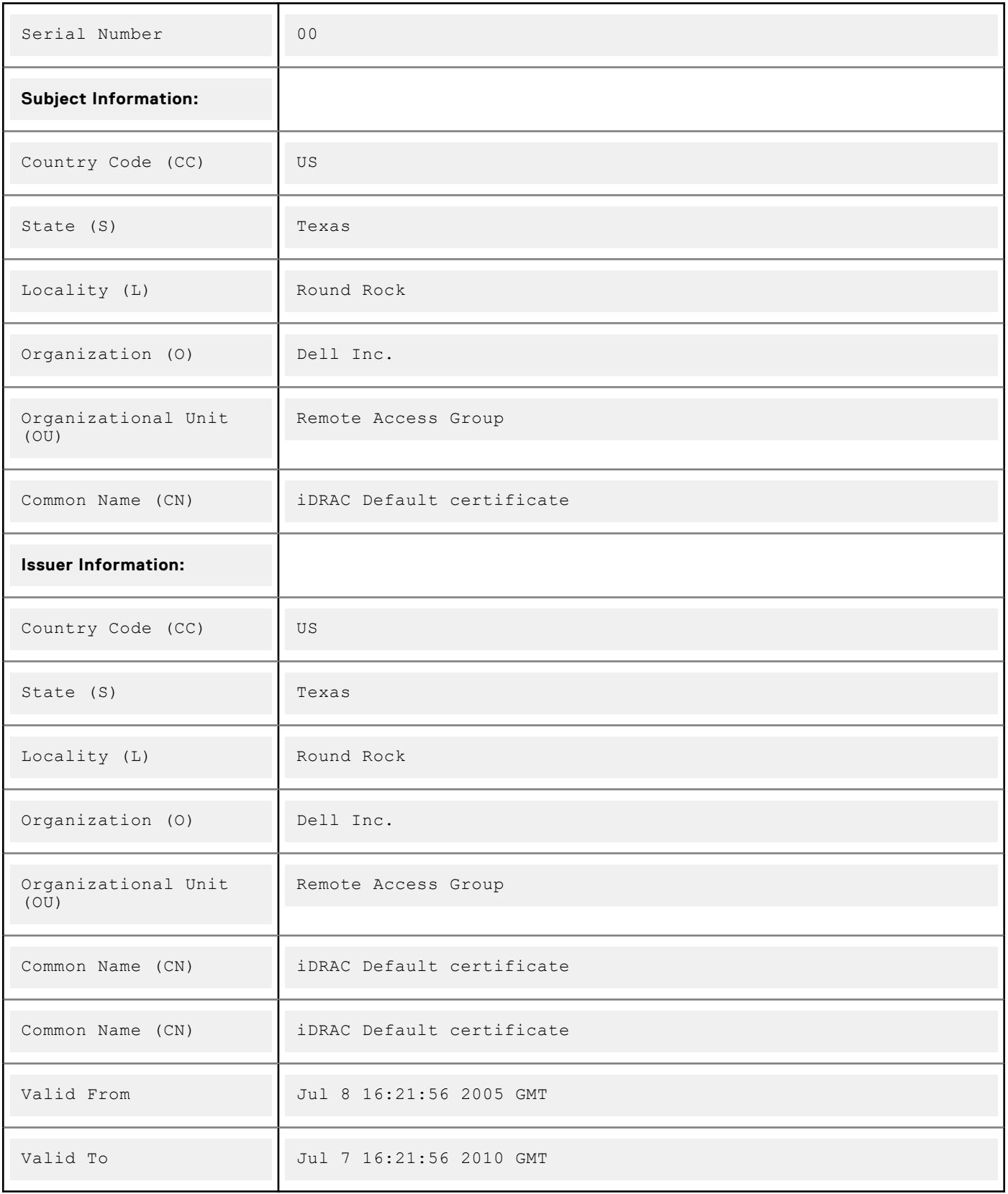
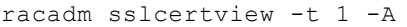

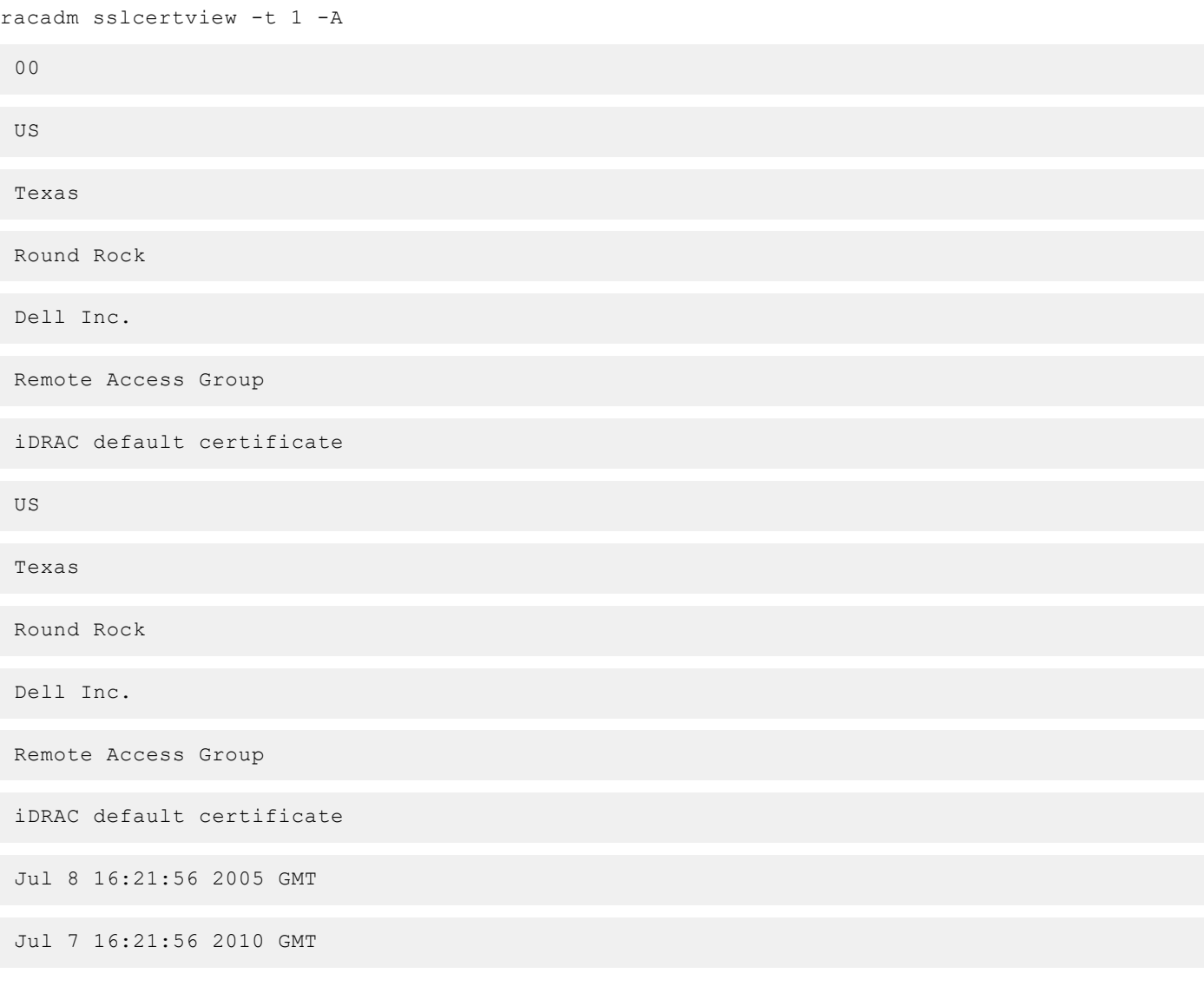

# **sslcsrgen**

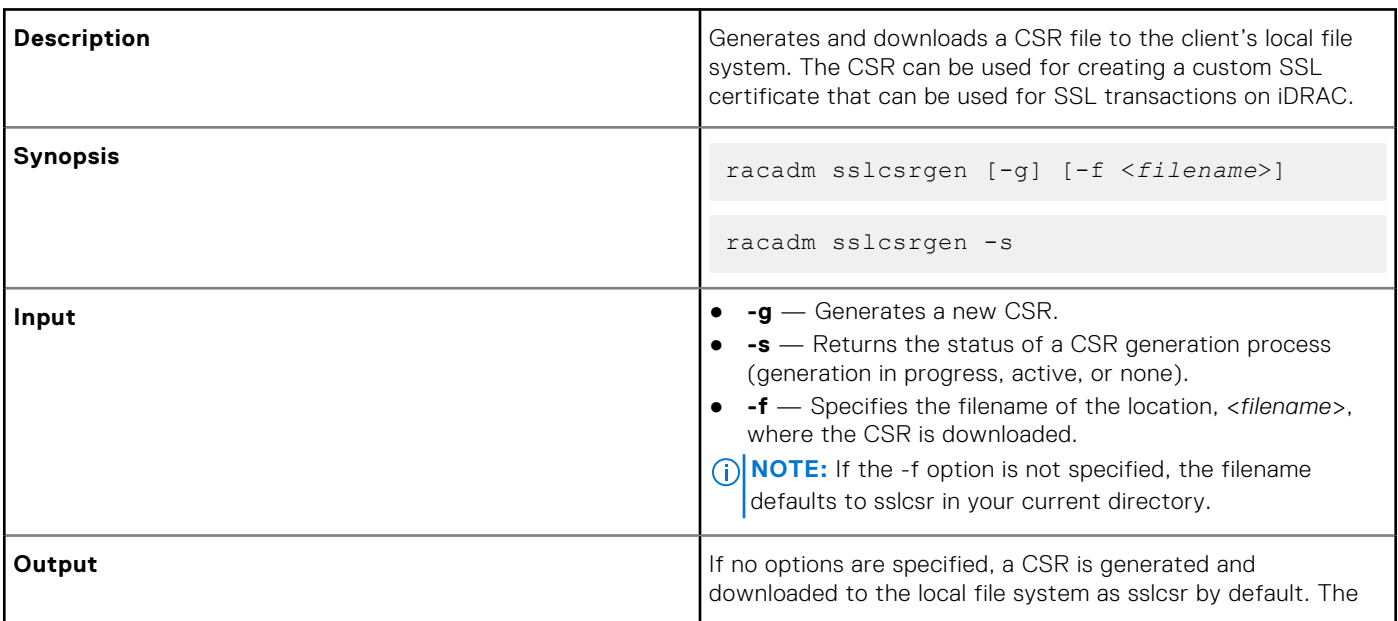

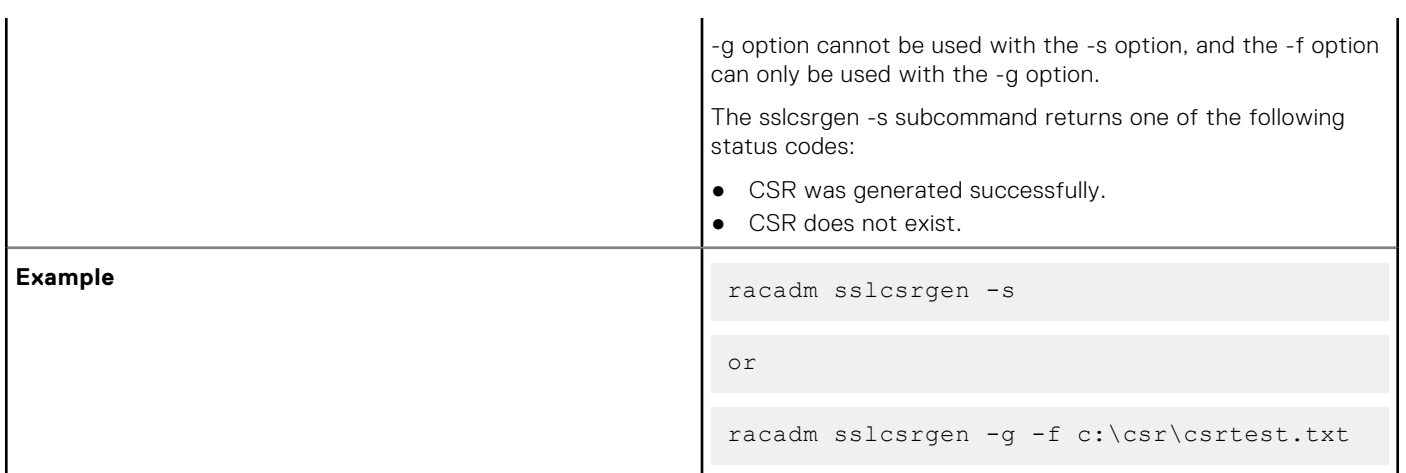

**NOTE:** Before a CSR can be generated, the CSR fields must be configured in the RACADM cfgRacSecurity group. For example: racadm config -g cfgRacSecurity -o cfgRacSecCsrCommonName MyCompany

**NOTE:** In telnet/ssh console, you can only generate and not download the CSR file.

**NOTE:** The duration for generating a CSR key depends on the length specified for the key.

# **sslresetcfg**

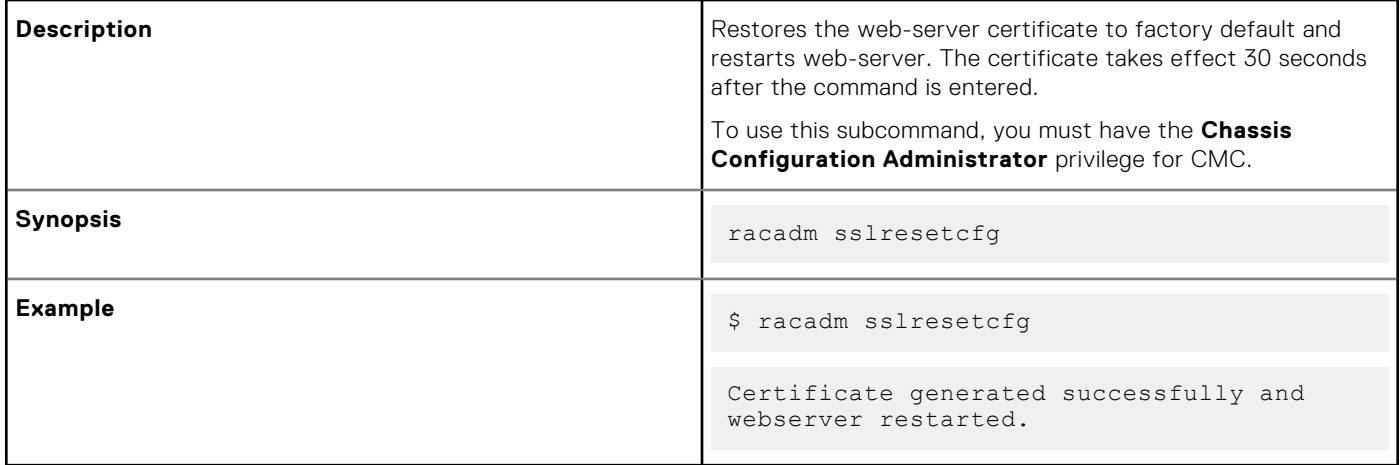

# **set tempprobes**

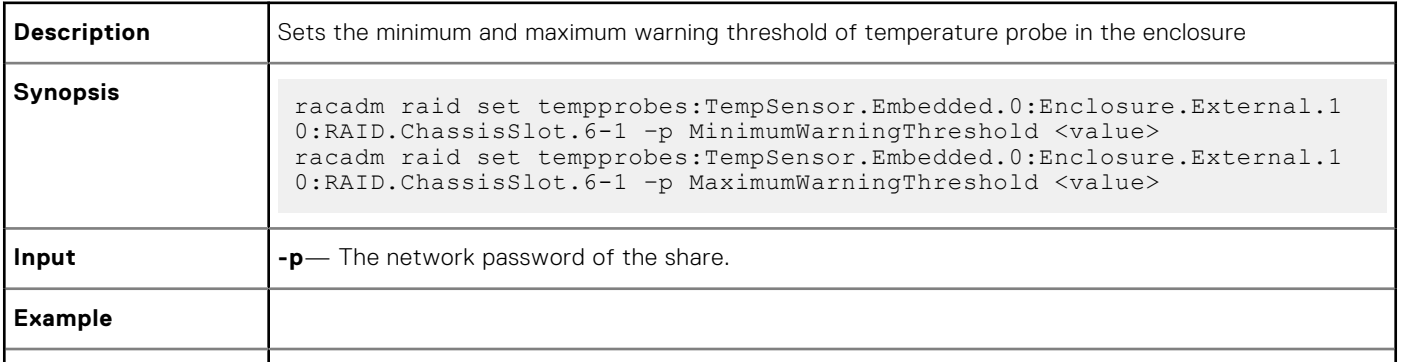

# **testemail**

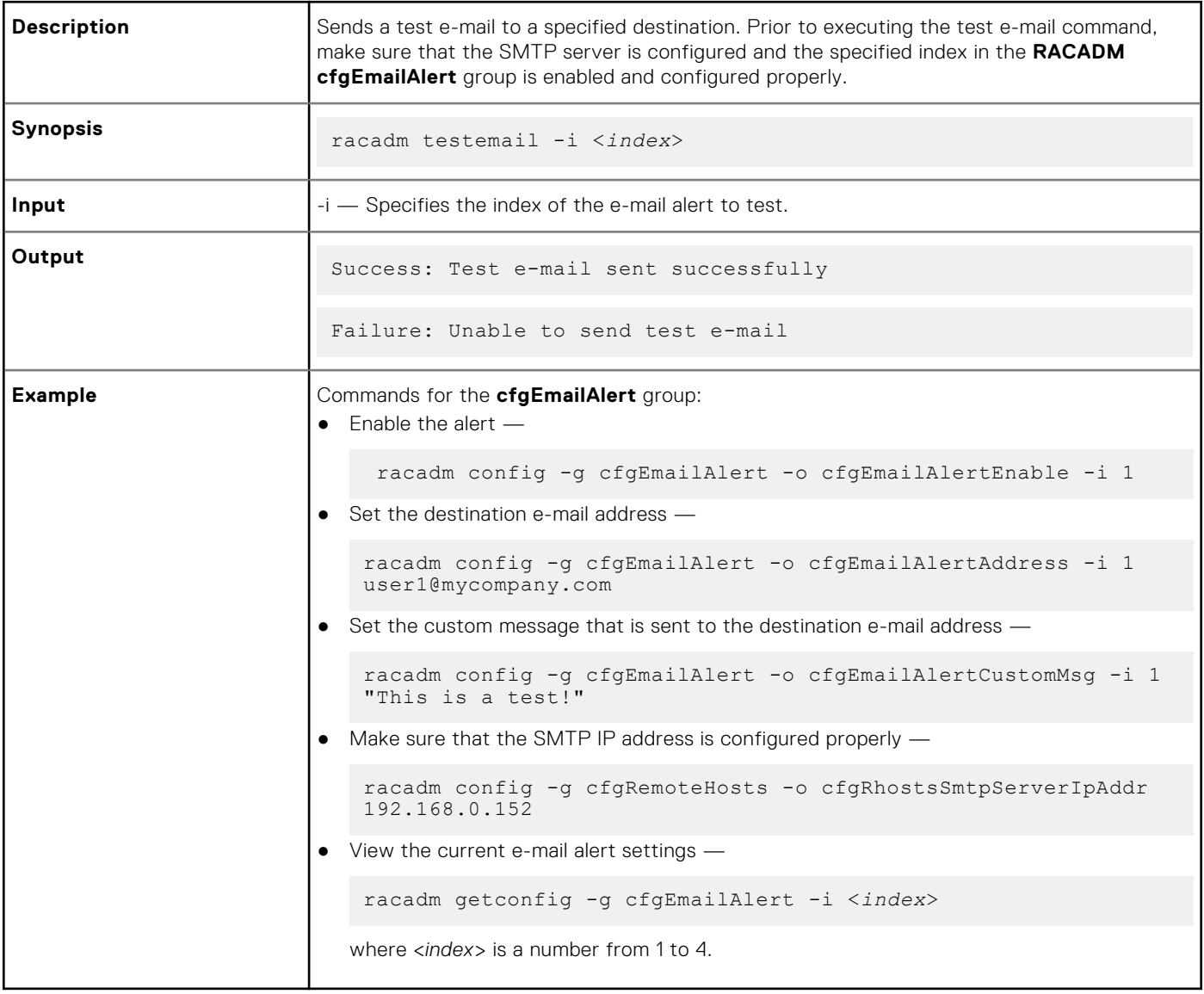

# **testfeature**

The following tables describe the **testfeature** subcommand options.

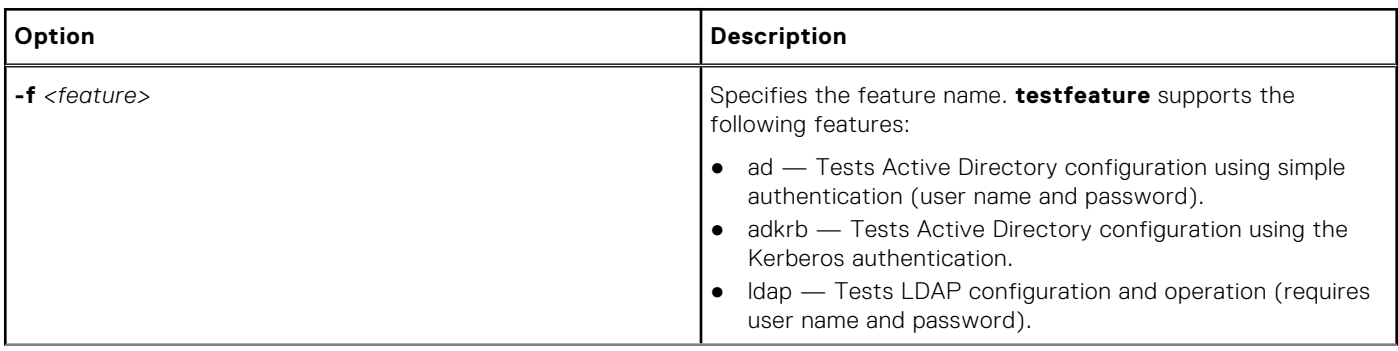

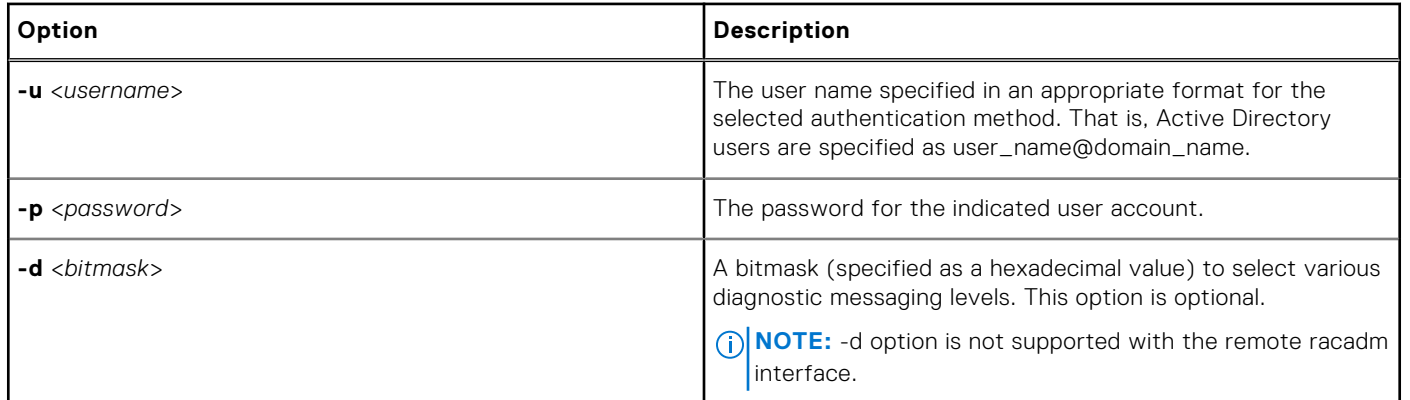

#### **testfeature -f ad**

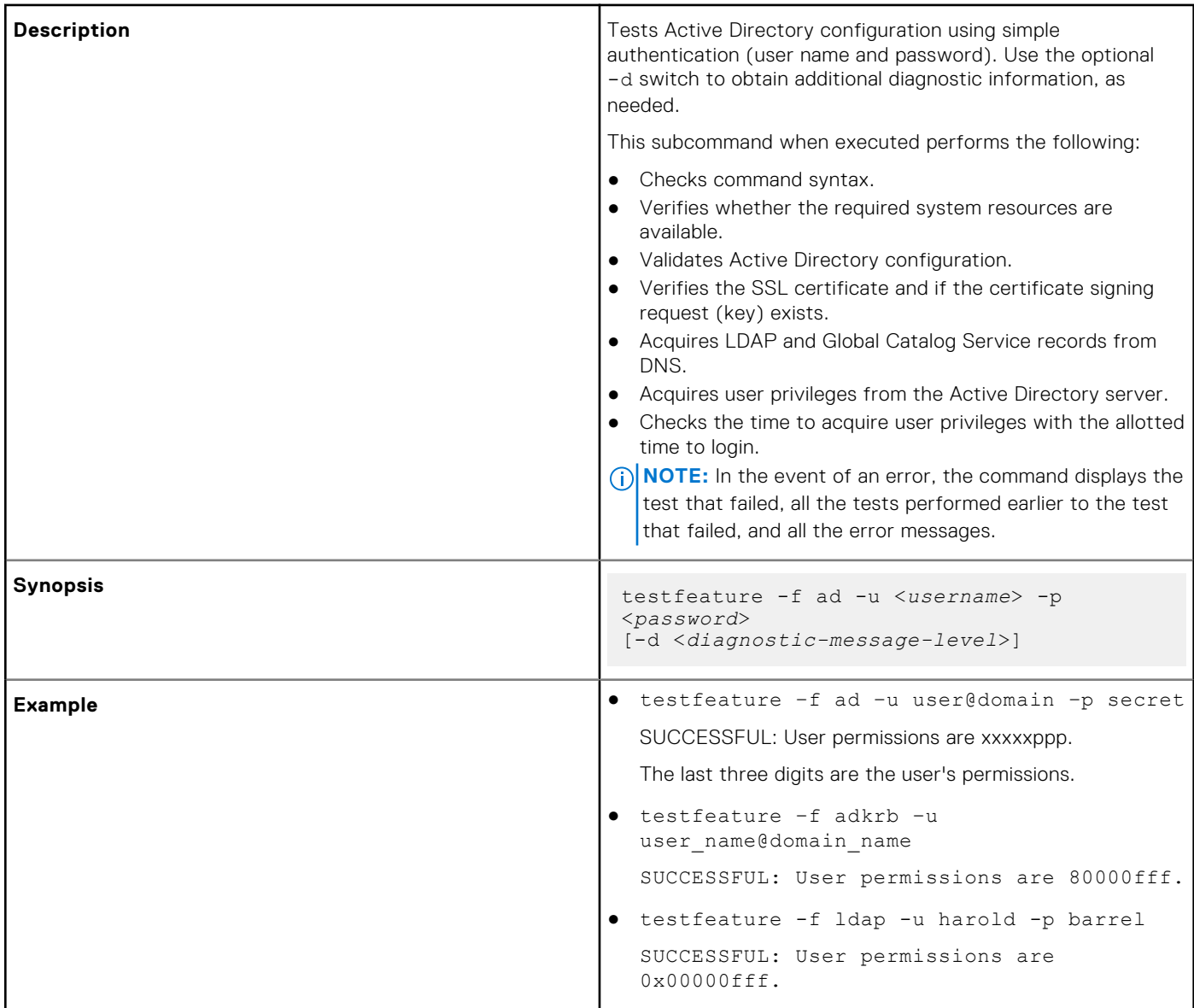

#### **testfeature -f adkrb**

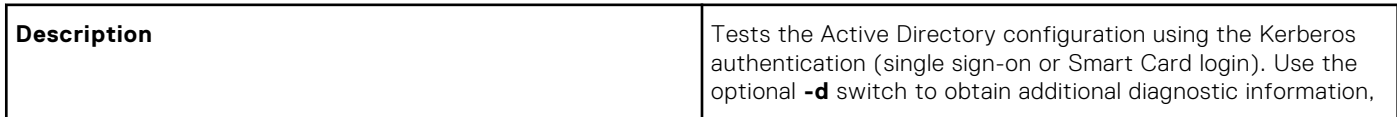

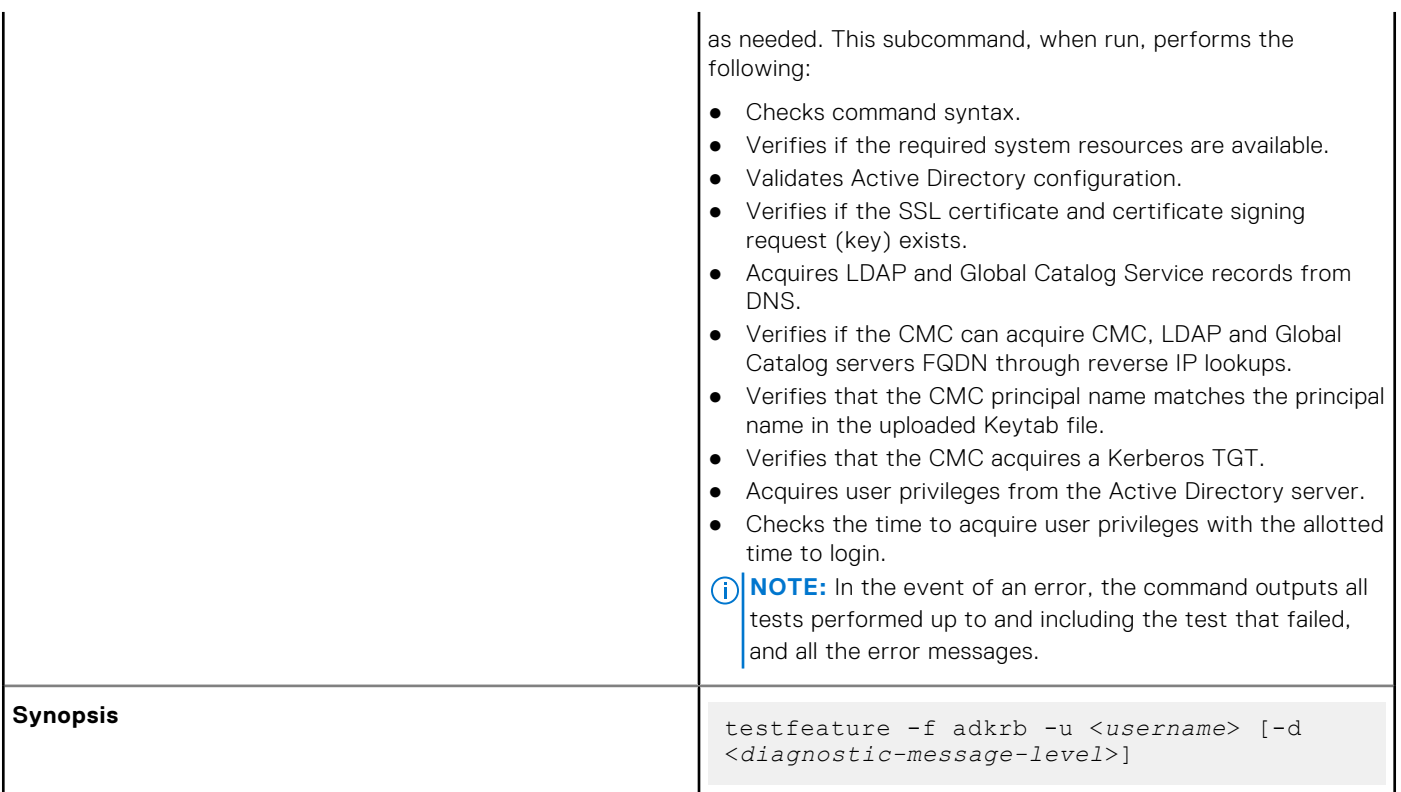

#### **testfeature -f ldap**

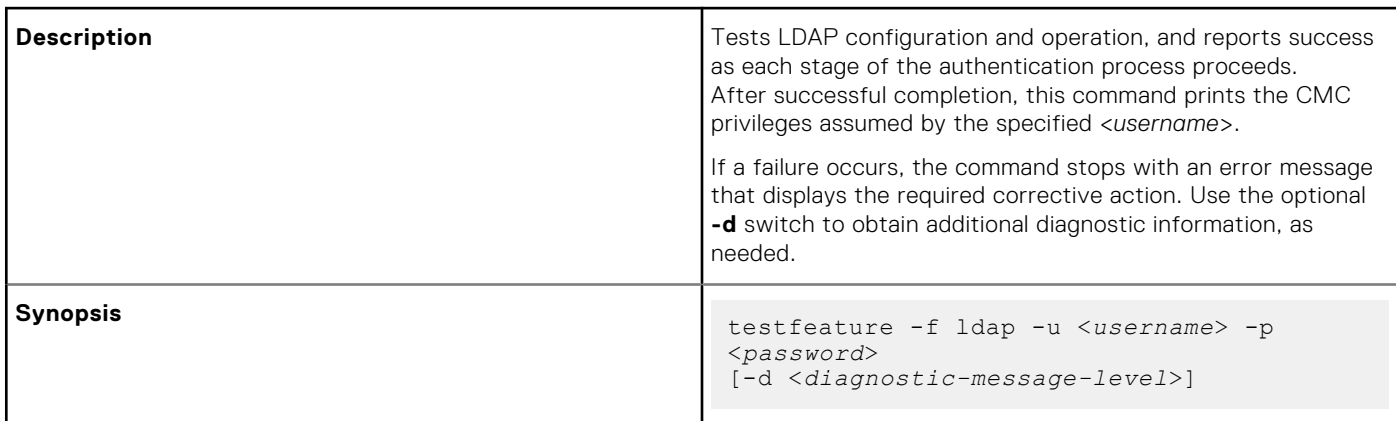

# **testtrap**

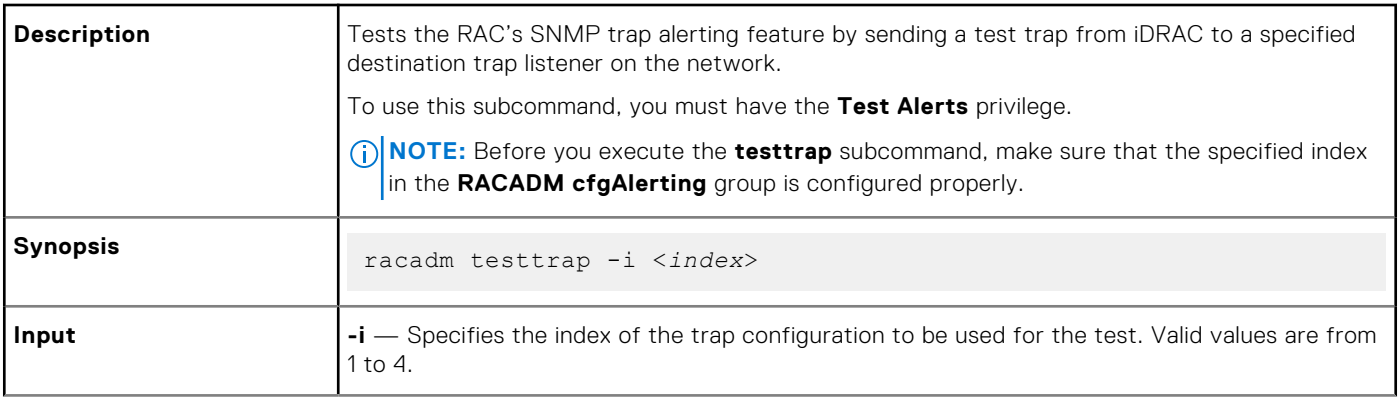

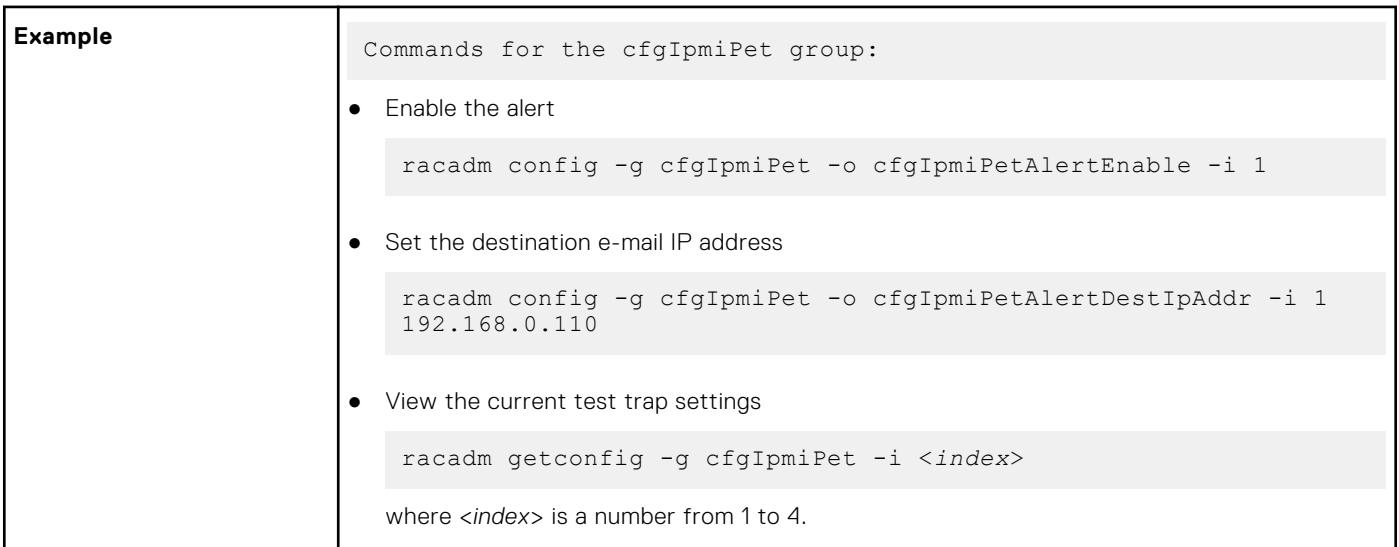

# **traceroute**

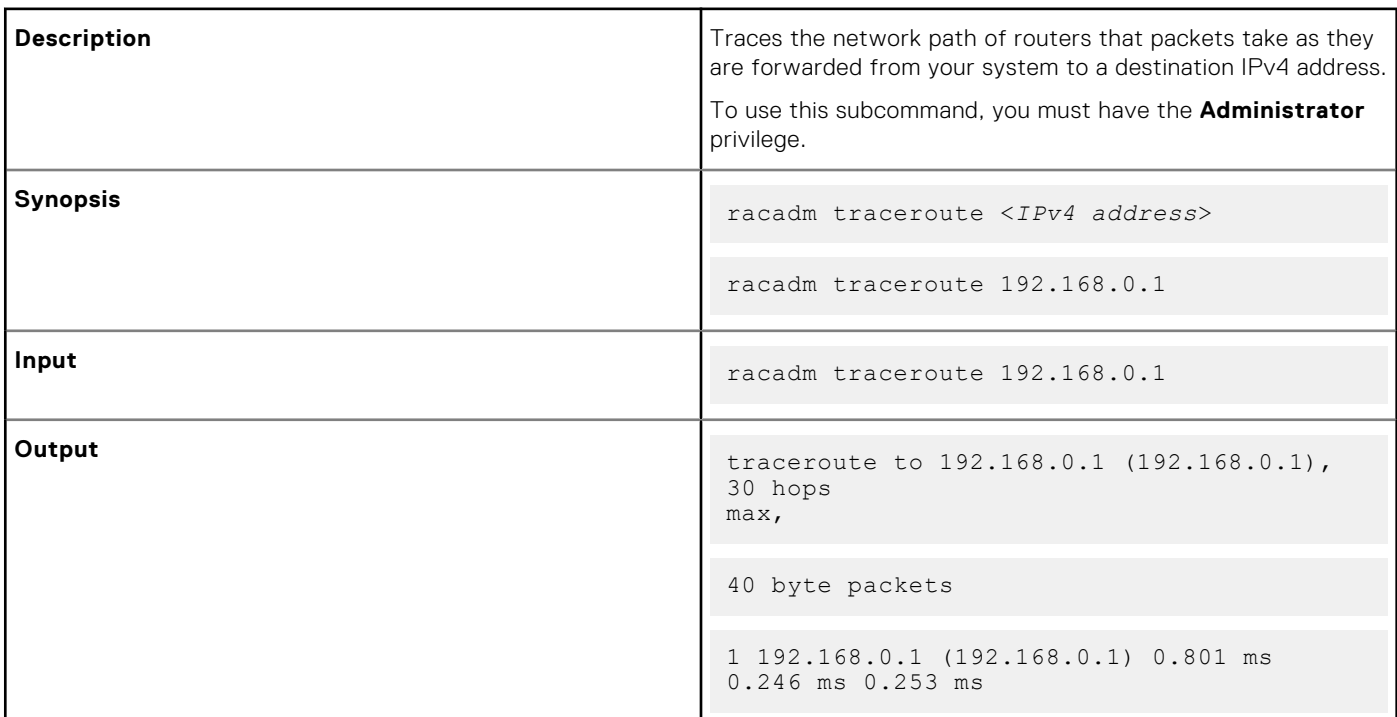

# **traceroute6**

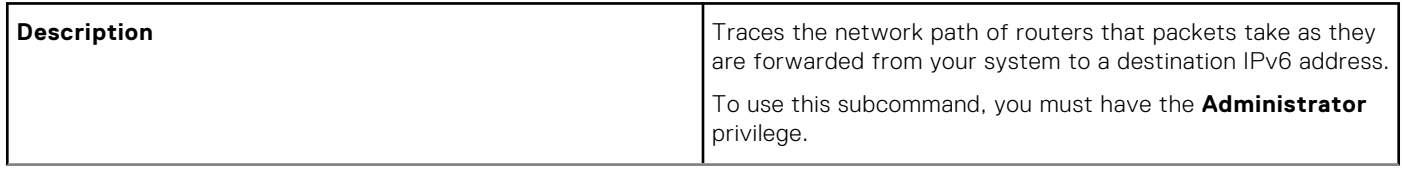

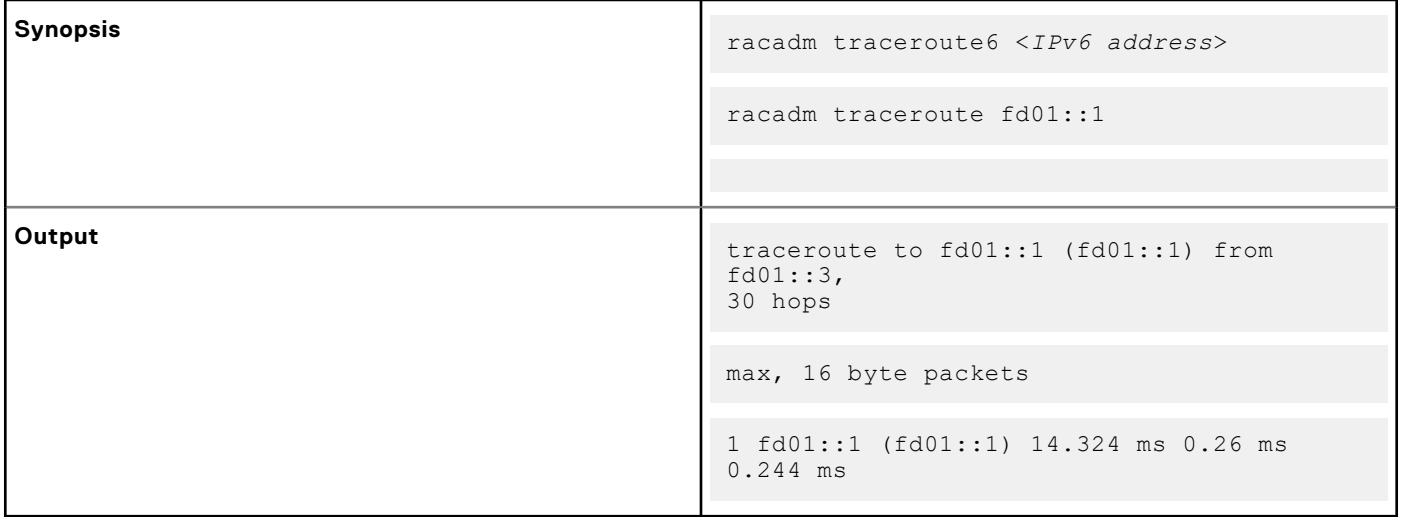

# **3**

# **CMC Property Database Group and Object Descriptions**

The CMC property database contains the configuration information for CMC. Data is organized by associated object, and objects are organized by object group. The IDs for the groups and objects that the property database supports are listed in this section for CMC.

Use the group and object IDs with the RACADM subcommands to configure CMC.

- **NOTE:** You can configure any setting that is not preceded by the hash sign (#) in the output. To modify a configurable object, use the **-o** option.
- **(i)** NOTE: To view a list of groups that you can use with the database objects, run the command. The -h, or help option, displays a list of all available configuration groups in alphabetical order. This option is useful when you do not have exact group names.
- **NOTE:** RACADM sets the value of objects without performing any functional validation on them. For example, RACADM  $\bigcirc$ allows you to set the Certificate Validation object to 1 with the Active Directory object set to 0, even though Certificate Validation can happen only if Active Directory is enabled. Similarly, the **cfgADSSOEnable** object can be set to 0 or 1 even if the **cfgADEnable** object is 0, but it takes effect only if Active Directory is enabled.

All string values are limited to displayable ASCII characters, except where otherwise noted.

#### **Topics:**

- [idRacInfo](#page-116-0)
- [cfgLanNetworking](#page-116-0)
- [cfgRemoteHosts](#page-121-0)
- [cfgUserAdmin](#page-125-0)
- [cfgEmailAlert](#page-128-0)
- [cfgSessionManagement](#page-129-0)
- [cfgSerial](#page-130-0)
- [cfgOobSnmp](#page-132-0)
- [cfgTraps](#page-133-0)
- [cfgRacTuning](#page-134-0)
- [cfgServerInfo](#page-139-0)
- [cfgActiveDirectory](#page-144-0)
- [cfgLDAP](#page-148-0)
- [cfgLDAPRoleGroup](#page-152-0)
- [cfgLocation](#page-153-0)
- [cfgStandardSchema](#page-154-0)
- [cfgChassisPower](#page-155-0)
- cfaKVMInfo
- [cfgDvdInfo](#page-163-0)
- cfaLcdInfo
- **[cfgAlerting](#page-163-0)**
- [cfgIPv6LanNetworking](#page-164-0)
- [cfgCurrentLanNetworking \(Read Only\)](#page-166-0)
- [cfgCurrentIPv6LanNetworking \(Read Only\)](#page-169-0)
- [cfgNetTuning](#page-171-0)
- [cfgRacSecurity](#page-172-0)
- [cfgQuickDeploy](#page-174-0)

# <span id="page-116-0"></span>**idRacInfo**

This group contains display parameters to provide information about the specifics of CMC being queried. One instance of the group is allowed.

Use this object with the getconfig subcommand.

To use this object, you must have **CMC Login User** privilege.

The following sections provide information about the objects in the **idRACInfo** group.

# **idRacProductInfo (Read Only)**

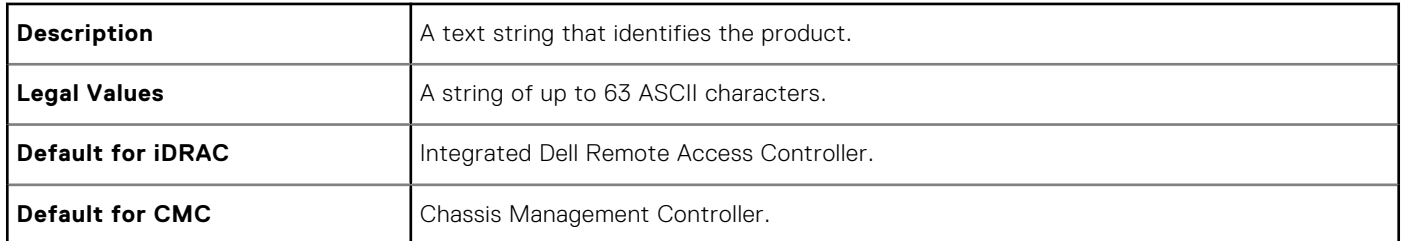

### **idRacVersionInfo (Read Only)**

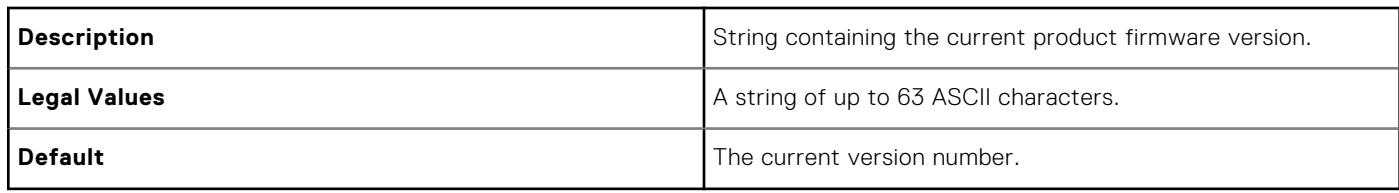

### **idRacBuildInfo (Read Only)**

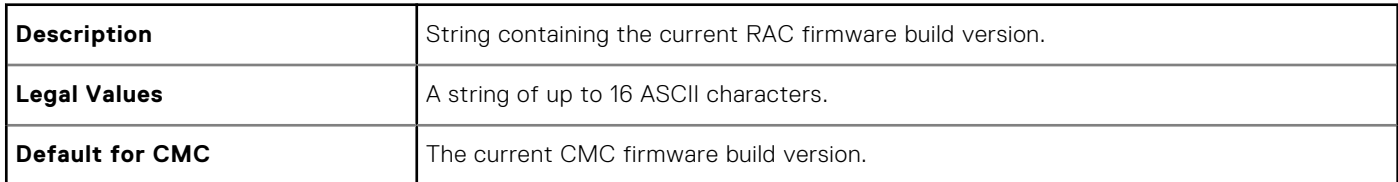

### **idRacName (Read Only)**

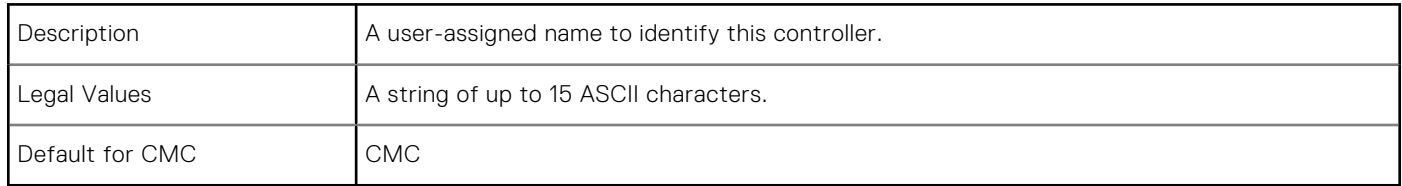

# **cfgLanNetworking**

This group contains parameters to configure NIC for IPv4.

One instance of the group is allowed. Some objects in this group may require iDRAC NIC to be reset, which may cause a brief loss in connectivity. Objects that change iDRAC NIC IP address settings close all active user sessions and require users to reconnect using the updated IP address settings.

Use this object with the **config** or **getconfig** subcommands.

To use this object property, you must have the **Chassis Configuration Administrator** privilege.

**NOTE:** You can configure any setting that is not preceded by the hash sign (#) in the output. To modify a configurable object, use the -o option.

The following sections provide information about the objects in the **cfgLanNetworking** group.

# **cfgNicIPv4Enable (Read or Write)**

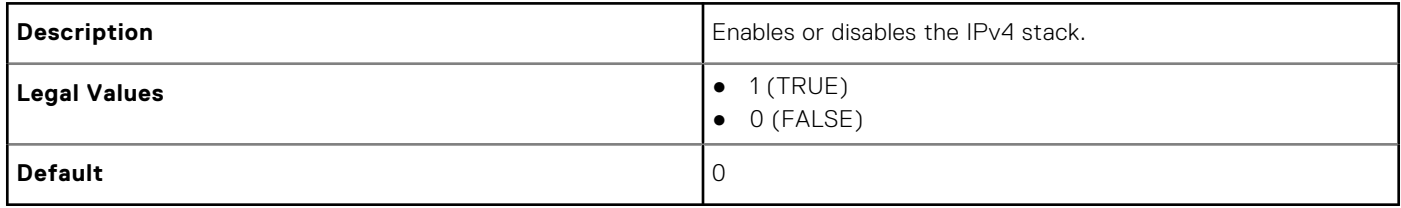

#### **cfgNicVLanId (Read or Write)**

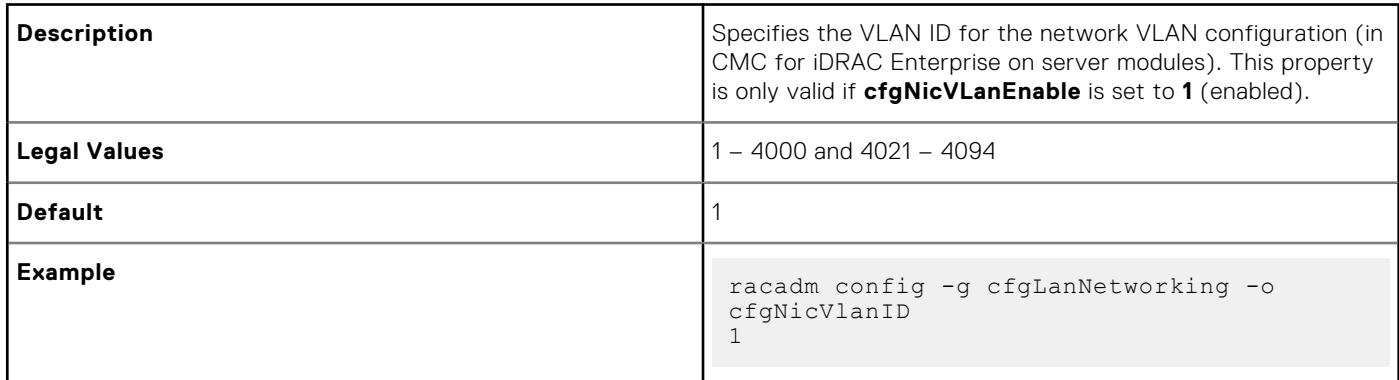

### **cfgDNSDomainNameFromDHCP (Read/Write)**

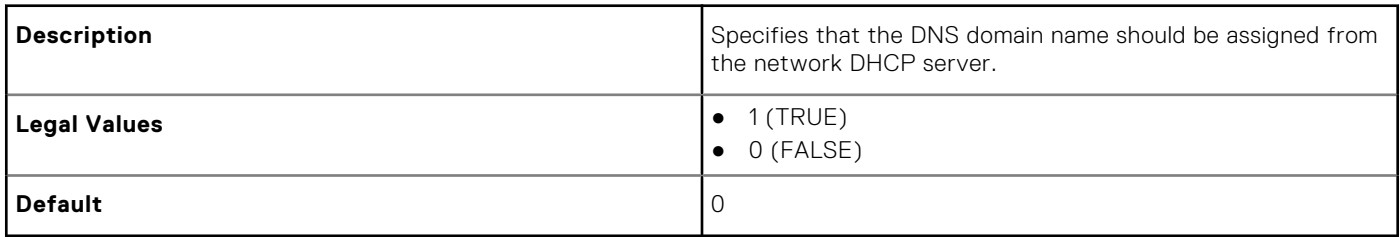

This property is used only if cfgNicUseDhcp is set to 1 (true), or if both **cfgIPv6Enable** and **cfgIPv6AutoConfig** are set to 1 (true).

The CMC can obtain its DNS domain name from either a DHCP or DHCPv6 server, if all of the following properties are set to 1 (true):

- cfgNicIPv4Enable
- cfgNicUseDhcp
- cfgIPv6Enable
- cfgIPv6AutoConfig
- cfgDNSDomainNameFromDHCP
- cfgDNSDomainName (Read/Write)

The network administrator must make sure that these DHCP servers are configured to provide the same DNS domain name to the CMC, otherwise the domain name becomes unpredictable.

# **cfgDNSDomainName (Read/Write)**

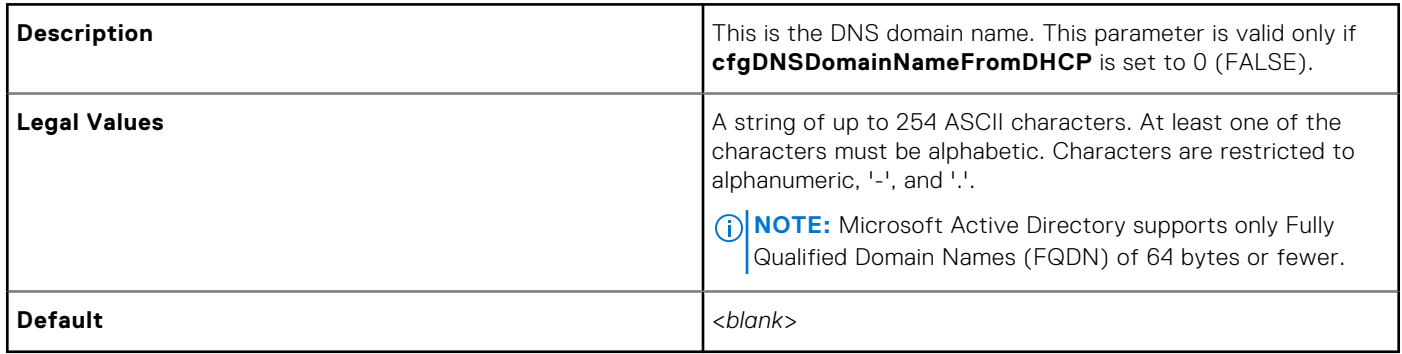

## **cfgDNSRacName (Read/Write)**

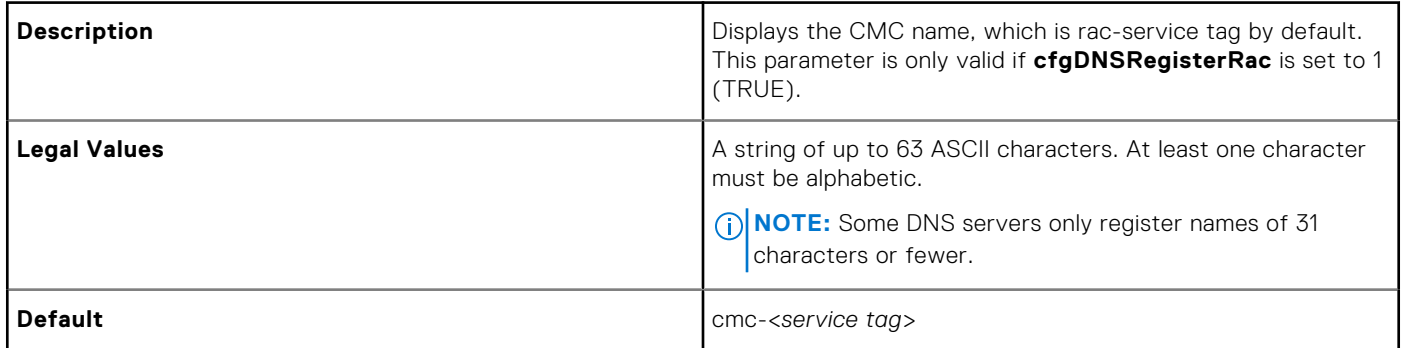

# **cfgDNSRegisterRac (Read/Write)**

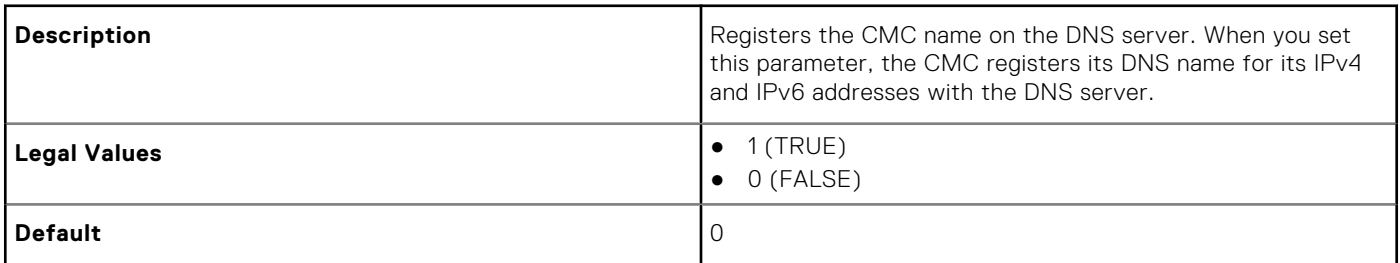

**NOTE:** For IPv6, only the DHCPv6 address or static address is registered.

#### **Example:**

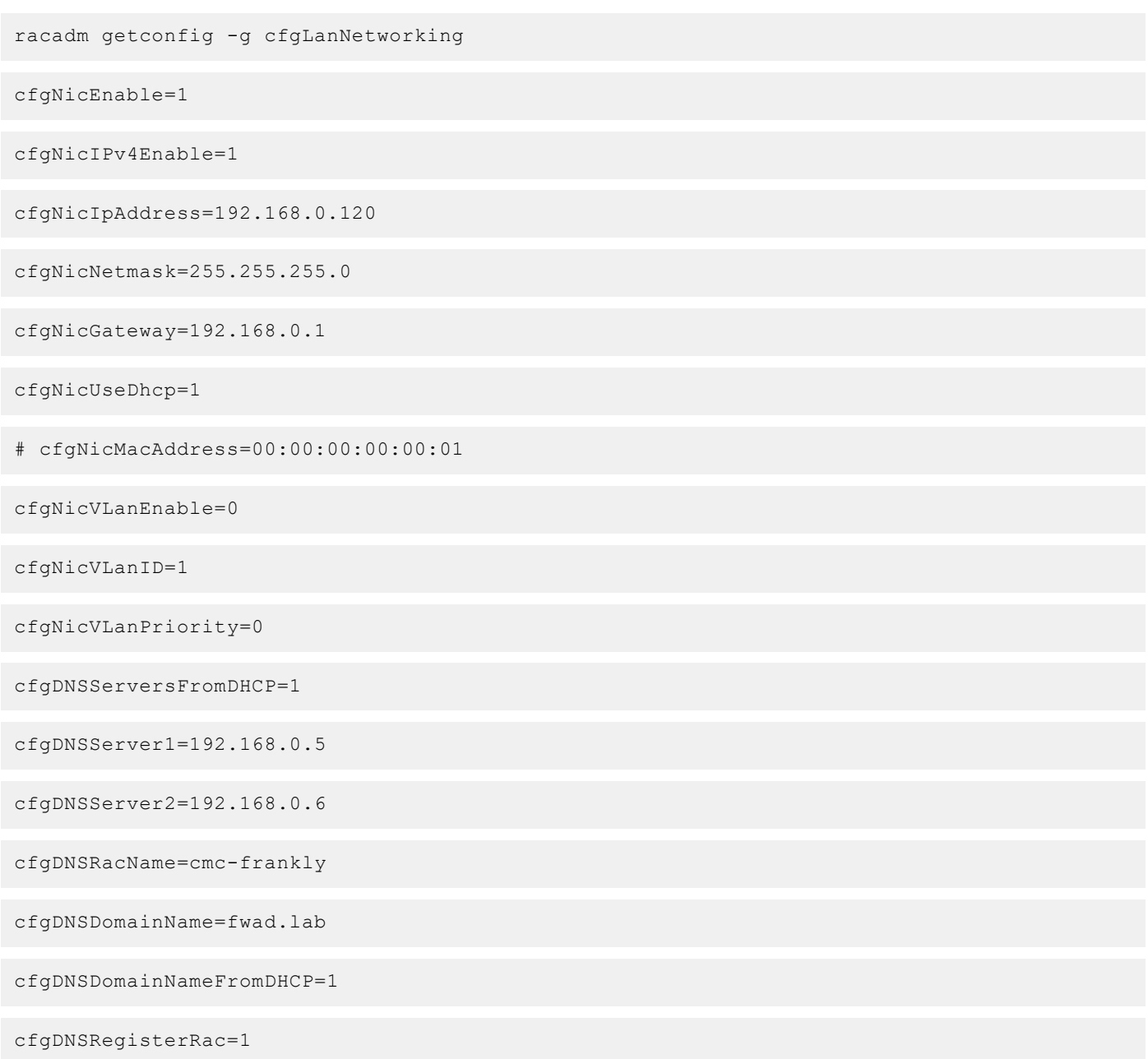

# **cfgDNSServersFromDHCP (Read/Write)**

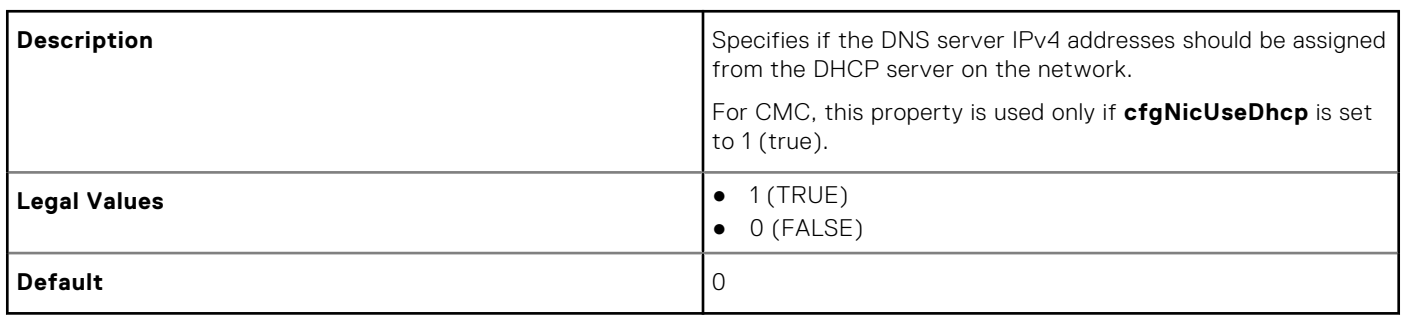

# **cfgDNSServer1 (Read/Write)**

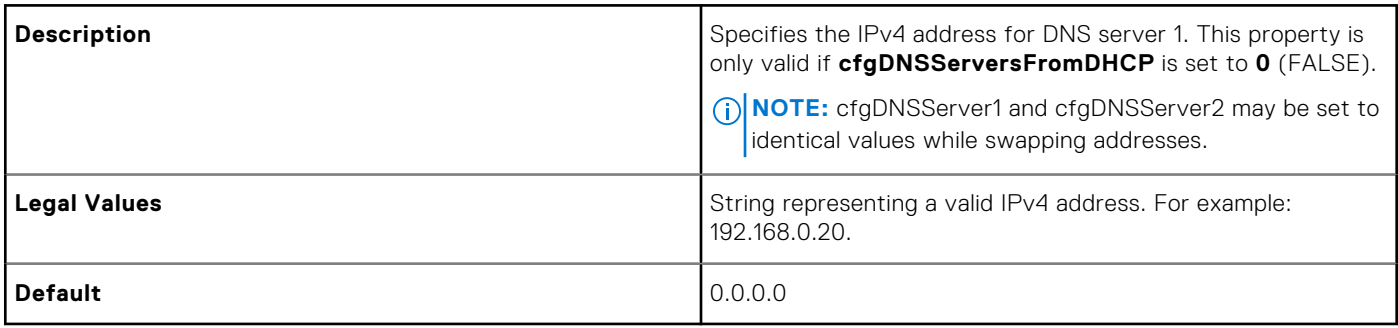

# **cfgDNSServer2 (Read/Write)**

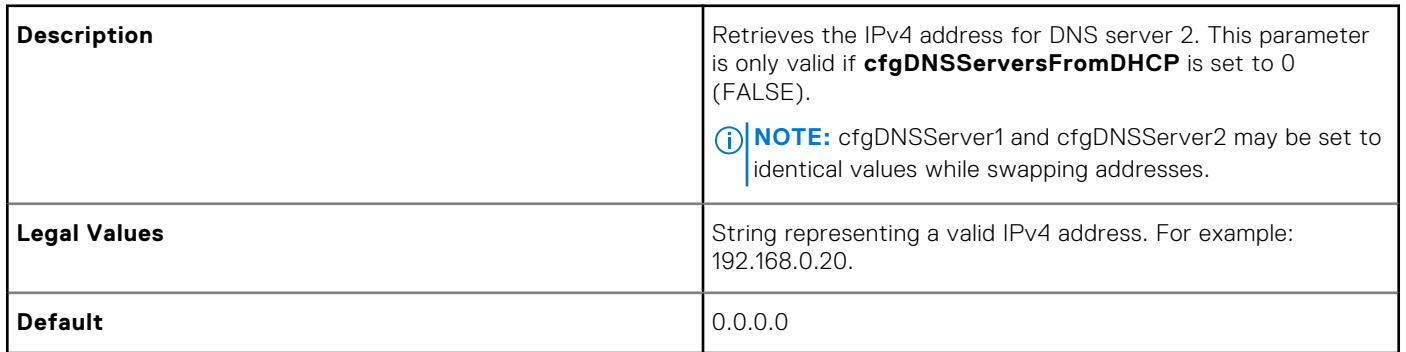

## **cfgNicEnable (Read/Write)**

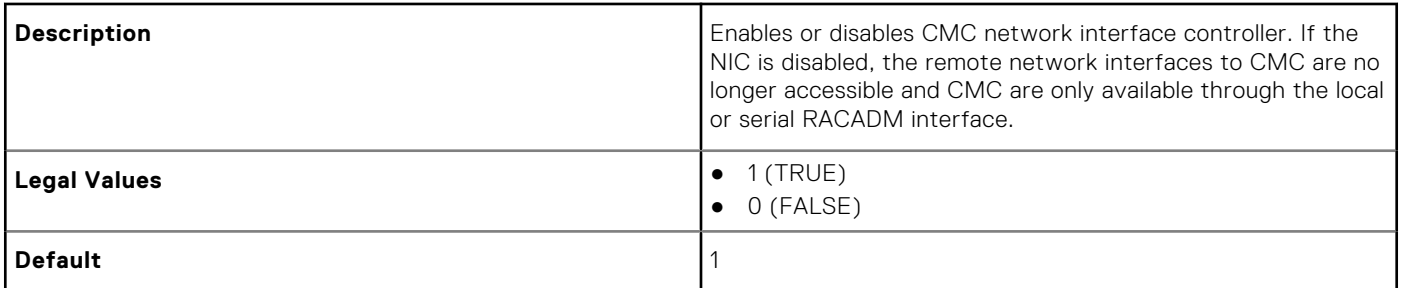

# **cfgNicIpAddress (Read/Write)**

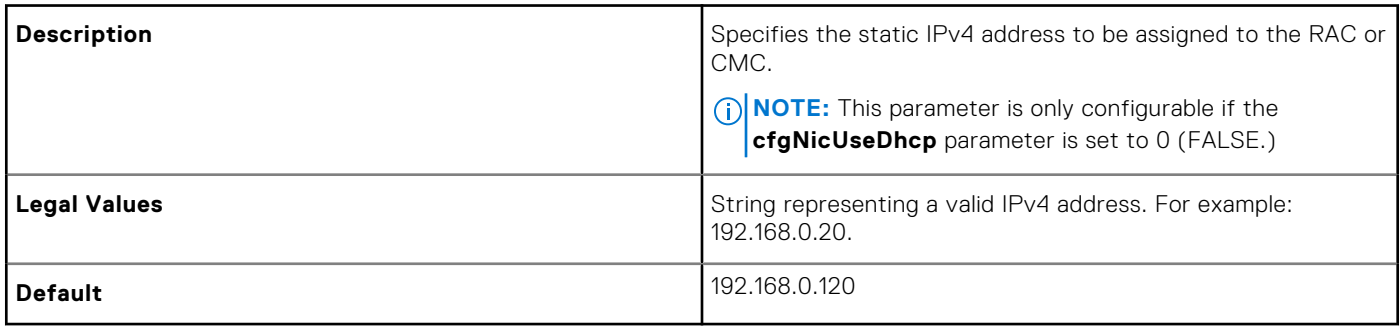

# <span id="page-121-0"></span>**cfgNicNetmask (Read/Write)**

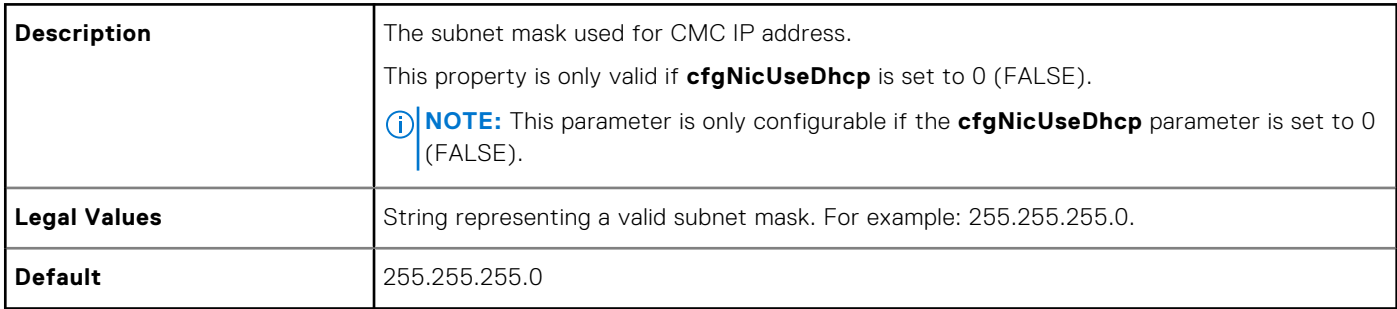

# **cfgNicGateway (Read/Write)**

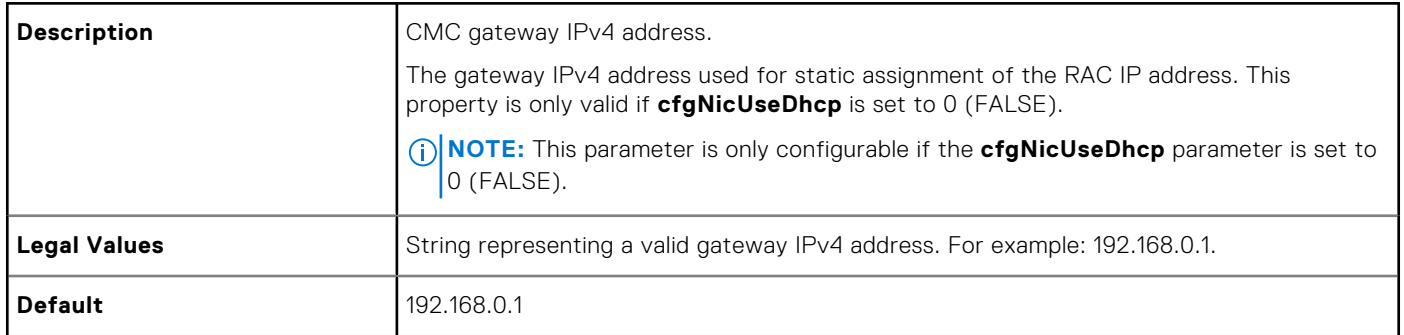

# **cfgNicMacAddress (Read Only)**

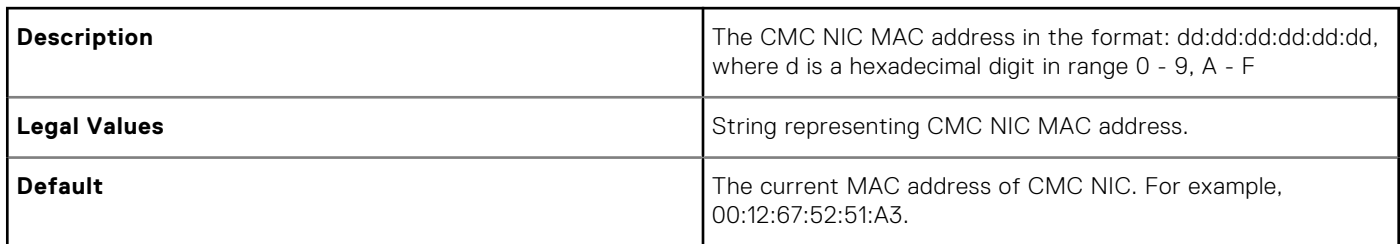

# **cfgRemoteHosts**

This group provides properties that allow configuration of the SMTP server for e-mail alerts.

This group enables/disables and configures firmware updates, NTP, remote syslogging, and SMTP email alerting.

Use this object with the config or getconfig subcommands.

To use this object property, you must have **Chassis Configuration Administrator** privilege.

The following sections provide information about the objects in the **cfgRemoteHosts** group.

# **cfgRhostsFwUpdateTftpEnable (Read/Write)**

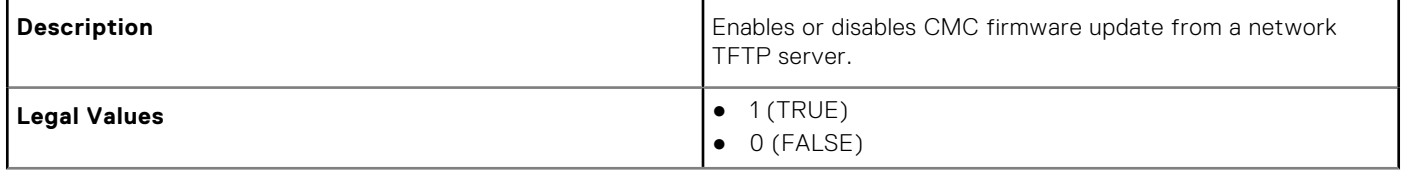

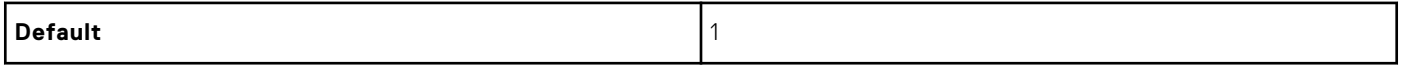

# **cfgRhostsFwUpdateIpAddr (Read/Write)**

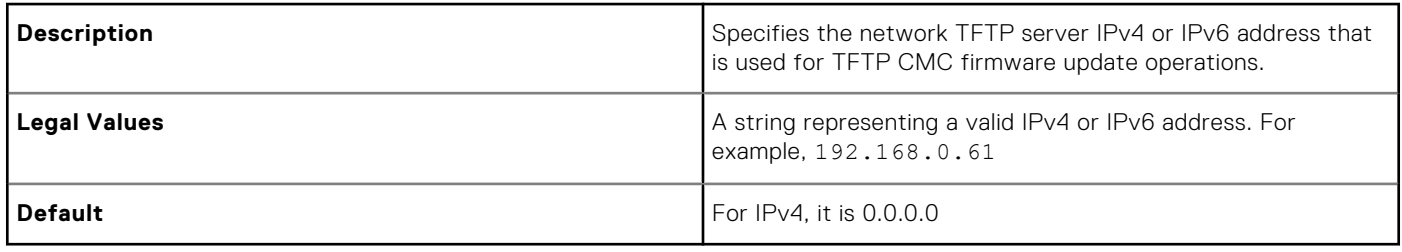

### **cfgRhostsFwUpdatePath (Read/Write)**

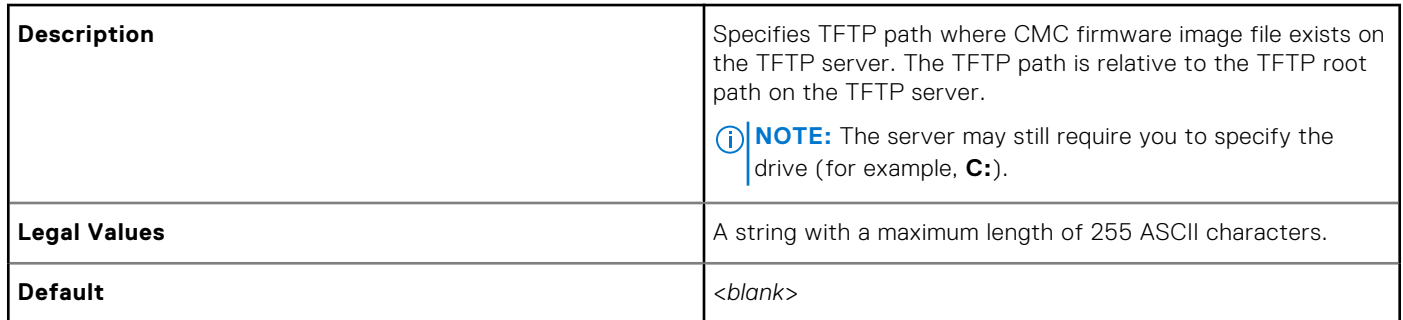

## **cfgRhostsSmtpServerIpAddr (Read/Write)**

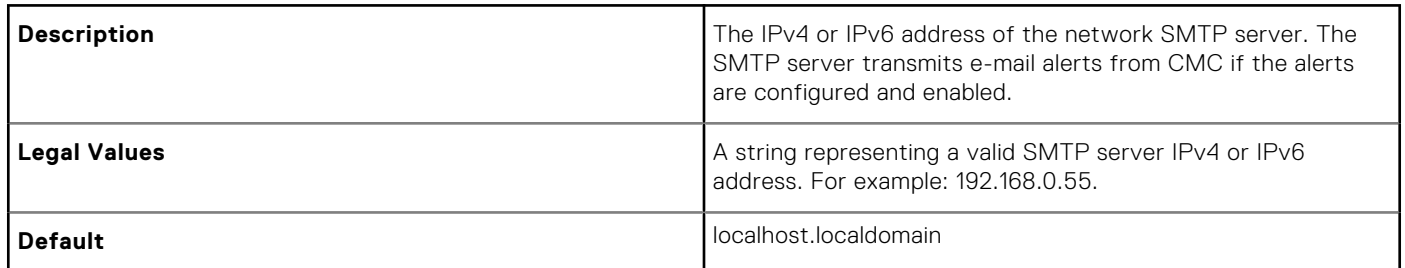

## **cfgRhostsNtpEnable**

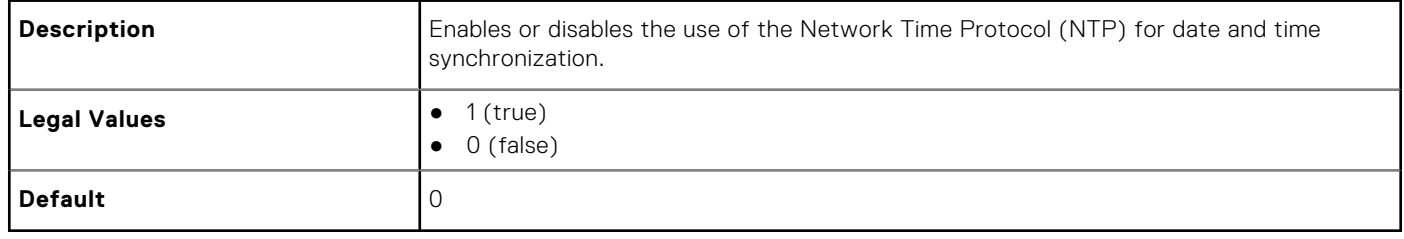

# **cfgRhostsNtpServer1**

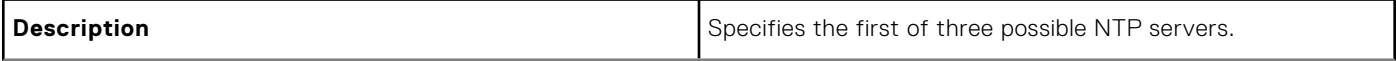

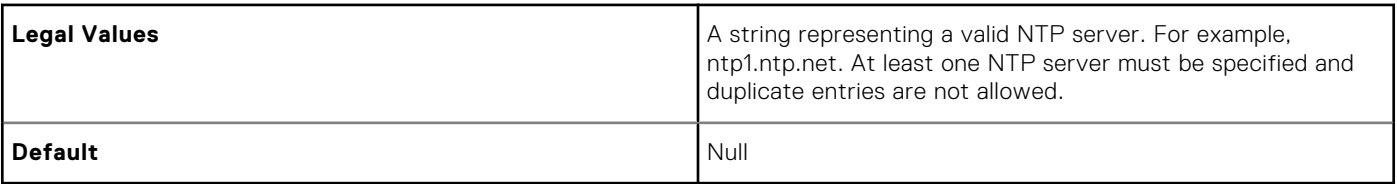

### **cfgRhostsNtpServer2**

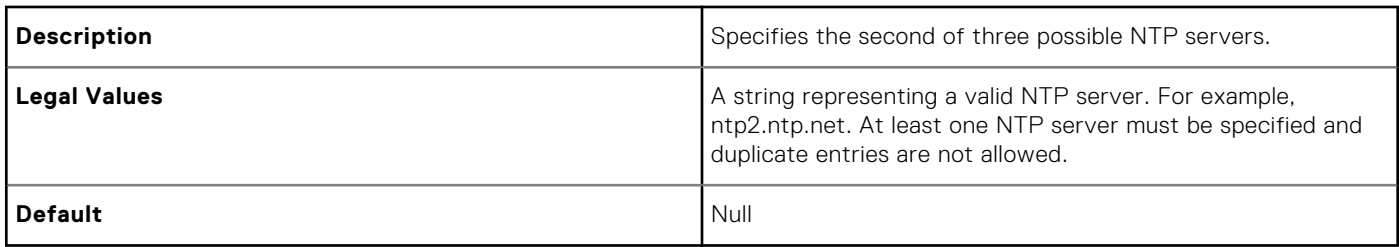

## **cfgRhostsNtpServer3**

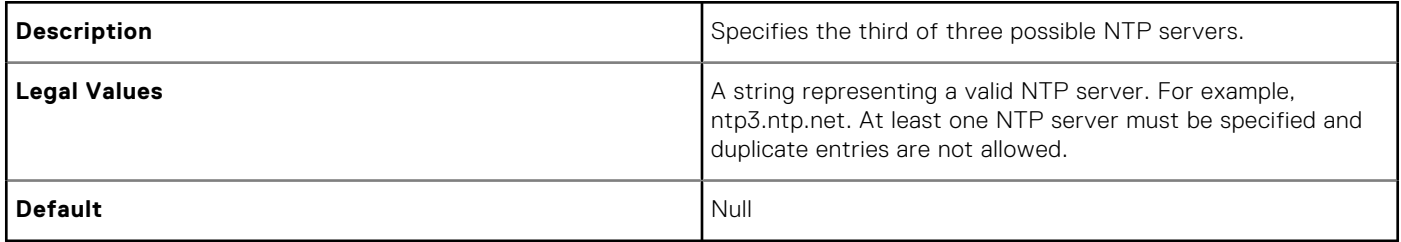

# **cfgRhostsNtpMaxDist**

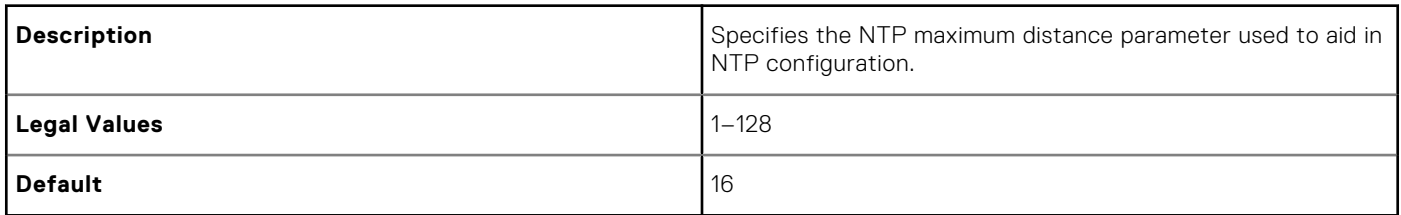

# **cfgRhostsSyslogEnable (Read/Write)**

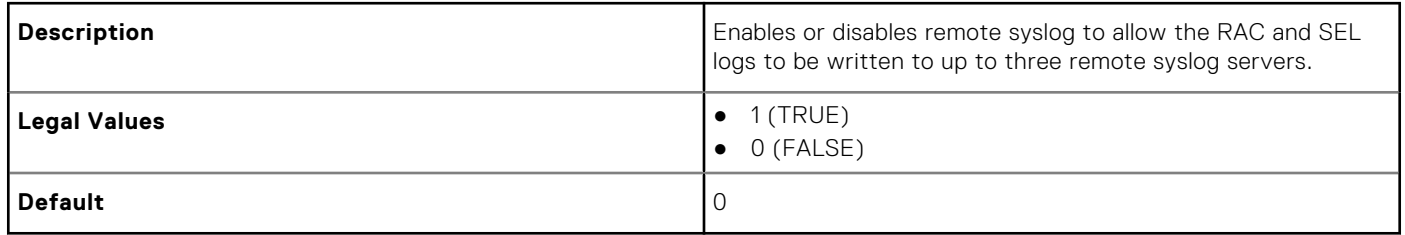

# **cfgRhostsSyslogPort (Read/Write)**

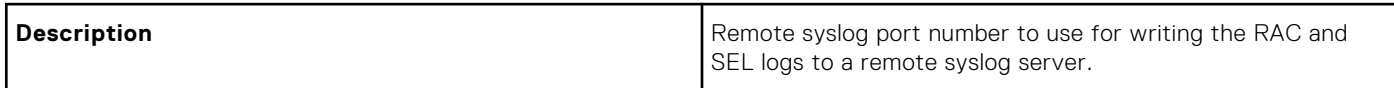

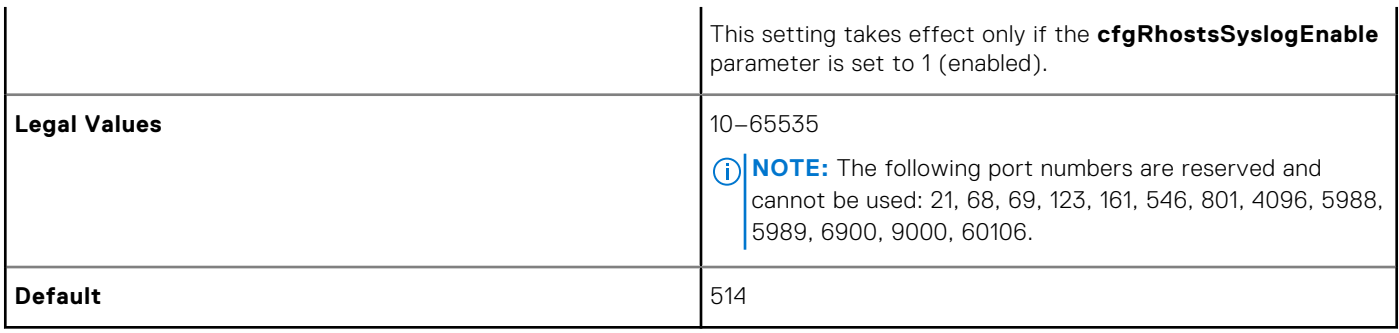

# **cfgRhostsSyslogServer1 (Read/Write)**

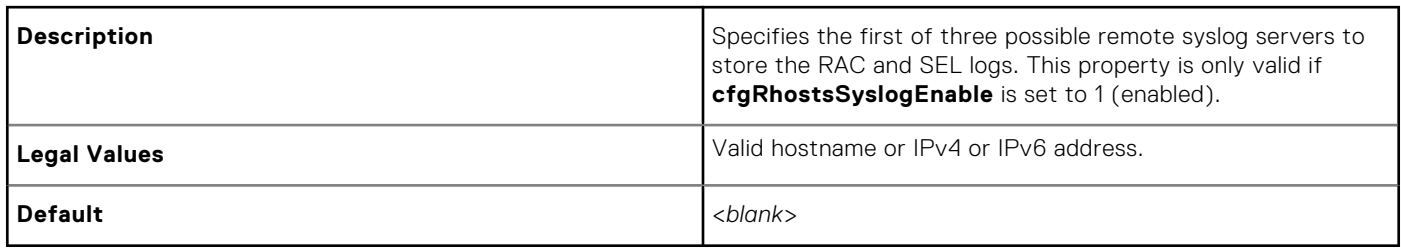

# **cfgRhostsSyslogServer2 (Read/Write)**

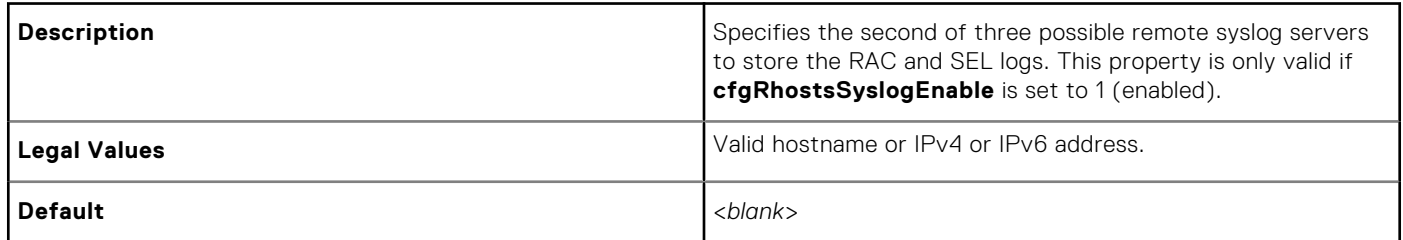

# **cfgRhostsSyslogServer3 (Read/Write)**

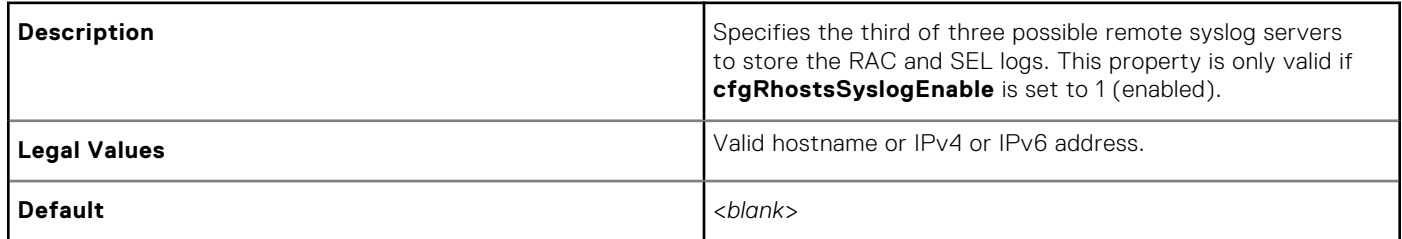

# **cfgRhostsSyslogPowerLoggingEnabled**

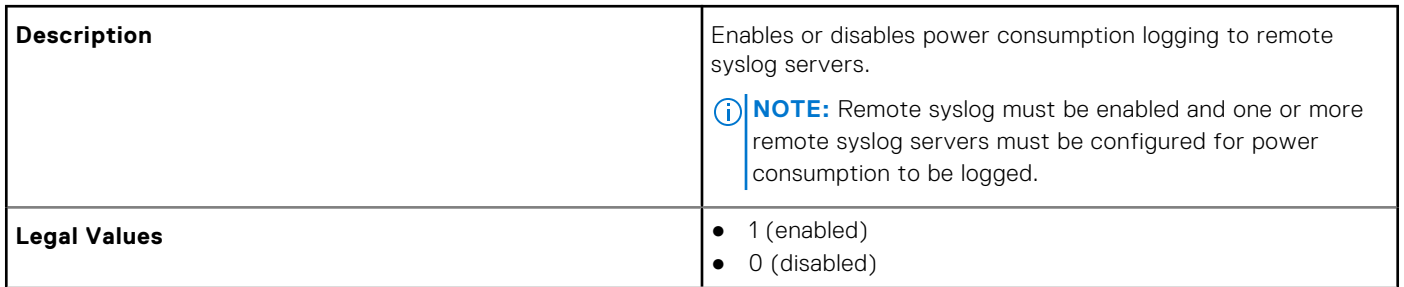

<span id="page-125-0"></span>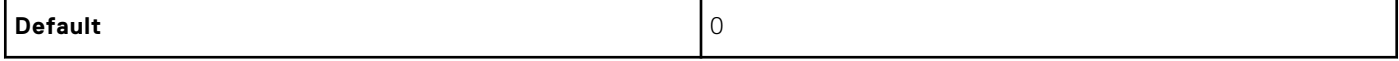

#### **cfgRhostsSyslogPowerLoggingInterval**

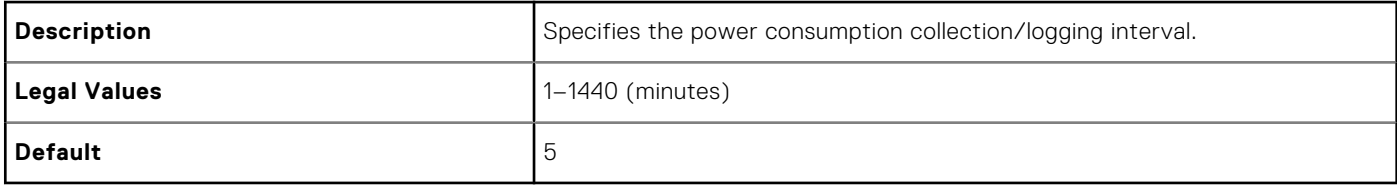

#### **Example**

```
racadm getconfig -g cfgRemoteHosts [-m server-<n>]
```

```
cfgRhostsFwUpdateTftpEnable=1
cfgRhostsFwUpdateIpAddr=0.0.0.0
cfgRhostsFwUpdatePath=
cfgRhostsSmtpServerIpAddr=localhost.localdomain
cfgRhostsNtpEnable=0
cfgRhostsNtpServer1= 
cfgRhostsNtpServer2= 
cfgRhostsNtpServer3=
cfgRhostsNtpMaxDist=16
cfgRhostsSyslogEnable=0
cfgRhostsSyslogPort=514
cfgRhostsSyslogServer1=
cfgRhostsSyslogServer2=
cfgRhostsSyslogServer3=cfgRhostsSyslogPowerLoggingEnabled=1
cfgRhostsSyslogPowerLoggingInterval=5
```
# **cfgUserAdmin**

This group provides configuration information about the users who are allowed to access CMC through the available remote interfaces.

Up to 16 instances of the user group are allowed. Each instance represents the configuration for an individual user.

**NOTE:** In the current CMC firmware version, the objects cfgUserAdminEnable and cfgUserAdminPrivilege are interrelated; changing the value of one property causes the value of the other property to change. For example, if a user does not have login privilege, the user is disabled by default. When you enable the user by changing the value of UserAdminEnable to 1, the right most digit of the UserAdminPrivilege also becomes 1. On the other hand, if you change the right-most digit of the UserAdminPrivilege to 0, the value of UserAdminEnable becomes 0.

Use this object with the config or getconfig subcommands. You must supply an index group number to use these commands as follows: -i <index group>

To use this object property, you must have the **Chassis Configuration Administrator** privilege.

**NOTE:** You can configure any setting that is not preceded by the hash sign (#) in the output. To modify a configurable ⋒ object, use the -o option.

The following sections provide information about the objects in the **cfgUserAdmin** group.

#### **cfgUserAdminIndex (Read Only)**

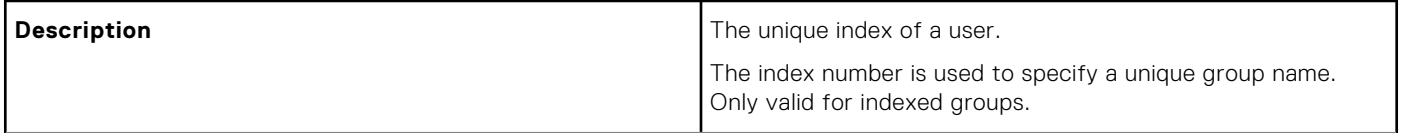

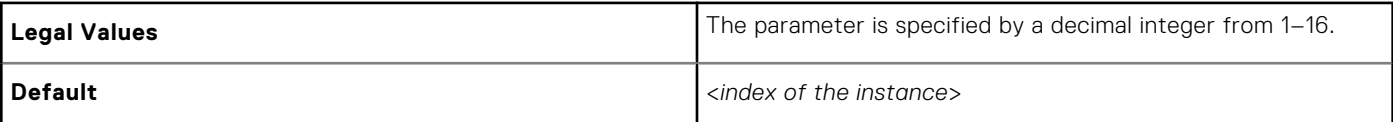

#### **cfgUserAdminPrivilege (Read/Write)**

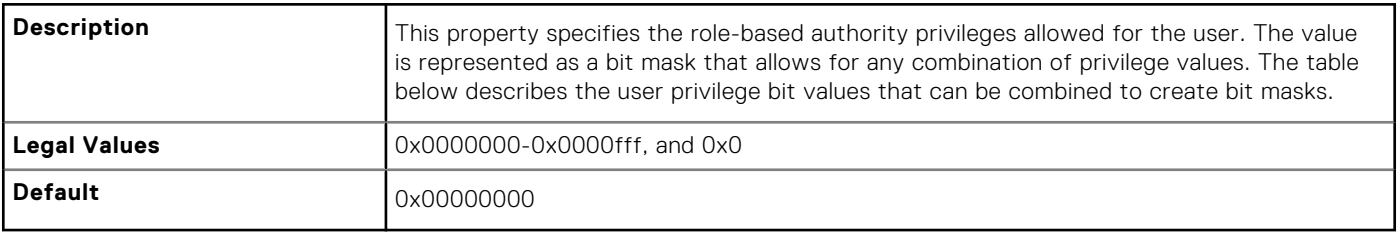

#### **Example**

```
racadm getconfig -g cfgUserAdmin -i 1
```

```
# cfgUserAdminIndex=1
cfgUserAdminUserName=root
# cfgUserAdminPassword=******** (Write-Only)
cfgUserAdminEnable=1
cfgUserAdminPrivilege=0x00000fff
cfgUserAdminSNMPv3Enable=0
cfgUserAdminSNMPv3AuthenticationType=SHA
cfgUserAdminSNMPv3PrivacyType=AES
```
The following table lists the bit masks for user privileges.

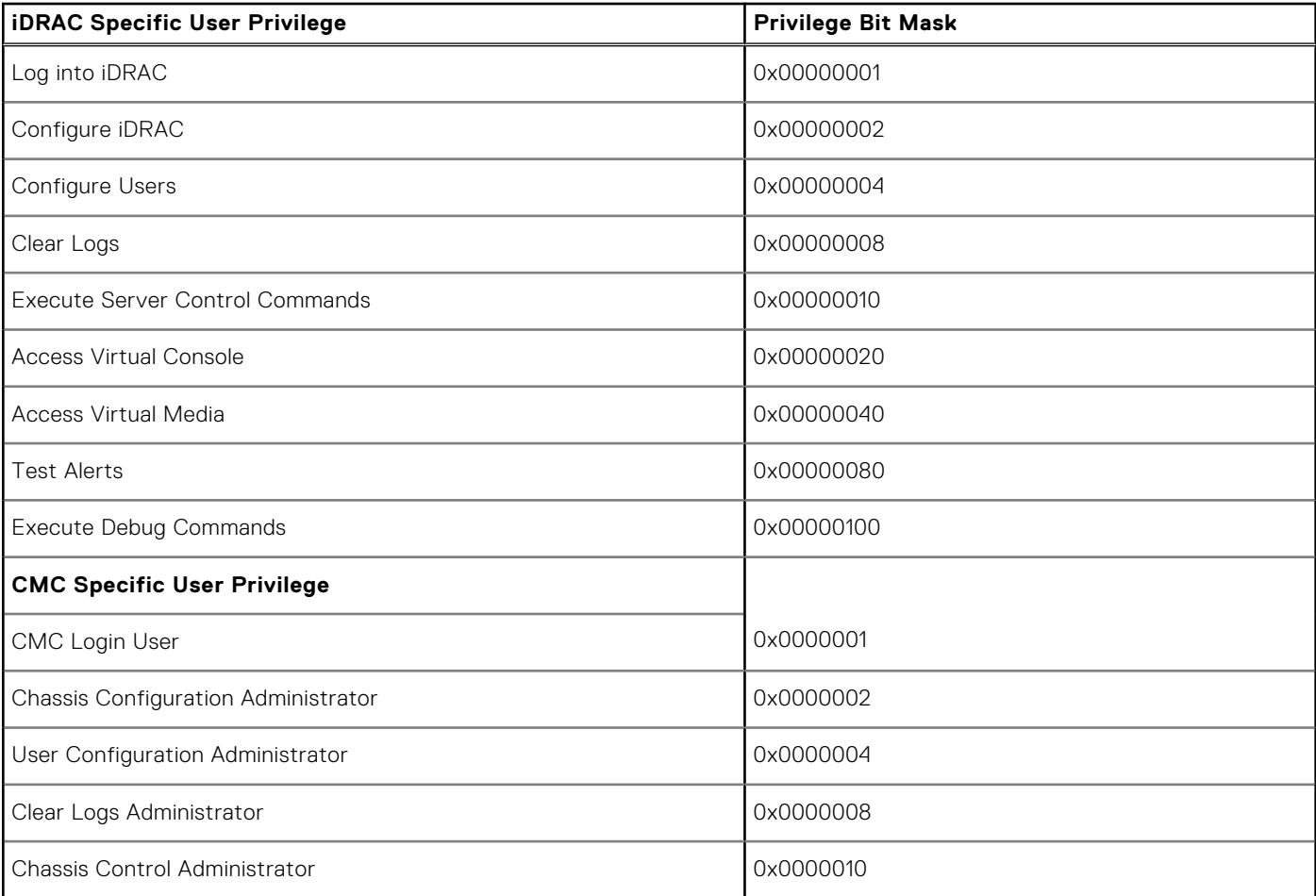

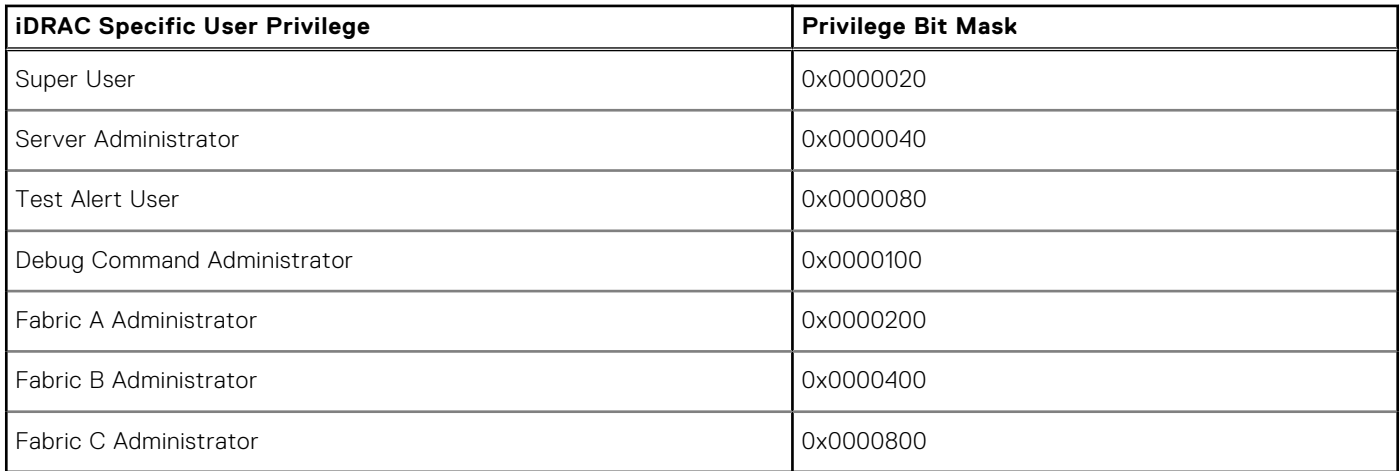

#### **Examples**

The following table provides sample privilege bit masks for users with one or more privileges.

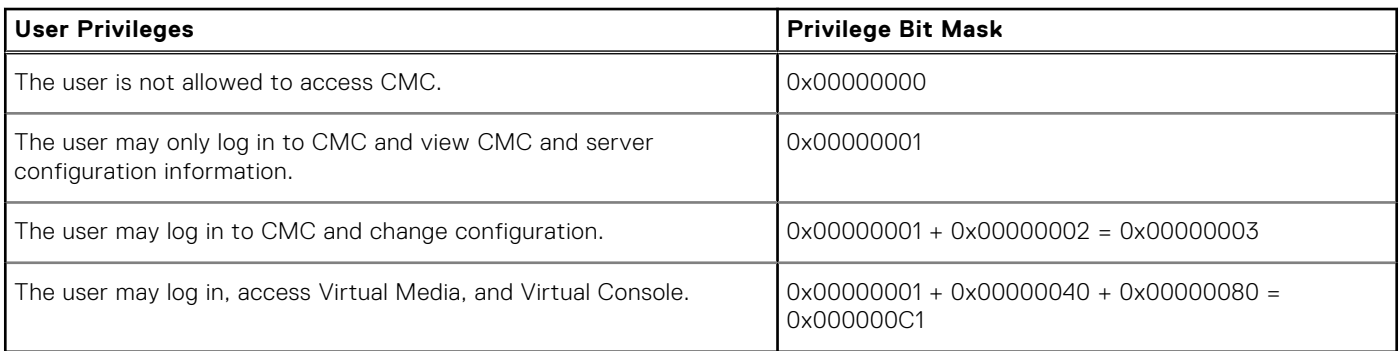

# **cfgUserAdminUserName (Read/Write)**

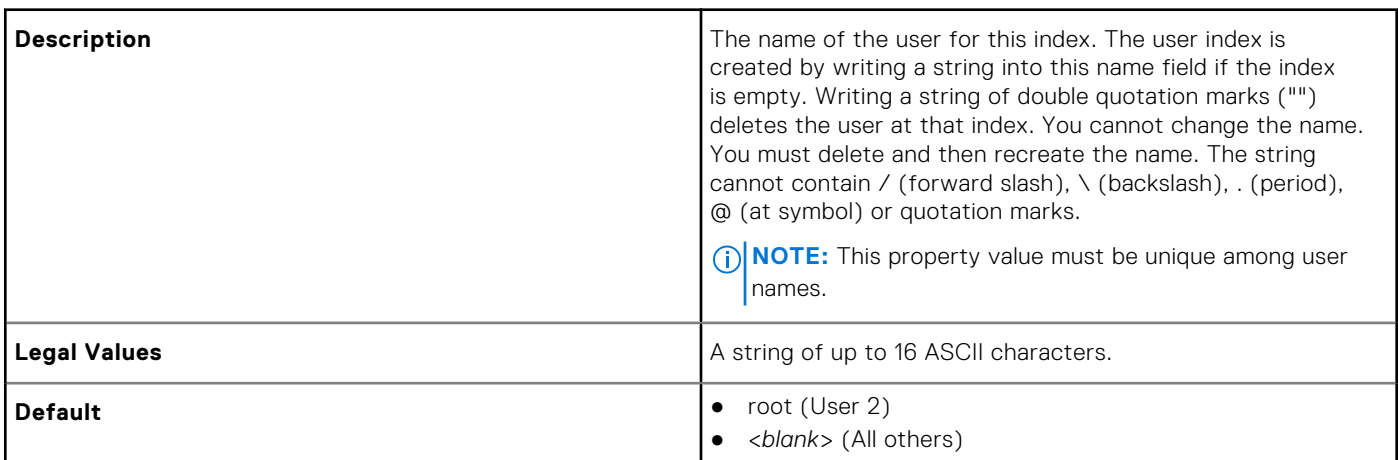

# **cfgUserAdminPassword (Write Only)**

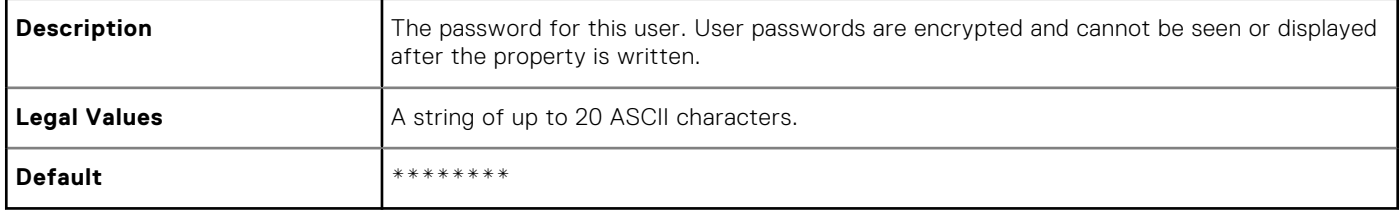

# <span id="page-128-0"></span>**cfgUserAdminEnable (Read/Write)**

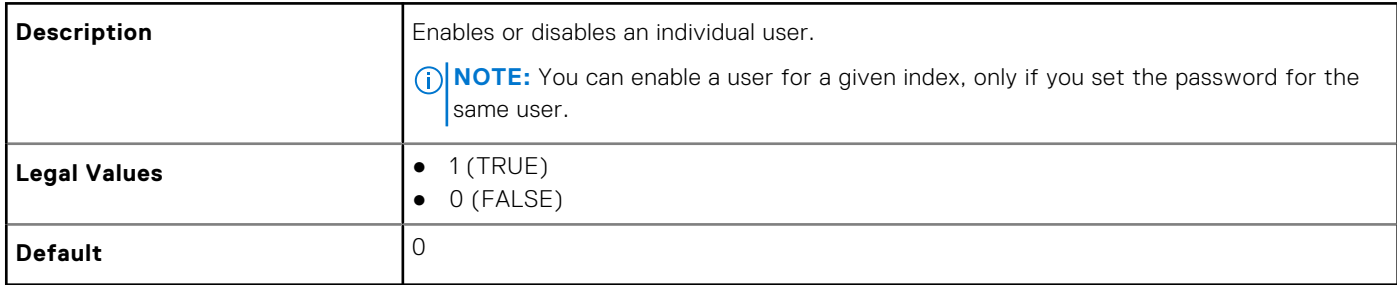

# **cfgEmailAlert**

This group contains parameters to configure e-mail alerting capabilities. Up to four instances of this group are allowed.

Use this object with the getconfig and config subcommands.

To use this object property, you must have **Chassis Configuration Administrator** privileges.

**NOTE:** You can configure any setting that is not preceded by the hash sign (#) in the output. To modify a configurable object, use the **-o** option.

The following sections provide information about the objects in the **cfgEmailAlert** group.

# **cfgEmailAlertIndex (Read Only)**

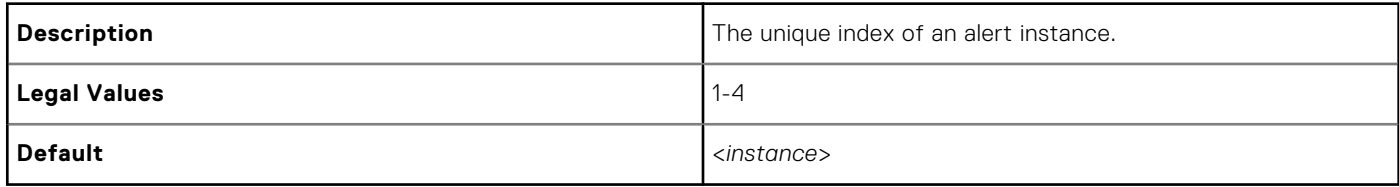

# **cfgEmailAlertEnable (Read/Write)**

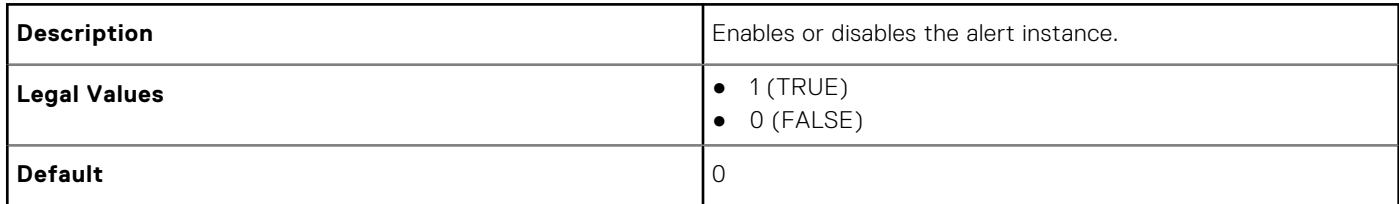

### **cfgEmailAlertAddress (Read/Write)**

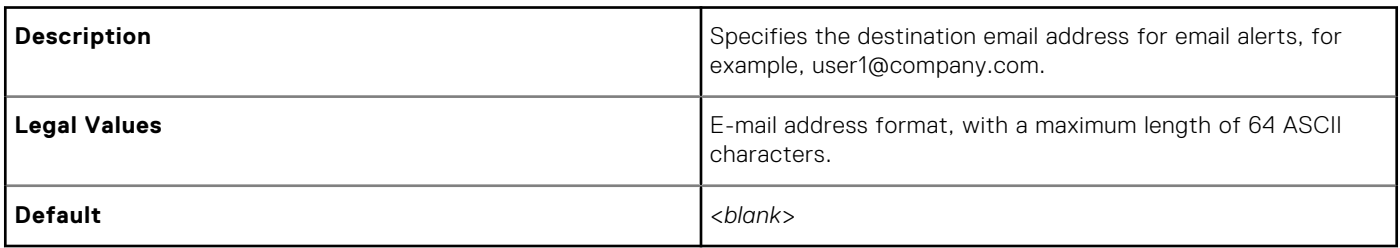

### <span id="page-129-0"></span>**cfgEmailAlertEmailName**

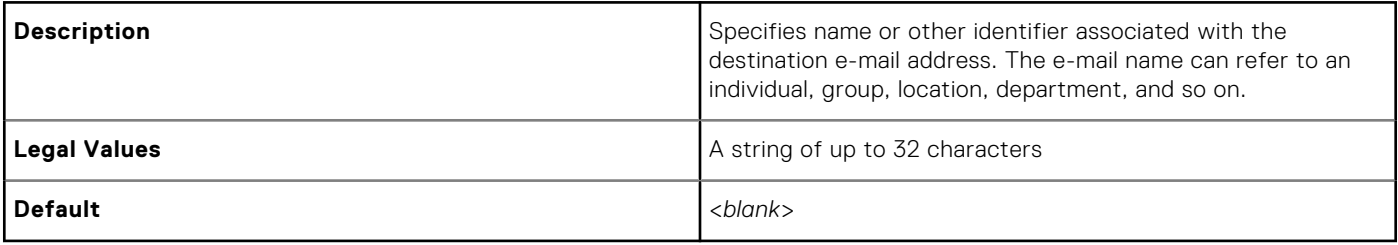

#### **Example**

```
racadm getconfig -g cfgEmailAlert -i 2
```

```
# cfgEmailAlertIndex=1
cfgEmailAlertEnable=1
cfgEmailAlertAddress=kfulton@dell.com
cfgEmailAlertName=Kevin Fulton
```
# **cfgSessionManagement**

This group contains parameters to configure the number of sessions that can connect to CMC. One instance of the group is allowed. Displays current settings for and configures idle timeout properties for Web server, Telnet, SSH, and RACADM sessions. Changes to idle timeout settings take effect at the next login. To disable idle timeout for a connection, set this property to 0.

The following sections provide information about the objects in the **cfgSessionManagement** group.

### **cfgSsnMgtRacadmTimeout (Read/Write)**

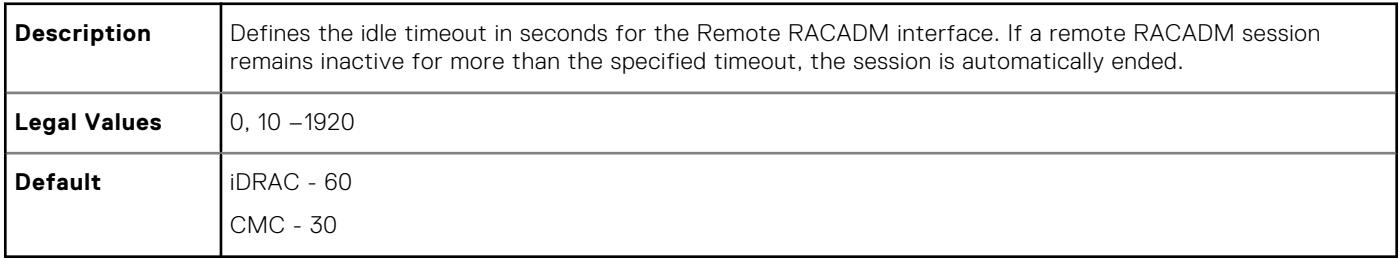

#### **Example**

```
racadm getconfig -g cfgSessionManagement cfgSsnMgtWebserverTimeout=0
cfgSsnMgtTelnetIdleTimeout=0
cfgSsnMgtSshIdleTimeout=300
cfgSsnMgtRacadmTimeout=0
```
### **cfgSsnMgtWebserverTimeout (Read/Write)**

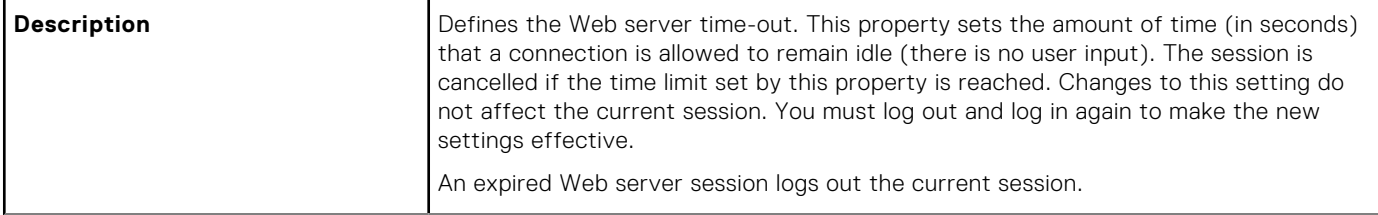

<span id="page-130-0"></span>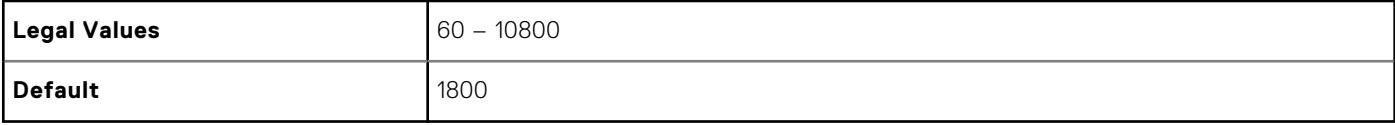

# **cfgSerial**

This group contains configuration parameters for CMC services. One instance of the group is allowed.

Use this object with the getconfig or config subcommands.

To use this object property, you must have the **Chassis Configuration Administrator** privilege.

The following sections provide information about the objects in the **cfgSerial** group.

**NOTE:** The **cfgSerial** object group is applicable for iDRAC Enterprise on server modules for only two properties **cfgSerialTelnetEnable=1** and **cfgSerialSshEnable=1**.

## **cfgSerialBaudRate (Read/Write)**

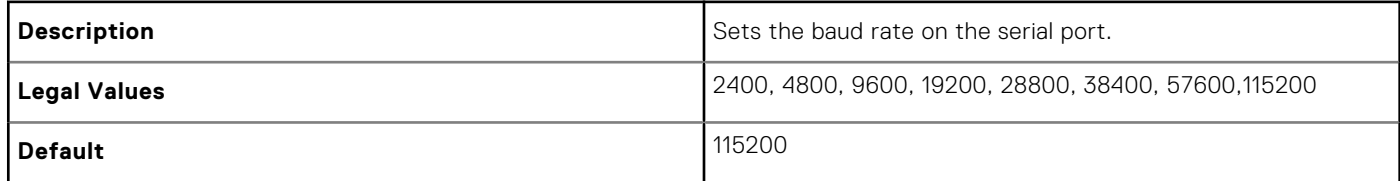

## **cfgSerialConsoleEnable (Read/Write)**

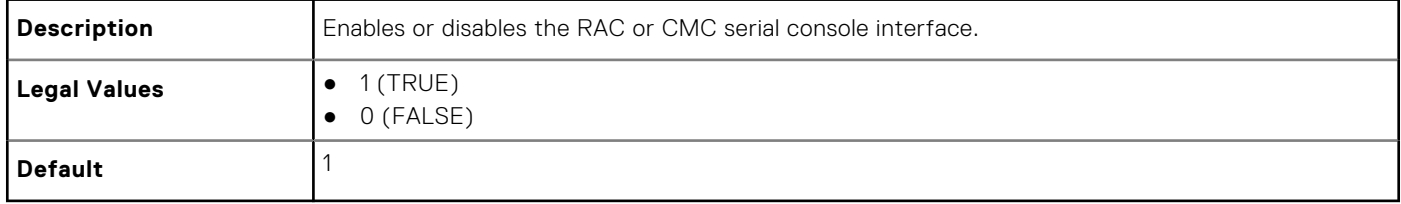

### **cfgSerialConsoleIdleTimeout (Read/Write)**

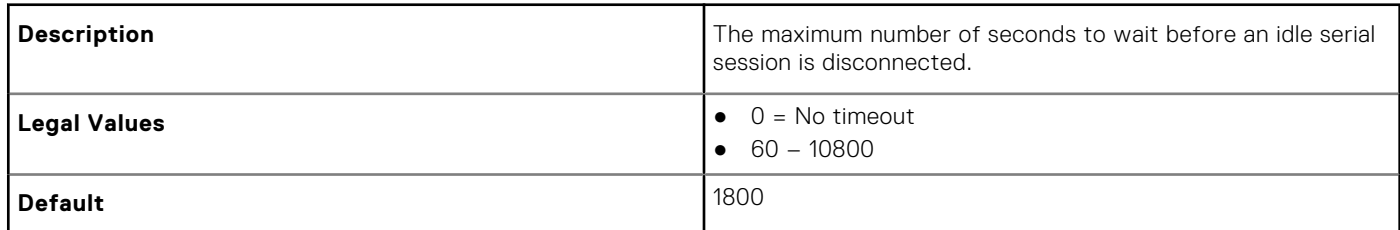

# **cfgSerialConsoleNoAuth (Read/Write)**

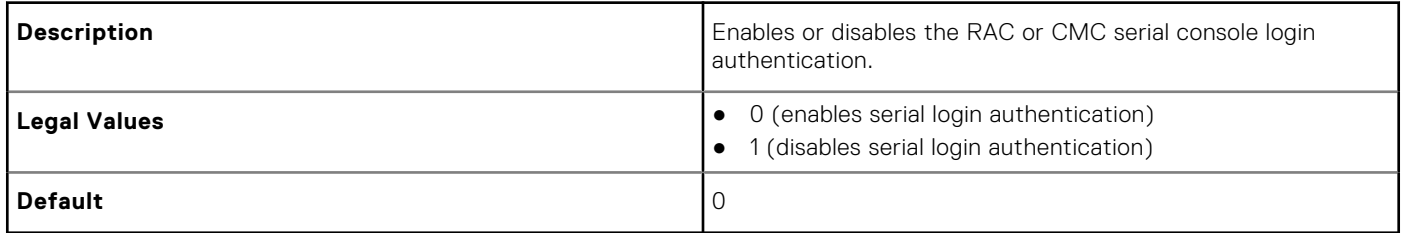

# **cfgSerialConsoleCommand (Read/Write)**

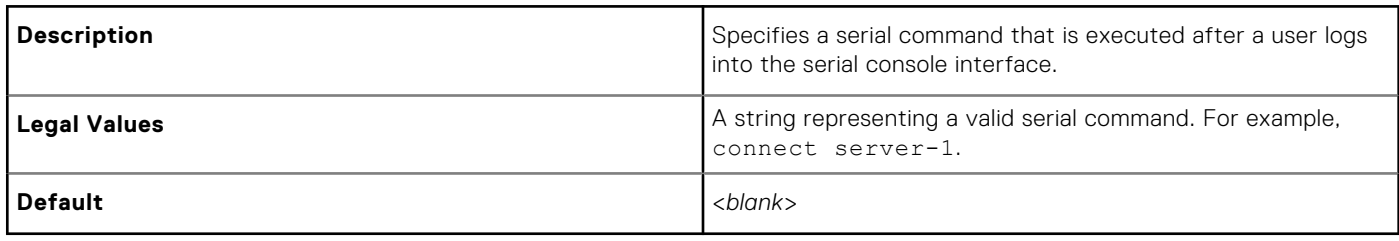

# **cfgSerialConsoleColumns**

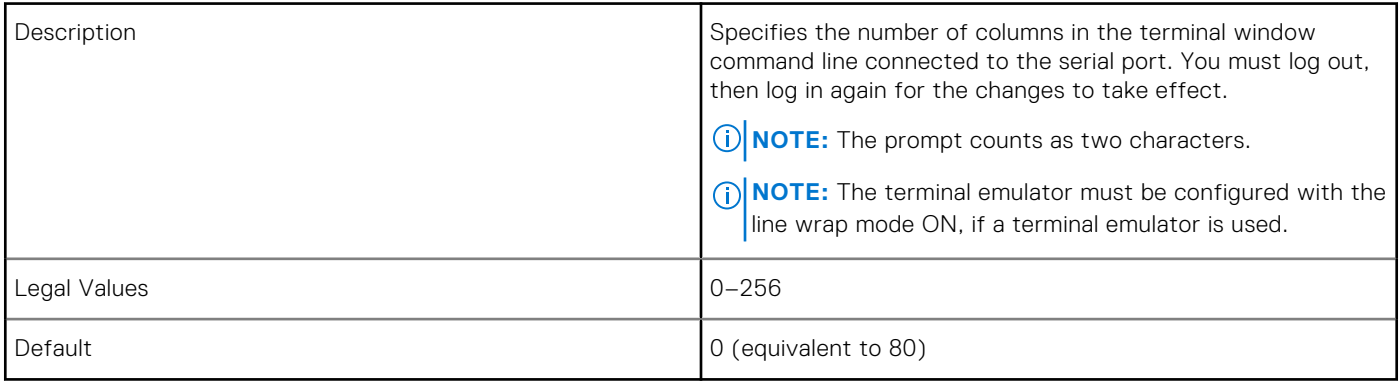

## **cfgSerialHistorySize (Read/Write)**

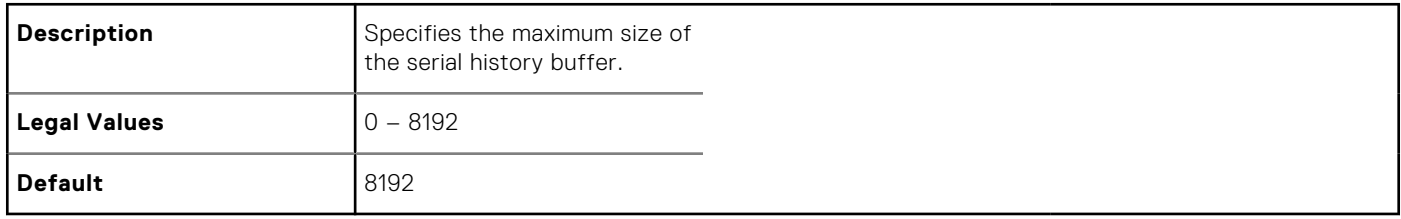

### **cfgSerialSshEnable (Read/Write)**

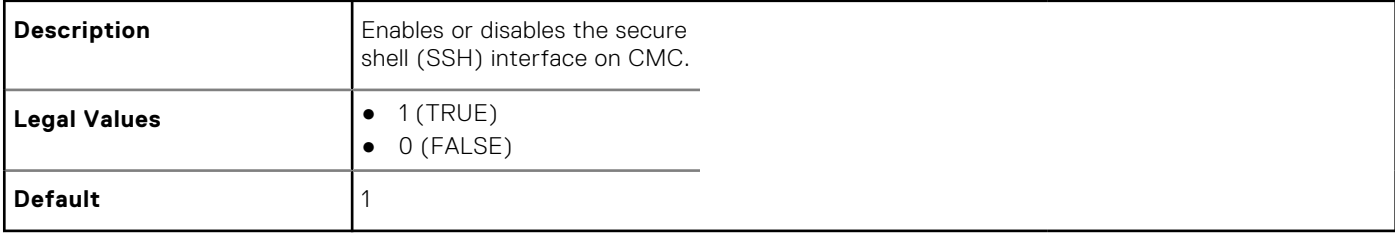

#### **Example**

```
racadm getconfig -g cfgSerial
```

```
cfgSerialBaudRate=115200
cfgSerialConsoleEnable=1
cfgSerialConsoleQuitKey=^\
cfgSerialConsoleIdleTimeout=1800
cfgSerialConsoleNoAuth=0
cfgSerialConsoleCommand=
cfgSerialConsoleColumns=0
cfgSerialHistorySize=8192
```
# <span id="page-132-0"></span>**cfgSerialTelnetEnable (Read/Write)**

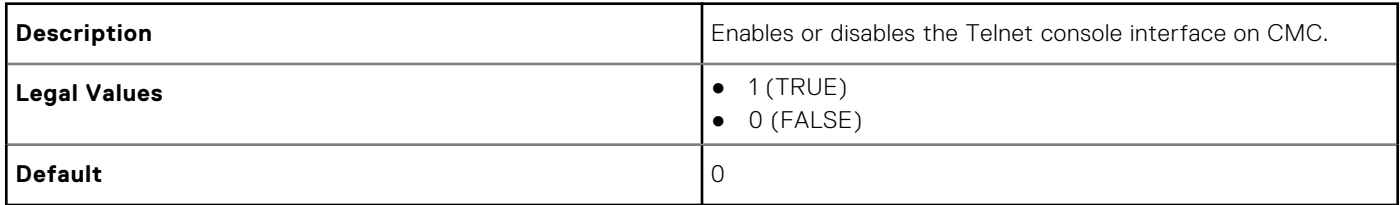

# **cfgOobSnmp**

This group contains parameters to configure the SNMP agent and trap capabilities of CMC. One instance of the group is allowed.

The CMC SNMP agent supports the standard RFC1213 mib-2, and the Dell enterprise-specific MIB.

Use this object with the config or getconfig subcommands.

To use this object property, you must have **Chassis Configuration Administrator** privilege.

**NOTE:** You can configure any setting that is not preceded by the hash sign (#) in the output. To modify a configurable object, use the **-o** option.

The following sections provide information about the objects in the **cfgOobSnmp** group.

## **cfgOobSnmpAgentCommunity (Read/Write)**

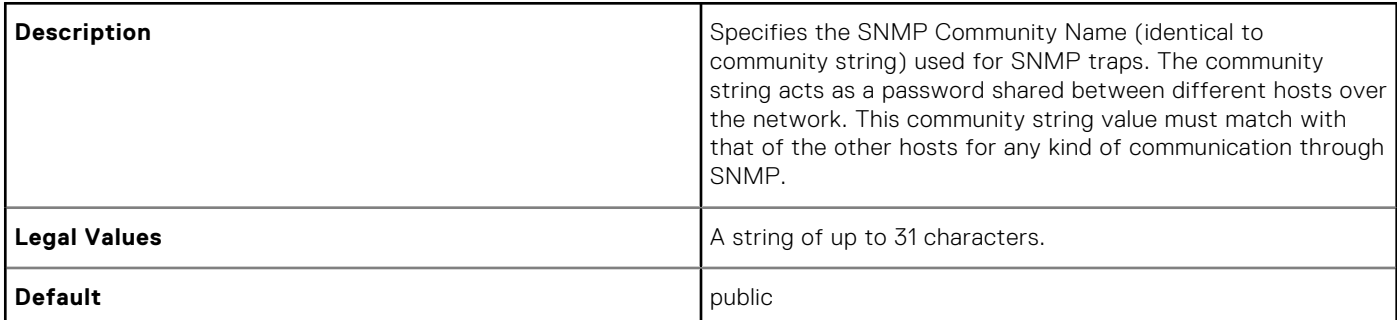

#### **Example**

```
racadm getconfig -g cfgOobSnmp
```
# racadm getconfig -g cfgoobsnmp cfgOobSnmpAgentEnable=1 cfgOobSnmpAgentCommunity=public cfgOobSnmpProtocol=ALL cfgOobSnmpTrapFormat=SNMPv1

### **cfgOobSnmpAgentEnable (Read/Write)**

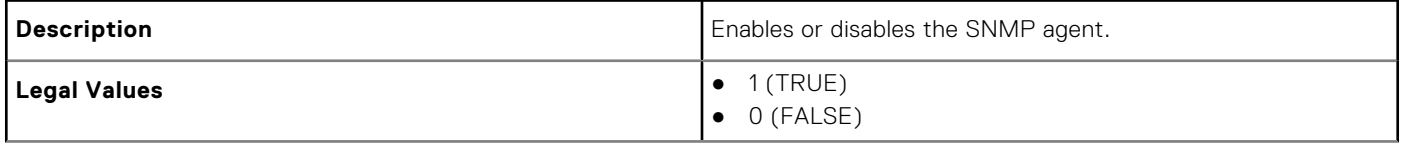

<span id="page-133-0"></span>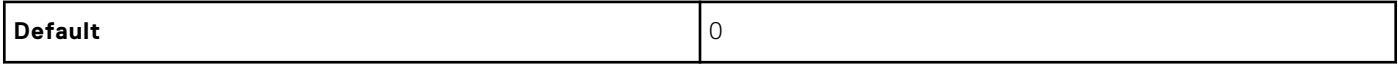

#### **cfgOobSnmpProtocol**

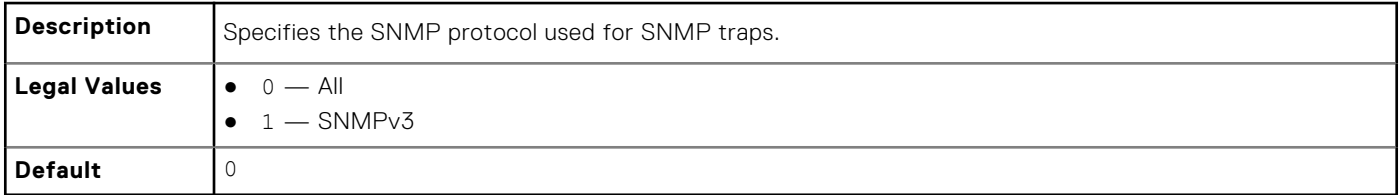

### **cfgOobSnmpTrapFormat**

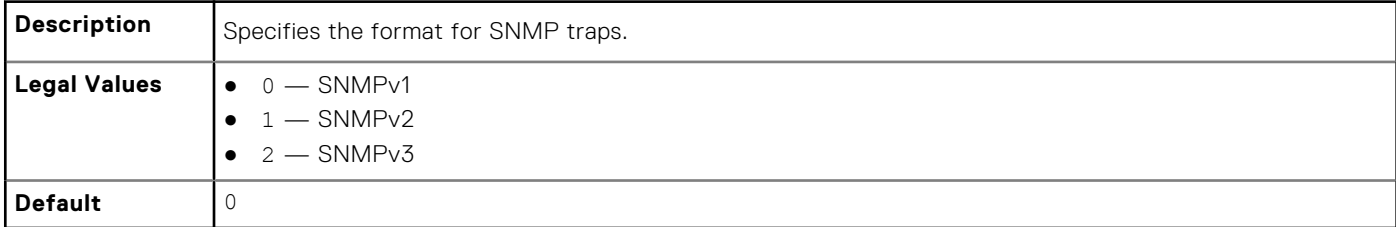

# **cfgTraps**

This group displays information for and configures delivery of SNMP traps for a specific user.

This object property is applicable only to CMC. Use this object with the **config** or **getconfig** subcommands.

To use this object property, you must have **Chassis Configuration Administrator** privilege.

**(i)** NOTE: You can configure any setting that is not preceded by the hash sign (#) in the output. To modify a configurable object, use the **-o** option.

# **cfgTrapsIndex (Read Only)**

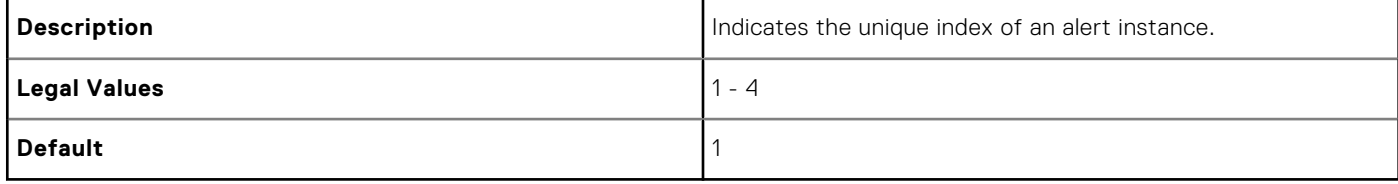

### **cfgTrapsEnable**

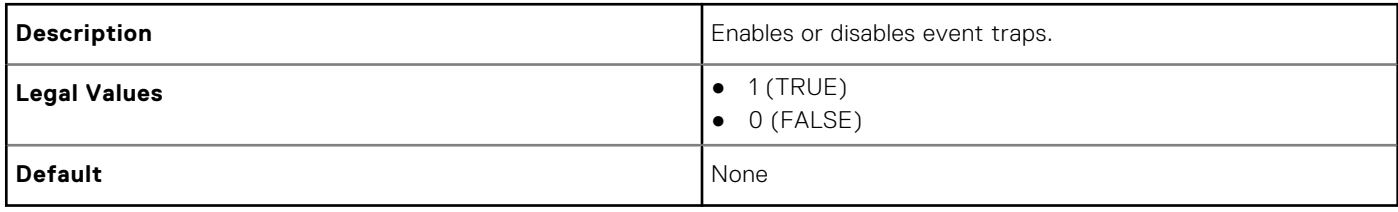

# <span id="page-134-0"></span>**cfgTrapsAlertDestIpAddr**

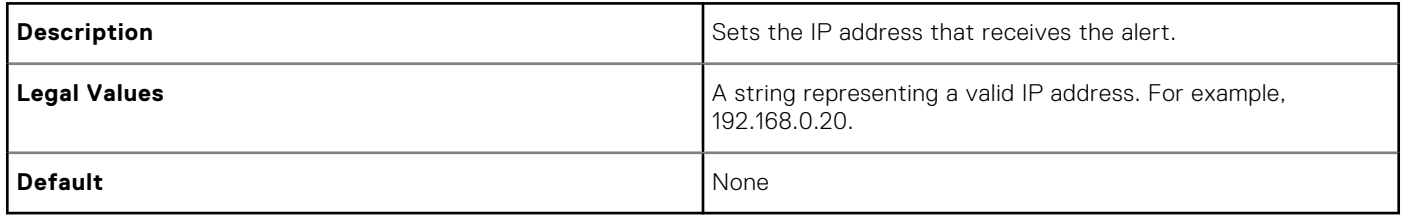

### **cfgTrapsCommunityName**

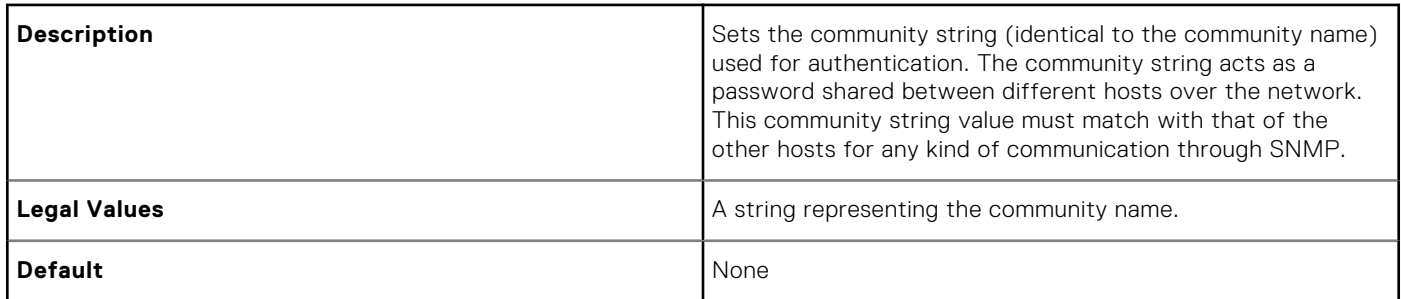

# **cfgTrapsSNMPv3UserId (Read Only)**

#### **Table 20. cfgTrapsSNMPv3UserId — Details**

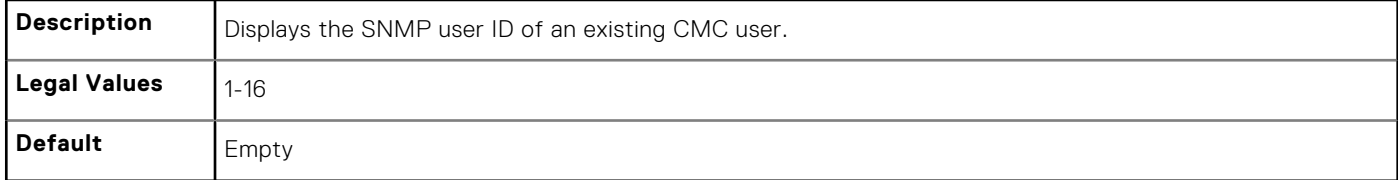

### **cfgTrapsSNMPv3UserName**

#### **Table 21. cfgTrapsSNMPv3UserName — Details**

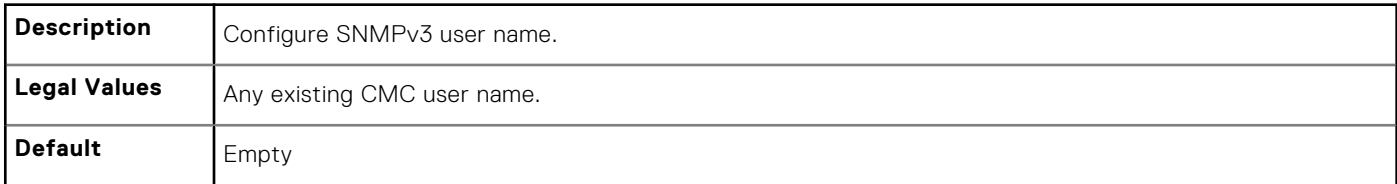

# **cfgRacTuning**

This group is used to configure various iDRAC or CMC configuration properties, such as valid ports and security port restrictions.

Use this object with the config or getconfig subcommands.

To use this object property for CMC, you must have **Chassis Configuration Administrator** privilege.

**(i)** NOTE: For CMC, you can configure any setting that is not preceded by the hash sign (#) in the output. To modify a configurable object, use the **-o** option.

Use the **-m** option to apply this setting to iDRAC.

The following sections provide information about the objects in the **cfgRacTuning** group.

# **cfgRacTuneDefCredentialWarningEnable**

Use this object with the getconfig or config subcommands.

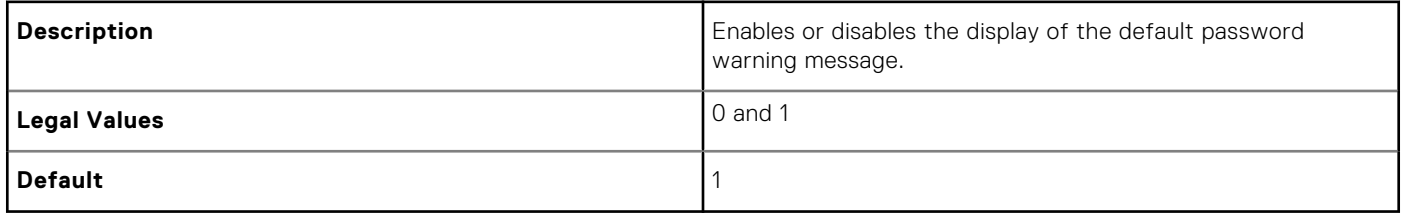

## **cfgRacTuneRemoteRacadmEnable (Read/Write)**

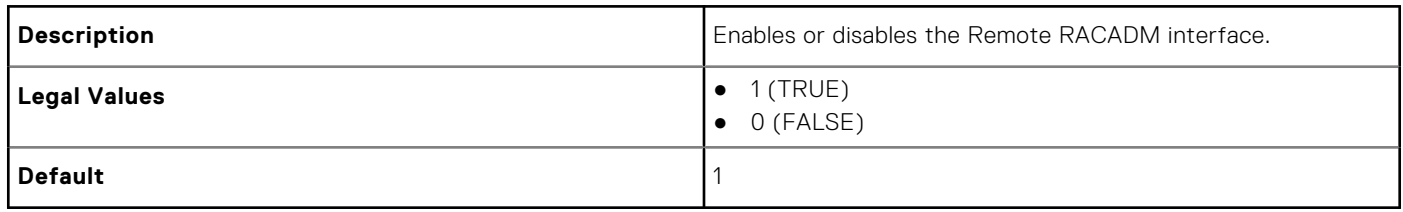

# **cfgRacTuneHttpPort (Read/Write)**

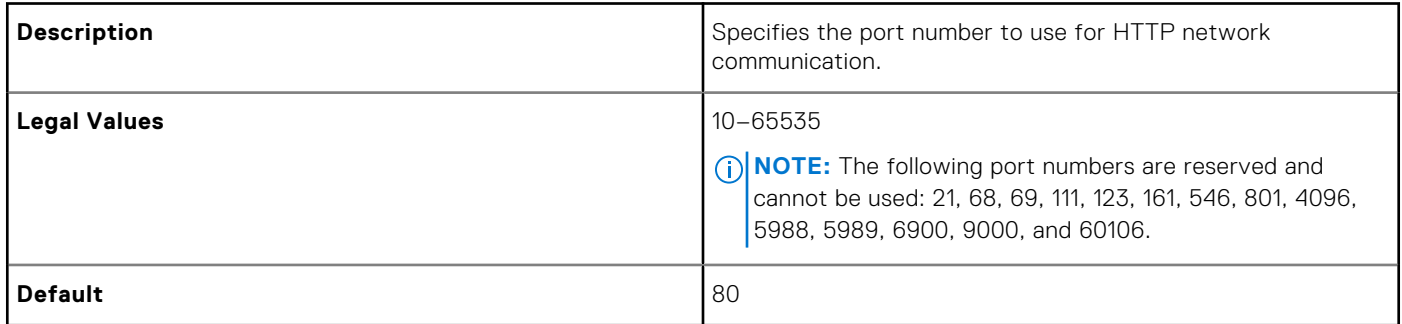

# **cfgRacTuneHttpsPort (Read/Write)**

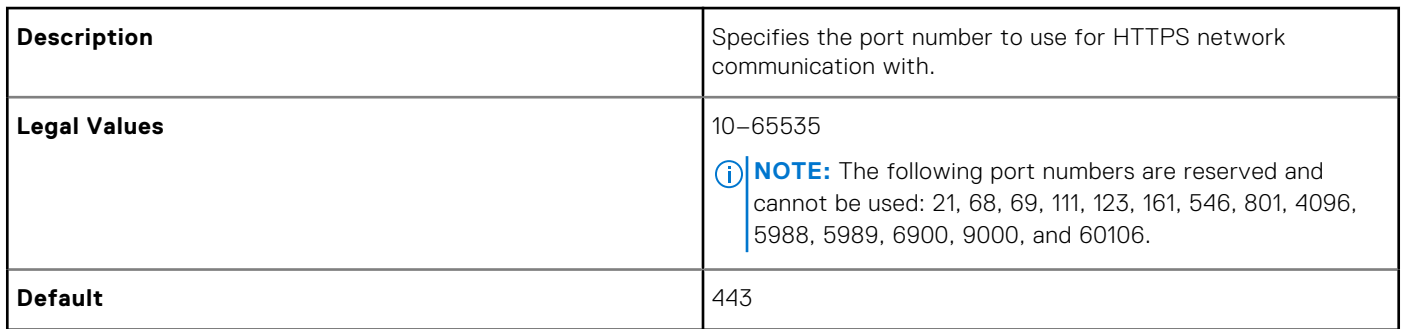

# **cfgRacTuneIpRangeEnable (Read/Write)**

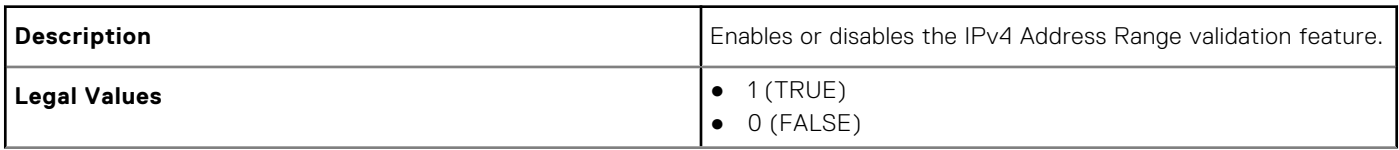

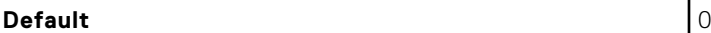

# **cfgRacTuneIpRangeAddr (Read/Write)**

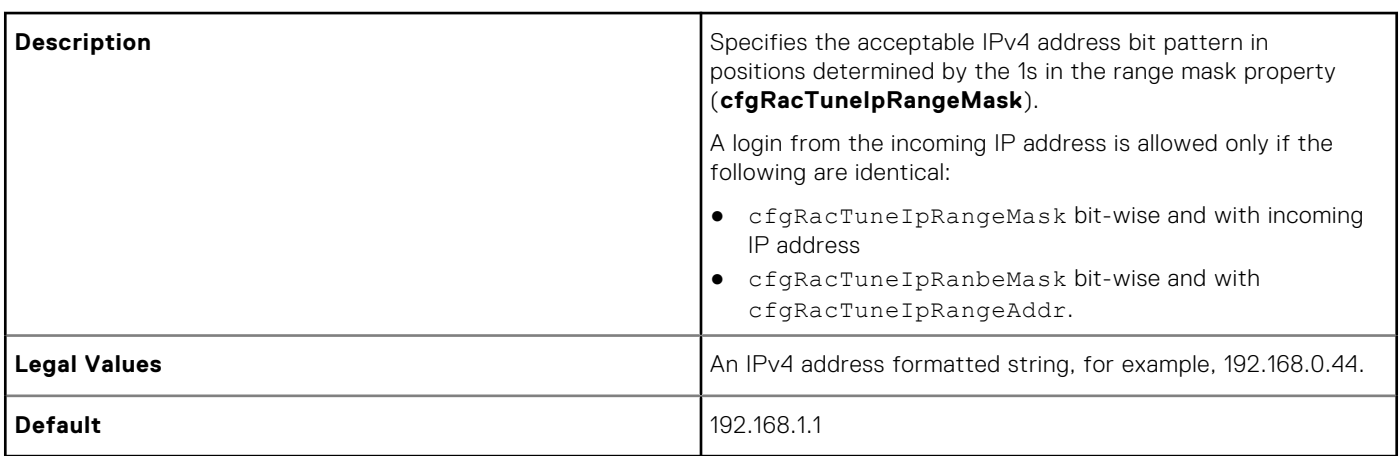

# **cfgRacTuneIpRangeMask (Read/Write)**

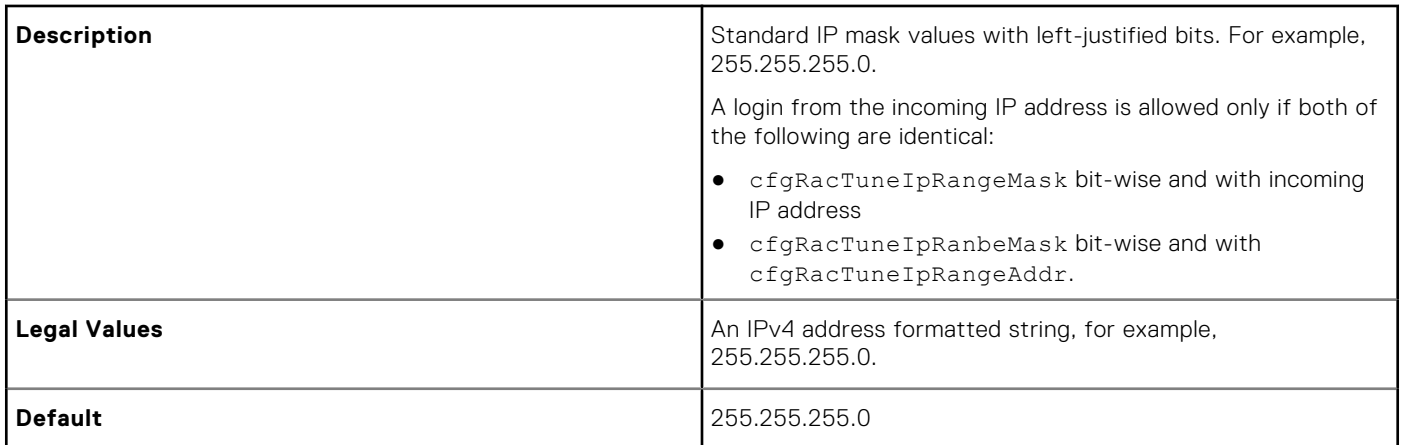

# **cfgRacTuneIpBlkEnable (Read/Write)**

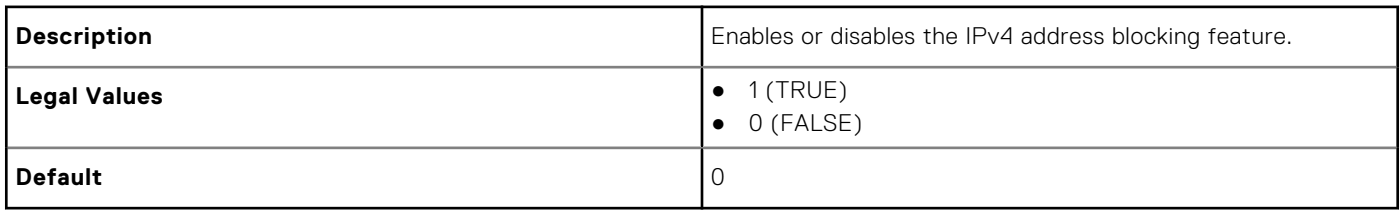

# **cfgRacTuneIpBlkFailCount (Read/Write)**

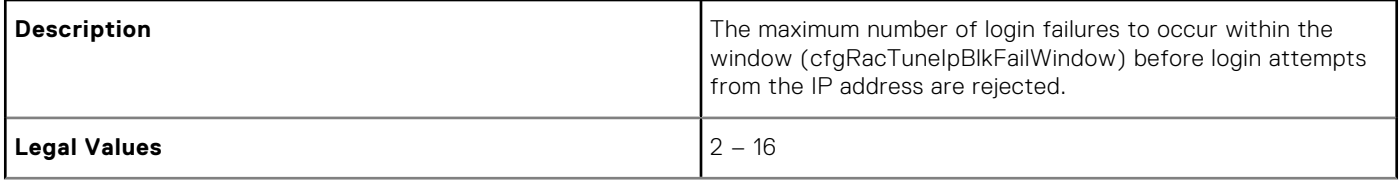

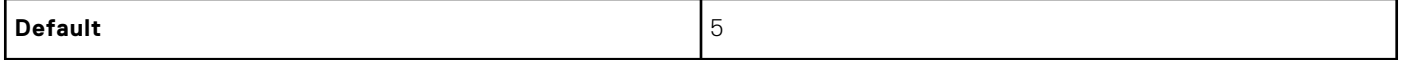

### **cfgRacTuneIpBlkFailWindow (Read/Write)**

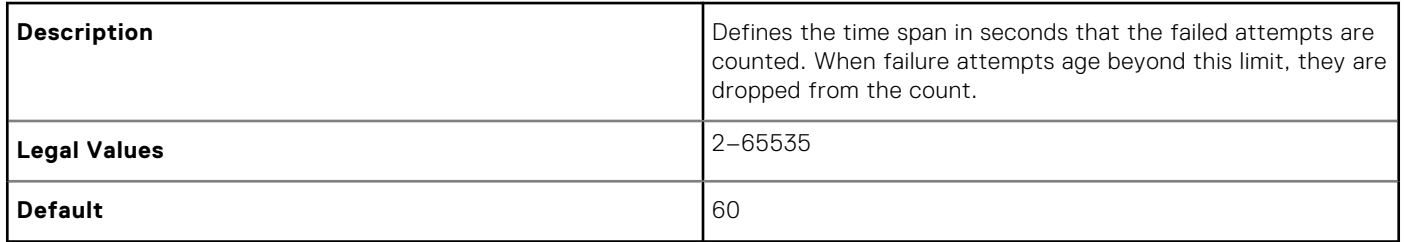

### **cfgRacTuneIpBlkPenaltyTime (Read/Write)**

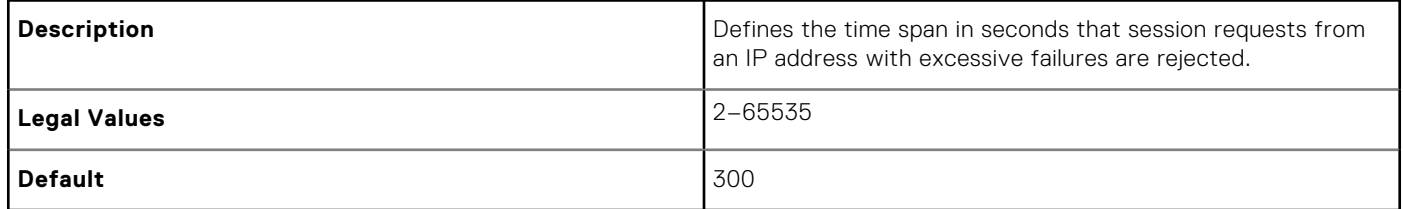

### **cfgRacTuneSshPort (Read/Write)**

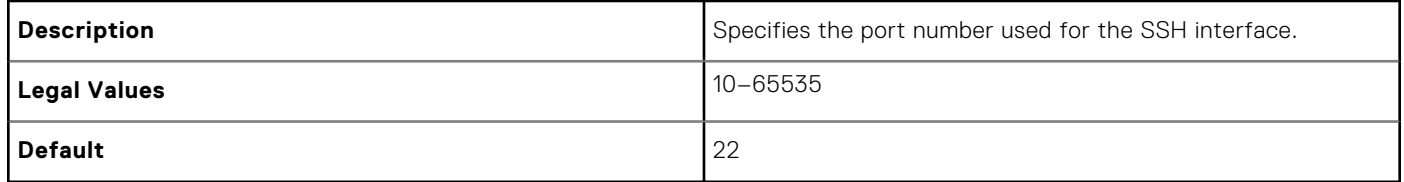

# **cfgRacTuneTelnetPort (Read/Write)**

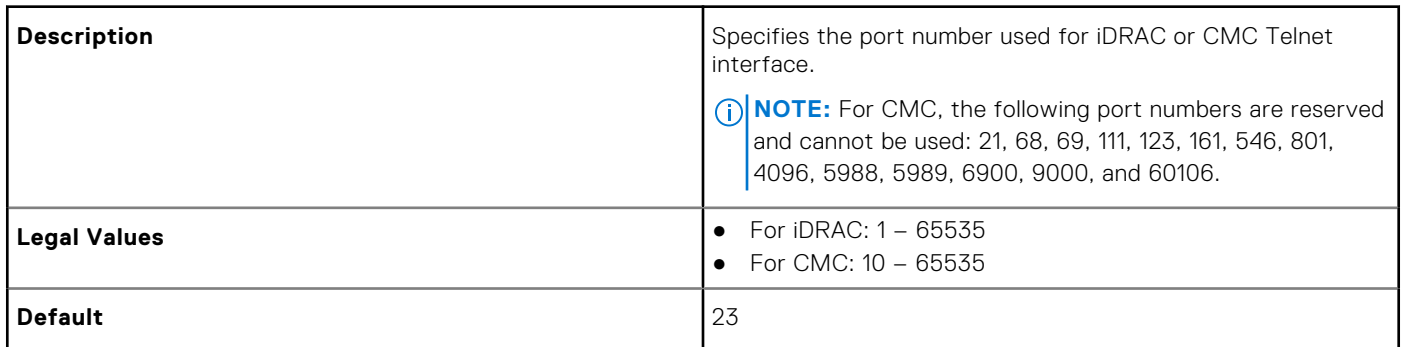

# **cfgRacTuneDaylightOffset (Read Only)**

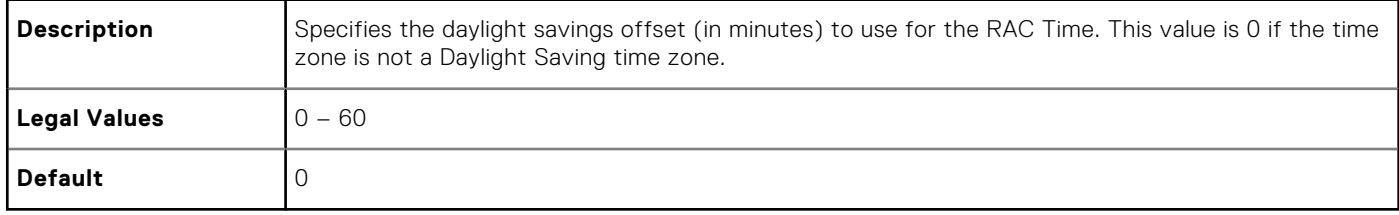

# **cfgRacTuneTimezoneOffset (Read Only)**

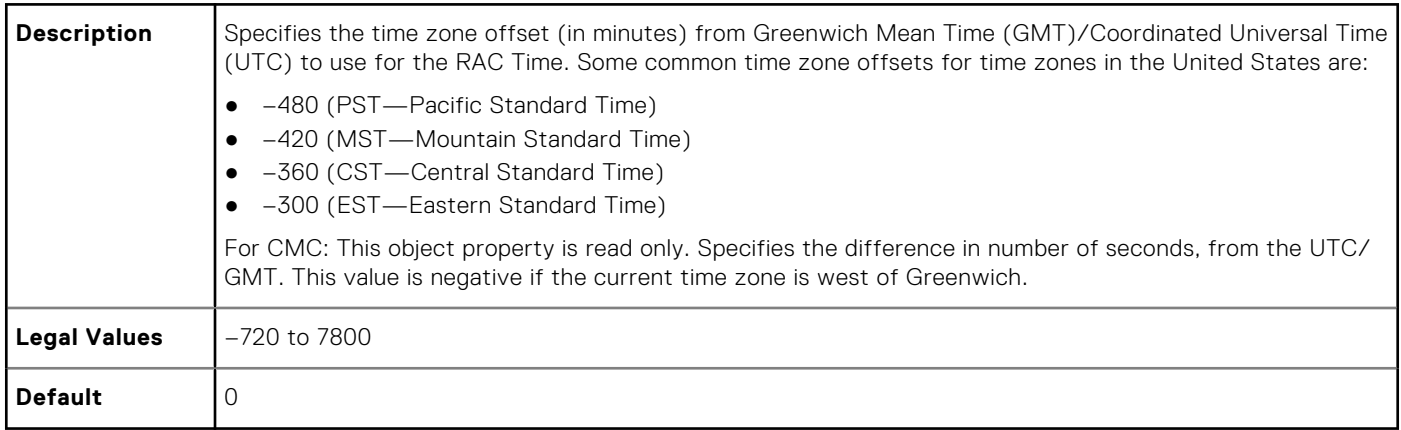

# **cfgRacTuneWebserverEnable (Read/Write)**

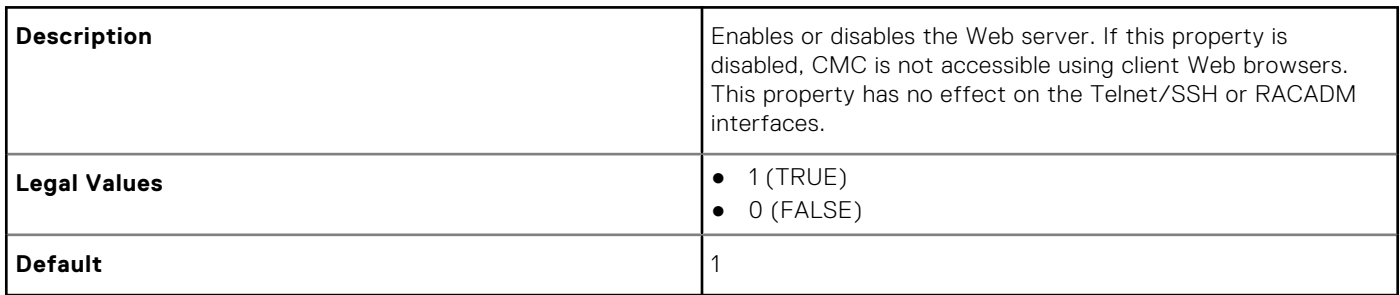

### **cfgRacTuneFipsModeEnable**

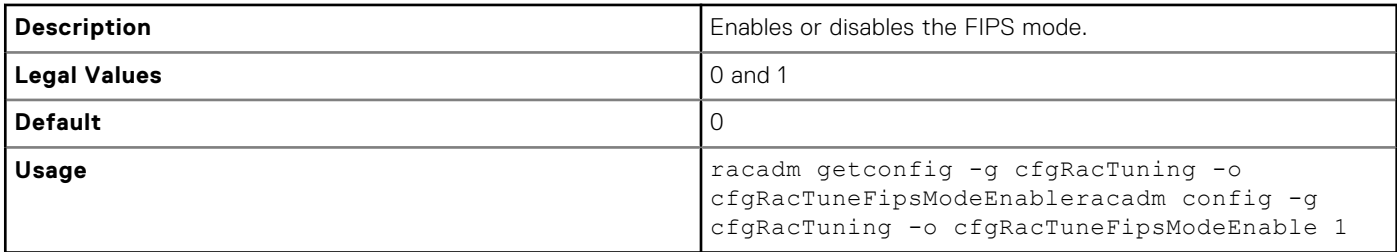

**NOTE:** The firmware racadm prompts you to confirm whether the FIPS mode has to be enabled, but remote racadm does not prompt you to do so.

### **cfgRacTuneTLSProtocolVersionEnable**

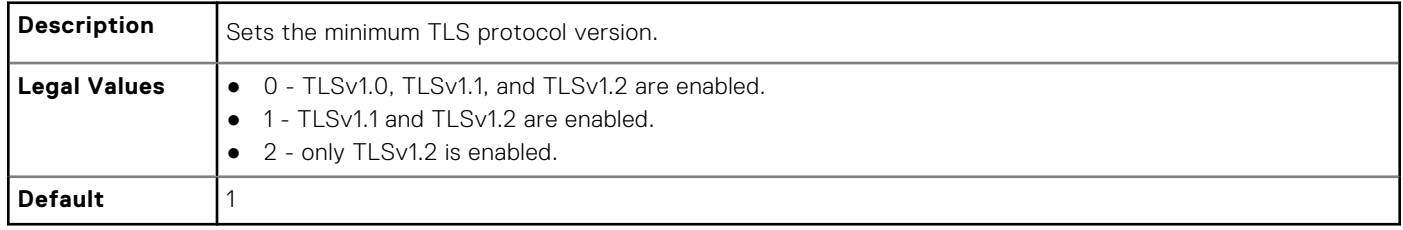

# <span id="page-139-0"></span>**cfgServerInfo**

For iDRAC this group allows you to select the BIOS first boot device and provides the option to boot the selected device only once.

For CMC, this group allows you to displays information for and configure a server in the chassis.

Use this object with the config or getconfig subcommands.

To use this object property for CMC, you must have **Chassis Configuration Administrator** privilege.

**NOTE:** For CMC, you can configure any setting that is not preceded by the hash sign (#) in the output. To modify a configurable object, use the -o option

The following sections provide information about the objects in the **cfgServerInfo** group.

# **cfgServerInfoIndex (Read Only)**

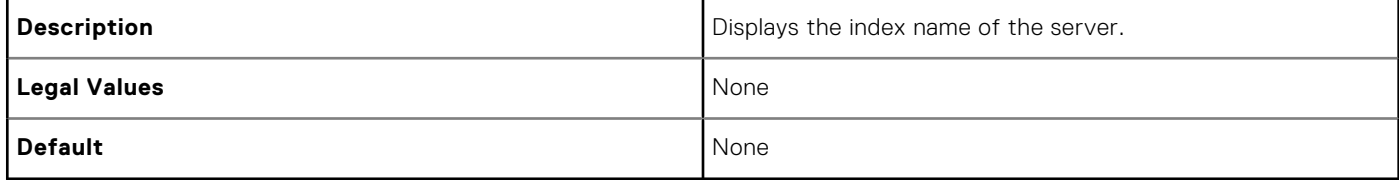

#### **cfgServerSlotNumber (Read Only)**

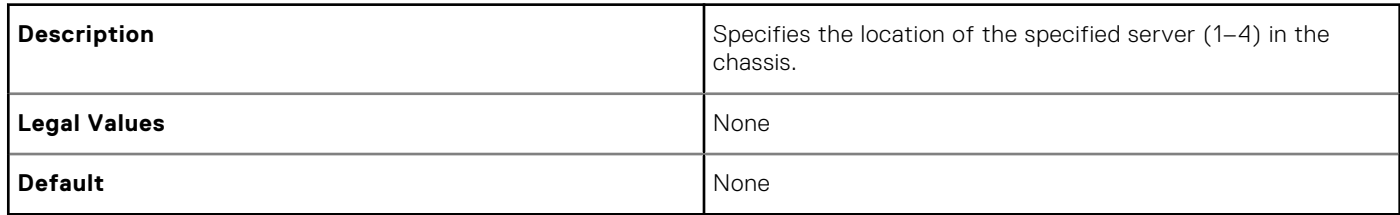

### **cfgServerServiceTag (Read Only)**

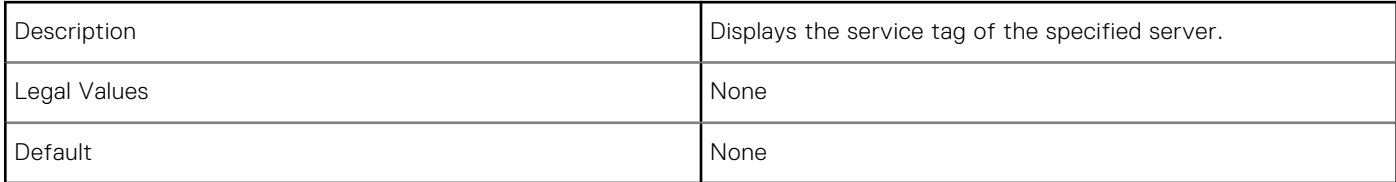

### **cfgServerName (Read/Write)**

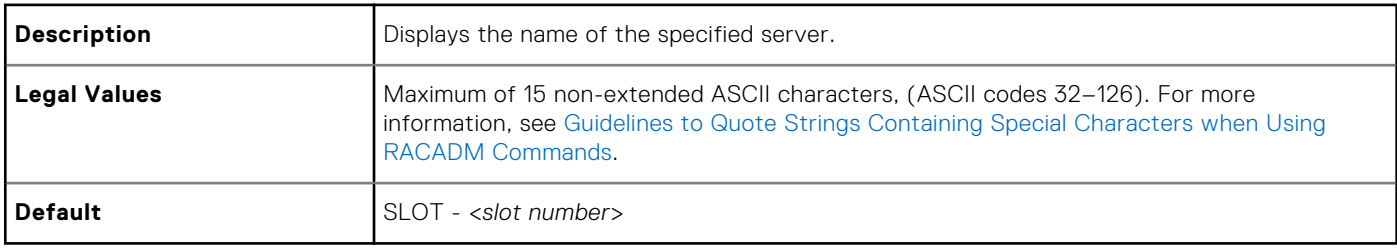

# **cfgServerFW (Read Only)**

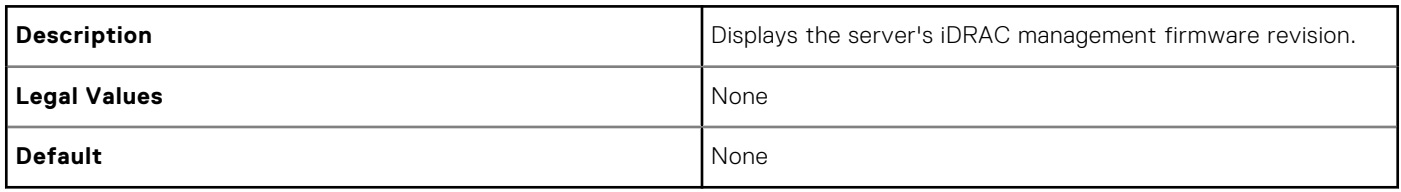

## **cfgServerBIOS (Read Only)**

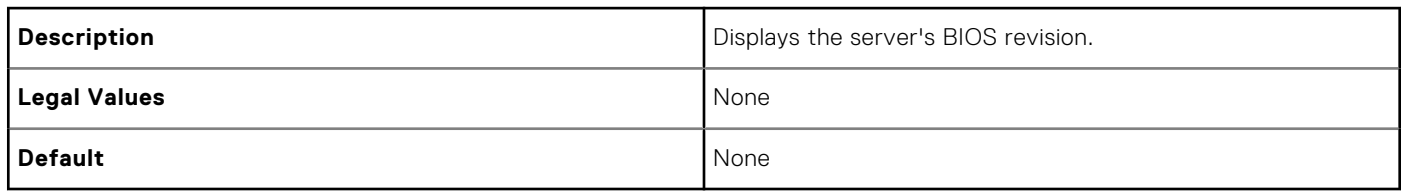

## **cfgServerBmcMacAddress (Read Only)**

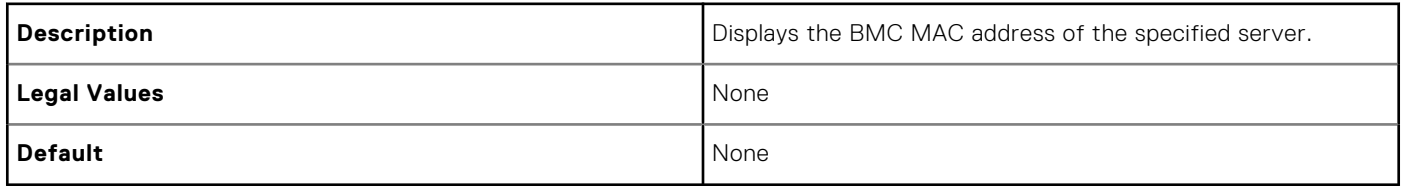

## **cfgServerNic1MacAddress (Read Only)**

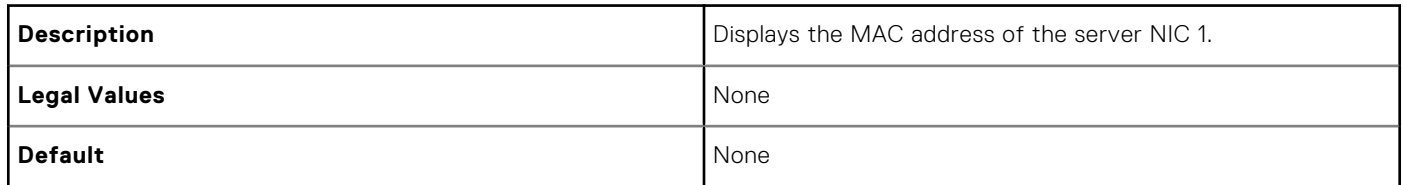

### **cfgServerNic2MacAddress (Read Only)**

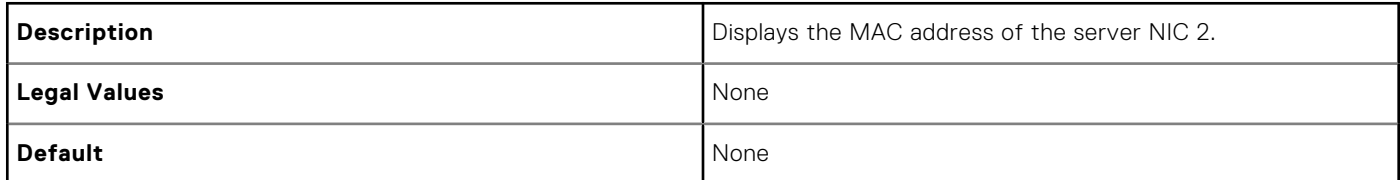

# **cfgServerNic3MacAddress (Read Only)**

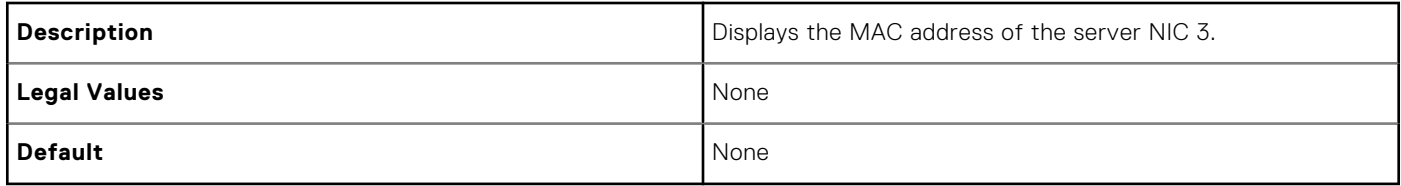

# **cfgServerNic4MacAddress (Read Only)**

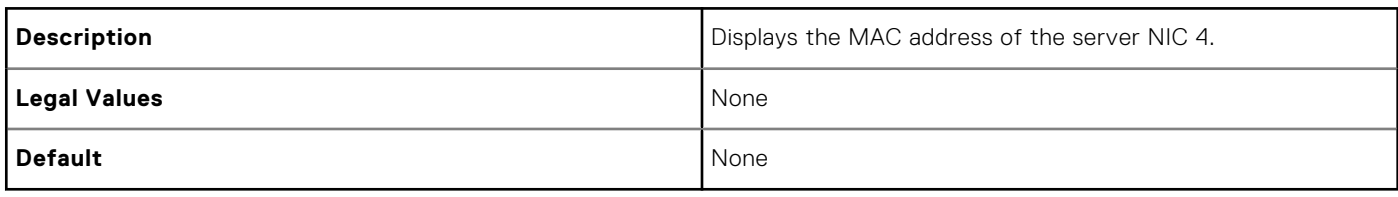

# **cfgServerPriority (Read/Write)**

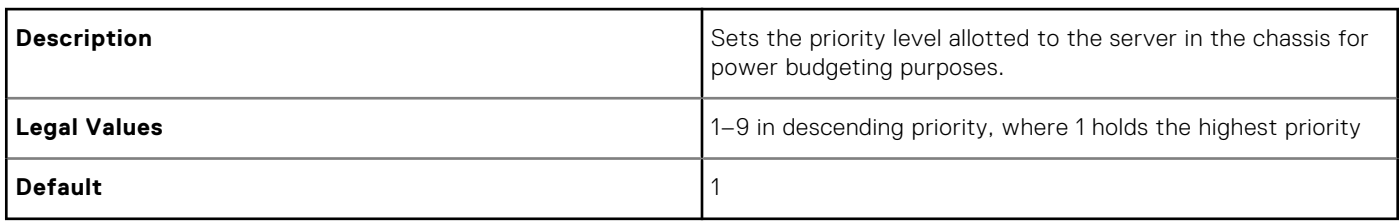

# **cfgServerNicEnable (Read/Write)**

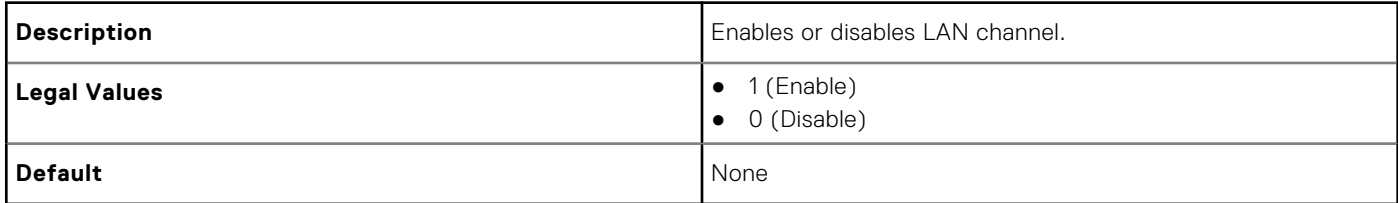

# **cfgServerIPMIOverLanEnable (Read/Write)**

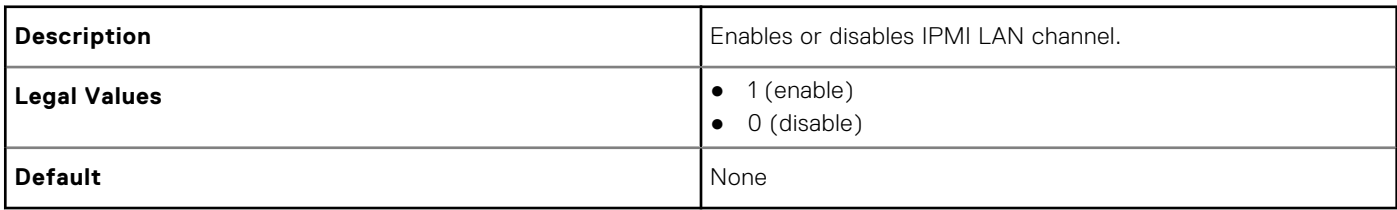

# **cfgServerPowerBudgetAllocation (Read Only)**

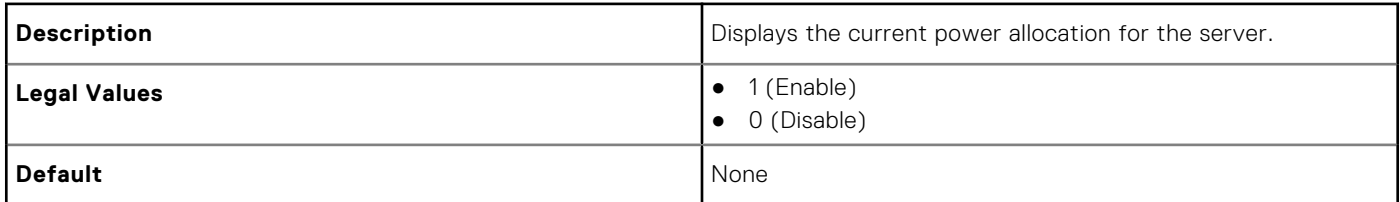

# **cfgServerDNSRegisterIMC (Read/Write)**

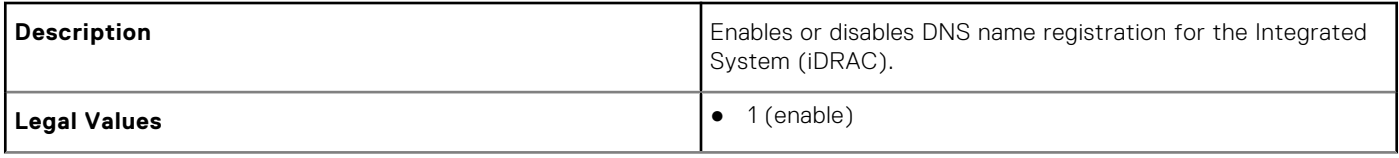

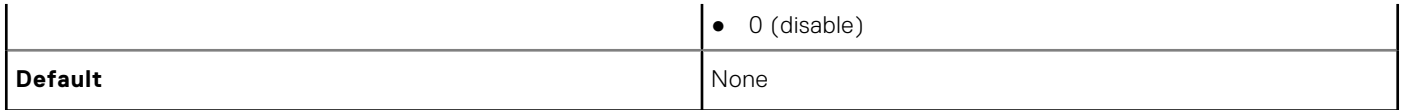

## **cfgServerDNSIMCName (Read/Write)**

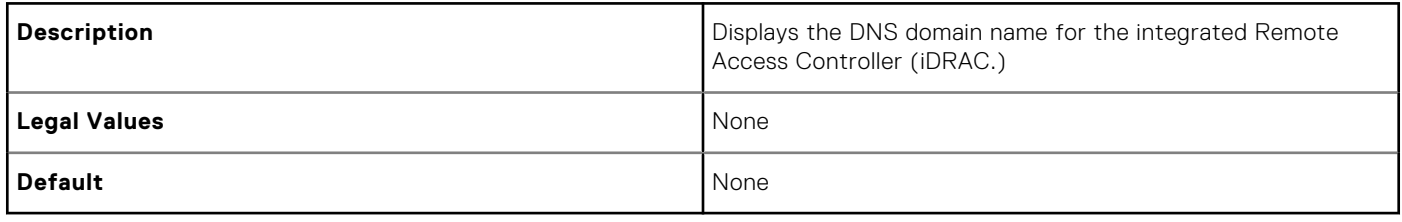

# **cfgServerRootPassword (Write Only)**

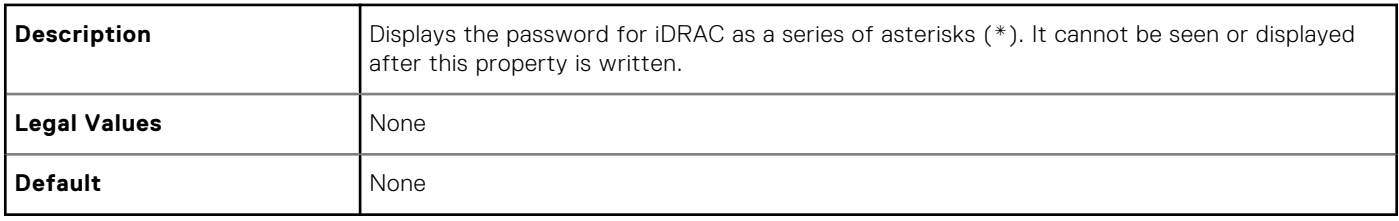

# **cfgServerFirstBootDevice (Read/Write)**

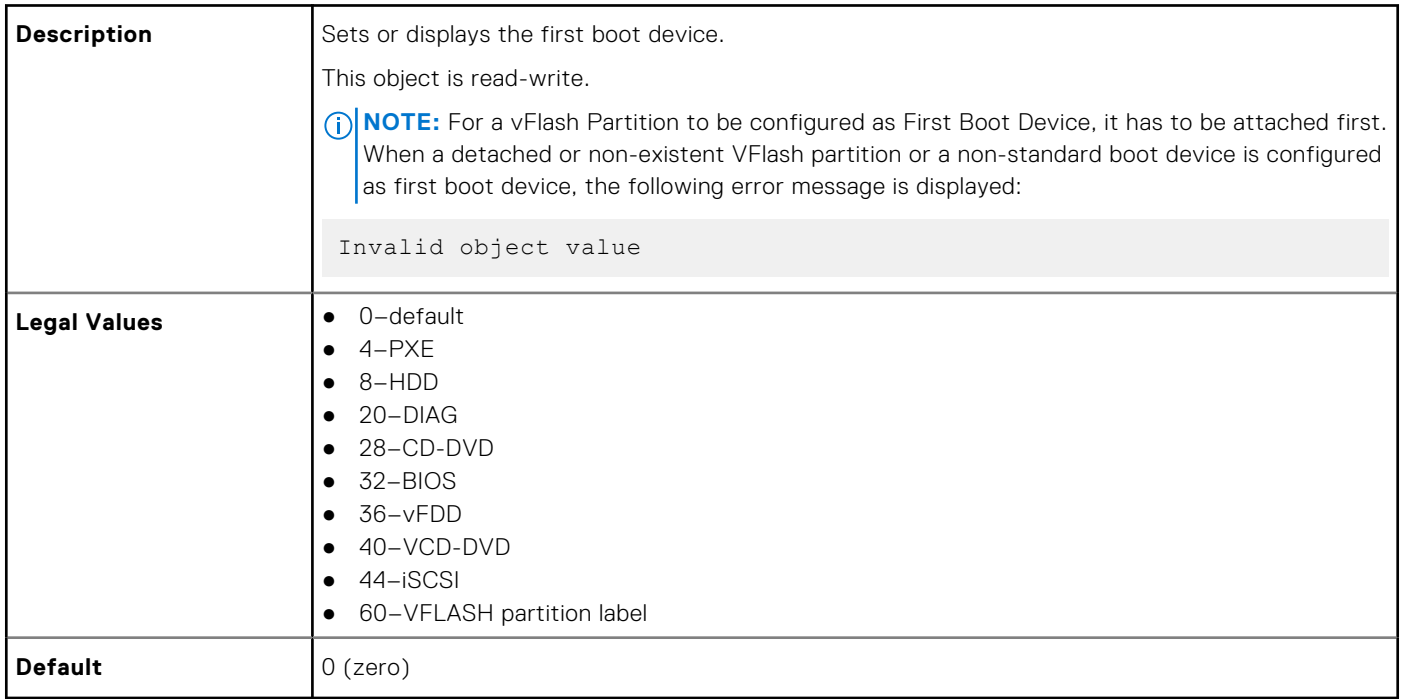

# **cfgServerBootOnce (Read/Write)**

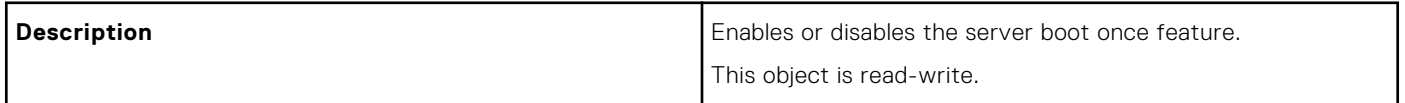

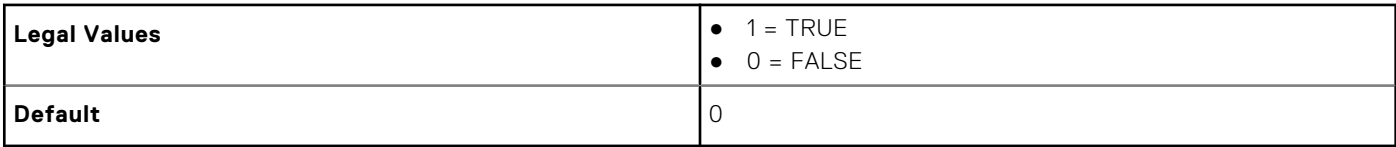

#### **cfgServerPowerConsumption (Read Only)**

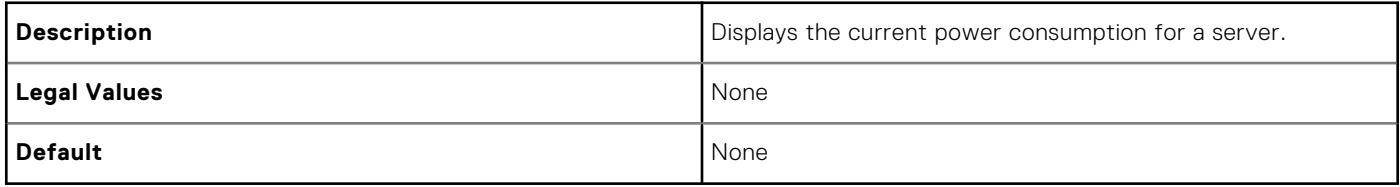

#### **Example**

racadm getconfig -g cfgServerInfo -i 8

- # cfgServerInfoIndex=8
- # cfgServerSlotNumber=8
- # cfgServerServiceTag=

cfgServerName=SLOT-08

- # cfgServerFW=3.0
- # cfgServerBIOS=
- # cfgServerBmcMacAddress=00:21:9B:FE:5F:58
- # cfgServerNic1MacAddress=00:0D:56:B8:69:63
- # cfgServerNic2MacAddress=00:0D:56:B8:69:65
- # cfgServerNic3MacAddress=00:0D:56:B8:69:CB
- # cfgServerNic4MacAddress=00:0D:56:B8:69:CD

cfgServerPriority=1

cfgServerNicEnable=1

cfgServerIPMIOverLANEnable=1

- # cfgServerPowerBudgetAllocation=0
- cfgServerDNSRegisterIMC=0

cfgServerDNSIMCName=iDRAC-

```
cfgServerRootPassword=******** (Write-Only)
```
cfgServerFirstBootDevice=0

# cfgServerBootOnce=1

```
# cfgServerPowerConsumption=0
```
racadm getconfig -g cfgServerInfo -i 1

```
# cfgServerInfoIndex=1
```
- # cfgServerSlotNumber=1
- # cfgServerServiceTag=1S0M0G1

```
cfgServerName=SLOT-01
```
- # cfgServerFW=1.40 (Build 12)
- # cfgServerBIOS=4.0.2
- # cfgServerBmcMacAddress=00:18:8B:FF:41:43
- # cfgServerNic1MacAddress=00:1A:A0:FF:D9:F4
- # cfgServerNic2MacAddress=00:1A:A0:FF:D9:F6 cfgServerPriority=1 cfgServerNicEnable=1
- cfgServerIPMIOverLANEnable=1
- # cfgServerPowerBudgetAllocation=0
- cfgServerDNSRegisterIMC=0
- cfgServerDNSIMCName=iDRAC-1S0M0G1
- cfgServerRootPassword=\*\*\*\*\*\*\*\* (Write-Only)
- cfgServerFirstBootDevice=0
- # cfgServerBootOnce=1
- # cfgServerPowerConsumption=0

# **cfgActiveDirectory**

This group contains parameters to configure the Active Directory feature.

Use this object with the getconfig or config subcommands.

To use this object property, you must have the **Chassis Configuration Administrator** privilege.

**NOTE:** You can configure any setting that is not preceded by the hash sign (#) in the output. To modify a configurable object, use the **-o** option.

The following sections provide information about the objects in the **cfgActiveDirectory** group.

# **cfgADRacName (Read/Write)**

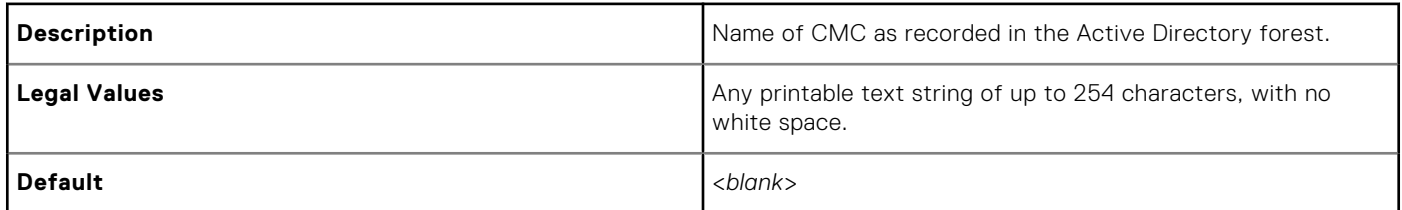

# **cfgADCertValidationEnable (Read/Write)**

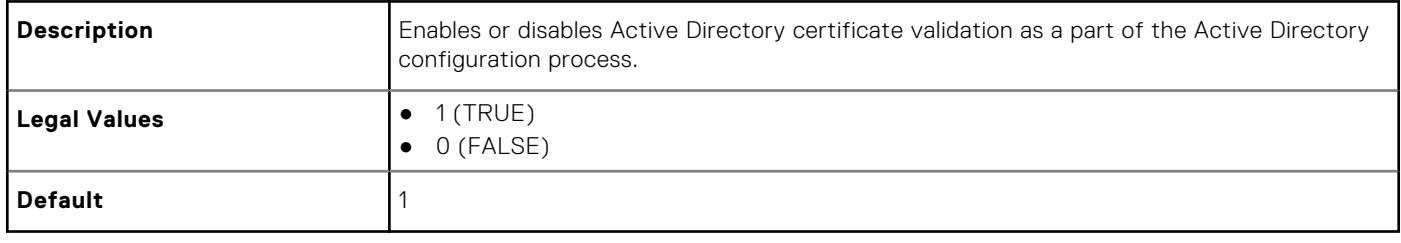

# **cfgADRacDomain (Read/Write)**

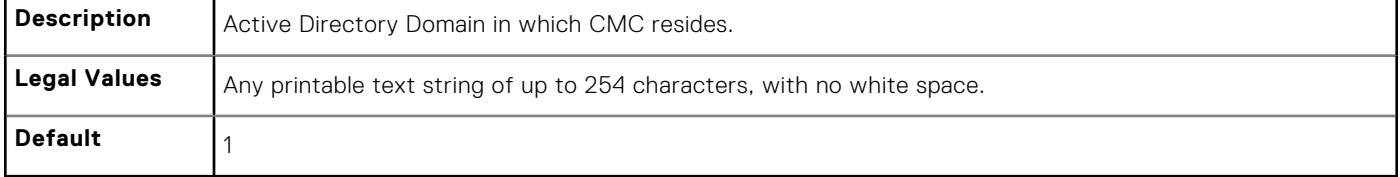

# **cfgADRootDomain (Read/Write)**

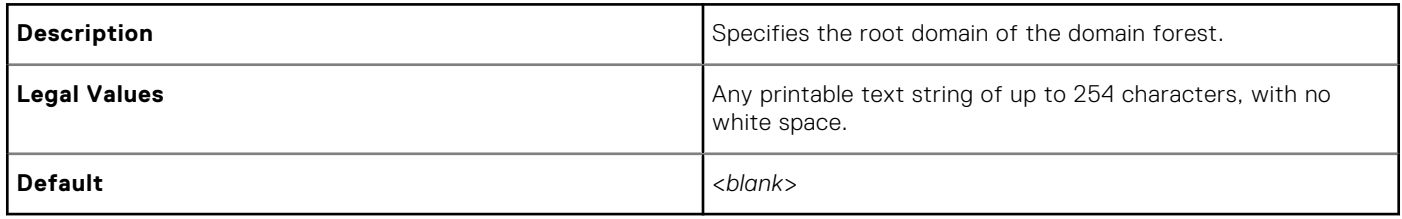

# **cfgADEnable (Read/Write)**

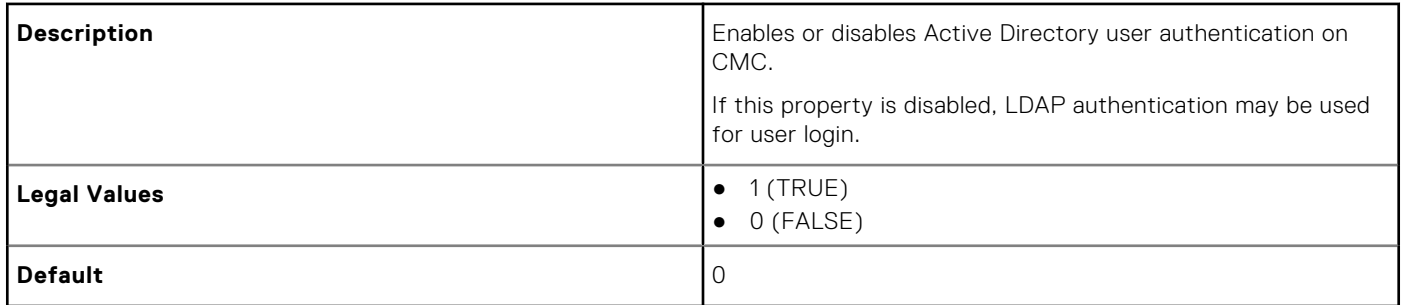

# **cfgADAuthTimeout (Read/Write)**

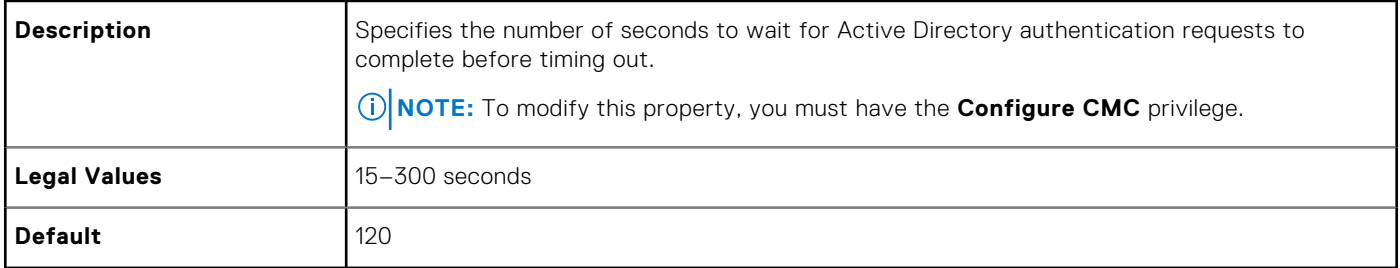

# **cfgADSCLEnable**

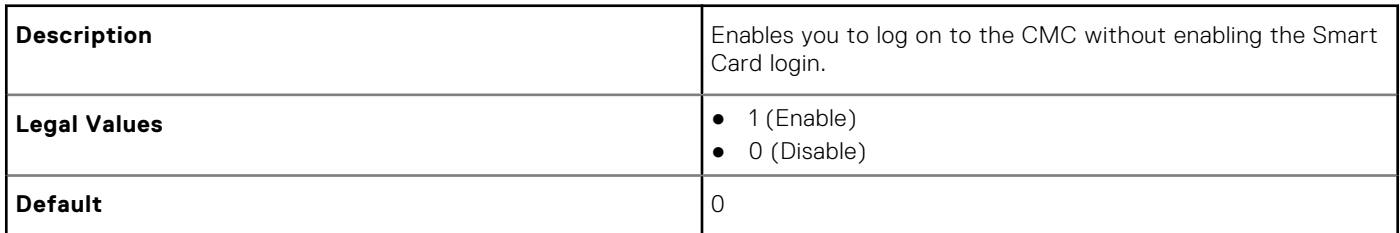

# **cfgADSSOEnable (Read/Write)**

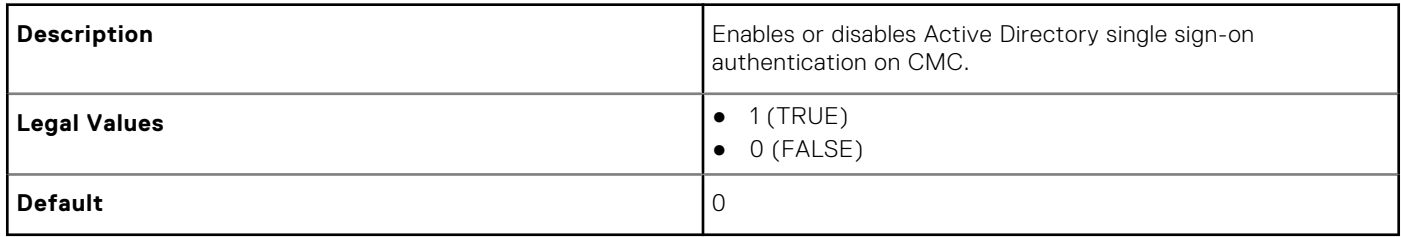

# **cfgADDomainController1 (Read/Write)**

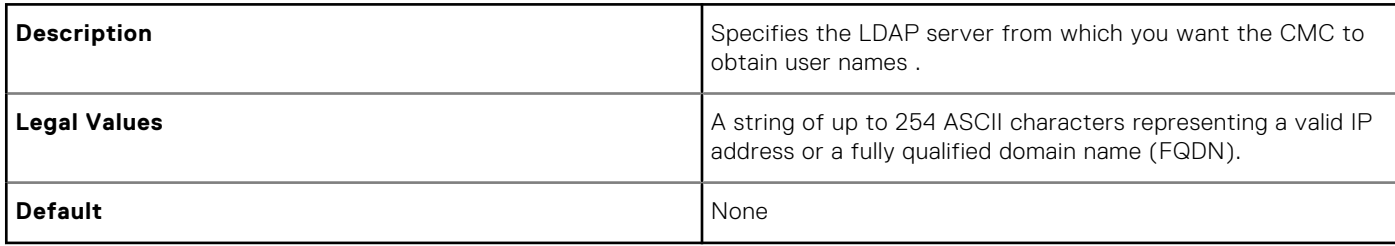

# **cfgADDomainController2 (Read/Write)**

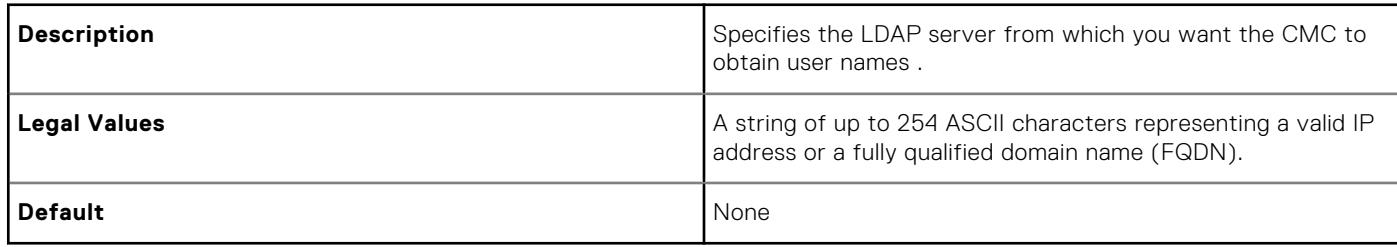

# **cfgADDomainController3 (Read/Write)**

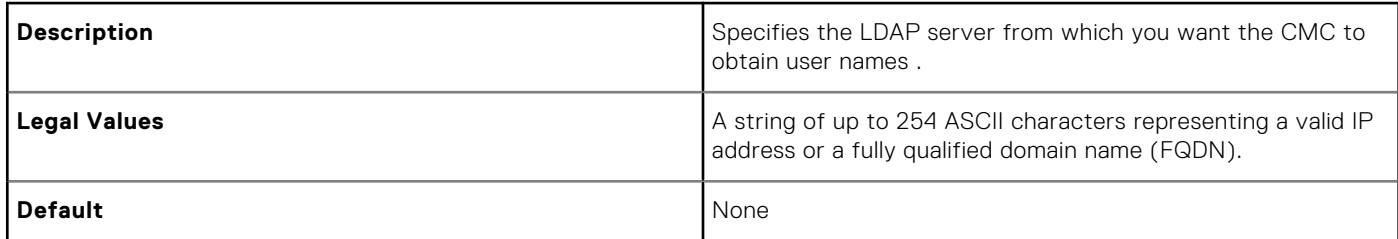

# **cfgADGlobalCatalog1 (Read/Write)**

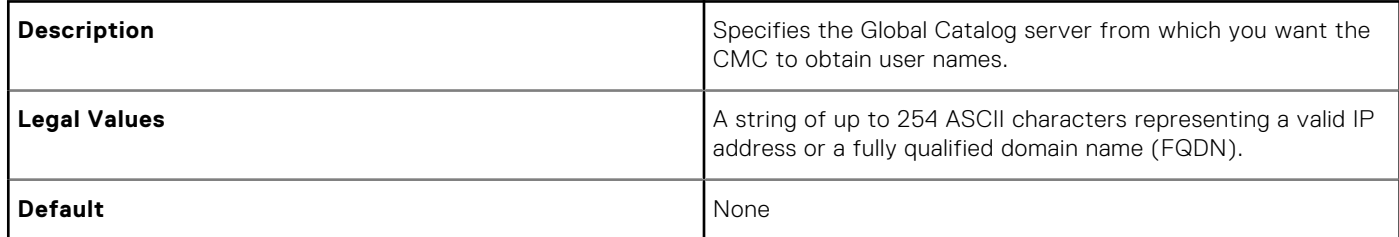

# **cfgADGlobalCatalog2 (Read/Write)**

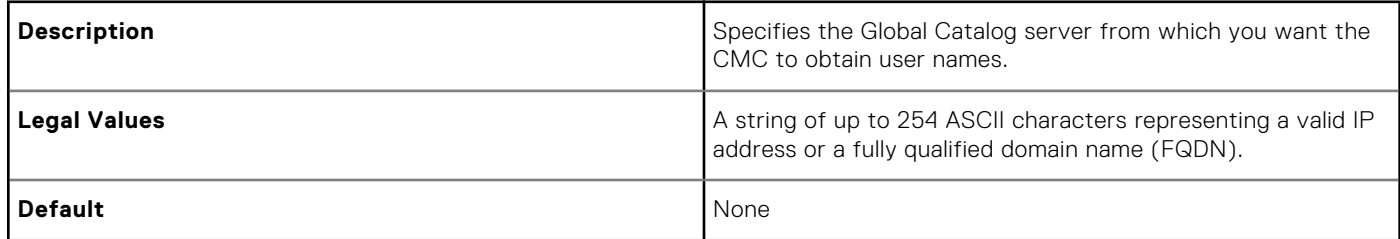

# **cfgADGlobalCatalog3 (Read/Write)**

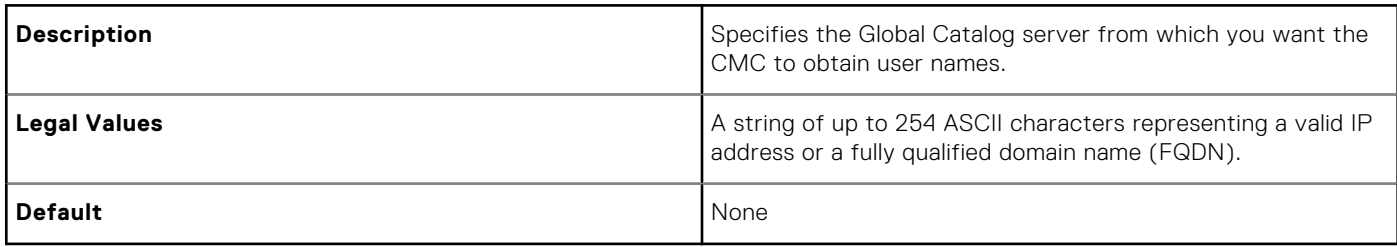

# **cfgADType (Read/Write)**

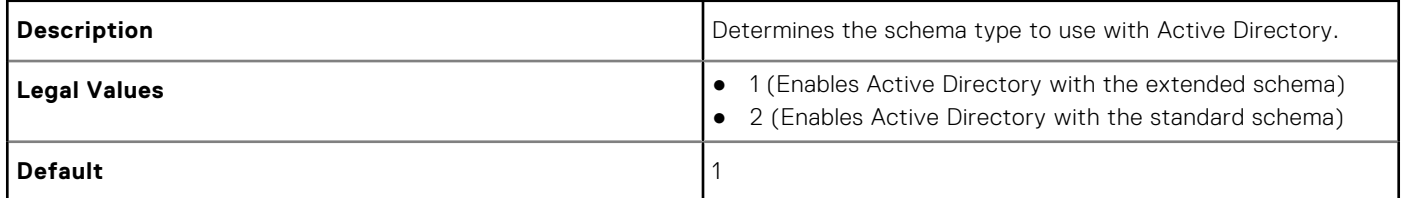

# **cfgADDcSRVLookupbyUserdomain (Read/Write)**

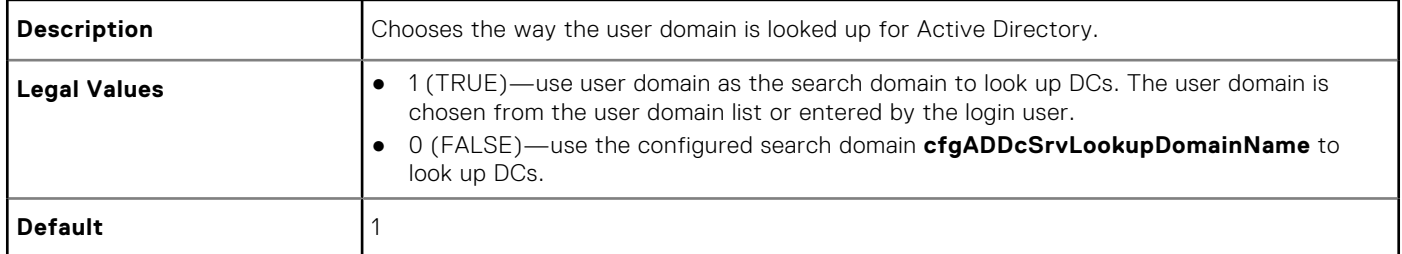

# **cfgADDcSRVLookupDomainName (Read/Write)**

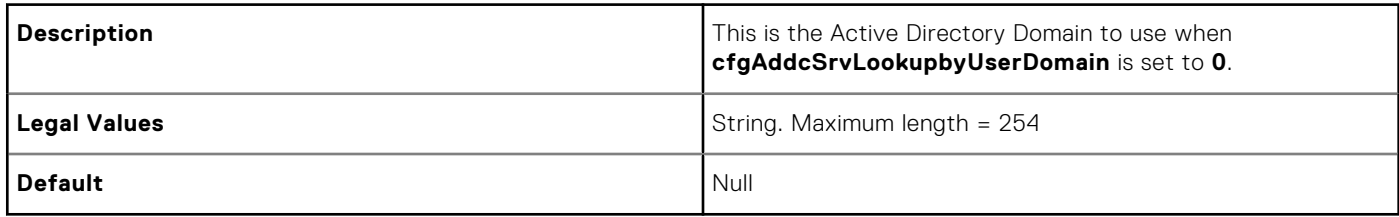

# **cfgADDcSRVLookupEnable (Read/Write)**

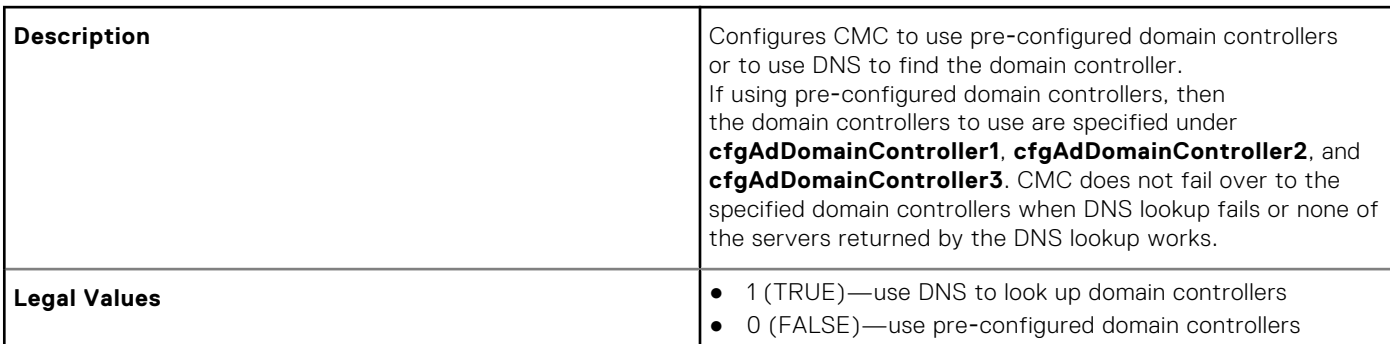

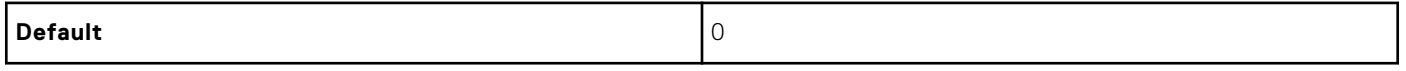

## **cfgADGcRootDomain (Read/Write)**

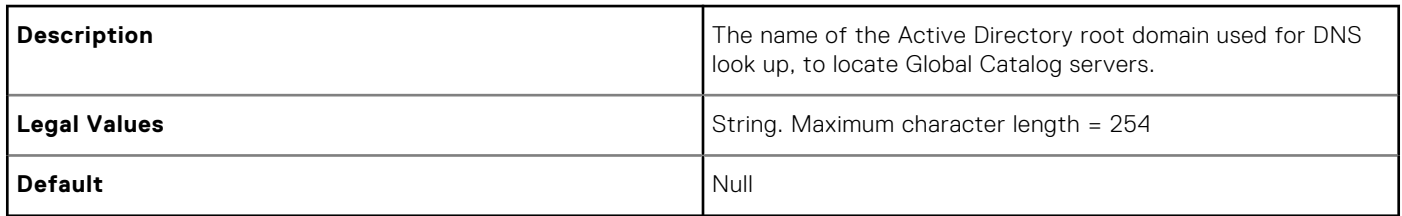

## **cfgADGcSRVLookupEnable (Read/Write)**

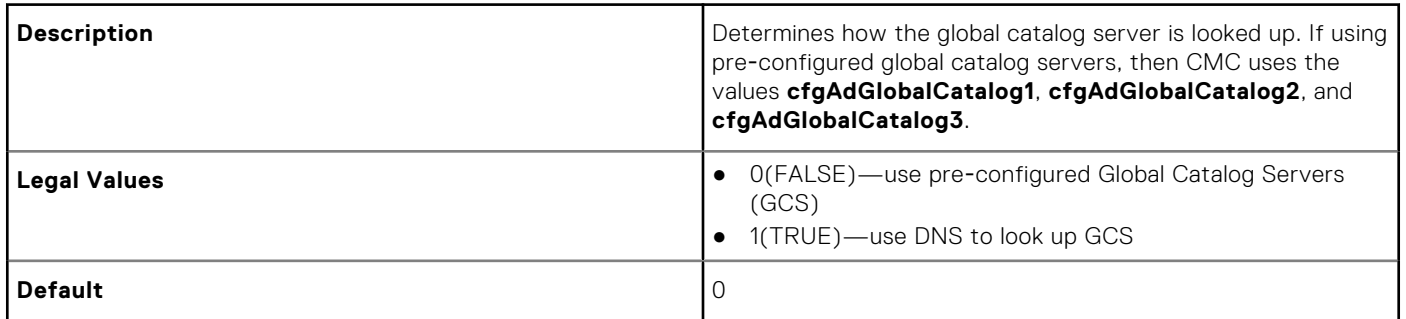

# **cfgADSpecifyServerEnable**

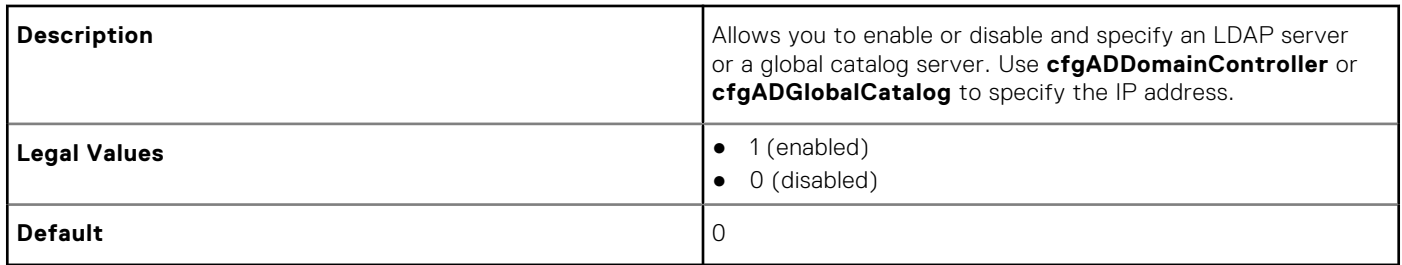

# **cfgLDAP**

This group allows you to configure settings related to the Lightweight Directory Access Protocol (LDAP).

Use this object with the **config** or **getconfig** subcommands.

To use this object property for CMC, you must have the **Chassis Configuration Administrator** privilege.

**(i)** NOTE: For CMC, you can configure any setting that is not preceded by the hash sign (#) in the output. To modify a configurable object, use the **-o** option.

The following sections provide information about the objects in the **cfgLDAP** group.

# **cfgLDAPEnable (Read/Write)**

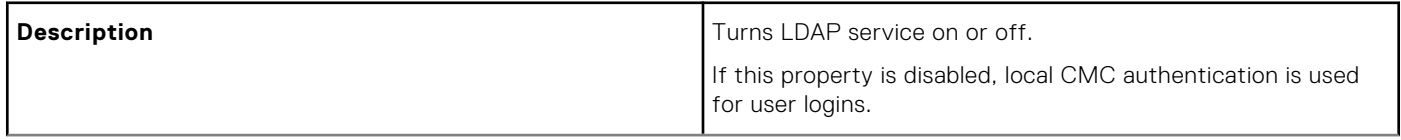

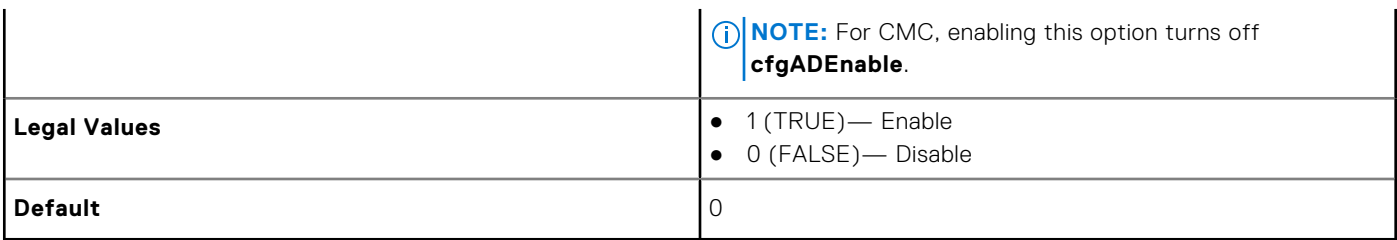

# **cfgLDAPServer (Read/Write)**

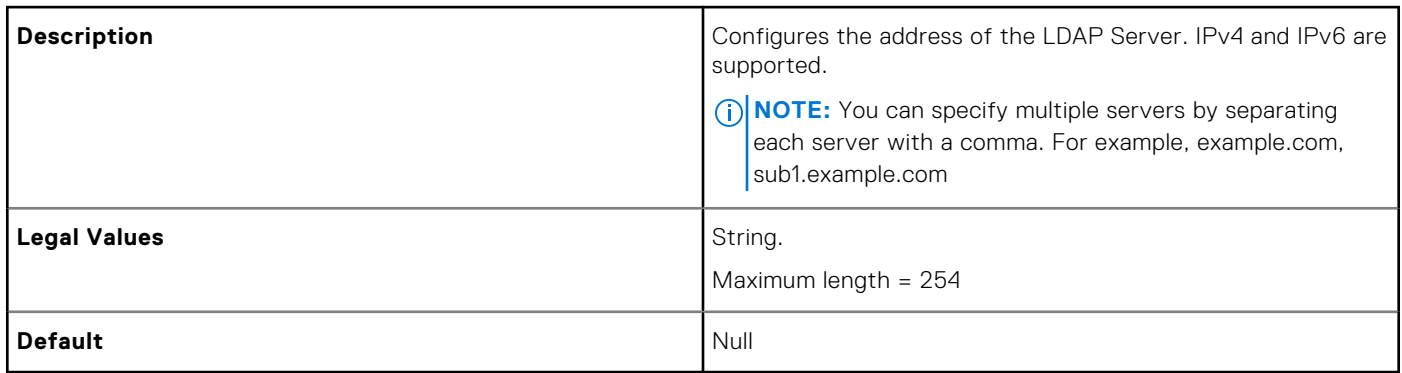

# **cfgLDAPPort (Read/Write)**

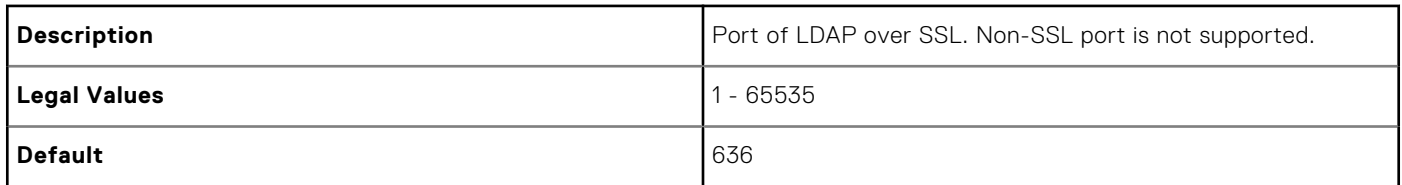

# **cfgLDAPBasedn (Read/Write)**

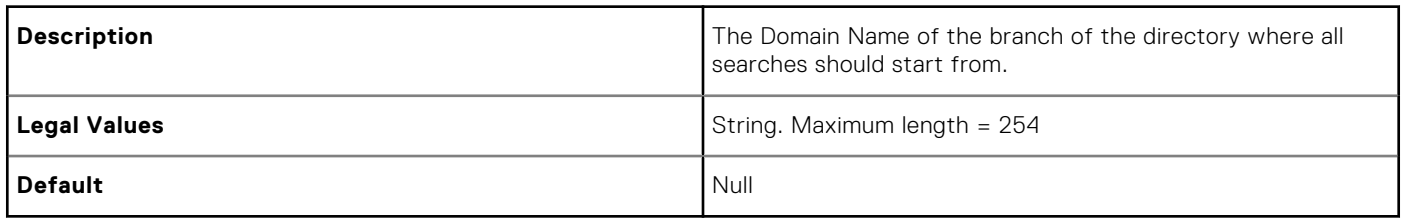

# **cfgLDAPUserAttribute (Read/Write)**

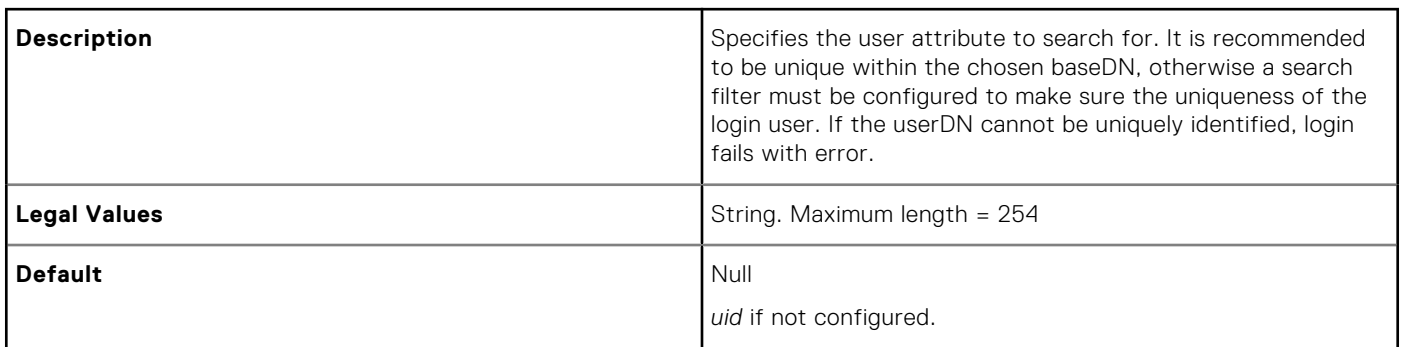

# **cfgLDAPGroupAttribute (Read/Write)**

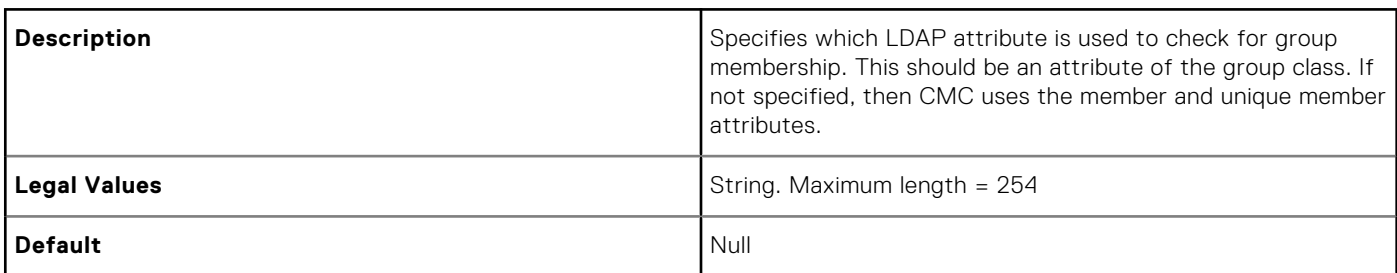

# **cfgLDAPGroupAttributeIsDN (Read/Write)**

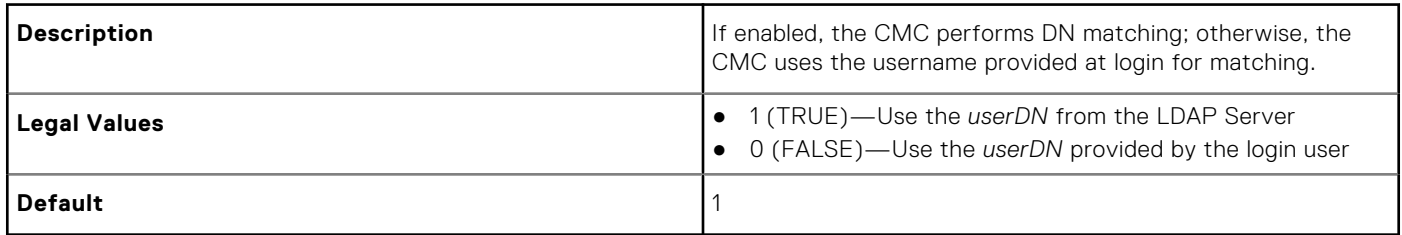

## **cfgLDAPBinddn (Read/Write)**

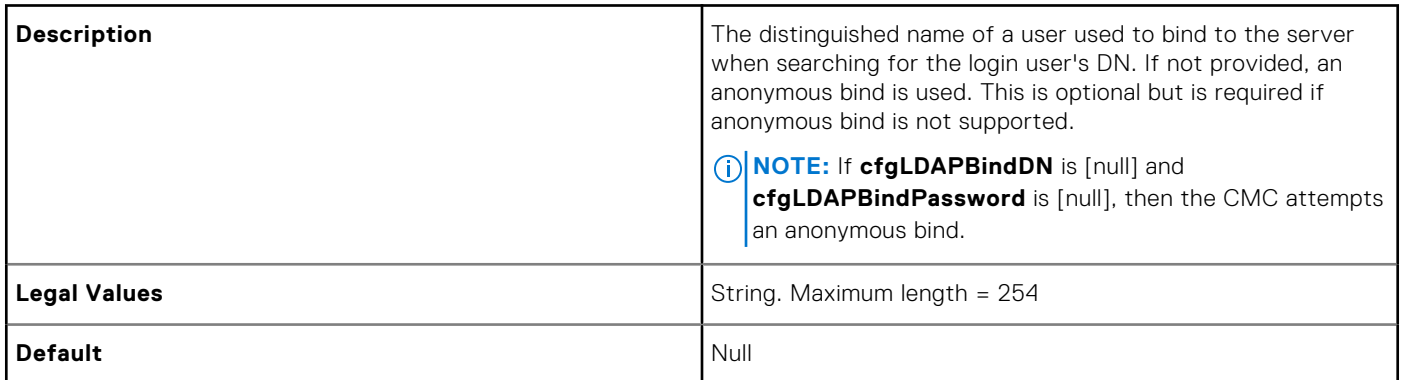

# **cfgLDAPBindpassword (Write Only)**

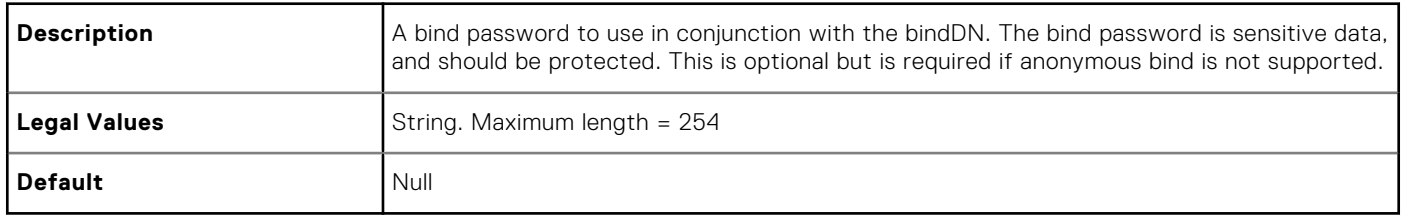

# **cfgLDAPSearchFilter (Read/Write)**

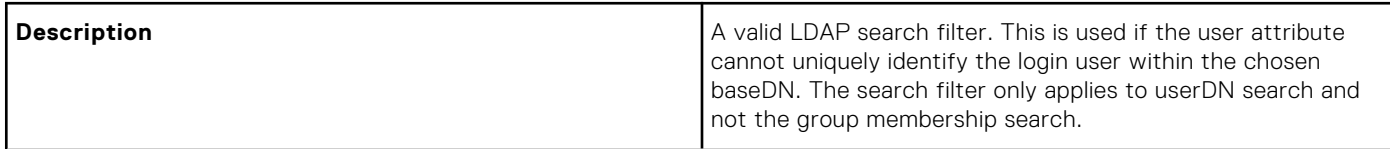

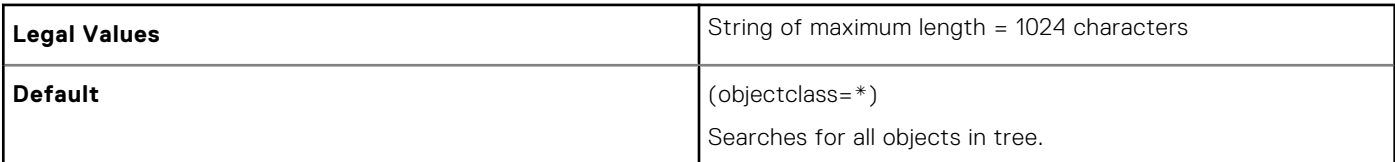

# **cfgLDAPCertValidationEnable (Read/Write)**

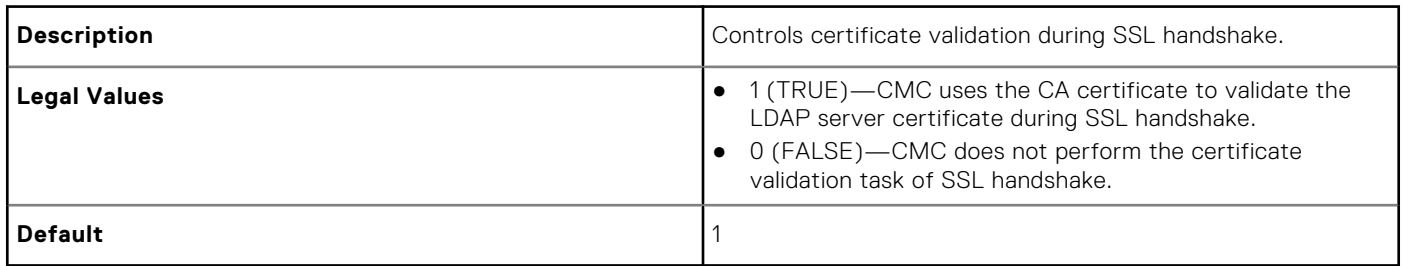

# **cfgLDAPNetworkTimeout**

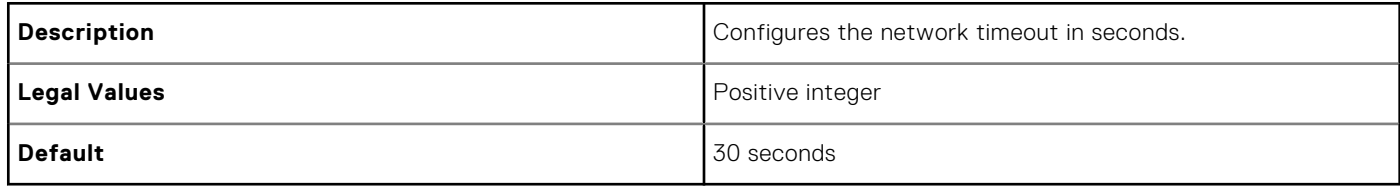

## **cfgLDAPSearchTimeout**

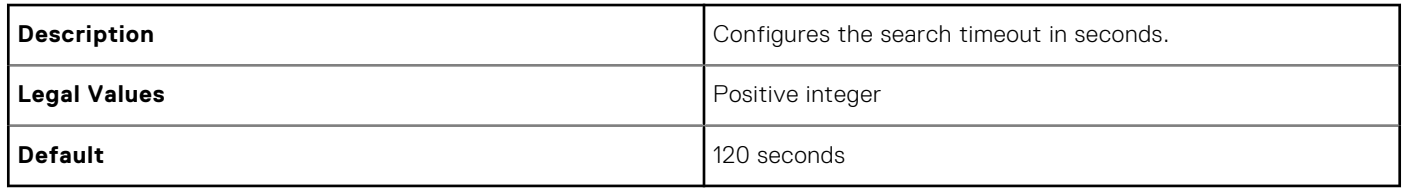

## **cfgLDAPSRVLookupDomainName**

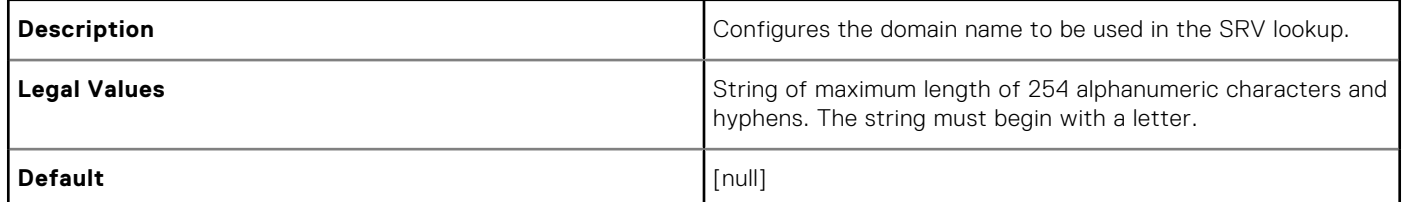

## **cfgLDAPSRVLookupEnable**

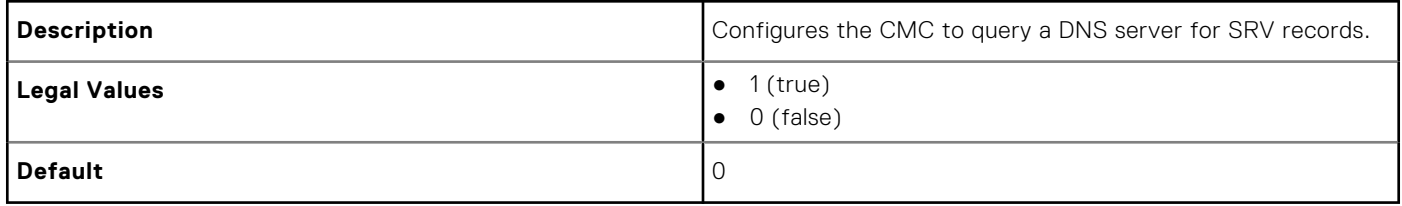

# **cfgLDAPSRVLookupServiceName (Read/Write)**

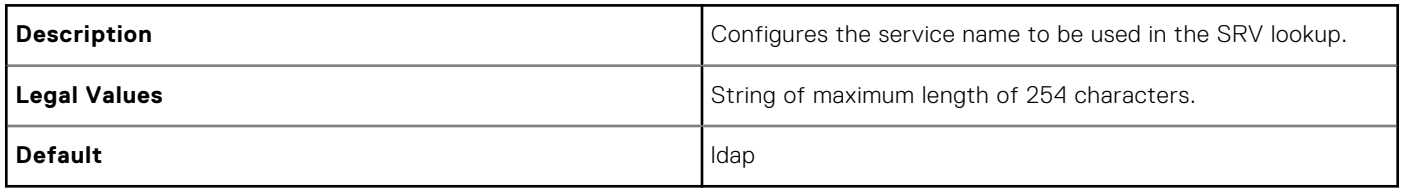

# **cfgLDAPRoleGroup**

Use this object with the getconfig or config subcommands.

To use this object property, you must have the **Chassis Configuration Administrator** privilege.

**(i)** NOTE: You can configure any setting that is not preceded by the hash sign (#) in the output. To modify a configurable object, use the **-o** option.

This group configures Generic LDAP Role group descriptions and defines the CMC privileges that LDAP–authenticated users are granted.

**cfgLDAPRoleGroup** is indexed, containing instances numbered from 1 to 5. Each object instance consists of a pair of properties:

- **cfaLDAPRoleGroupDN**: an LDAP distinguished name (DN)
- **cfgLDAPRoleGroupPrivilege**: a CMC privilege map

Each LDAP–authenticated user assumes the total set of CMC privileges assigned to the matching LDAP distinguished names that the user belongs to.

That is, if the user belongs to multiple role group DNs, the user receives all associated privileges for those DNs.

The following sections provide information about the objects in the **cfgLdapRoleGroup** group.

## **cfgLDAPRoleGroupDN (Read/Write)**

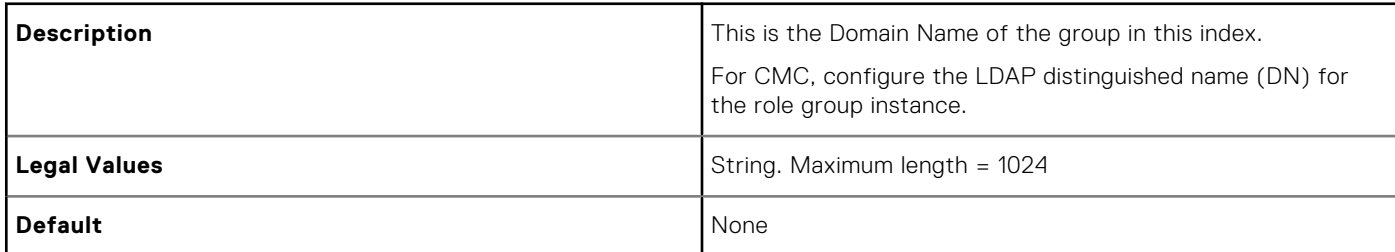

**Example**

racadm getconfig -g cfgLDAPRoleGroup -o cfgLDAPRoleGroupDN

-i 1 cn=everyone,ou=groups,dc=openldap,dc=com

## **cfgLDAPRoleGroupPrivilege (Read/Write)**

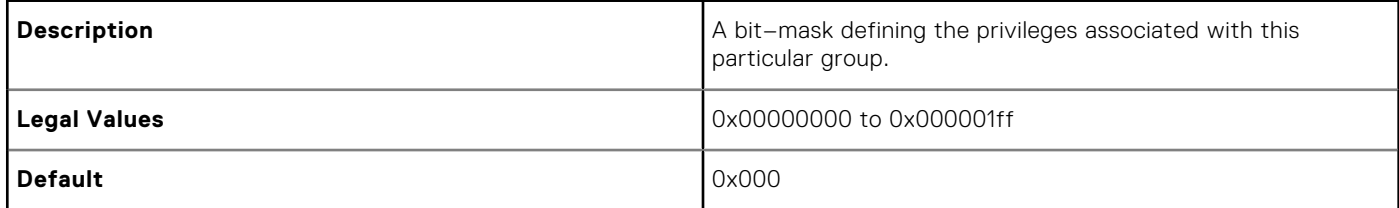

#### **Example**

```
racadm getconfig -g cfgLDAPRoleGroup -o cfgLDAPRoleGroupPrivilege
- i 1 0x0
```
# **cfgLocation**

This group defines objects that support physical location properties. Use this object with the getconfig or config subcommands.

To use this object property, you must have the **Chassis Configuration Administrator** privilege.

## **cfgLocationDatacenter (Read/Write)**

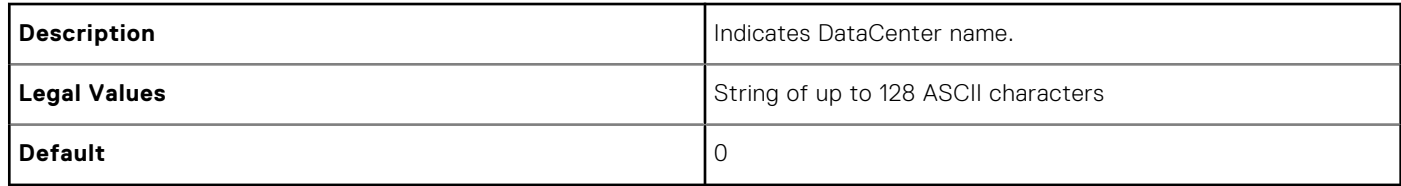

## **cfgLocationAisle (Read/Write)**

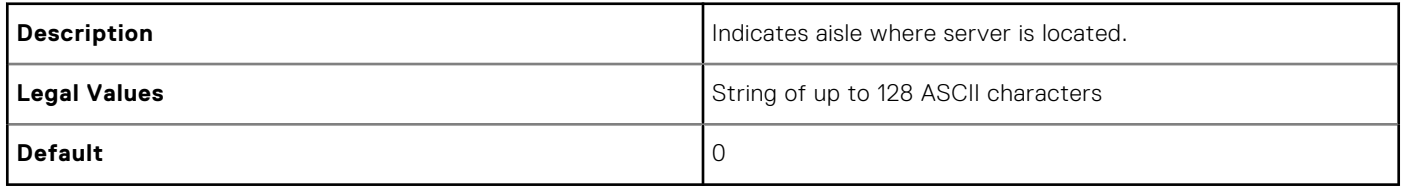

## **cfgLocationRack (Read/Write)**

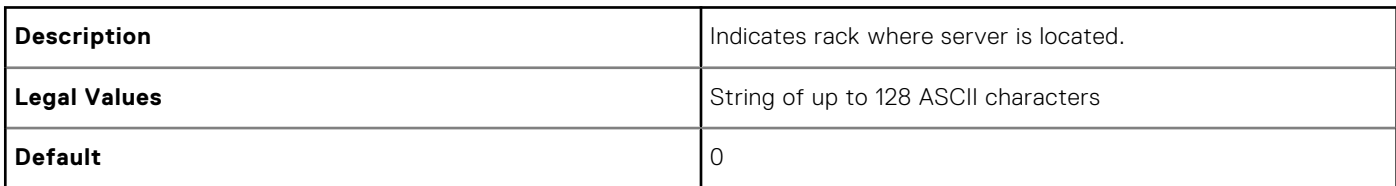

### **cfgLocationRackslot (Read/Write)**

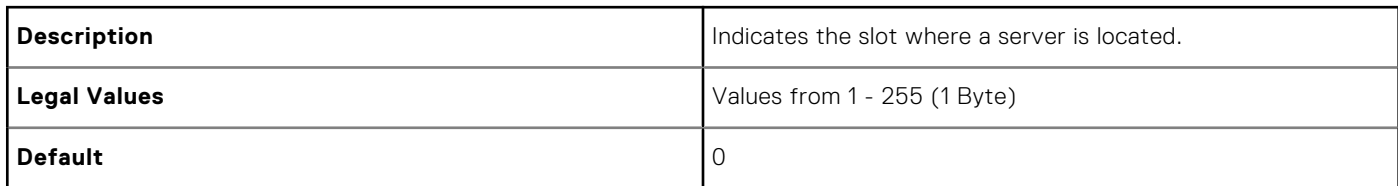

## **cfgLocationDevicesize (Read Only)**

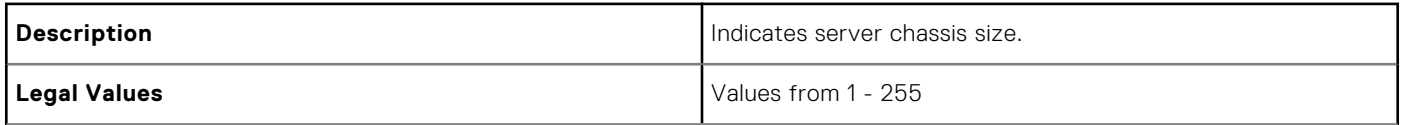

### **Default**  $\begin{bmatrix} 0 \end{bmatrix}$

# **cfgStandardSchema**

This group contains parameters to configure the Active Directory standard schema settings.

Use this object with thegetconfig or config subcommands.

To use this object property, you must have the **Chassis Configuration Administrator** privilege.

**NOTE:** You can configure any setting that is not preceded by the hash sign (#) in the output. To modify a configurable object, use the **-o** option.

The following sections provide information about the objects in the **cfgStandardSchema** group.

# **cfgSSADRoleGroupIndex (Read Only)**

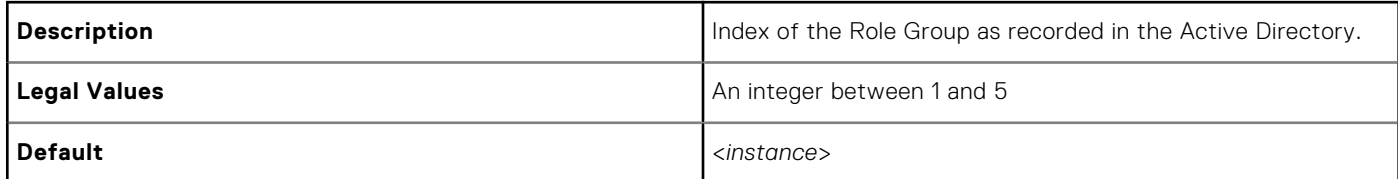

## **cfgSSADRoleGroupName (Read/Write)**

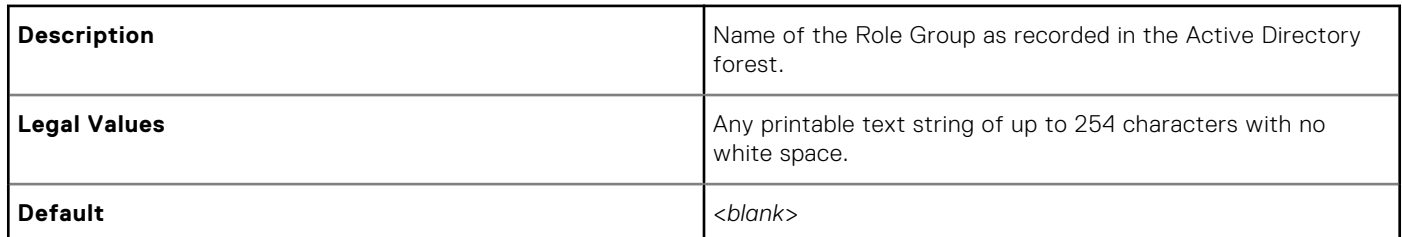

## **cfgSSADRoleGroupDomain (Read/Write)**

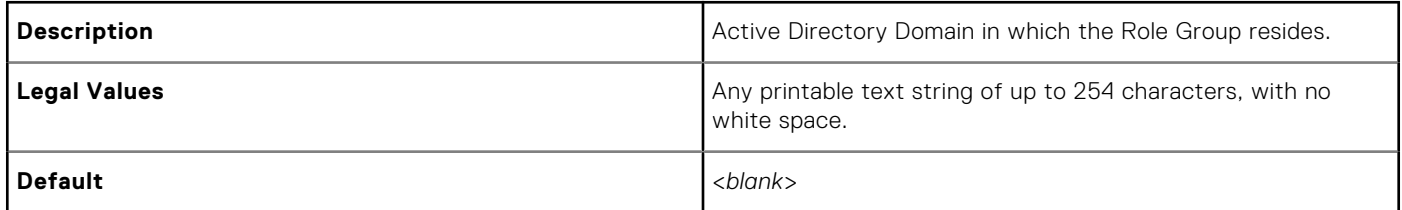

## **cfgSSADRoleGroupPrivilege (Read/Write)**

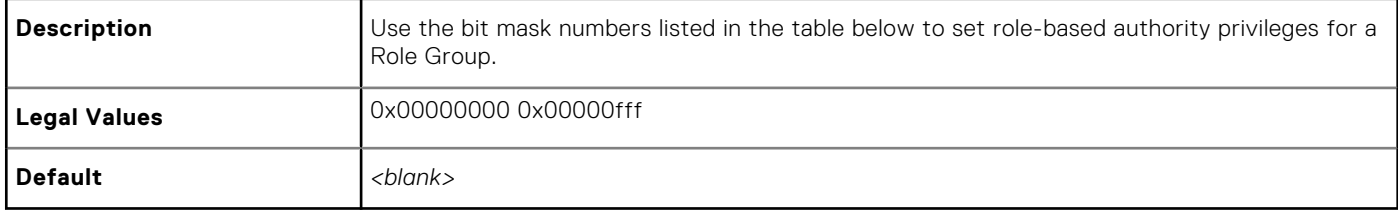

#### **Example**

```
racadm getconfig -g cfgStandardSchema -i 1
\binom{1}{1} NOTE: -i <number> is for the index.
 # cfgSSADRoleGroupIndex=1
cfgSSADRoleGroupName=
cfgSSADRoleGroupDomain=
cfgSSADRoleGroupPrivilege=
 $ config -g cfgStandardSchema -i 1 -o cfgSSADRoleGroupName Charlie
Object value modified successfully
```
The following table displays the bit masks for Role Group privileges:

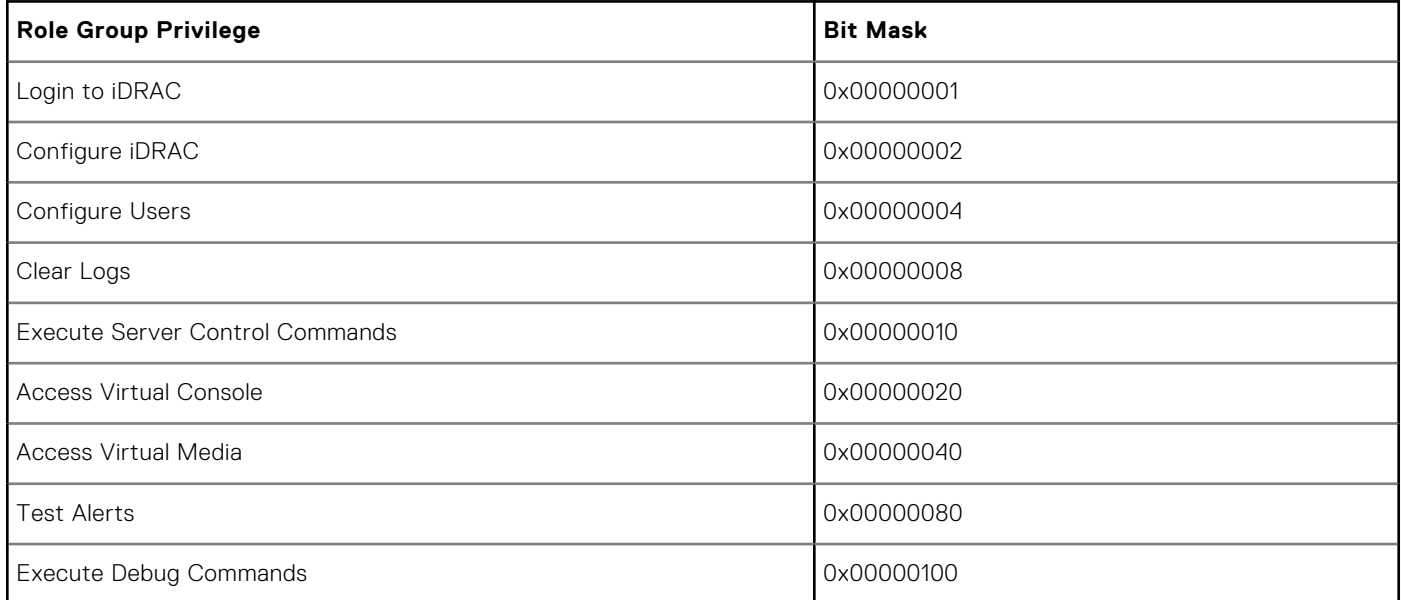

# **cfgChassisPower**

This group is applicable only to CMC and contains parameters to display or configure power for the chassis.

Use this object with the config or getconfig subcommands.

To use this object property, you must have the **Chassis Configuration Administrator** privilege.

The following sections provide information about the objects in the **cfgChassisPower** group.

**NOTE:** While configuring chassis power from a file, update the value for one chassis power cap property and remove the values for the other chassis power cap properties or, update the last percentage value as it is applicable to all chassis power cap properties. The chassis power cap properties are: cfgChassisPowerCap, cfgChassisPowerCapF, cfgChassisPowerCapBTU, cfgChassisPowerCapFBTU, cfgChassisPowerCapPercent, and cfgChassisPowerCapFPercent.

## **cfgChassisInPower (Read Only)**

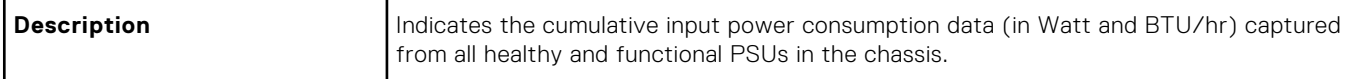

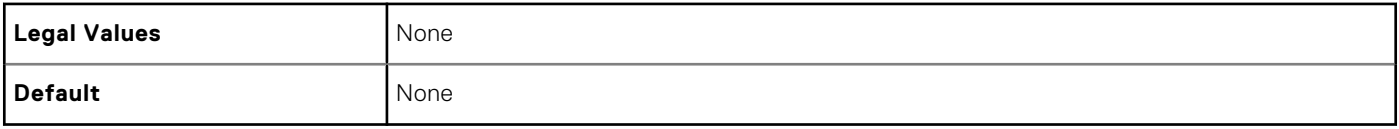

# **cfgChassisPeakPower (Read Only)**

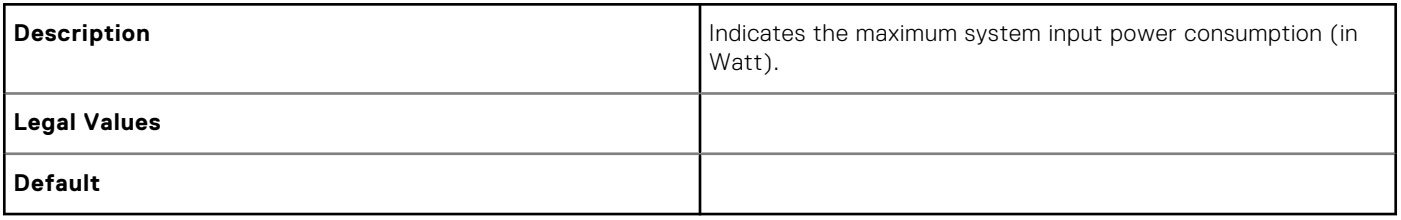

# **cfgChassisPeakPowerTimestamp (Read Only)**

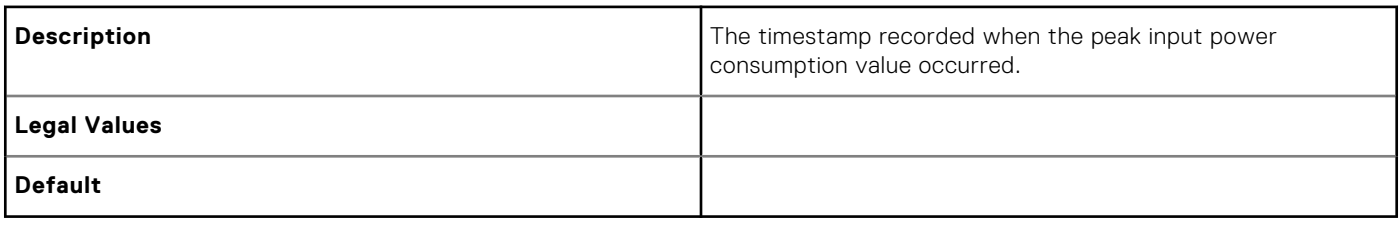

# **cfgChassisMinPower (Read Only)**

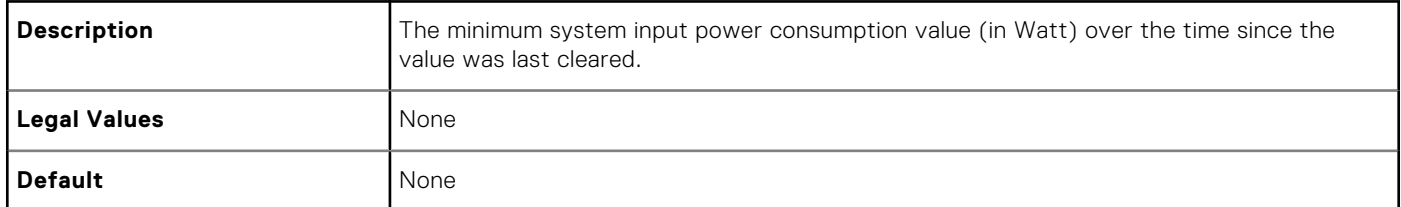

# **cfgChassisMinPowerTimestamp (Read Only)**

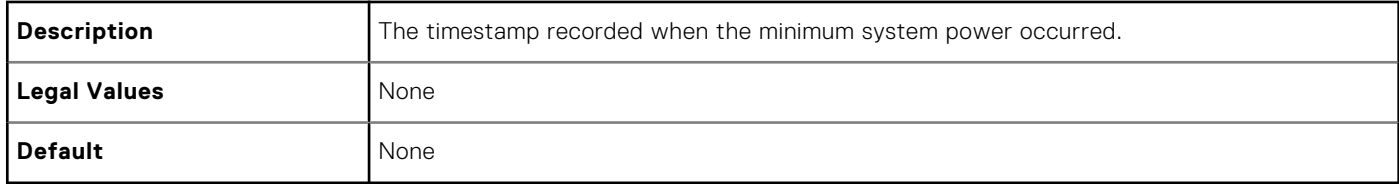

## **cfgChassisPowerStatus (Read Only)**

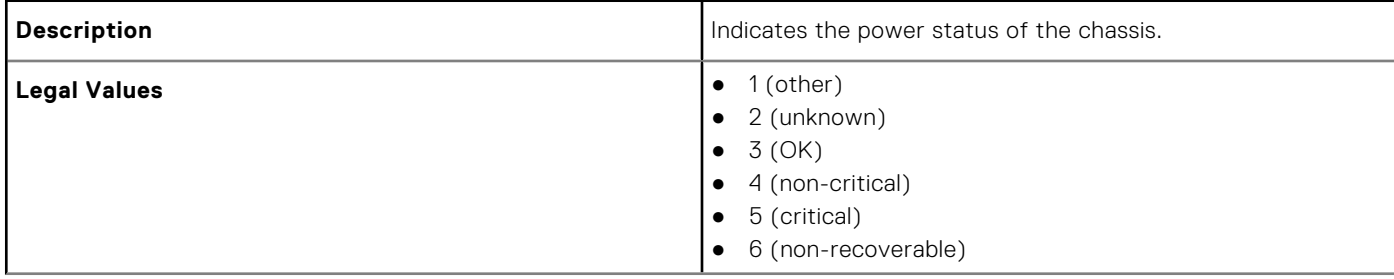

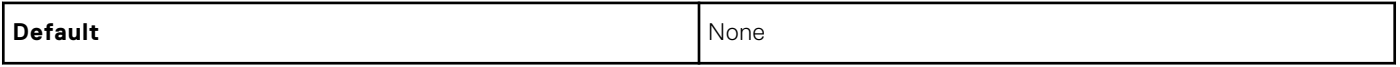

## **cfgChassisRedundantState (Read Only)**

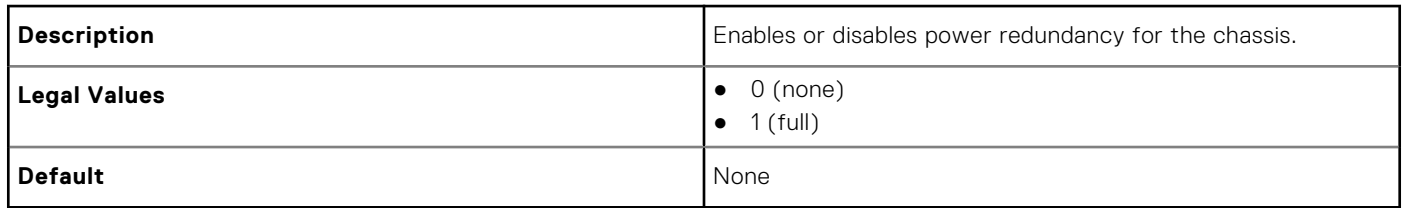

## **cfgChassisDefaultPowerCapUpperBound (Read Only)**

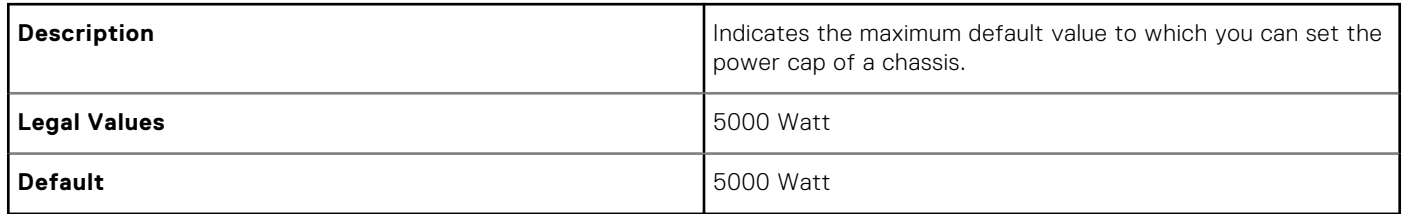

# **cfgChassisDefaultPowerCapUpperBoundBTU(Read Only)**

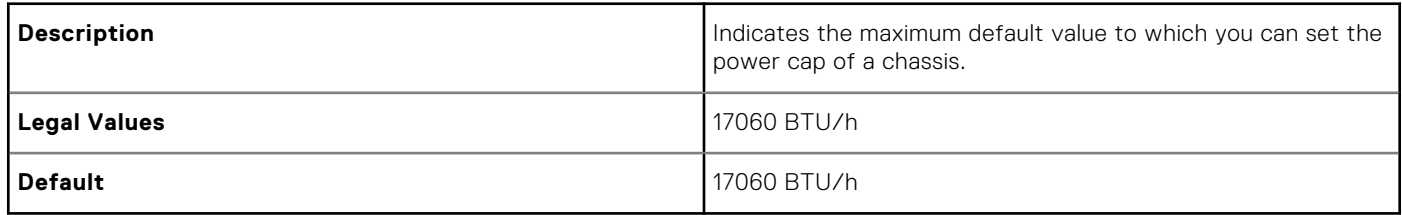

## **cfgChassisDefaultPowerCapLowerBound (Read Only)**

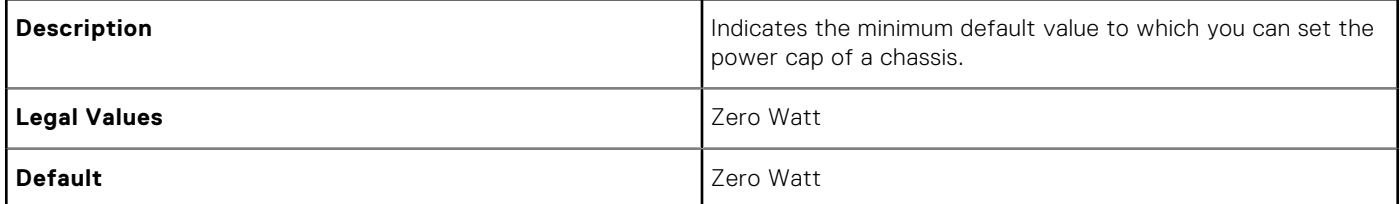

# **cfgChassisDefaultPowerCapLowerBoundBTU(Read Only)**

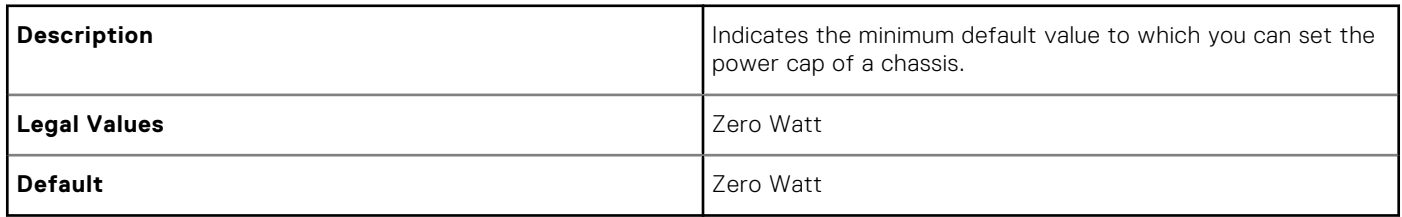

## **cfgChassisPowerCap (Read/Write)**

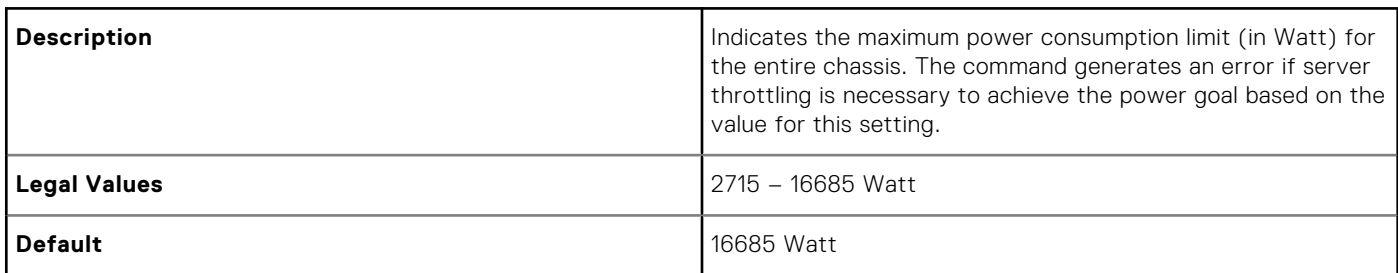

## **cfgChassisPowerCapF (Read/Write)**

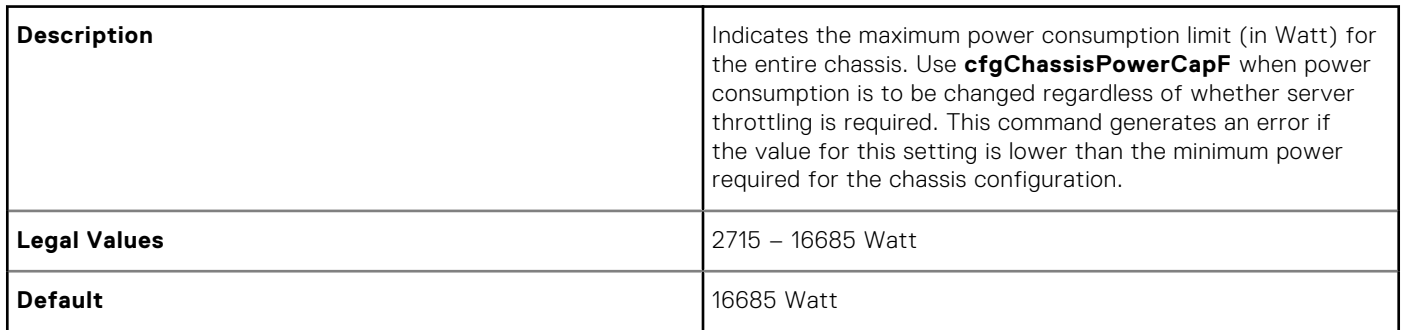

# **cfgChassisPowerCapFBTU (Read/Write)**

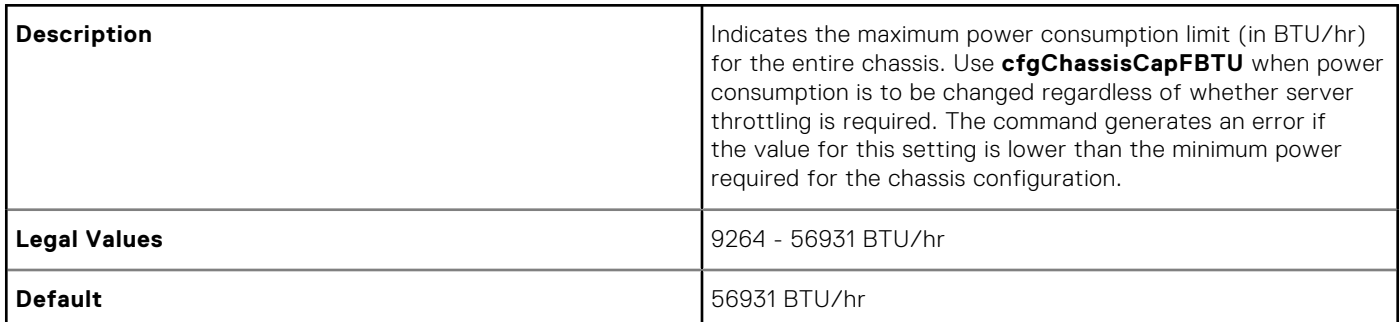

## **cfgChassisPowerCapPercent (Read or Write)**

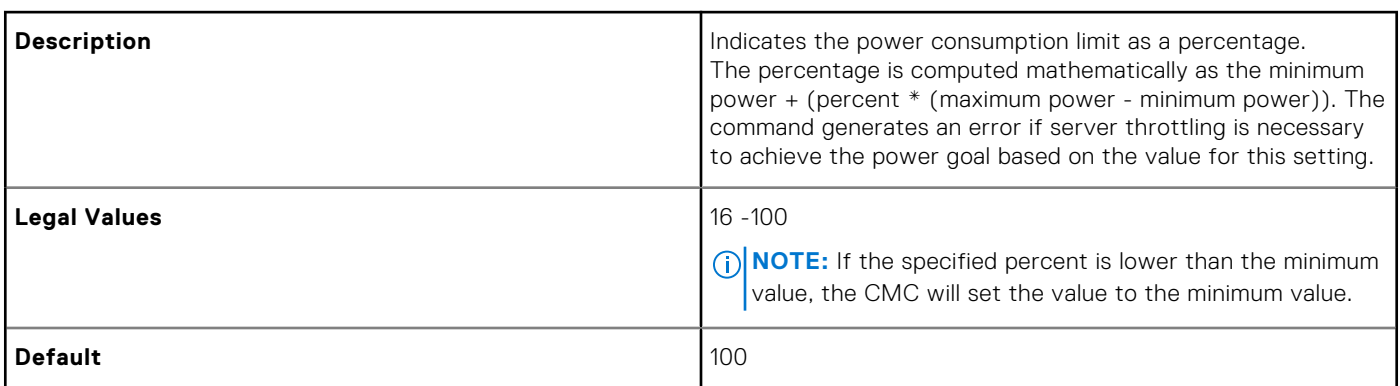

## **cfgChassisPowerCapFPercent (Read/Write)**

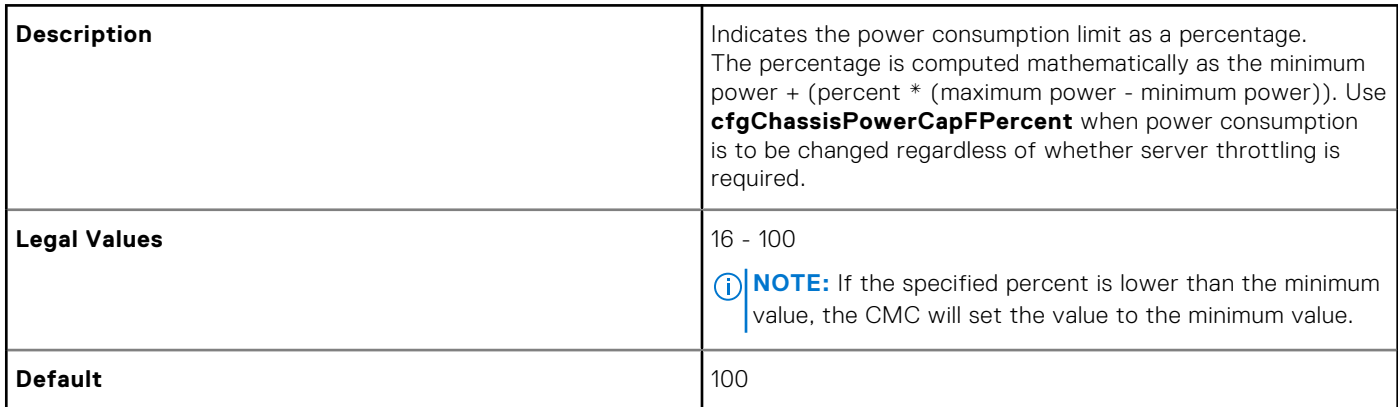

## **cfgChassisRedundancyPolicy (Read/Write)**

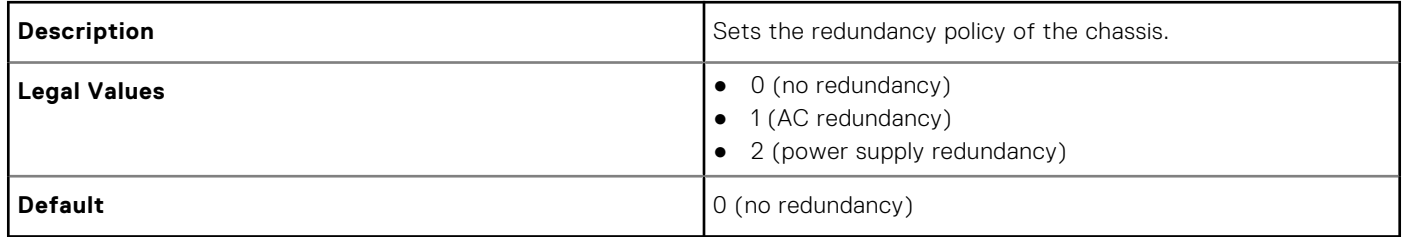

## **cfgChassisDynamicPSUEngagementEnable (Read/Write)**

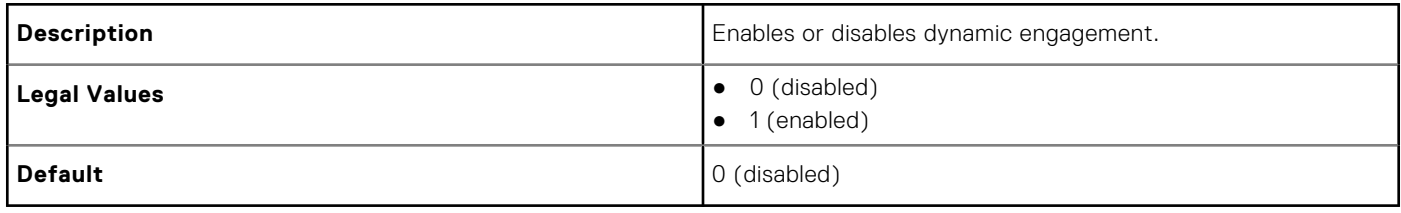

# **cfgChassisInMaxPowerCapacity (Read Only)**

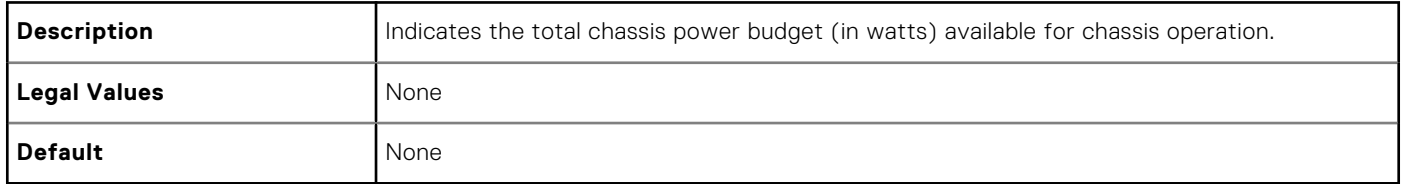

# **cfgChassisInRedundancyReserve (Read Only)**

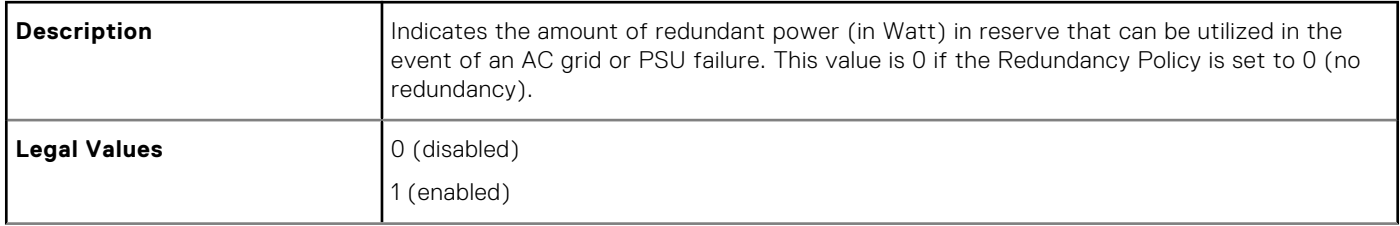

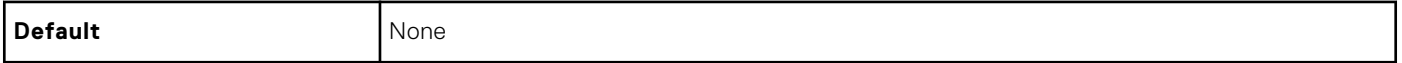

# **cfgChassisInPowerServerAllocation (Read Only)**

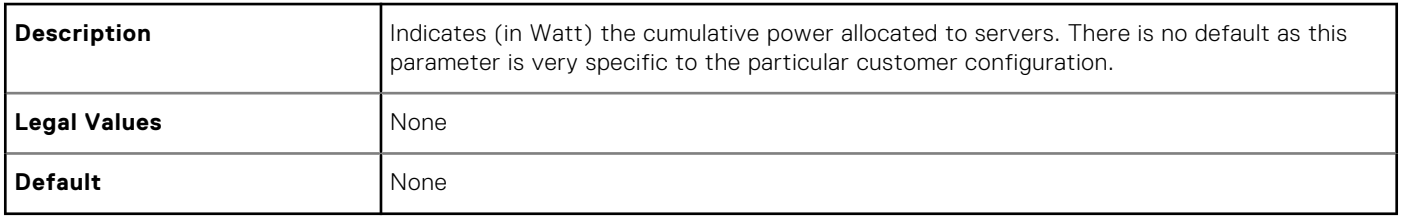

## **cfgChassisInfrastructureInPowerAllocation (Read Only)**

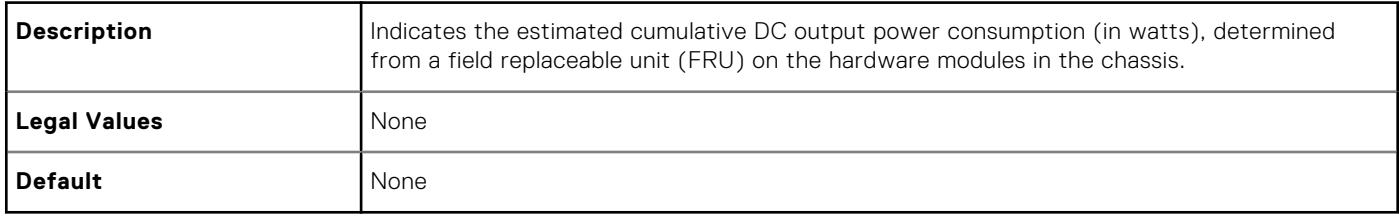

# **cfgChassisTotalInPowerAvailable (Read Only)**

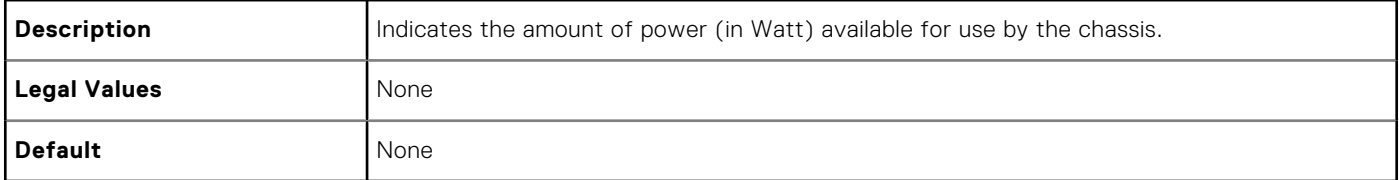

## **cfgChassisStandbyInPowerCapacity (Read Only)**

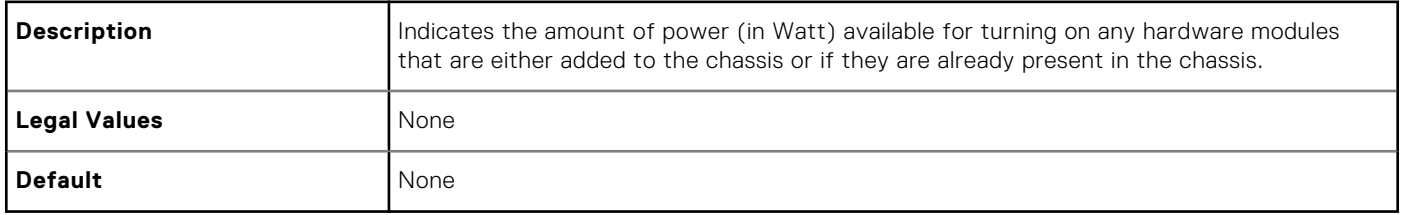

## **cfgChassisPowerClear (Write Only)**

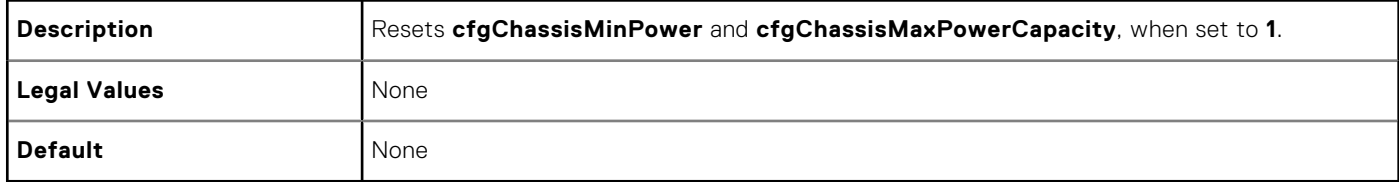

# **cfgChassisPowerClearTimestamp (Read Only)**

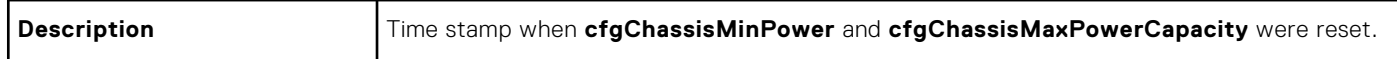

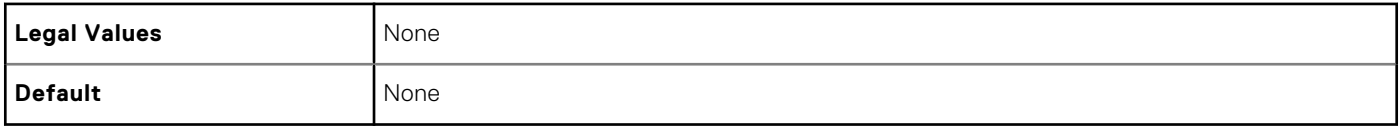

## **cfgChassisPowerButtonEnable (Read/Write)**

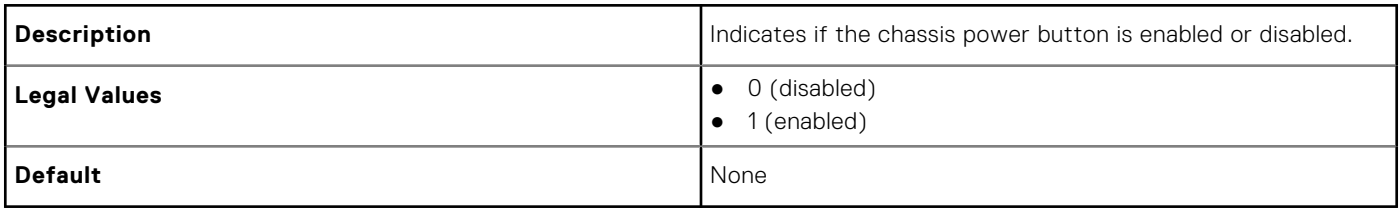

# **cfgSystemEnergyConsumptionClear (Write Only)**

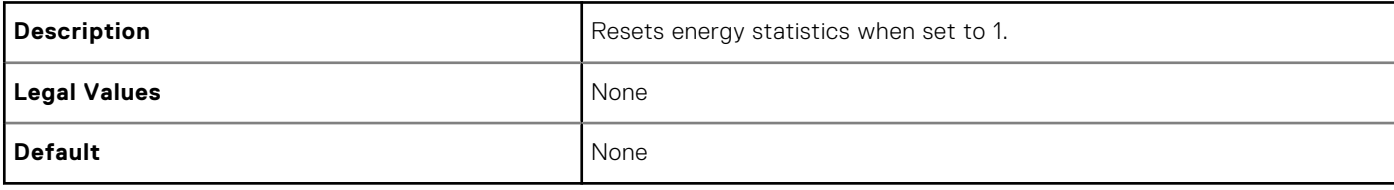

### **Examples**

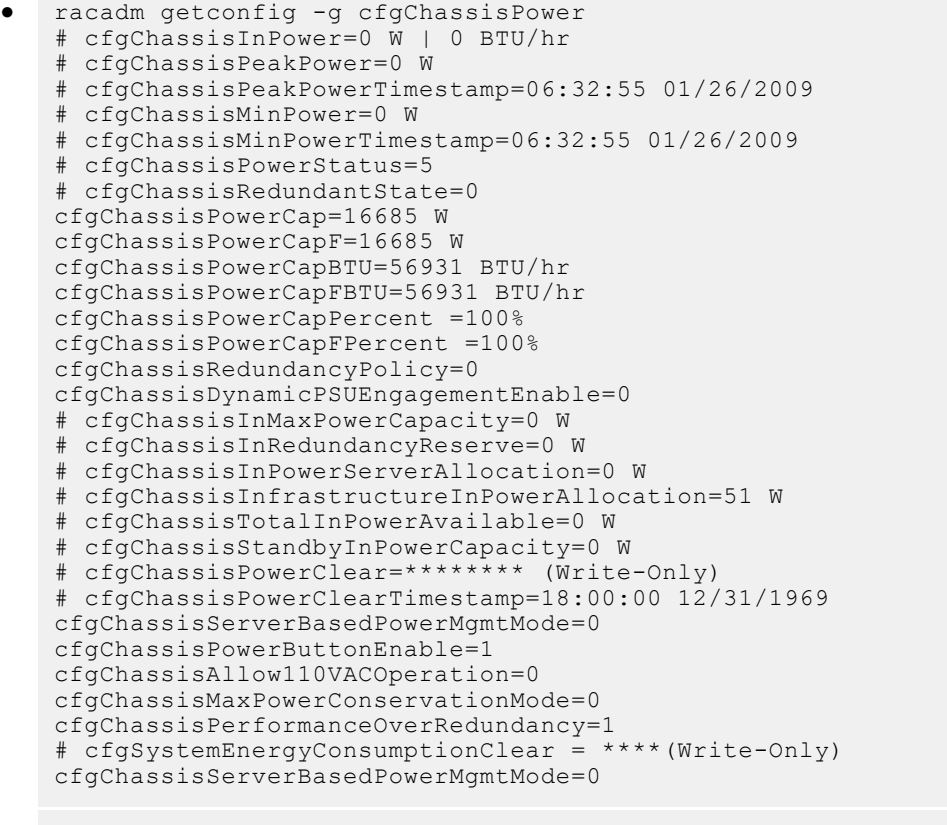

#### racadm config -g cfgChassisPower -o cfgChassisPowerClear 1

#### Clears **cfgChassisMinPower** and **cfgChassisPeakPower**.

## **cfgChassisServerBasedPowerMgmtMode**

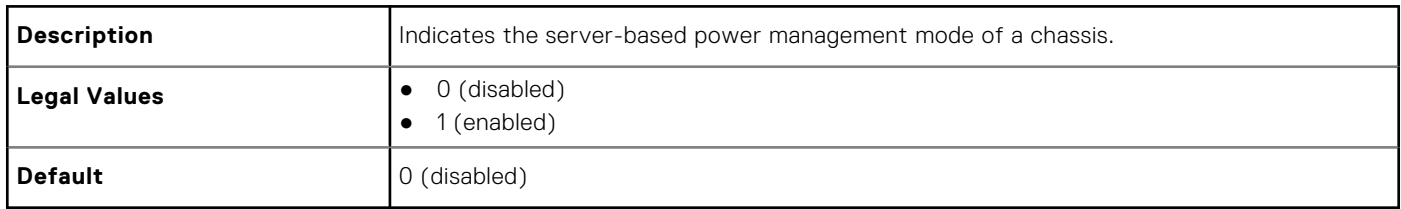

# **cfgChassisPowerCapBTU (Read/Write)**

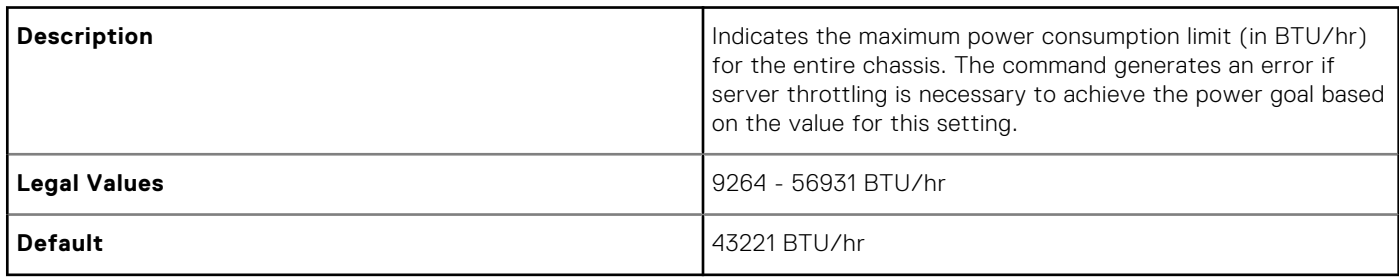

# **cfgChassisACPowerRecoveryDisable**

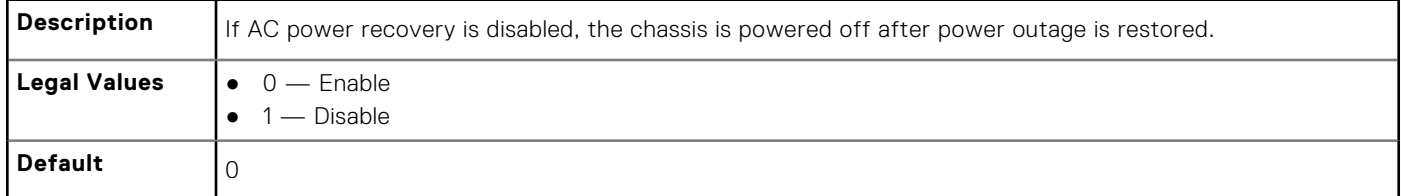

# **cfgKVMInfo**

This group is used to view the mapping information for the KVM.

Use this object with the config or getconfig subcommands.

To use this object property, you must have **Chassis Configuration Administrator** privilege.

# **cfgKvmMapping Read or Write**

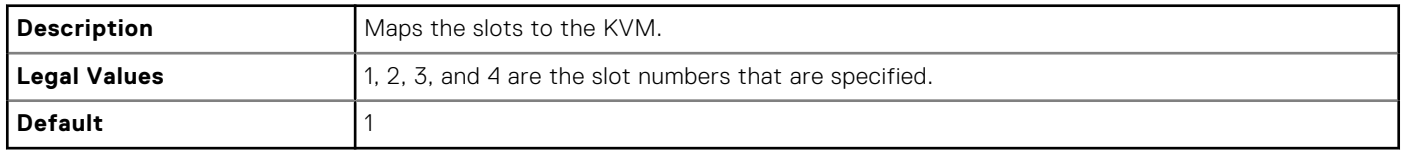

## **cfgKvmSlot<num>Enable Read or Write**

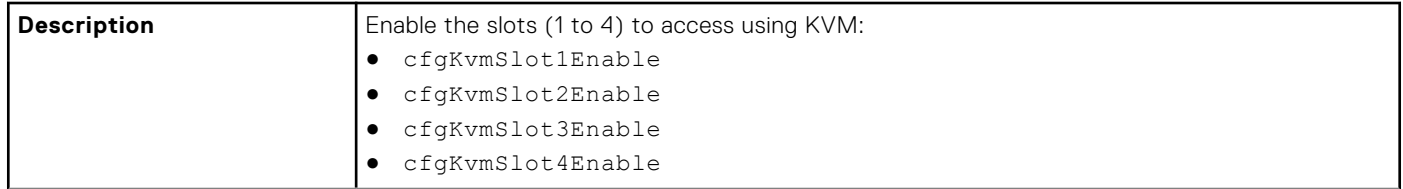

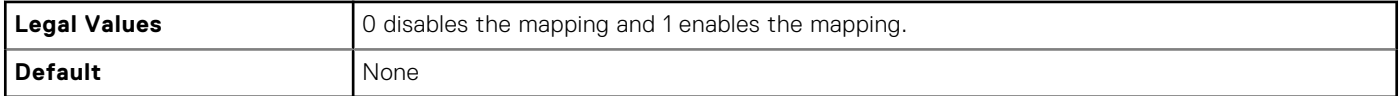

# **cfgDvdInfo**

This group is used to view the mapping information for the DVD drive in the chassis.

Use this object with the config or getconfig subcommands.

To use this object property, you must have the **Chassis Configuration Administrator** privilege.

## **cfgDvdMapping Read or Write**

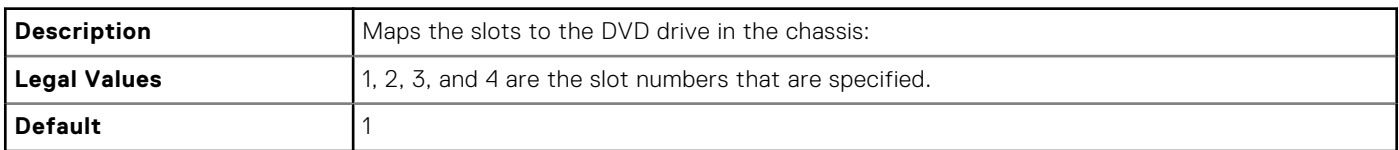

### **cfgDvdSlot<num>Enable Read or Write**

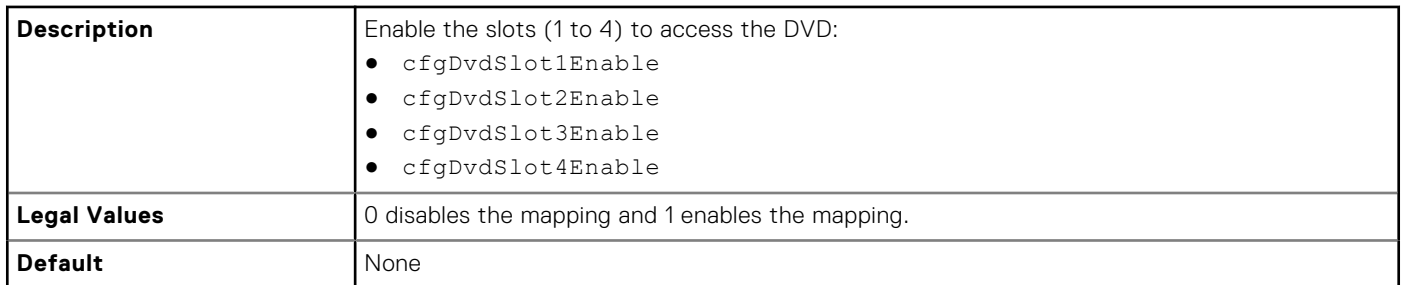

# **cfgLcdInfo**

This group is used to view the LCD locale, LCD orientation, and to check if the buttons to navigate through the LCD menu are enabled.

Use this object with the config or getconfig subcommands.

To use this object property, you must have the **Chassis Configuration Administrator** privilege.

The legal values when you run the getconfig -g cfgLcdInfo to view information about the following are:

- cfgLcdLocale=es
- cfgLcdOrientation=0
- cfgLcdButtonsEnable=1

# **cfgAlerting**

This group is enables or disables SNMP event trap alerting and sets the event filter.

Use this object with the config or getconfig subcommands.

# **cfgAlertingEnable**

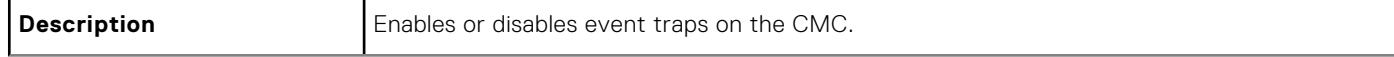

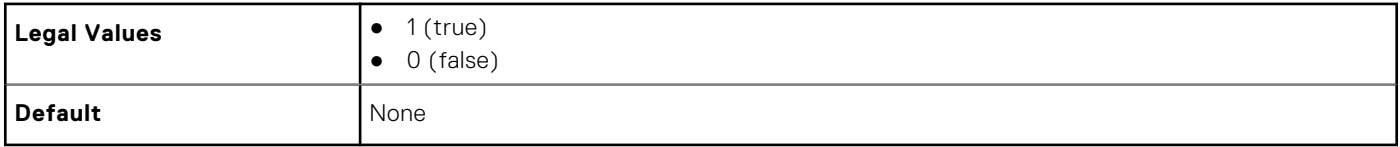

To use this object property, you must have the **Chassis Configuration Administrator** privilege.

# **cfgAlertingSourceEmailName**

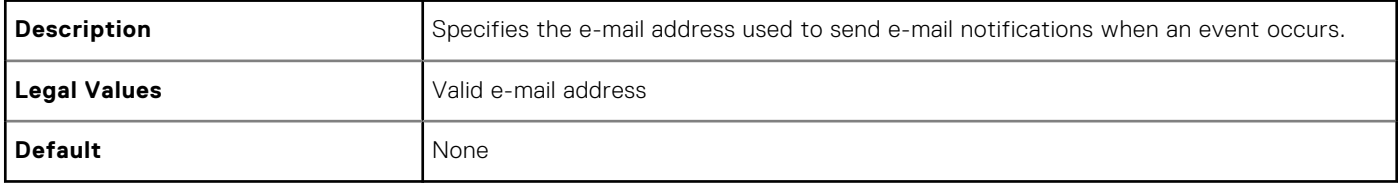

#### **Examples**

```
racadm getconfig -g cfgAlerting -o cfgAlertingSourceEmailName
```
racadm config -g cfgAlerting -o cfgAlertingSourceEmailName user@home.com

```
Object value modified successfully.
```
To use this object property, you must have Chassis Configuration Administrator and Test Alert User privileges.

# **cfgIPv6LanNetworking**

This group is used to configure the IPv6 over LAN networking capabilities.

Use this object with the **config** or **getconfig** subcommands.

To use this object property for CMC, you must have the **Chassis Configuration Administrator** privilege. The following sections provide information about the objects in the **cfgIPv6LanNetworking** group.

## **cfgIPv6Enable (Read/Write)**

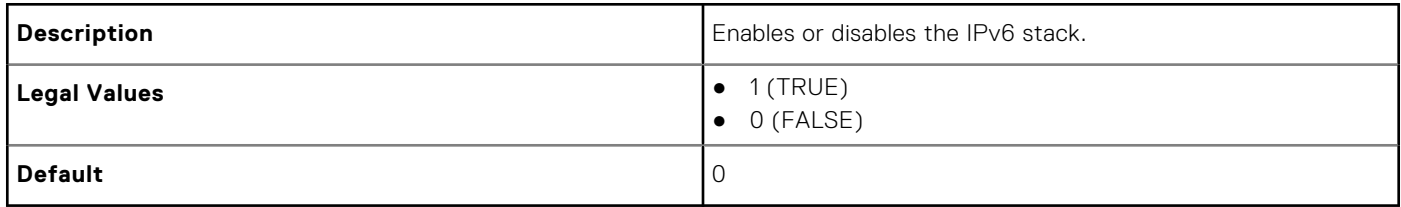

## **cfgIPv6AutoConfig (Read/Write)**

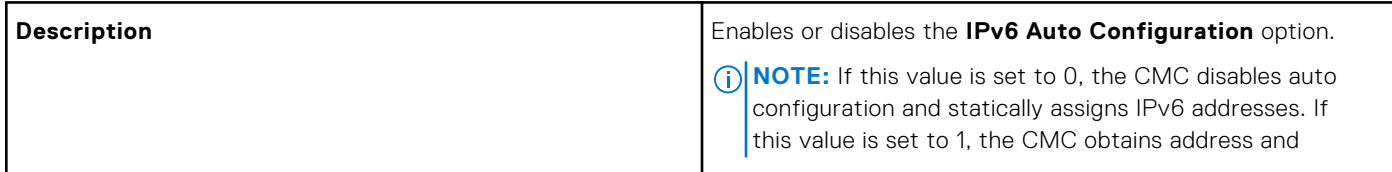

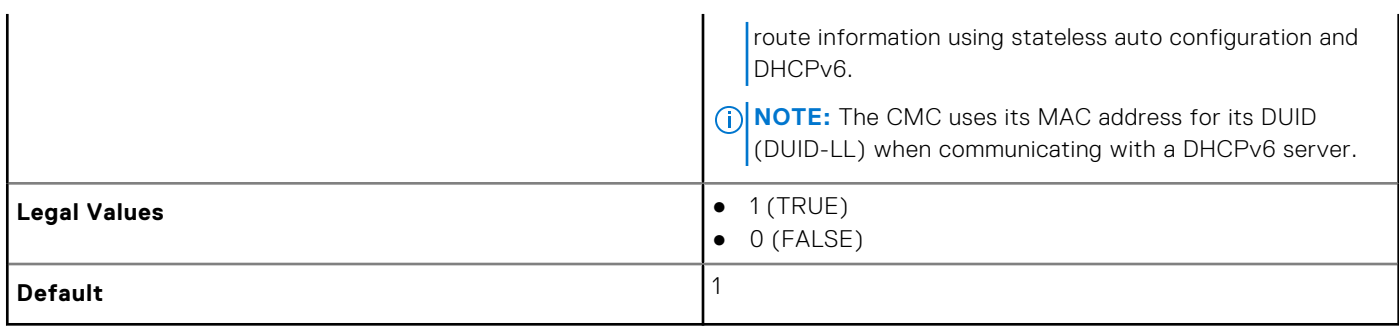

## **cfgIPv6Address**

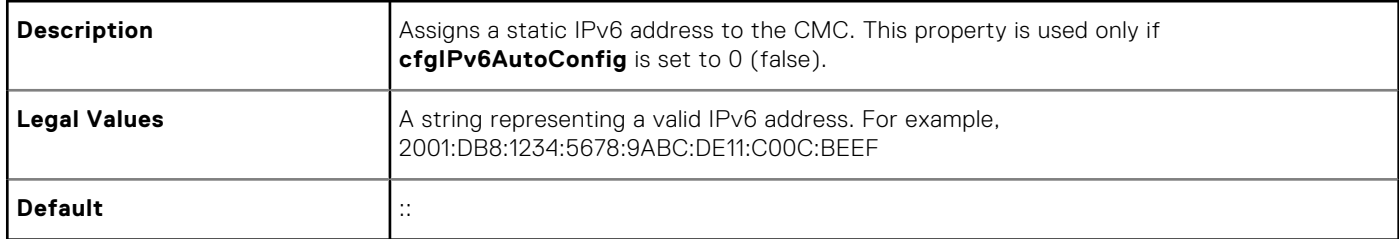

# **cfgIPv6PrefixLength (Read/Write)**

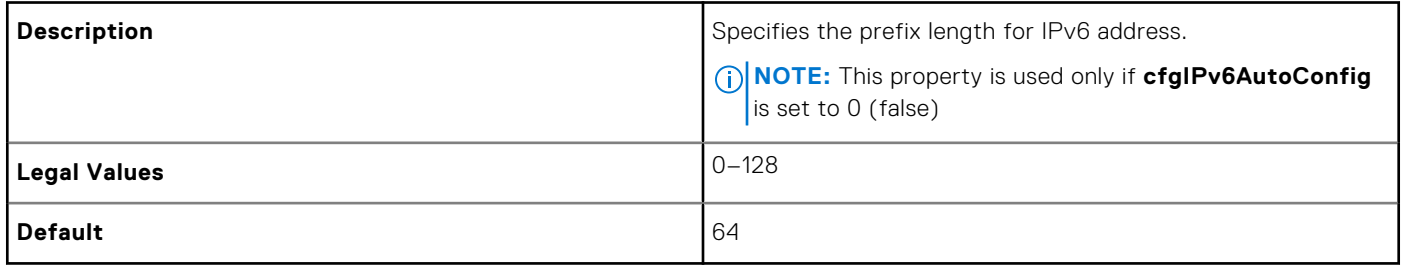

# **cfgIPv6Gateway (Read/Write)**

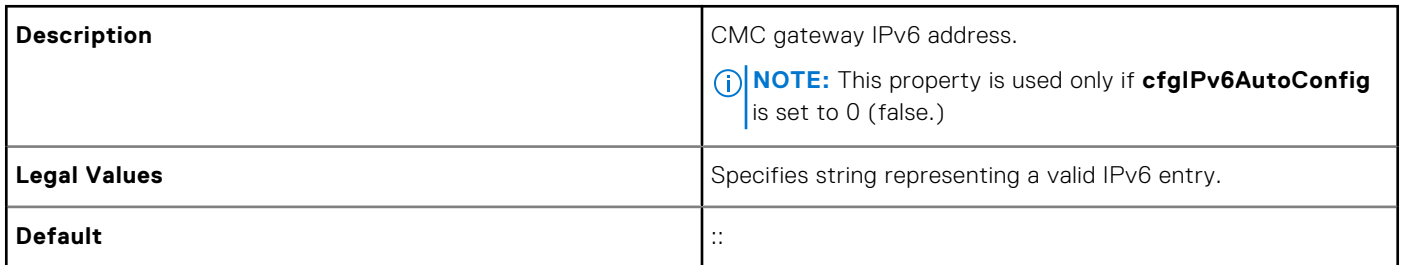

# **cfgIPv6DNSServersFromDHCP6 (Read/Write)**

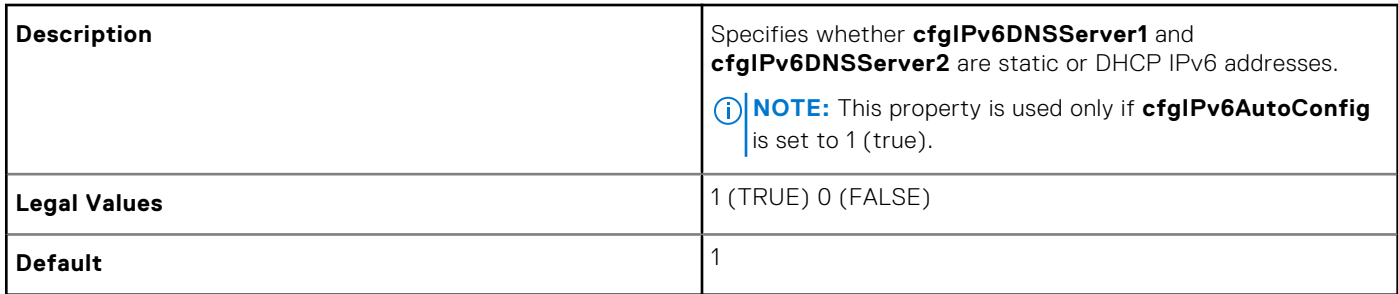

## **cfgIPv6DNSServer1 (Read/Write)**

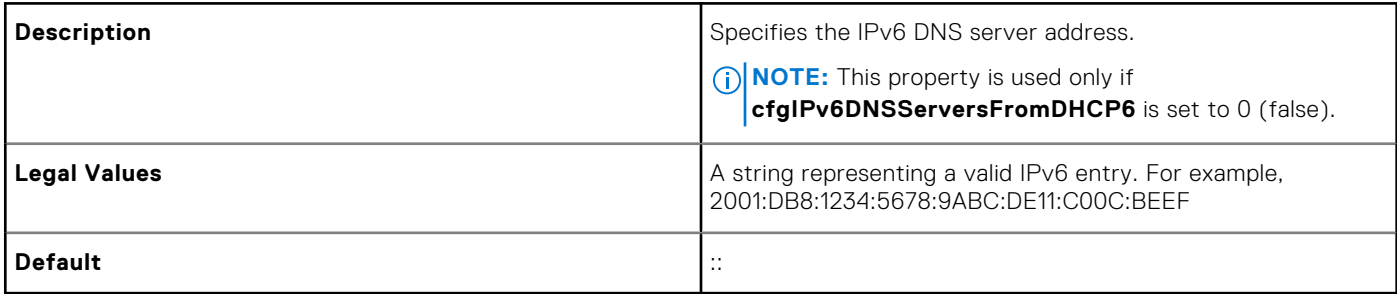

## **cfgIPv6DNSServer2 (Read/Write)**

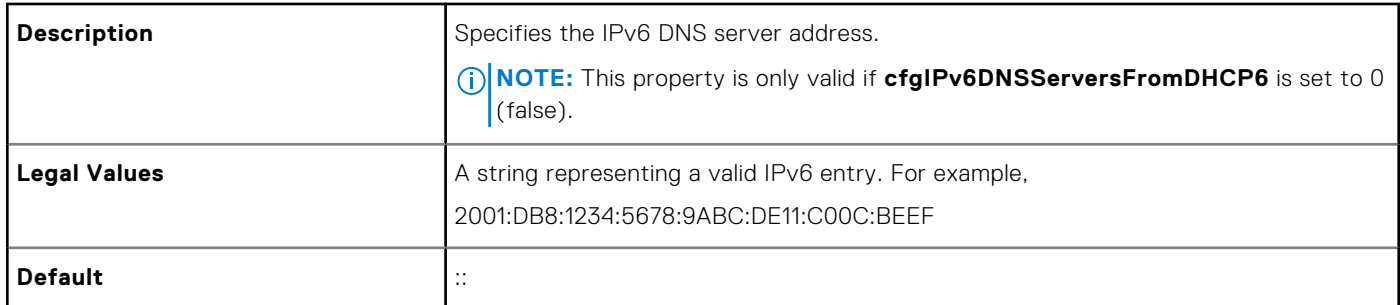

#### **Example**

\$ racadm getconfig -g cfgIPv6LanNetworking

cfgIPv6Enable=1

cfgIPv6AutoConfig=1

cfgIPv6Address=::

cfgIPv6PrefixLength=64

cfgIPv6Gateway=::

cfgIPv6DNSServersFromDHCP6=1

cfgIPv6DNSServer1=::

cfgIPv6DNSServer2=::

If both IPv4 and IPv6 are enabled on the CMC, IPv6 DNS servers take priority. The order of preference for DNS servers is:

- cfalPv6DNSServer1
- cfglPv6DNSServer2
- cfgDNSServer1
- cfgDNSServer2

# **cfgCurrentLanNetworking (Read Only)**

This group displays the current CMC NIC properties.

Use this object with the **getconfig** subcommand.

To use this object property, you must have the **CMC Login User** privilege.

#### **Synopsis**

```
racadm getconfig -g cfgCurrentLanNetworking
```
# **cfgNicCurrentIPv4Enabled**

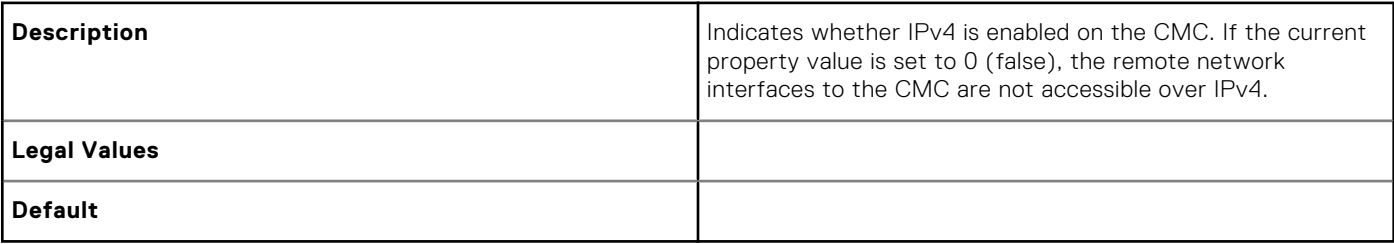

#### **Example**

```
racadm getconfig -g cfgCurrentLanNetworking
```

```
# cfgNicCurrentIPv4Enabled=1
```
- # cfgNicCurrentIpAddress=143.166.152.116
- # cfgNicCurrentNetmask=255.255.255.0 # cfgNicCurrentGateway=143.166.152.1
- # cfgNicCurrentDhcpWasUsed=0
- # cfgNicCurrentVlanEnable=0
- # cfgNicCurrentVlanID=1
- # cfgNicCurrentVlanPriority=0
- # cfgDNSCurrentServer1=192.168.0.5
- # cfgDNSCurrentServer2=192.168.0.6
- # cfgDNSCurrentDomainName=MYDOMAIN

### **cfgNicCurrentIpAddress**

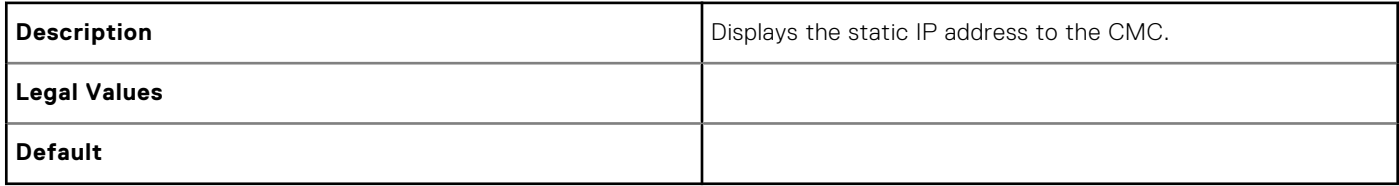

### **cfgNicCurrentNetmask**

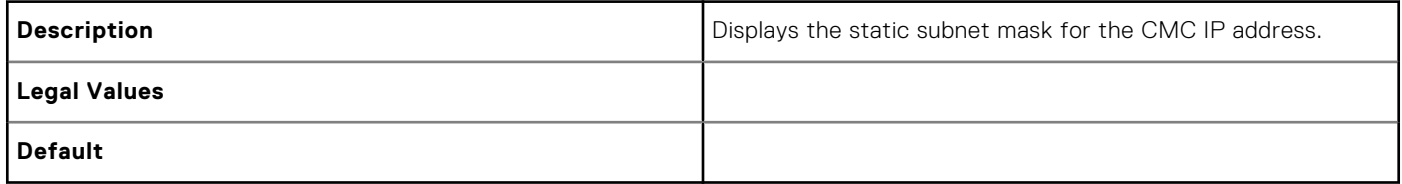

### **cfgNicCurrentGateway**

Displays the static gateway for the CMC IP address.

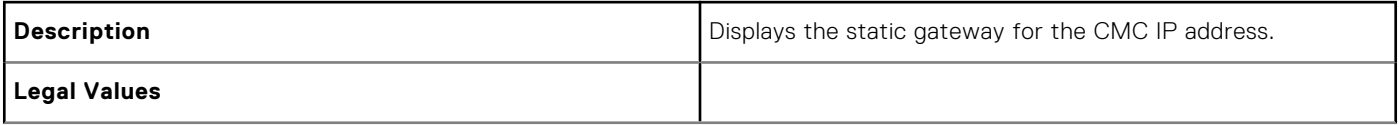

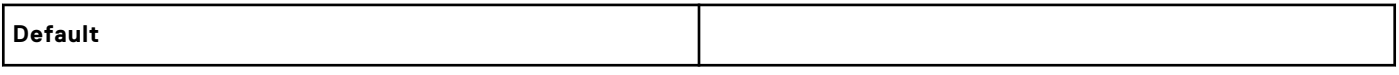

## **cfgNicCurrentDhcpWasUsed**

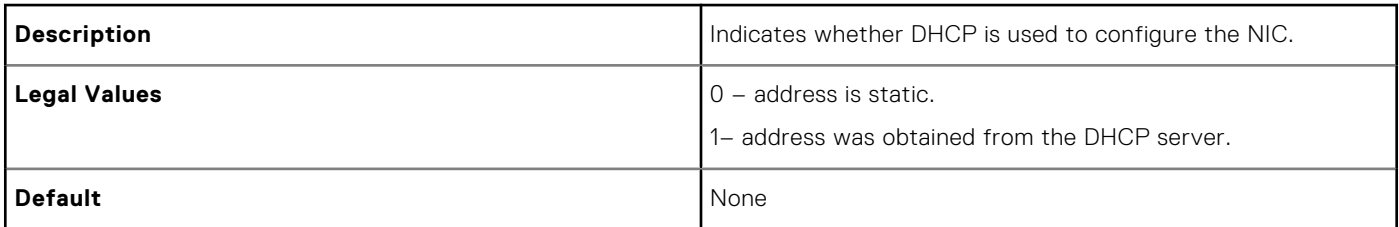

# **cfgNicCurrentVlanEnable (Read Only)**

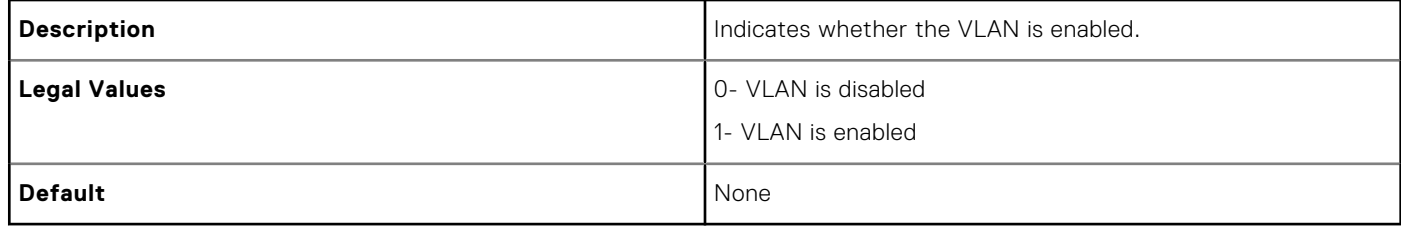

## **cfgNicCurrentVlanID (Read Only)**

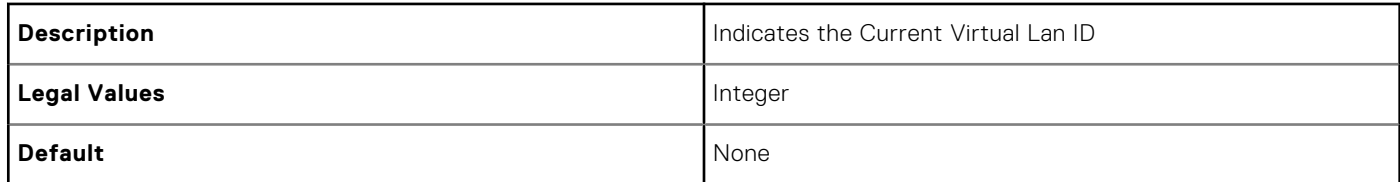

# **cfgNicCurrentVlanPriority (Read Only)**

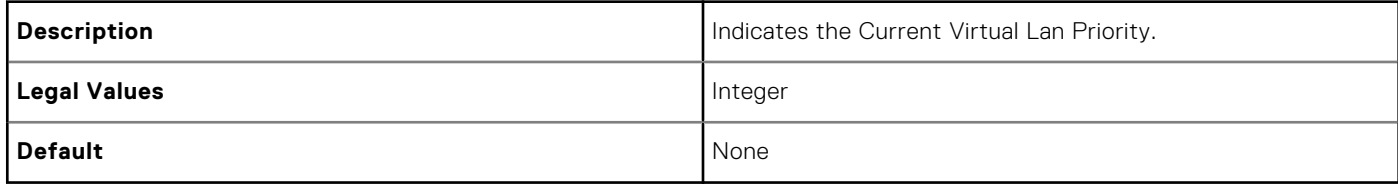

## **cfgDNSCurrentServer1**

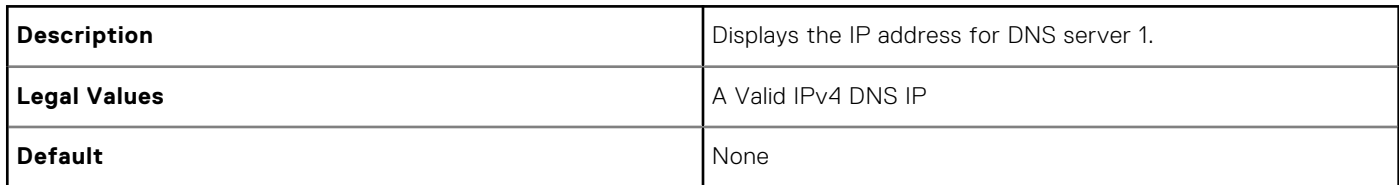

## **cfgDNSCurrentServer2**

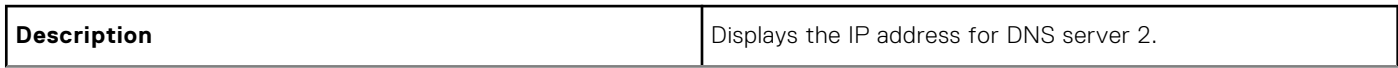

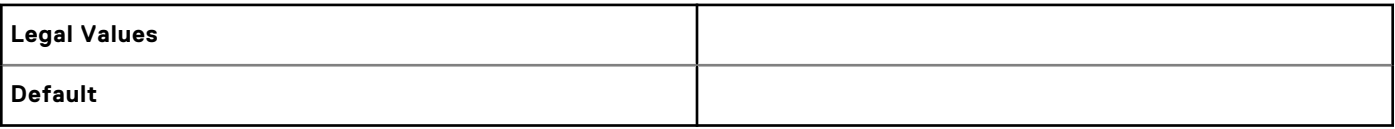

### **cfgDNSCurrentDomainName**

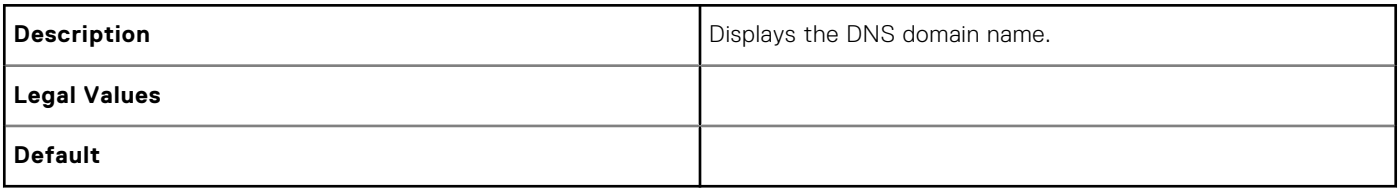

# **cfgCurrentIPv6LanNetworking (Read Only)**

This group displays the current CMC IPv6 properties.

Use this object with the **getconfig** subcommand.

To use this object property, you must have the **CMC Login User** privilege.

# **cfgCurrentIPv6Enabled**

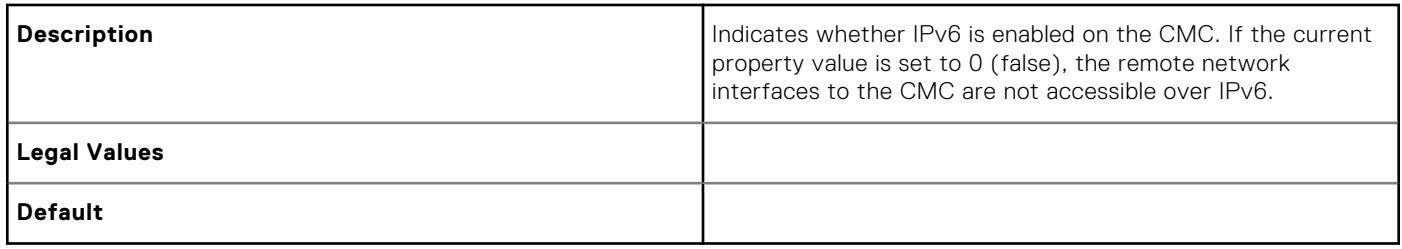

## **cfgCurrentIPv6AutoConfigWasUsed**

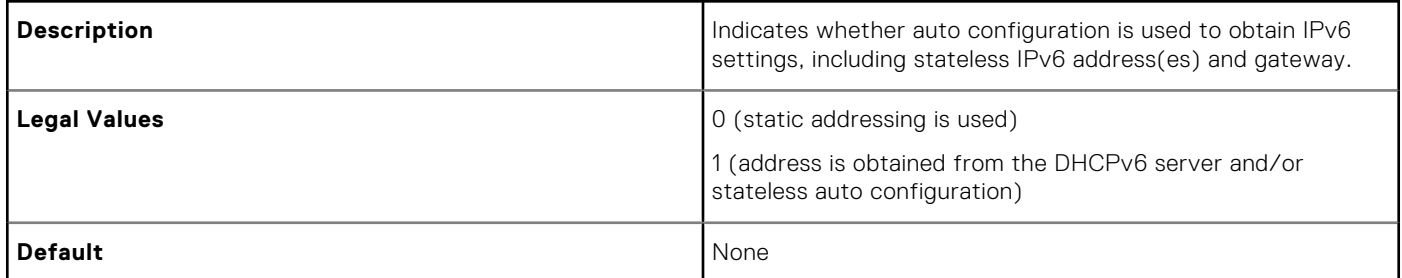

## **cfgCurrentLinkLocalAddress**

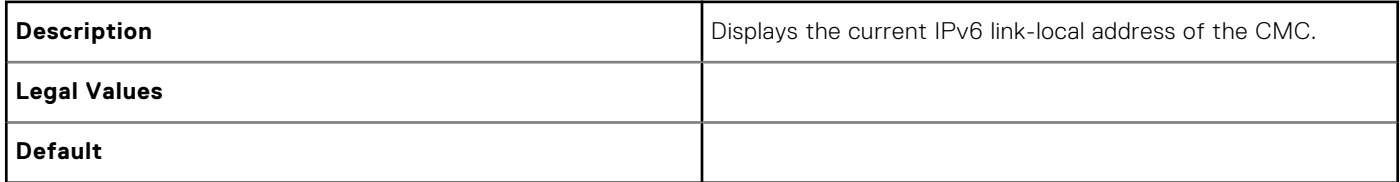

# **cfgCurrentIPv6Address**

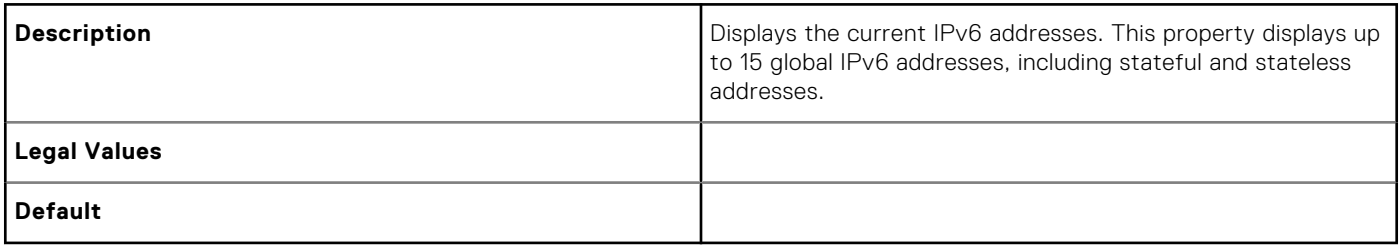

## **cfgCurrentIPv6Gateway**

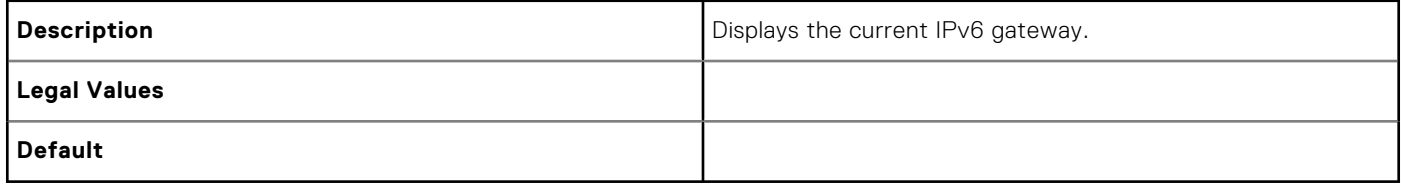

## **cfgCurrentIPv6DNSServersFromDHCP6**

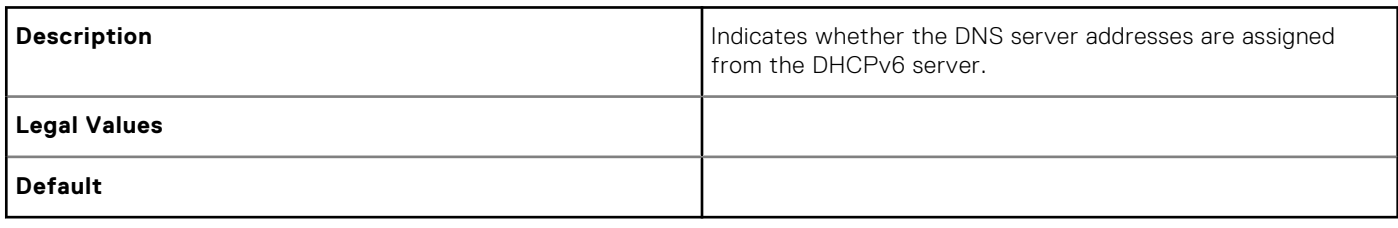

# **cfgCurrentIPv6DNSServer1**

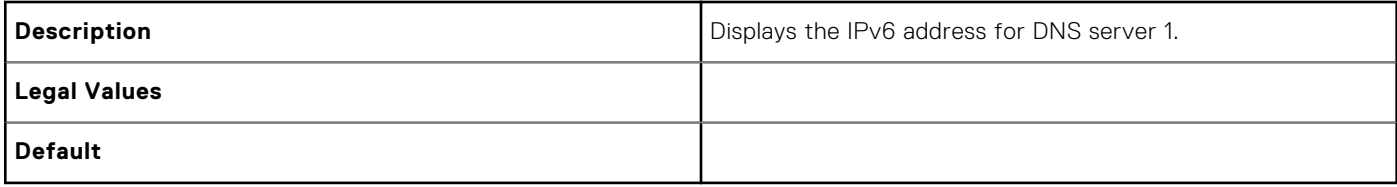

## **cfgCurrentIPv6DNSServer2**

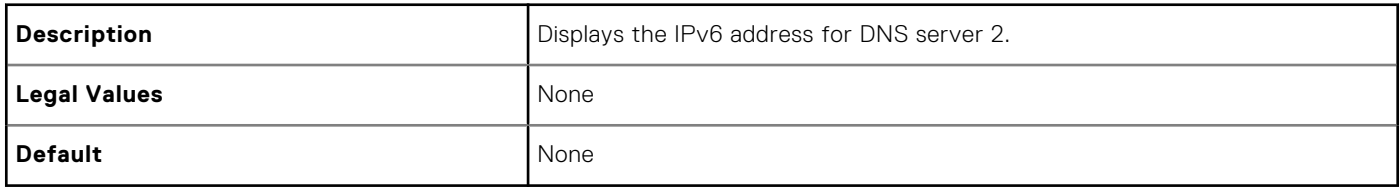

#### **Example**

racadm getconfig -g cfgCurrentIPv6LanNetworking

<sup>#</sup> cfgCurrentIPv6Enabled=1

<sup>#</sup> cfgCurrentIPv6AutoConfigWasUsed=1

<sup>#</sup> cfgCurrentLinkLocalAddress=fe80::21e:4fff:fe1f:5371/64

<sup>#</sup> cfgCurrentIPv6Address1=2009:123::e48f:9dd8:6f51:a669/64

<sup>#</sup> cfgCurrentIPv6Address2=fd88:1::21e:4fff:fe1f:5371/64

<sup>#</sup> cfgCurrentIPv6Address3=fd88:2::21e:4fff:fe1f:5371/64

<sup>#</sup> cfgCurrentIPv6Gateway=fe80::21c:23ff:fe77:6215

- # cfgCurrentIPv6DNSServersFromDHCP6=1
- # cfgCurrentIPv6DNSServer1=2009:123::1
- # cfgCurrentIPv6DNSServer2=::

# **cfgNetTuning**

This group enables users to configure the advanced network interface parameters for the RAC NIC or CMC. When configured, the updated settings may take up to a minute to become active.

The following sections provide information about the objects in the **cfgNetTuning** group.

**CAUTION: Use extra precaution when modifying properties in this group. Inappropriate modification of the properties in this group can result in your RAC NIC become inoperable.**

# **cfgNetTuningNicSpeed**

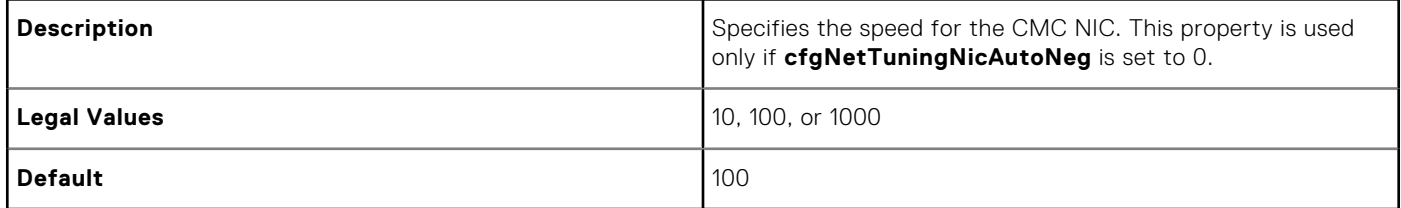

## **cfgNetTuningNicFullDuplex (Read/Write)**

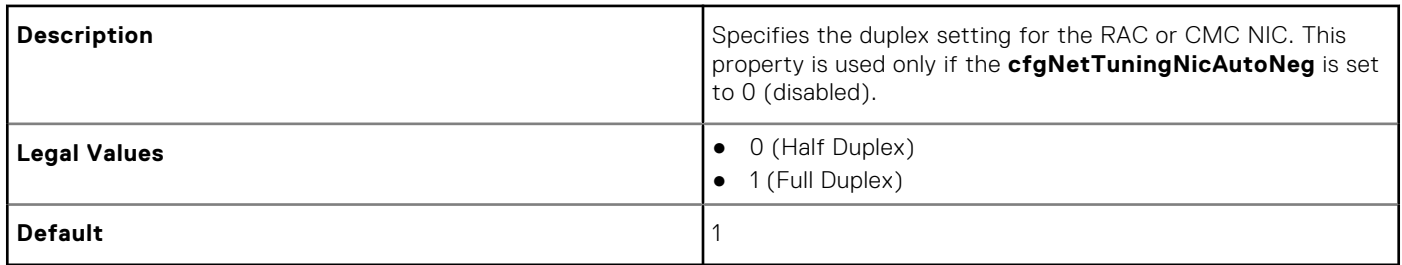

# **cfgNetTuningNicMtu (Read/Write)**

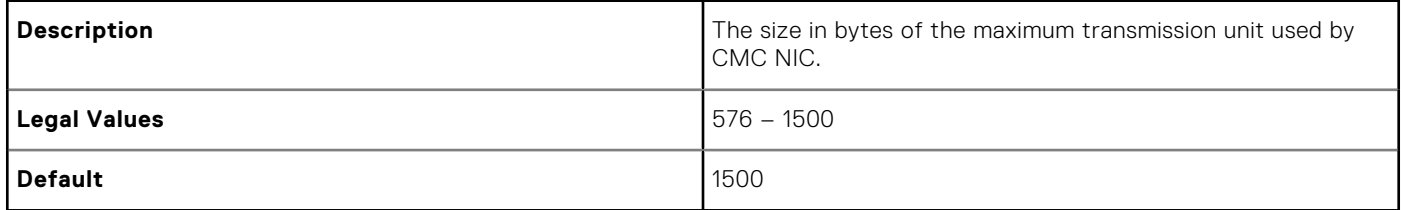

**(i)** NOTE: IPv6 requires a minimum MTU of 1280. If IPv6 is enabled, and **cfgNetTuningMtu** is set to a lower value, the CMC uses an MTU of 1280.

# **cfgNetTuningNicAutoneg (Read/Write)**

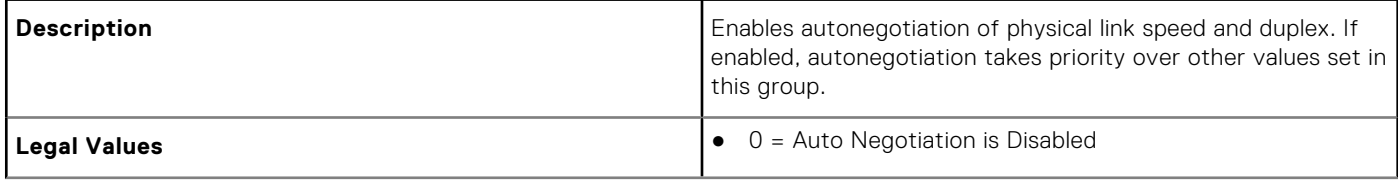

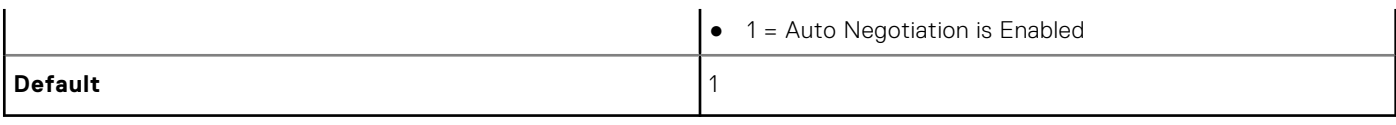

#### **Example**

```
racadm getconfig -g cfgNetTuning
```
cfgNetTuningNicSpeed=100 cfgNetTuningNicFullDuplex=1 cfgNetTuningNicMtu=1500 cfgNetTuningNicAutoneg=1

# **cfgRacSecurity**

This group is used to configure settings related to CMC SSL certificate signing request (CSR) feature. The properties in this group must be configured before generating a CSR from CMC.

Use this object with the config or getconfig subcommands.

To use this object property, you must have **Chassis Configuration Administrator** privilege.

For more information on generating certificate signing requests, see the subcommand "sslcsrgen."

The following sections provide information about the objects in the **cfgRacSecurity** group.

## **cfgRacSecCsrCommonName (Read/Write)**

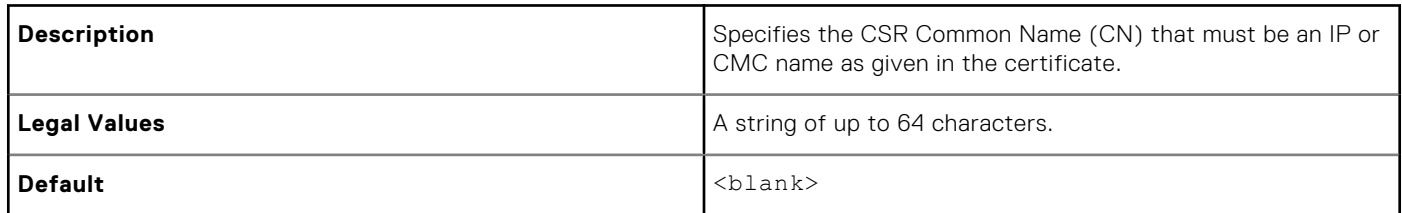

## **cfgRacSecCsrOrganizationName (Read/Write)**

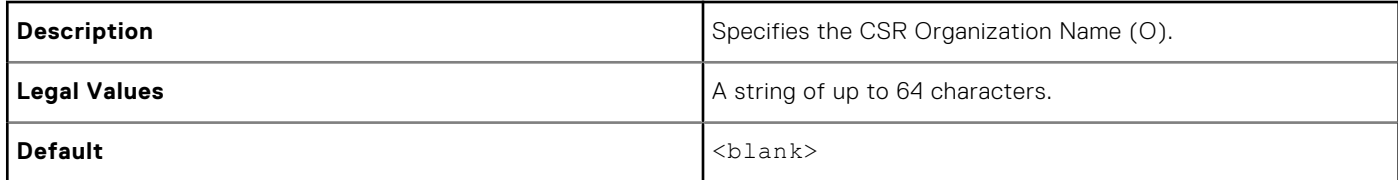

### **cfgRacSecCsrOrganizationUnit (Read/Write)**

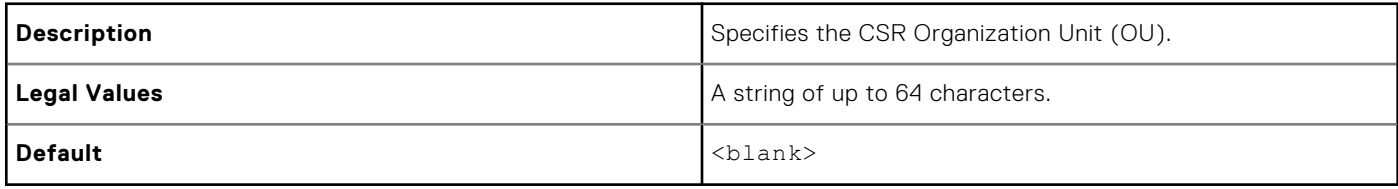

# **cfgRacSecCsrLocalityName (Read/Write)**

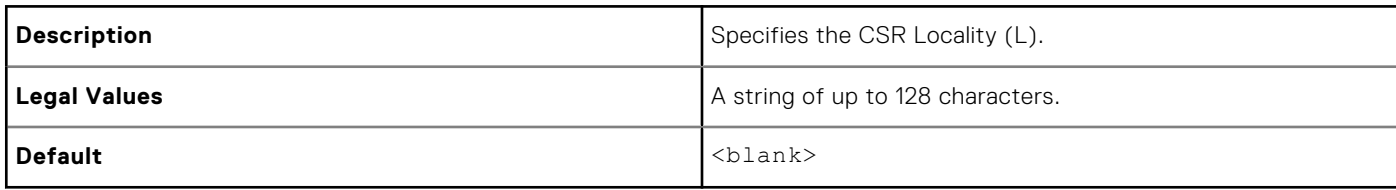

## **cfgRacSecCsrStateName (Read/Write)**

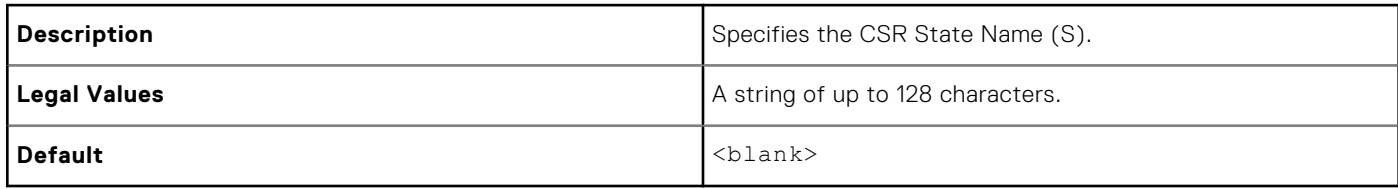

## **cfgRacSecCsrCountryCode (Read/Write)**

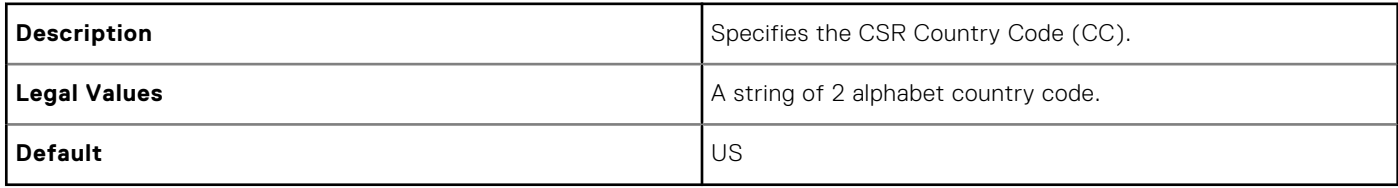

# **cfgRacSecCsrEmailAddr (Read/Write)**

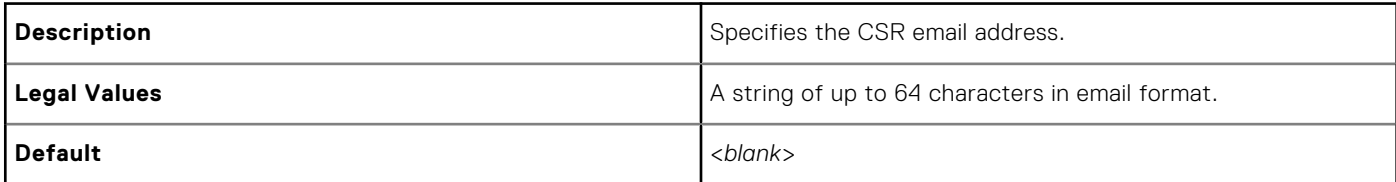

### **Example**

```
racadm config -g cfgRacSecurity
```

```
cfgRacSecCsrKeySize=1024
cfgRacSecCommonName=CommonName
cfgRacSecOrganizationName=OrgName
cfgRacSecOrganizationUnit=OrgUnit
cfgRacSecLocalityName=LocalityName
cfgRacSecStateName=StateName
cfgRacSecCountryCode=US
cfgRacSecEmailAddr=Name@domain.com
```
# **cfgRacSecCsrKeySize (Read/Write)**

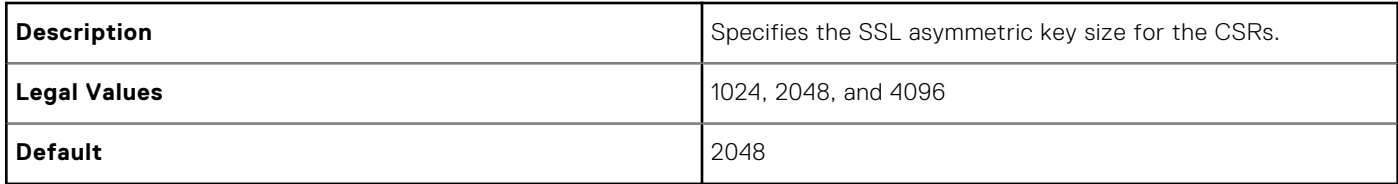

# **cfgQuickDeploy**

This group is used to configure IDRAC deployment settings. You must have blade administrator privileges for configuring the settings.

## **cfgActionOnServerInsertion**

### **Table 22. cfgActionOnServerInsertion — Details**

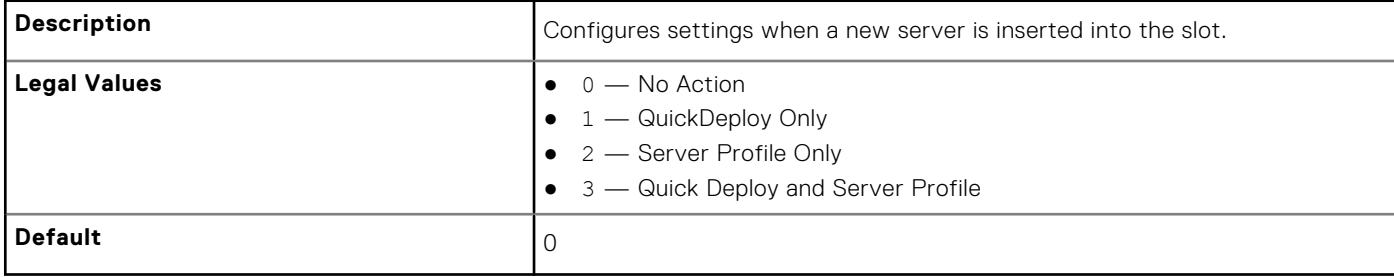

### **cfgSetiDRACRootPasswordOnServerInsertion**

#### **Table 23. cfgSetiDRACRootPasswordOnServerInsertion — Details**

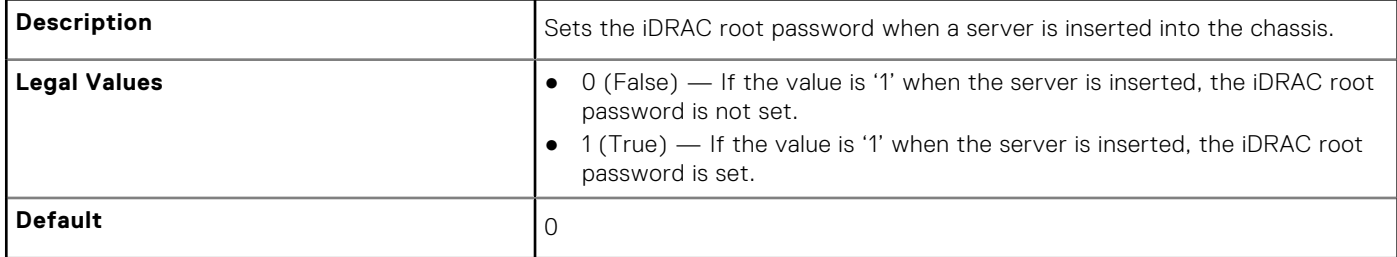

### **cfgiDRACRootPassword**

#### **Table 24. cfgiDRACRootPassword — Details**

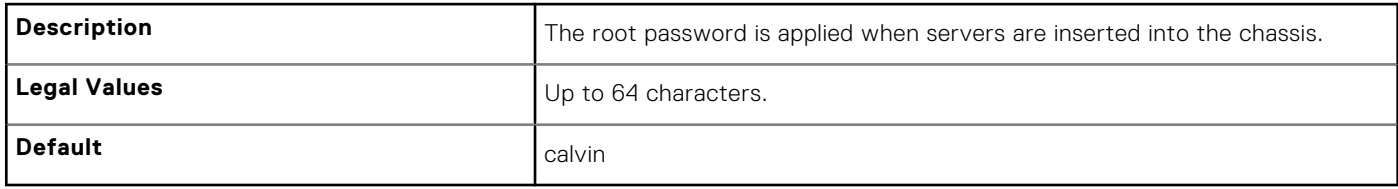

### **cfgEnableiDRACLAN**

#### **Table 25. cfgEnableiDRACLAN — Details**

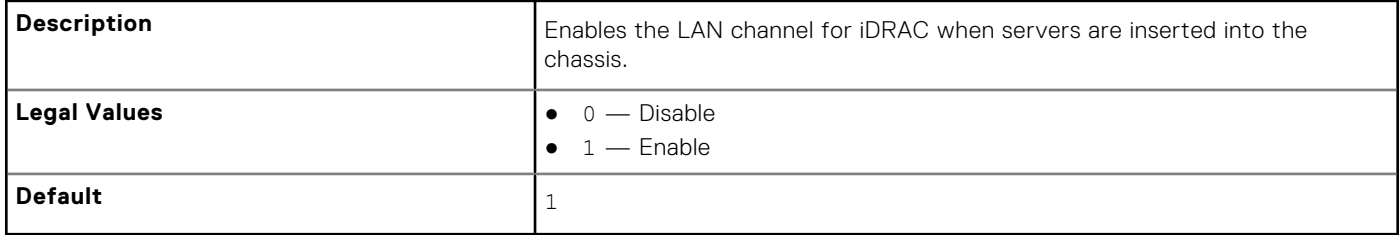

# **cfgEnableiDRACIPv4**

### **Table 26. cfgEnableiDRACIPv4 — Details**

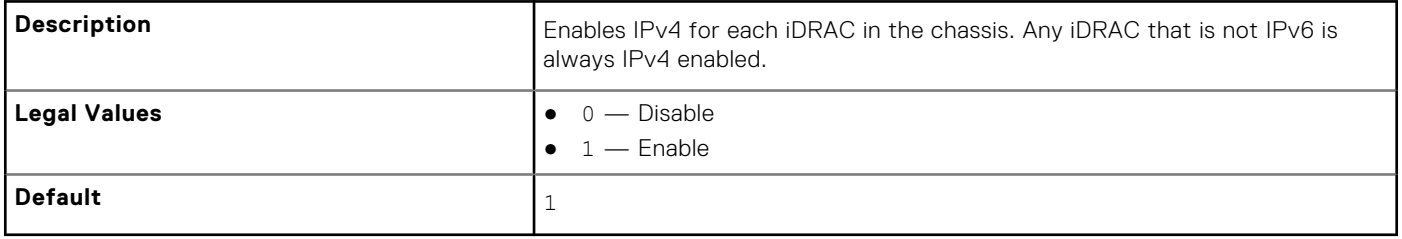

## **cfgEnableiDRACIPMIOverLAN**

### **Table 27. cfgEnableiDRACIPMIOverLAN**

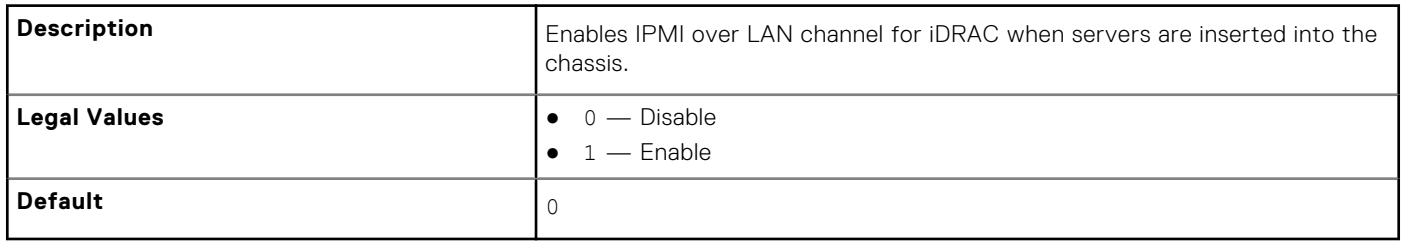

## **cfgEnableiDRACIPv4DHCP**

### **Table 28. cfgEnableiDRACIPv4DHCP — Details**

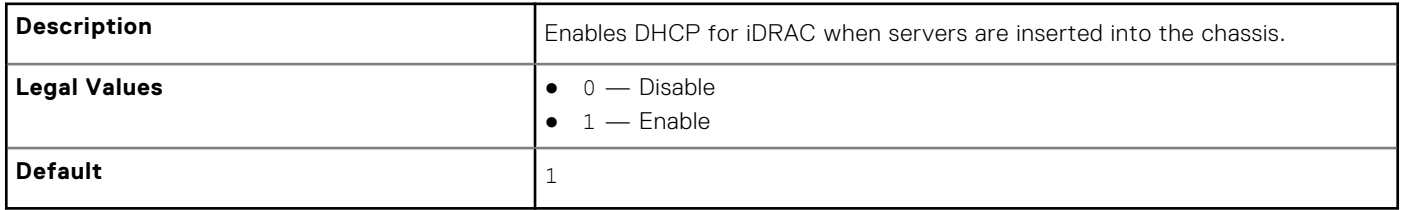

## **cfgStartingiDRACIPv4Address**

### **Table 29. cfgStartingiDRACIPv4Address — Details**

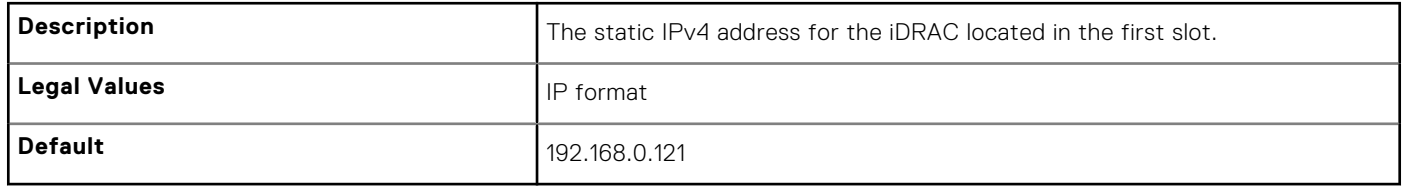

### **cfgiDRACIPv4GateWay**

### **Table 30. cfgiDRACIPv4GateWay — Details**

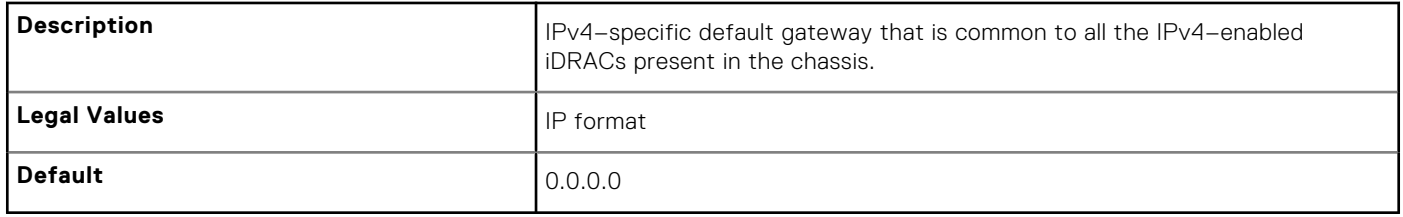

## **cfgiDRACIPv4Netmask**

### **Table 31. cfgiDRACIPv4Netmask — Details**

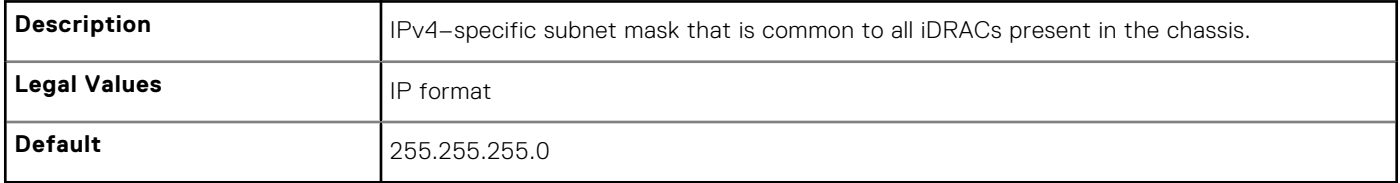

## **cfgEnableiDRACIPv6**

### **Table 32. cfgEnableiDRACIPv6 — Details**

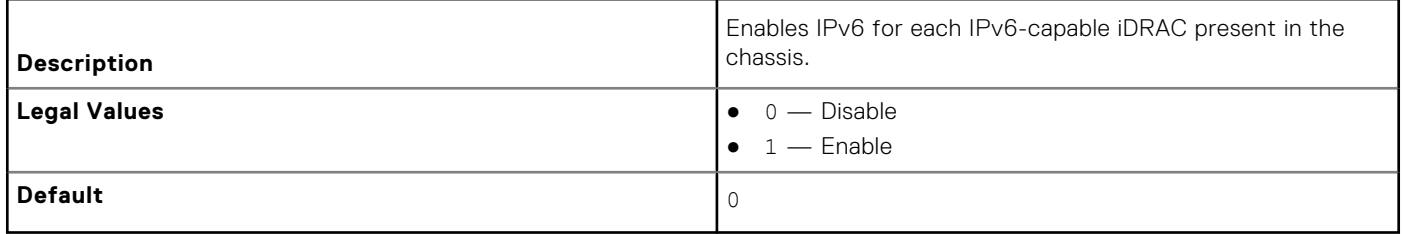

## **cfgEnableiDRACIPv6AutoConfig**

### **Table 33. cfgEnableiDRACIPv6AutoConfig — Details**

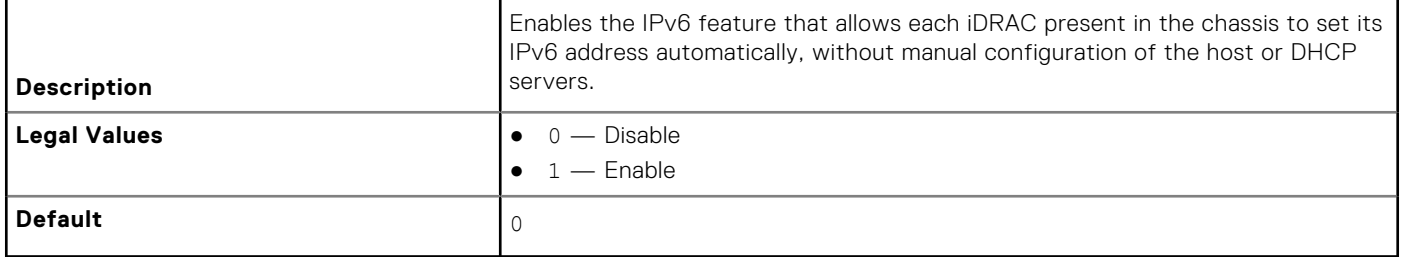

### **cfgiDRACIPv6PrefixLength**

#### **Table 34. cfgiDRACIPv6PrefixLength — Details**

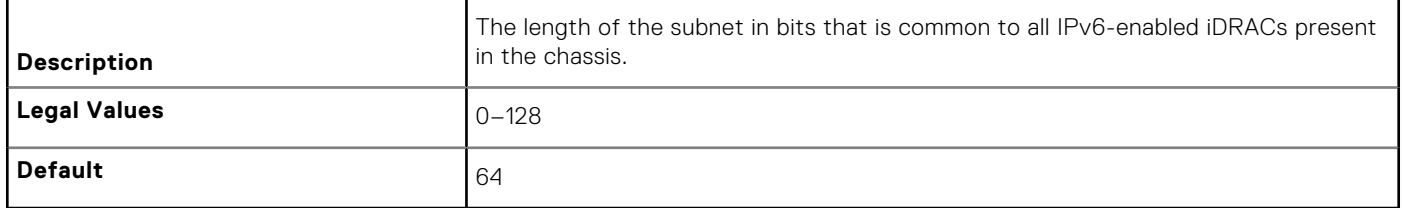

### **cfgiDRACIPv6Gateway**

### **Table 35. cfgiDRACIPv6Gateway — Details**

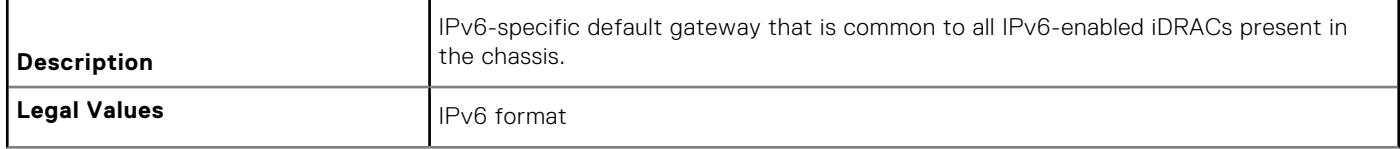

### **Table 35. cfgiDRACIPv6Gateway — Details (continued)**

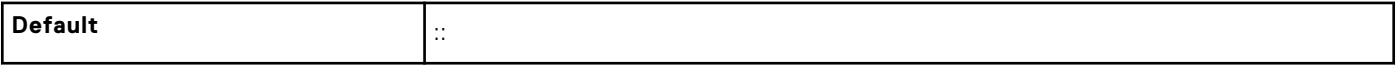

## **cfgReservedIPAddressNumbers**

### **Table 36. cfgReservedIPAddressNumbers — Details**

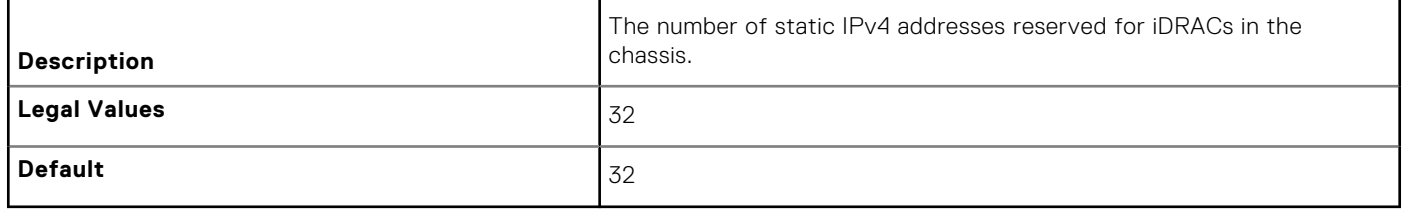

## **cfgUseCMCDNSSettings**

### **Table 37. cfgUseCMCDNSSettings — Details**

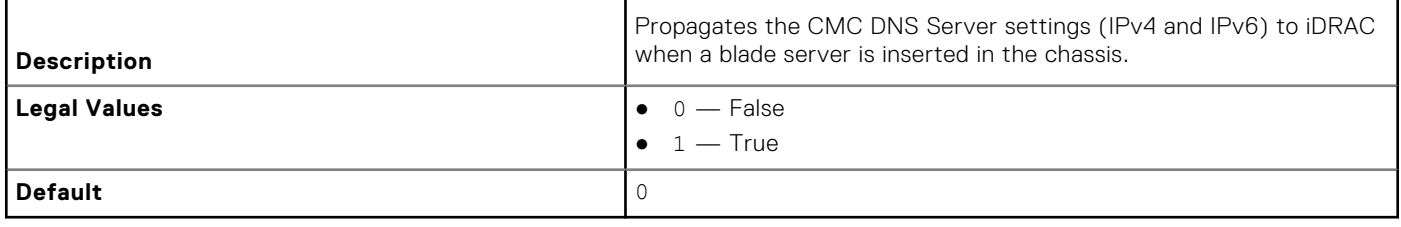